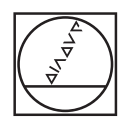

# **HEIDENHAIN**

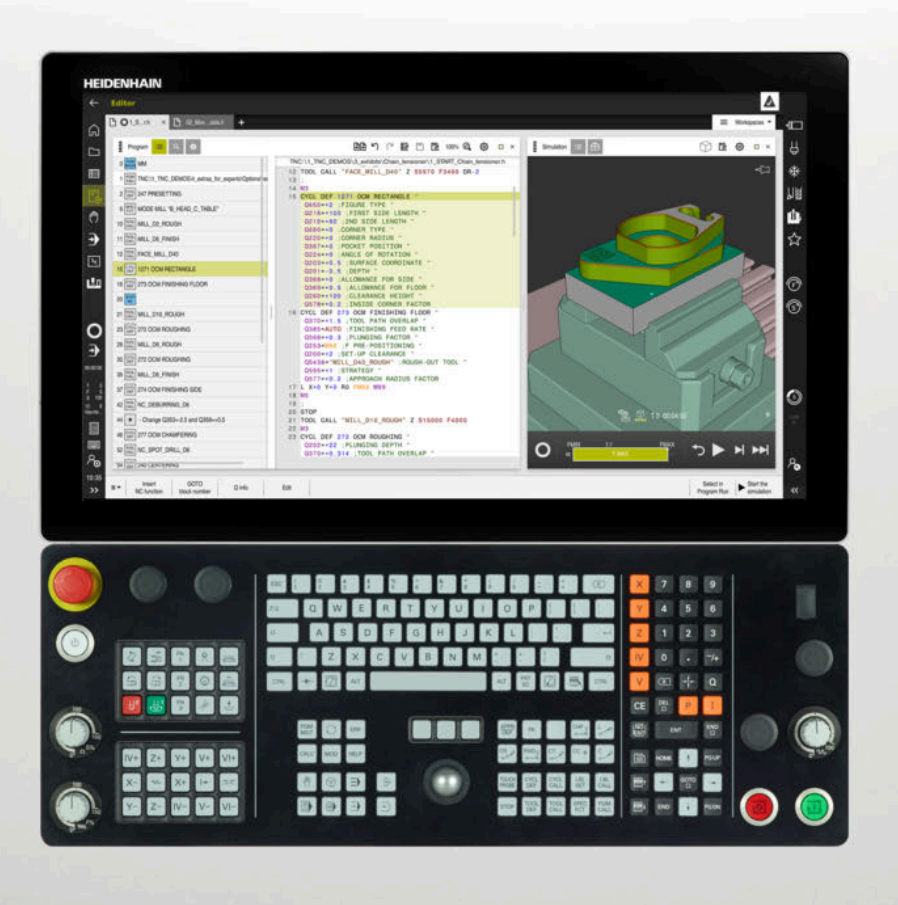

# **TNC7**

Bruksanvisning Mätcykler för arbetsstycken och verktyg

**NC-programvara 81762x-17**

**Svenska (sv) 10/2022**

**Innehållsförteckning**

## **Innehållsförteckning**

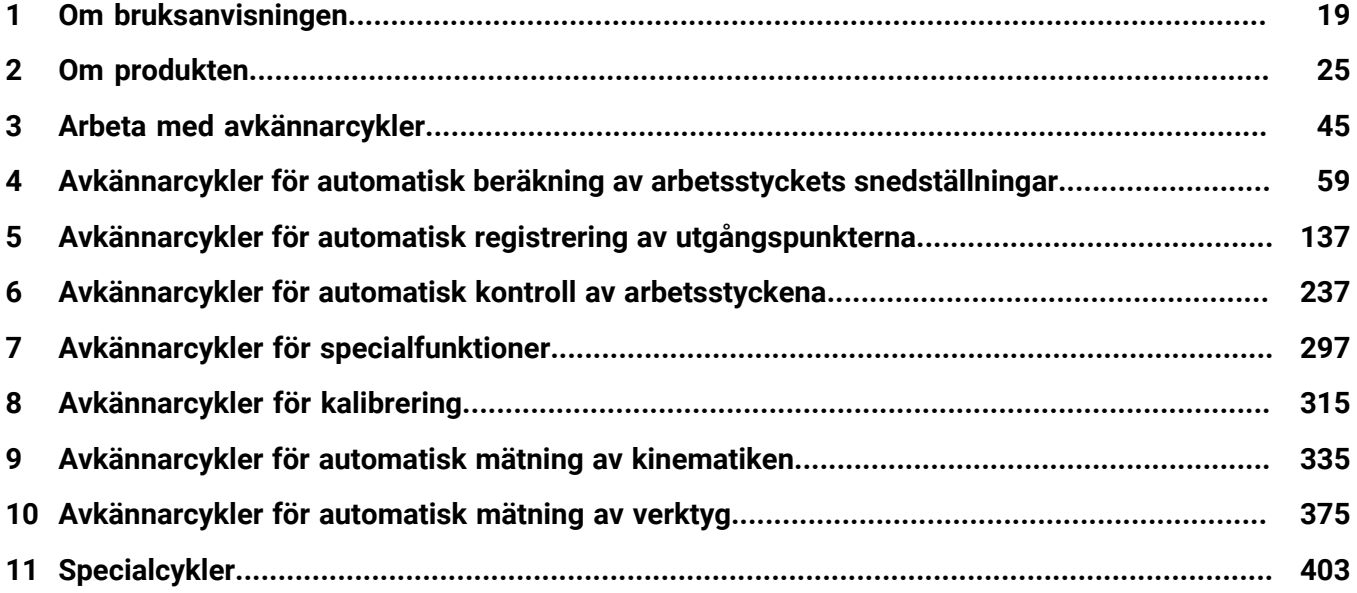

**Innehållsförteckning**

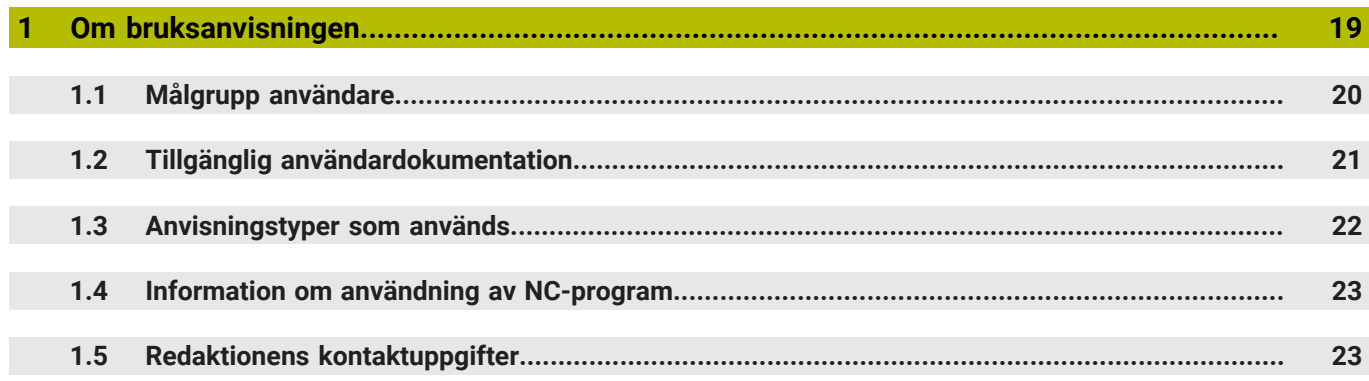

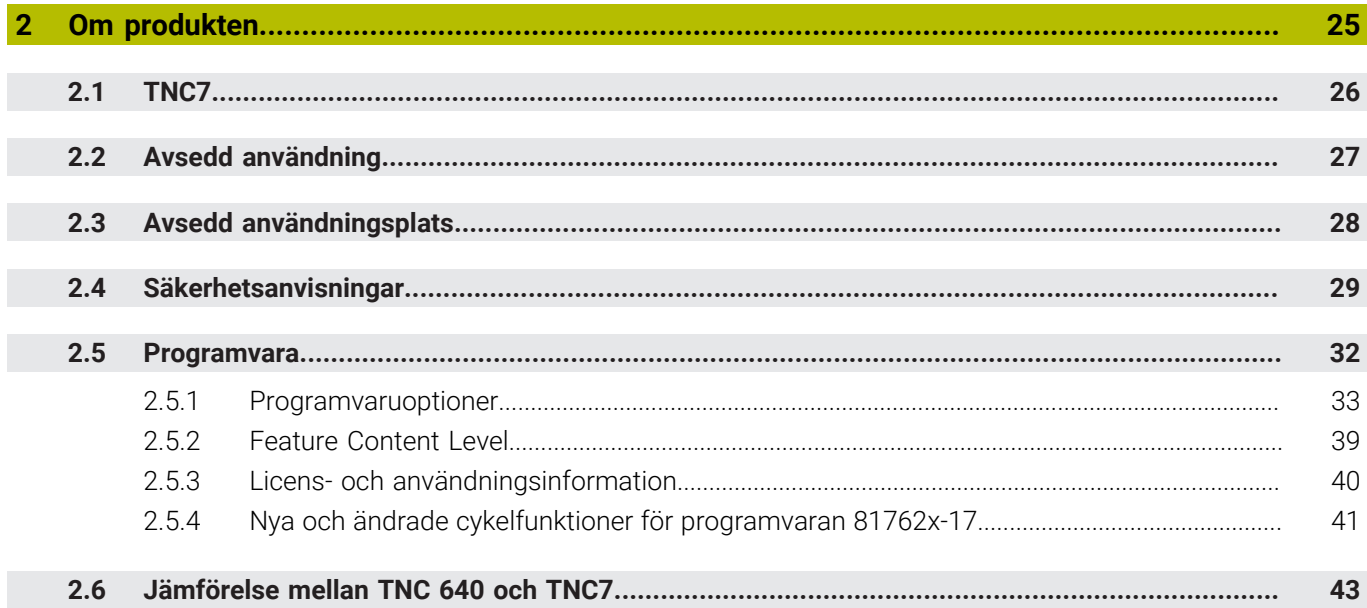

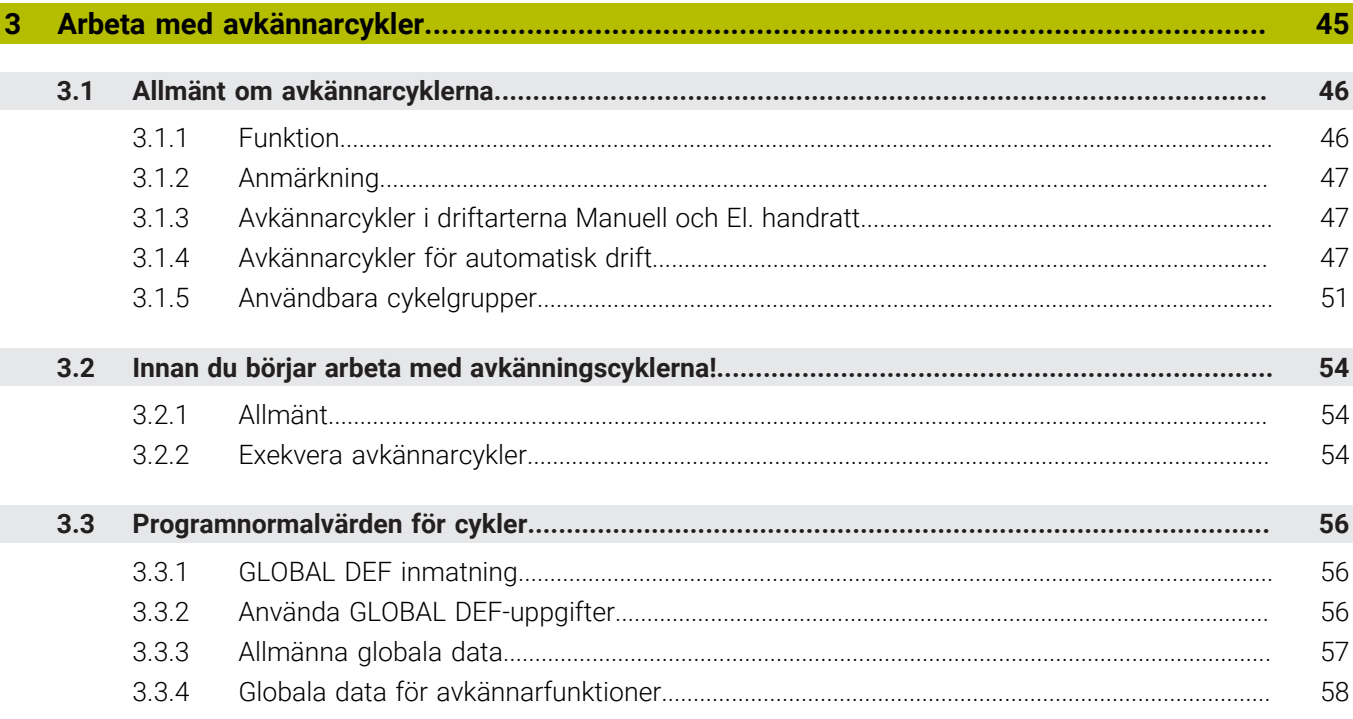

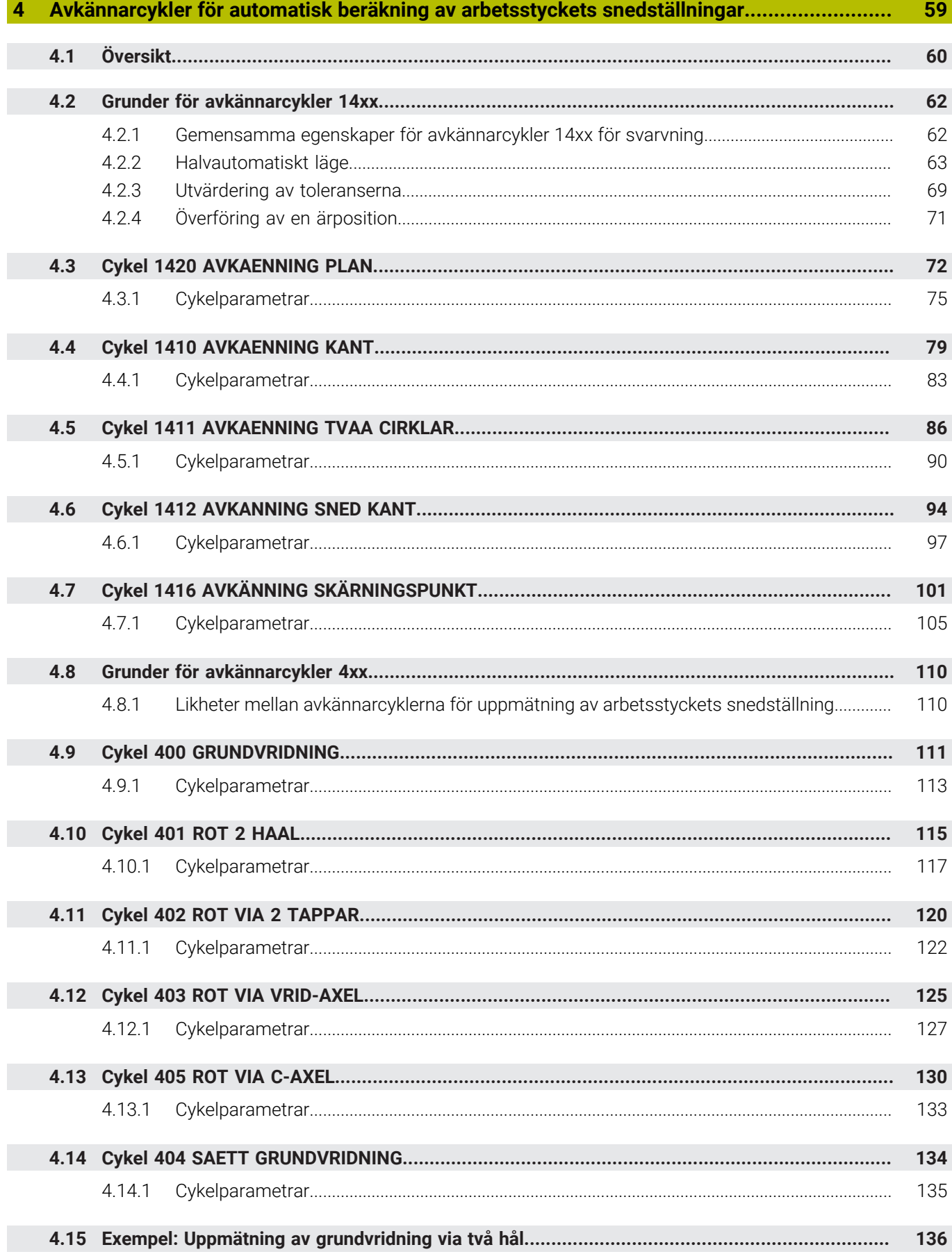

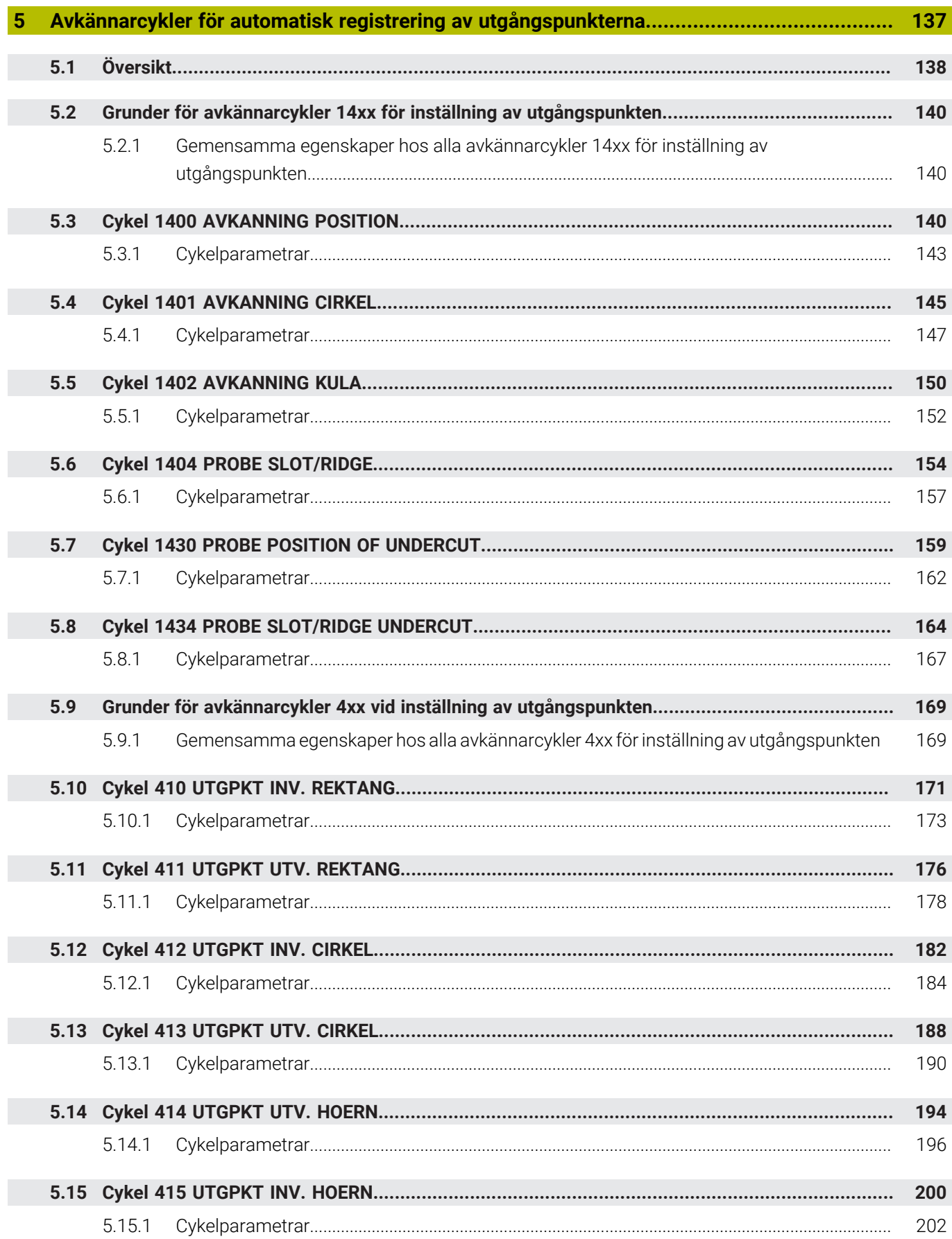

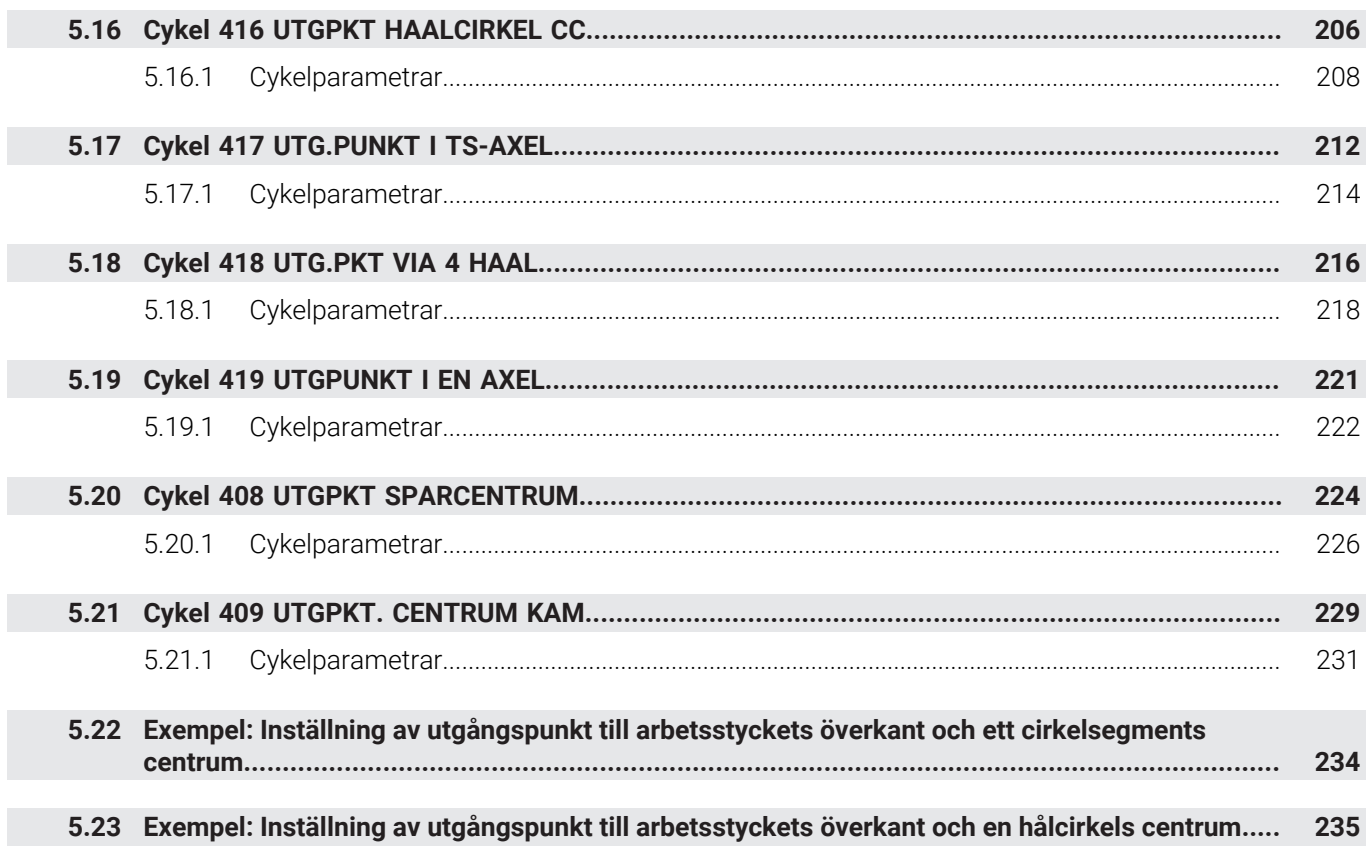

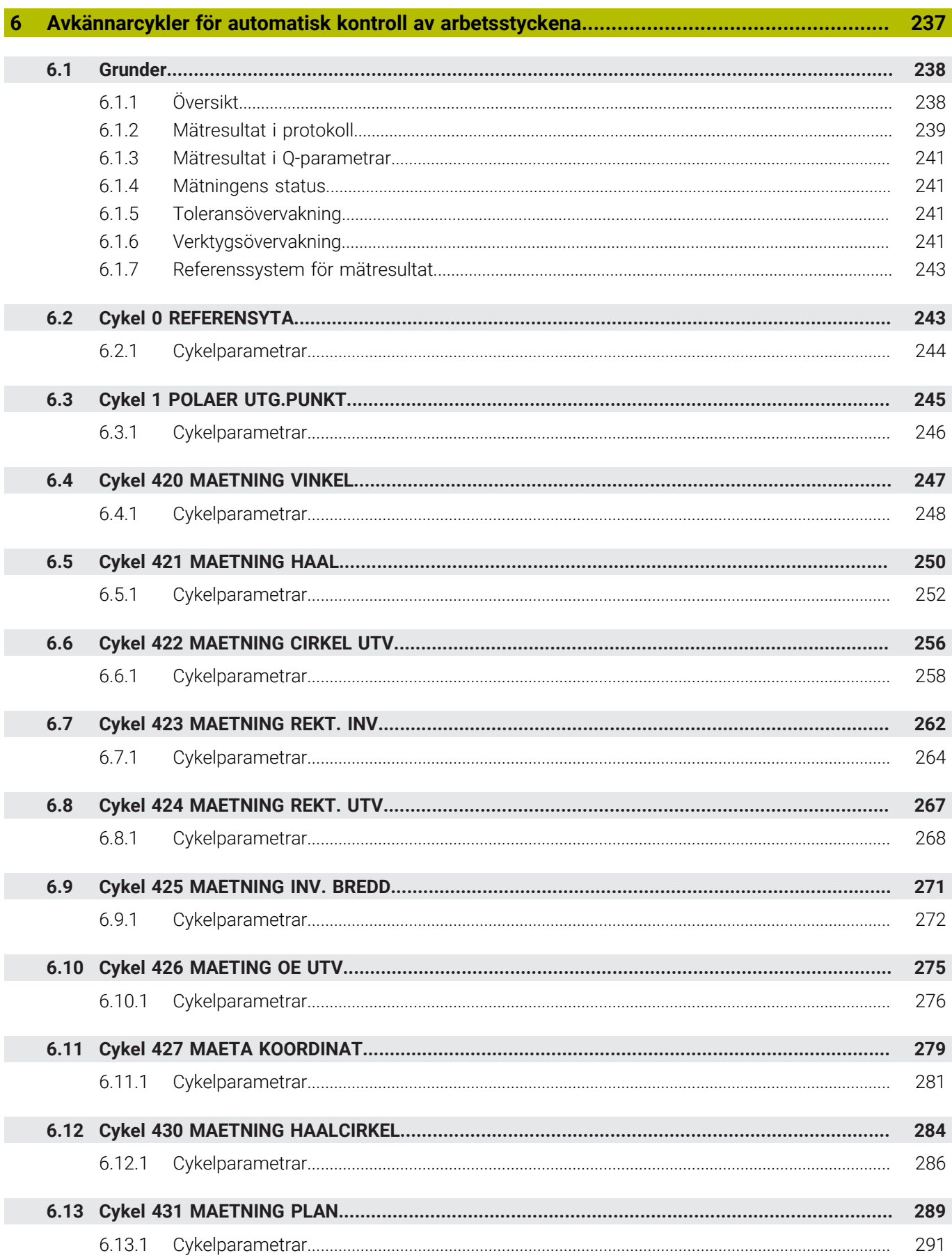

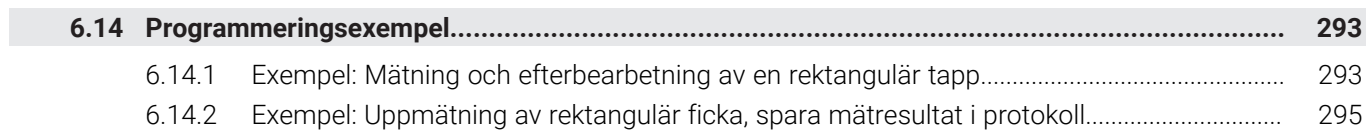

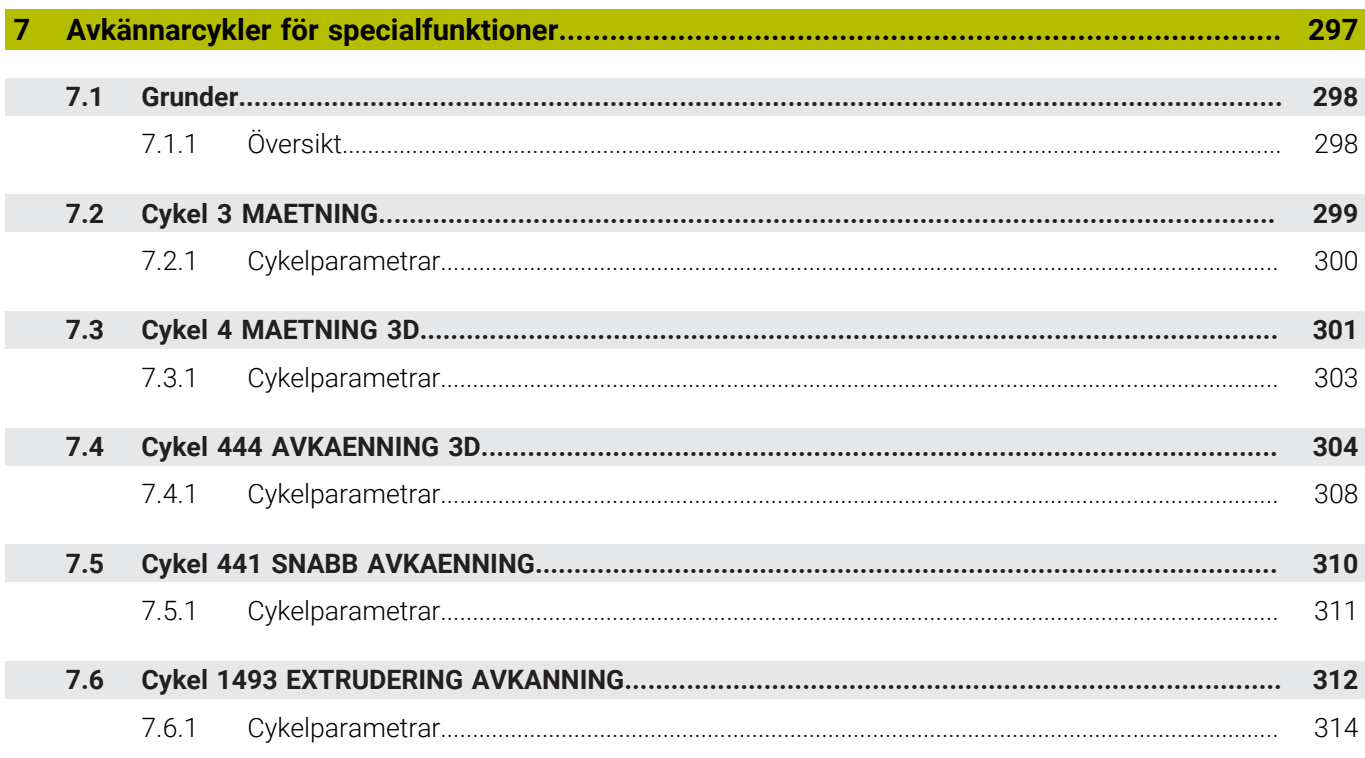

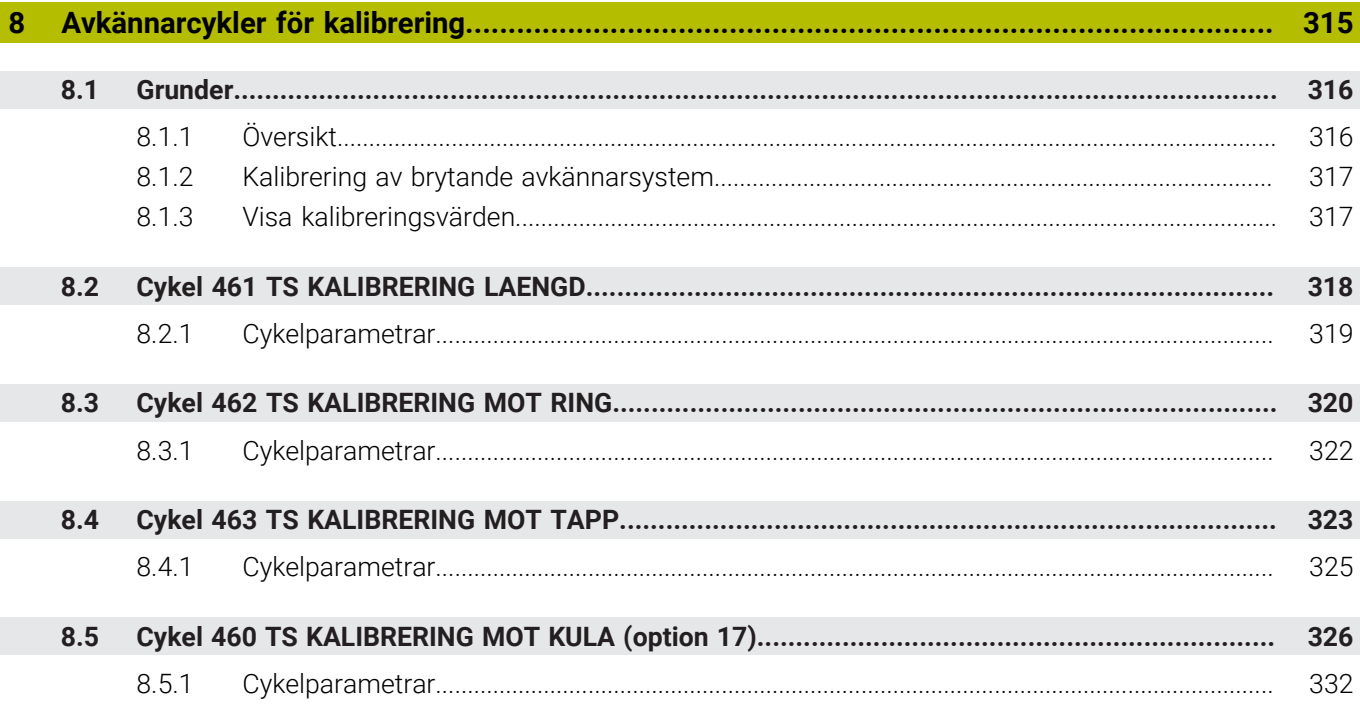

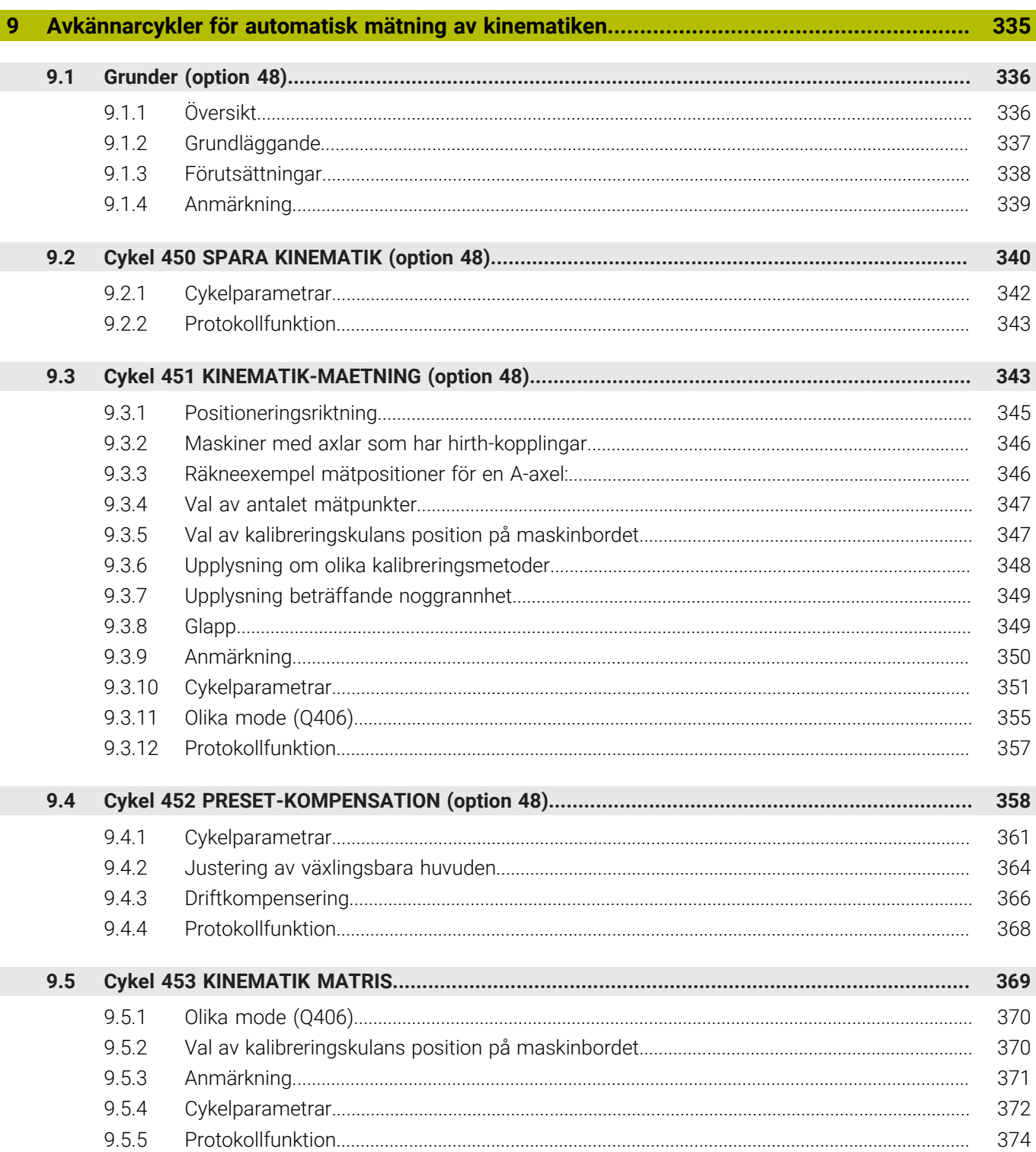

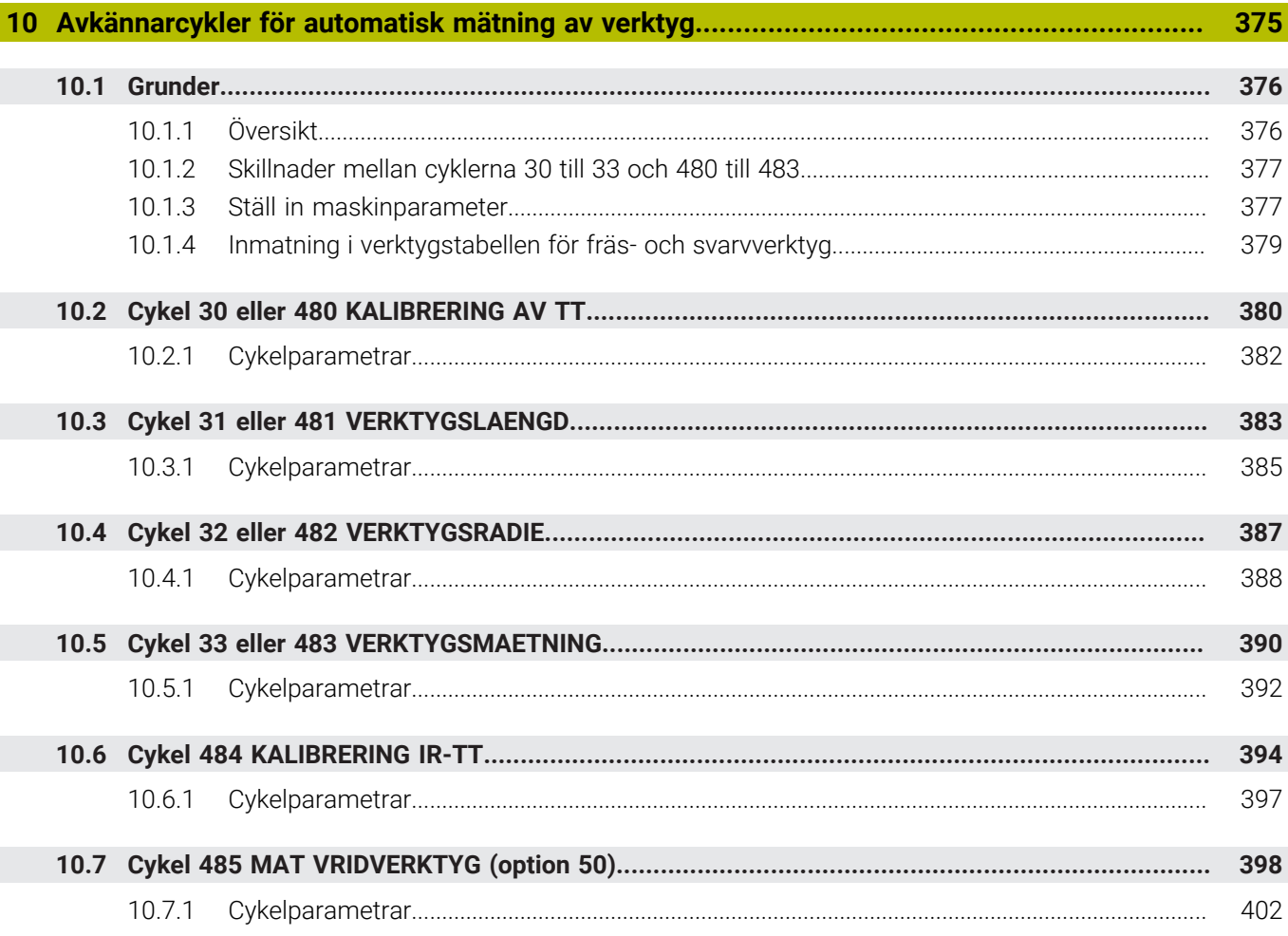

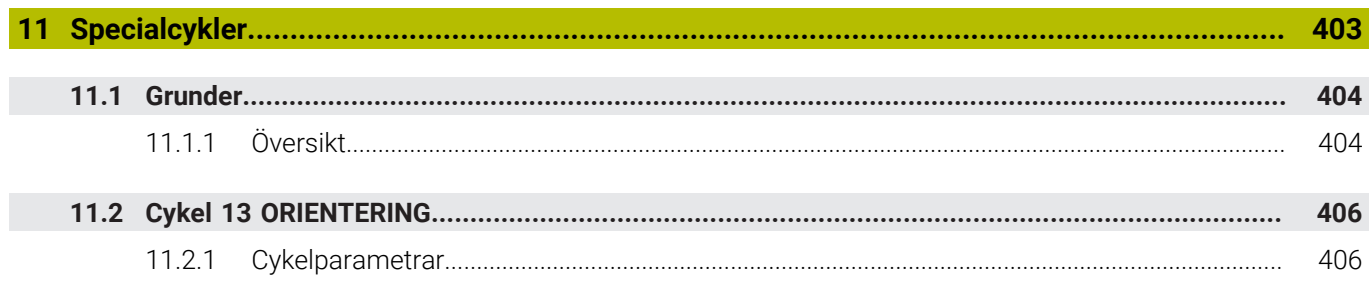

<span id="page-18-0"></span>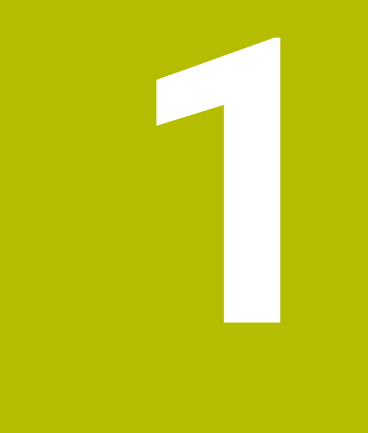

## **Om bruksanvisningen**

## <span id="page-19-0"></span>**1.1 Målgrupp användare**

 $\mathbf i$ 

Som användare räknas alla användare av styrsystemet som utför minst en av följande huvuduppgifter:

- Manövrera maskinen
	- Verktygsinställning
	- Arbetsstyckesinställning
	- **Bearbeta arbetsstycken**
	- Åtgärda eventuella fel under programexekveringen
- Skapa och testa NC-program
	- Skapa NC-program i styrsystemet eller externt med hjälp av ett CAM-system
	- Testa NC-program med hjälp av simuleringen
	- Åtgärda eventuella fel under programtestet

Bruksanvisningens djupgående information ställer följande krav på kvalifikationer hos användaren:

- Tekniska grundkunskaper, t.ex. kunna läsa tekniska ritningar och ha spatial förmåga
- Grundkunskaper på bearbetningsområdet, t.ex. om betydelsen hos materialspecifika tekniska värden
- Erhållit säkerhetsinstruktioner, t.ex. möjliga faror och hur man undviker dem
- Erhållit anvisningar om maskinen, t.ex. axelriktningar och maskinkonfiguration

HEIDENHAIN erbjuder separata informationsprodukter åt andra målgrupper:

- **Prospekt och leveransöversikt för intresserade köpare**
- Servicehandbok för servicetekniker
- Teknisk handbok för maskintillverkare

HEIDENHAIN har dessutom ett brett utbildningsutbud inom NC-programmering för användare och karriärväxlare. **[HEIDENHAIN-utbildningsportal](https://www.klartext-portal.de/de_DE/schulung/)**

Med tanke på målgruppen innehåller den här bruksanvisningen bara information om styrsystemets drift och användning. Informationsprodukterna för andra målgrupper innehåller information om ytterligare produktlivsfaser.

## <span id="page-20-0"></span>**1.2 Tillgänglig användardokumentation**

#### **Bruksanvisning**

HEIDENHAIN betecknar den här informationsprodukten som bruksanvisning oberoende av publicerings- och transportmedium. Kända synonyma benämningar är bl.a. användarhandbok, användarmanual och driftinstruktioner.

Bruksanvisningen till styrsystemet finns i följande varianter:

- Som tryckt utgåva uppdelad i följande moduler:
	- Bruksanvisningen **Inställning och exekvering** innehåller allt om inställning av maskinen och exekvering av NC-program. ID: 1358774-xx
	- Bruksanvisningen **Programmering och testning** innehåller allt om att skapa och testa NC-program. Den innehåller inget om avkännar- eller bearbetningscykler.

ID för klartextprogrammering: 1358773-xx

Bruksanvisningen **Bearbetningscykler** innehåller bearbetningscyklernas alla funktioner.

ID: 1358775-xx

- Bruksanvisningen **Mätcykler för arbetsstycke och verktyg** innehåller avkännarcyklernas alla funktioner. ID: 1358777-xx
- Som PDF-filer med motsvarande indelning som de tryckta versionerna eller som en **fullständig utgåva** som omfattar alla moduler

ID: 1369999-xx

#### **[TNCguide](https://content.heidenhain.de/doku/tnc_guide/html/de/)**

Som HTML-fil som ska användas som integrerad produkthjälp **TNCguide** direkt i styrningen

#### **[TNCguide](https://content.heidenhain.de/doku/tnc_guide/html/de/)**

Bruksanvisningen hjälper dig att hantera styrsystemet på ett säkert och ändamålsenligt sätt.

**Ytterligare information:** ["Avsedd användning", Sida 27](#page-26-0)

#### **Ytterligare informationsprodukter för användare**

Det finns ytterligare informationsprodukter för dig som användare:

- **Översikt över nya och ändrade programvarufunktioner** informerar dig om förändringar i enskilda programvaruversioner. **[TNCguide](https://content.heidenhain.de/doku/tnc_guide/html/de/)**
- **HEIDENHAIN-prospekt** informerar dig om HEIDENHAIN-produkter och -tjänster, t.ex. styrsystemets programvaruoptioner. **[HEIDENHAIN-prospekt](https://www.heidenhain.de/de_DE/dokumentation/prospekte/)**
- Databasen **NC Solutions** erbjuder lösningar på ofta förekommande uppgifter. **[HEIDENHAIN-NC-Solutions](https://www.klartext-portal.de/de_DE/tipps/nc-solutions/)**

## <span id="page-21-0"></span>**1.3 Anvisningstyper som används**

#### **Säkerhetsanvisningar**

Beakta alla säkerhetsanvisningar i denna dokumentation och i dokumentationen från din maskintillverkare!

Säkerhetsanvisningar varnar för risker vid användning av programvaran och enheter samt ger information om hur dessa kan undvikas. De är klassificerade efter hur allvarlig risken är och indelade i följande grupper.

## **FARA**

**Fara** indikerar fara för personer. Om du inte följer instruktionerna för att undvika faran, leder faran **med säkerhet till dödsfall eller allvarlig kroppsskada**.

## **AVARNING**

**Varning** indikerar faror för personer. Om du inte följer instruktionerna för att undvika faran, leder faran **troligen till dödsfall eller allvarlig kroppsskada**.

## **AVARNING**

**Försiktighet** indikerar faror för personer. Om du inte följer instruktionerna för att undvika faran, leder faran **troligen till lättare kroppsskada**.

## *HÄNVISNING*

**Observera** indikerar faror för utrustning eller data. Om du inte följer instruktionerna för att undvika faran, leder faran **troligen till skador på utrustning**.

#### **Informationens ordningsföljd inom säkerhetsanvisningarna**

Alla säkerhetsanvisningar innehåller följande fyra avsnitt:

- Signalordet indikerar en hur allvarlig faran är
- Typ av källa till faran
- Konsekvensen om faran inte beaktas, t.ex. "Vid efterföljande bearbetningsoperationer finns det risk för kollision"
- Utväg Åtgärder för att avvärja faran

#### **Informationsanvisning**

Beakta informationsanvisningarna i denna anvisning för en felfri och effektiv användning av programvaran. I denna anvisning finner du följande informationsanvisningar:

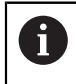

6

Informationssymbolen indikerar ett **Tips**. Ett tips innehåller viktig ytterligare eller kompletterande information.

Denna symbol uppmanar dig att följa säkerhetsinstruktionerna från

din maskintillverkare. Denna symbol pekar även på maskinspecifika funktioner. Potentiella risker för operatören och maskinen finns beskrivna i maskinhandboken.

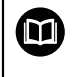

#### Boksymbolen indikerar en **hänvisning**.

En hänvisning leder till extern dokumentation, t.ex. dokumentation från maskintillverkaren eller en tredjepartsleverantör.

### <span id="page-22-0"></span>**1.4 Information om användning av NC-program**

NC-programmen i den här bruksanvisningen är förslag på lösningar. Du behöver anpassa NC-programmen eller enskilda NC-block innan du använder dem på en maskin.

Anpassa följande innehåll:

- Verktyg
- Skärdata
- **Matningshastigheter**
- Säkerhetshöjd eller säkra positioner
- Maskinspecifika positioner, t.ex. med **M91**
- Sökvägar till programanrop

Vissa NC-program är beroende av maskinkinematiken. Anpassa de här NC-programmen till maskinkinematiken före den första testkörningen.

Testa även NC-programmen med hjälp av simuleringen innan du startar den riktiga programkörningen.

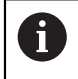

Med hjälp av ett programtest kan du avgöra om du kan använda NC-programmet med de tillgängliga programvaruoptionerna, den aktiva maskinkinematiken och den aktuella maskinkonfigurationen.

## <span id="page-22-1"></span>**1.5 Redaktionens kontaktuppgifter**

#### **Önskas ändringar eller har du funnit tryckfel?**

Vi önskar alltid att förbättra vår dokumentation. Hjälp oss med detta och informera oss om önskade ändringar via följande E-postadress:

#### **[tnc-userdoc@heidenhain.de](mailto:tnc-userdoc@heidenhain.de)**

<span id="page-24-0"></span>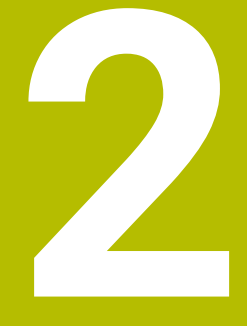

# **Om produkten**

## <span id="page-25-0"></span>**2.1 TNC7**

HEIDENHAIN-styrsystem ger dig stöd i form av dialogruteguidad programmering och detaljtrogen simulering. Med TNC7 kan du dessutom programmera formulärbaserat eller grafiskt så att du snabbt och säkert når önskat resultat.

Programvaruoptioner och valfria maskinvarutillägg underlättar användningen och gör det möjligt att flexibelt utöka funktionerna.

Utökade funktioner möjliggör t.ex. utöver fräs- och borr- även svarv- och slipbearbetning.

**Ytterligare information:** Bruksanvisning Programmering och testning Användningen underlättas t.ex. genom användning av avkännarsystem, handrattar eller en 3D-mus.

**Ytterligare information:** Bruksanvisning Inställning och exekvering

#### **Definitioner**

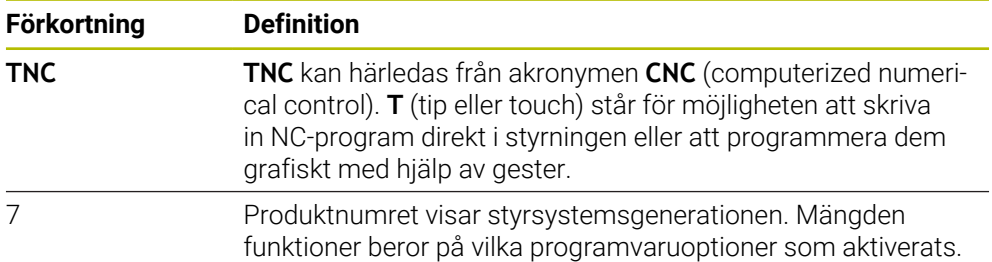

## <span id="page-26-0"></span>**2.2 Avsedd användning**

Informationen om avsedd användning hjälper dig som användare att hantera produkten, t.ex. en verktygsmaskin, på ett säkert sätt.

Styrsystemet är en maskinkomponent och ingen fullständig maskin. Den här bruksanvisningen beskriver hur styrsystemet används. Innan maskinen inkl. styrsystemet används ska du med hjälp av maskintillverkarens dokumentation inhämta information om säkerhetsrelevanta aspekter, nödvändig säkerhetsutrustning samt krav på kvalificerad personal.

HEIDENHAIN säljer styrsystem som används i fräs- och svarvmaskiner samt fleroperationsmaskiner med upp till 24 axlar. Om du som användare stöter på en avvikande konstellation måste du omedelbart kontakta den driftansvarige.

HEIDENHAIN bidrar ytterligare till att öka säkerheten för dig och skydda produkterna genom att bland annat ta hänsyn till feedback från kunderna. Det resulterar t.ex. i anpassningar av styrsystemets funktioner och säkerhetsanvisningarna i informationsprodukterna.

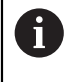

8

Du kan också bidra till att öka säkerheten genom att rapportera om information saknas eller är vilseledande.

**Ytterligare information:** ["Redaktionens kontaktuppgifter", Sida 23](#page-22-1)

## <span id="page-27-0"></span>**2.3 Avsedd användningsplats**

Styrsystemet är godkänt för användning i industriell miljö enligt standarden DIN EN 50370-1 gällande elektromagnetisk kompatibilitet (EMC).

#### **Definitioner**

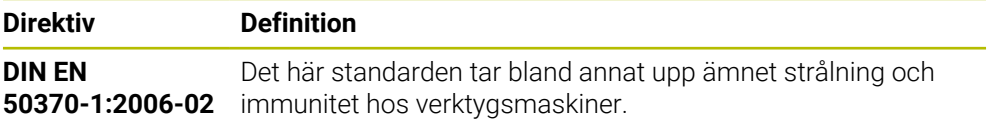

### <span id="page-28-0"></span>**2.4 Säkerhetsanvisningar**

Beakta alla säkerhetsanvisningar i denna dokumentation och i dokumentationen från din maskintillverkare!

Säkerhetsanvisningarna nedan gäller uteslutande styrsystemet som enskild komponent och inte hela produkten i fråga, dvs. en verktygsmaskin.

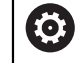

Beakta anvisningarna i Er maskinhandbok!

Innan maskinen inkl. styrsystemet används ska du med hjälp av maskintillverkarens dokumentation inhämta information om säkerhetsrelevanta aspekter, nödvändig säkerhetsutrustning samt krav på kvalificerad personal.

Översikten nedan innehåller uteslutande de allmängiltiga säkerhetsanvisningarna. Observera ytterligare, delvis konfigurationsberoende säkerhetsanvisningar i de efterföljande kapitlen.

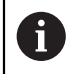

För att största möjliga säkerhet ska kunna garanteras upprepas alla säkerhetsanvisningar på relevanta ställen i kapitlen.

## **FARA**

#### **Varning, fara för användare!**

Osäkra anslutningskontakter, defekta kablar och felaktig användning resulterar alltid i elektriska risker. När maskinen är påslagen börjar faran!

- Anlita alltid auktoriserad servicepersonal för att ansluta eller ta bort utrustning
- Starta endast upp maskinen med ansluten handratt och säkrade anslutningskontakter

## **FARA**

#### **Varning, fara för användare!**

Maskiner och maskinkomponenter skapar alltid mekaniska risker. Elektriska, magnetiska eller elektromagnetiska fält är särskilt farliga för personer med pacemaker eller implantat. När maskinen är påslagen börjar faran!

- Beakta och följ anvisningarna i maskinhandboken
- Beakta och följ säkerhetsanvisningar och säkerhetssymboler
- Använda säkerhetsutrustning

#### **AVARNING**

#### **Varning, fara för användare!**

Skadlig programvara (virus, trojaner, malware eller worms) kan förändra dataposter samt programvaran. Manipulerade dataposter och programvara kan leda till oförutsedda beteenden hos maskinen.

- Kontrollera att borttagbara lagringsmedia inte har någon skadlig kod före användning
- Starta den interna webbläsaren uteslutande i sandbox

## *HÄNVISNING*

#### **Varning kollisionsrisk!**

Styrsystemet genomför inte någon automatisk kollisionsövervakning mellan verktyget och arbetsstycket. Vid felaktiga förpositioneringar eller otillräckliga avstånd mellan komponenterna finns det kollisionsrisk vid referenssökning av axlarna!

- Följ anvisningarna i bildskärmen
- Kör vid behov till en säker position före referenssökning av axlarna.
- Beakta risken för kollisioner

## *HÄNVISNING*

#### **Varning kollisionsrisk!**

Styrsystemet använder för korrigeringen av verktygslängden, de definierade verktygslängderna i verktygstabellen. Felaktiga verktygslängder resulterar också i en felaktig korrigering av verktygslängden. Vid verktyg med längden **0** och efter ett **TOOL CALL 0** utför styrsystemet inte någon korrigering av verktygslängden och inte någon kollisionsövervakning. Vid efterföljande verktygspositioneringar finns det en kollisionsrisk!

- Definiera alltid verktyg med deras faktiska verktygslängder (inte bara differenser)
- **TOOL CALL 0** skall enbart användas för att tömma spindeln

## *HÄNVISNING*

#### **Varning kollisionsrisk!**

NC-program som har skapats i äldre styrsystem kan orsaka avvikande axelrörelser eller felmeddelanden i nuvarande styrsystem! Under bearbetningen finns det kollisionsrisk!

- Kontrollera NC-program och programavsnitt med hjälp av den grafiska simuleringen
- Testa NC-programmet eller programavsnittet i driftart **PROGRAM ENKELBLOCK** med försiktighet

## *HÄNVISNING*

#### **Varning, risk för att förlora data!**

Om du inte tar ut anslutna USB-enheter på rätt sätt under en dataöverföring kan data skadas eller raderas!

- Använd bara USB-gränssnittet för att överföra och säkerhetskopiera, inte för att redigera och exekvera NC-program.
- Ta bort USB-enhet med hjälp av softkeyn efter dataöverföringen

## *HÄNVISNING*

#### **Varning, risk för att förlora data!**

Styrsystemet måste stängas av på ett kontrollerat sätt för att kunna avsluta pågående processer och spara data. Omedelbar avstängning av styrsystemet med huvudbrytaren kan oberoende av styrsystemets status alltid leda till dataförlust!

- Stäng alltid ner styrsystemet på ett kontrollerat sätt
- Stäng bara av huvudbrytaren efter bildskärmsmeddelandet

## *HÄNVISNING*

#### **Varning kollisionsrisk!**

Om du, under programkörning med hjälp av **GOTO**-funktionen, väljer ett NC-block och sedan bearbetar NC-programmet ignorerar styrsystemet alla hittills programmerade NC-funktioner,t.ex. transformationer. Därför uppstår det kollisionsfara vid efterföljande förflyttningar!

- Använd bara funktionen **GOTO** vid programmering och testning av NC-program
- Vid bearbetning av NC-programanvänd uteslutande **Blocksökn.**

## <span id="page-31-0"></span>**2.5 Programvara**

Den här bruksanvisningen beskriver funktionerna för inställning av maskinen samt programmering och exekvering av NC-program som styrsystemet erbjuder när alla funktioner finns.

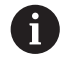

Den verkliga mängden funktioner beror bl.a. på vilka programvaruoptioner som aktiverats. **Ytterligare information:** ["Programvaruoptioner", Sida 33](#page-32-0)

Tabellen visar NC-programvarunumren som beskrivs i den här bruksanvisningen.

 $\mathbf i$ 

HEIDENHAIN har förenklat versionsschemat från NC-

- programvaruversion 16:
	- Tidsperioden för offentliggörande bestämmer versionsnumret.
	- Alla styrsystemstyper inom tidsperioden för offentliggörande har samma versionsnummer.
	- **Programmeringsstationernas versionsnummer motsvarar** versionsnumret för NC-programvaran.

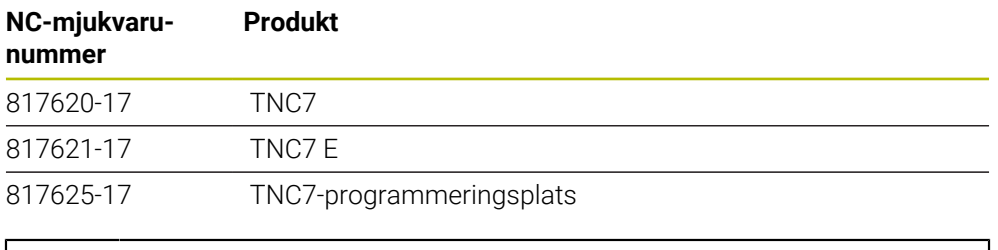

Beakta anvisningarna i Er maskinhandbok! Den här bruksanvisningen beskriver styrsystemets grundfunktioner. Maskintillverkaren kan anpassa styrsystemets funktioner till maskinen samt utöka eller begränsa dem.

Kontrollera med hjälp av maskinhandboken om maskintillverkaren har anpassat styrsystemets funktioner.

#### **Definition**

6

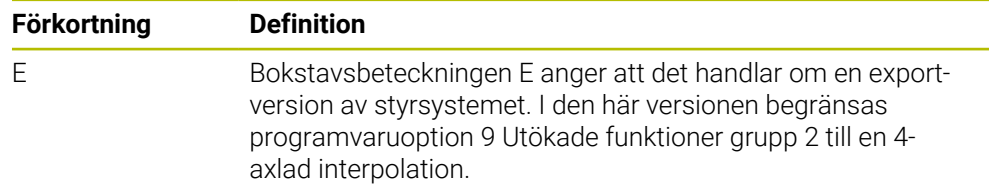

#### <span id="page-32-0"></span>**2.5.1 Programvaruoptioner**

Programvaruoptionerna bestämmer mängden funktioner hos styrsystemet. De valfria funktionerna är maskin- och användarspecifika. Programvaruoptionerna ger dig möjlighet att anpassa styrsystemet efter dina individuella behov.

Du kan granska vilka programvaruoptioner som är aktiverade på din maskin.

**Ytterligare information:** Bruksanvisning Inställning och exekvering

#### **Översikt och definitioner**

**TNC7** har olika programvaruoptioner som maskintillverkaren kan aktivera separat och även i efterhand. Översikten nedan innehåller endast programvaruoptioner som är relevanta för dig som användare.

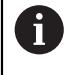

fi

På optionsnumren som anges i bruksanvisningen kan du se om en funktion inte är en standardfunktion. Den tekniska handboken innehåller information om ytterligare, maskintillverkarrelevanta programvaruoptioner.

Observera att vissa programvaruoptioner även kräver maskinvarutillägg. **Ytterligare information:** Bruksanvisning Inställning och exekvering

<span id="page-32-1"></span>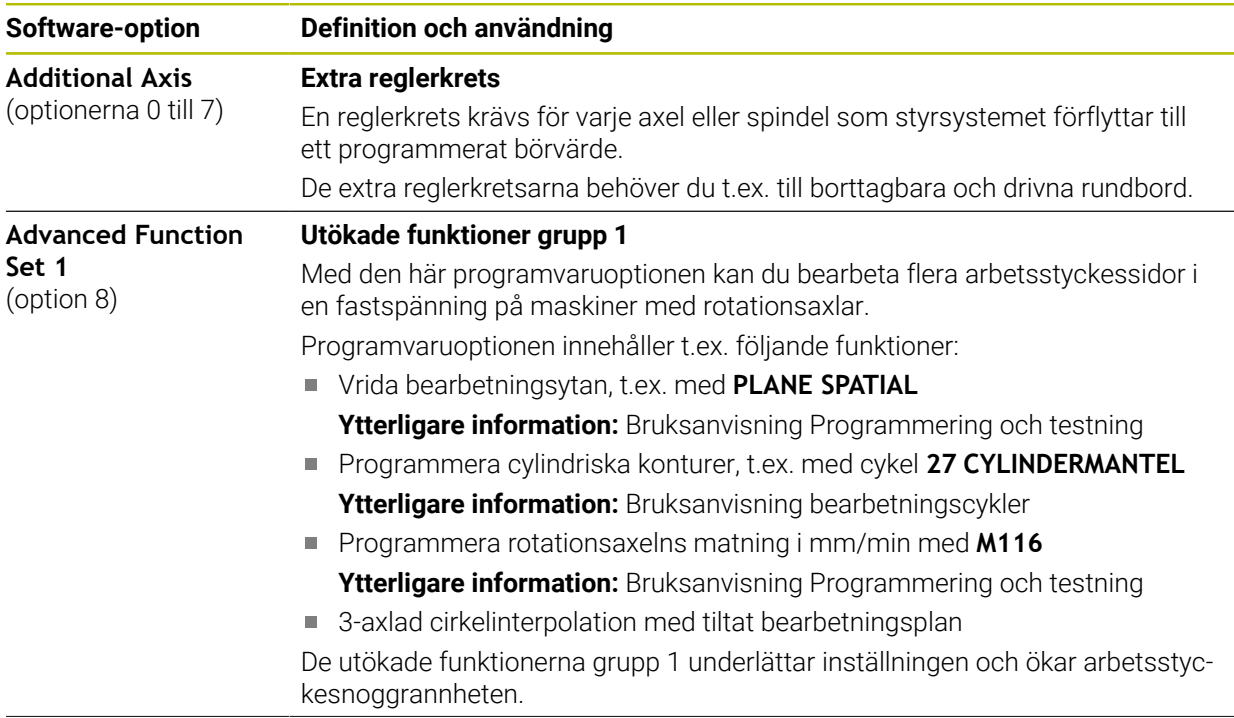

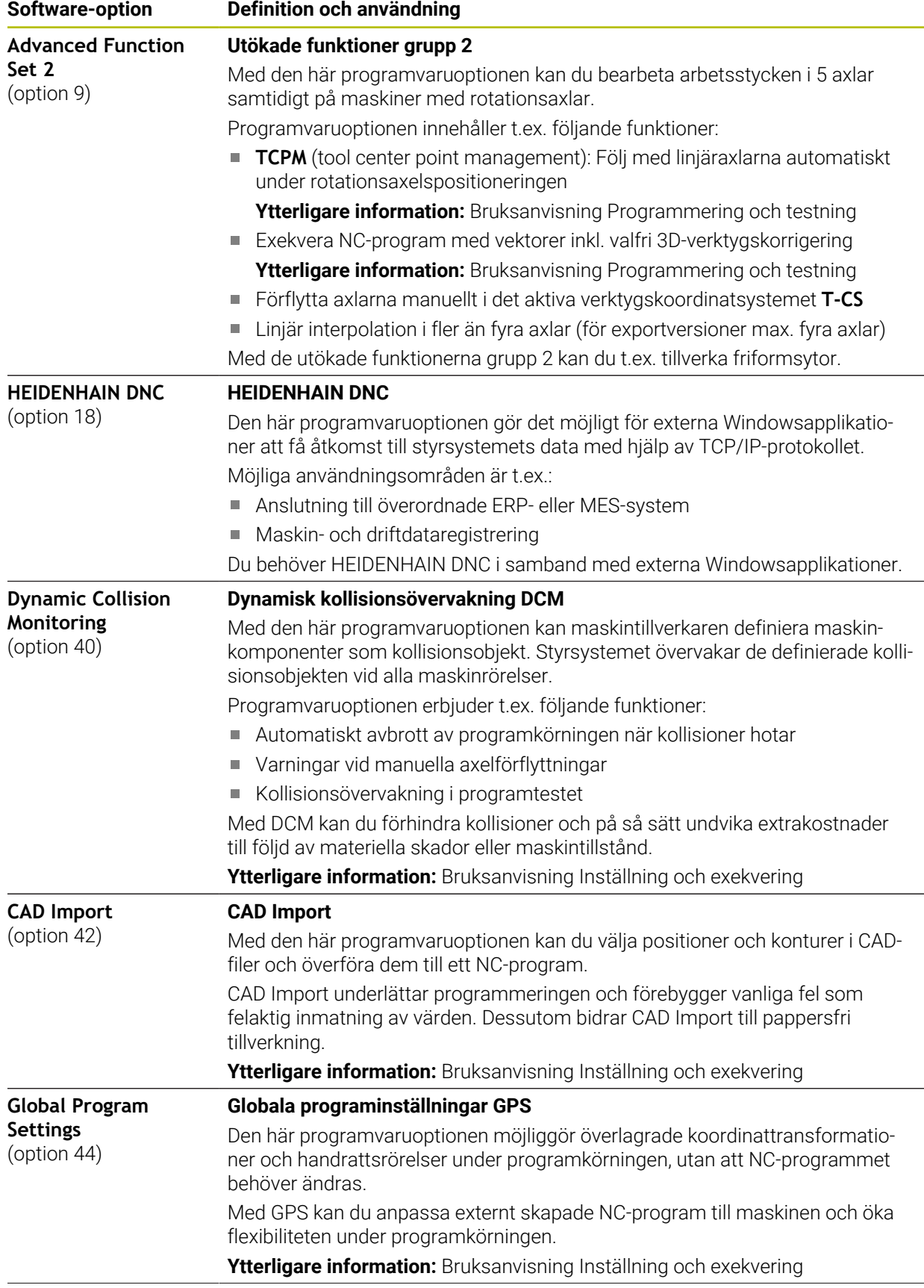

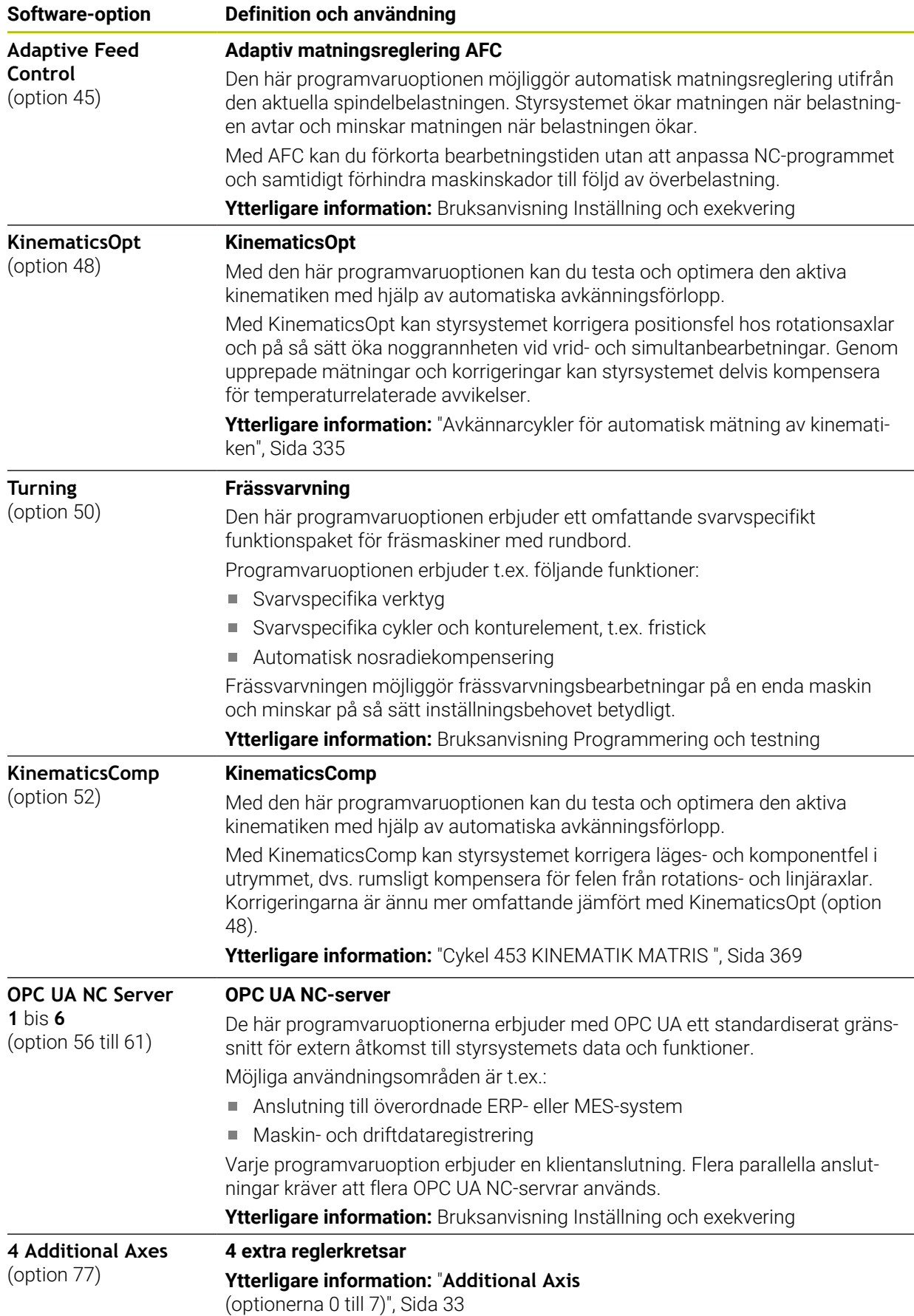

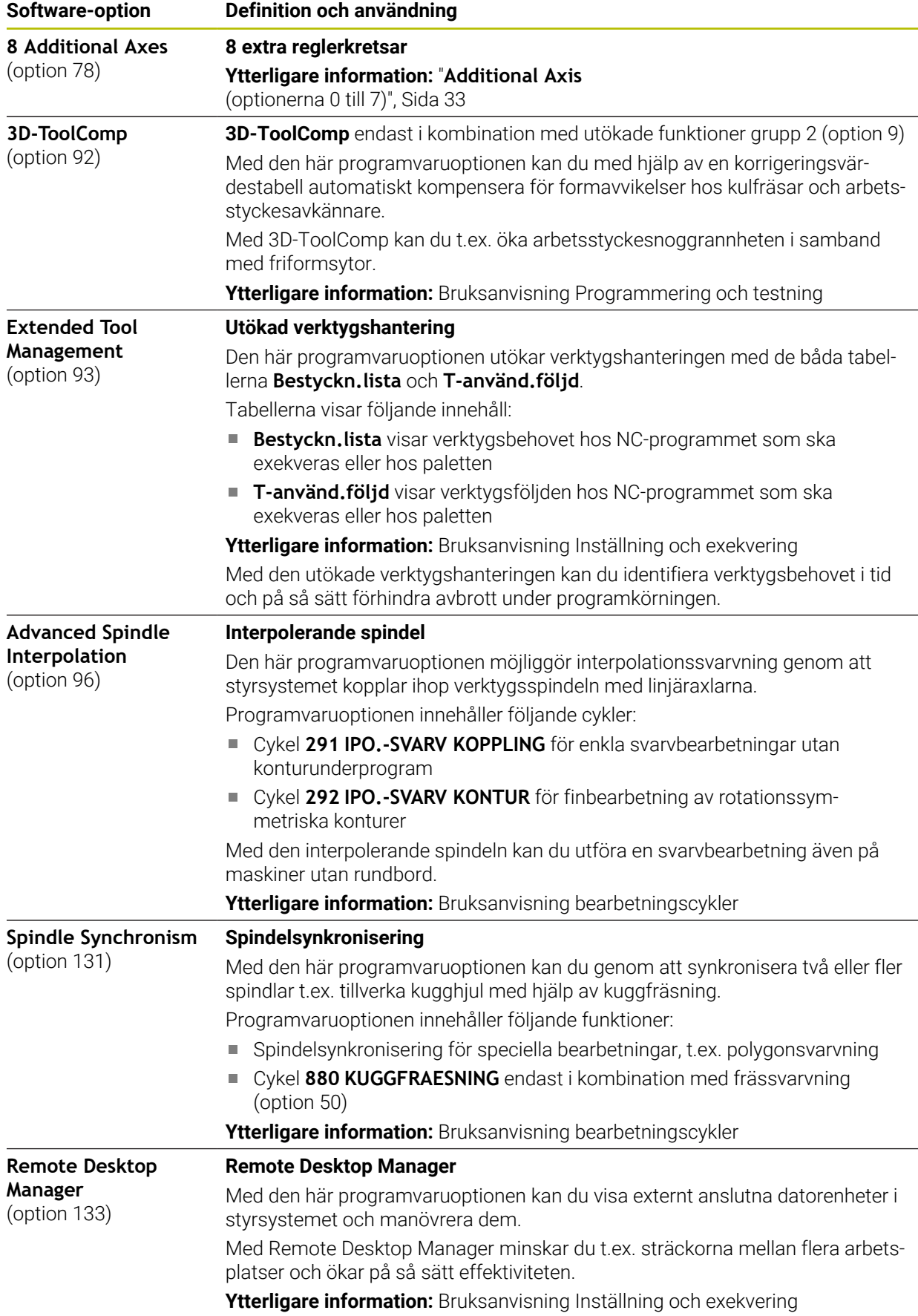
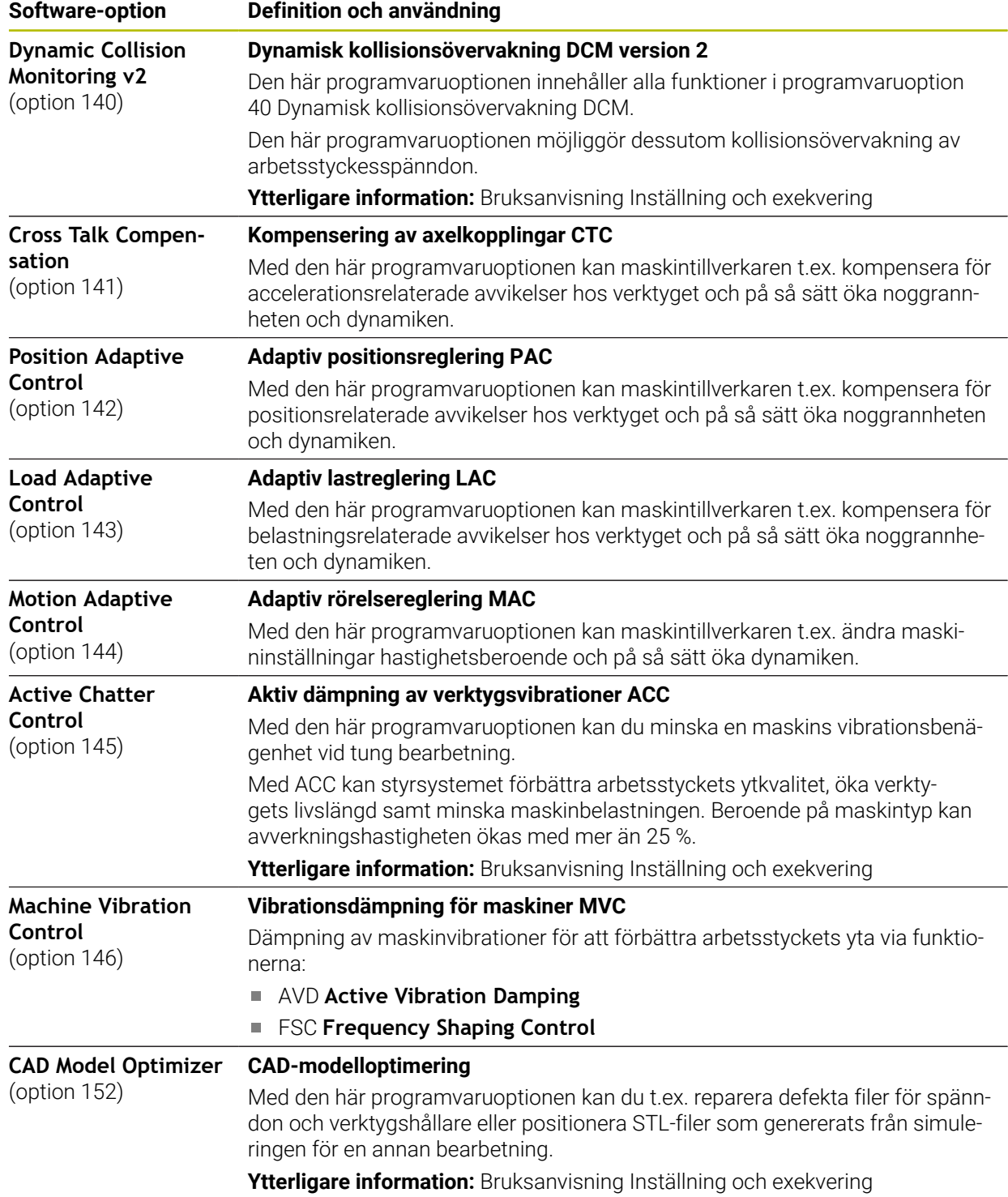

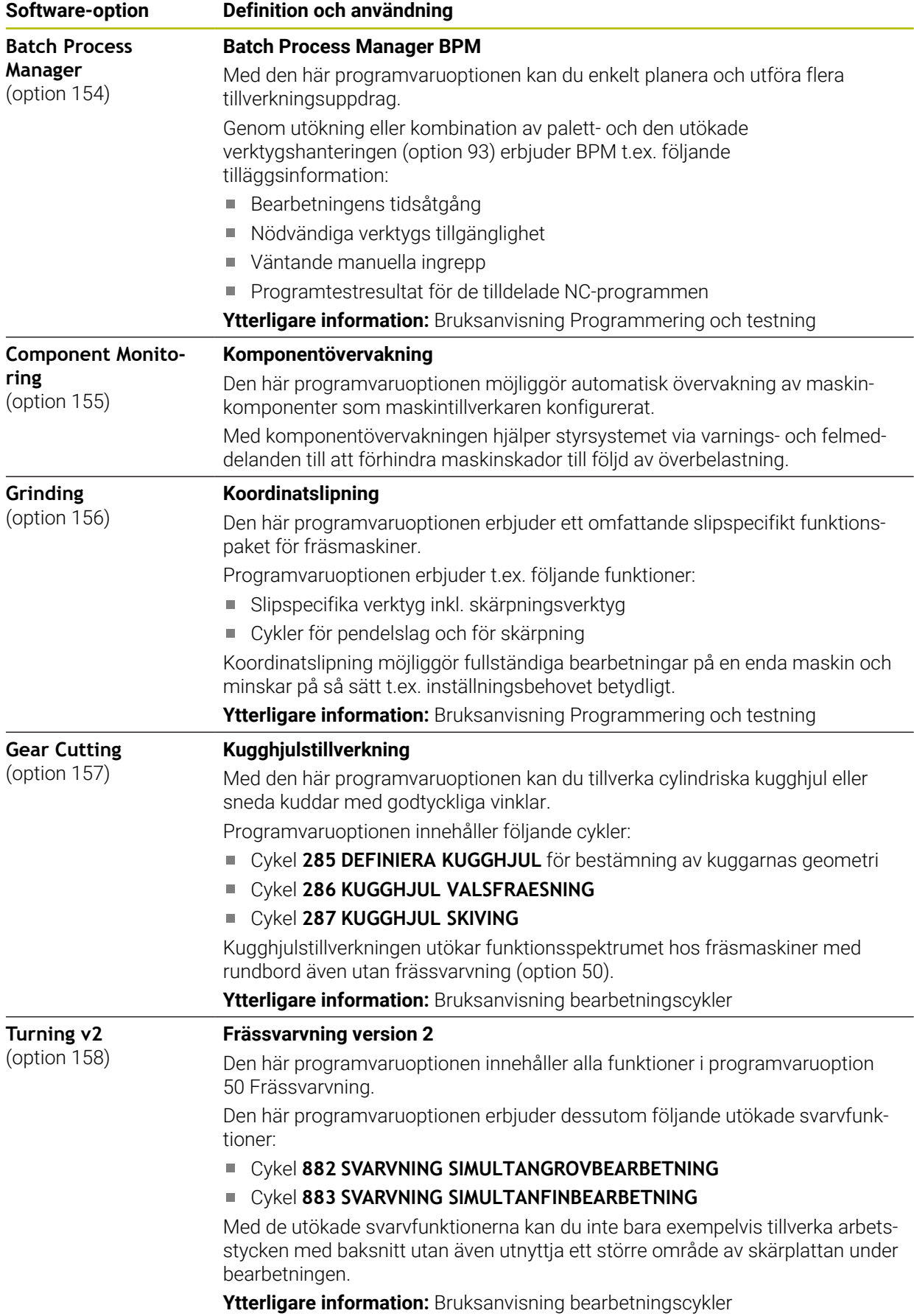

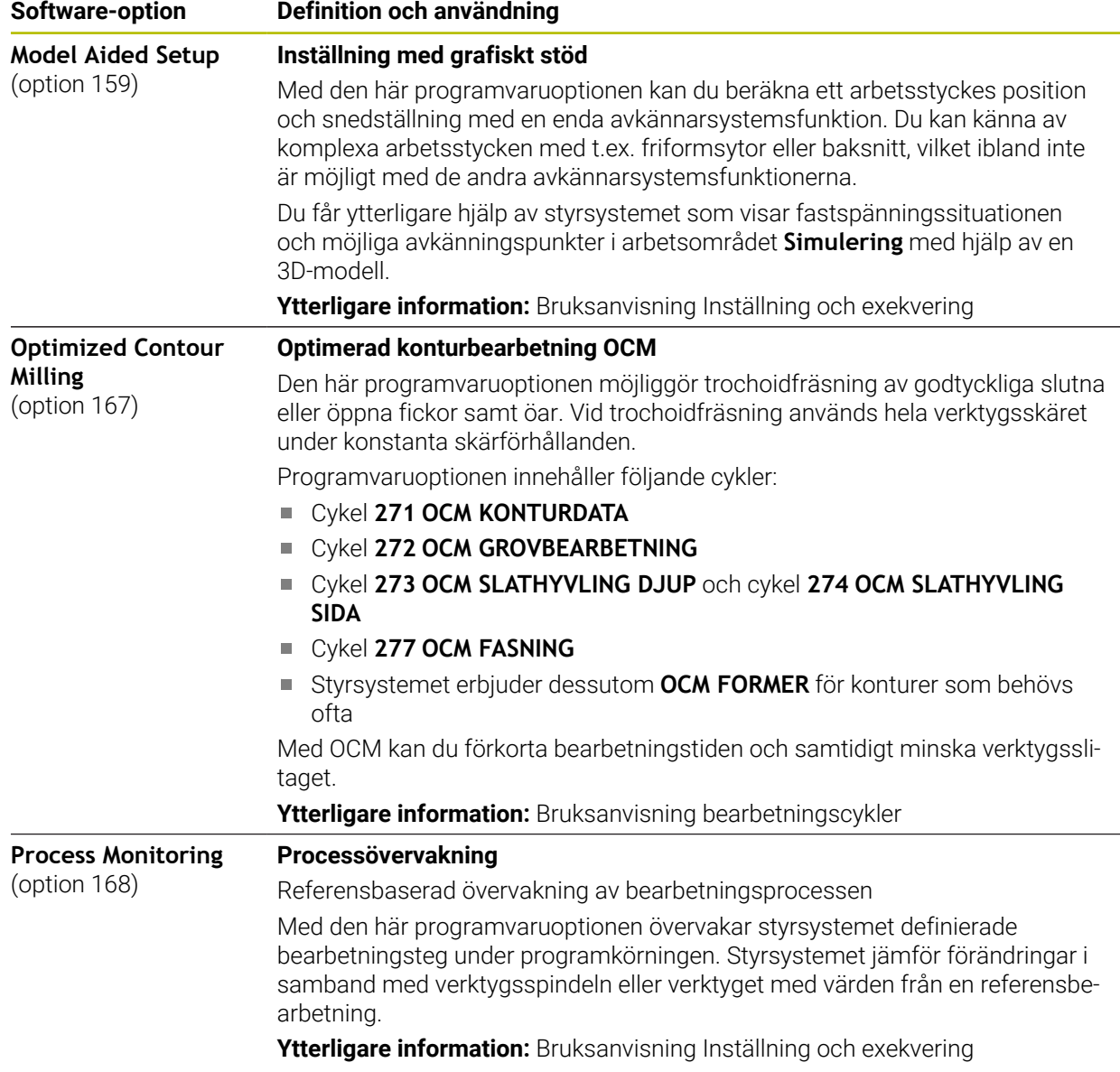

# **2.5.2 Feature Content Level**

Nya funktioner eller utökade funktioner i styrsystemets programvara kan skyddas antingen med programvaruoptioner eller med hjälp av en Feature Content Level.

När du köper ett nytt styrsystem erhåller du den högsta nivån på **FCL** som är möjlig med den installerade programvaruversionen. En programvaruuppdatering i efterhand, t.ex. i samband med ett servicebehov höjer inte **FCL**-nivån automatiskt.

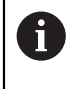

För närvarande skyddas inga funktioner via Feature Content Level. Om funktioner skyddas i framtiden hittar du beteckningen **FCL n** i bruksanvisningen. **n** visar det erforderliga numret på **FCL**-nivån.

# **2.5.3 Licens- och användningsinformation**

## **Open Source-program**

Styrsystemsprogramvaran innehåller Open Source-program vars användning omfattas av tydliga licensvillkor. De här användarvillkoren har företräde.

Såhär kommer du till licensvillkoren i styrsystemet:

- Välj driftart **Start**
	- Välj tillämpningen **Inställningar**
	- Välj fliken **Operativsystem**
	- Tryck två gånger eller dubbelklicka på **Om HeROS**
	- Styrsystemet öppnar fönstret **HEROS Licence Viewer**.

# **OPC UA**

⋒

 $\circledcirc$ 

Styrsystemsprogramvaran innehåller binära bibliotek, för vilka dessutom de mellan HEIDENHAIN och Softing Industrial Automation GmbH överenskomna användarvillkoren gäller, vilka också har företräde.

Med hjälp av OPC UA NC-servern (option 56–61) och HEIDENHAIN DNC (option 18) kan du påverka styrsystemets beteende. Innan du använder de här gränssnitten måste du genomföra systemtest som utesluter uppkomst av funktionsfel eller försämrade prestanda hos styrsystemet. Ansvaret för att genomföra de här testerna ligger hos skaparen av programvaruprodukten som använder de här kommunikationsgränssnitten.

**Ytterligare information:** Bruksanvisning Inställning och exekvering

而

# **2.5.4 Nya och ändrade cykelfunktioner för programvaran 81762x-17**

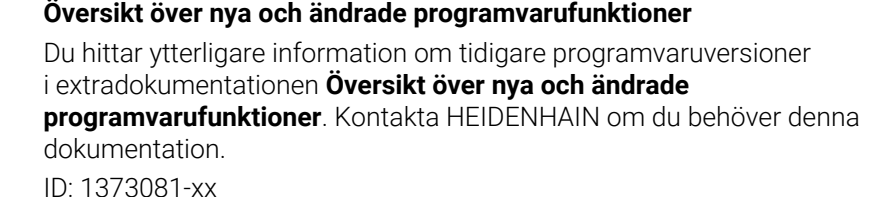

#### **Nya cykelfunktioner 81762x-17**

## Cykel **1416 AVKÄNNING SKÄRNINGSPUNKT** (ISO: **G1416**)

Med den här cykeln beräknar du skärningspunkten för två kanter. Cykeln kräver totalt fyra avkänningspunkter, två positioner på varje kant. Du kan använda cykeln i de tre objektplanen **XY**, **XZ** och **YZ**.

**Ytterligare information:** ["Cykel 1416 AVKÄNNING SKÄRNINGSPUNKT",](#page-100-0) [Sida 101](#page-100-0)

Cykel **1404 PROBE SLOT/RIDGE** (ISO: **G1404**)

Med den här cykeln beräknar du mitten och bredden för ett spår eller en kam. Styrsystemet känner av med två avkänningspunkter mittemot varandra. Du kan även definiera en vridning för spåret eller kammen.

**Ytterligare information:** ["Cykel 1404 PROBE SLOT/RIDGE ", Sida 154](#page-153-0)

Cykel **1430 PROBE POSITION OF UNDERCUT** (ISO: **G1430**)

Med den här cykeln beräknar du en enskild position med ett L-format mätstift. Tack vare mätstiftets form kan styrsystemet känna av baksnitt.

**Ytterligare information:** ["Cykel 1430 PROBE POSITION OF UNDERCUT ",](#page-158-0) [Sida 159](#page-158-0)

#### Cykel **1434 PROBE SLOT/RIDGE UNDERCUT** (ISO: **G1434**)

Med den här cykeln beräknar du mitten och bredden för ett spår eller en kam med ett L-format mätstift. Tack vare mätstiftets form kan styrsystemet känna av baksnitt. Styrsystemet känner av med två avkänningspunkter mittemot varandra.

**Ytterligare information:** ["Cykel 1434 PROBE SLOT/RIDGE UNDERCUT ",](#page-163-0) [Sida 164](#page-163-0)

## **Ändrade cykelfunktioner 81762x-17**

- Du kan redigera och exekvera cykel **19 BEARBETNINGSPLAN** (ISO: **G80**, option 8), Ī. men inte infoga den på nytt i ett NC-program.
- Cykel **277 OCM FASNING** (ISO: **G277**, option 167) övervakar konturskador på botten till följd av verktygsspetsen. Den här verktygsspetsen får man fram av radien **R**, verktygsspetsens radie **R\_TIP** och spetsvinkeln **T-ANGLE**.
- Cykel **292 IPO.-SVARV KONTUR** (ISO: **G292**, option 96) har utökats med parametern **Q592 TYPE OF DIMENSION**. I den här parametern definierar du om konturen är programmerad med radiemått eller diametermått.
- Följande cykler tar hänsyn till tilläggsfunktionerna **M109** och **M110**:
	- Cykel **22 URFRAESN. GROV** (ISO: G122)
	- Cykel **23 FINSKAER DJUP** (ISO: G123)
	- Cykel **24 FINSKAER SIDA** (ISO: G124)
	- Cykel **25 KONTURLINJE** (ISO: G125)
	- Cykel **275 KONTURSPAR SPIRALFR.** (ISO: G275)
	- Cykel **276 KONTURLINJE 3D** 3D(ISO: G276)
	- Cykel **274 OCM SLATHYVLING SIDA** (ISO: G274, option 167)
	- Cykel **277 OCM FASNING** (ISO: G277, option 167)
	- Cykel **1025 SLIPA KONTUR** (ISO: G1025, option 156)

**Ytterligare information:** Bruksanvisning bearbetningscykler

■ Protokollet till cykel 451 KINEMATIK-MAETNING (ISO: G451, option 48) visar de verksamma kompenseringarna för vinkellägesfelen (**locErrA**/**locErrB**/**locErrC**) när programvaruoption 52 KinematicsComp är aktiverad.

**Ytterligare information:** ["Cykel 451 KINEMATIK-MAETNING \(option 48\)",](#page-342-0) [Sida 343](#page-342-0)

Protokollet till cyklerna **451 KINEMATIK-MAETNING** (ISO: **G451**) och **452 PRESET-KOMPENSATION** (ISO: **G452**, option 48) innehåller diagram med de uppmätta och optimerade felen hos de enskilda mätpositionerna.

**Ytterligare information:** ["Cykel 451 KINEMATIK-MAETNING \(option 48\)",](#page-342-0) [Sida 343](#page-342-0)

**Ytterligare information:** ["Cykel 452 PRESET-KOMPENSATION \(option 48\)",](#page-357-0) [Sida 358](#page-357-0)

- I cykel 453 KINEMATIK MATRIS (ISO: G453, option 48) kan du använda läget **Q406 = 0** även utan programvaruoption 52 KinematicsComp. **Ytterligare information:** ["Cykel 453 KINEMATIK MATRIS ", Sida 369](#page-368-0)
- Cykel **460 TS KALIBRERING MOT KULA** (ISO: **G460**) beräknar radien, ev. längden, centrumförskjutningen och spindelvinkeln för ett L-format mätstift. **Ytterligare information:** ["Cykel 460 TS KALIBRERING MOT KULA \(option 17\)",](#page-325-0) [Sida 326](#page-325-0)
- Cyklerna **444 AVKAENNING 3D** (ISO: **G444**) och **14xx** stöder avkänning med ett L-format mätstift.

**Ytterligare information:** ["Arbeta med ett L-format mätstift", Sida 47](#page-46-0)

# **2.6 Jämförelse mellan TNC 640 och TNC7**

Tabellerna nedan innehåller de huvudsakliga skillnaderna mellan TNC 640 och TNC7.

**Driftarter**

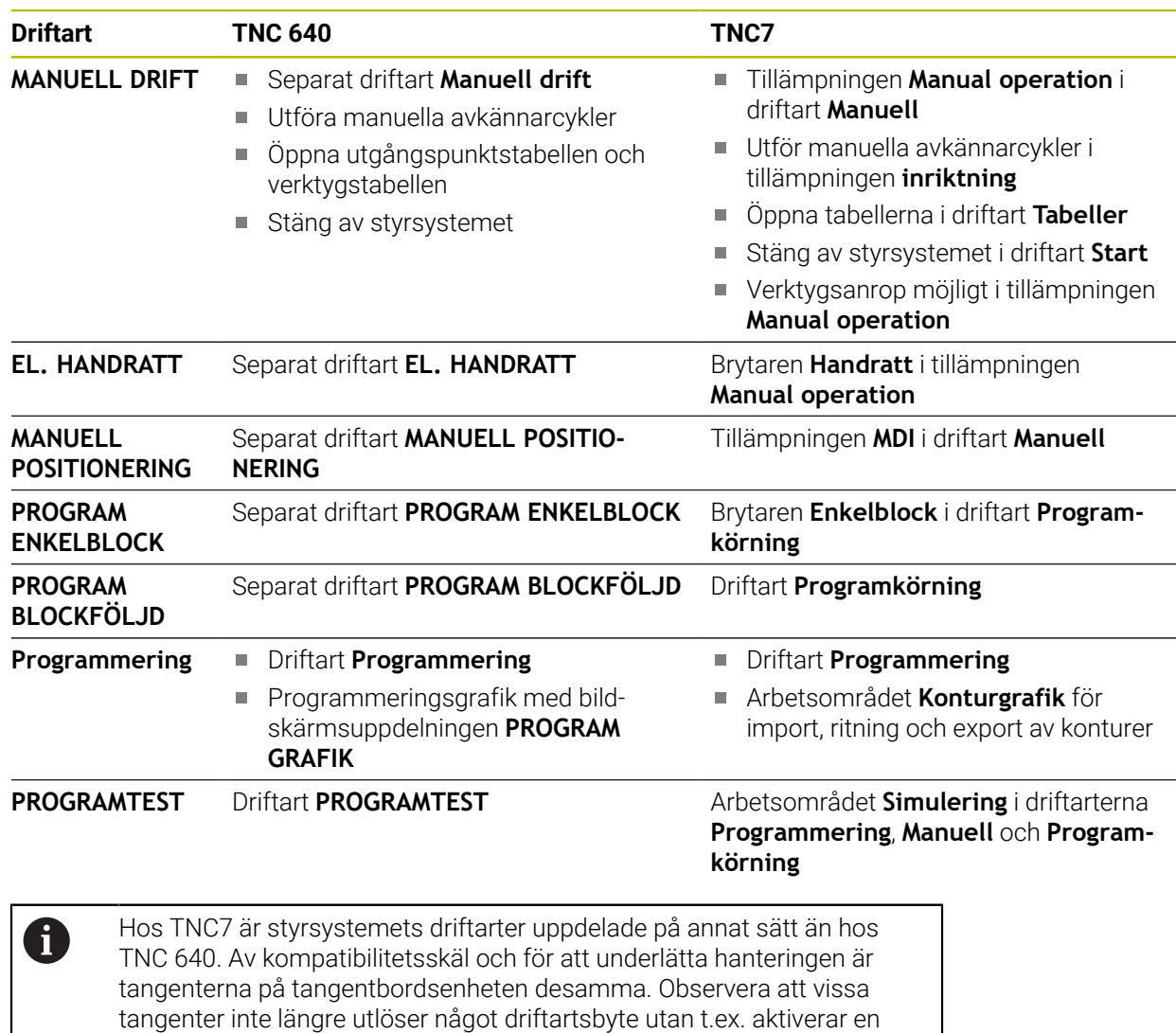

**Ytterligare information:** Bruksanvisning Programmering och testning **Ytterligare information:** Bruksanvisning Inställning och exekvering

brytare.

# **Funktioner**

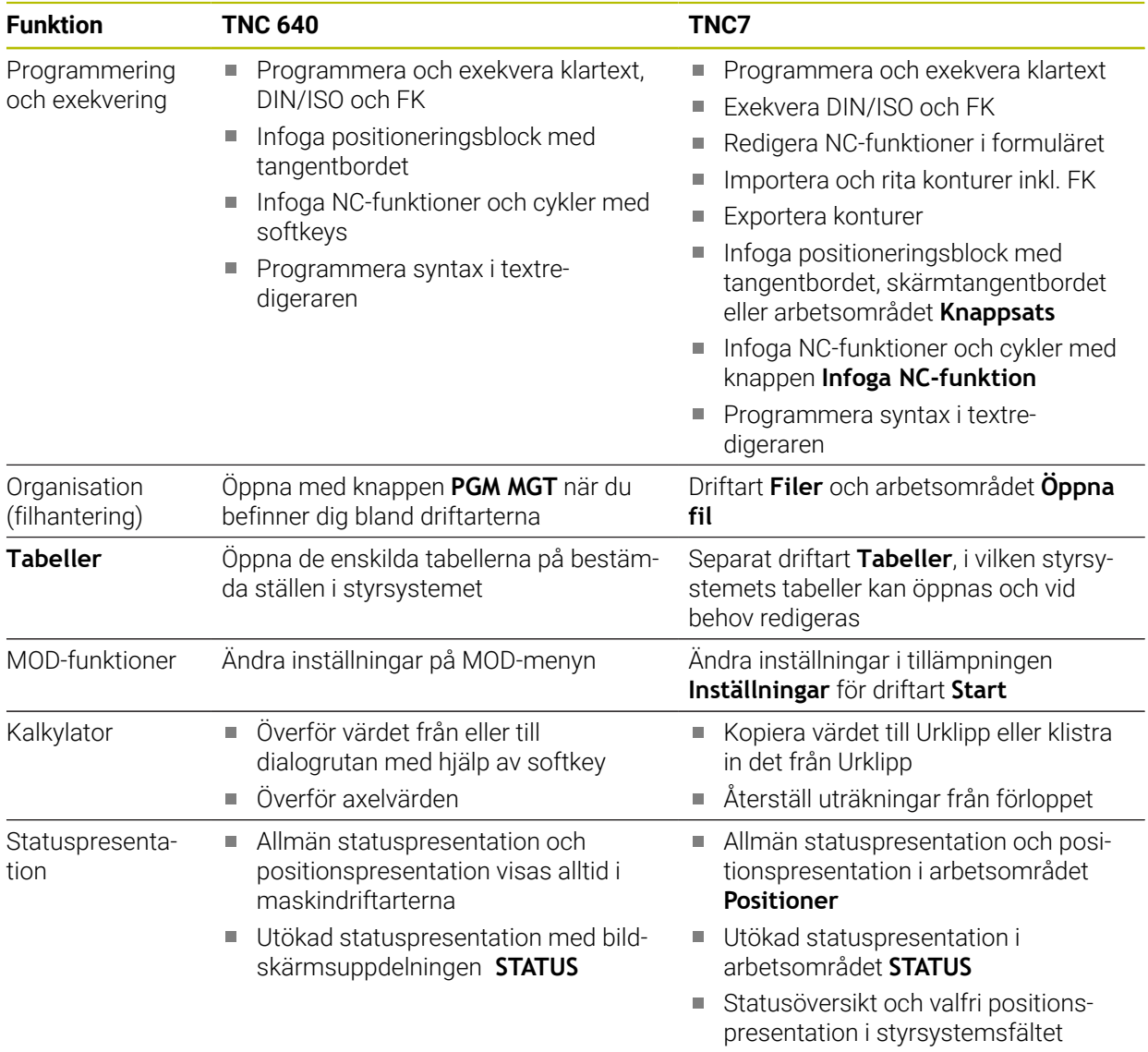

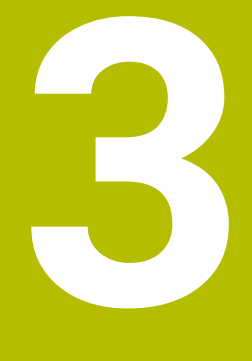

**Arbeta med avkännarcykler**

# **3.1 Allmänt om avkännarcyklerna**

# **3.1.1 Funktion**

6

Den fulla omfattningen av styrsystemsfunktionen är bara tillgänglig när verktygsaxeln **Z** används.

I begränsad omfattning har maskintillverkaren förberett och konfigurerat användning av verktygsaxlarna **X** och **Y**.

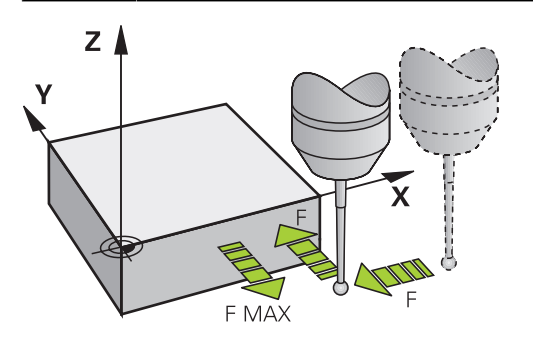

Med avkännarsystemfunktionerna kan du ställa in utgångspunkter på arbetsstycket, göra mätningar på arbetsstycket samt beräkna arbetsstyckets snedställning och kompensera för den.

När styrsystemet utför en avkänningscykel förflyttas 3D-avkännarsystemet axelparallellt mot arbetsstycket (även vid aktiv grundvridning och vid tiltat bearbetningsplan). Maskintillverkaren ställer in avkänningshastigheten i en maskinparameter.

## **Ytterligare information:** ["Innan du börjar arbeta med avkänningscyklerna!",](#page-53-0) [Sida 54](#page-53-0)

När mätstiftet kommer i kontakt med arbetsstycket,

- skickar 3D-avkännarsystemet en signal till styrsystemet: Den avkända positionens koordinater sparas
- stoppar 3D-avkännarsystemet
- förflyttar 3D-avkännarsystemet tillbaka till avkänningens startposition med snabbtransport

Om mätspetsen inte påverkas inom en förutbestämd sträcka visar styrsystemet ett felmeddelande (Sträcka: **DIST** från avkännartabellen).

## **Relaterade ämnen**

- **Manuella avkännarcykler**
- Utgångspunkttabell
- Nollpunktstabell
- **Referenssystem**
- Förinställda variabler

**Ytterligare information:** Bruksanvisning Inställning och exekvering

## **Förutsättningar**

Kalibrerad arbetsstyckesavkännare

**Ytterligare information:** ["Avkännarcykler för kalibrering", Sida 315](#page-314-0) När du använder ett HEIDENHAIN-avkännarsystem är programvarualternativet 17 Avkännarsystemsfunktioner automatiskt tillgängligt.

## <span id="page-46-0"></span>**Arbeta med ett L-format mätstift**

Avkännarcyklerna **444** och **14xx** stöder förutom ett enkelt mätstift **SIMPLE** även ett L-format mätstift **L-TYPE**. Du måste kalibrera det L-formade mätstiftet innan det används.

HEIDENHAIN rekommenderar att du kalibrerar mätstiftet med följande cykler:

- Radiekalibrering: [Cykel 460 TS KALIBRERING MOT KULA \(option 17\)](#page-325-0)
- Längdkalibrering: [Cykel 461 TS KALIBRERING LAENGD](#page-317-0)

I avkännartabellen måste du tillåta orienteringen med **TRACK ON**. Styrsystemet orienterar det L-formade mätstiftet i respektive avkänningsriktning under avkänningen. När avkänningsriktningen motsvarar verktygsaxeln orienterar styrsystemet avkännarsystemet efter kalibreringsvinkeln.

- Styrsystemet visar inte mätstiftets utliggare i simuleringen.
	- **DCM** (option 40) övervakar inte det L-formade mätstiftet.
		- För att maximal noggrannhet ska uppnås måste matningen vara identisk vid kalibrering och avkänning.

**Ytterligare information:** Bruksanvisning Inställning och exekvering

# **3.1.2 Anmärkning**

 $\mathbf{i}$ 

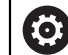

Styrsystemet måste vara förberett av maskintillverkaren för användning av avkännarsystemet.

Medan avkännarfunktionerna utförs avaktiverar styrsystemet tillfälligt **Utökade maskininställningar**.

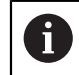

HEIDENHAIN garanterar avkännarcyklernas funktion under förutsättning att de används tillsammans med avkännarsystem från HEIDENHAIN.

# **3.1.3 Avkännarcykler i driftarterna Manuell och El. handratt**

I tillämpningen **inriktning** i driftarterna **Manuell** erbjuder styrsystemet avkännarcykler med vilka du kan göra följande:

- Ställa in utgångspunkten
- Känn av vinkel
- Känn av position
- Kalibrera avkännarsystemet
- Mäta upp verktyget

**Ytterligare information:** Bruksanvisning Inställning och exekvering

## **3.1.4 Avkännarcykler för automatisk drift**

Utöver de manuella avkännarcyklerna erbjuder styrsystemet flera cykler för olika användningsmöjligheter i automatisk drift:

- Beräkna arbetsstyckets snedställning automatiskt
- Beräkna utgångspunkten automatiskt
- Kontrollera arbetsstyckena automatiskt
- **Specialfunktioner**
- Kalibrering avkännarsystem
- Mäta kinematiken automatiskt
- Mäta verktygen automatiskt

**3**

# **Definiera avkännarcykler**

Avkännarcykler med nummer **400** och högre använder, liksom de nyare bearbetningscyklerna, Q-parametrar som överföringsparametrar. Parametrar som styrsystemet behöver för de olika cyklerna använder sig av samma parameternummer då de har samma funktion: exempelvis är **Q260** alltid säkerhetshöjden, **Q261** är alltid mäthöjden osv.

Du kan definiera avkännarcyklerna på flera sätt. Du programmerar avkännarcyklerna i driftart **Programmering**.

# **Infoga via NC-funktion:**

Infoga<br>NC-funktion

## Välj **Infoga NC-funktion**

- Styrsystemet öppnar fönstret **Infoga NC-funktion**.
- ▶ Välj önskad cykel
- > Styrsystemet öppnar en dialog och frågar efter alla inmatningsvärden.

## **Infoga via knappen TOUCH PROBE :**

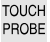

Œ

- Tryck på knappen **TOUCH PROBE**
- Styrsystemet öppnar fönstret **Infoga NC-funktion**.
- Välj önskad cykel
- Styrsystemet öppnar en dialog och frågar efter alla inmatningsvärden.

## **Navigering i cykeln**

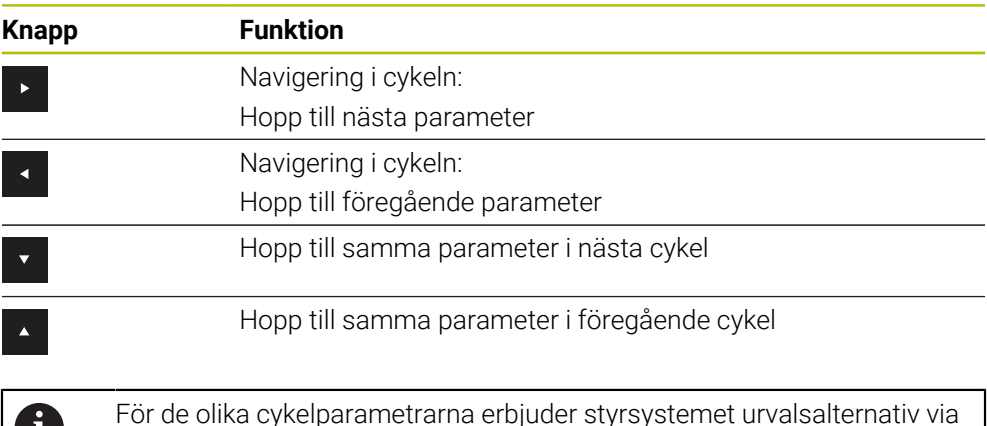

åtgärdsfältet eller formuläret.

#### **Formuläret Cykelinmatning**

Styrsystemet tillhandahåller ett **FORMULÄR** för olika funktioner och cykler. Med det här **FORMULÄR** kan du mata in olika syntaxelement eller cykelparametrar formulärbaserat.

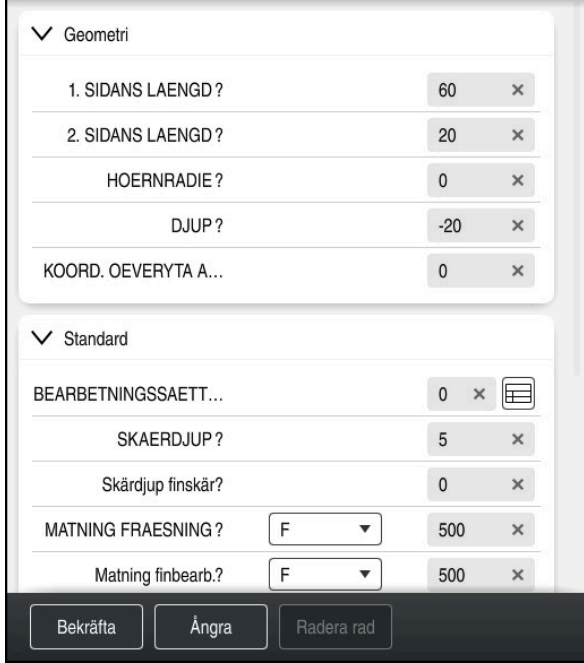

Styrsystemet grupperar cykelparametrarna i **FORMULÄR** efter deras funktioner, t.ex. Geometri, Standard, Utökad, Säkerhet. För de olika cykelparametrarna erbjuder styrsystemet urvalsalternativ via t.ex. knappar. Styrsystemet visar cykelparametern som ändras just nu i färg.

När du har definierat alla cykelparametrar som krävs kan du bekräfta inmatningarna och avsluta cykeln.

Öppna formuläret:

- Öppna driftart **Programmering**
- Öppna arbetsområdet **Program**

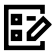

 $\mathbf{i}$ 

Välj **FORMULÄR** via namnlisten

Om en inmatning är ogiltig visar styrsystemet en utropsteckenikon före syntaxelementet. När du trycker på utropsteckenikonen visar styrsystemet information om felet.

**Ytterligare information:** Bruksanvisning Inställning och exekvering

# **Hjälpbilder**

När du redigerar en cykel visar styrsystemet en hjälpbild till de aktuella Qparametrarna. Storleken på hjälpbilden beror på storleken på arbetsområdet **Program**.

Styrsystemet visar hjälpbilden i högerkanten av arbetsområdet, i den nedre eller övre kanten. Hjälpbildens position är i den andra halvan jämfört med markören.

När du trycker eller klickar på hjälpbilden visar styrsystemet hjälpbilden i maximal storlek.

När arbetsområdet **Help** är aktivt visar styrsystemet hjälpbilden där i stället för i arbetsområdet **Program**.

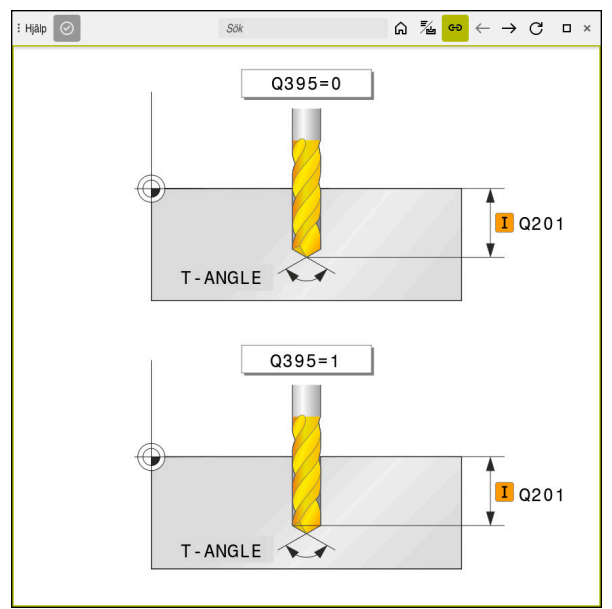

Arbetsområdet **Help** med en hjälpbild till en cykelparameter

## **3.1.5 Användbara cykelgrupper**

#### **Bearbetningscykler**

# **Cykelgrupp Ytterligare information**

### **Borrning/gängning**

- Borrning, brotschning
- **Ursvarvning**
- Försänkning, centrering
- Gängskärning eller -fräsning

#### **Fickor/tappar/spår**

- Fickfräsning
- Tappfräsning
- Spårfräsning
- **Planfräsning**

#### **Koordinattransformationer**

- Spegling
- Svarvning
- Förstora/förminska

#### **SL-cykler**

- SL-cykler (subcontour-listan) med vilka konturer bearbetas som ev. är sammansatta av flera delkonturer
- **Ytterligare information:** Bruksanvisning bearbetningscykler

**Ytterligare information:** Bruksanvisning bearbetningscykler

**Ytterligare information:** Bruksanvisning bearbetningscykler

**Ytterligare information:** Bruksanvisning bearbetningscykler

- Cylindermantelbearbetning
- OCM-cykler (Optimized Contour Milling) med vilka man kan sätta samman komplexa konturer av delkonturer

#### **Punktmönster**

- **H**ålcirkel
- **hålrader**
- Datamatriskod

#### **Svarvcykler**

- Bearbetningscykler, längsgående och plant
- Sticksvarvningscykler, radiellt och axiellt
- Stickcykler, radiellt och axiellt
- Gängsvarvningscykler
- Simultansvarvcykler
- Specialcykler

**Ytterligare information:** Bruksanvisning bearbetningscykler

**Ytterligare information:** Bruksanvisning bearbetningscykler

# **Specialcykler**

- Väntetid
- **Programstart**
- **Tolerans**
- **Spindelorientering**
- Gravering
- Kugghjulscykler
- **Interpolationsvarvning**

# **Slipcykler**

- **Pendelslag**
- Skärpning
- **Korrigeringscykler**

#### **Cykelgrupp Ytterligare information**

**Ytterligare information:** Bruksanvisning bearbetningscykler

# **Ytterligare information:** Bruksan-

visning bearbetningscykler

## **Mätcykler**

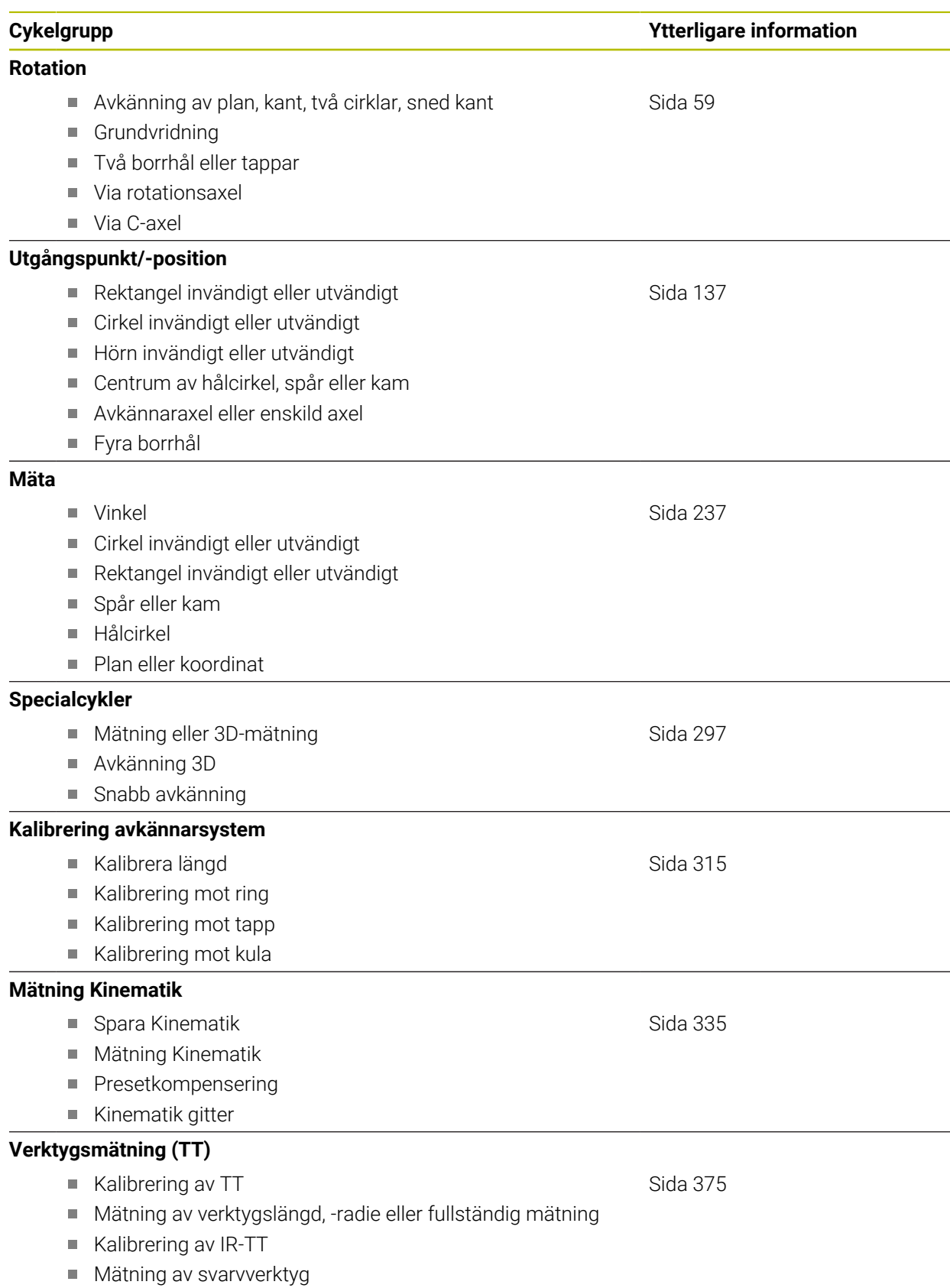

# <span id="page-53-0"></span>**3.2 Innan du börjar arbeta med avkänningscyklerna!**

# **3.2.1 Allmänt**

I avkännartabellen definierar du hur långt ifrån den definierade avkänningspunkten eller den av cykeln beräknade avkänningspunkten styrsystemet ska förpositionera avkännarsystemet. Ju mindre det här värdet är desto noggrannare måste du definiera avkänningspositionerna. I många avkännarcykler kan du dessutom definiera ett säkerhetsavstånd som fungerar som ett tillägg till säkerhetsavståndet i avkännartabellen.

I avkännartabellen definierar du följande:

- **verktygstyp**
- TS-centrumförskjutning
- Spindelvinkel vid kalibrering
- Avkänningshastighet
- Snabbtransport i avkännarcykler
- Maximal mätsträcka
- Säkerhetsavstånd
- **Matning förpositionering**
- Avkännarsystemets orientering
- Serienummer
- $\blacksquare$  Reaktion vid kollision

**Ytterligare information:** Bruksanvisning Inställning och exekvering

# <span id="page-53-1"></span>**3.2.2 Exekvera avkännarcykler**

Alla avkännarcykler är DEF-aktiva. Styrsystemet utför cykeln automatiskt så snart cykeldefinitionen läses in vid programkörningen.

# **Positioneringslogik**

Avkännarcykler med nummer **400** till **499** eller **1400** till **1499** förpositionerar avkännarsystemet enligt en positioneringslogik:

- Om den aktuella koordinaten för mätstiftets sydpol är mindre än koordinaten för säkerhetshöjden (definieras i cykeln), kommer styrsystemet först att lyfta avkännarsystemet tillbaka till säkerhetshöjden i avkännaraxeln och positionerar det därefter i bearbetningsplanet till den första avkänningspunkten
- Om den aktuella koordinaten för mätstiftets sydpol är större än koordinaten för säkerhetshöjden, kommer styrsystemet först att positionera avkännarsystemet vid den första avkänningspunkten i bearbetningsplanet och sedan direkt på säkerhetsavståndet i avkännaraxeln

# **Anmärkning**

# *HÄNVISNING*

## **Varning kollisionsrisk!**

Vid utförande av avkännarcyklerna **400** till **499** får inga cykler för koordinatomräkning vara aktiva. Det finns risk för kollision!

- Aktivera inte följande cykler före användning av avkännarcykler: cykel **7 NOLLPUNKT**, cykel **8 SPEGLING**, cykel **10 VRIDNING**, cykel **11 SKALFAKTOR** och cykel **26 SKALFAKTOR AXELSP.**.
- Återställ koordinatomräkningarna före

# *HÄNVISNING*

#### **Varning kollisionsrisk!**

När avkännarcyklerna **444** och **14xx** utförs, får följande koordinattransformationer inte vara aktiva: cykel **8 SPEGLING**, cykel **11SKALFAKTOR**, cykel **26 SKALFAKTOR AXELSP.** och **TRANS MIRROR**. Det finns risk för kollision.

Återställ koordinatomräkningen före cykelanrop

- Observera att måttenheterna i mätprotokollet och returparametrarna är avhängiga av huvudprogrammet.
- Avkännarcyklerna **40x** till **43x** återställer en aktiv grundvridning vid cykelns början.
- Styrsystemet tolkar en bastransformation som grundvridning och en offset som bordsvridning.
- Du kan bara tillämpa snedställningen som arbetsstyckevridning om det finns en bordsrotationsaxel på maskinen och dess orientering är lodrät mot arbetsstyckeskoordinatsystemet **W-CS**.

# **Anvisning i samband med maskinparametrar**

Beroende på inställningen av den valfria maskinparametern **chkTiltingAxes** (nr 204600) kontrolleras vid avkänningen om rotationsaxelns position överensstämmer med tiltvinkeln (3D-ROT). Om så inte är fallet visar styrsystemet ett felmeddelande.

# **3.3 Programnormalvärden för cykler**

# **3.3.1 GLOBAL DEF inmatning**

Infoga<br>NC-funktion

- Välj **Infoga NC-funktion**
	- > Styrsystemet öppnar fönstret **Infoga NC-funktion**.
	- Välj **GLOBAL DEF**
	- Välj önskad **GLOBAL DEF**-funktion, t.ex. **100 ALLMAANT**
	- Ange nödvändiga definitioner

# **3.3.2 Använda GLOBAL DEF-uppgifter**

När du vid programmets början anger de olika **GLOBAL DEF**-funktionerna, kan du hänvisa till dessa globalt giltiga värden vid definitionen av godtyckliga cykler. Gör då på följande sätt:

Infoga<br>NC-funktion

- Välj **Infoga NC-funktion**
- Styrsystemet öppnar fönstret **Infoga NC-funktion**.
- Välj och definiera **GLOBAL DEF**
- Välj **Infoga NC-funktion** igen
- Välj önskad cykel t.ex. **200 BORRNING**
- Om cykeln har globala cykelparametrar visar styrsystemet urvalsalternativet **PREDEF** som urvalsmeny i åtgärdsfältet eller formuläret.

PREDEF

- **PREDEF** väljs
- Styrsystemet skriver in ordet **PREDEF** i cykeldefinitionen. Därmed har du skapat en koppling till den tillhörande **GLOBAL DEF**-parameter som du definierade i programmets början.

# *HÄNVISNING*

# **Varning kollisionsrisk!**

Om du i efterhand ändrar programinställningen med **GLOBAL DEF** påverkar ändringen hela NC-programmet. Därigenom kan bearbetningsprocessen förändras avsevärt. Det finns risk för kollision!

- Använd **GLOBAL DEF** med försiktighet. Genomför innan du exekverar simuleringen
- Om du skriver in ett fast värde i cyklerna, så kommer **GLOBAL DEF** inte att förändra värdet

# **3.3.3 Allmänna globala data**

Parametrarna gäller för alla bearbetningscykler **2xx** samt för cyklerna **880, 1017**, **1018**, **1021**, **1022**, **1025** och avkännarcyklerna **451**, **452**, **453**

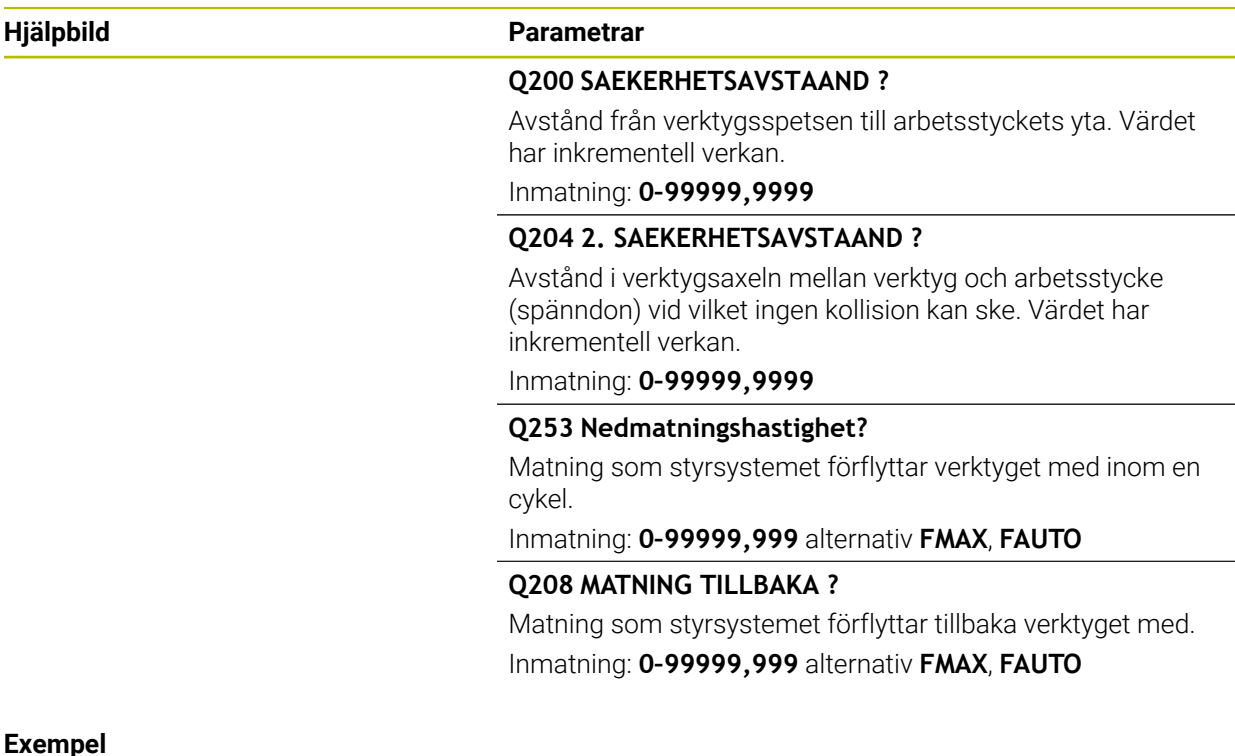

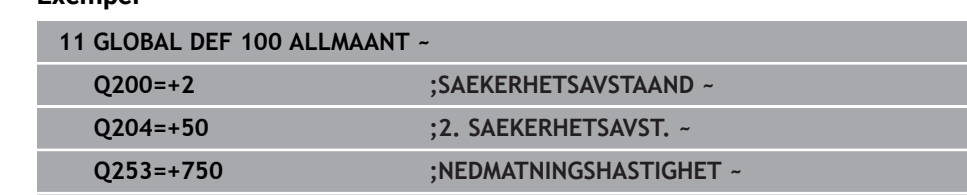

**Q208=+999 ;MATNING TILLBAKA**

# **3.3.4 Globala data för avkännarfunktioner**

Parametrarna gäller för alla avkännarcykler **4xx** och **14xx** samt för cyklerna **271**, **286**, **287**, **880**, **1021**, **1022**, **1025**, **1271**, **1272**, **1273**, **1278**

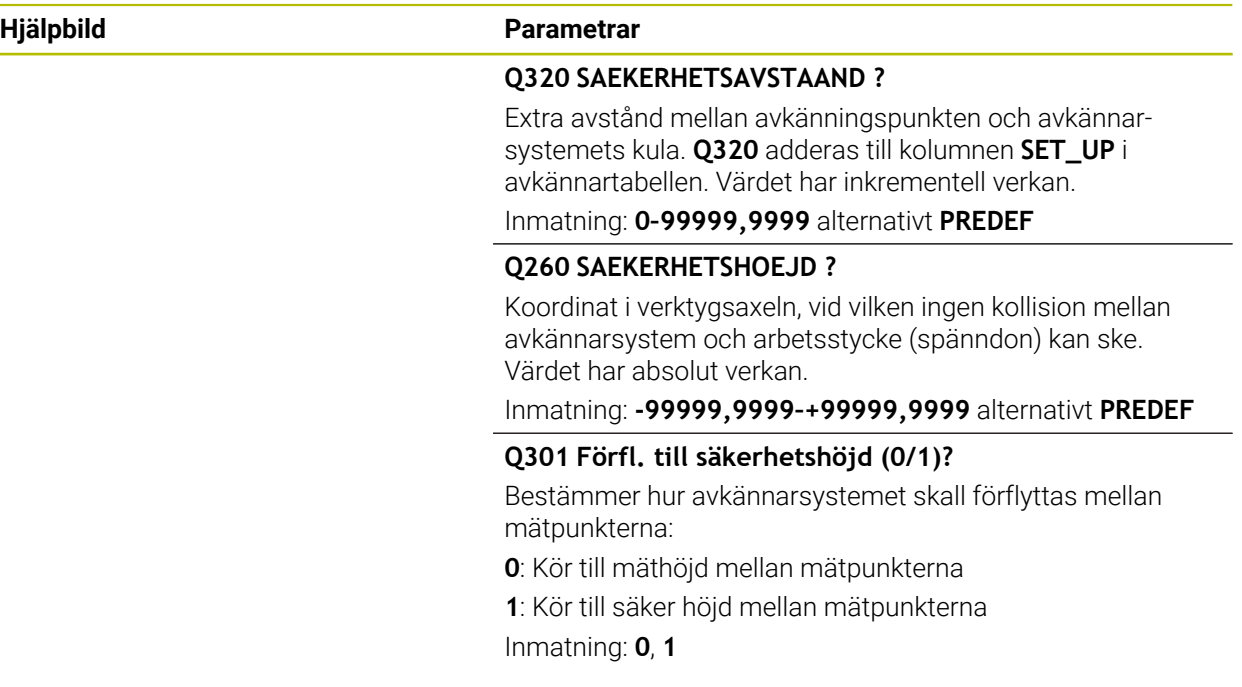

## **Exempel**

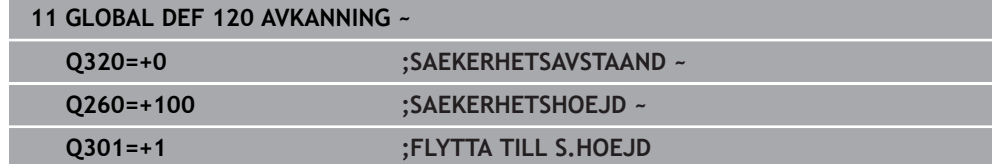

**Avkännarcykler för automatisk beräkning av arbetsstyckets snedställningar**

<span id="page-58-0"></span>**4**

# **4.1 Översikt**

0

Styrsystemet måste vara förberett av maskintillverkaren för användning av avkännarsystemet.

HEIDENHAIN garanterar avkännarcyklernas funktion under förutsättning att de används tillsammans med avkännarsystem från HEIDENHAIN.

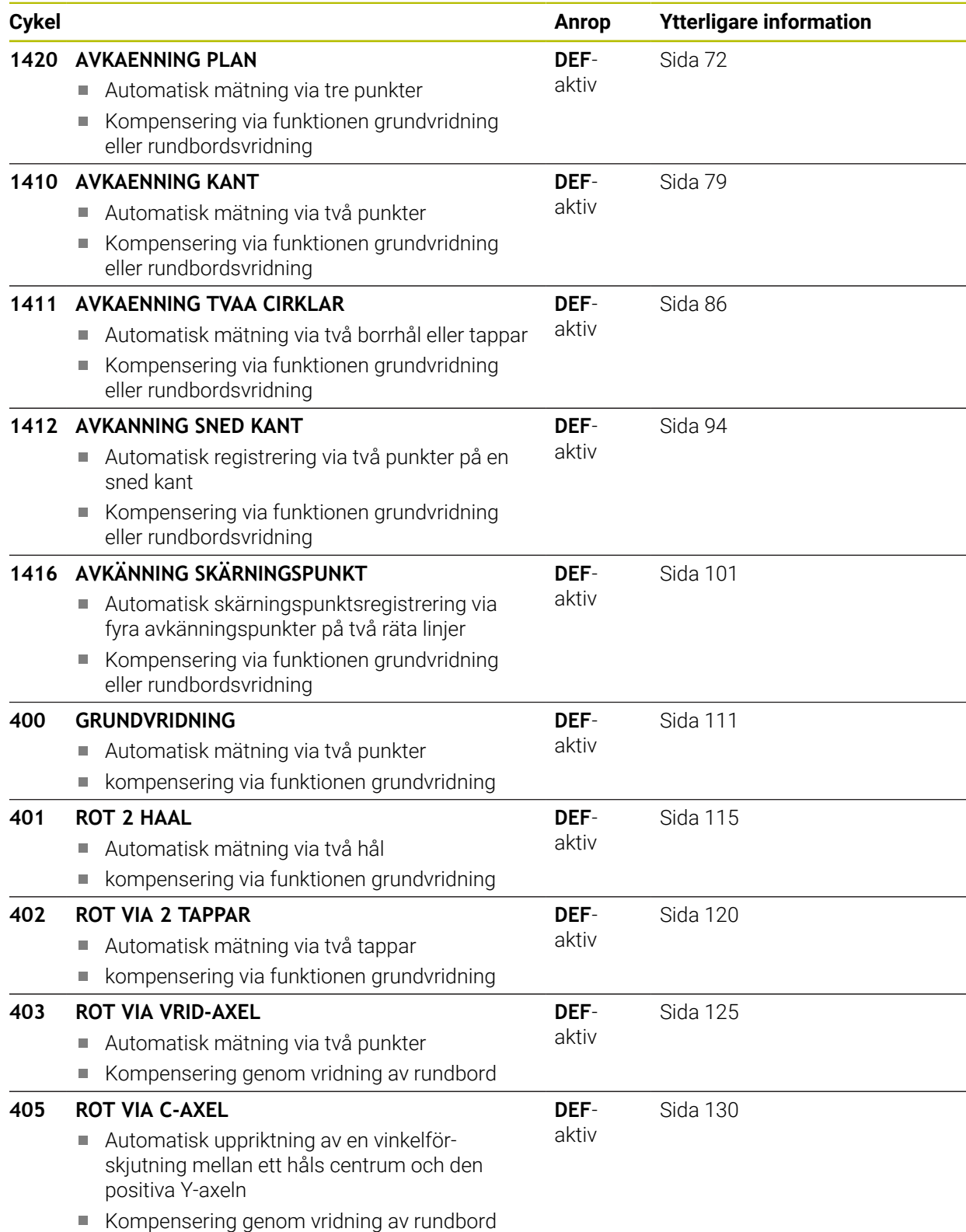

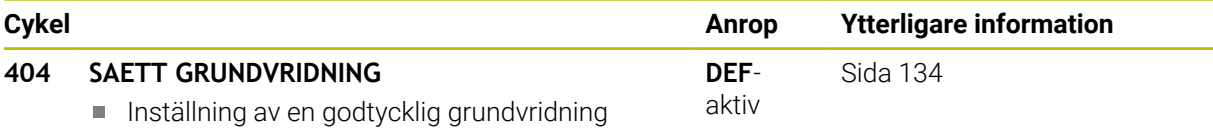

 $\overline{\phantom{a}}$ 

# **4.2 Grunder för avkännarcykler 14xx**

# **4.2.1 Gemensamma egenskaper för avkännarcykler 14xx för svarvning**

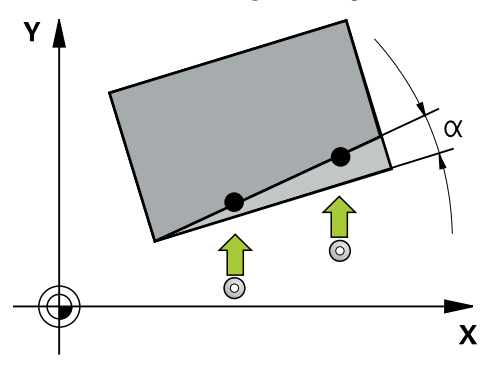

Cyklerna kan beräkna rotationen och innehåller följande:

- Beaktande av aktiv maskinkinematik
- Halvautomatisk avkänning
- Övervakning av toleranser
- Hänsyn till 3D-kalibrering

Ħ

Samtidig bestämning av vridning och position

Programmerings- och handhanvandeanvisning:

- Avkänningspositionerna avser de programmerade börpositionerna i I-CS.
- Börpositionerna finns på din ritning.
- Före cykeldefinitionen -måste du programmera ett verktygsanrop för att definiera avkännaraxeln.
- Avkännarcyklerna 14xx har stöd för mätstiftsformen **SIMPLE** och **L-TYPE**.
- För att optimala resultat ska uppnås med en L-TYPE i fråga om noggrannhet, rekommenderar vi att avkänningen och kalibreringen utförs med samma hastighet. Observera matningsoverridens läge om denna är verksam vid avkänning.

#### **Förklaringar av begrepp**

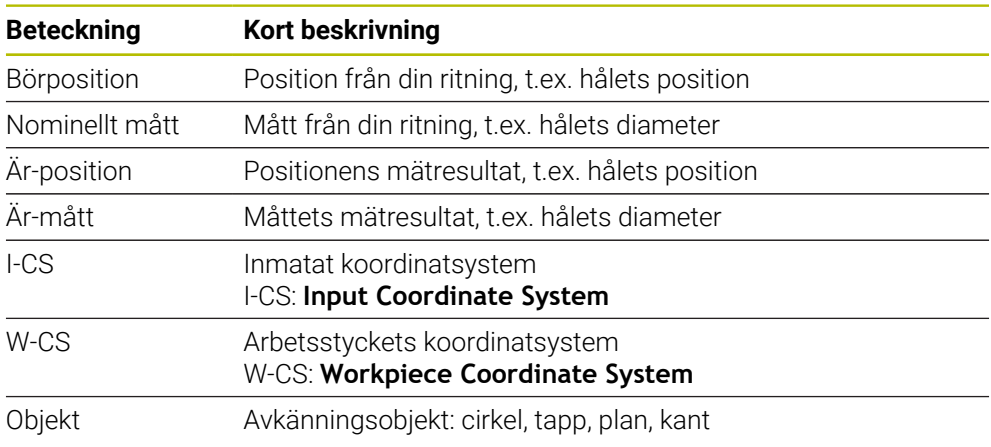

#### **Utvärdering – utgångspunkt:**

- Förskjutningar kan skrivas till bastransformationen av utgångspunktstabellen när avkänning sker med aktiv TCPM med konsekvent bearbetningsplan eller vid objekt.
- Rotationer kan skrivas i bastransformationen av utgångspunktstabellen som en grundvridning eller som en axelförskjutning av den första vridbordsaxeln sedd från arbetsstycket.

#### Användningsråd:

- Vid avkänning tas hänsyn till eventuella 3D-kalibreringsdata. Om sådana kalibreringsdata saknas kan det uppstå avvikelser.
- Om du inte bara vill använda vridningen, utan också en uppmätt position måste du känna av så mycket som möjligt lodrätt mot ytan. Ju större vinkelfel och ju större radie för mätkulan, desto större är positionsfelet. På grund av stora vinkelavvikelser i utgångsläget kan motsvarande positionsavvikelser uppstå här.

#### **Protokoll:**

 $\mathbf{i}$ 

De registrerade resultaten protokolleras i **TCHPRAUTO.html** samt lagras i den cykel som är avsedd för Q-parametern.

De uppmätta avvikelserna representerar skillnaden mellan de uppmätta ärvärdena och toleranscentrum. Om ingen tolerans har angivits refererar de till märkmåttet. Högst upp i protokollet visas huvudprogrammets måttenhet.

# <span id="page-62-0"></span>**4.2.2 Halvautomatiskt läge**

När avkänningspositionerna baserat på den aktuella nollpunkten inte är kända kan cykeln utföras i halvautomatiskt läge. Här kan du bestämma startpositionen genom manuell förpositionering innan avkänningen utförs.

Då sätter du ett **"?"** framför den nödvändiga bör-positionen. Det här kan du åstadkomma via urvalsalternativet **Namn** i åtgärdsfältet. Beroende på objekt måste du definiera börpositioner som bestämmer riktningen på avkänningen, se "Exempel".

Beroende på objekt måste du definiera börpositioner som bestämmer riktningen på avkänningen. Exempel:

- [se "Uppriktning via två hål", Sida 65](#page-64-0)
- [se "Uppriktning via en kant", Sida 66](#page-65-0)
- [se "Uppriktning via planet", Sida 67](#page-66-0)

#### **Cykelförlopp**

 $\mathbf{H}$ 

Gör på följande sätt:

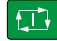

- $\blacktriangleright$  Exekvera cykeln
- > Styrsystemet avbryter NC-programmet.
- > Ett fönster visas.
- Använd axelriktningstangenterna för att placera avkännarsystemet vid önskad avkänningspunkt eller
- Använd den elektriska handratten för att placera avkännarsystemet vid önskad punkt
- Ändra ev. avkänningsriktning i fönstret

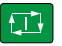

 $\square$ 

- Tryck på knappen **NC start**
- > Styrsystemet stänger fönstret och utför den första avkänningen.
- Om **MODE SAEKER HOEJD Q1125** = **1** eller **2** öppnar styrsystemet ett meddelande på fliken **FN 16** i arbetsområdet **STATUS**. Meddelandet informerar om att läget för återgång till säkerhetshöjd inte är möjligt.
- Kör avkännarsystemet till en säker position
- Tryck på knappen **NC start**  $\blacktriangleright$
- Cykeln resp. programmet fortsätter. Eventuellt måste du upprepa hela processen för ytterligare avkänningspunkter.

# *HÄNVISNING*

# **Varning kollisionsrisk!**

Styrsystemet ignorerar vid genomförande i halvautomatiskt läge de programmerade värdena 1 och 2 för återgång till säkerhetshöjd. Beroende på vilken position avkännarsystemet befinner sig på finns en kollisionsrisk!

Gör en manuell förflyttning till säkerhetshöjd efter varje avkänning i halvautomatiskt läge.

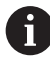

Programmerings- och handhanvandeanvisning:

- Se börpositionerna som finns på din ritning.
- Det halvautomatiska läget utförs endast i maskinens driftarter, inte i simuleringen.
- Om du vid en avkänningspunkt inte definierar några börpositioner i alla riktningar avger styrsystemet ett felmeddelande.
- Om du inte har definierat någon bör-position för en riktning sker  $\mathcal{L}_{\mathcal{A}}$ en överföring av är-/börvärdet efter avkänningen av objektet. Det innebär att den uppmätta faktiska positionen därefter accepteras som börposition. Som resultat finns det ingen avvikelse för denna position och därför ingen positionskorrigering.

# **Exempel**

**Viktigt**: Ange **bör-positionerna** från din ritning! I de tre exemplen används börpositioner från denna ritning.

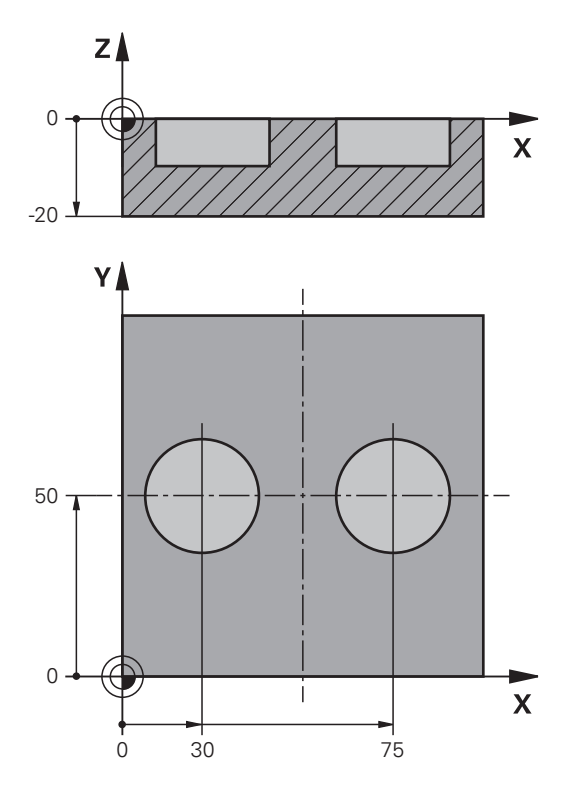

# <span id="page-64-0"></span>**Uppriktning via två hål**

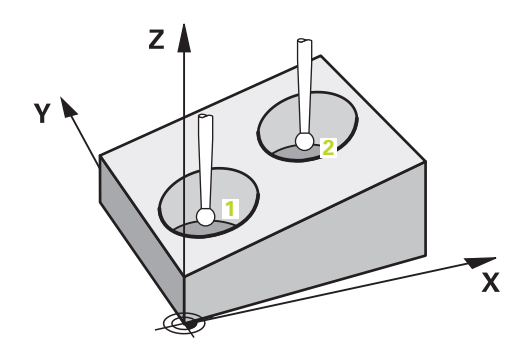

I detta exempel riktar du in två borrhål. Avkänningarna sker i X-axeln (huvudaxel) och Y-axeln (komplementaxeln). Därför är det absolut nödvändigt att definiera börpositionen från ritningen för de här axlarna! Börpositionen i Z-axeln (verktygsaxeln) är inte nödvändig eftersom du inte tar något mått i denna riktning.

- **QS1100** = Börposition 1 huvudaxel finns, men arbetsstyckets position är okänd
- **QS1101** = Börposition 1 komplementaxel finns, men arbetsstyckets position är okänd
- **QS1102** = Börposition 1 verktygsaxel okänd
- **QS1103** = Börposition 2 huvudaxel finns, men arbetsstyckets position är okänd
- **QS1104** = Börposition 2 komplementaxel finns, men arbetsstyckets position är okänd
- **QS1105** = Börposition 2 verktygsaxel okänd

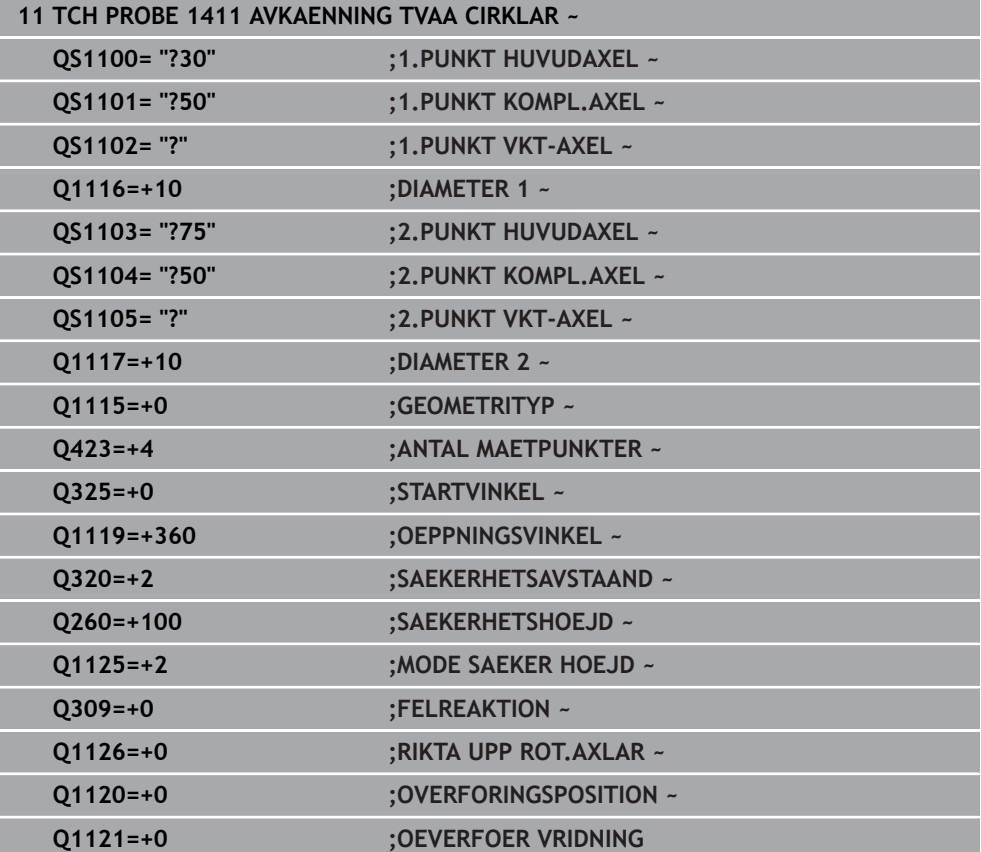

# <span id="page-65-0"></span>**Uppriktning via en kant**

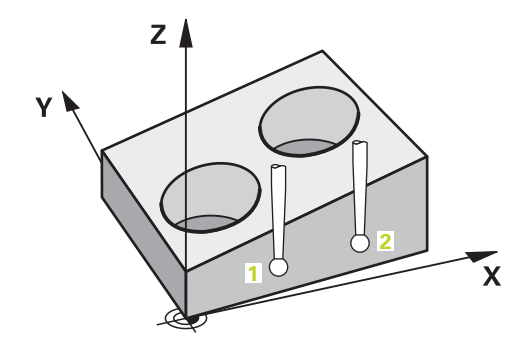

I detta exempel riktar du in en kant. Avkänningarna sker i Y-axeln (komplementaxeln). Därför är det absolut nödvändigt att definiera börpositionen från ritningen för den här axeln! Börpositionerna i X-axeln (huvudaxeln) och Z-axeln (verktygsaxeln) är inte nödvändiga eftersom du inte tar något mått i denna riktning.

- **QS1100** = Börposition 1 huvudaxel okänd
- **QS1101** = Börposition 1 komplementaxel finns, men arbetsstyckets position är okänd
- **QS1102** = Börposition 1 verktygsaxel okänd
- **QS1103** = Börposition 2 huvudaxel okänd
- **QS1104** = Börposition 2 komplementaxel finns, men arbetsstyckets position är okänd
- **QS1105** = Börposition 2 verktygsaxel okänd

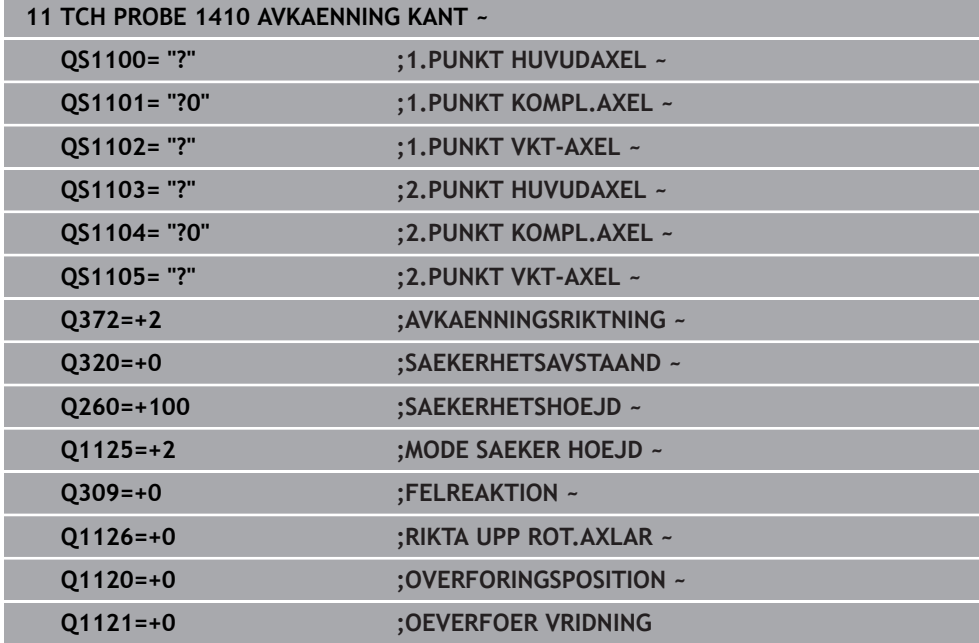

<span id="page-66-0"></span>**Uppriktning via planet**

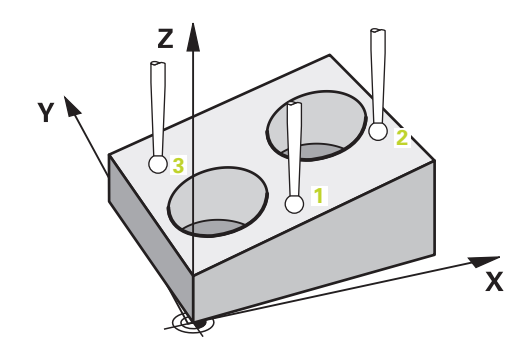

I detta exempel riktar du in ett plan. Här är det absolut nödvändigt att definiera alla tre börpositionerna från ritningen. För vinkelberäkningen är det viktigt att ta hänsyn till alla tre axlarna vid varje avkänningsposition.

- **QS1100** = Börposition 1 huvudaxel finns, men arbetsstyckets position är okänd
- **QS1101** = Börposition 1 komplementaxel finns, men arbetsstyckets position är okänd
- **QS1102** = Börposition 1 verktygsaxel finns, men arbetsstyckets position är okänd
- **QS1103** = Börposition 2 huvudaxel finns, men arbetsstyckets position är okänd
- **QS1104** = Börposition 2 komplementaxel finns, men arbetsstyckets position är okänd
- **QS1105** = Börposition 2 verktygsaxel finns, men arbetsstyckets position är okänd
- **QS1106** = Börposition 3 huvudaxel finns, men arbetsstyckets position är okänd
- **QS1107** = Börposition 3 komplementaxel finns, men arbetsstyckets position är okänd
- **QS1108** = Börposition 3 verktygsaxel finns, men arbetsstyckets position är okänd

**4**

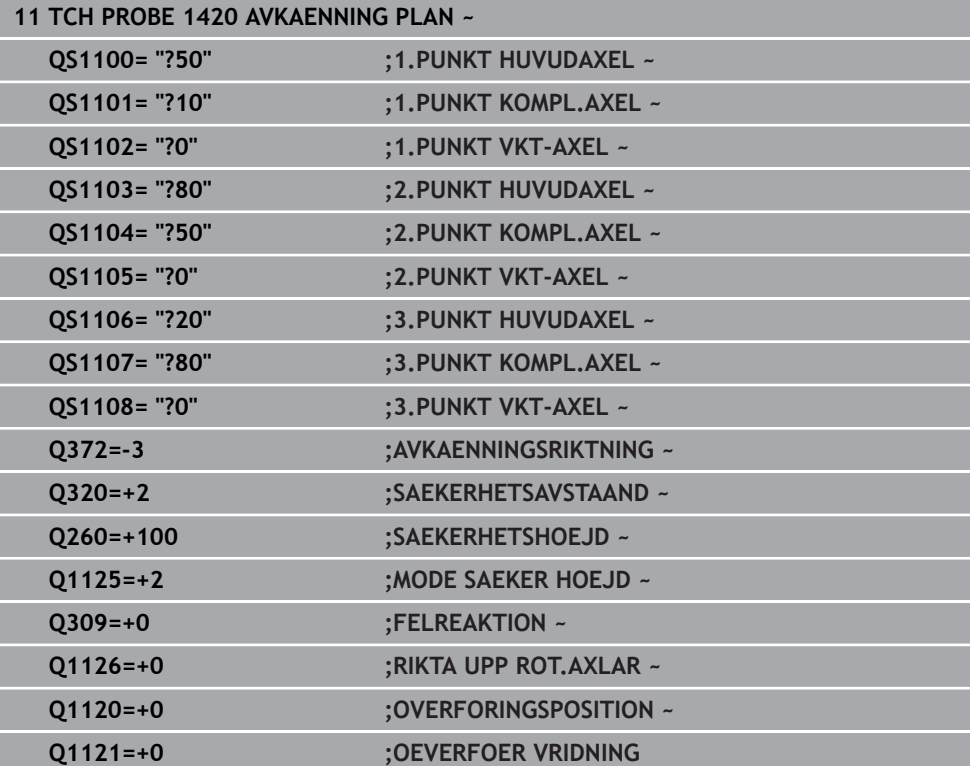

# <span id="page-68-0"></span>**4.2.3 Utvärdering av toleranserna**

Med hjälp av cyklerna 14xx kan du även kontrollera toleransområden. Då kan ett objekts position och dimension kontrolleras.

Följande inmatningar med toleranser är möjliga:

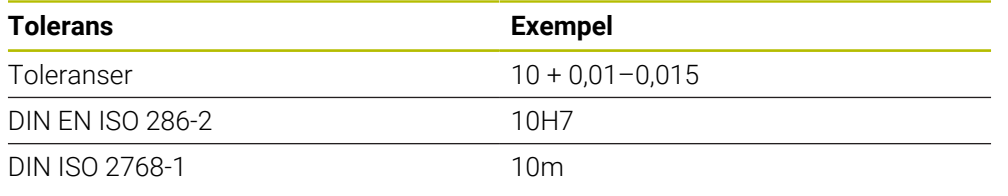

f

Var noga med användningen av versaler och gemener när du anger toleranserna.

Om du programmerar en inmatning med tolerans övervakar styrsystemet toleransområdet. Styrsystemet skriver statusarna Godkänd, Efterbearbetning eller Skrot i returparametern **Q183**. Om en korrigering av utgångspunkten har programmerats, korrigerar styrsystemet den aktiva utgångspunkten efter avkänningen

Följande cykelparametrar tillåter inmatningar med toleranser:

- **Q1100 1.PUNKT HUVUDAXEL**
- **Q1101 1.PUNKT KOMPL.AXEL**
- **Q1102 1.PUNKT VKT-AXEL**
- **Q1103 2.PUNKT HUVUDAXEL**
- **Q1104 2.PUNKT KOMPL.AXEL**
- **Q1105 2.PUNKT VKT-AXEL**
- **Q1106 3.PUNKT HUVUDAXEL**
- **Q1107 3.PUNKT KOMPL.AXEL**
- **Q1108 3.PUNKT VKT-AXEL**
- **Q1116 DIAMETER 1**
- **Q1117 DIAMETER 2**

## **Gör på följande sätt vid programmering:**

- Starta cykeldefinitionen
- Aktivera urvalsalternativet Namn i åtgärdsfältet
- ▶ Programmera börposition/-mått inkl. tolerans
- I cykeln finns t.ex. **QS1116 = "+8-2-1"** sparat.

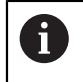

Om du programmerar en felaktig tolerans avslutar styrsystemet exekveringen med ett felmeddelande.

#### **Cykelförlopp**

Om ärpositionen är utanför toleransen beter sig styrsystemet på följande sätt:

- **Q309 = 0**: Styrsystemet avbryter inte programmet.
- **Q309 = 1**: Styrsystemet avbryter programmet med ett meddelande vid skrot och efterbearbetning.
- **Q309 = 2**: Styrsystemet avbryter programmet med ett meddelande vid skrot.

#### **Gör på följande sätt om Q309 = 1 eller 2:**

- Ett fönster öppnas. Styrsystemet visar objektets samtliga böroch ärmått.
- Avbryt NC-programmet med knappen **AVBRYT** eller
- Fortsätt NC-programmet med **NC start**

Observera att avkännarcyklerna returnerar avvikelserna baserat på toleranscentrum i **Q98x** och **Q99x**. När **Q1120** och **Q1121** har definierats motsvarar värdena de storlekar som används för korrigeringen. Om ingen automatisk utvärdering är aktiv sparar styrsystemet värdena med avseende på toleranscentrum i den avsedda Q-parametern och du kan fortsätta bearbeta dessa värden.

#### **Exempel**

 $\square$ 

 $\mathbf{i}$ 

- QS1116 = Diameter 1 med uppgift om en tolerans
- QS1117 = Diameter 2 med uppgift om en tolerans

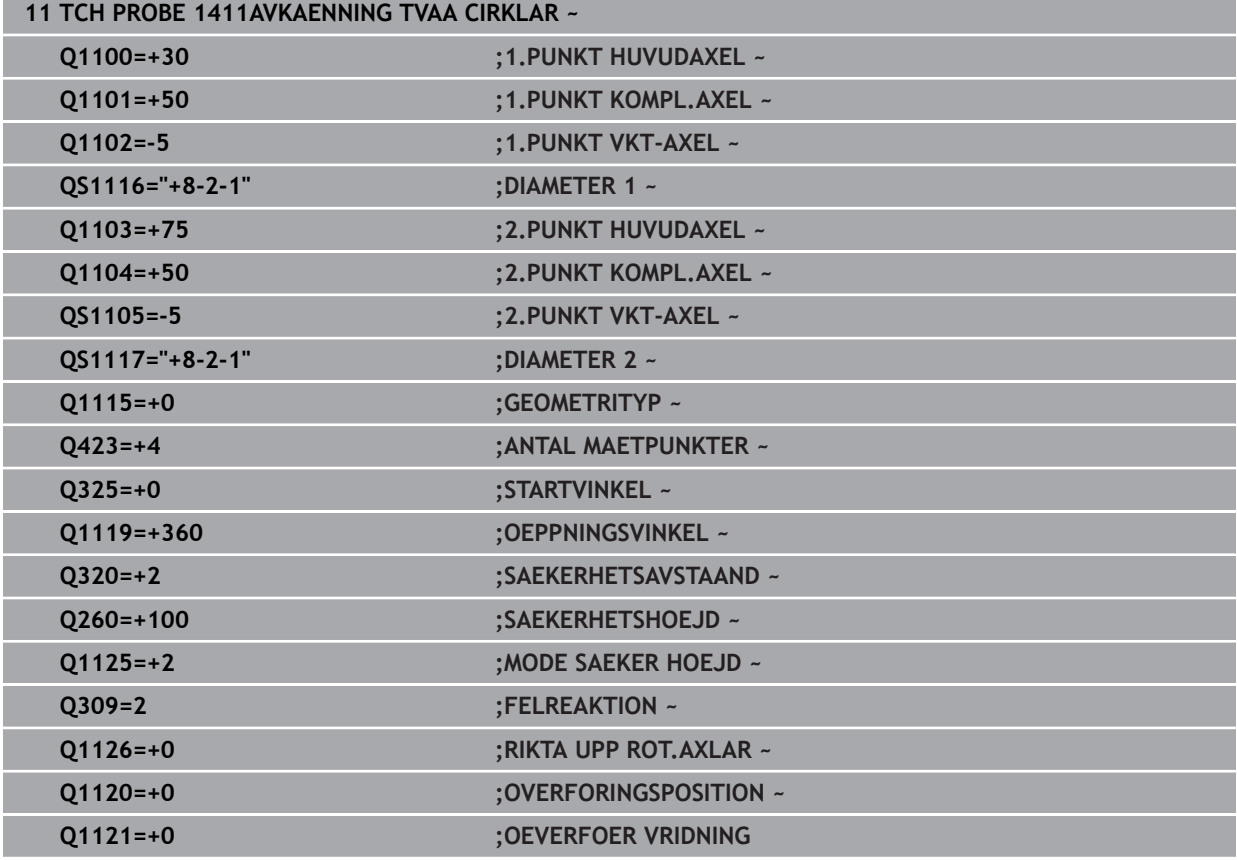

# <span id="page-70-0"></span>**4.2.4 Överföring av en ärposition**

Du kan beräkna den faktiska positionen i förväg och definiera den som ärposition i avkännarcykeln. Både börpositionen och ärpositionen överförs till objektet. Cykeln beräknar de nödvändiga korrigeringarna utifrån differensen och använder toleransövervakningen.

#### **Gör på följande sätt vid programmering:**

- **Definiera cykel**
- Aktivera urvalsalternativet Namn i åtgärdsfältet
- **Programmera börpositionen, ev. med toleransövervakning**
- Programmera **"@"**
- **Programmera ärpositionen**
- I cykeln finns t.ex. **QS1100 = "10+0,02@10,0123"** sparat.

A

Programmerings- och handhanvandeanvisning:

- Om du använder @ sker ingen avkänning. Styrsystemet beräknar endast är- och börpositionerna.
- Du måste definiera ärpositionerna för alla tre axlar (huvud-, komplement- och verktygsaxel). Om du endast definierar en axel med ärpositionen visar styrsystemet ett felmeddelande.
- Ärpositionerna kan också definieras med **Q1900–Q1999**.

## **Exempel**

Med den här möjligheten kan du till exempel:

- fastställa cirkelmönster från olika objekt
- justera kugghjulet med centrum på kugghjulet och tandläget

Börpositionerna definieras här med toleransövervakning och ärposition.

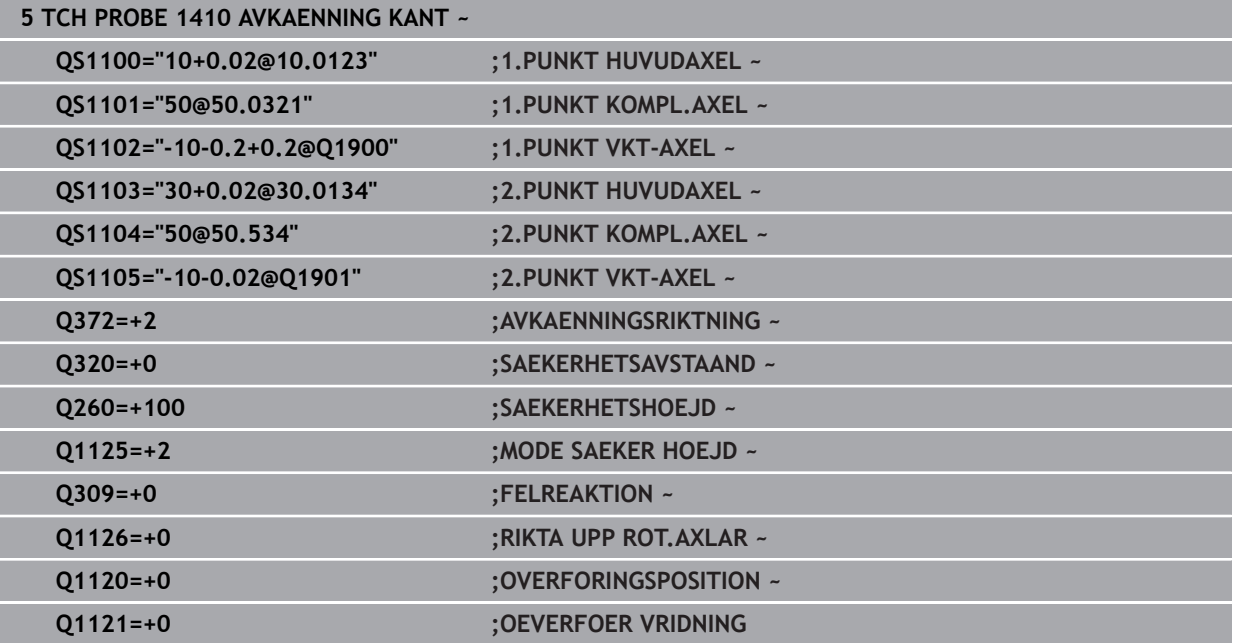

# <span id="page-71-0"></span>**4.3 Cykel 1420 AVKAENNING PLAN**

**ISO-programmering G1420**

# **Användningsområde**

Avkännarcykel **1420** beräknar en ytas vinkel genom mätning av tre punkter och för in värdena i Q-parametrarna.

Om du före den här cykeln programmerar cykel **1493 EXTRUDERING AVKANNING** upprepar styrsystemet avkänningspunkterna i vald riktning över en viss längd längs en rät linje.

**Ytterligare information:** ["Cykel 1493 EXTRUDERING AVKANNING ", Sida 312](#page-311-0)

Cykeln erbjuder dessutom följande alternativ:

Om avkänningspunkternas koordinater inte är kända kan cykeln utföras i halvautomatiskt läge.

**Ytterligare information:** ["Halvautomatiskt läge", Sida 63](#page-62-0)

Cykeln kan alternativt övervaka med tanke på toleranserna. Då kan ett objekts position och dimension övervakas.

**Ytterligare information:** ["Utvärdering av toleranserna", Sida 69](#page-68-0)

Om du har bestämt den exakta positionen i förväg kan du definiera värdet som ärposition i cykeln.

**Ytterligare information:** ["Överföring av en ärposition", Sida 71](#page-70-0)

## **Cykelförlopp**

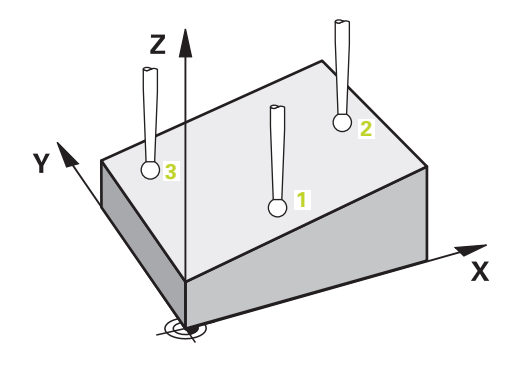

1 Styrsystemet positionerar avkännarsystemet vid den programmerade avkänningspunkten **1** med snabbtransport **FMAX\_PROBE** (ur avkännartabellen) och med positioneringslogik.

**Ytterligare information:** ["Positioneringslogik", Sida 54](#page-53-1)

- 2 Styrsystemet positionerar avkännarsystemet vid säkerhetsavståndet med snabbtransport **FMAX\_PROBE**. Den utgörs av summan av **Q320**, **SET\_UP** och mätkulans radie. Säkerhetsavståndet tas med i beräkningen vid avkänning i varje avkänningsriktning.
- 3 Därefter förflyttas avkännarsystemet till den angivna mäthöjden **Q1102** och utför den första avkänningen med avkänningsmatning **F** från avkännartabellen.
- 4 När du programmerar **MODE SAEKER HOEJD Q1125** positionerar styrsystemet avkännarsystemet med **FMAX\_PROBE** på säkerhetshöjden **Q260** igen.
- 5 Därefter kör det i bearbetningsplanet till avkänningspunkt **2** och mäter där den andra planpunktens ärposition.
- 6 Sedan kör avkännarsystemet tillbaka till säkerhetshöjd (beroende på **Q1125**), därefter i bearbetningsplanet till avkänningspunkt **3** och mäter där den tredje planpunktens ärposition.
- 7 Slutligen positionerar styrsystemet avkännarsystemet på säkerhetshöjden igen (beroende på **Q1125**) och lagrar de uppmätta värdena i följande Q-parametrar:

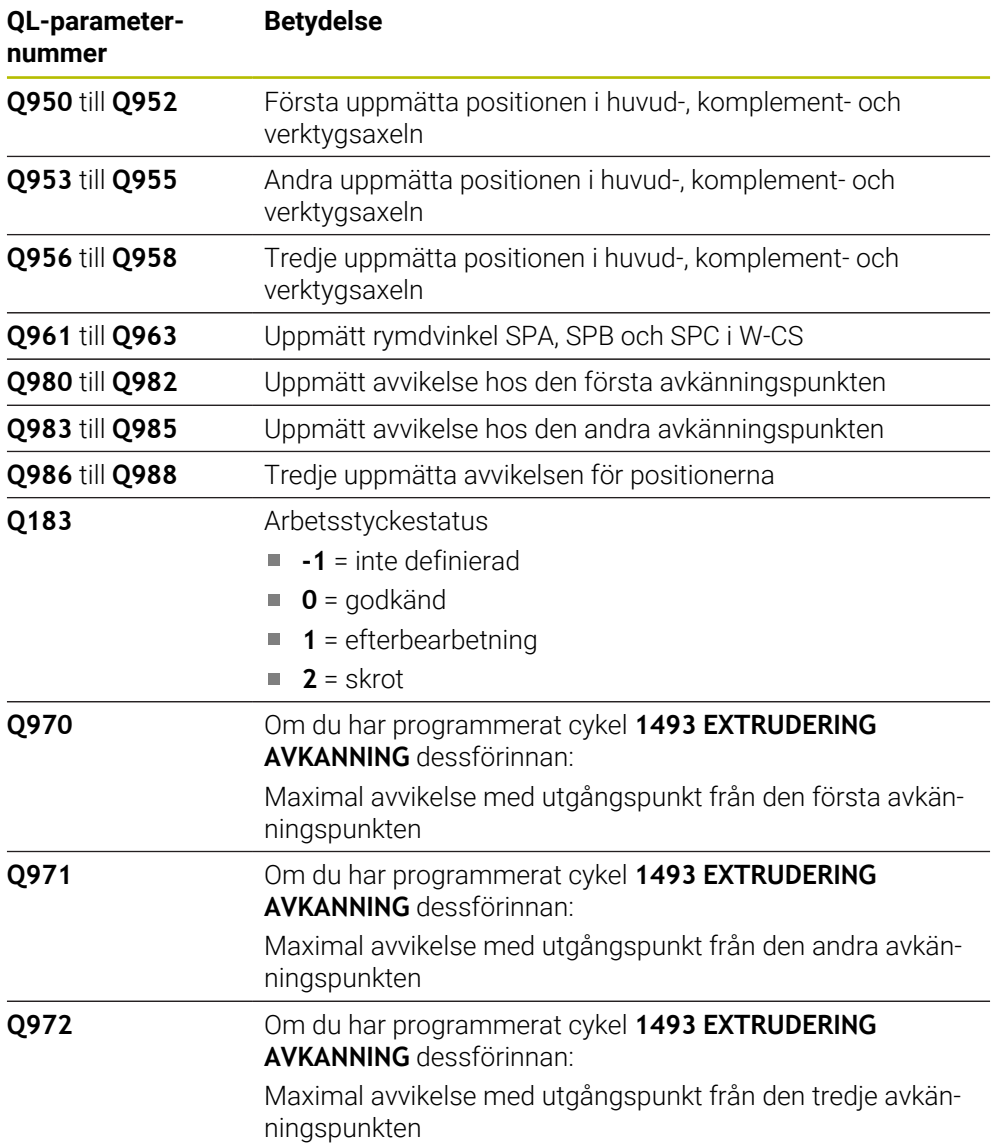

# **Anmärkning**

# *HÄNVISNING*

# **Varning kollisionsrisk!**

Om du mellan objekten eller avkänningspunkterna inte kör till säkerhetshöjd finns risk för kollision.

Kör till säkerhetshöjd mellan varje objekt eller avkänningspunkt. Programmera **Q1125 MODE SAEKER HOEJD** skilt från **-1**.

# *HÄNVISNING*

### **Varning kollisionsrisk!**

När avkännarcyklerna **444** och **14xx** utförs, får följande koordinattransformationer inte vara aktiva: cykel **8 SPEGLING**, cykel **11SKALFAKTOR**, cykel **26 SKALFAKTOR AXELSP.** och **TRANS MIRROR**. Det finns risk för kollision.

- Återställ koordinatomräkningen före cykelanrop
- Denna cykel kan du enbart genomföra i bearbetningsläget **FUNCTION MODE MILL**.
- De tre avkänningspunkterna får inte ligga på en rät linje för att styrsystemet ska kunna beräkna vinkelvärdena.
- Genom att definiera börpositionerna får man fram börrymdvinkeln. Cykeln sparar den uppmätta rymdvinkeln i parametrarna **Q961** till **Q963** För överföring i 3D-grundvridningen använder styrsystemet differensen mellan uppmätt rymdvinkel och börrymdvinkel.

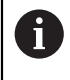

HEIDENHAIN rekommenderar att inte använda någon axelvinkel i denna cykel.

## **Justering av vridbordsaxel:**

- Justering med vridbordsaxlar kan endast ske om det finns två vridbordsaxlar i kinematiken.
- För att justera vridbordsaxlarna (**Q1126** skilt från 0), måste du tillämpa rotationen (**Q1121** skilt från 0). Annars visar styrsystemet ett felmeddelande.

## **4.3.1 Cykelparametrar**

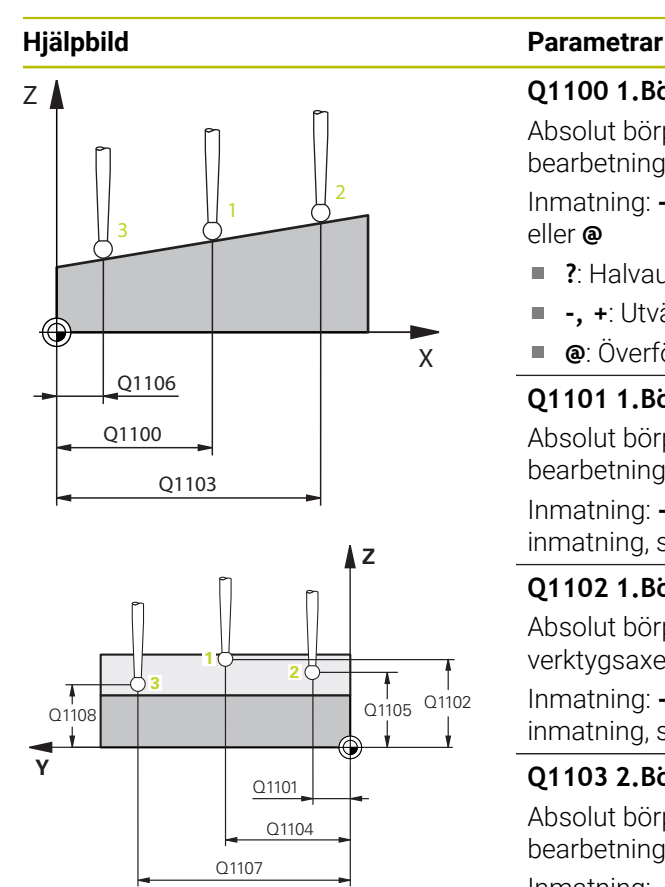

#### **Q1100 1.Börposition huvudaxel?**

Absolut börposition för den första avkänningspunkten i bearbetningsplanets huvudaxel

Inmatning: **-99999,9999–+99999,9999** alternativt **?, -, +** eller **@**

- **?**: Halvautomatiskt läge, [se Sida 63](#page-62-0)
- **-, +**: Utvärdering av toleransen, [se Sida 69](#page-68-0) Î.
- **@**: Överföring av en ärposition, [se Sida 71](#page-70-0)

#### **Q1101 1.Börposition komplementaxel?**

Absolut börposition för den första avkänningspunkten i bearbetningsplanets komplementaxel

Inmatning: **-99999,9999–+9999,9999** alternativt valfri inmatning, se **Q1100**

#### **Q1102 1.Börposition verktygsaxel?**

Absolut börposition för den första avkänningspunkten i verktygsaxeln

Inmatning: **-99999,9999–+9999,9999** alternativt valfri inmatning, se **Q1100**

#### **Q1103 2.Börposition huvudaxel?**

Absolut börposition för den andra avkänningspunkten i bearbetningsplanets huvudaxel

Inmatning: **-99999,9999–+9999,9999** alternativt valfri inmatning, se **Q1100**

#### **Q1104 2.Börposition komplementaxel?**

Absolut börposition för den andra avkänningspunkten i bearbetningsplanets komplementaxel

Inmatning: **-99999,9999–+9999,9999** alternativt valfri inmatning, se **Q1100**

#### **Q1105 2. Börposition verktygsaxel?**

Absolut börposition för den andra avkänningspunkten i bearbetningsplanets verktygsaxel

Inmatning: **-99999,9999–+9999,9999** alternativt valfri inmatning, se **Q1100**

#### **Q1106 3.Börposition huvudaxel?**

Absolut börposition för den tredje avkänningspunkten i bearbetningsplanets huvudaxel.

Inmatning: **-99999,9999–+9999,9999** alternativt valfri inmatning, se **Q1100**

 $O372=$ 

+3

 $+2$  \ \ |  $\sqrt{}$ -3

 $Z$ 

**Z**

Q260

 $-2$   $\frac{1}{2}$ 

+1

SET\_UP(TCHPROBE.TP)  $0,0320$ 

X

**X**

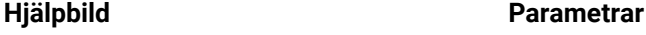

#### **Q1107 3.Börposition komplementaxel?**

Absolut börposition för den tredje avkänningspunkten i bearbetningsplanets komplementaxel

Inmatning: **-99999,9999–+9999,9999** alternativt valfri inmatning, se **Q1100**

#### **Q1108 3.Börposition verktygsaxel?**

Absolut börposition för den tredje avkänningspunkten i bearbetningsplanets verktygsaxel

Inmatning: **-99999,9999–+9999,9999** alternativt valfri inmatning, se **Q1100**

#### **Q372 Avkänningsriktning (-3...+3)?**

Axel, i vars riktning avkänningen ska utföras. Med förtecknet definierar du om styrsystemet ska köra i positiv eller negativ riktning.

Inmatning: **-3**, **-2**, **-1**, **+1**, **+2**, **+3**

#### **Q320 SAEKERHETSAVSTAAND ?**

Extra avstånd mellan avkänningspunkten och avkännarsystemets kula. **Q320** adderas till kolumnen **SET\_UP** i avkännartabellen. Värdet har inkrementell verkan.

Inmatning: **0–99999,9999** alternativt **PREDEF**

#### **Q260 SAEKERHETSHOEJD ?**

Koordinat i verktygsaxeln, vid vilken ingen kollision mellan avkännarsystem och arbetsstycke (spänndon) kan ske. Värdet har absolut verkan.

#### Inmatning: **-99999,9999–+99999,9999** alternativt **PREDEF**

#### **Q1125 Förflyttning till säkerhetshöjd?**

Positioneringsbeteende mellan avkänningspositionerna:

**-1**: Kör inte till säkerhetshöjd.

**0**: Kör till säkerhetshöjd före och efter cykeln. Förpositioneringen sker med **FMAX\_PROBE**.

**1**: Kör till säkerhetshöjd före och efter varje objekt. Förpositioneringen sker med **FMAX\_PROBE**.

**2**: Kör till säkerhetshöjd före och efter varje avkänningspunkt. Förpositioneringen sker med **FMAX\_PROBE**.

Inmatning: **-1**, **0**, **+1**, **+2**

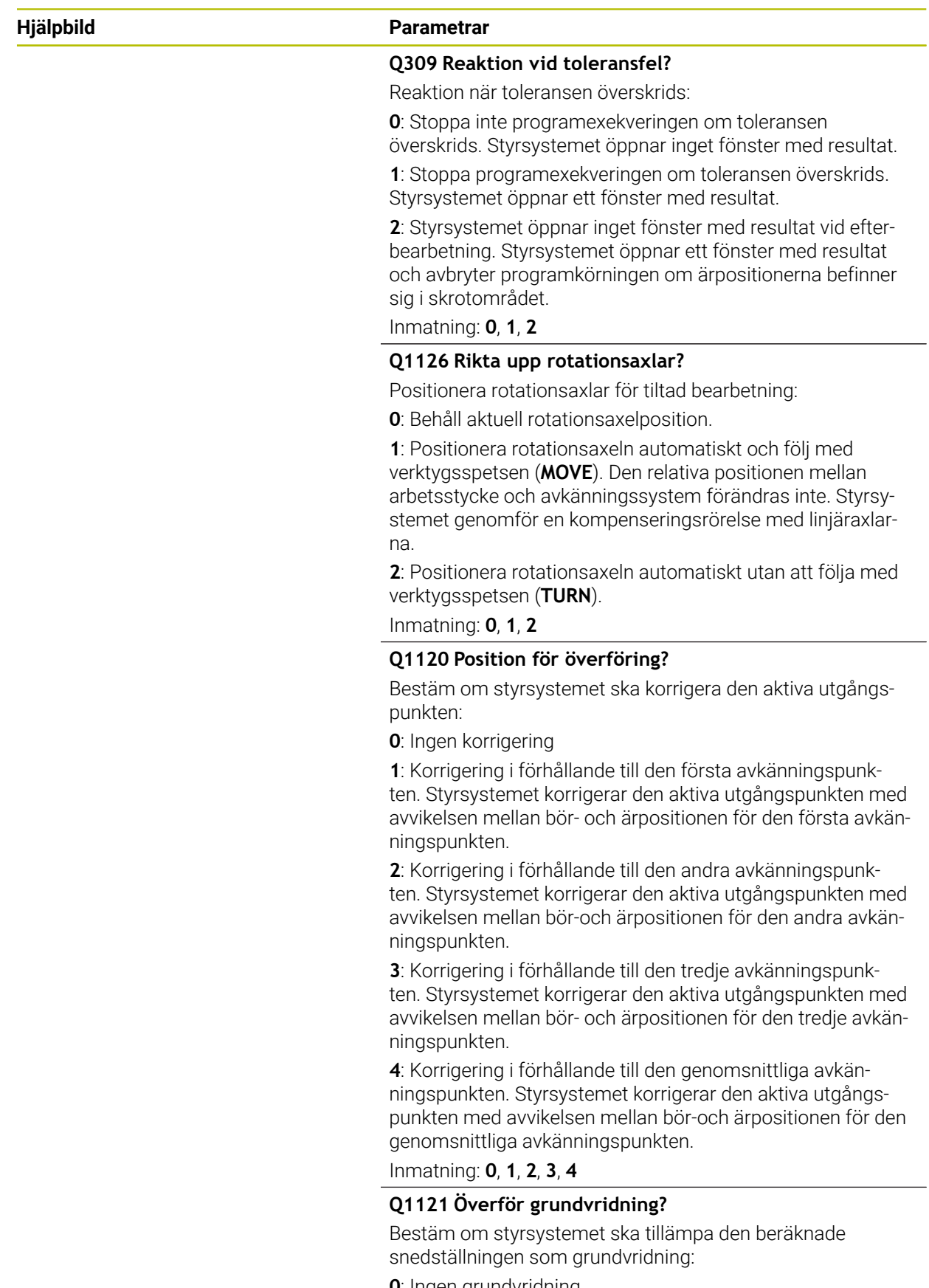

**1**: Inställning av grundvridning: här sparar styrsystemet grundvridningen

**Hjälpbild Parametrar**

Inmatning: **0**, **1**

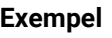

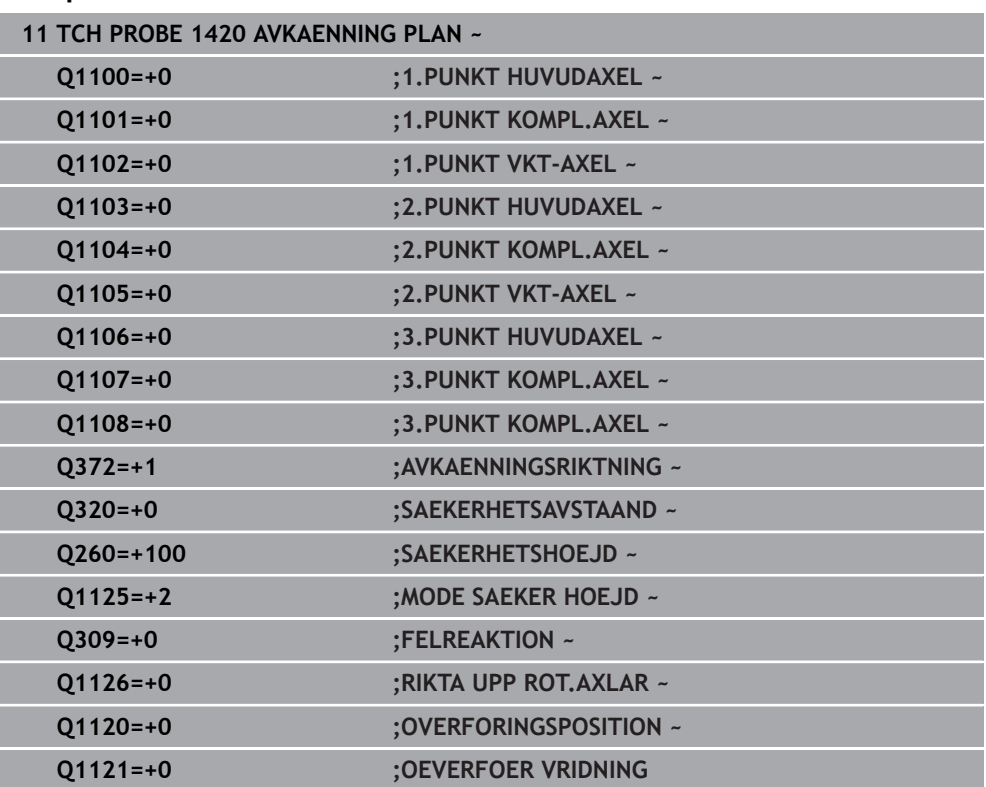

# **4.4 Cykel 1410 AVKAENNING KANT**

#### **ISO-programmering G1410**

# **Användningsområde**

Med avkännarcykel **1410** beräknar du ett arbetsstyckes snedställning med hjälp av två positioner på en kant. Cykeln beräknar rotationen utifrån differensen mellan den uppmätta vinkeln och börvinkeln.

Om du före den här cykeln programmerar cykel **1493 EXTRUDERING AVKANNING** upprepar styrsystemet avkänningspunkterna i vald riktning över en viss längd längs en rät linje.

**Ytterligare information:** ["Cykel 1493 EXTRUDERING AVKANNING ", Sida 312](#page-311-0)

Cykeln erbjuder dessutom följande alternativ:

Om avkänningspunkternas koordinater inte är kända kan cykeln utföras i halvautomatiskt läge.

**Ytterligare information:** ["Halvautomatiskt läge", Sida 63](#page-62-0)

Cykeln kan alternativt övervaka med tanke på toleranserna. Då kan ett objekts position och dimension övervakas.

**Ytterligare information:** ["Utvärdering av toleranserna", Sida 69](#page-68-0)

Om du har bestämt den exakta positionen i förväg kan du definiera värdet som ärposition i cykeln.

**Ytterligare information:** ["Överföring av en ärposition", Sida 71](#page-70-0)

# **Cykelförlopp**

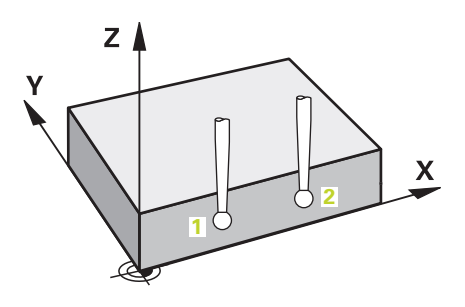

1 Styrsystemet positionerar avkännarsystemet vid den programmerade avkänningspunkten **1** med snabbtransport **FMAX\_PROBE** (ur avkännartabellen) och med positioneringslogik.

**Ytterligare information:** ["Positioneringslogik", Sida 54](#page-53-0)

- 2 Styrsystemet positionerar avkännarsystemet vid säkerhetsavståndet med snabbtransport **FMAX\_PROBE**. Den utgörs av summan av **Q320**, **SET\_UP** och mätkulans radie. Säkerhetsavståndet tas med i beräkningen vid avkänning i varje avkänningsriktning.
- 3 Därefter förflyttas avkännarsystemet till den angivna mäthöjden **Q1102** och utför den första avkänningen med avkänningsmatning **F** från avkännartabellen.
- 4 Styrsystemet förskjuter avkännarsystemet med säkerhetsavståndet i motsatt riktning i förhållande till avkänningsriktningen.
- 5 När du programmerar **MODE SAEKER HOEJD Q1125** positionerar styrsystemet avkännarsystemet med **FMAX\_PROBE** på säkerhetshöjden **Q260** igen.
- 6 Därefter förflyttas avkännarsystemet till nästa avkänningspunkt **2** och utför den andra avkänningen.
- 7 Slutligen positionerar styrsystemet avkännarsystemet på säkerhetshöjden igen (beroende på **Q1125**) och lagrar de uppmätta värdena i följande Q-parametrar:

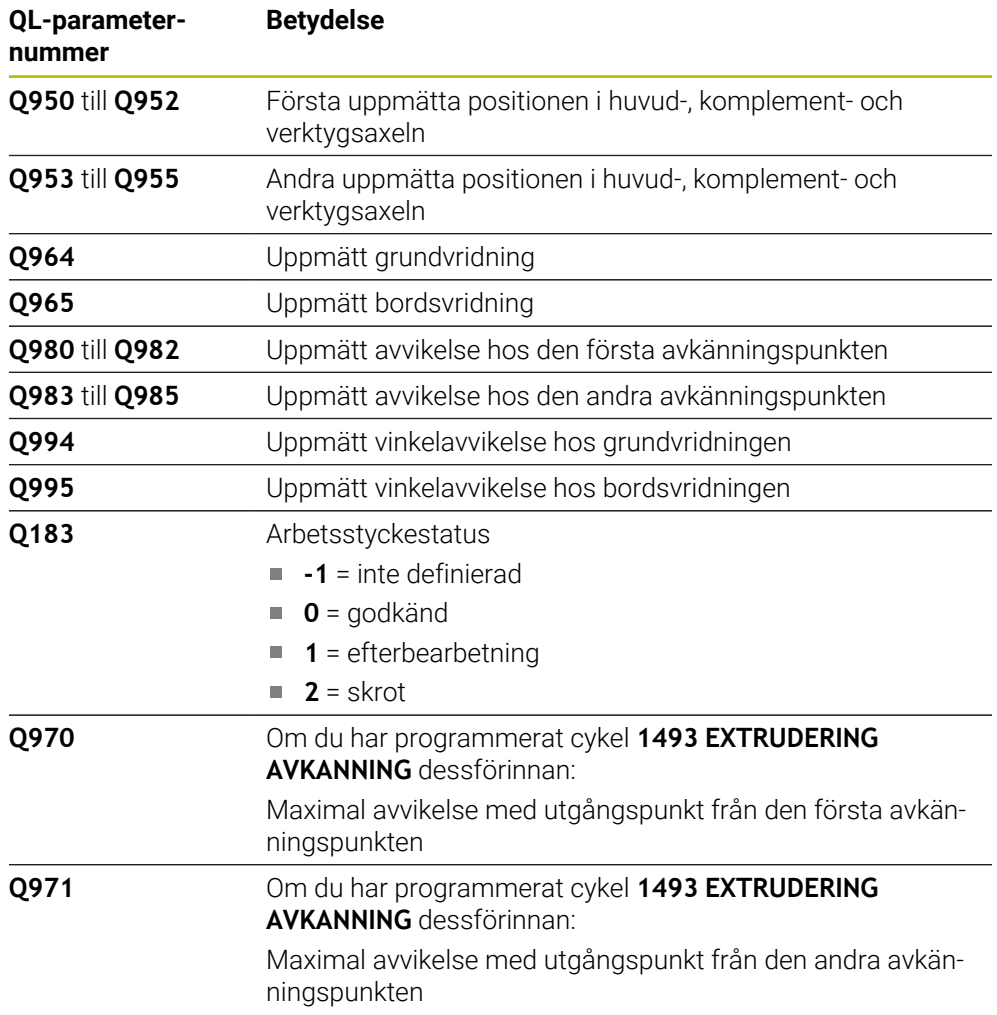

# **Anmärkning**

# *HÄNVISNING*

### **Varning kollisionsrisk!**

Om du mellan objekten eller avkänningspunkterna inte kör till säkerhetshöjd finns risk för kollision.

Kör till säkerhetshöjd mellan varje objekt eller avkänningspunkt. Programmera **Q1125 MODE SAEKER HOEJD** skilt från **-1**.

# *HÄNVISNING*

#### **Varning kollisionsrisk!**

När avkännarcyklerna **444** och **14xx** utförs, får följande koordinattransformationer inte vara aktiva: cykel **8 SPEGLING**, cykel **11SKALFAKTOR**, cykel **26 SKALFAKTOR AXELSP.** och **TRANS MIRROR**. Det finns risk för kollision.

- Återställ koordinatomräkningen före cykelanrop
- Denna cykel kan du enbart genomföra i bearbetningsläget **FUNCTION MODE MILL**.

## **Anvisning i samband med rotationsaxlar:**

- Om du beräknar grundvridningen i ett tiltat bearbetningsplan måste du tänka på följande:
	- Om de aktuella koordinaterna för rotationsaxlarna och de definierade tiltvinklarna (3D-ROT-menyn) stämmer överens är bearbetningsplanet konsekvent. Styrsystemet beräknar grundvridningen i inmatningskoordinatsystemet **I-CS**.
	- Om de aktuella koordinaterna för rotationsaxlarna och de definierade tiltvinklarna (3D-ROT-menyn) inte stämmer överens är bearbetningsplanet inkonsekvent. Styrsystemet beräknar grundvridningen i arbetsstyckeskoordinatsystemet **W-CS** utifrån verktygsaxeln.
- Med den valfria maskinparametern **chkTiltingAxes** (nr 204601) definierar maskintillverkaren om styrsystemet ska kontrollera överensstämmelsen hos tiltläget. Om ingen kontroll har definierats antar styrsystemet normalt att bearbetningsplanet är konsekvent. Beräkningen av grundvridningen sker då i **I-CS**.

#### **Justering av vridbordsaxel:**

- Styrsystemet kan endast justera vridbordet om den uppmätta rotationen kan korrigeras av en vridbordsaxel. Den här axeln måste vara den första vridbordsaxeln utgående från arbetsstycket.
- För att justera vridbordsaxlarna (**Q1126** skilt från 0), måste du tillämpa rotationen (**Q1121** skilt från 0). Annars visar styrsystemet ett felmeddelande.

### **4.4.1 Cykelparametrar**

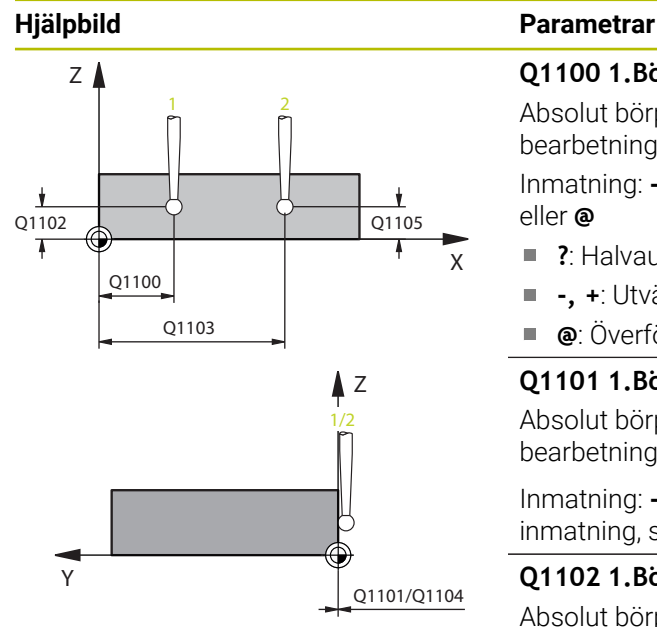

#### **Q1100 1.Börposition huvudaxel?**

Absolut börposition för den första avkänningspunkten i bearbetningsplanets huvudaxel

Inmatning: **-99999,9999–+99999,9999** alternativt **?, -, +** eller **@**

- **?**: Halvautomatiskt läge, [se Sida 63](#page-62-0)
- **-, +**: Utvärdering av toleransen, [se Sida 69](#page-68-0)
- **@**: Överföring av en ärposition, [se Sida 71](#page-70-0)

#### **Q1101 1.Börposition komplementaxel?**

Absolut börposition för den första avkänningspunkten i bearbetningsplanets komplementaxel

Inmatning: **-99999,9999–+9999,9999** alternativt valfri inmatning, se **Q1100**

#### **Q1102 1.Börposition verktygsaxel?**

Absolut börposition för den första avkänningspunkten i verktygsaxeln

Inmatning: **-99999,9999–+9999,9999** alternativt valfri inmatning, se **Q1100**

#### **Q1103 2.Börposition huvudaxel?**

Absolut börposition för den andra avkänningspunkten i bearbetningsplanets huvudaxel

Inmatning: **-99999,9999–+9999,9999** alternativt valfri inmatning, se **Q1100**

#### **Q1104 2.Börposition komplementaxel?**

Absolut börposition för den andra avkänningspunkten i bearbetningsplanets komplementaxel

Inmatning: **-99999,9999–+9999,9999** alternativt valfri inmatning, se **Q1100**

#### **Q1105 2. Börposition verktygsaxel?**

Absolut börposition för den andra avkänningspunkten i bearbetningsplanets verktygsaxel

Inmatning: **-99999,9999–+9999,9999** alternativt valfri inmatning, se **Q1100**

#### **Q372 Avkänningsriktning (-3...+3)?**

Axel, i vars riktning avkänningen ska utföras. Med förtecknet definierar du om styrsystemet ska köra i positiv eller negativ riktning.

Inmatning: **-3**, **-2**, **-1**, **+1**, **+2**, **+3**

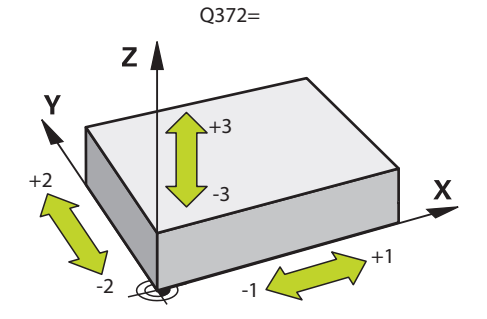

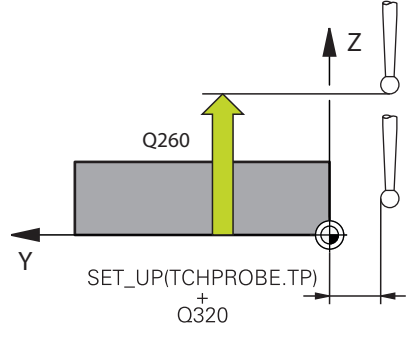

#### **Hjälpbild Parametrar**

#### **Q320 SAEKERHETSAVSTAAND ?**

Extra avstånd mellan avkänningspunkten och avkännarsystemets kula. **Q320** adderas till kolumnen **SET\_UP** i avkännartabellen. Värdet har inkrementell verkan.

Inmatning: **0–99999,9999** alternativt **PREDEF**

### **Q260 SAEKERHETSHOEJD ?**

Koordinat i verktygsaxeln, vid vilken ingen kollision mellan avkännarsystem och arbetsstycke (spänndon) kan ske. Värdet har absolut verkan.

Inmatning: **-99999,9999–+99999,9999** alternativt **PREDEF**

### **Q1125 Förflyttning till säkerhetshöjd?**

Positioneringsbeteende mellan avkänningspositionerna:

**-1**: Kör inte till säkerhetshöjd.

**0**: Kör till säkerhetshöjd före och efter cykeln. Förpositioneringen sker med **FMAX\_PROBE**.

**1**: Kör till säkerhetshöjd före och efter varje objekt. Förpositioneringen sker med **FMAX\_PROBE**.

**2**: Kör till säkerhetshöjd före och efter varje avkänningspunkt. Förpositioneringen sker med **FMAX\_PROBE**.

#### Inmatning: **-1**, **0**, **+1**, **+2**

#### **Q309 Reaktion vid toleransfel?**

Reaktion när toleransen överskrids:

**0**: Stoppa inte programexekveringen om toleransen

överskrids. Styrsystemet öppnar inget fönster med resultat.

**1**: Stoppa programexekveringen om toleransen överskrids. Styrsystemet öppnar ett fönster med resultat.

**2**: Styrsystemet öppnar inget fönster med resultat vid efterbearbetning. Styrsystemet öppnar ett fönster med resultat och avbryter programkörningen om ärpositionerna befinner sig i skrotområdet.

Inmatning: **0**, **1**, **2**

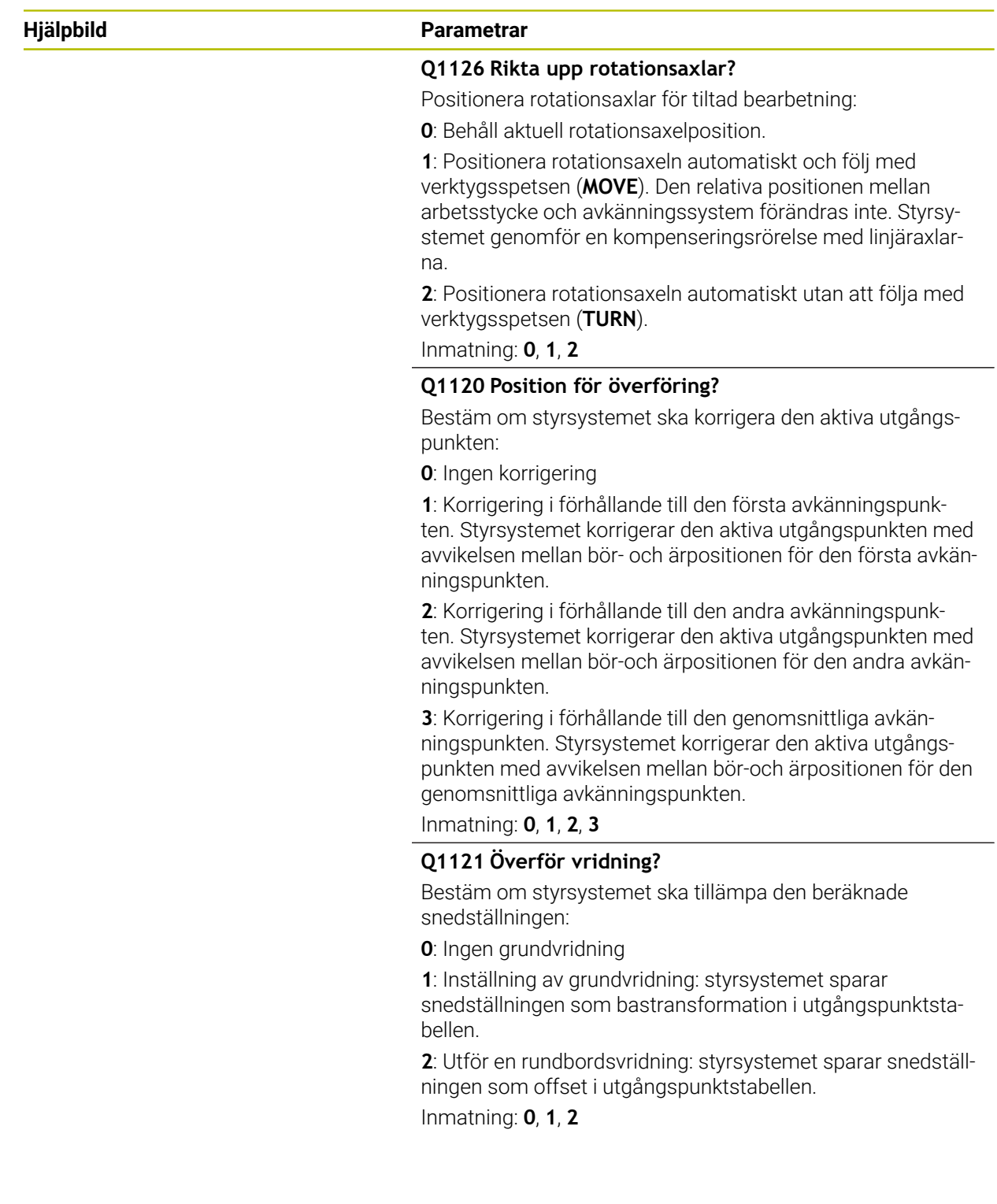

#### **Exempel**

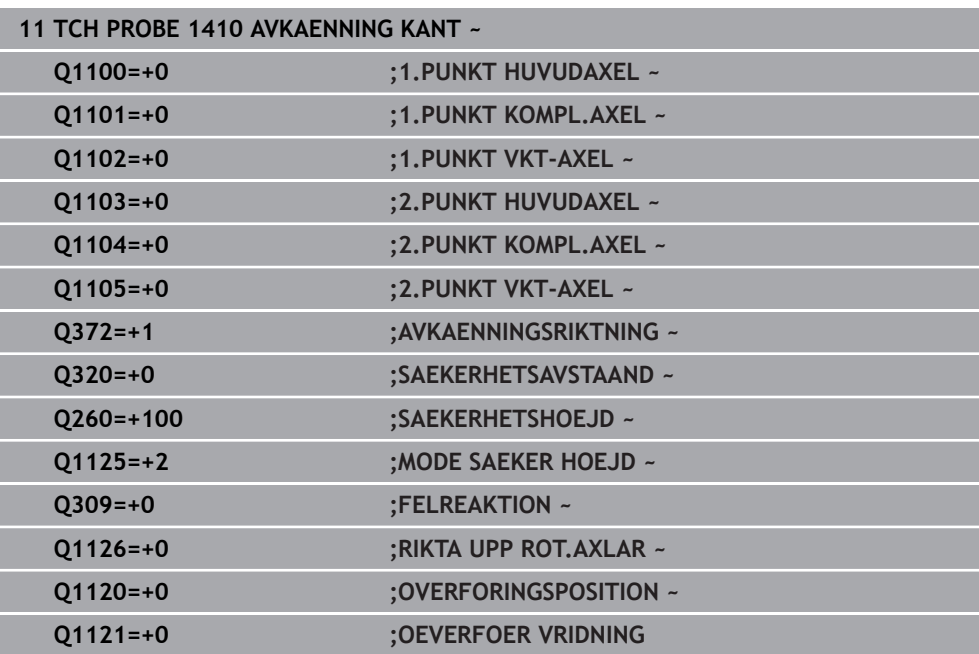

# **4.5 Cykel 1411 AVKAENNING TVAA CIRKLAR**

#### **ISO-programmering G1411**

## **Användningsområde**

Avkännarcykel **1411** mäter centrumpunkterna för två hål eller tappar och beräknar utifrån de båda centrumpunkterna en rät anslutningslinje. Cykeln beräknar rotationen i bearbetningsplanet utifrån differensen mellan den uppmätta vinkeln och börvinkeln.

Om du före den här cykeln programmerar cykel **1493 EXTRUDERING AVKANNING** upprepar styrsystemet avkänningspunkterna i vald riktning över en viss längd längs en rät linje.

**Ytterligare information:** ["Cykel 1493 EXTRUDERING AVKANNING ", Sida 312](#page-311-0)

Cykeln erbjuder dessutom följande alternativ:

Om avkänningspunkternas koordinater inte är kända kan cykeln utföras i halvautomatiskt läge.

**Ytterligare information:** ["Halvautomatiskt läge", Sida 63](#page-62-0)

Cykeln kan alternativt övervaka med tanke på toleranserna. Då kan ett objekts position och dimension övervakas.

**Ytterligare information:** ["Utvärdering av toleranserna", Sida 69](#page-68-0)

Om du har bestämt den exakta positionen i förväg kan du definiera värdet som ärposition i cykeln.

**Ytterligare information:** ["Överföring av en ärposition", Sida 71](#page-70-0)

**4**

**CIRKLAR**

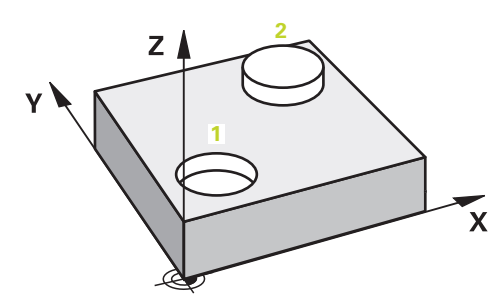

1 Styrsystemet positionerar avkännarsystemet vid den programmerade centrumpunkten **1** med snabbtransport **FMAX\_PROBE** och med positioneringslogik.

**Ytterligare information:** ["Positioneringslogik", Sida 54](#page-53-0)

- 2 Styrsystemet positionerar avkännarsystemet vid säkerhetsavståndet med snabbtransport **FMAX\_PROBE**. Den utgörs av summan av **Q320**, **SET\_UP** och mätkulans radie. Säkerhetsavståndet tas med i beräkningen vid avkänning i varje avkänningsriktning.
- 3 Därefter förflyttas avkännarsystemet med avkänningsmatning **F** från avkännartabellen till den angivna mäthöjden **Q1102** och mäter med hjälp av avkänningar (beroende på antalet avkänningar **Q423**) det första hålets respektive tappens centrumpunkt.
- 4 När du programmerar **MODE SAEKER HOEJD Q1125** positionerar styrsystemet avkännarsystemet med **FMAX\_PROBE** på säkerhetshöjden **Q260** igen.
- 5 Styrsystemet positionerar avkännarsystemet vid det andra hålets eller den andra tappens angivna centrumpunkt **2**.
- 6 Styrsystemet förflyttar avkännarsystemet till den angivna mäthöjden **Q1105** och mäter med hjälp av avkänningar (beroende på antalet avkänningar **Q423**) det andra hålets eller tappens centrumpunkt.
- 7 Slutligen positionerar styrsystemet avkännarsystemet på säkerhetshöjden igen (beroende på **Q1125**) och lagrar de uppmätta värdena i följande Q-parametrar:

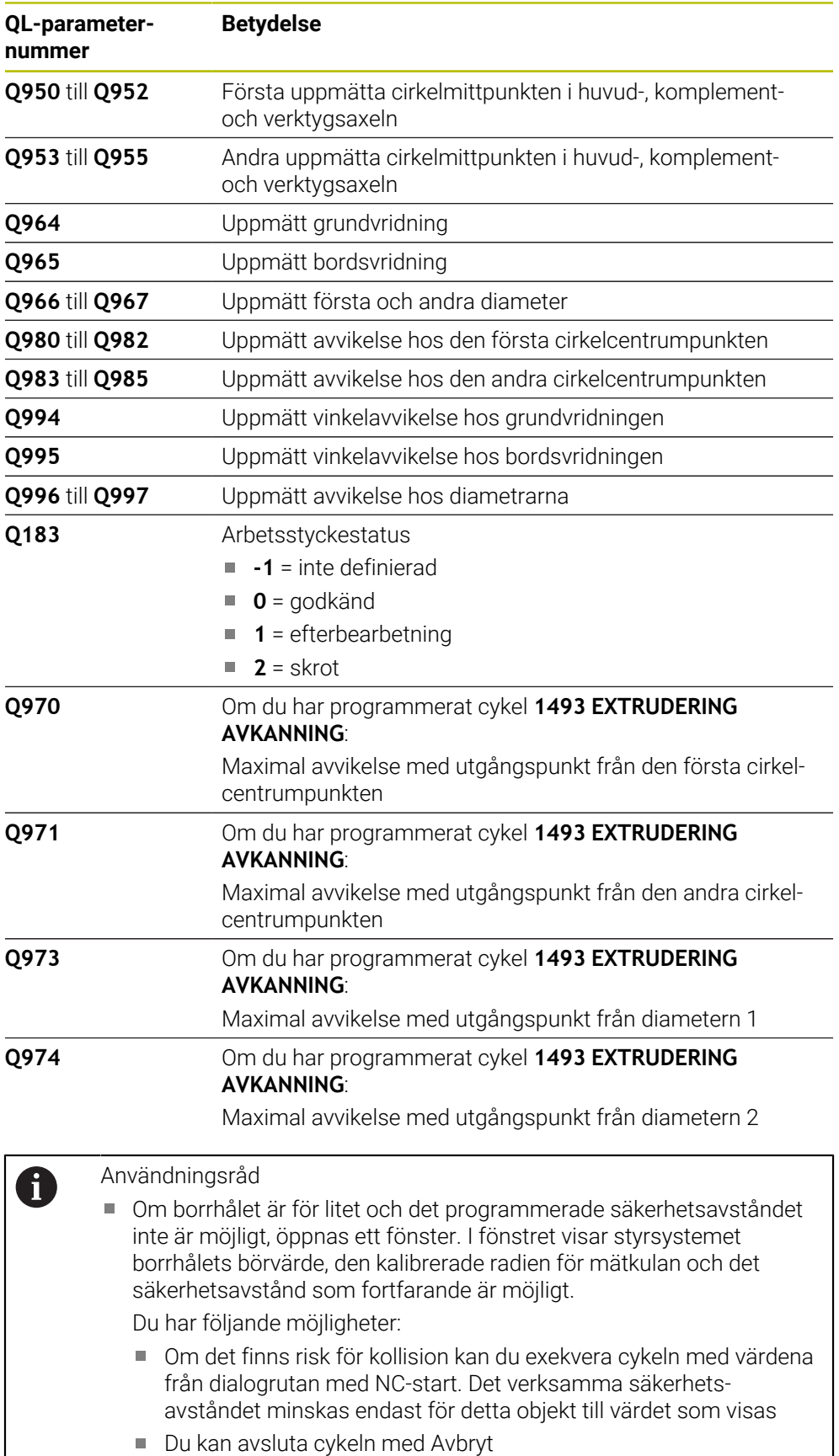

**4**

# **Anmärkning**

# *HÄNVISNING*

### **Varning kollisionsrisk!**

Om du mellan objekten eller avkänningspunkterna inte kör till säkerhetshöjd finns risk för kollision.

Kör till säkerhetshöjd mellan varje objekt eller avkänningspunkt. Programmera **Q1125 MODE SAEKER HOEJD** skilt från **-1**.

# *HÄNVISNING*

#### **Varning kollisionsrisk!**

När avkännarcyklerna **444** och **14xx** utförs, får följande koordinattransformationer inte vara aktiva: cykel **8 SPEGLING**, cykel **11SKALFAKTOR**, cykel **26 SKALFAKTOR AXELSP.** och **TRANS MIRROR**. Det finns risk för kollision.

- Återställ koordinatomräkningen före cykelanrop
- Denna cykel kan du enbart genomföra i bearbetningsläget **FUNCTION MODE MILL**.

### **Anvisning i samband med rotationsaxlar:**

- Om du beräknar grundvridningen i ett tiltat bearbetningsplan måste du tänka på följande:
	- Om de aktuella koordinaterna för rotationsaxlarna och de definierade tiltvinklarna (3D-ROT-menyn) stämmer överens är bearbetningsplanet konsekvent. Styrsystemet beräknar grundvridningen i inmatningskoordinatsystemet **I-CS**.
	- Om de aktuella koordinaterna för rotationsaxlarna och de definierade tiltvinklarna (3D-ROT-menyn) inte stämmer överens är bearbetningsplanet inkonsekvent. Styrsystemet beräknar grundvridningen i arbetsstyckeskoordinatsystemet **W-CS** utifrån verktygsaxeln.
- Med den valfria maskinparametern **chkTiltingAxes** (nr 204601) definierar maskintillverkaren om styrsystemet ska kontrollera överensstämmelsen hos tiltläget. Om ingen kontroll har definierats antar styrsystemet normalt att bearbetningsplanet är konsekvent. Beräkningen av grundvridningen sker då i **I-CS**.

#### **Justering av vridbordsaxel:**

- Styrsystemet kan endast justera vridbordet om den uppmätta rotationen kan korrigeras av en vridbordsaxel. Den här axeln måste vara den första vridbordsaxeln utgående från arbetsstycket.
- För att justera vridbordsaxlarna (**Q1126** skilt från 0), måste du tillämpa rotationen (**Q1121** skilt från 0). Annars visar styrsystemet ett felmeddelande.

# **4.5.1 Cykelparametrar**

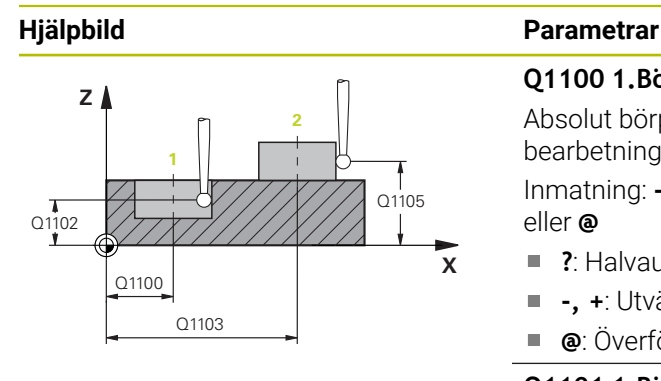

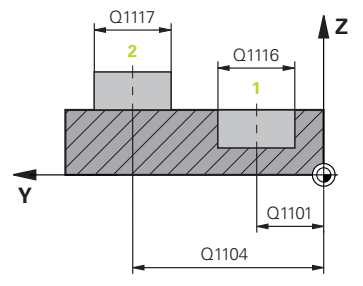

### **Q1100 1.Börposition huvudaxel?**

Absolut börposition för den första avkänningspunkten i bearbetningsplanets huvudaxel

Inmatning: **-99999,9999–+99999,9999** alternativt **?, -, +** eller **@**

- **?**: Halvautomatiskt läge, [se Sida 63](#page-62-0)
- **-, +**: Utvärdering av toleransen, [se Sida 69](#page-68-0)  $\blacksquare$
- **@**: Överföring av en ärposition, [se Sida 71](#page-70-0)

## **Q1101 1.Börposition komplementaxel?**

Absolut börposition för den första avkänningspunkten i bearbetningsplanets komplementaxel

#### Inmatning: **-99999,9999–+9999,9999** alternativt valfri inmatning, se **Q1100**

### **Q1102 1.Börposition verktygsaxel?**

Absolut börposition för den första avkänningspunkten i verktygsaxeln

Inmatning: **-99999,9999–+9999,9999** alternativt valfri inmatning, se **Q1100**

## **Q1116 Diameter 1.position?**

Det första hålets resp. den första tappens diameter

Inmatning: **0–9999,9999** alternativt valfri inmatning:

■ "...-...+...": Utvärdering av toleransen, [se Sida 69](#page-68-0)

## **Q1103 2.Börposition huvudaxel?**

Absolut börposition för den andra avkänningspunkten i bearbetningsplanets huvudaxel

Inmatning: **-99999,9999–+9999,9999** alternativt valfri inmatning, se **Q1100**

## **Q1104 2.Börposition komplementaxel?**

Absolut börposition för den andra avkänningspunkten i bearbetningsplanets komplementaxel

Inmatning: **-99999,9999–+9999,9999** alternativt valfri inmatning, se **Q1100**

#### **Q1105 2. Börposition verktygsaxel?**

Absolut börposition för den andra avkänningspunkten i bearbetningsplanets verktygsaxel

Inmatning: **-99999,9999–+9999,9999** alternativt valfri inmatning, se **Q1100**

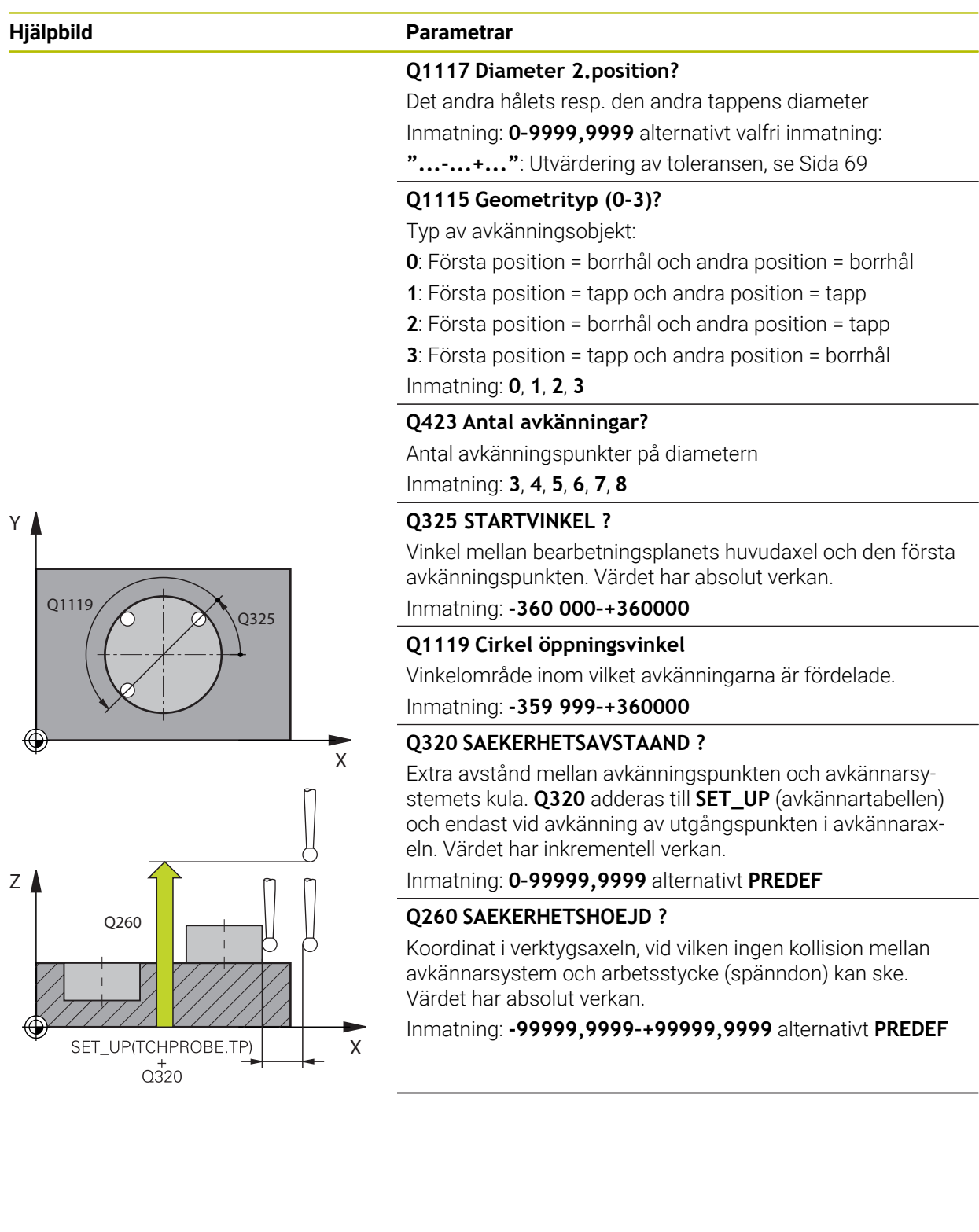

**4**

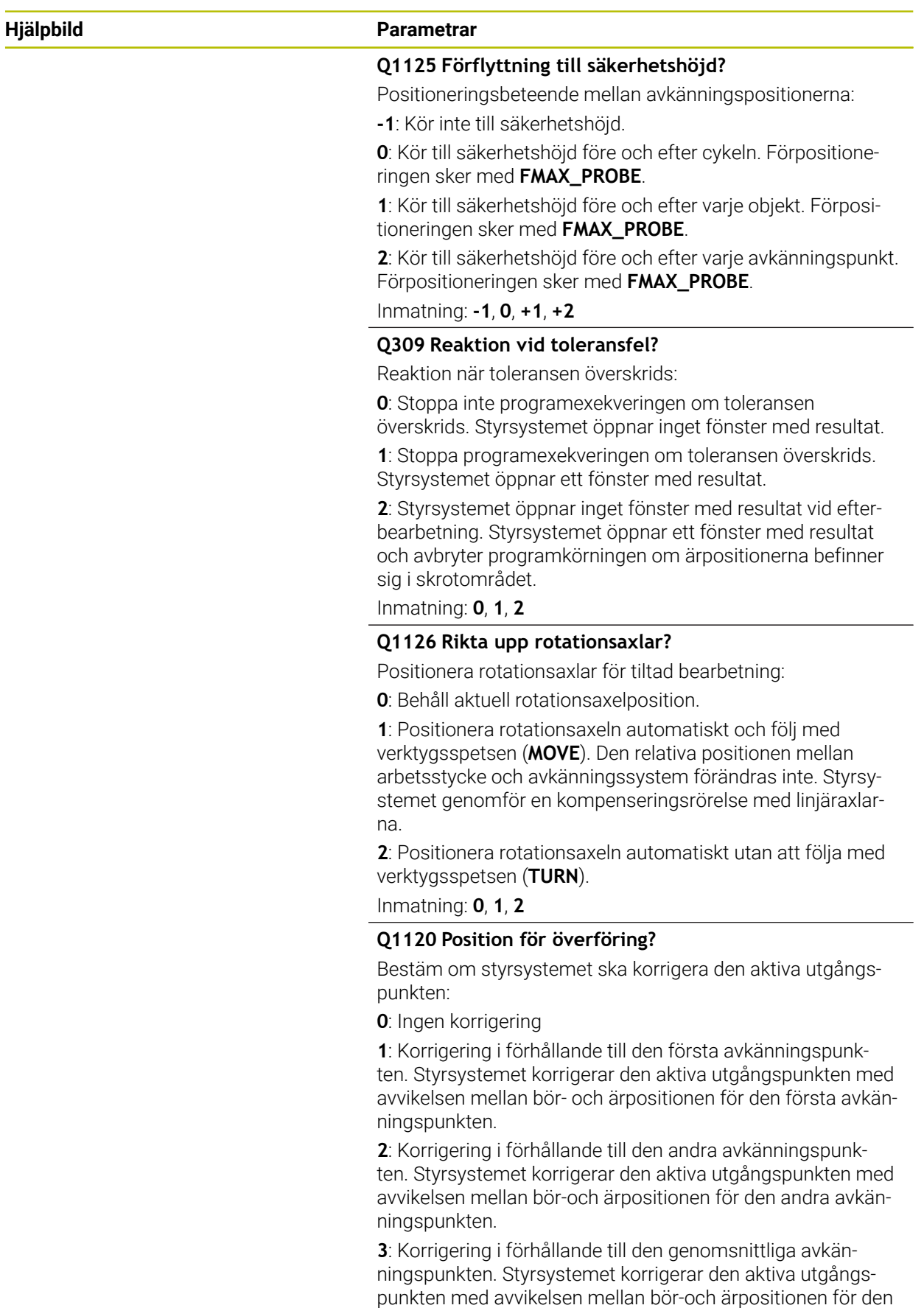

**Avkännarcykler för automatisk beräkning av arbetsstyckets snedställningar | Cykel 1411 AVKAENNING TVAA CIRKLAR**

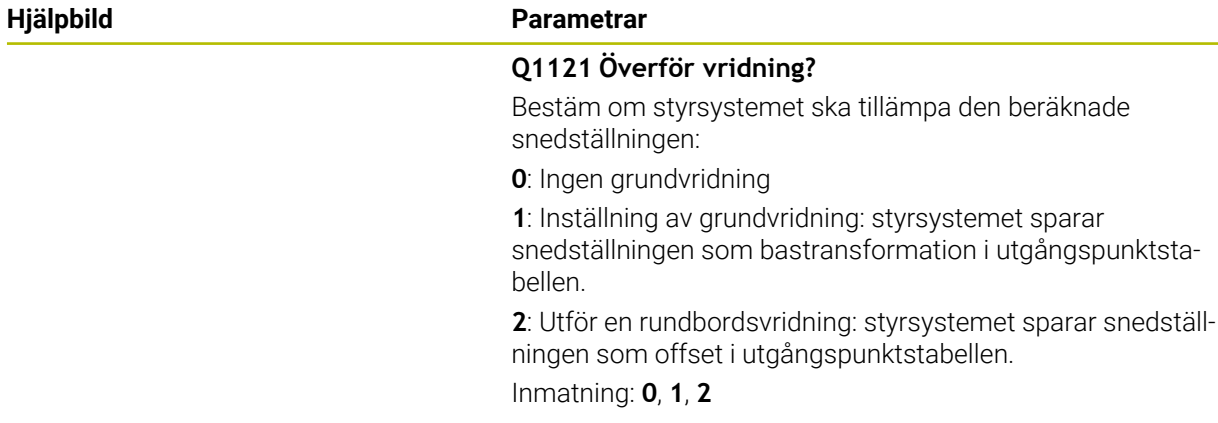

# **Exempel**

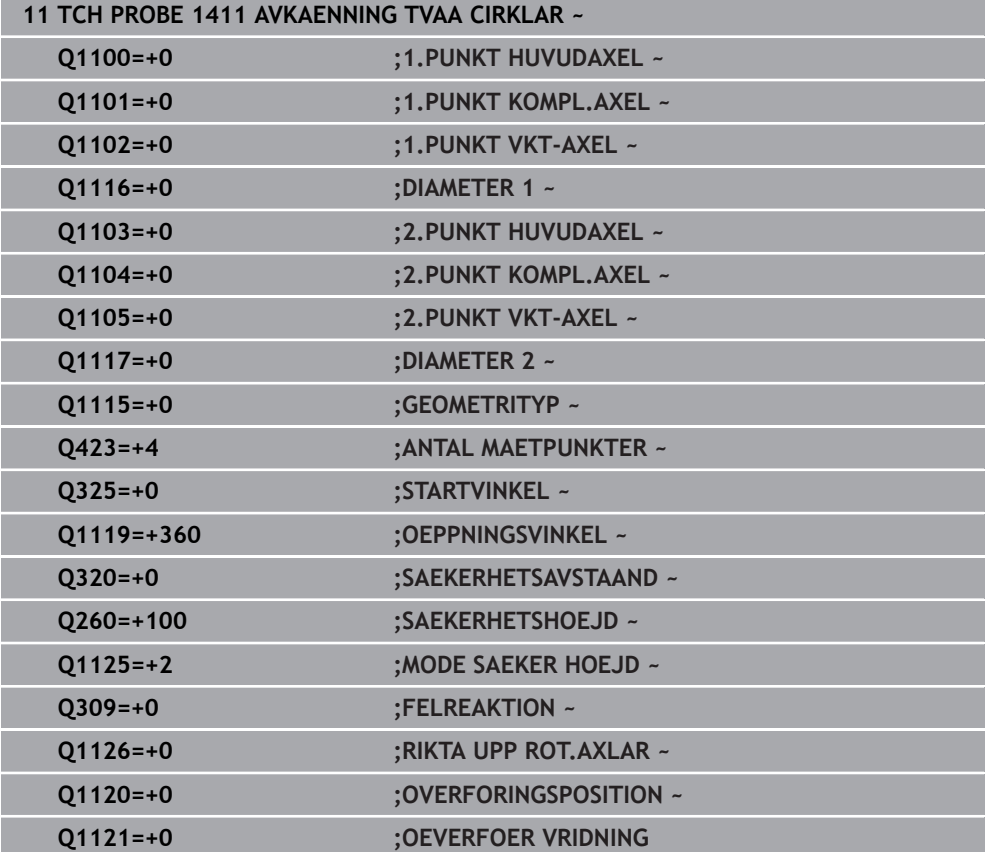

# **4.6 Cykel 1412 AVKANNING SNED KANT**

### **ISO-programmering G1412**

# **Användningsområde**

Med avkännarcykel **1412** beräknar du ett arbetsstyckes snedställning med hjälp av två positioner på en sned kant. Cykeln beräknar rotationen utifrån differensen mellan den uppmätta vinkeln och börvinkeln.

Om du före den här cykeln programmerar cykel **1493 EXTRUDERING AVKANNING** upprepar styrsystemet avkänningspunkterna i vald riktning över en viss längd längs en rät linje.

**Ytterligare information:** ["Cykel 1493 EXTRUDERING AVKANNING ", Sida 312](#page-311-0) Cykeln erbjuder dessutom följande alternativ:

Om avkänningspunkternas koordinater inte är kända kan cykeln utföras i halvautomatiskt läge.

**Ytterligare information:** ["Halvautomatiskt läge", Sida 63](#page-62-0)

Om du har bestämt den exakta positionen i förväg kan du definiera värdet som ärposition i cykeln.

**Ytterligare information:** ["Överföring av en ärposition", Sida 71](#page-70-0)

# **Cykelförlopp**

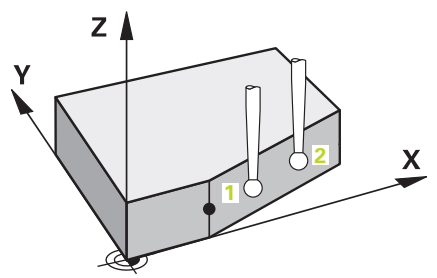

1 Styrsystemet positionerar avkännarsystemet vid avkänningspunkten **1** med snabbtransport **FMAX\_PROBE** (ur avkännartabellen) och med positioneringslogik.

**Ytterligare information:** ["Positioneringslogik", Sida 54](#page-53-0)

- 2 Styrsystemet positionerar avkännarsystemet vid säkerhetsavståndet med snabbtransport **FMAX\_PROBE**. Den utgörs av summan av **Q320**, **SET\_UP** och mätkulans radie. Säkerhetsavståndet tas med i beräkningen vid avkänning i varje avkänningsriktning.
- 3 Därefter positionerar styrsystemet avkännarsystemet på den angivna mäthöjden **Q1102** och utför den första avkänningen med avkänningsmatning **F** från avkännartabellen.
- 4 Styrsystemet drar tillbaka avkännarsystemet med säkerhetsavståndet i motsatt riktning i förhållande till avkänningsriktningen.
- 5 När du programmerar **MODE SAEKER HOEJD Q1125** positionerar styrsystemet avkännarsystemet med **FMAX\_PROBE** på säkerhetshöjden **Q260** igen.
- 6 Därefter förflyttas avkännarsystemet till avkänningspunkt **2** och utför den andra avkänningen.
- 7 Slutligen positionerar styrsystemet avkännarsystemet på säkerhetshöjden igen (beroende på **Q1125**) och lagrar de uppmätta värdena i följande Q-parametrar:

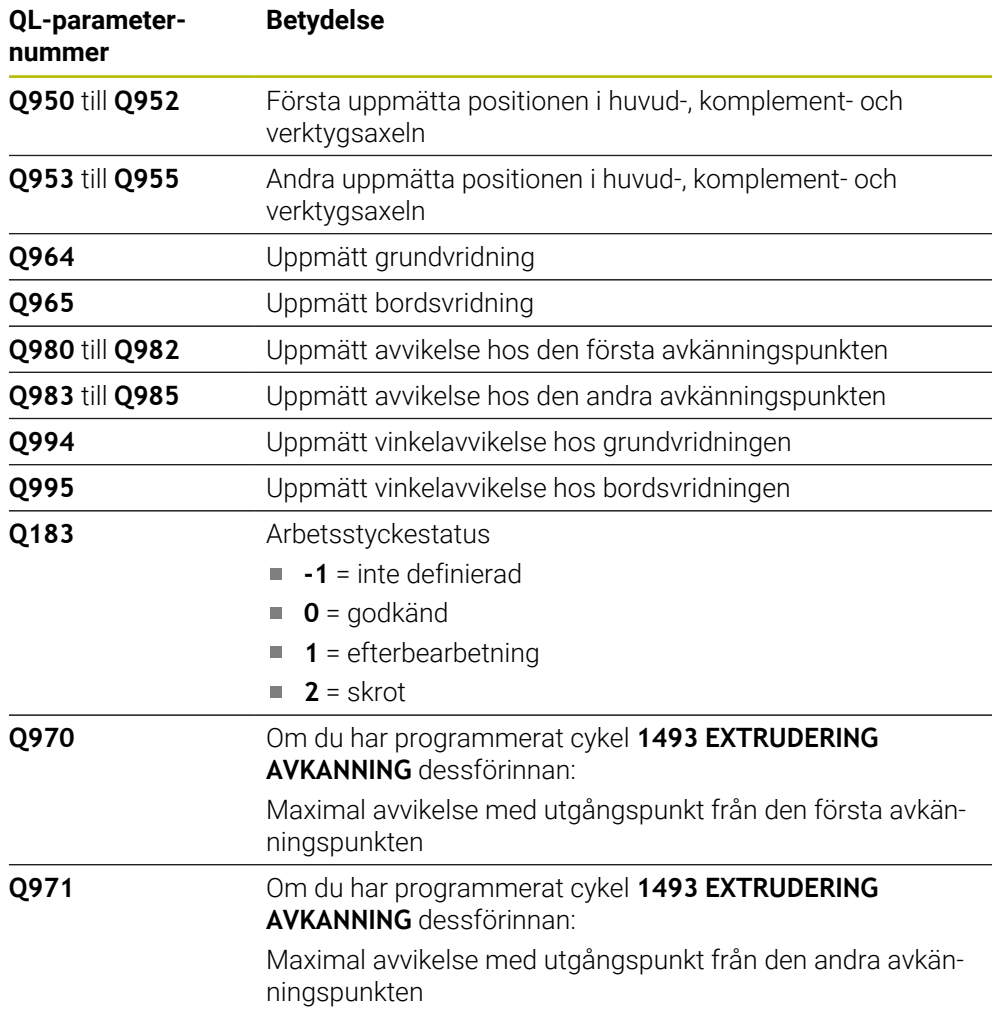

# **Anmärkning**

# *HÄNVISNING*

# **Varning kollisionsrisk!**

Om du mellan objekten eller avkänningspunkterna inte kör till säkerhetshöjd finns risk för kollision.

Kör till säkerhetshöjd mellan varje objekt eller avkänningspunkt. Programmera **Q1125 MODE SAEKER HOEJD** skilt från **-1**.

# *HÄNVISNING*

# **Varning kollisionsrisk!**

När avkännarcyklerna **444** och **14xx** utförs, får följande koordinattransformationer inte vara aktiva: cykel **8 SPEGLING**, cykel **11SKALFAKTOR**, cykel **26 SKALFAKTOR AXELSP.** och **TRANS MIRROR**. Det finns risk för kollision.

Återställ koordinatomräkningen före cykelanrop

- Denna cykel kan du enbart genomföra i bearbetningsläget **FUNCTION MODE MILL**.
- Om du programmerar en tolerans i **Q1100**, **Q1101** eller **Q1102** avser den de programmerade börpositionerna och inte avkänningspunkterna längs avfasningarna. Använd parametern **TOLERANS QS400** om du vill programmera en tolerans för ytnormalen längs den sneda kanten.

# **Anvisning i samband med rotationsaxlar:**

- Om du beräknar grundvridningen i ett tiltat bearbetningsplan måste du tänka på följande:
	- Om de aktuella koordinaterna för rotationsaxlarna och de definierade tiltvinklarna (3D-ROT-menyn) stämmer överens är bearbetningsplanet konsekvent. Styrsystemet beräknar grundvridningen i inmatningskoordinatsystemet **I-CS**.
	- Om de aktuella koordinaterna för rotationsaxlarna och de definierade tiltvinklarna (3D-ROT-menyn) inte stämmer överens är bearbetningsplanet inkonsekvent. Styrsystemet beräknar grundvridningen i arbetsstyckeskoordinatsystemet **W-CS** utifrån verktygsaxeln.
- Med den valfria maskinparametern **chkTiltingAxes** (nr 204601) definierar maskintillverkaren om styrsystemet ska kontrollera överensstämmelsen hos tiltläget. Om ingen kontroll har definierats antar styrsystemet normalt att bearbetningsplanet är konsekvent. Beräkningen av grundvridningen sker då i **I-CS**.

# **Justering av vridbordsaxel:**

- Styrsystemet kan endast justera vridbordet om den uppmätta rotationen kan korrigeras av en vridbordsaxel. Den här axeln måste vara den första vridbordsaxeln utgående från arbetsstycket.
- För att justera vridbordsaxlarna (**Q1126** skilt från 0), måste du tillämpa rotationen (**Q1121** skilt från 0). Annars visar styrsystemet ett felmeddelande.

# **4.6.1 Cykelparametrar**

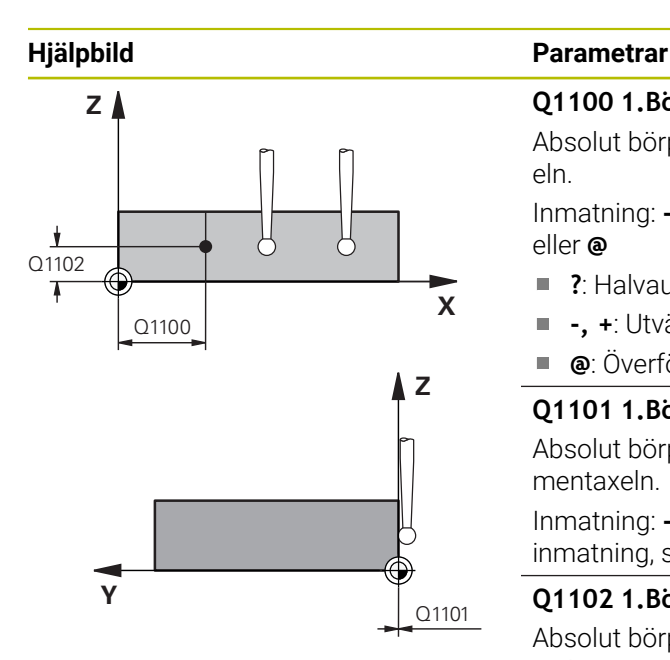

#### **Q1100 1.Börposition huvudaxel?**

Absolut börposition där den sneda kanten börjar i huvudaxeln.

Inmatning: **-99999,9999–+99999,9999** alternativt **?**, **+**,  eller **@**

- **?**: Halvautomatiskt läge, [se Sida 63](#page-62-0)
- $\blacksquare$ **-, +**: Utvärdering av toleransen, [se Sida 69](#page-68-0)
- **@**: Överföring av en ärposition, [se Sida 71](#page-70-0)

#### **Q1101 1.Börposition komplementaxel?**

Absolut börposition där den sneda kanten börjar i komplementaxeln.

Inmatning: **-99999,9999–+99999,9999** alternativt valfri inmatning, se **Q1100**

#### **Q1102 1.Börposition verktygsaxel?**

Absolut börposition för den första avkänningspunkten i verktygsaxeln

Inmatning: **-99999,9999–+9999,9999** alternativt valfri inmatning, se **Q1100**

#### **QS400 Toleransinmatning?**

Toleransområde som cykeln övervakar. Toleransen definierar den tillåtna avvikelsen hos ytnormalen längs den sneda kanten. Styrsystemet beräknar avvikelsen med hjälp av börkoordinaten och detaljens faktiska ärkoordinat.

Exempel:

- **QS400 = "0,4–0,1"**: Övre toleransvärde = börkoordinat +0,4, undre toleransvärde = börkoordinat -0,1. För cykeln ger detta följande toleransområde: "börkoordinat +0,4" till "börkoordinat -0,1"
- **QS400 = " "**: Ingen övervakning av toleransen.
- **QS400 = "0"**: Ingen övervakning av toleransen.
- **QS400 = "0,1+0,1"** : Ingen övervakning av toleransen. Inmatning: max. **255** tecken

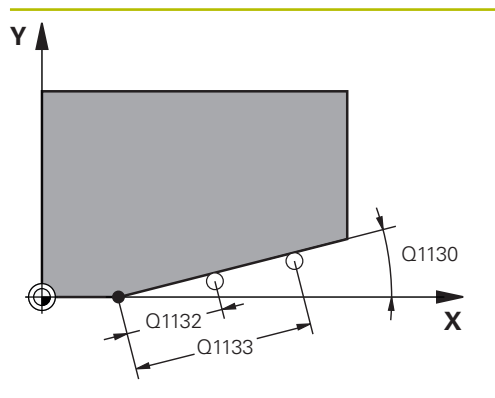

# **Hjälpbild Parametrar**

## **Q1130 Börvinkel för 1.rät?**

Börvinkel för den första räta linjen Inmatning: **-180–+180**

# **Q1131 Avkänningsriktning för 1.rät?**

Avkänningsriktning för den första kanten:

**+1**: Vrider avkänningsriktningen +90° gentemot börvinkeln **Q1130** och känner av rätvinkligt mot börkanten.

**-1**: Vrider avkänningsriktningen -90° gentemot börvinkeln **Q1130** och känner av rätvinkligt mot börkanten.

## Inmatning: **-1**, **+1**

# **Q1132 Första avstånd för 1.rät?**

Avstånd mellan den sneda kantens början och den första avkänningspunkten. Värdet har inkrementell verkan. Inmatning: **-999 999–+999999**

# **Q1133 Andra avstånd för 1.rät?**

Avstånd mellan den sneda kantens början och den andra avkänningspunkten. Värdet har inkrementell verkan.

# Inmatning: **-999 999–+999999**

# **Q1139 Plan för objekt (1-3)?**

Plan i vilket styrsystemet tolkar börvinkeln **Q1130** och avkänningsriktningen **Q1131**.

- **1**: YZ-plan
- **2**: ZX-plan
- **3**: XY-plan

Inmatning: **1**, **2**, **3**

# **Q320 SAEKERHETSAVSTAAND ?**

Extra avstånd mellan avkänningspunkten och avkännarsystemets kula. **Q320** adderas till kolumnen **SET\_UP** i avkännartabellen. Värdet har inkrementell verkan.

Inmatning: **0–99999,9999** alternativt **PREDEF**

# **Q260 SAEKERHETSHOEJD ?**

Koordinat i verktygsaxeln, vid vilken ingen kollision mellan avkännarsystem och arbetsstycke (spänndon) kan ske. Värdet har absolut verkan.

# Inmatning: **-99999,9999–+99999,9999** alternativt **PREDEF**

# **Q1125 Förflyttning till säkerhetshöjd?**

Positioneringsbeteende mellan avkänningspositionerna:

**-1**: Kör inte till säkerhetshöjd.

**0**: Kör till säkerhetshöjd före och efter cykeln. Förpositioneringen sker med **FMAX\_PROBE**.

**1**: Kör till säkerhetshöjd före och efter varje objekt. Förpositioneringen sker med **FMAX\_PROBE**.

**2**: Kör till säkerhetshöjd före och efter varje avkänningspunkt. Förpositioneringen sker med **FMAX\_PROBE**.

Inmatning: **-1**, **0**, **+1**, **+2**

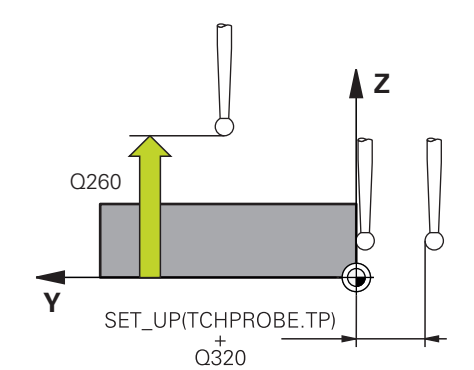

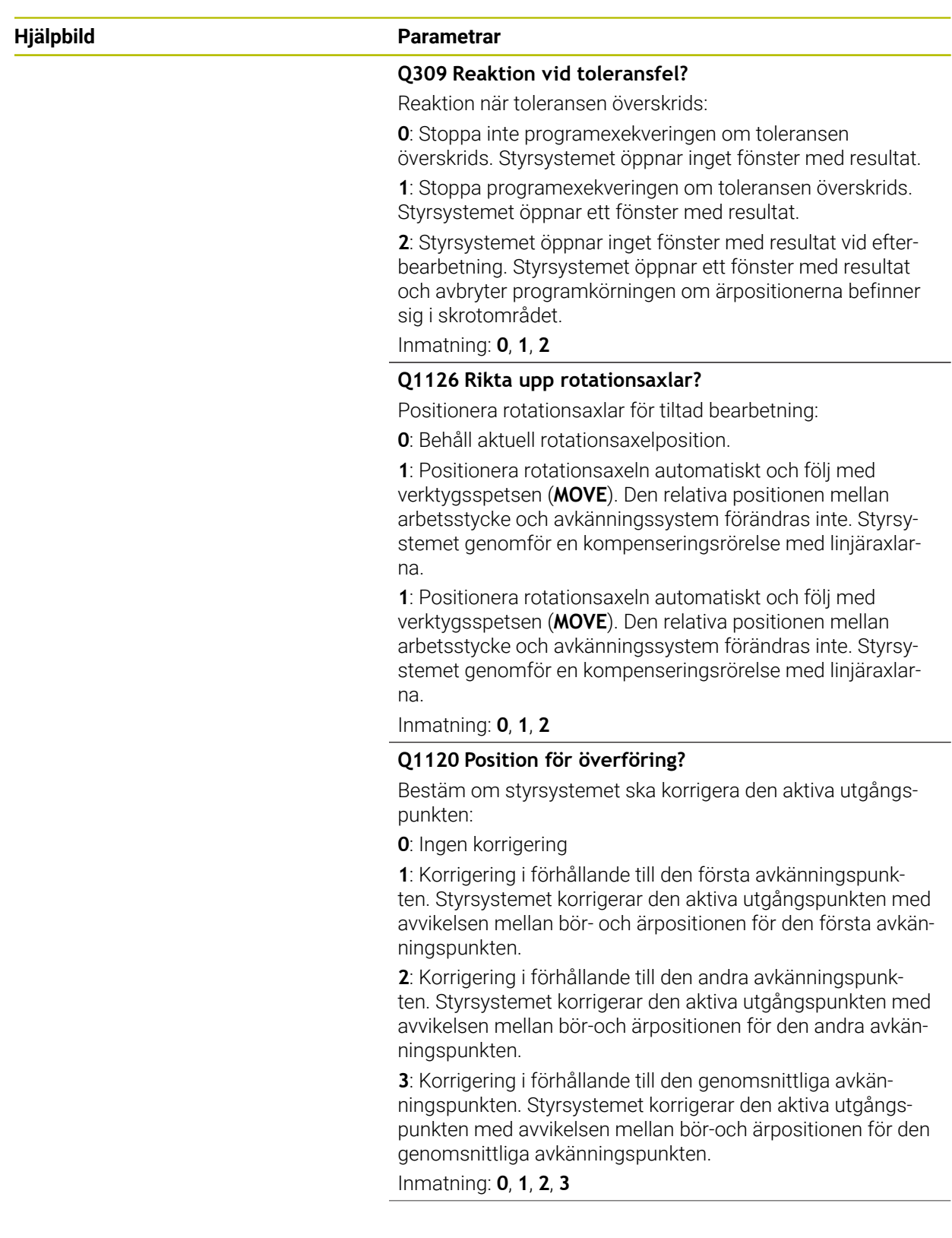

**Avkännarcykler för automatisk beräkning av arbetsstyckets snedställningar | Cykel 1412 AVKANNING SNED KANT**

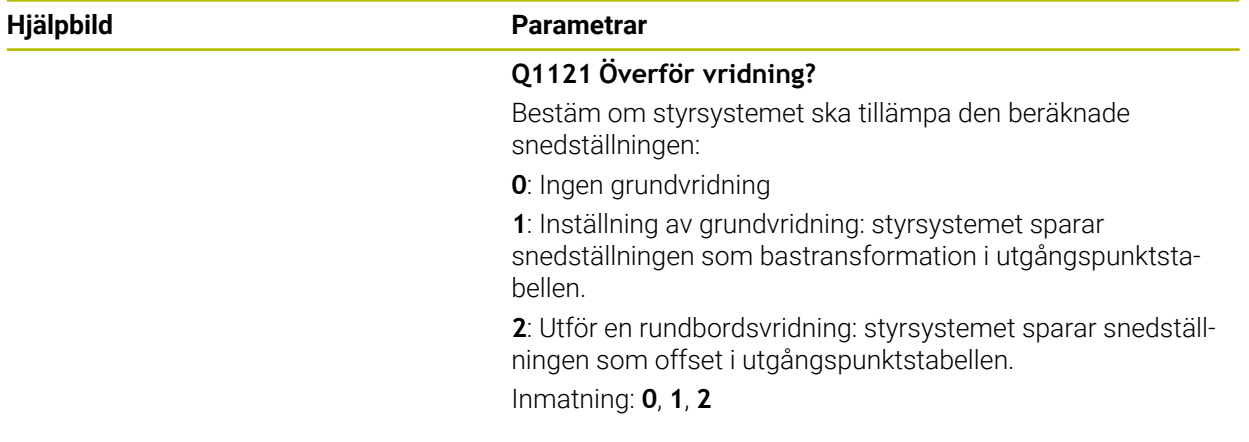

# **Exempel**

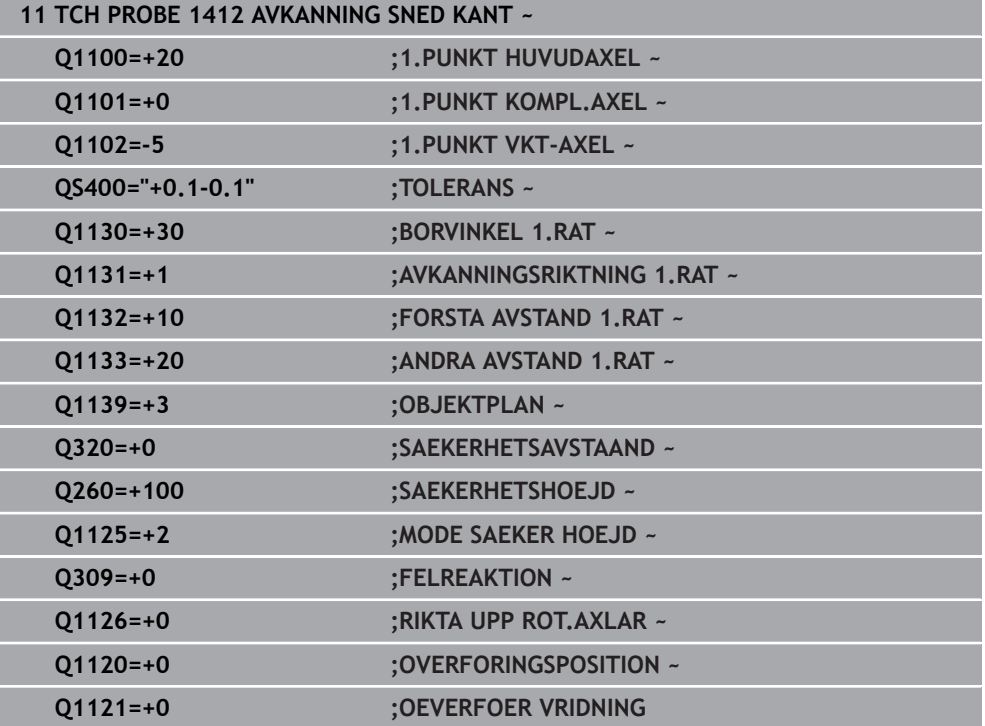

# **4.7 Cykel 1416 AVKÄNNING SKÄRNINGSPUNKT**

### **ISO-programmering G1416**

# **Användningsområde**

Med avkännarcykel **1416** beräknar du skärningspunkten för två kanter. Du kan exekvera cykeln i alla tre bearbetningsplanen XY, XZ och YZ. Cykeln kräver totalt fyra avkänningspunkter, två positioner på varje kant. Du kan välja en godtycklig ordningsföljd för kanterna.

Om du före den här cykeln programmerar cykel **1493 EXTRUDERING AVKANNING** upprepar styrsystemet avkänningspunkterna i vald riktning över en viss längd längs en rät linje.

**Ytterligare information:** ["Cykel 1493 EXTRUDERING AVKANNING ", Sida 312](#page-311-0)

Cykeln erbjuder dessutom följande alternativ:

Om avkänningspunkternas koordinater inte är kända kan cykeln utföras i halvautomatiskt läge.

**Ytterligare information:** ["Halvautomatiskt läge", Sida 63](#page-62-0)

Om du har bestämt den exakta positionen i förväg kan du definiera värdet som ärposition i cykeln.

**Ytterligare information:** ["Överföring av en ärposition", Sida 71](#page-70-0)

# **Cykelförlopp**

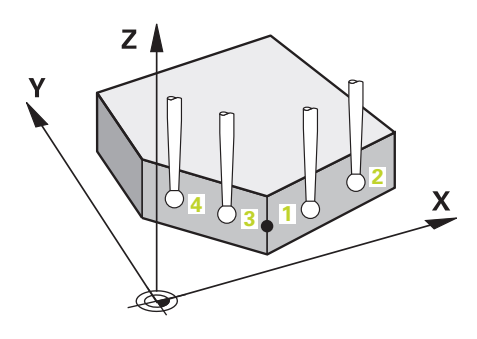

1 Styrsystemet positionerar avkännarsystemet vid den programmerade avkänningspunkten **1** med snabbtransport **FMAX\_PROBE** (ur avkännartabellen) och med positioneringslogik.

**Ytterligare information:** ["Positioneringslogik", Sida 54](#page-53-0)

- 2 Styrsystemet positionerar avkännarsystemet vid säkerhetsavståndet med snabbtransport **FMAX\_PROBE**. Den utgörs av summan av **Q320**, **SET\_UP** och mätkulans radie. Säkerhetsavståndet tas med i beräkningen vid avkänning i varje avkänningsriktning.
- 3 Därefter positionerar styrsystemet avkännarsystemet på den angivna mäthöjden **Q1102** och utför den första avkänningen med avkänningsmatning **F** från avkännartabellen.
- 4 När du programmerar **MODE SAEKER HOEJD Q1125** positionerar styrsystemet avkännarsystemet med **FMAX\_PROBE** på säkerhetshöjden **Q260** igen.
- 5 Styrsystemet positionerar avkännarsystemet vid nästa avkänningspunkt.
- 6 Styrsystemet positionerar avkännarsystemet på den angivna mäthöjden **Q1102** och registrerar nästa avkänningspunkt.
- 7 Styrsystemet upprepar steg 4 till 6 tills alla fyra avkänningspunkterna ha registrerats.
- 8 Styrsystemet sparar de beräknade positionerna i Q-parametrarna nedan. Om **Q1120 OVERFORINGSPOSITION** har definierats med värdet **1** skriver styrsystemet in den beräknade positionen på den aktiva raden i utgångspunktstabellen.

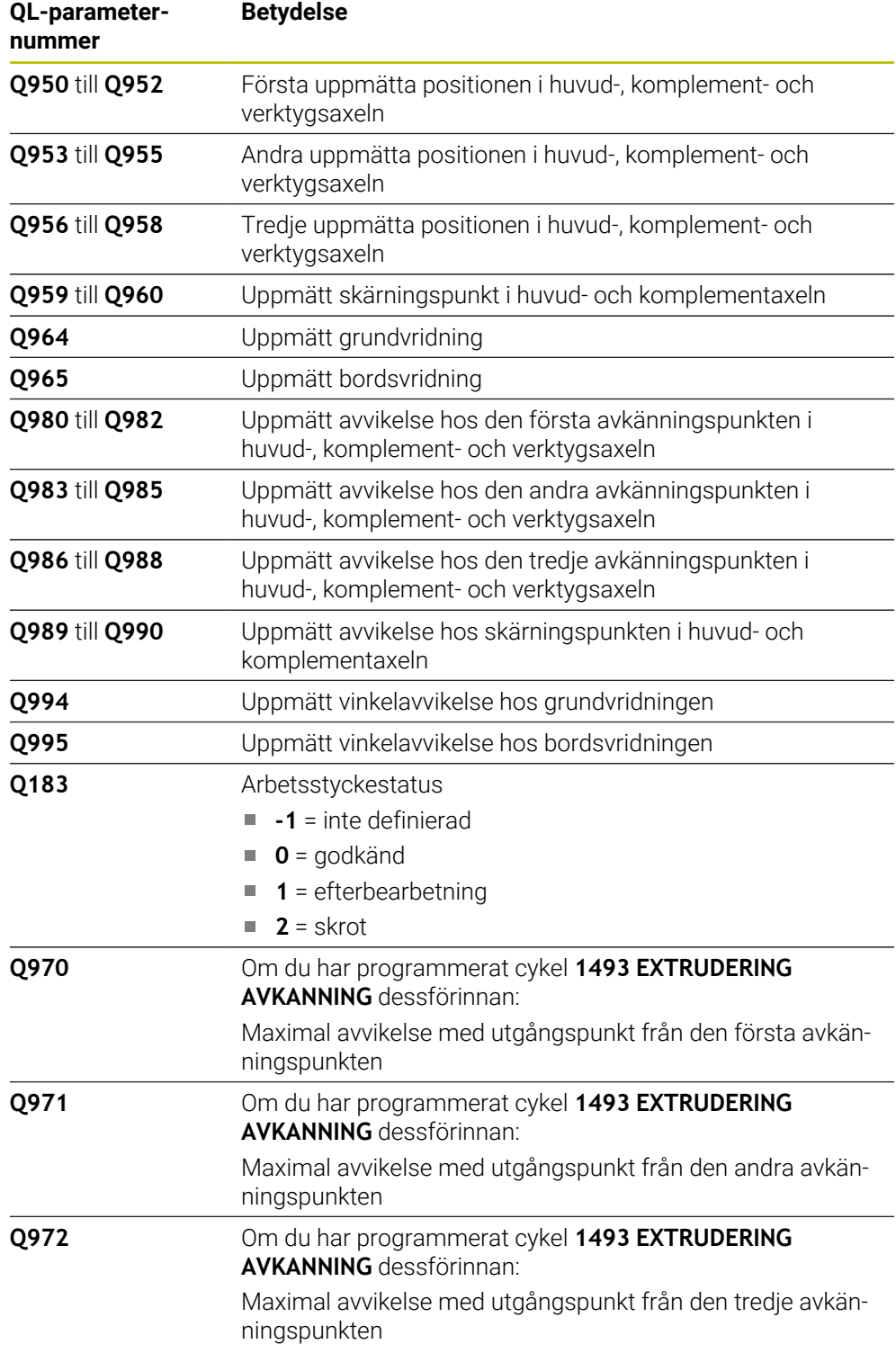

# **Anmärkning**

# *HÄNVISNING*

# **Varning kollisionsrisk!**

Om du mellan objekten eller avkänningspunkterna inte kör till säkerhetshöjd finns risk för kollision.

Kör till säkerhetshöjd mellan varje objekt eller avkänningspunkt. Programmera **Q1125 MODE SAEKER HOEJD** skilt från **-1**.

# *HÄNVISNING*

## **Varning kollisionsrisk!**

När avkännarcyklerna **444** och **14xx** utförs, får följande koordinattransformationer inte vara aktiva: cykel **8 SPEGLING**, cykel **11SKALFAKTOR**, cykel **26 SKALFAKTOR AXELSP.** och **TRANS MIRROR**. Det finns risk för kollision.

- Återställ koordinatomräkningen före cykelanrop
- Denna cykel kan du enbart genomföra i bearbetningsläget **FUNCTION MODE MILL**.

# **Anvisning i samband med rotationsaxlar:**

- Om du beräknar grundvridningen i ett tiltat bearbetningsplan måste du tänka på följande:
	- Om de aktuella koordinaterna för rotationsaxlarna och de definierade tiltvinklarna (3D-ROT-menyn) stämmer överens är bearbetningsplanet konsekvent. Styrsystemet beräknar grundvridningen i inmatningskoordinatsystemet **I-CS**.
	- Om de aktuella koordinaterna för rotationsaxlarna och de definierade tiltvinklarna (3D-ROT-menyn) inte stämmer överens är bearbetningsplanet inkonsekvent. Styrsystemet beräknar grundvridningen i arbetsstyckeskoordinatsystemet **W-CS** utifrån verktygsaxeln.
- Med den valfria maskinparametern **chkTiltingAxes** (nr 204601) definierar maskintillverkaren om styrsystemet ska kontrollera överensstämmelsen hos tiltläget. Om ingen kontroll har definierats antar styrsystemet normalt att bearbetningsplanet är konsekvent. Beräkningen av grundvridningen sker då i **I-CS**.

## **Justering av vridbordsaxel:**

- Styrsystemet kan endast justera vridbordet om den uppmätta rotationen kan korrigeras av en vridbordsaxel. Den här axeln måste vara den första vridbordsaxeln utgående från arbetsstycket.
- För att justera vridbordsaxlarna (**Q1126** skilt från 0), måste du tillämpa rotationen (**Q1121** skilt från 0). Annars visar styrsystemet ett felmeddelande.

# **4.7.1 Cykelparametrar**

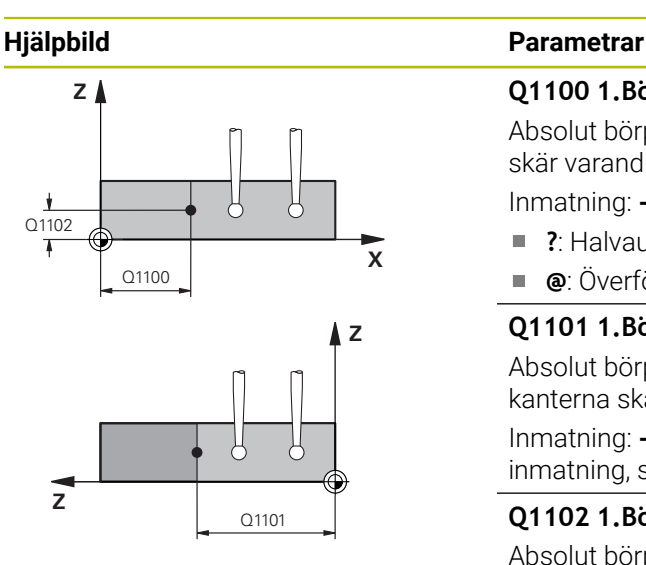

#### **Q1100 1.Börposition huvudaxel?**

Absolut börposition i huvudaxeln, vid vilken de båda kanterna skär varandra.

Inmatning: **-99999,9999–+99999,9999** alternativt **?** eller **@ ?**: Halvautomatiskt läge, [se Sida 63](#page-62-0)

- $\blacksquare$
- Ì. **@**: Överföring av en ärposition, [se Sida 71](#page-70-0)

#### **Q1101 1.Börposition komplementaxel?**

Absolut börposition i komplementaxeln, vid vilken de båda kanterna skär varandra.

Inmatning: **-99999,9999–+99999,9999** alternativt valfri inmatning, se **Q1100**

### **Q1102 1.Börposition verktygsaxel?**

Absolut börposition för avkänningspunkterna i verktygsaxeln Inmatning: **-99999,9999–+9999,9999** valfri inmatning, se **Q1100**

## **QS400 Toleransinmatning?**

Toleransområde som cykeln övervakar. Toleransen definierar den tillåtna avvikelsen hos ytnormalen längs den första kanten. Styrsystemet beräknar avvikelsen med hjälp av börkoordinaten och detaljens faktiska ärkoordinat.

Exempel:

- **QS400 = "0,4–0,1"**: Övre toleransvärde = börkoordinat +0,4, undre toleransvärde = börkoordinat -0,1. För cykeln ger detta följande toleransområde: "börkoordinat +0,4" till "börkoordinat -0,1"
- **QS400 = " "**: Ingen övervakning av toleransen.
- **QS400 = "0"**: Ingen övervakning av toleransen.
- **QS400 = "0,1+0,1"** : Ingen övervakning av toleransen.

Inmatning: max. **255** tecken

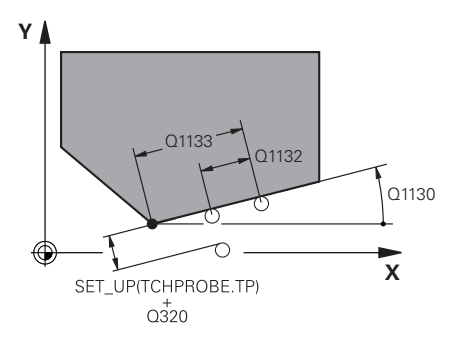

## **Hjälpbild Parametrar**

### **Q1130 Börvinkel för 1.rät?**

Börvinkel för den första räta linjen Inmatning: **-180–+180**

# **Q1131 Avkänningsriktning för 1.rät?**

Avkänningsriktning för den första kanten:

**+1**: Vrider avkänningsriktningen +90° gentemot börvinkeln **Q1130** och känner av rätvinkligt mot börkanten.

**-1**: Vrider avkänningsriktningen -90° gentemot börvinkeln **Q1130** och känner av rätvinkligt mot börkanten.

Inmatning: **-1**, **+1**

# **Q1132 Första avstånd för 1.rät?**

Avstånd mellan skärningspunkten och den första avkänningspunkten på den första kanten. Värdet har inkrementell verkan.

Inmatning: **-999 999–+999999**

# **Q1133 Andra avstånd för 1.rät?**

Avstånd mellan skärningspunkten och den andra avkänningspunkten på den första kanten. Värdet har inkrementell verkan.

Inmatning: **-999 999–+999999**

# **QS401 Toleransuppgift 2?**

Toleransområde som cykeln övervakar. Toleransen definierar den tillåtna avvikelsen hos ytnormalen längs den andra kanten. Styrsystemet beräknar avvikelsen med hjälp av börkoordinaten och detaljens faktiska ärkoordinat.

# Inmatning: max. **255** tecken

## **Q1134 Börvinkel för 2.rät?**

Börvinkel för den andra räta linjen Inmatning: **-180–+180**

# **Q1135 Avkänningsriktning för 2.rät?**

Avkänningsriktning för den andra kanten:

**+1**: Vrider avkänningsriktningen +90° gentemot börvinkeln

**Q1134** och känner av rätvinkligt mot börkanten.

**-1**: Vrider avkänningsriktningen -90° gentemot börvinkeln **Q1134** och känner av rätvinkligt mot börkanten.

Inmatning: **-1**, **+1**

## **Q1136 Första avstånd för 2.rät?**

Avstånd mellan skärningspunkten och den första avkänningspunkten på den andra kanten. Värdet har inkrementell verkan.

Inmatning: **-999 999–+999999**

## **Q1137 Andra avstånd för 2.rät?**

Avstånd mellan skärningspunkten och den andra avkänningspunkten på den andra kanten. Värdet har inkrementell verkan.

Inmatning: **-999 999–+999999**

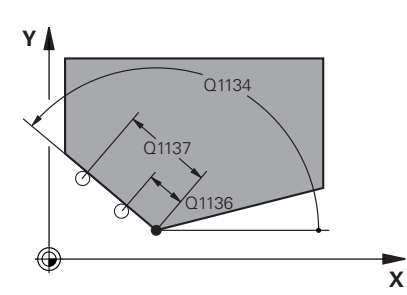

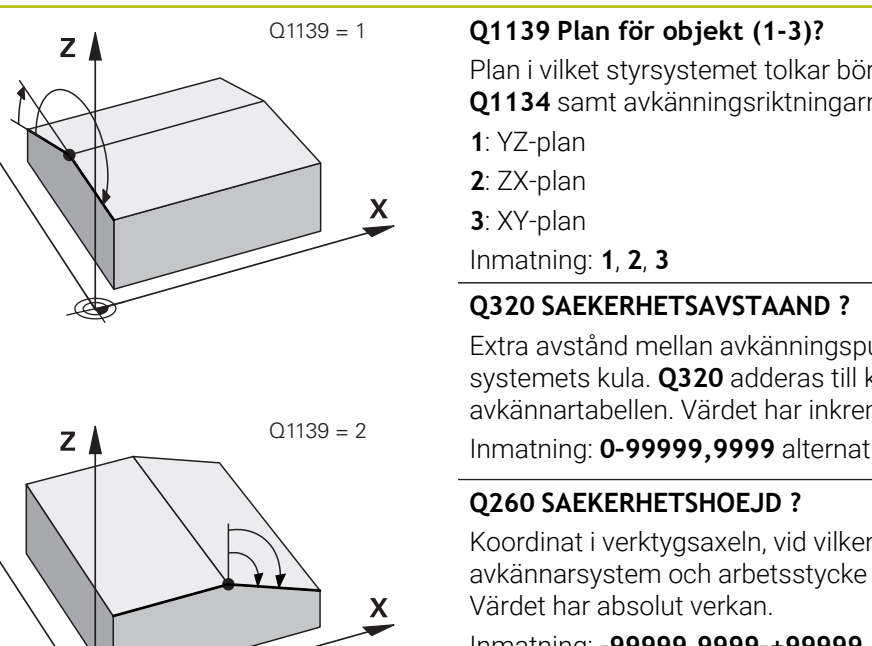

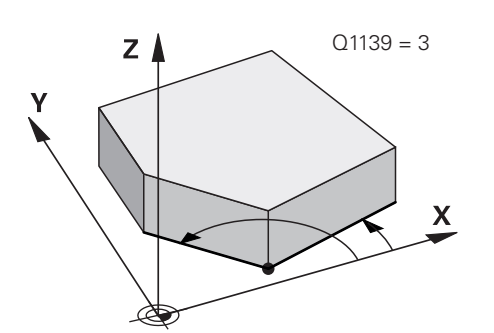

# **Hjälpbild Parametrar**

Plan i vilket styrsystemet tolkar börvinklarna **Q1130** och **Q1134** samt avkänningsriktningarna **Q1131** och **Q1135**.

Extra avstånd mellan avkänningspunkten och avkännarsystemets kula. **Q320** adderas till kolumnen **SET\_UP** i avkännartabellen. Värdet har inkrementell verkan.

Inmatning: **0–99999,9999** alternativt **PREDEF**

Koordinat i verktygsaxeln, vid vilken ingen kollision mellan avkännarsystem och arbetsstycke (spänndon) kan ske.

#### Inmatning: **-99999,9999–+99999,9999** alternativt **PREDEF**

## **Q1125 Förflyttning till säkerhetshöjd?**

Positioneringsbeteende mellan avkänningspositionerna:

**-1**: Kör inte till säkerhetshöjd.

**0**: Kör till säkerhetshöjd före och efter cykeln. Förpositioneringen sker med **FMAX\_PROBE**.

**1**: Kör till säkerhetshöjd före och efter varje objekt. Förpositioneringen sker med **FMAX\_PROBE**.

**2**: Kör till säkerhetshöjd före och efter varje avkänningspunkt. Förpositioneringen sker med **FMAX\_PROBE**.

#### Inmatning: **-1**, **0**, **+1**, **+2**

#### **Q309 Reaktion vid toleransfel?**

Reaktion när toleransen överskrids:

**0**: Stoppa inte programexekveringen om toleransen överskrids. Styrsystemet öppnar inget fönster med resultat.

**1**: Stoppa programexekveringen om toleransen överskrids. Styrsystemet öppnar ett fönster med resultat.

**2**: Styrsystemet öppnar inget fönster med resultat vid efterbearbetning. Styrsystemet öppnar ett fönster med resultat och avbryter programkörningen om ärpositionerna befinner sig i skrotområdet.

Inmatning: **0**, **1**, **2**

**Avkännarcykler för automatisk beräkning av arbetsstyckets snedställningar | Cykel 1416 AVKÄNNING SKÄRNINGSPUNKT** 

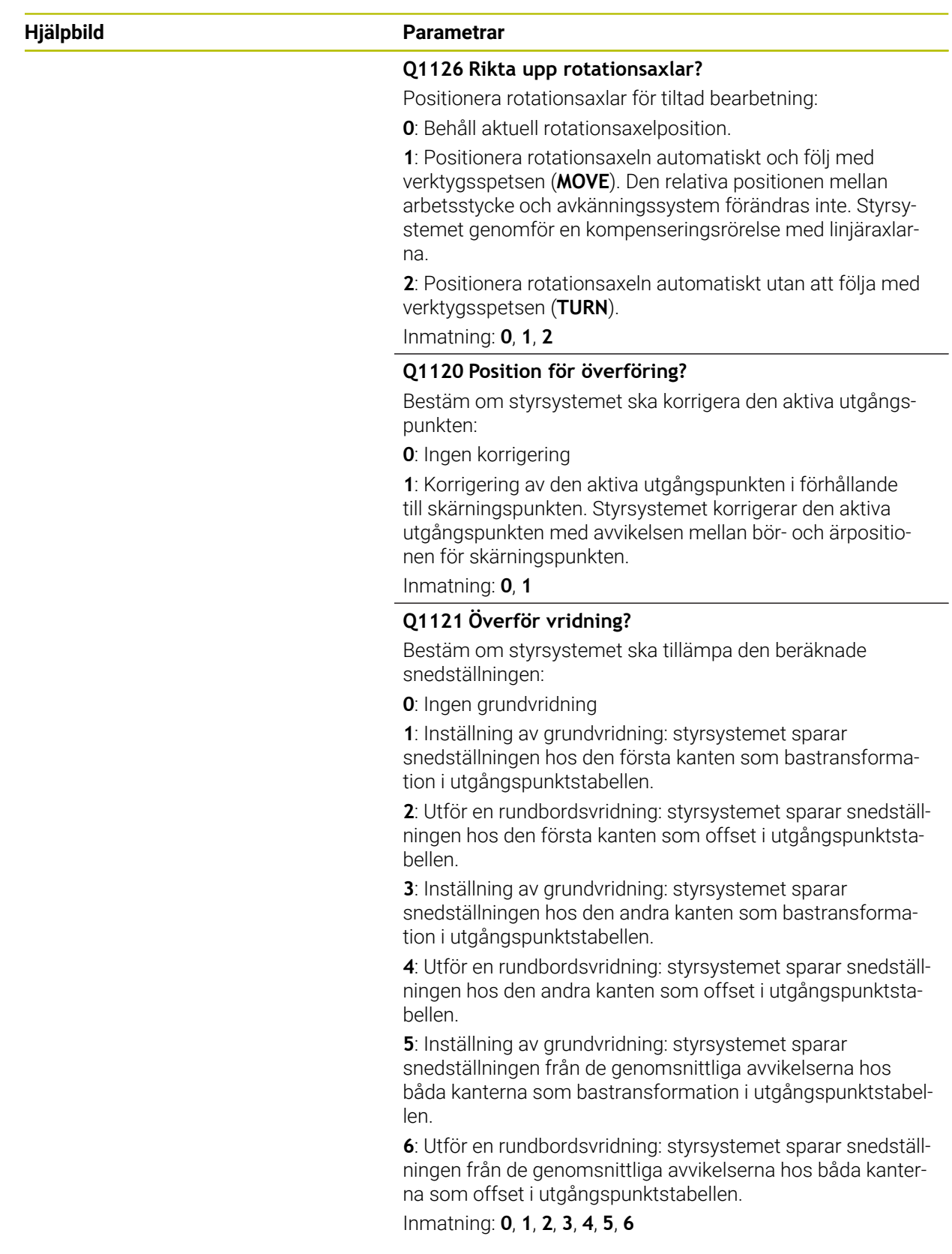
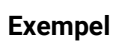

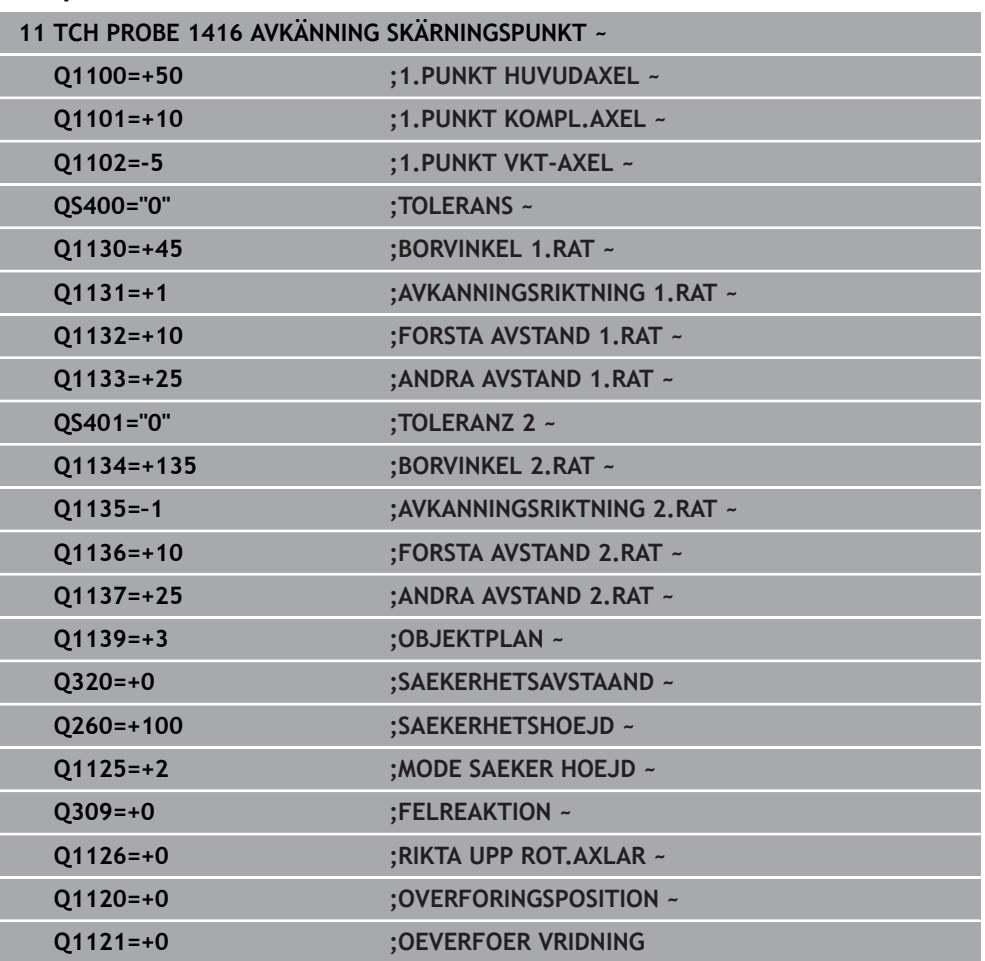

# **4.8 Grunder för avkännarcykler 4xx**

**4.8.1 Likheter mellan avkännarcyklerna för uppmätning av arbetsstyckets snedställning**

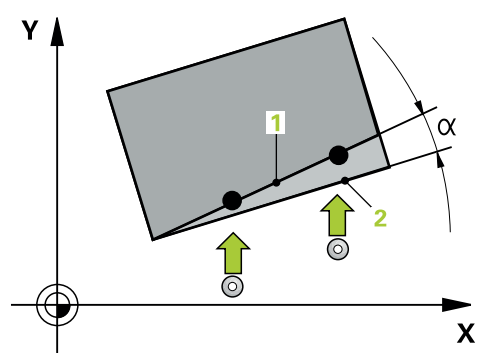

Vid cyklerna **400**, **401** och **402** kan du via parameter **Q307 Förinställning grundvridning** bestämma om resultatet av mätningen ska korrigeras med en känd vinkel α (se bild). Därigenom kan du mäta upp grundvridningen mot en valfri rät linje **1** på arbetsstycket och ta hänsyn till förhållandet till den egentliga 0°-riktningen **2** .

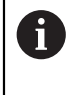

Dessa cykler överensstämmer inte med 3D-Rot! I detta fall använder du cyklerna **14xx**. **Ytterligare information:** ["Grunder för avkännarcykler](#page-61-0) [14xx", Sida 62](#page-61-0)

# **4.9 Cykel 400 GRUNDVRIDNING**

#### **ISO-programmering G400**

# **Användningsområde**

Avkännarcykel **400** beräknar arbetsstyckets snedställning genom mätning av två punkter som måste ligga på en rät linje. Styrsystemet kompenserar det uppmätta värdet med funktionen grundvridning.

#### **Cykelförlopp**

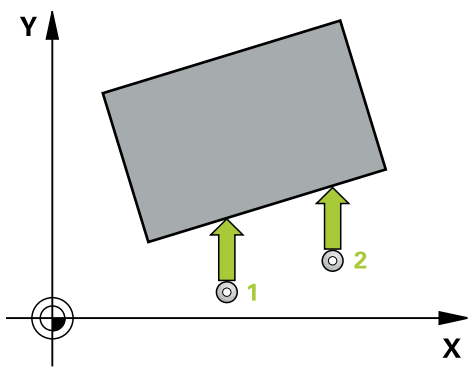

1 Styrsystemet positionerar avkännarsystemet med snabbtransport (värdet från kolumnen **FMAX**) och positioneringslogik vid den programmerade avkänningspunkten **1**. Styrsystemet förskjuter då avkännarsystemet med säkerhetsavståndet i motsatt riktning i förhållande till fastställd förflyttningsriktning

**Ytterligare information:** ["Positioneringslogik", Sida 54](#page-53-0)

- 2 Därefter förflyttas avkännarsystemet till den angivna mäthöjden och utför den första avkänningen med avkänningsmatning (kolumn **F**)
- 3 Sedan förflyttas avkännarsystemet till nästa avkänningspunkt **2** och utför den andra avkänningen
- 4 Styrsystemet positionerar avkännarsystemet tillbaka till säkerhetshöjden och utför den uppmätta grundvridningen

# **Anmärkning**

# *HÄNVISNING*

#### **Varning kollisionsrisk!**

Vid utförande av avkännarcyklerna **400** till **499** får inga cykler för koordinatomräkning vara aktiva. Det finns risk för kollision!

- Aktivera inte följande cykler före användning av avkännarcykler: cykel **7 NOLLPUNKT**, cykel **8 SPEGLING**, cykel **10 VRIDNING**, cykel **11 SKALFAKTOR** och cykel **26 SKALFAKTOR AXELSP.**.
- Återställ koordinatomräkningarna före
- Denna cykel kan du enbart genomföra i bearbetningsläget **FUNCTION MODE MILL**.
- Styrsystemet återställer en tidigare aktiverad grundvridning vid cykelns början.

# **Anvisningar om programmering**

Före cykeldefinitionen måste du ha programmerat ett verktygsanrop för att definiera avkännaraxeln.

## **4.9.1 Cykelparametrar**

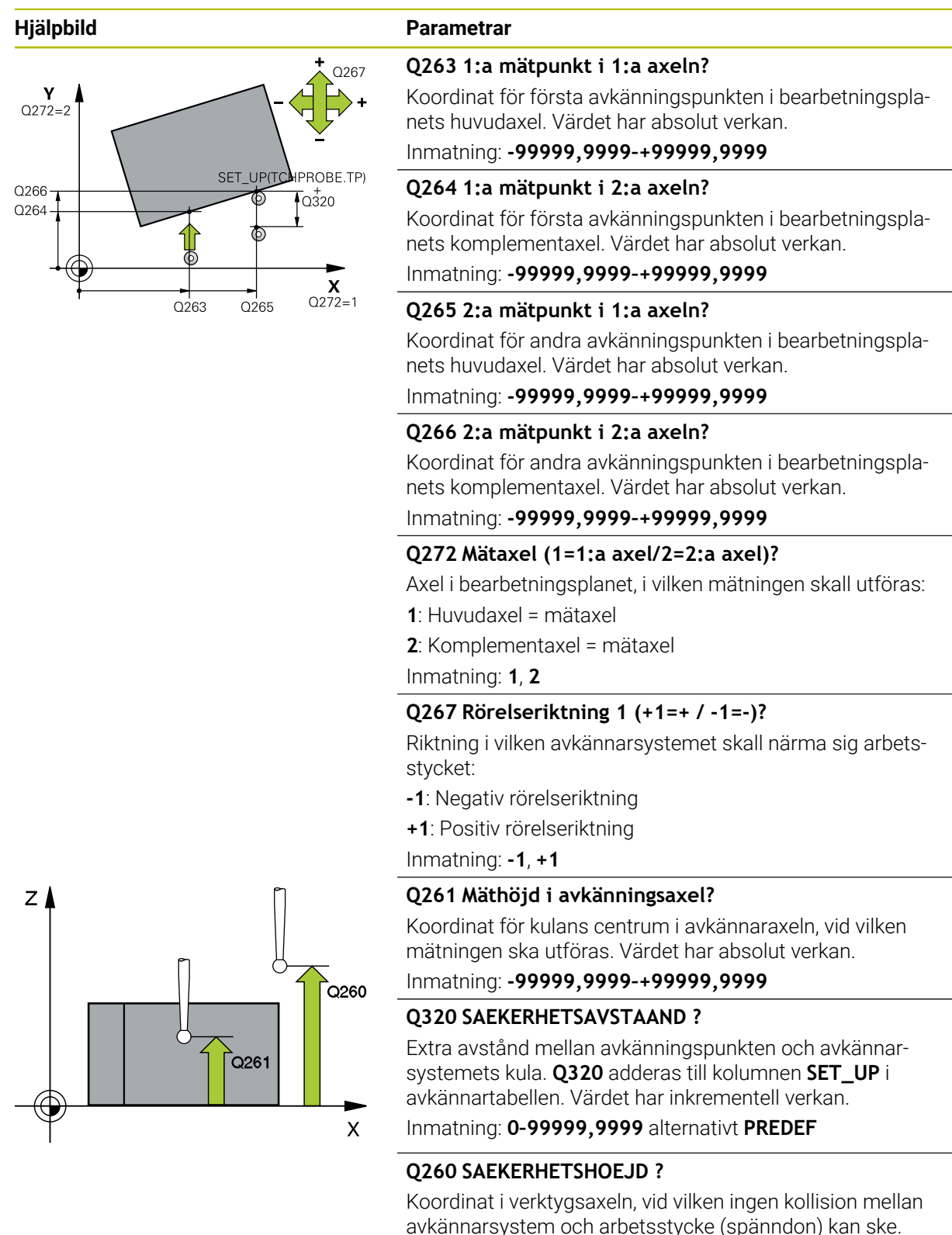

Värdet har absolut verkan.

Inmatning: **-99999,9999–+99999,9999** alternativt **PREDEF**

**4 Avkännarcykler för automatisk beräkning av arbetsstyckets snedställningar | Cykel 400 GRUNDVRIDNING**

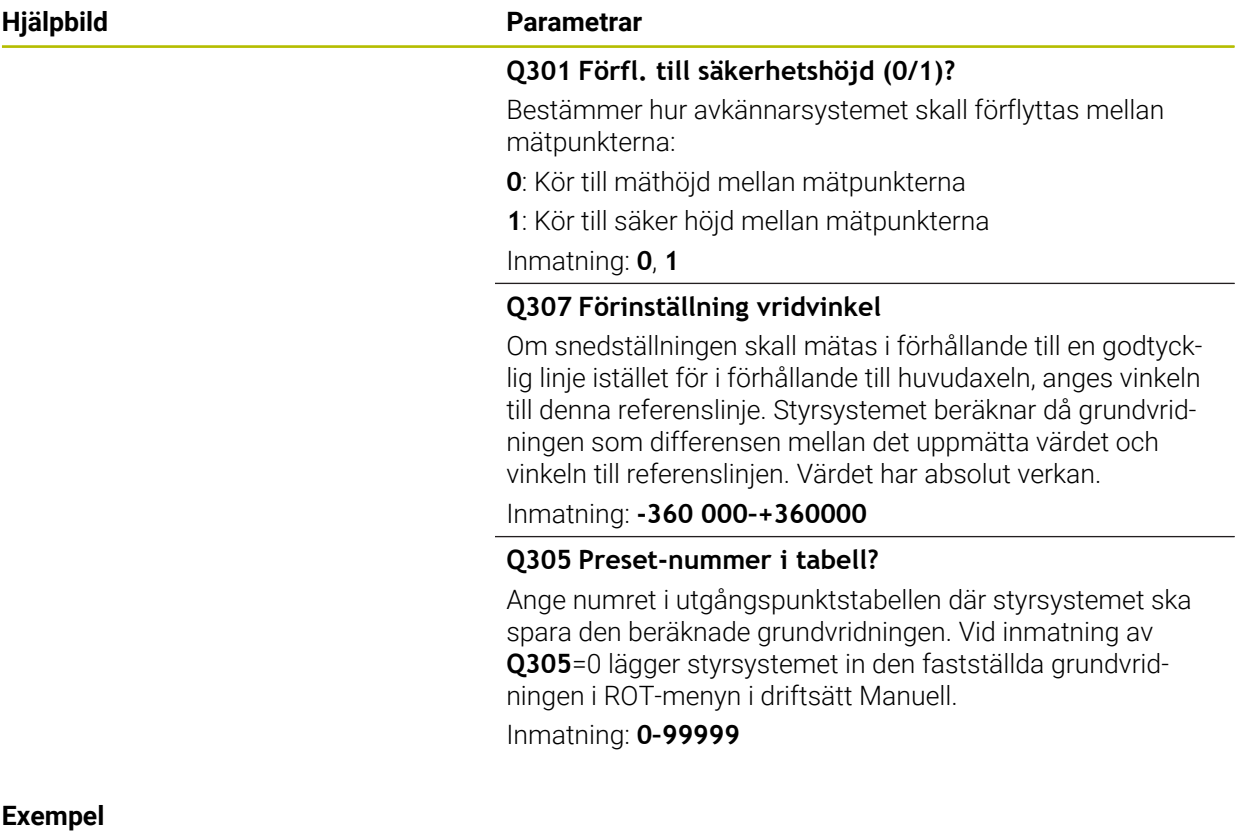

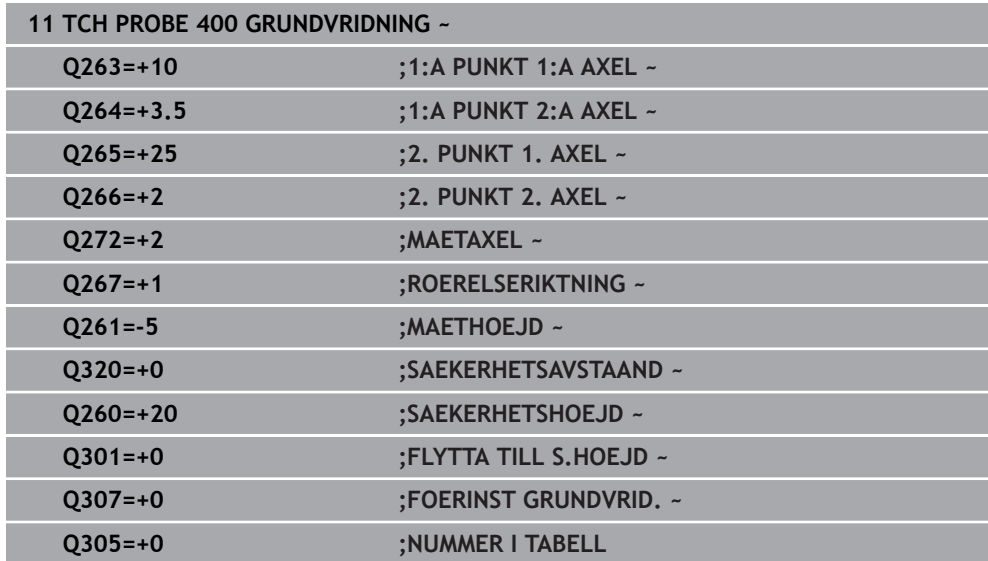

# **4.10 Cykel 401 ROT 2 HAAL**

#### **ISO-programmering G401**

# **Användningsområde**

Avkännarcykel **401** mäter två håls centrumpunkter. Därefter beräknar styrsystemet vinkeln mellan bearbetningsplanets huvudaxel och centrumlinjen mellan hålen. Styrsystemet kompenserar det beräknade värdet via funktionen grundvridning. Alternativt kan du kompensera den uppmätta snedställningen genom en vridning av rundbordet.

## **Cykelförlopp**

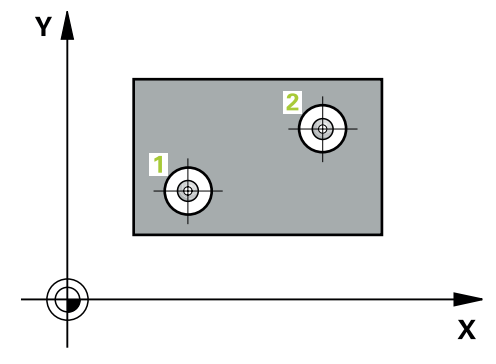

1 Styrsystemet positionerar avkännarsystemet med snabbrörelse (värdet från kolumnen **FMAX**) och positioneringslogik vid den angivna centrumpunkten för det första hålet **1**

**Ytterligare information:** ["Positioneringslogik", Sida 54](#page-53-0)

- 2 Därefter förflyttas avkännarsystemet till den angivna mäthöjden och mäter det första hålets centrum genom fyra avkänningar
- 3 Därefter positionerar TNC:n avkännarsystemet tillbaka till säkerhetshöjden och sedan till den angivna centrumpunkten för det andra hålet **2**
- 4 Styrsystemet förflyttar avkännarsystemet till den angivna mäthöjden och mäter det andra hålets centrum genom fyra avkänningar
- 5 Slutligen positionerar styrsystemet avkännarsystemet tillbaka till säkerhetshöjden och utför den uppmätta grundvridningen

# **Anmärkning**

# *HÄNVISNING*

# **Varning kollisionsrisk!**

Vid utförande av avkännarcyklerna **400** till **499** får inga cykler för koordinatomräkning vara aktiva. Det finns risk för kollision!

- Aktivera inte följande cykler före användning av avkännarcykler: cykel **7 NOLLPUNKT**, cykel **8 SPEGLING**, cykel **10 VRIDNING**, cykel **11 SKALFAKTOR** och cykel **26 SKALFAKTOR AXELSP.**.
- Återställ koordinatomräkningarna före
- Denna cykel kan du enbart genomföra i bearbetningsläget **FUNCTION MODE MILL**.
- Styrsystemet återställer en tidigare aktiverad grundvridning vid cykelns början.
- När du vill kompensera snedställningen genom en rundbordsvridning, använder styrsystemet automatiskt följande rotationsaxlar:
	- C vid verktygsaxel Z
	- B vid verktygsaxel Y
	- A vid verktygsaxel X

# **Anvisningar om programmering**

■ Före cykeldefinitionen måste du ha programmerat ett verktygsanrop för att definiera avkännaraxeln.

# **4.10.1 Cykelparametrar**

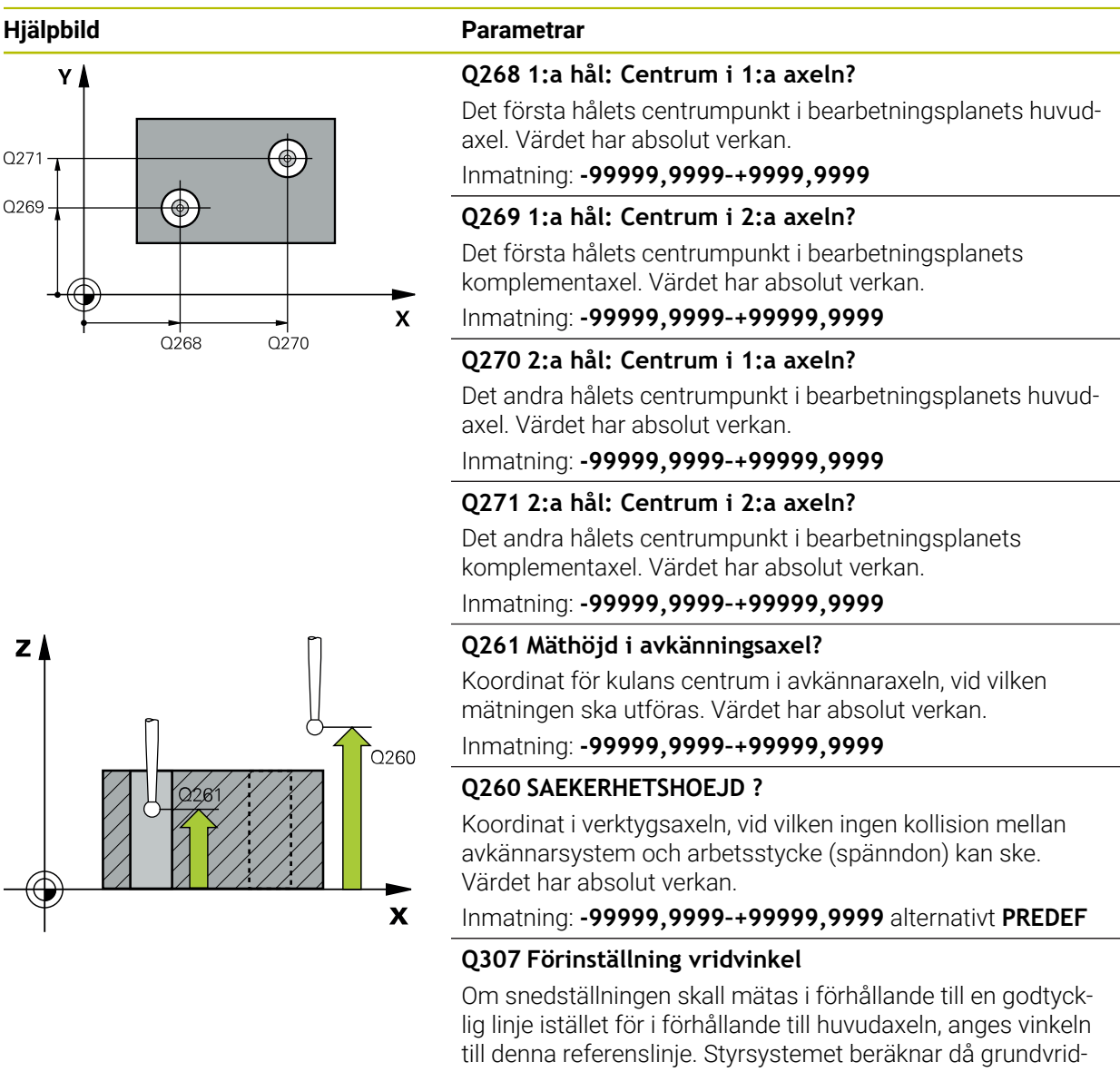

ningen som differensen mellan det uppmätta värdet och vinkeln till referenslinjen. Värdet har absolut verkan.

Inmatning: **-360 000–+360000**

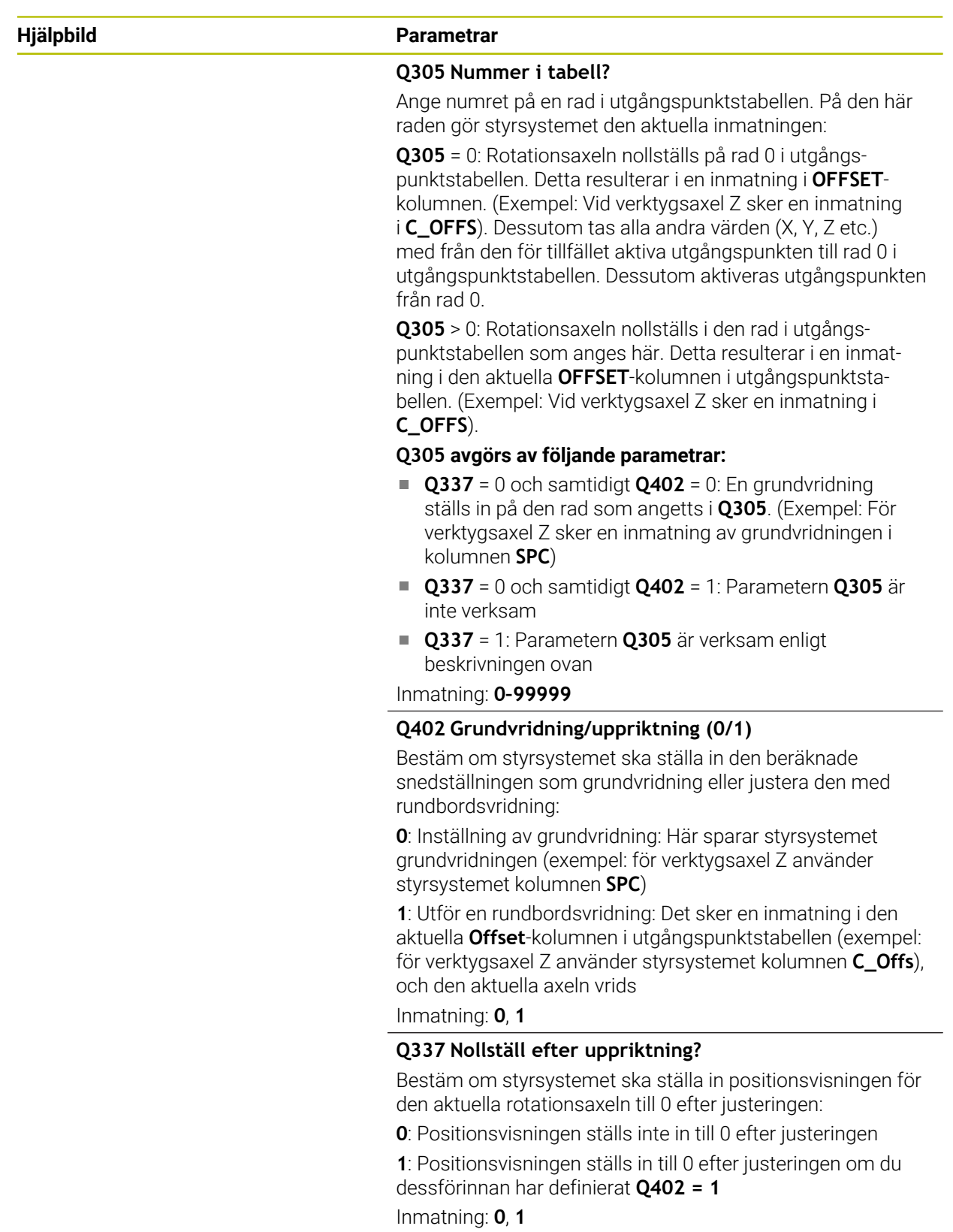

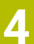

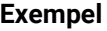

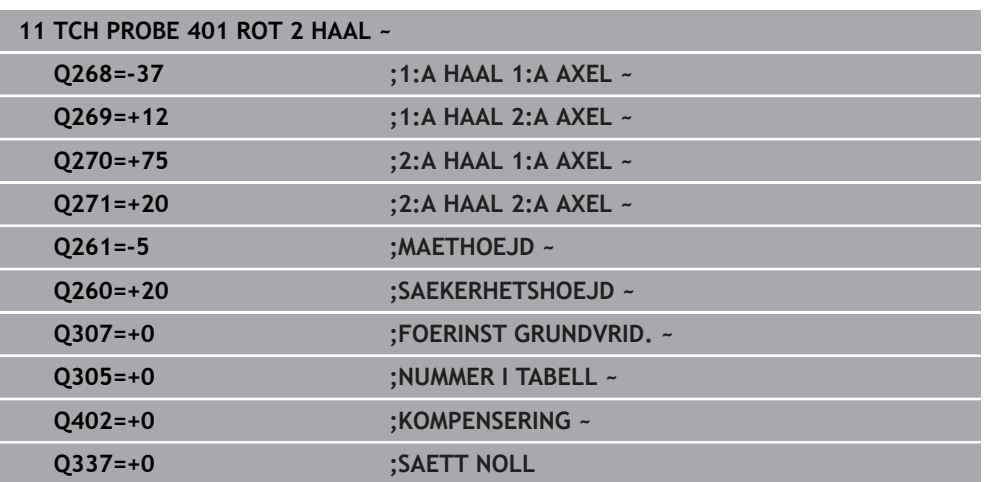

# **4.11 Cykel 402 ROT VIA 2 TAPPAR**

#### **ISO-programmering G402**

# **Användningsområde**

Avkännarcykel **402** mäter centrumpunkterna för två tappar. Därefter beräknar MillPlus vinkeln mellan bearbetningsplanets huvudaxel och centrumlinjen mellan tapparna. Styrsystemet kompenserar det beräknade värdet via funktionen grundvridning. Alternativt kan du kompensera den uppmätta snedställningen genom en vridning av rundbordet.

## **Cykelförlopp**

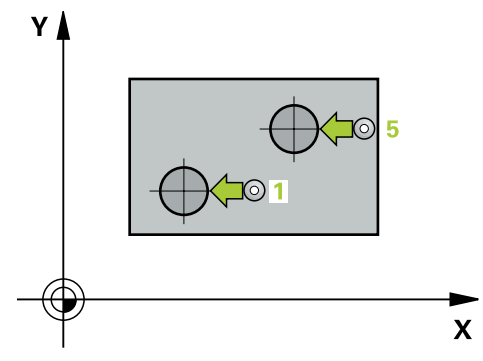

1 Styrsystemet positionerar avkännarsystemet med snabbtransport (värdet från kolumnen FMAX) och med positioneringslogik vid avkänningspunkt **1** på den första tappen.

**Ytterligare information:** ["Positioneringslogik", Sida 54](#page-53-0)

- 2 Därefter förflyttas avkännarsystemet till den angivna **mäthöjden 1** och mäter den första tappens centrum genom fyra avkänningar. Mellan avkänningspunkterna som var och en förskjutits med 90° förflyttas avkännarsystemet på en cirkelbåge.
- 3 Därefter kör avkännarsystemet tillbaka till säkerhetshöjden och positionerar sig vid den andra tappens avkänningspunkt **5**.
- 4 Styrsystemet förflyttar avkännarsystemet till den angivna **mäthöjden 2** och mäter den andra tappens mittpunkt med hjälp av fyra avkänningar.
- 5 Slutligen kör styrsystemet tillbaka avkännarsystemet till säkerhetshöjden och genomför den beräknade grundvridningen.

# **Anmärkning**

# *HÄNVISNING*

#### **Varning kollisionsrisk!**

Vid utförande av avkännarcyklerna **400** till **499** får inga cykler för koordinatomräkning vara aktiva. Det finns risk för kollision!

- Aktivera inte följande cykler före användning av avkännarcykler: cykel **7 NOLLPUNKT**, cykel **8 SPEGLING**, cykel **10 VRIDNING**, cykel **11 SKALFAKTOR** och cykel **26 SKALFAKTOR AXELSP.**.
- Återställ koordinatomräkningarna före
- Denna cykel kan du enbart genomföra i bearbetningsläget **FUNCTION MODE MILL**.
- Styrsystemet återställer en tidigare aktiverad grundvridning vid cykelns början.
- När du vill kompensera snedställningen genom en rundbordsvridning, använder styrsystemet automatiskt följande rotationsaxlar:
	- C vid verktygsaxel Z
	- B vid verktygsaxel Y
	- A vid verktygsaxel X

#### **Anvisningar om programmering**

■ Före cykeldefinitionen måste du ha programmerat ett verktygsanrop för att definiera avkännaraxeln.

# **4.11.1 Cykelparametrar**

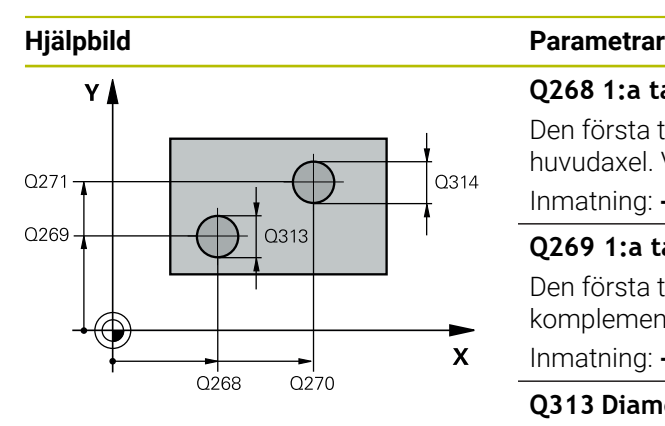

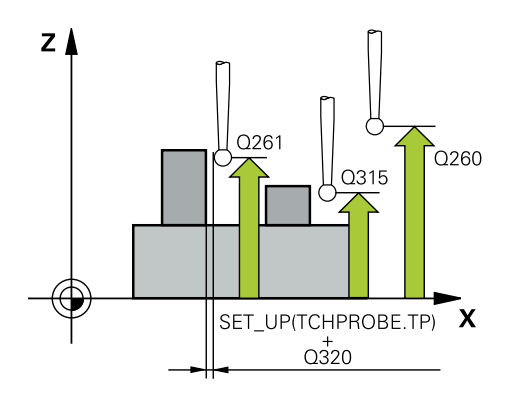

#### **Q268 1:a tapp: Centrum i 1:a axeln?**

Den första tappens centrumpunkt i bearbetningsplanets huvudaxel. Värdet har absolut verkan.

Inmatning: **-99999,9999–+99999,9999**

## **Q269 1:a tapp: Centrum i 2:a axeln?**

Den första tappens centrumpunkt i bearbetningsplanets komplementaxel. Värdet har absolut verkan.

Inmatning: **-99999,9999–+99999,9999**

#### **Q313 Diameter tapp 1?**

Ungefärlig diameter för tapp 1. Ange ett något för stort värde.

Inmatning: **0–99999,9999**

## **Q261 Mäthöjd tapp 1 i TS-axel?**

Koordinat för kulans centrum (beröringspunkt) i avkännaraxeln, vid vilken mätningen av tapp 1 ska utföras. Värdet har absolut verkan.

Inmatning: **-99999,9999–+99999,9999**

### **Q270 2:a tapp: Centrum i 1:a axeln?**

Den andra tappens centrumpunkt i bearbetningsplanets huvudaxel. Värdet har absolut verkan.

# Inmatning: **-99999,9999–+99999,9999**

#### **Q271 2:a tapp: Centrum i 2:a axeln?**

Den andra tappens centrumpunkt i bearbetningsplanets komplementaxel. Värdet har absolut verkan.

#### Inmatning: **-99999,9999–+99999,9999**

#### **Q314 Diameter tapp 2?**

Ungefärlig diameter för tapp 2. Ange ett något för stort värde.

Inmatning: **0–99999,9999**

#### **Q315 Mäthöjd tapp 2 i TS axel?**

Koordinat för kulans centrum (beröringspunkt) i avkännaraxeln, vid vilken mätningen av tapp 2 ska utföras. Värdet har absolut verkan.

#### Inmatning: **-99999,9999–+99999,9999**

#### **Q320 SAEKERHETSAVSTAAND ?**

Extra avstånd mellan avkänningspunkten och avkännarsystemets kula. **Q320** adderas till kolumnen **SET\_UP** i avkännartabellen. Värdet har inkrementell verkan. Inmatning: **0–99999,9999** alternativt **PREDEF**

# **Q260 SAEKERHETSHOEJD ?**

Koordinat i verktygsaxeln, vid vilken ingen kollision mellan avkännarsystem och arbetsstycke (spänndon) kan ske. Värdet har absolut verkan.

Inmatning: **-99999,9999–+99999,9999** alternativt **PREDEF**

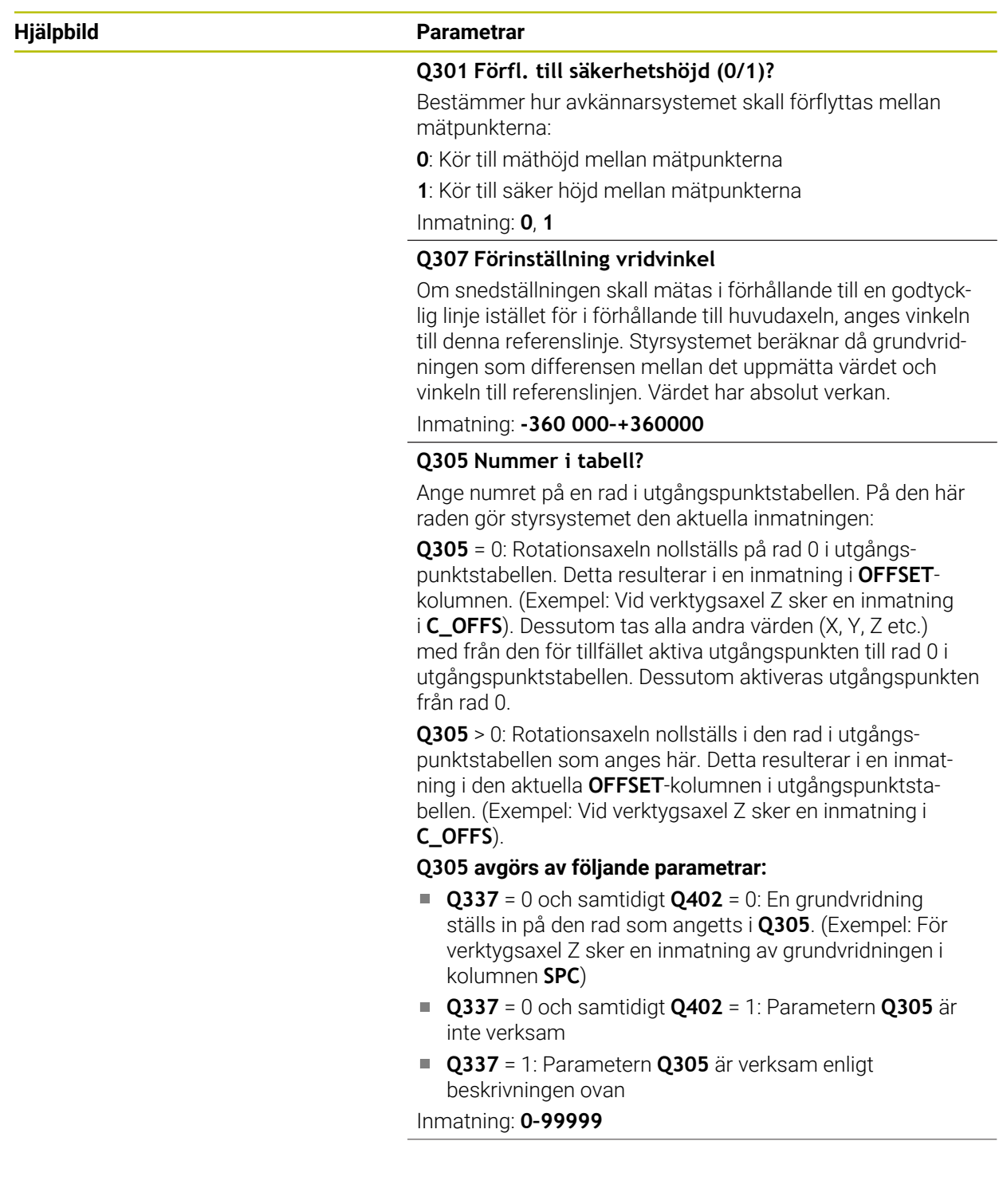

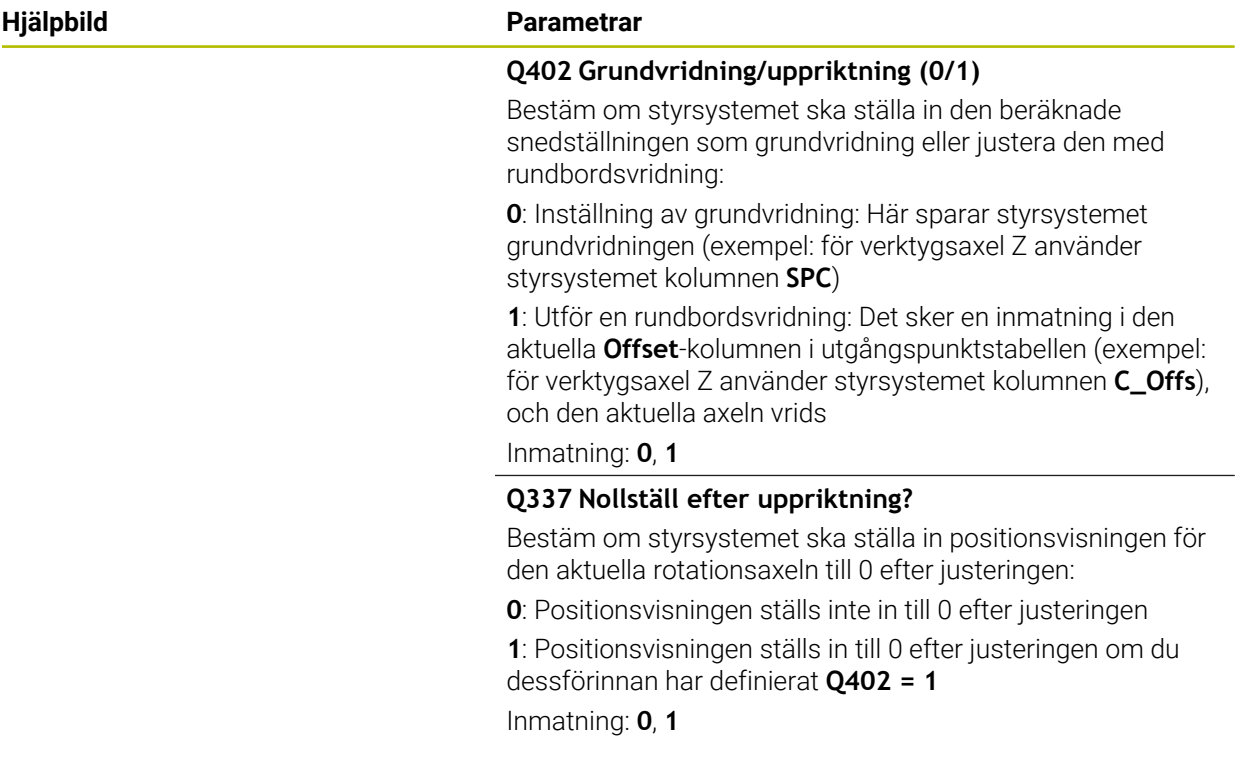

# **Exempel**

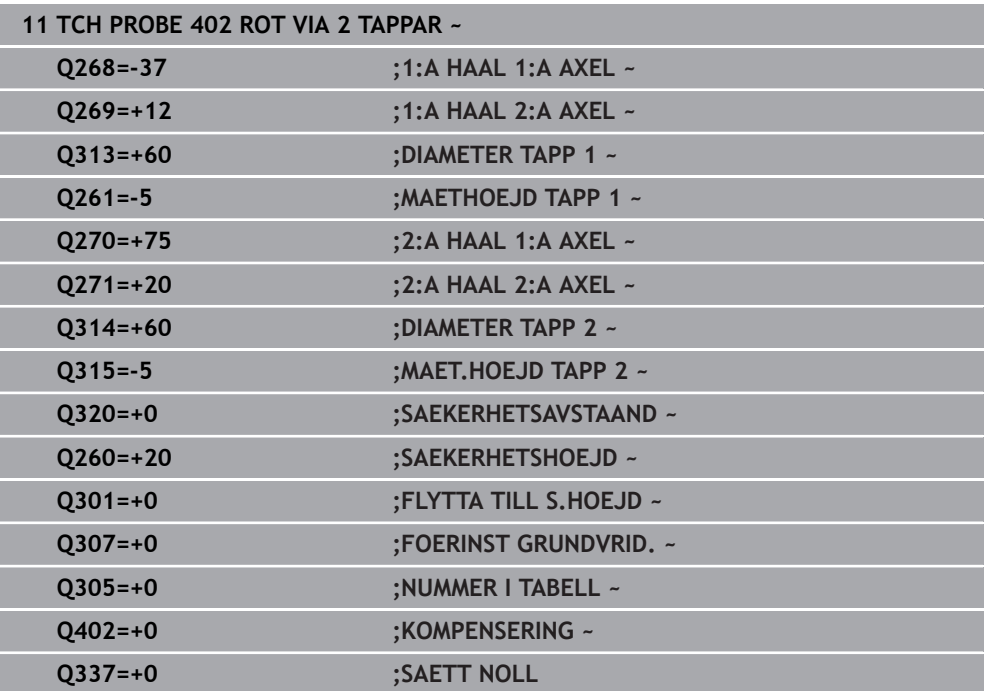

# **4.12 Cykel 403 ROT VIA VRID-AXEL**

#### **ISO-programmering G403**

## **Användningsområde**

Avkännarcykel **403** beräknar arbetsstyckets snedställning genom mätning av två punkter som måste ligga på en rät linje. Styrsystemet kompenserar för den beräknade snedställningen av arbetsstycket genom vridning av A-, B- eller C-axeln. Arbetsstycket kan vara uppspänt på ett godtyckligt ställe på rundbordet.

#### **Cykelförlopp**

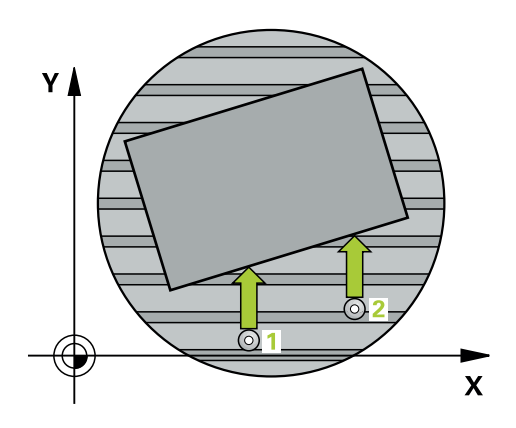

1 Styrsystemet positionerar avkännarsystemet med snabbtransport (värdet från kolumnen **FMAX**) och positioneringslogik vid den programmerade avkänningspunkten **1**. Styrsystemet förskjuter då avkännarsystemet med säkerhetsavståndet i motsatt riktning i förhållande till fastställd förflyttningsriktning

**Ytterligare information:** ["Positioneringslogik", Sida 54](#page-53-0)

- 2 Därefter förflyttas avkännarsystemet till den angivna mäthöjden och utför den första avkänningen med avkänningsmatning (kolumn **F**)
- 3 Sedan förflyttas avkännarsystemet till nästa avkänningspunkt **2** och utför den andra avkänningen
- 4 Styrsystemet positionerar avkännarsystemet tillbaka till säkerhetshöjden och roterar den i cykeln definierade rotationsaxeln till det beräknade värdet. Du kan bestämma om styrsystemet ska sätta den beräknade vridningsvinkeln till 0 i utgångspunktstabellen eller i nollpunktstabellen.

# **Anmärkning**

# *HÄNVISNING*

## **Varning kollisionsrisk!**

När styrsystemet positionerar rotationsaxeln automatiskt kan detta leda till en kollision.

- Beakta möjliga kollisioner mellan eventuella element som har placerats på bordet och verktyget
- Välj en säkert höjd så att inga kollisioner kan inträffa

# *HÄNVISNING*

# **Varning kollisionsrisk!**

När du anger värdet 0 i parameter **Q312** Axel för kompenseringsrörelse? utläser cykeln själv vilken rotationsaxel som ska riktas upp (rekommenderad inställning). Beroende på avkänningspunkternas ordningsföljd fastställs då en vinkel. Den beräknade vinkeln pekar från den första mot den andra avkänningspunkten. När du väljer A-, B- eller C-axeln som axel för kompenseringsrörelse i parameter **Q312**, utläser cykeln vinkeln oberoende av avkänningspunkternas ordningsföljd. Den beräknade vinkeln ligger inom området -90 till +90°. Det finns risk för kollision!

 $\triangleright$  Kontrollera rotationsaxelns placering efter uppriktningen

# *HÄNVISNING*

#### **Varning kollisionsrisk!**

Vid utförande av avkännarcyklerna **400** till **499** får inga cykler för koordinatomräkning vara aktiva. Det finns risk för kollision!

- Aktivera inte följande cykler före användning av avkännarcykler: cykel **7 NOLLPUNKT**, cykel **8 SPEGLING**, cykel **10 VRIDNING**, cykel **11 SKALFAKTOR** och cykel **26 SKALFAKTOR AXELSP.**.
- Återställ koordinatomräkningarna före
- Denna cykel kan du enbart genomföra i bearbetningsläget **FUNCTION MODE MILL**.
- Styrsystemet återställer en tidigare aktiverad grundvridning vid cykelns början.

# **4.12.1 Cykelparametrar**

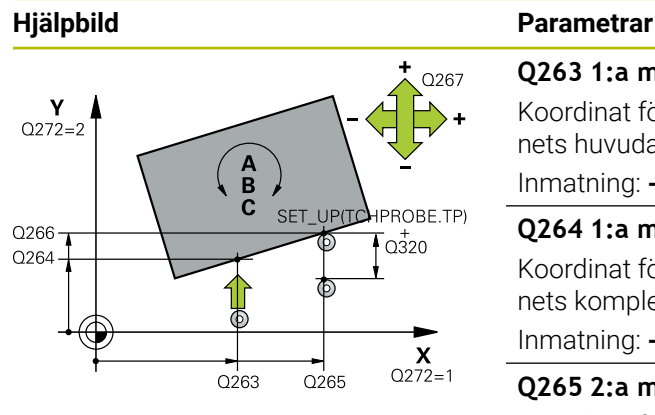

#### **Q263 1:a mätpunkt i 1:a axeln?**

Koordinat för första avkänningspunkten i bearbetningsplanets huvudaxel. Värdet har absolut verkan.

# Inmatning: **-99999,9999–+99999,9999**

#### **Q264 1:a mätpunkt i 2:a axeln?**

Koordinat för första avkänningspunkten i bearbetningsplanets komplementaxel. Värdet har absolut verkan.

Inmatning: **-99999,9999–+99999,9999**

#### **Q265 2:a mätpunkt i 1:a axeln?**

Koordinat för andra avkänningspunkten i bearbetningsplanets huvudaxel. Värdet har absolut verkan.

Inmatning: **-99999,9999–+99999,9999**

#### **Q266 2:a mätpunkt i 2:a axeln?**

Koordinat för andra avkänningspunkten i bearbetningsplanets komplementaxel. Värdet har absolut verkan.

#### Inmatning: **-99999,9999–+99999,9999**

# **Q272 Mätaxel (1/2/3, 1=huvudaxel)?**

- Axel, i vilken mätningen skall utföras:
- **1**: Huvudaxel = mätaxel
- **2**: Komplementaxel = mätaxel
- **3**: Avkännaraxel = mätaxel

#### Inmatning: **1**, **2**, **3**

#### **Q267 Rörelseriktning 1 (+1=+ / -1=-)?**

Riktning i vilken avkännarsystemet skall närma sig arbetsstycket:

- **-1**: Negativ rörelseriktning
- **+1**: Positiv rörelseriktning

Inmatning: **-1**, **+1**

#### **Q261 Mäthöjd i avkänningsaxel?**

Koordinat för kulans centrum i avkännaraxeln, vid vilken mätningen ska utföras. Värdet har absolut verkan.

Inmatning: **-99999,9999–+99999,9999**

#### **Q320 SAEKERHETSAVSTAAND ?**

Extra avstånd mellan avkänningspunkten och avkännarsystemets kula. **Q320** adderas till kolumnen **SET\_UP** i avkännartabellen. Värdet har inkrementell verkan.

# Inmatning: **0–99999,9999** alternativt **PREDEF**

#### **Q260 SAEKERHETSHOEJD ?**

Koordinat i verktygsaxeln, vid vilken ingen kollision mellan avkännarsystem och arbetsstycke (spänndon) kan ske. Värdet har absolut verkan.

Inmatning: **-99999,9999–+99999,9999** alternativt **PREDEF**

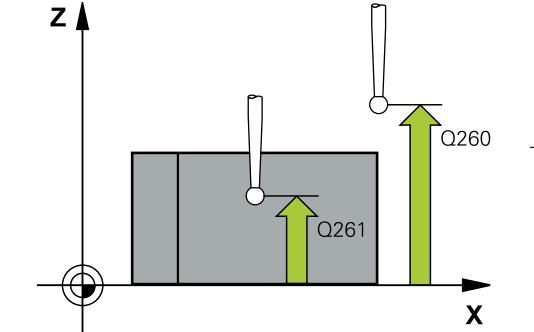

**4**

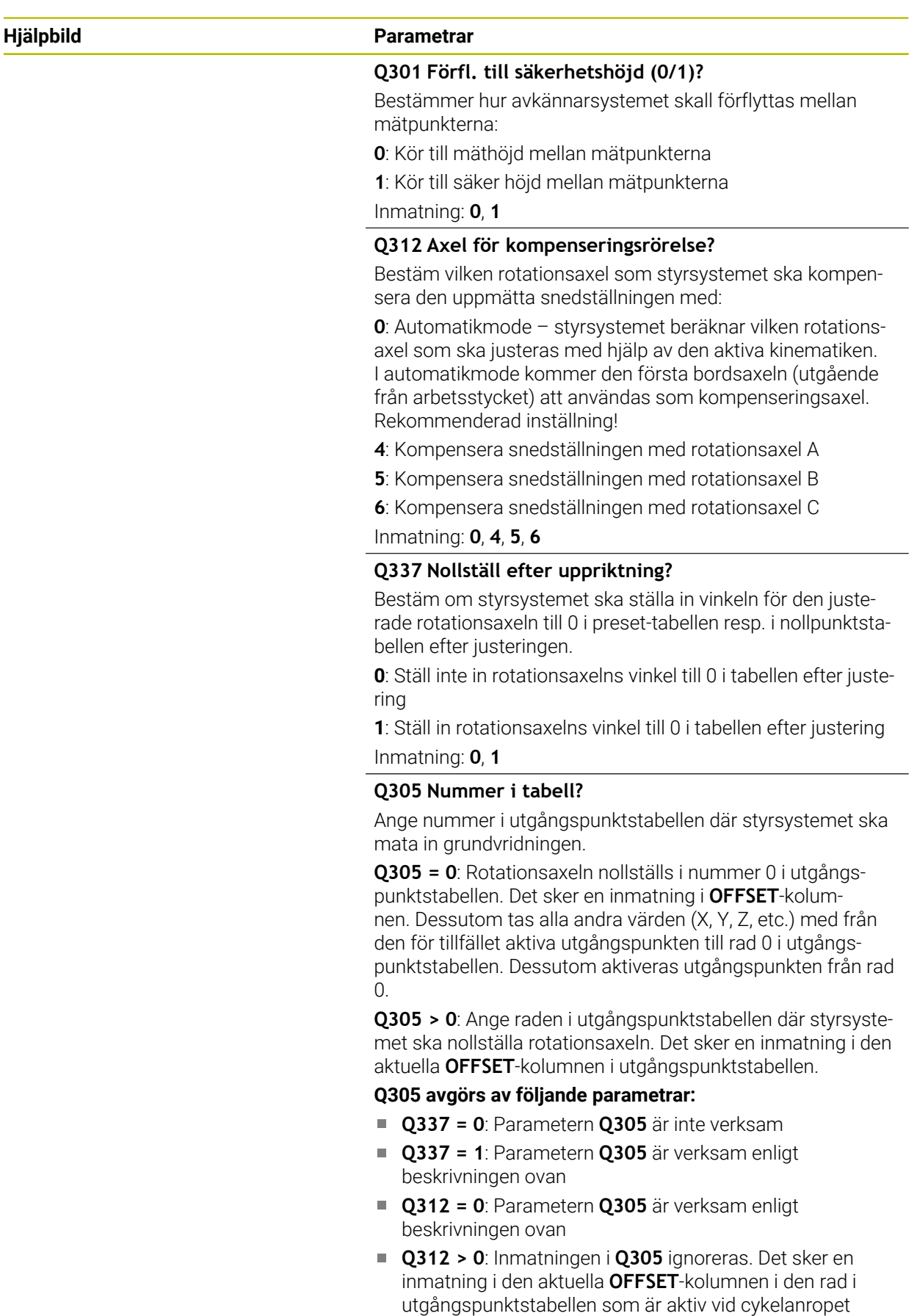

Inmatning: **0–99999**

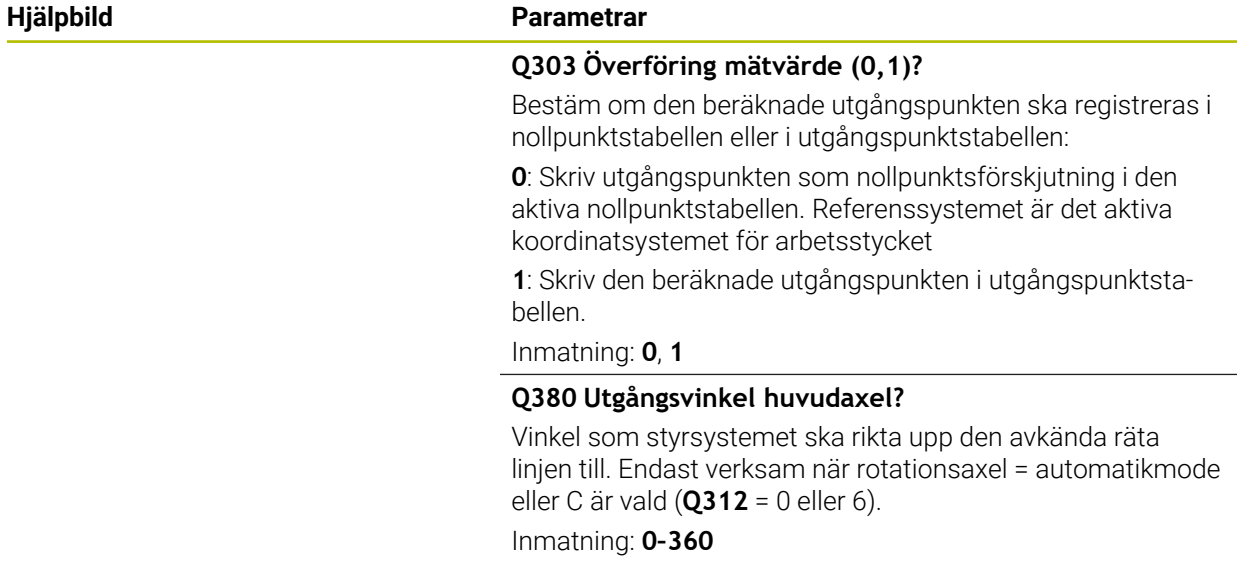

# **Exempel**

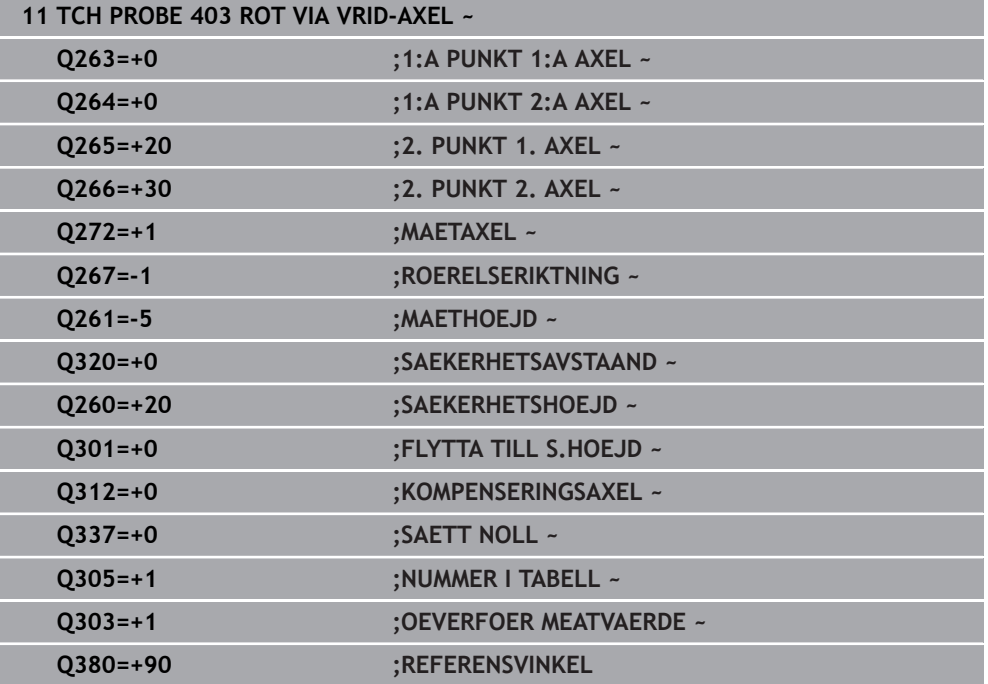

# **4.13 Cykel 405 ROT VIA C-AXEL**

**ISO-programmering G405**

# **Användningsområde**

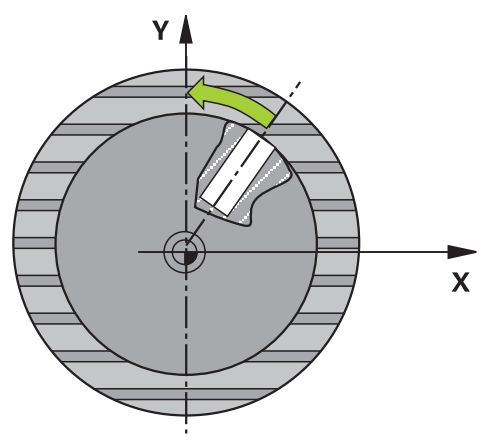

Med avkännarcykel **405** mäter du

- vinkeloffset mellan det aktiva koordinatsystemets positiva Y-axel och ett håls centrumlinje
- vinkeloffset mellan ett hålcentrums börposition och ärposition

Den uppmätta vinkelförskjutningen kompenseras av styrsystemet genom vridning av C-axeln. Arbetsstycket kan vara uppspänt på ett godtyckligt ställe på rundbordet, hålets Y-koordinat måste dock vara positiv. Om du mäter hålets vinkeloffset med avkännaraxel Y (hålet i horisontellt läge), kan det vara nödvändigt att upprepa cykeln flera gånger eftersom mätstrategin ger en onoggrannhet på ca 1 % vad beträffar snedställningen.

# **Cykelförlopp**

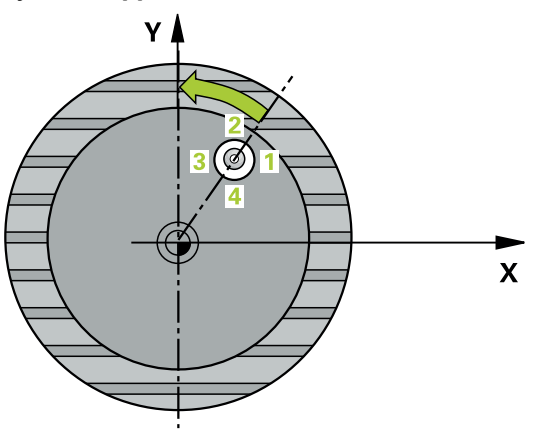

1 Styrsystemet positionerar avkännarsystemet med snabbtransport (värdet från kolumnen **FMAX**) och positioneringslogik vid avkänningspunkt **1**. Styrsystemet beräknar avkänningspunkterna med hjälp av uppgifterna i cykeln och säkerhetsavståndet från kolumnen **SET\_UP** i avkännartabellen.

**Ytterligare information:** ["Positioneringslogik", Sida 54](#page-53-0)

- 2 Därefter förflyttas avkännarsystemet till den angivna mäthöjden och utför den första avkänningen med avkänningsmatning (kolumn **F**). Styrsystemet bestämmer avkänningsriktningen automatiskt utifrån den programmerade startvinkeln.
- 3 Därefter förflyttas avkännarsystemet cirkulärt, antingen på mäthöjden eller säkerhetshöjden, till nästa avkänningspunkt **2** där det utför den andra avkänningen.
- 4 Styrsystemet positionerar avkännarsystemet vid avkänningspunkt **3** och därefter vid avkänningspunkt **4** där det utför den tredje resp. fjärde avkänningen och sedan positionerar avkännarsystemet vid hålets beräknade mitt.
- 5 Slutligen positionerar styrsystemet avkännarsystemet tillbaka till säkerhetshöjden och riktar upp arbetsstycket genom vridning av rundbordet. Styrsystemet vrider då rundbordet så att hålets centrumpunkt ligger i den positiva Y-axelns riktning efter kompenseringen, eller i börpositionen för hålets centrum – både vid vertikal och vid horisontell avkännaraxel. Den uppmätta vinkelförskjutningen är dessutom tillgänglig i parametern **Q150.**

# **Anmärkning**

# *HÄNVISNING*

## **Varning kollisionsrisk!**

Om fickans mått och säkerhetsavståndet inte tillåter en förpositionering i närheten av avkänningspunkten utför styrsystemet alltid avkänningen utifrån fickans centrum. Då förflyttas avkännarsystemet inte till säkerhetshöjden mellan de fyra avkänningspunkterna. Det finns risk för kollision!

- I fickan/hålet får inget material vara kvar
- För att undvika kollision mellan avkännarsystemet och arbetsstycket anger du en något för **liten** bördiameter för fickan (hålet).

# *HÄNVISNING*

## **Varning kollisionsrisk!**

Vid utförande av avkännarcyklerna **400** till **499** får inga cykler för koordinatomräkning vara aktiva. Det finns risk för kollision!

- Aktivera inte följande cykler före användning av avkännarcykler: cykel **7 NOLLPUNKT**, cykel **8 SPEGLING**, cykel **10 VRIDNING**, cykel **11 SKALFAKTOR** och cykel **26 SKALFAKTOR AXELSP.**.
- Återställ koordinatomräkningarna före
- Denna cykel kan du enbart genomföra i bearbetningsläget **FUNCTION MODE MILL**.
- Styrsystemet återställer en tidigare aktiverad grundvridning vid cykelns början.

# **Anvisningar om programmering**

Ju mindre vinkelsteg du programmerar, desto mindre noggrann blir styrsystemets beräkning av cirkelns mittpunkt. Minsta inmatningsvärde: 5°.

## **4.13.1 Cykelparametrar**

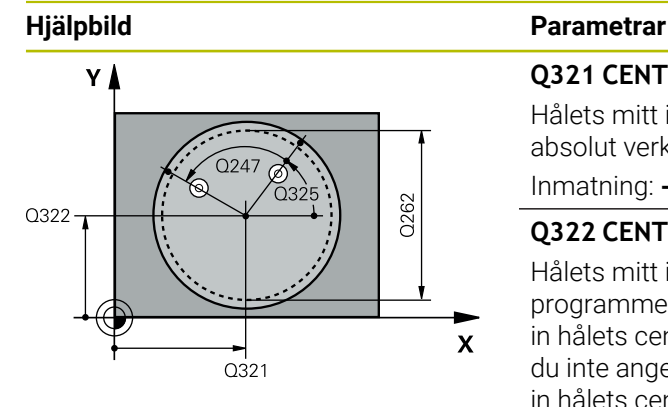

#### **Q321 CENTRUM 1. AXEL ?**

Hålets mitt i bearbetningsplanets huvudaxel. Värdet har absolut verkan.

#### Inmatning: **-99999,9999–+99999,9999**

#### **Q322 CENTRUM 2. AXEL ?**

Hålets mitt i bearbetningsplanets komplementaxel Om du programmerar **Q322** = 0 så kommer styrsystemet att rikta in hålets centrumpunkt i den positiva Y-axelns riktning, om du inte anger 0 i **Q322** så kommer styrsystemet att rikta in hålets centrumpunkt till börpositionen (vinkel till hålets centrumpunkt). Värdet har absolut verkan.

## Inmatning: **-99999,9999–+99999,9999**

#### **Q262 Nominell diameter?**

Den cirkulära fickans (hålets) ungefärliga diameter. Ange ett något för litet värde.

Inmatning: **0–99999,9999**

#### **Q325 STARTVINKEL ?**

Vinkel mellan bearbetningsplanets huvudaxel och den första avkänningspunkten. Värdet har absolut verkan. Inmatning: **-360 000–+360000**

#### **Q247 VINKELSTEG ?**

Vinkel mellan två mätpunkter, vinkelstegets förtecken bestämmer rotationsriktningen (- = medurs) med vilken avkännarsystemet kör till nästa mätpunkt. Om man vill mäta upp cirkelbågar programmerar man ett vinkelsteg som är mindre än 90°. Värdet har inkrementell verkan.

Inmatning: **-120–+120**

#### **Q261 Mäthöjd i avkänningsaxel?**

Koordinat för kulans centrum i avkännaraxeln, vid vilken mätningen ska utföras. Värdet har absolut verkan.

Inmatning: **-99999,9999–+99999,9999**

#### **Q320 SAEKERHETSAVSTAAND ?**

Extra avstånd mellan avkänningspunkten och avkännarsystemets kula. **Q320** adderas till kolumnen **SET\_UP** i avkännartabellen. Värdet har inkrementell verkan.

Inmatning: **0–99999,9999** alternativt **PREDEF**

#### **Q260 SAEKERHETSHOEJD ?**

Koordinat i verktygsaxeln, vid vilken ingen kollision mellan avkännarsystem och arbetsstycke (spänndon) kan ske. Värdet har absolut verkan.

Inmatning: **-99999,9999–+99999,9999** alternativt **PREDEF**

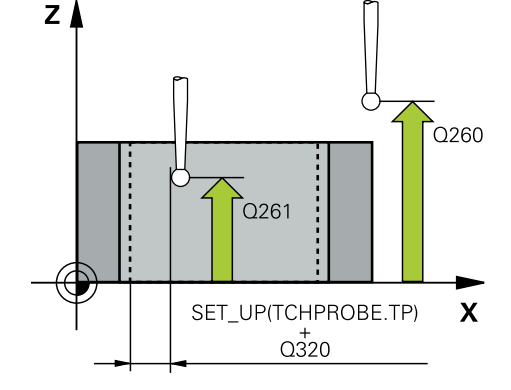

**4 Avkännarcykler för automatisk beräkning av arbetsstyckets snedställningar | Cykel 405 ROT VIA C-AXEL**

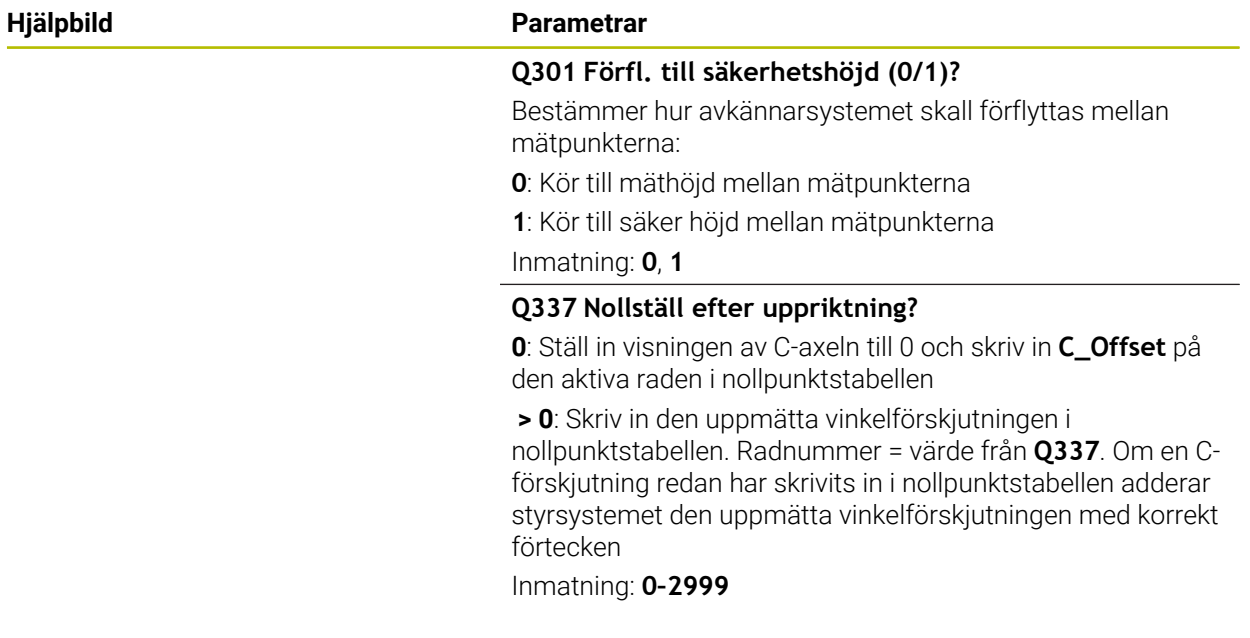

#### **Exempel**

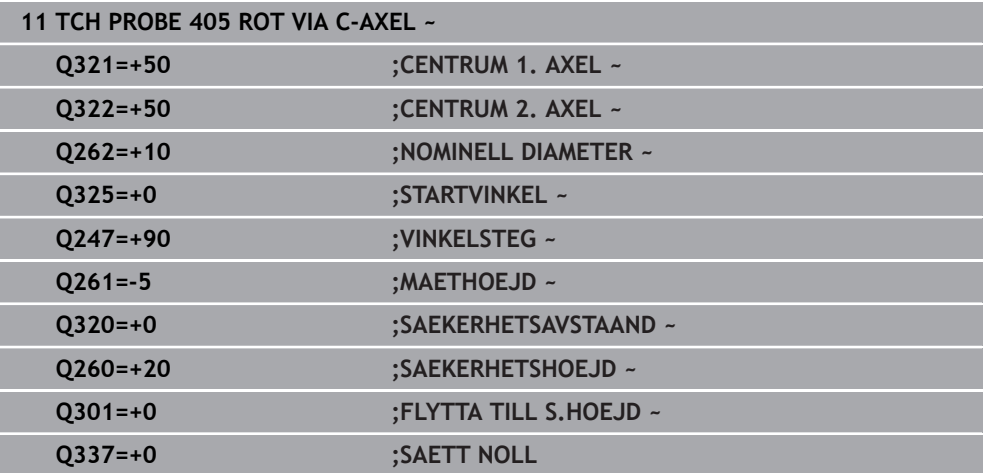

# **4.14 Cykel 404 SAETT GRUNDVRIDNING**

### **ISO-programmering G404**

# **Användningsområde**

Med avkännarcykel **404** kan du automatiskt ställa in en godtycklig grundvridning eller spara den i utgångspunktstabellen under programexekveringen. Du kan även använda cykel **404** när du vill återställa en aktiv grundvridning.

# *HÄNVISNING*

#### **Varning kollisionsrisk!**

Vid utförande av avkännarcyklerna **400** till **499** får inga cykler för koordinatomräkning vara aktiva. Det finns risk för kollision!

- Aktivera inte följande cykler före användning av avkännarcykler: cykel **7 NOLLPUNKT**, cykel **8 SPEGLING**, cykel **10 VRIDNING**, cykel **11 SKALFAKTOR** och cykel **26 SKALFAKTOR AXELSP.**.
- Återställ koordinatomräkningarna före
- Denna cykel kan du enbart genomföra i bearbetningsläget **FUNCTION MODE MILL**.

# **4.14.1 Cykelparametrar**

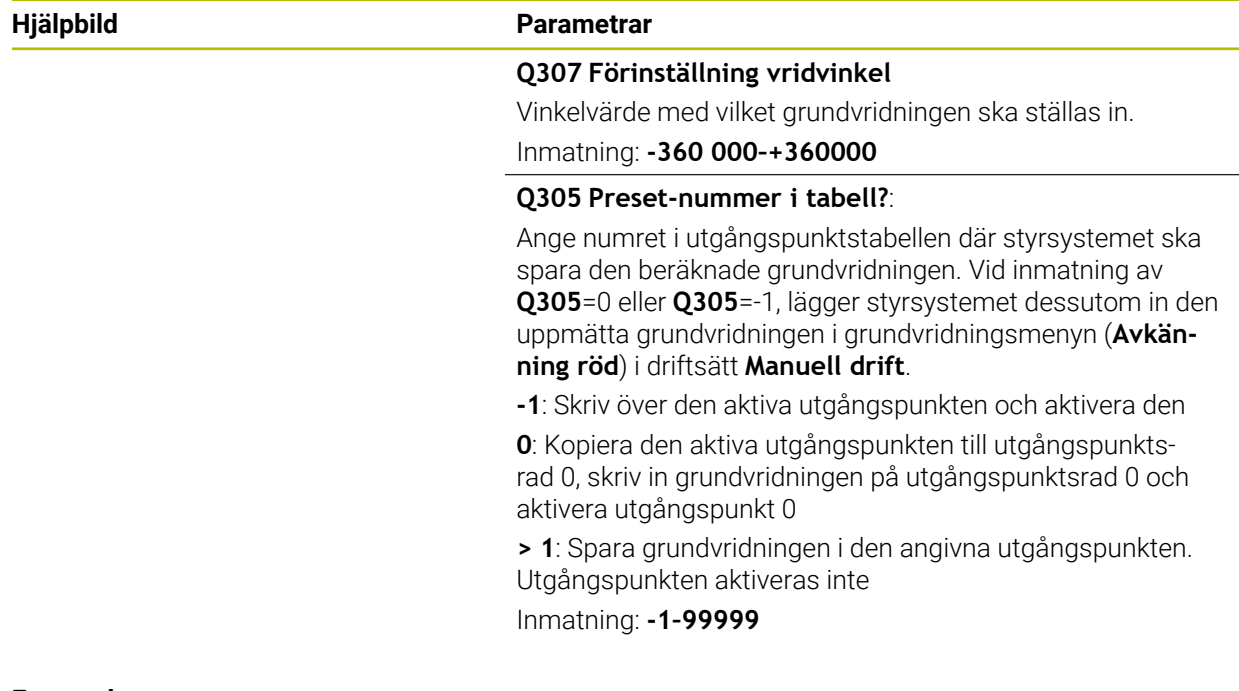

# **Exempel**

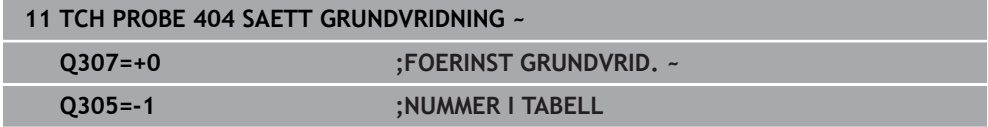

**4**

# **4.15 Exempel: Uppmätning av grundvridning via två hål**

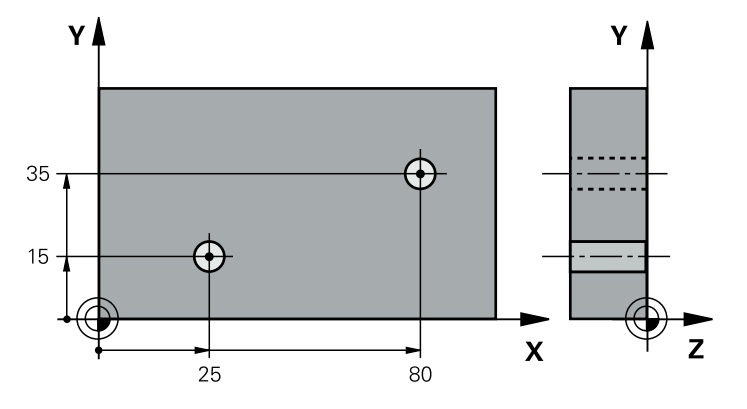

- **Q268** = Det första hålets centrumpunkt: X-koordinat
- **Q269** = Det första hålets centrumpunkt: Y-koordinat
- **Q270** = Det andra hålets centrumpunkt: X-koordinat
- **Q271** = Det andra hålets centrumpunkt: Y-koordinat
- **Q261** = Koordinat i avkännaraxeln, vid vilken mätningen ska ske
- **Q307** = Referenslinjens vinkel
- **Q402** = Kompensera snedställningen med rundbordsvridning
- **Q337** = Nollställ indikeringen efter justeringen

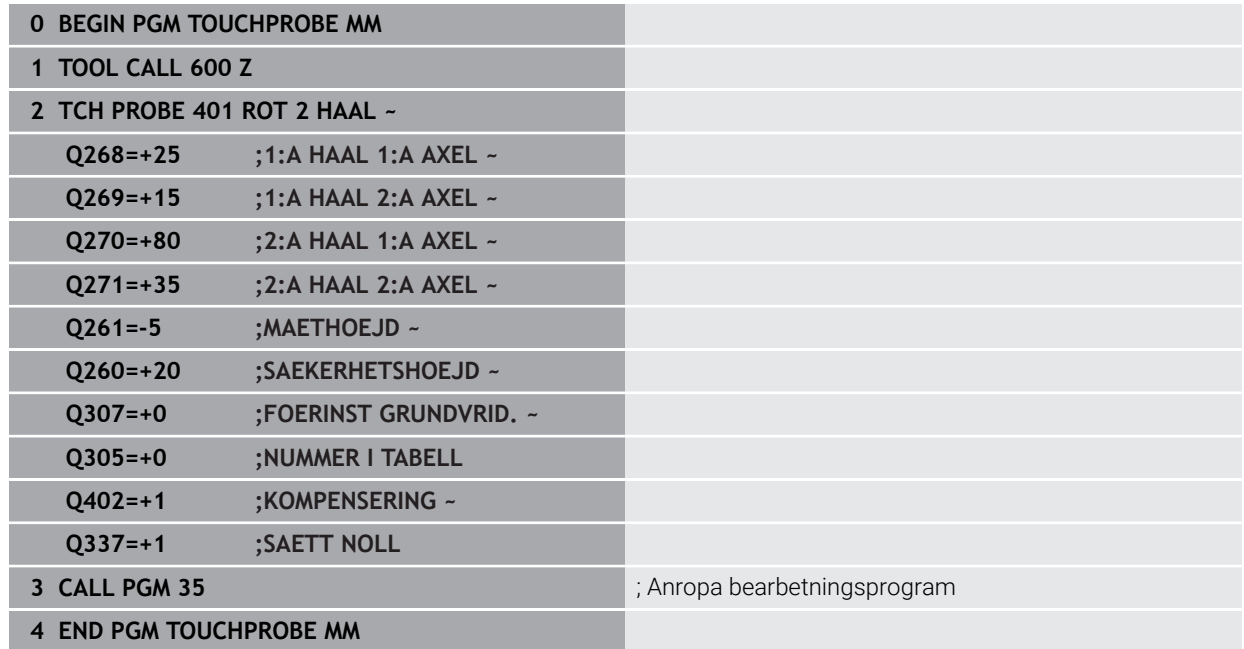

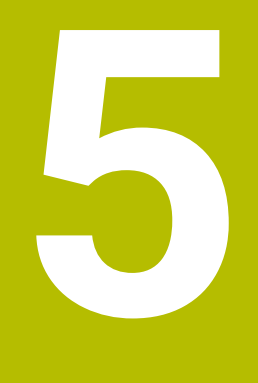

**Avkännarcykler för automatisk registrering av utgångspunkterna**

# **5.1 Översikt**

0

Styrsystemet tillhandahåller cykler med vilka du kan beräkna utgångspunkter automatiskt.

> Styrsystemet måste vara förberett av maskintillverkaren för användning av avkännarsystemet.

HEIDENHAIN garanterar avkännarcyklernas funktion under förutsättning att de används tillsammans med avkännarsystem från HEIDENHAIN.

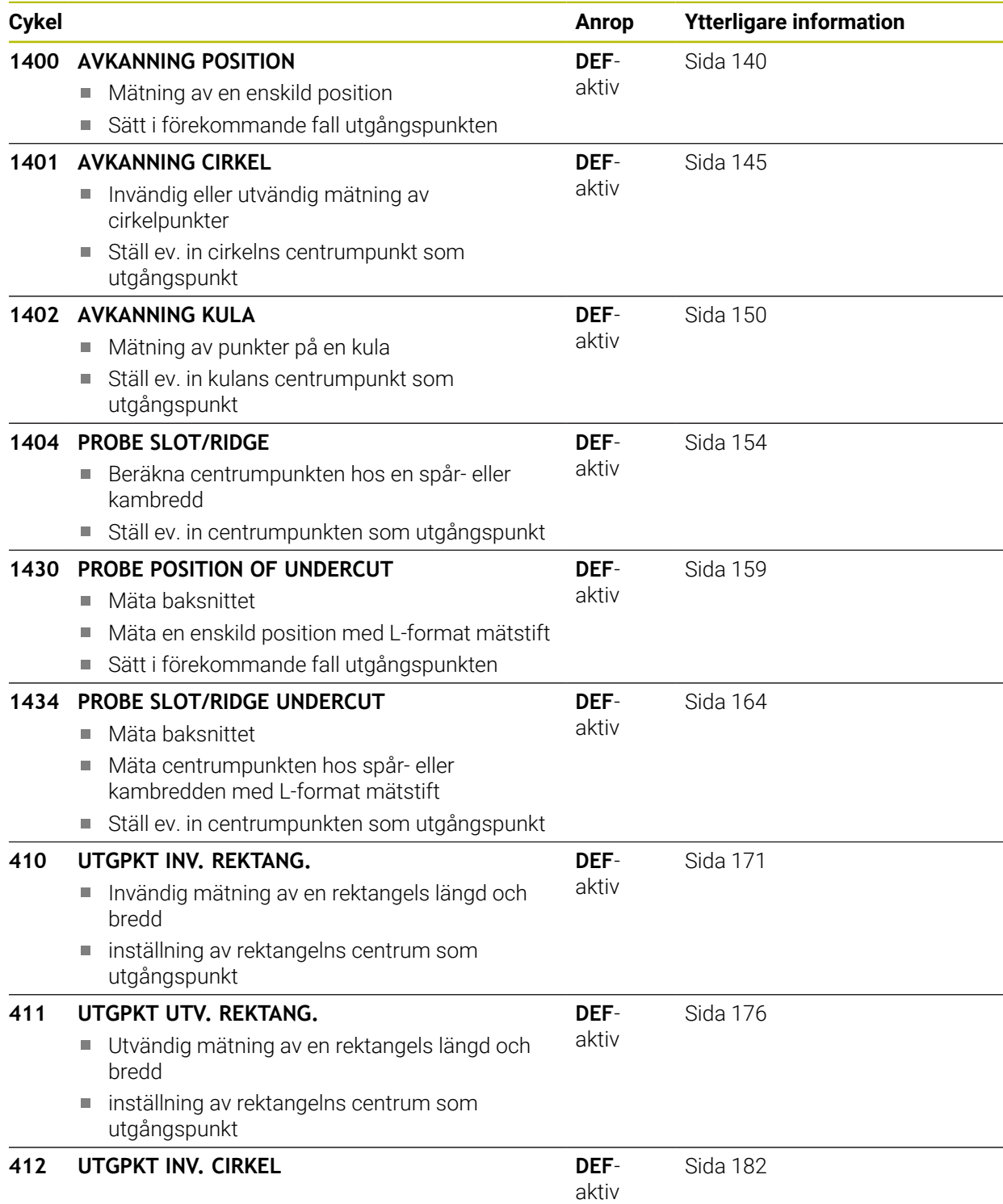

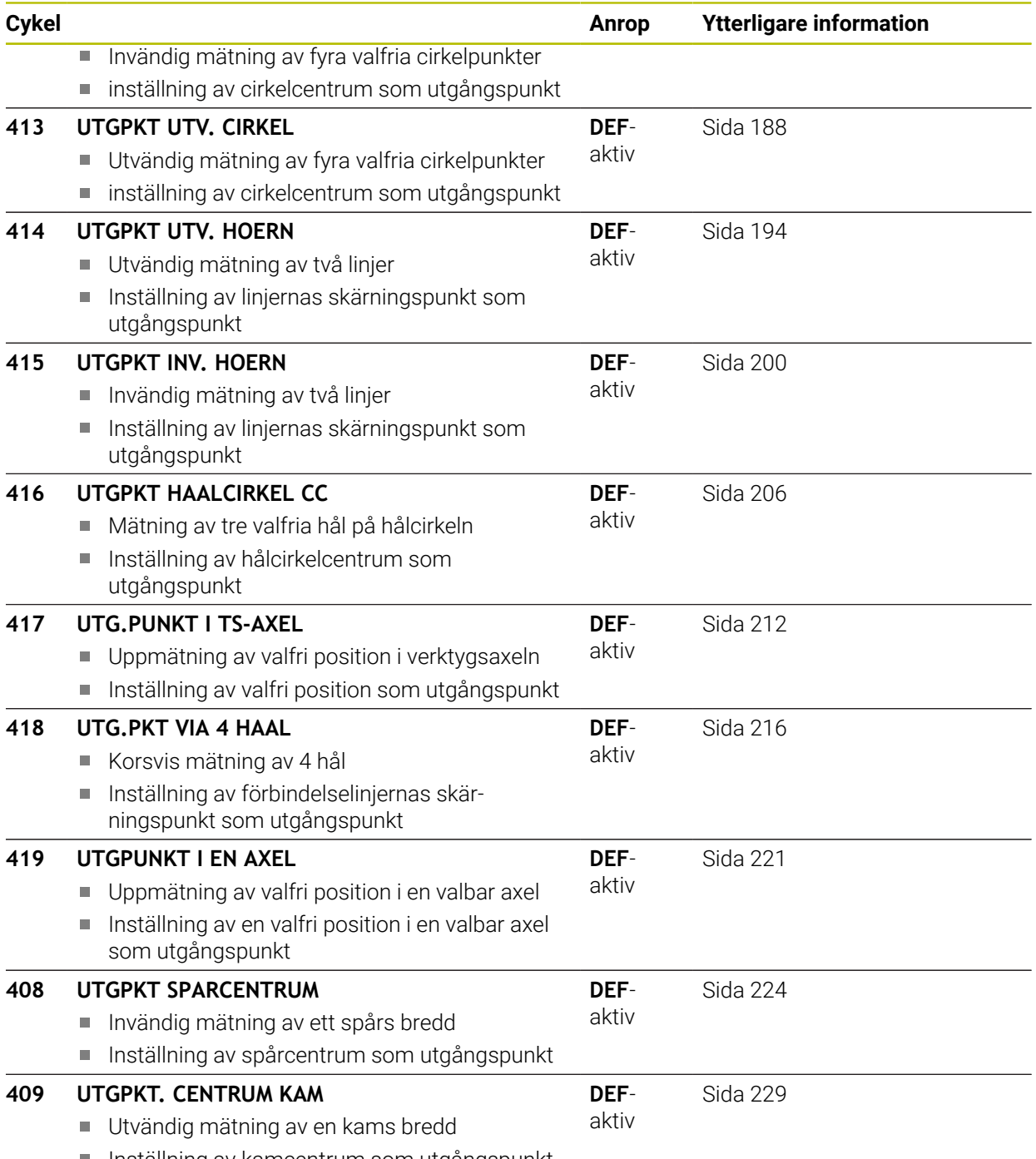

■ Inställning av kamcentrum som utgångspunkt

# <span id="page-139-1"></span>**5.2 Grunder för avkännarcykler 14xx för inställning av utgångspunkten**

# **5.2.1 Gemensamma egenskaper hos alla avkännarcykler 14xx för inställning av utgångspunkten**

## **Verktygsaxelns utgångspunkt**

Styrsystemet ställer in utgångspunkten i det bearbetningsplan som du har definierat via avkännaraxeln i ditt mätprogram.

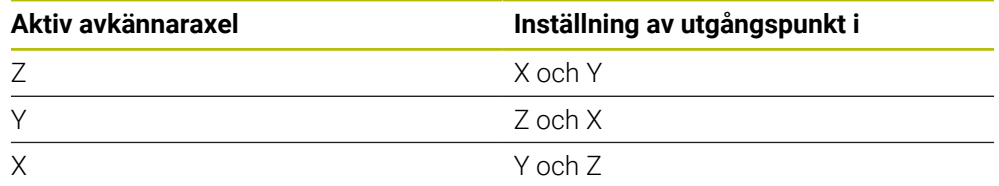

# **Mätresultat i Q-parametrar**

f.

Styrsystemet lägger in mätresultatet från respektive avkänningscykel i de globalt verksamma Q-parametrarna **Q9xx**. Du kan återanvända parametrarna i ditt NC-program. Beakta tabellen med mätresultat som finns listad vid varje cykelbeskrivning.

## **Programmerings- och handhanvandeanvisning:**

- Avkänningspositionerna avser de programmerade börpositionerna i I-CS.
	- Börpositionerna finns på din ritning.
	- Före cykeldefinitionen måste du programmera ett verktygsanrop för att definiera avkännaraxeln.
	- Avkännarcyklerna 14xx har stöd för mätstiftsformen **SIMPLE** och **L-TYPE**.
- För att optimala resultat ska uppnås med en L-TYPE i fråga om noggrannhet, rekommenderar vi att avkänningen och kalibreringen utförs med samma hastighet. Observera matningsoverridens läge om denna är verksam vid avkänning.

# <span id="page-139-0"></span>**5.3 Cykel 1400 AVKANNING POSITION**

#### **ISO-programmering G1400**

# **Användningsområde**

Avkännarcykel **1400** mäter en godtycklig position i en valbar axel. Du kan överföra resultatet till den aktiva raden i utgångspunktstabellen.

Om du före den här cykeln programmerar cykel **1493 EXTRUDERING AVKANNING** upprepar styrsystemet avkänningspunkterna i vald riktning över en viss längd längs en rät linje.

**Ytterligare information:** ["Cykel 1493 EXTRUDERING AVKANNING ", Sida 312](#page-311-0)

# **Cykelförlopp**

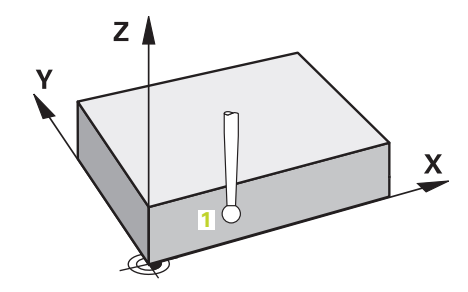

1 Styrsystemet positionerar avkännarsystemet med snabbtransport **FMAX** (från avkännartabellen) och positioneringslogik vid den programmerade avkänningspunkten **1**. Styrsystemet tar hänsyn till säkerhetsavståndet **Q320** vid förpositioneringen.

**Ytterligare information:** ["Positioneringslogik", Sida 54](#page-53-0)

- 2 Därefter positionerar styrsystemet avkännarsystemet på den angivna mäthöjden **Q1102** och utför den första avkänningen med avkänningsmatning **F** från avkännartabellen.
- 3 När du programmerar **MODE SAEKER HOEJD Q1125** positionerar styrsystemet avkännarsystemet med **FMAX\_PROBE** på säkerhetshöjden **Q260** igen.
- 4 Styrsystemet sparar de beräknade positionerna i Q-parametrarna nedan. Om **Q1120 OVERFORINGSPOSITION** har definierats med värdet **1** skriver styrsystemet in den beräknade positionen på den aktiva raden i utgångspunktstabellen.

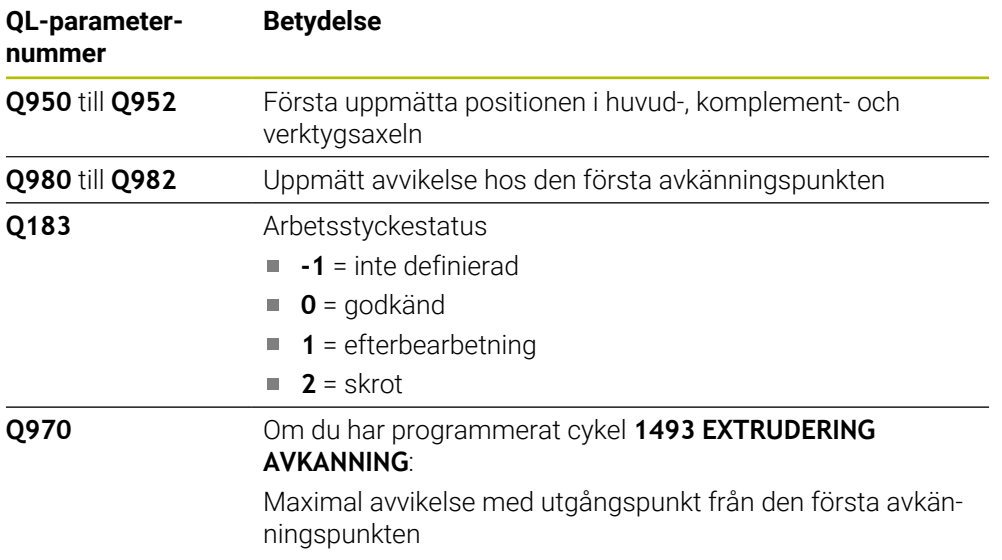

**Ytterligare information:** ["Grunder för avkännarcykler 14xx för inställning av](#page-139-1) [utgångspunkten", Sida 140](#page-139-1)

# **Anmärkning**

# *HÄNVISNING*

# **Varning kollisionsrisk!**

När avkännarcyklerna **444** och **14xx** utförs, får följande koordinattransformationer inte vara aktiva: cykel **8 SPEGLING**, cykel **11SKALFAKTOR**, cykel **26 SKALFAKTOR AXELSP.** och **TRANS MIRROR**. Det finns risk för kollision.

- Återställ koordinatomräkningen före cykelanrop
- Denna cykel kan du enbart genomföra i bearbetningsläget **FUNCTION MODE MILL**.

## **5.3.1 Cykelparametrar**

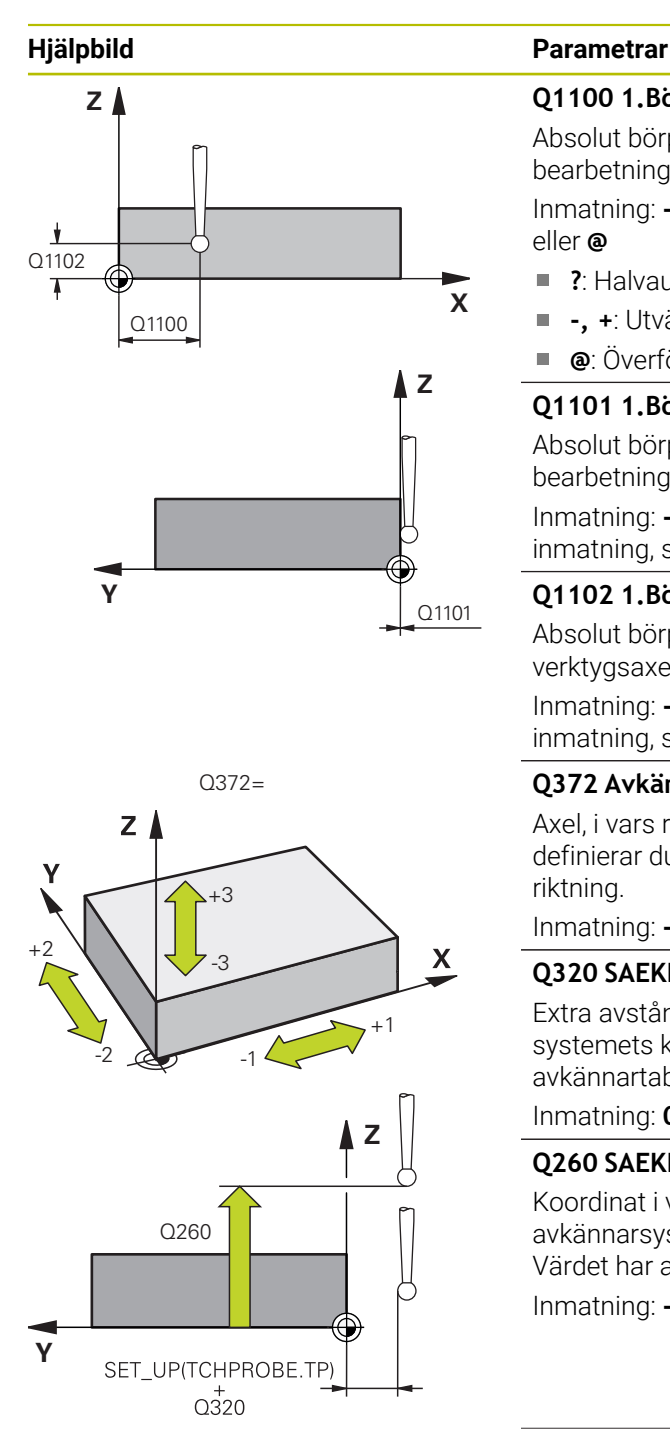

### **Q1100 1.Börposition huvudaxel?**

Absolut börposition för den första avkänningspunkten i bearbetningsplanets huvudaxel

Inmatning: **-99999,9999–+99999,9999** alternativt **?, -, +** eller **@**

- **?**: Halvautomatiskt läge, [se Sida 63](#page-62-0)
- Ē. **-, +**: Utvärdering av toleransen, [se Sida 69](#page-68-0)
- **@**: Överföring av en ärposition, [se Sida 71](#page-70-0)

#### **Q1101 1.Börposition komplementaxel?**

Absolut börposition för den första avkänningspunkten i bearbetningsplanets komplementaxel

Inmatning: **-99999,9999–+9999,9999** alternativt valfri inmatning, se **Q1100**

#### **Q1102 1.Börposition verktygsaxel?**

Absolut börposition för den första avkänningspunkten i verktygsaxeln

Inmatning: **-99999,9999–+9999,9999** alternativt valfri inmatning, se **Q1100**

#### **Q372 Avkänningsriktning (-3...+3)?**

Axel, i vars riktning avkänningen ska utföras. Med förtecknet definierar du om styrsystemet ska köra i positiv eller negativ riktning.

Inmatning: **-3**, **-2**, **-1**, **+1**, **+2**, **+3**

#### **Q320 SAEKERHETSAVSTAAND ?**

Extra avstånd mellan avkänningspunkten och avkännarsystemets kula. **Q320** adderas till kolumnen **SET\_UP** i avkännartabellen. Värdet har inkrementell verkan.

Inmatning: **0–99999,9999** alternativt **PREDEF**

#### **Q260 SAEKERHETSHOEJD ?**

Koordinat i verktygsaxeln, vid vilken ingen kollision mellan avkännarsystem och arbetsstycke (spänndon) kan ske. Värdet har absolut verkan.

Inmatning: **-99999,9999–+99999,9999** alternativt **PREDEF**

| Hjälpbild | <b>Parametrar</b>                                                                                                    |
|-----------|----------------------------------------------------------------------------------------------------|
|           | Q1125 Förflyttning till säkerhetshöjd?                                                                                                    |
|           | Positioneringsbeteende mellan avkänningspositionerna:                                                                                                    |
|           | -1: Kör inte till säkerhetshöjd.                                                                                                    |
|           | 0, 1, 2: Kör till säkerhetshöjd före och efter avkänningspunk-<br>ten. Förpositioneringen sker med FMAX_PROBE.                                                                                               |
|           | Inmatning: $-1, 0, +1, +2$                                                                                                    |
|           | Q309 Reaktion vid toleransfel?                                                                                                    |
|           | Reaktion när toleransen överskrids:                                                                                                    |
|           | 0: Stoppa inte programexekveringen om toleransen<br>överskrids. Styrsystemet öppnar inget fönster med resultat.                                                                                              |
|           | 1: Stoppa programexekveringen om toleransen överskrids.<br>Styrsystemet öppnar ett fönster med resultat.                                                                                                    |
|           | 2: Styrsystemet öppnar inget fönster med resultat vid efter-<br>bearbetning. Styrsystemet öppnar ett fönster med resultat<br>och avbryter programkörningen om ärpositionerna befinner<br>sig i skrotområdet. |
|           | Inmatning: $0, 1, 2$                                                                                                    |
|           | Q1120 Position för överföring?                                                                                                    |
|           | Bestäm om styrsystemet ska korrigera den aktiva utgångs-<br>punkten:                                                                                                    |
|           | 0: Ingen korrigering                                                                                                    |
|           | 1: Korrigering i förhållande till den första avkänningspunkten.<br>Der aktiva utgångspunkten korrigeras med avvikelsen mellan<br>bör- och ärpositionen för den första avkänningspunkten.                     |
|           | Inmatning: 0, 1                                                                                                    |

**Exempel**

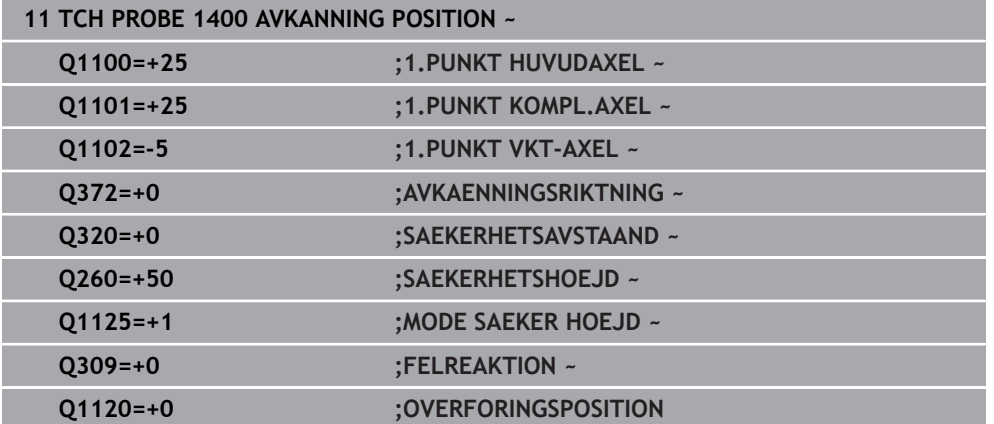
## **5.4 Cykel 1401 AVKANNING CIRKEL**

**ISO-programmering G1401**

#### **Användningsområde**

Avkännarcykel **1401** beräknar en cirkulär fickas eller cirkulär tapps centrumpunkt. Du kan överföra resultatet till den aktiva raden i utgångspunktstabellen.

Om du före den här cykeln programmerar cykel **1493 EXTRUDERING AVKANNING** upprepar styrsystemet avkänningspunkterna i vald riktning över en viss längd längs en rät linje.

**Ytterligare information:** ["Cykel 1493 EXTRUDERING AVKANNING ", Sida 312](#page-311-0)

#### **Cykelförlopp**

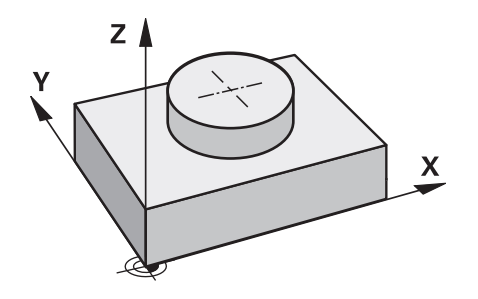

1 Styrsystemet positionerar avkännarsystemet med snabbtransport **FMAX** (från avkännartabellen) och positioneringslogik vid den programmerade avkänningspunkten **1**. Styrsystemet tar hänsyn till säkerhetsavståndet **Q320** vid förpositioneringen.

**Ytterligare information:** ["Positioneringslogik", Sida 54](#page-53-0)

- 2 Därefter positionerar styrsystemet avkännarsystemet på den angivna mäthöjden **Q1102** och utför den första avkänningen med avkänningsmatning **F** från avkännartabellen.
- 3 När du programmerar **MODE SAEKER HOEJD Q1125** positionerar styrsystemet avkännarsystemet med **FMAX\_PROBE** på säkerhetshöjden **Q260** igen.
- 4 Styrsystemet positionerar avkännarsystemet vid nästa avkänningspunkt.
- 5 Styrsystemet förflyttar avkännarsystemet till den angivna mäthöjden **Q1102** och registrerar nästa avkänningspunkt.
- 6 Beroende på hur **Q423 ANTAL MAETPUNKTER** har definierats upprepas steg 3 till 5.
- 7 Styrsystemet positionerar avkännarsystemet vid säkerhetshöjden **Q260** igen.
- 8 Styrsystemet sparar de beräknade positionerna i Q-parametrarna nedan. Om **Q1120 OVERFORINGSPOSITION** har definierats med värdet **1** skriver styrsystemet in den beräknade positionen på den aktiva raden i utgångspunktstabellen.

**Ytterligare information:** ["Grunder för avkännarcykler 14xx för inställning av](#page-139-0) [utgångspunkten", Sida 140](#page-139-0)

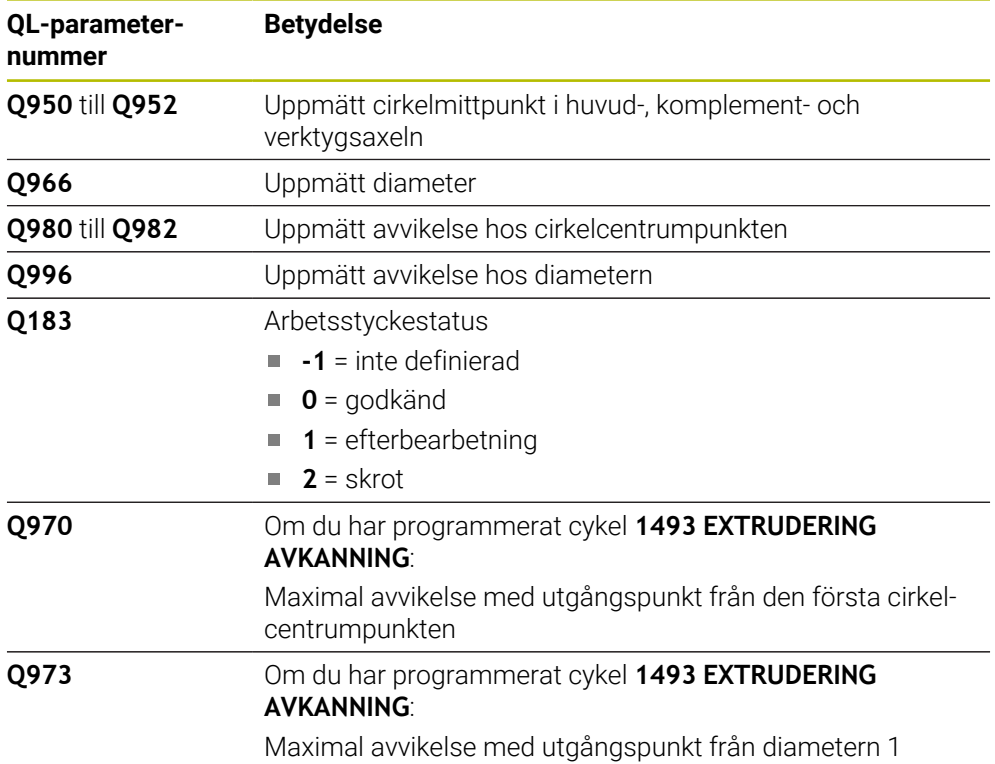

## *HÄNVISNING* **Varning kollisionsrisk!** När avkännarcyklerna **444** och **14xx** utförs, får följande koordinattransformationer inte vara aktiva: cykel **8 SPEGLING**, cykel **11SKALFAKTOR**, cykel **26 SKALFAKTOR AXELSP.** och **TRANS MIRROR**. Det finns risk för kollision. Återställ koordinatomräkningen före cykelanrop

#### Denna cykel kan du enbart genomföra i bearbetningsläget **FUNCTION MODE MILL**.

#### **5.4.1 Cykelparametrar**

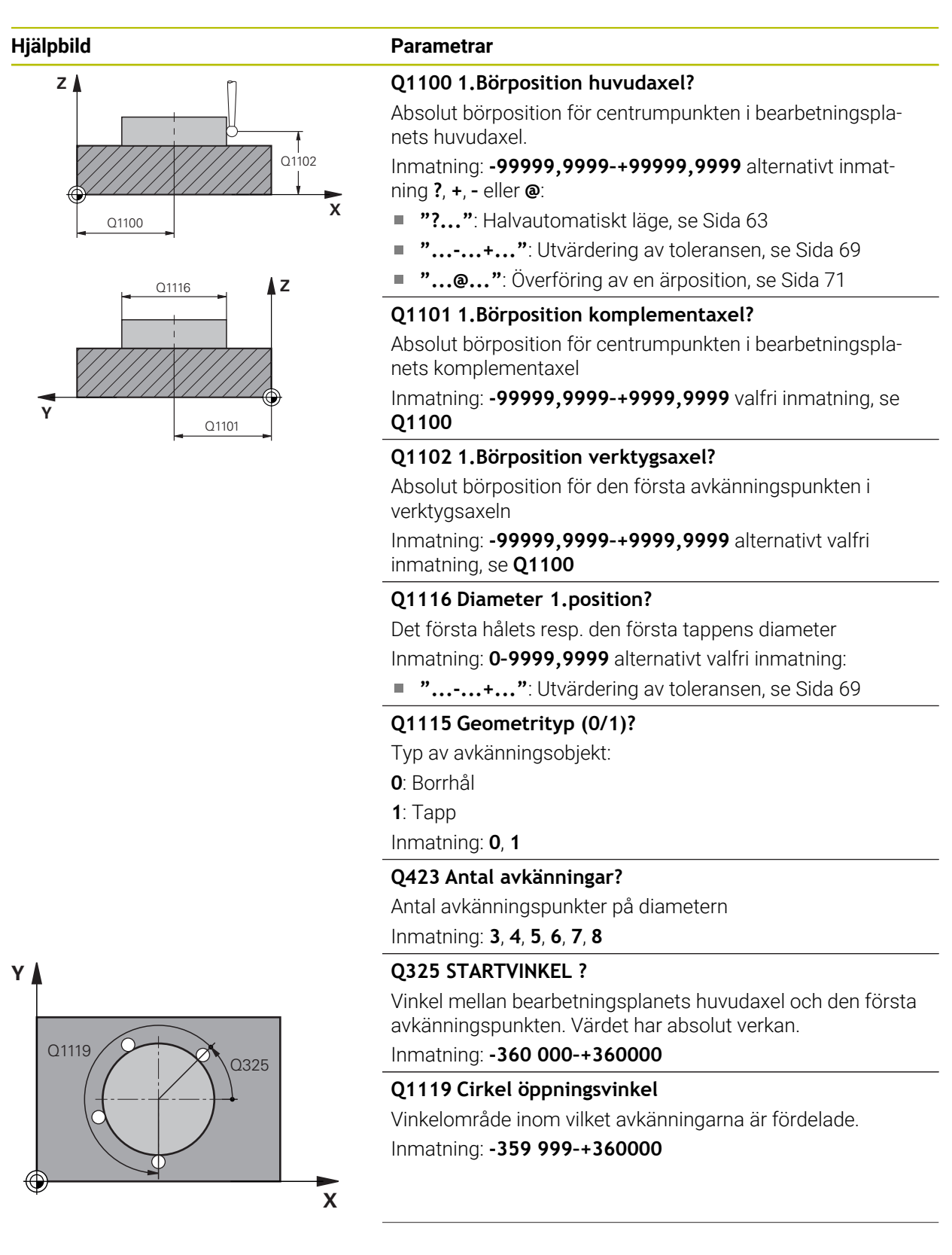

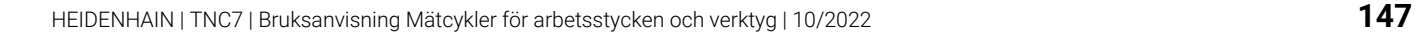

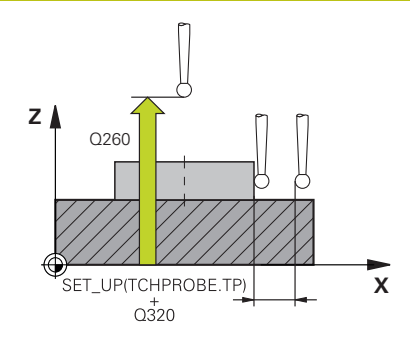

#### **Hjälpbild Parametrar**

#### **Q320 SAEKERHETSAVSTAAND ?**

Extra avstånd mellan avkänningspunkten och avkännarsystemets kula. **Q320** adderas till kolumnen **SET\_UP** i avkännartabellen. Värdet har inkrementell verkan.

Inmatning: **0–99999,9999** alternativt **PREDEF**

#### **Q260 SAEKERHETSHOEJD ?**

Koordinat i verktygsaxeln, vid vilken ingen kollision mellan avkännarsystem och arbetsstycke (spänndon) kan ske. Värdet har absolut verkan.

Inmatning: **-99999,9999–+99999,9999** alternativt **PREDEF**

#### **Q1125 Förflyttning till säkerhetshöjd?**

Positioneringsbeteende mellan avkänningspositionerna

**-1**: Kör inte till säkerhetshöjd.

**0**, **1**: Kör till säkerhetshöjd före och efter cykeln. Förpositioneringen sker med **FMAX\_PROBE**.

**2**: Kör till säkerhetshöjd före och efter varje avkänningspunkt. Förpositioneringen sker med **FMAX\_PROBE**.

#### Inmatning: **-1**, **0**, **+1**, **+2**

#### **Q309 Reaktion vid toleransfel?**

Reaktion när toleransen överskrids:

**0**: Stoppa inte programexekveringen om toleransen överskrids. Styrsystemet öppnar inget fönster med resultat.

**1**: Stoppa programexekveringen om toleransen överskrids. Styrsystemet öppnar ett fönster med resultat.

**2**: Styrsystemet öppnar inget fönster med resultat vid efterbearbetning. Styrsystemet öppnar ett fönster med resultat och avbryter programkörningen om ärpositionerna befinner sig i skrotområdet.

Inmatning: **0**, **1**, **2**

#### **Q1120 Position för överföring?**

Bestäm om styrsystemet ska korrigera den aktiva utgångspunkten:

**0**: Ingen korrigering

**1**: Korrigering i förhållande till den första avkänningspunkten. Der aktiva utgångspunkten korrigeras med avvikelsen mellan bör- och ärpositionen för den första avkänningspunkten.

Inmatning: **0**, **1**

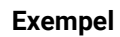

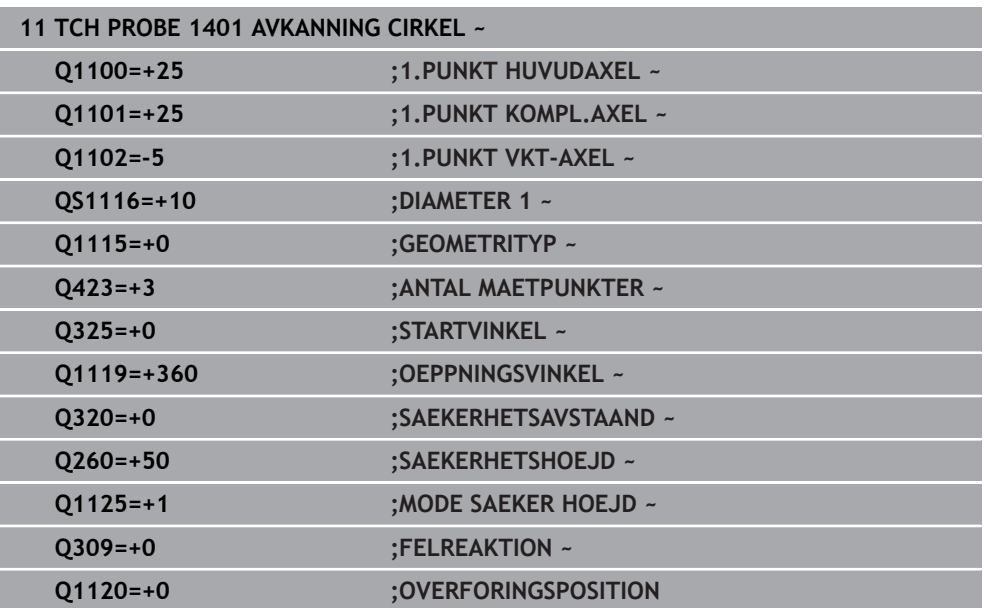

## **5.5 Cykel 1402 AVKANNING KULA**

#### **ISO-programmering G1402**

## **Användningsområde**

Avkännarcykel **1402** beräknar en kulas centrumpunkt. Du kan överföra resultatet till den aktiva raden i utgångspunktstabellen.

#### **Cykelförlopp**

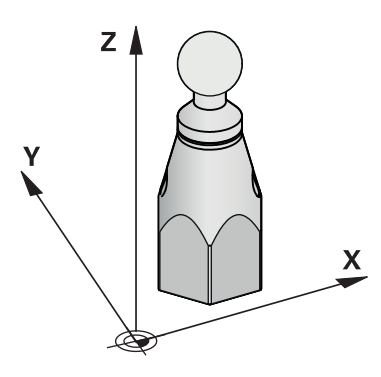

1 Styrsystemet positionerar avkännarsystemet med snabbtransport **FMAX** (från avkännartabellen) och positioneringslogik vid den programmerade avkänningspunkten **1**. Styrsystemet tar hänsyn till säkerhetsavståndet **Q320** vid förpositioneringen.

**Ytterligare information:** ["Positioneringslogik", Sida 54](#page-53-0)

- 2 Därefter positioneras avkännarsystemet på den angivna mäthöjden **Q1102** och utför den första avkänningen med avkänningsmatning **F** från avkännartabellen.
- 3 När du programmerar **MODE SAEKER HOEJD Q1125** positionerar styrsystemet avkännarsystemet med **FMAX\_PROBE** på säkerhetshöjden **Q260** igen.
- 4 Styrsystemet positionerar avkännarsystemet vid nästa avkänningspunkt.
- 5 Styrsystemet förflyttar avkännarsystemet till den angivna mäthöjden **Q1102** och registrerar nästa avkänningspunkt.
- 6 Beroende på hur **Q423** Antal avkänningar har definierats upprepas steg 3 till 5.
- 7 Styrsystemet positionerar avkännarsystemet i verktygsaxeln med säkerhetsavståndet ovanför kulan.
- 8 Avkännarsystemet kör till mitten av kulan och genomför en ytterligare avkänningspunkt.
- 9 Avkännarsystemet kör tillbaka till säkerhetshöjden **Q260**.
- 10 Styrsystemet sparar de beräknade positionerna i Q-parametrarna nedan. Om **Q1120 OVERFORINGSPOSITION** har definierats med värdet **1** skriver styrsystemet in den beräknade positionen på den aktiva raden i utgångspunktstabellen.

**Ytterligare information:** ["Grunder för avkännarcykler 14xx för inställning av](#page-139-0) [utgångspunkten", Sida 140](#page-139-0)

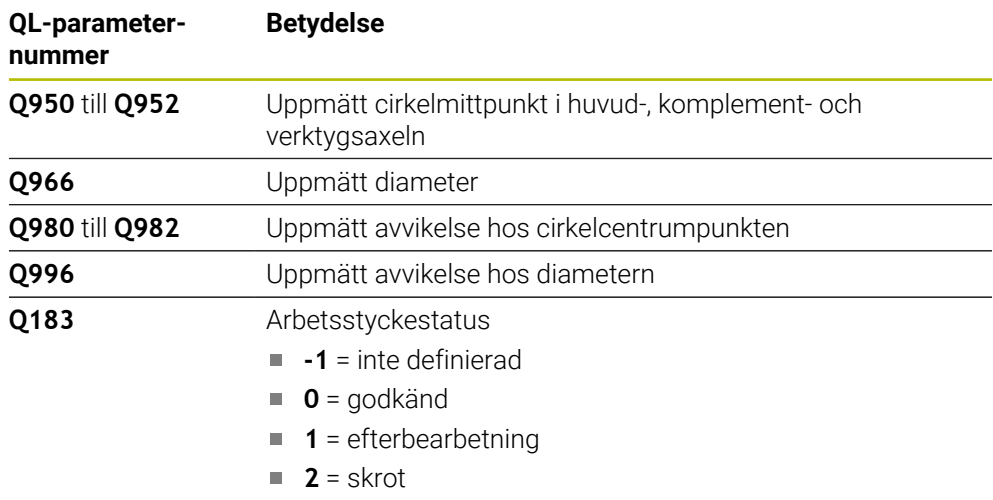

## *HÄNVISNING*

#### **Varning kollisionsrisk!**

När avkännarcyklerna **444** och **14xx** utförs, får följande koordinattransformationer inte vara aktiva: cykel **8 SPEGLING**, cykel **11SKALFAKTOR**, cykel **26 SKALFAKTOR AXELSP.** och **TRANS MIRROR**. Det finns risk för kollision.

- Återställ koordinatomräkningen före cykelanrop
- Denna cykel kan du enbart genomföra i bearbetningsläget **FUNCTION MODE MILL**.
- Om du först har definierat cykel **1493 EXTRUDERING AVKANNING** ignorerar styrsystemet den vid exekvering av cykel **1402 AVKANNING KULA**.

## **5.5.1 Cykelparametrar**

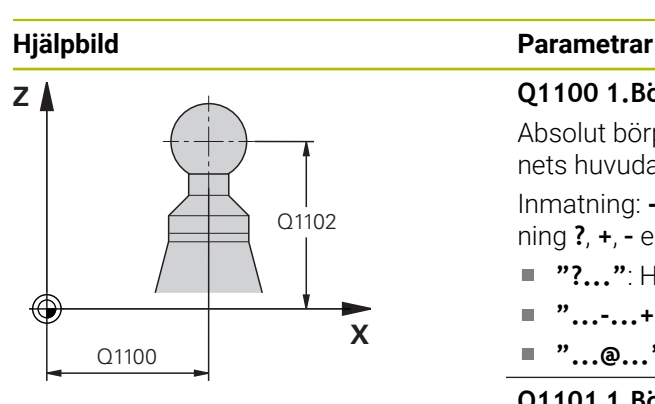

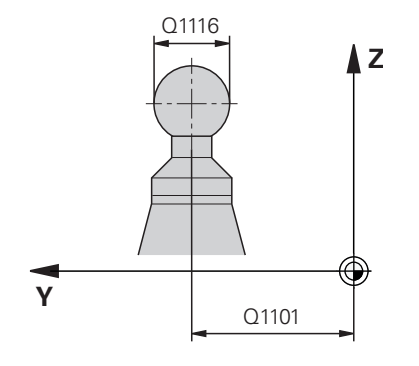

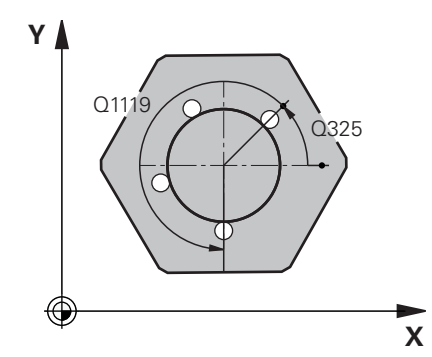

## **Q1100 1.Börposition huvudaxel?** Absolut börposition för centrumpunkten i bearbetningsplanets huvudaxel. Inmatning: **-99999,9999–+99999,9999** alternativt inmatning **?**, **+**, **–** eller **@**: **"?..."**: Halvautomatiskt läge, [se Sida 63](#page-62-0) **"...-...+..."**: Utvärdering av toleransen, [se Sida 69](#page-68-0) **"...@..."**: Överföring av en ärposition, [se Sida 71](#page-70-0) **Q1101 1.Börposition komplementaxel?** Absolut börposition för centrumpunkten i bearbetningsplanets komplementaxel Inmatning: **-99999,9999–+9999,9999** valfri inmatning, se **Q1100 Q1102 1.Börposition verktygsaxel?** Absolut börposition för den första avkänningspunkten i verktygsaxeln Inmatning: **-99999,9999–+9999,9999** alternativt valfri inmatning, se **Q1100 Q1116 Diameter 1.position?** Kulans diameter Inmatning: **0–9999,9999** alternativt valfri inmatning, se **Q1100** ■ "...-...+...": Utvärdering av toleransen, [se Sida 69](#page-68-0) **Q423 Antal avkänningar?** Antal avkänningspunkter på diametern Inmatning: **3**, **4**, **5**, **6**, **7**, **8 Q325 STARTVINKEL ?** Vinkel mellan bearbetningsplanets huvudaxel och den första avkänningspunkten. Värdet har absolut verkan. Inmatning: **-360 000–+360000 Q1119 Cirkel öppningsvinkel** Vinkelområde inom vilket avkänningarna är fördelade. Inmatning: **-359 999–+360000**

**Q320 SAEKERHETSAVSTAAND ?**

Extra avstånd mellan avkänningspunkten och avkännarsystemets kula. **Q320** adderas till kolumnen **SET\_UP** i avkännartabellen. Värdet har inkrementell verkan.

Inmatning: **0–99999,9999** alternativt **PREDEF**

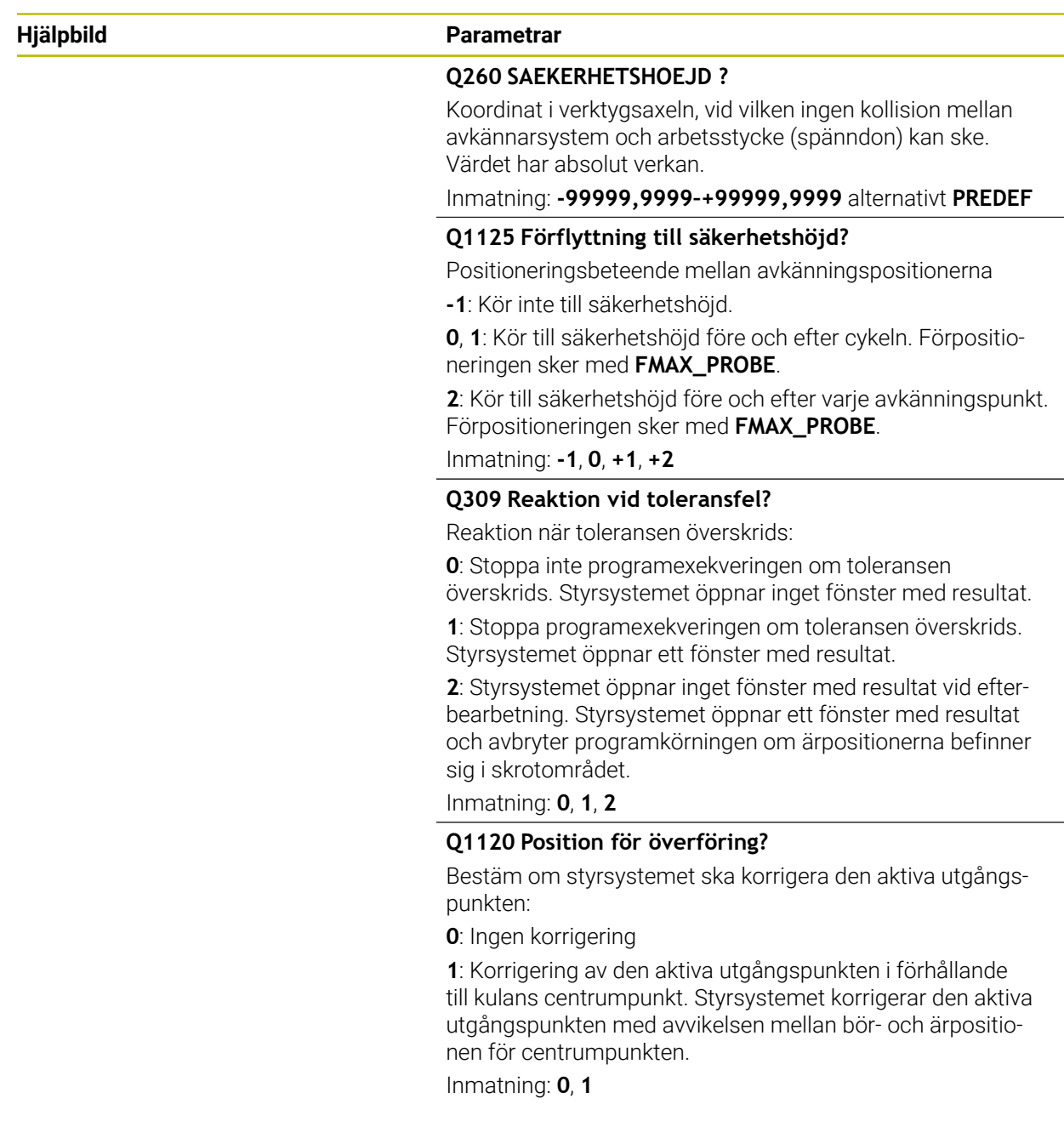

#### **Exempel**

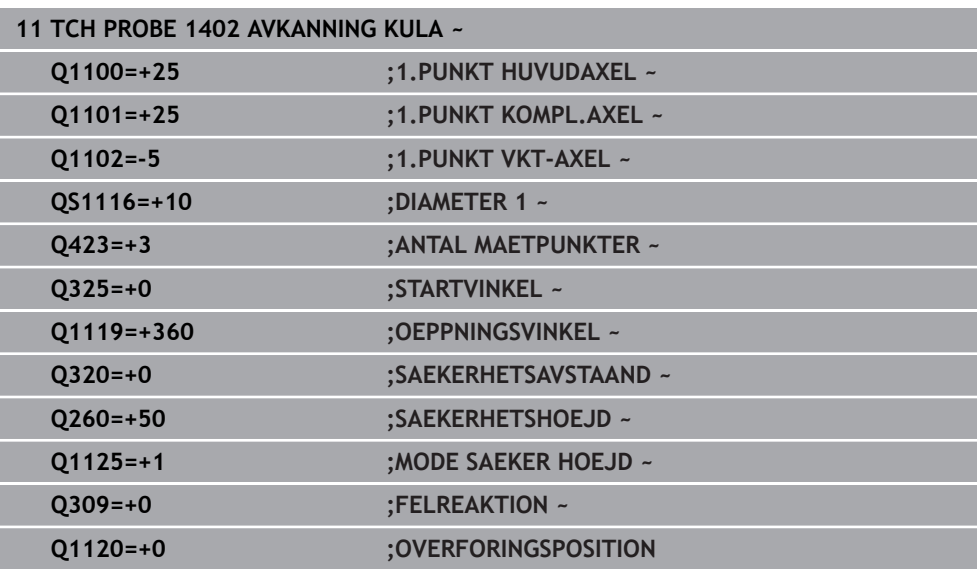

## <span id="page-153-0"></span>**5.6 Cykel 1404 PROBE SLOT/RIDGE**

**ISO-programmering G1404**

### **Användningsområde**

Avkännarcykel **1404** mäter ett spårs eller en kams mitt och bredd. Styrsystemet känner av med två avkänningspunkter mittemot varandra. Styrsystemet känner av lodrätt mot avkänningsobjektets vridningsläge, även om avkänningsobjektet är vridet. Du kan överföra resultatet till den aktiva raden i utgångspunktstabellen.

Om du före den här cykeln programmerar cykel **1493 EXTRUDERING AVKANNING** upprepar styrsystemet avkänningspunkterna i vald riktning över en viss längd längs en rät linje.

**Ytterligare information:** ["Cykel 1493 EXTRUDERING AVKANNING ", Sida 312](#page-311-0)

#### **Cykelförlopp**

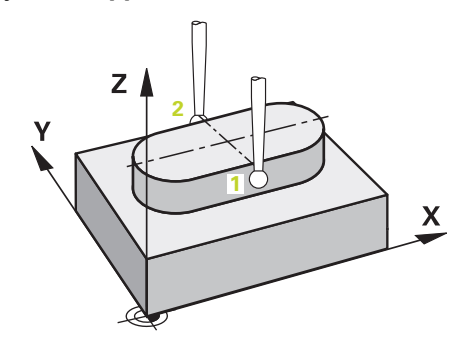

1 Styrsystemet positionerar avkännarsystemet med snabbtransport **FMAX** från avkännartabellen och med positioneringslogik vid den programmerade avkänningspunkten **1**. Styrsystemet tar hänsyn till säkerhetsavståndet **Q320** vid förpositioneringen.

**Ytterligare information:** ["Positioneringslogik", Sida 54](#page-53-0)

- 2 Därefter positionerar styrsystemet avkännarsystemet på den angivna mäthöjden **Q1102** och utför den första avkänningen med avkänningsmatning **F** från avkännartabellen.
- 3 Beroende på vald geometrityp i parametern **Q1115** gör styrsystemet på följande sätt:

Spår **Q1115 = 0**:

När du programmerar **MODE SAEKER HOEJD Q1125** med värdet **0**, **1** eller **2** positionerar styrsystemet avkännarsystemet med **FMAX\_PROBE** på **Q260 SAEKERHETSHOEJD** igen.

#### Kam **Q1115 = 1**:

- Oberoende av **Q1125** positionerar styrsystemet avkännarsystemet med **FMAX\_PROBE** på **Q260 SAEKERHETSHOEJD** igen efter varje avkänningspunkt.
- 4 Avkännarsystemet förflyttas till nästa avkänningspunkt **2** och utför den andra avkänningen med avkänningsmatningen **F**.
- 5 Styrsystemet sparar de beräknade positionerna i Q-parametrarna nedan. Om **Q1120 OVERFORINGSPOSITION** har definierats med värdet **1** skriver styrsystemet in den beräknade positionen på den aktiva raden i utgångspunktstabellen.

**Ytterligare information:** ["Grunder för avkännarcykler 14xx för inställning av](#page-139-0) [utgångspunkten", Sida 140](#page-139-0)

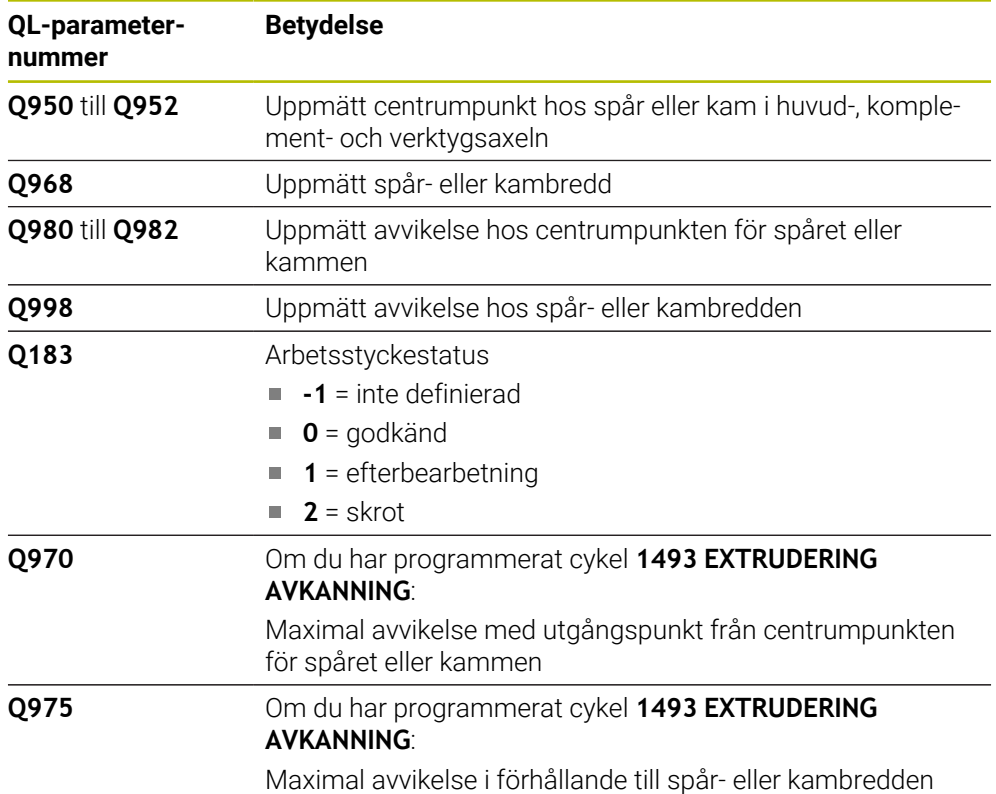

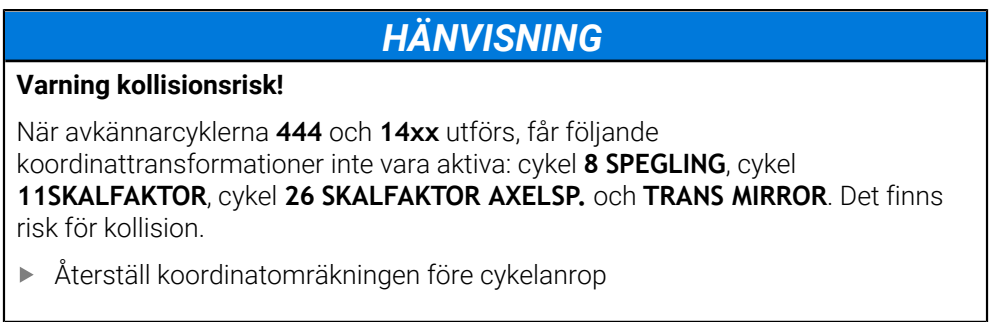

#### Denna cykel kan du enbart genomföra i bearbetningsläget **FUNCTION MODE MILL**.

#### **5.6.1 Cykelparametrar**

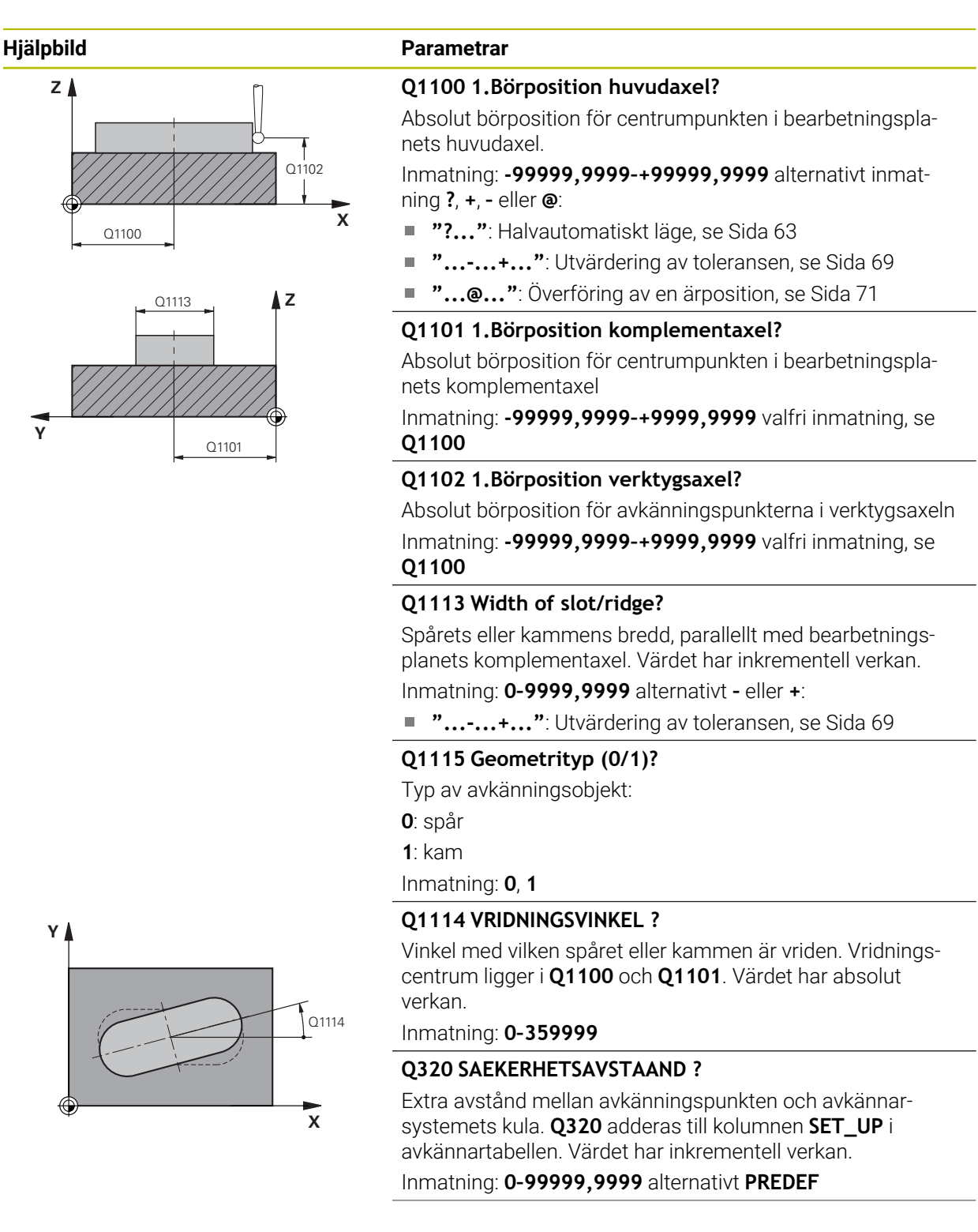

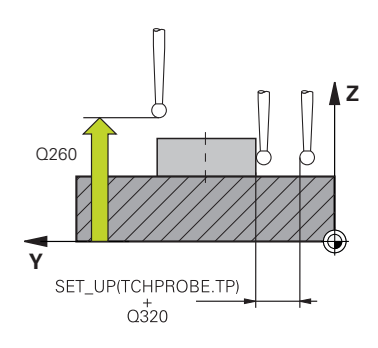

#### **Hjälpbild Parametrar**

#### **Q260 SAEKERHETSHOEJD ?**

Koordinat i verktygsaxeln, vid vilken ingen kollision mellan avkännarsystem och arbetsstycke (spänndon) kan ske. Värdet har absolut verkan.

#### Inmatning: **-99999,9999–+99999,9999** alternativt **PREDEF**

#### **Q1125 Förflyttning till säkerhetshöjd?**

Positioneringsbeteende mellan avkänningspositionerna för ett spår:

**-1**: Kör inte till säkerhetshöjd.

**0, 1**: Kör till säkerhetshöjd före och efter cykeln. Förpositioneringen sker med **FMAX\_PROBE**.

**2**: Kör till säkerhetshöjd före och efter varje avkänningspunkt. Förpositioneringen sker med **FMAX\_PROBE**.

Parametern är endast verksam vid **Q1115 = +1** (spår).

Inmatning: **-1**, **0**, **+1**, **+2**

#### **Q309 Reaktion vid toleransfel?**

Reaktion när toleransen överskrids:

**0**: Stoppa inte programexekveringen om toleransen överskrids. Styrsystemet öppnar inget fönster med resultat.

**1**: Stoppa programexekveringen om toleransen överskrids. Styrsystemet öppnar ett fönster med resultat.

**2**: Styrsystemet öppnar inget fönster med resultat vid efterbearbetning. Styrsystemet öppnar ett fönster med resultat och avbryter programkörningen om ärpositionerna befinner sig i skrotområdet.

Inmatning: **0**, **1**, **2**

#### **Q1120 Position för överföring?**

Bestäm om styrsystemet ska korrigera den aktiva utgångspunkten:

**0**: Ingen korrigering

**1**: Korrigering av den aktiva utgångspunkten i förhållande till spårets eller kammens centrumpunkt. Styrsystemet korrigerar den aktiva utgångspunkten med avvikelsen mellan böroch ärpositionen för centrumpunkten.

Inmatning: **0**, **1**

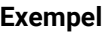

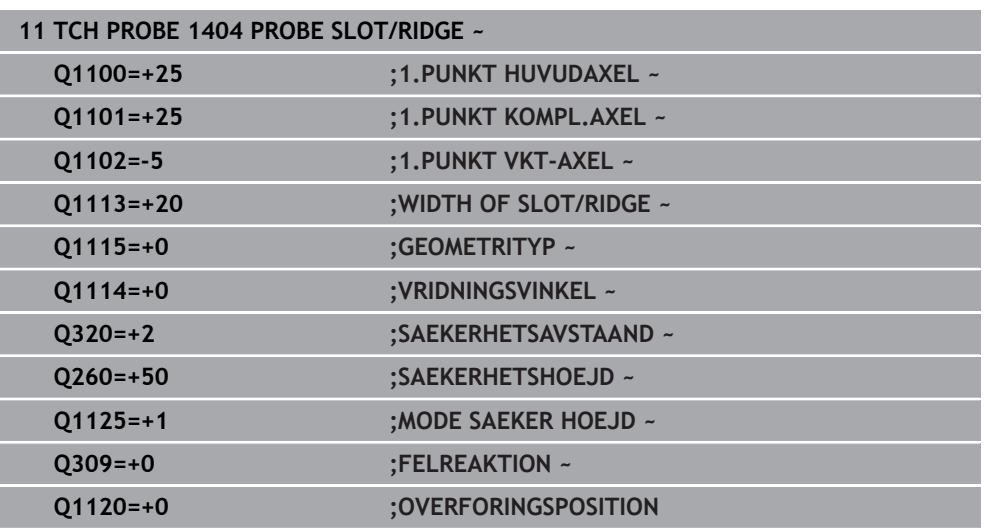

## **5.7 Cykel 1430 PROBE POSITION OF UNDERCUT**

**ISO-programmering G1430**

## **Användningsområde**

Med avkännarcykel **1430** kan du känna av en position med ett L-format mätstift. Tack vare mätstiftets form kan styrsystemet känna av baksnitt. Du kan spara resultatet av avkänningen på den aktiva raden i utgångspunktstabellen.

I huvud- och komplementaxeln riktar avkännarsystemet in sig efter kalibreringsvinkeln. I verktygsaxeln riktar avkännarsystemet in sig efter den programmerade spindelvinkeln och kalibreringsvinkeln.

Om du före den här cykeln programmerar cykel **1493 EXTRUDERING AVKANNING** upprepar styrsystemet avkänningspunkterna i vald riktning över en viss längd längs en rät linje.

**Ytterligare information:** ["Cykel 1493 EXTRUDERING AVKANNING ", Sida 312](#page-311-0)

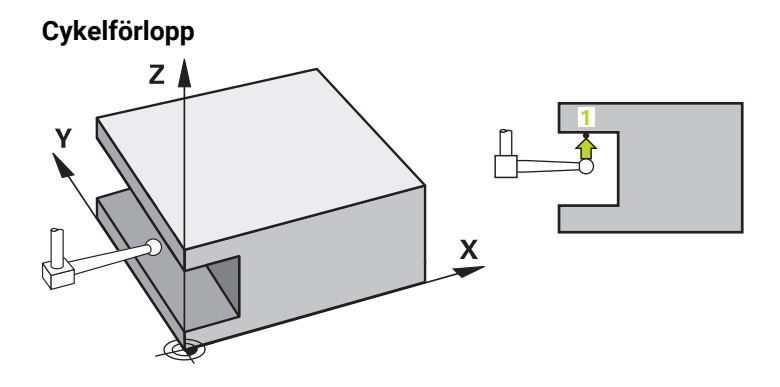

1 Styrsystemet positionerar avkännarsystemet vid den programmerade avkänningspunkten **1** med snabbtransport **FMAX\_PROBE** från avkännartabellen och med positioneringslogik.

Förposition i bearbetningsplanet i förhållande till avkänningsriktningen:

- **Q372 = +/-1**: Förpositionen i huvudaxeln befinner sig på ett avstånd av **Q1118 RADIAL APPROACH PATH** från börpositionen **Q1100**. Den radiella framkörningslängden verkar i motsatt riktning mot avkänningsriktningen.
- **Q372 = +/-2**: Förpositionen i komplementaxeln befinner sig på ett avstånd av **Q1118 RADIAL APPROACH PATH** från börpositionen **Q1101**. Den radiella framkörningslängden verkar i motsatt riktning mot avkänningsriktningen.
- **Q372 = +/-3**: Huvud- och komplementaxelns förposition beror på i vilken riktning mätstiftet är inriktat. Förpositionen befinner sig på ett avstånd av **Q1118 RADIAL APPROACH PATH** från börpositionen. Den radiella framkörningslängden verkar i motsatt riktning mot spindelvinkeln **Q336**.

**Ytterligare information:** ["Positioneringslogik", Sida 54](#page-53-0)

- 2 Därefter positionerar styrsystemet avkännarsystemet på den angivna mäthöjden **Q1102** och utför den första avkänningen med avkänningsmatning **F** från avkännartabellen. Avkänningsmatningen måste vara identisk med kalibreringsmatningen.
- 3 Styrsystemet drar tillbaka avkännarsystemet **RADIAL APPROACH PATH** med **FMAX\_PROBEQ1118** i bearbetningsplanet.
- 4 När du programmerar **MODE SAEKER HOEJD Q1125** med **0**, **1** eller **2** positionerar styrsystemet avkännarsystemet med **FMAX\_PROBE** på säkerhetshöjden **Q260** igen.
- 5 Styrsystemet sparar de beräknade positionerna i Q-parametrarna nedan. Om **Q1120 OVERFORINGSPOSITION** har definierats med värdet **1** skriver styrsystemet in den beräknade positionen på den aktiva raden i utgångspunktstabellen.

**Ytterligare information:** ["Grunder för avkännarcykler 14xx för inställning av](#page-139-0) [utgångspunkten", Sida 140](#page-139-0)

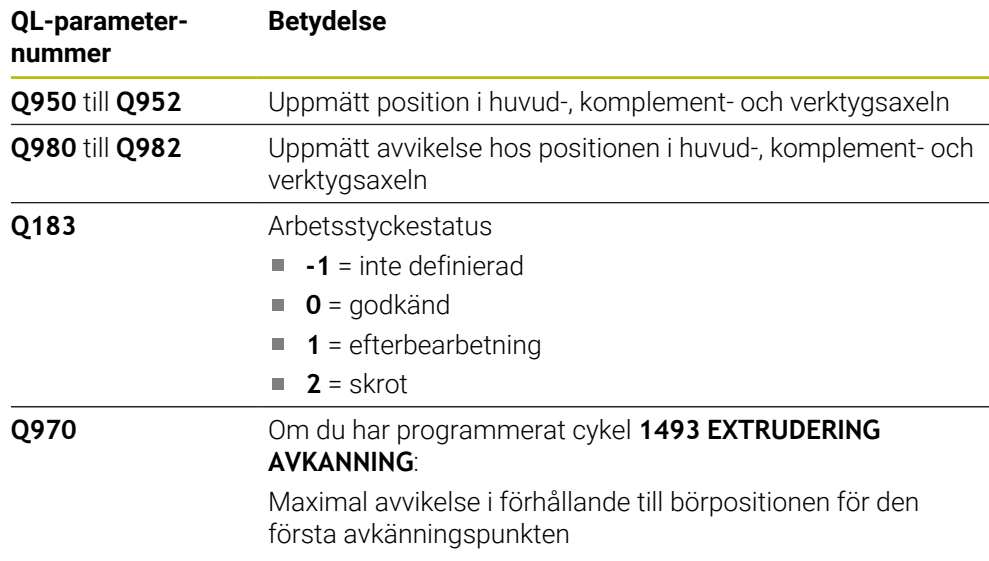

## *HÄNVISNING*

#### **Varning kollisionsrisk!**

När avkännarcyklerna **444** och **14xx** utförs, får följande koordinattransformationer inte vara aktiva: cykel **8 SPEGLING**, cykel **11SKALFAKTOR**, cykel **26 SKALFAKTOR AXELSP.** och **TRANS MIRROR**. Det finns risk för kollision.

- Återställ koordinatomräkningen före cykelanrop
- Denna cykel kan du enbart genomföra i bearbetningsläget **FUNCTION MODE MILL**.

Den här cykeln är avsedd för L-formade mätstift. För enkla mätstift rekommenderar HEIDENHAIN cykel **1400 AVKANNING POSITION**. **Ytterligare information:** ["Cykel 1400 AVKANNING POSITION ", Sida 140](#page-139-1)

### **5.7.1 Cykelparametrar**

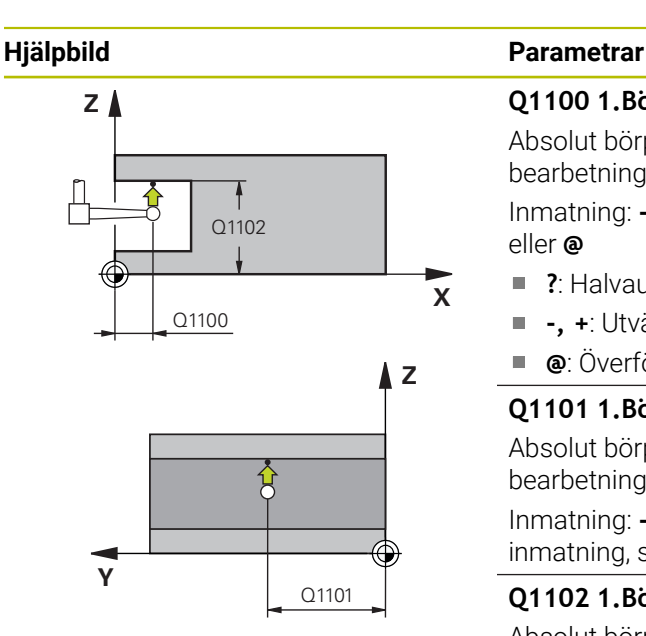

#### **Q1100 1.Börposition huvudaxel?**

Absolut börposition för den första avkänningspunkten i bearbetningsplanets huvudaxel

Inmatning: **-99999,9999–+99999,9999** alternativt **?, -, +** eller **@**

- **?**: Halvautomatiskt läge, [se Sida 63](#page-62-0)
- **-, +**: Utvärdering av toleransen, [se Sida 69](#page-68-0) Ì.
- **@**: Överföring av en ärposition, [se Sida 71](#page-70-0)

#### **Q1101 1.Börposition komplementaxel?**

Absolut börposition för den första avkänningspunkten i bearbetningsplanets komplementaxel

Inmatning: **-99999,9999–+9999,9999** alternativt valfri inmatning, se **Q1100**

#### **Q1102 1.Börposition verktygsaxel?**

Absolut börposition för den första avkänningspunkten i verktygsaxeln

Inmatning: **-99999,9999–+9999,9999** alternativt valfri inmatning, se **Q1100**

#### **Q372 Avkänningsriktning (-3...+3)?**

Axel, i vars riktning avkänningen ska utföras. Med förtecknet definierar du om styrsystemet ska köra i positiv eller negativ riktning.

Inmatning: **-3**, **-2**, **-1**, **+1**, **+2**, **+3**

#### **Q336 Vinkel för spindelorientering?**

Vinkel enligt vilken styrsystemet orienterar verktyget före avkänningen. Den här vinkeln är endast verksam vid avkänning i verktygsaxeln (**Q372 = +/– 3**). Värdet har absolut verkan.

Inmatning: **0–360**

## **<sup>Z</sup> Q1118 Distance of radial approach?**

Avstånd till börpositionen, på vilket avkännarsystemet förpositionerar sig i bearbetningsplanet och till vilket det återgår efter avkänningen.

Om **Q372 = +/–1**: Avståndet är i motsatt riktning mot avkänningsriktningen.

Om **Q372 = +/–2**: Avståndet är i motsatt riktning mot avkänningsriktningen.

Om **Q372 = +/–3**: Avståndet är i motsatt riktning mot spindelns vinkel **Q336**.

Värdet har inkrementell verkan.

Inmatning: **0–9999,9999**

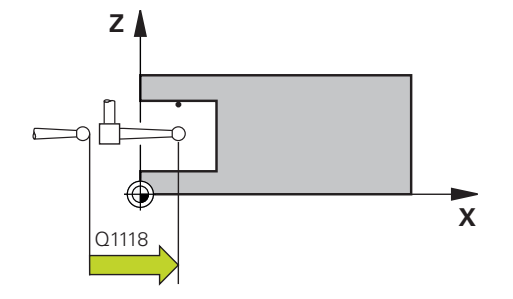

#### **Hjälpbild Parametrar**

**X**

**Z**

Q260

SET UP(TCHPROBE.TP)  $Q_{320}^{+}$ 

#### **Q320 SAEKERHETSAVSTAAND ?**

Extra avstånd mellan avkänningspunkten och avkännarsystemets kula. **Q320** adderas till kolumnen **SET\_UP** i avkännartabellen. Värdet har inkrementell verkan.

Inmatning: **0–99999,9999** alternativt **PREDEF**

#### **Q260 SAEKERHETSHOEJD ?**

Koordinat i verktygsaxeln, vid vilken ingen kollision mellan avkännarsystem och arbetsstycke (spänndon) kan ske. Värdet har absolut verkan.

Inmatning: **-99999,9999–+99999,9999** alternativt **PREDEF**

#### **Q1125 Förflyttning till säkerhetshöjd?**

Positioneringsbeteende mellan avkänningspositionerna:

**-1**: Kör inte till säkerhetshöjd.

**0, 1, 2**: Kör till säkerhetshöjd före och efter avkänningspunkten. Förpositioneringen sker med **FMAX\_PROBE**.

Inmatning: **-1**, **0**, **+1**, **+2**

#### **Q309 Reaktion vid toleransfel?**

Reaktion när toleransen överskrids:

**0**: Stoppa inte programexekveringen om toleransen överskrids. Styrsystemet öppnar inget fönster med resultat.

**1**: Stoppa programexekveringen om toleransen överskrids. Styrsystemet öppnar ett fönster med resultat.

**2**: Styrsystemet öppnar inget fönster med resultat vid efterbearbetning. Styrsystemet öppnar ett fönster med resultat och avbryter programkörningen om ärpositionerna befinner sig i skrotområdet.

Inmatning: **0**, **1**, **2**

#### **Q1120 Position för överföring?**

Bestäm om styrsystemet ska korrigera den aktiva utgångspunkten:

**0**: Ingen korrigering

**1**: Korrigering i förhållande till den första avkänningspunkten. Der aktiva utgångspunkten korrigeras med avvikelsen mellan bör- och ärpositionen för den första avkänningspunkten. Inmatning: **0**, **1**

#### **Exempel**

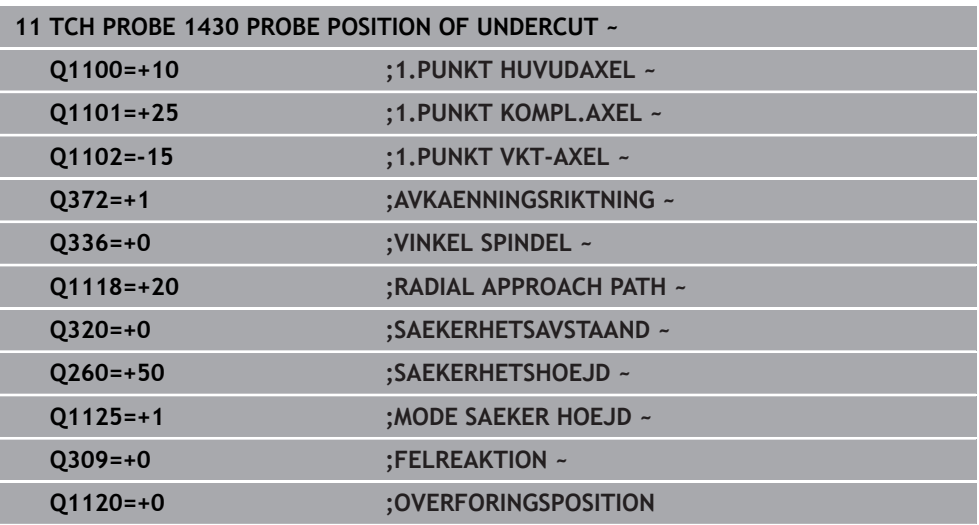

## **5.8 Cykel 1434 PROBE SLOT/RIDGE UNDERCUT**

**ISO-programmering G1434**

### **Användningsområde**

Avkännarcykel **1434** mäter ett spårs eller en kams mitt och bredd med hjälp av ett L-format mätstift. Tack vare mätstiftets form kan styrsystemet känna av baksnitt. Styrsystemet känner av med två avkänningspunkter mittemot varandra. Du kan överföra resultatet till den aktiva raden i utgångspunktstabellen.

Styrsystemet orienterar avkännarsystemet enligt kalibreringsvinkeln från avkännartabellen.

Om du före den här cykeln programmerar cykel **1493 EXTRUDERING AVKANNING** upprepar styrsystemet avkänningspunkterna i vald riktning över en viss längd längs en rät linje.

**Ytterligare information:** ["Cykel 1493 EXTRUDERING AVKANNING ", Sida 312](#page-311-0)

**5**

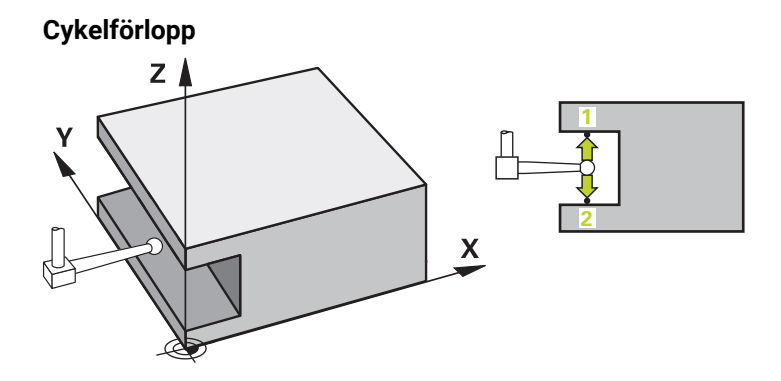

- 1 Styrsystemet positionerar avkännarsystemet vid förpositionen med snabbtransport **FMAX\_PROBE** från avkännartabellen och med positioneringslogik. Förpositionen i bearbetningsplanet beror på objektplanet:
	- **Q1139 = +1**: Förpositionen i huvudaxeln befinner sig på ett avstånd av **Q1118 RADIAL APPROACH PATH** från börpositionen **Q1100**. Riktningen hos den radiella framkörningslängden **Q1118** beror på förtecknet. Komplementaxelns förposition motsvarar börpositionen.
	- **Q1139 = +2**: Förpositionen i komplementaxeln befinner sig på ett avstånd av **Q1118 RADIAL APPROACH PATH** från börpositionen **Q1101**. Riktningen hos den radiella framkörningslängden **Q1118** beror på förtecknet. Huvudaxelns förposition motsvarar börpositionen.

**Ytterligare information:** ["Positioneringslogik", Sida 54](#page-53-0)

- 2 Därefter positionerar styrsystemet avkännarsystemet på den angivna mäthöjden **Q1102** och utför den första avkänningen **1** med avkänningsmatning **F** från avkännartabellen. Avkänningsmatningen måste vara identisk med kalibreringsmatningen.
- 3 Styrsystemet drar tillbaka avkännarsystemet **RADIAL APPROACH PATH** med **FMAX\_PROBEQ1118** i bearbetningsplanet.
- 4 Styrsystemet positionerar avkännarsystemet vid nästa avkänningspunkt **2** och utför den andra avkänningen med avkänningsmatningen **F**.
- 5 Styrsystemet drar tillbaka avkännarsystemet **RADIAL APPROACH PATH** med **FMAX\_PROBEQ1118** i bearbetningsplanet.
- 6 När du programmerar **MODE SAEKER HOEJD Q1125** med värdet **0** eller **1** positionerar styrsystemet avkännarsystemet med **FMAX\_PROBE** på säkerhetshöjden **Q260** igen.
- 7 Styrsystemet sparar de beräknade positionerna i Q-parametrarna nedan. Om **Q1120 OVERFORINGSPOSITION** har definierats med värdet **1** skriver styrsystemet in den beräknade positionen på den aktiva raden i utgångspunktstabellen.

**Ytterligare information:** ["Grunder för avkännarcykler 14xx för inställning av](#page-139-0) [utgångspunkten", Sida 140](#page-139-0)

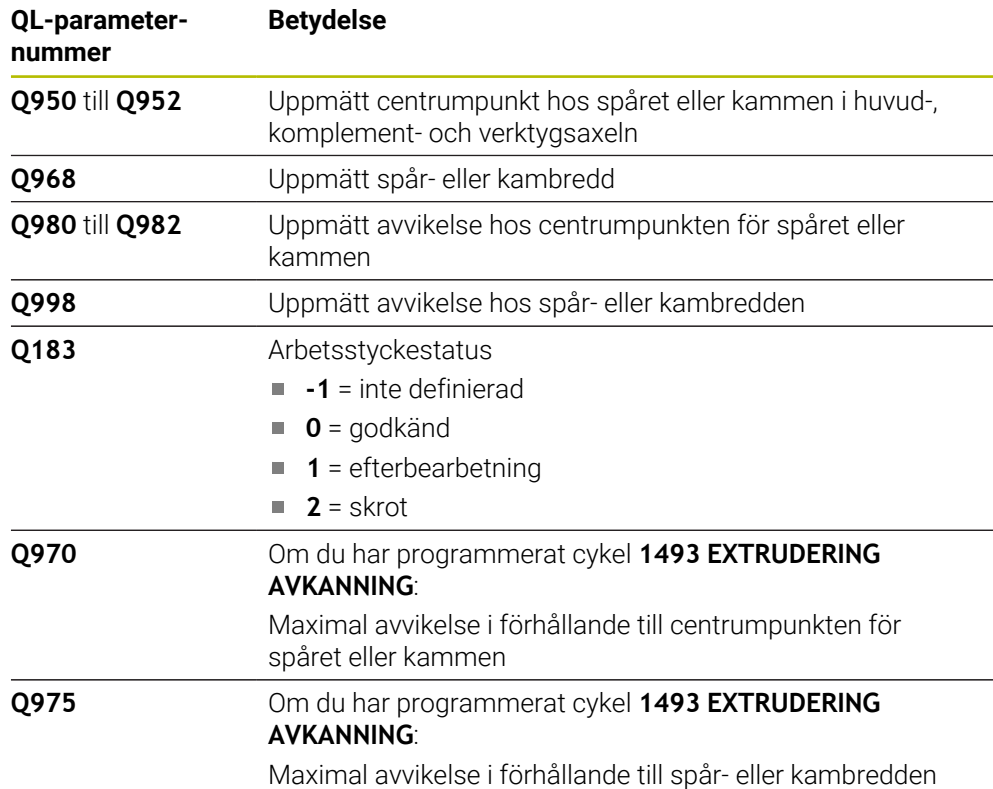

## *HÄNVISNING* **Varning kollisionsrisk!** När avkännarcyklerna **444** och **14xx** utförs, får följande koordinattransformationer inte vara aktiva: cykel **8 SPEGLING**, cykel **11SKALFAKTOR**, cykel **26 SKALFAKTOR AXELSP.** och **TRANS MIRROR**. Det finns risk för kollision. Återställ koordinatomräkningen före cykelanrop Denna cykel kan du enbart genomföra i bearbetningsläget **FUNCTION MODE**

- **MILL**.
- Om du programmerar **Q1118 = -0** i den radiella framkörningslängden har förtecknet ingen verkan. Beteendet är samma som vid +0.
- Den här cykeln är avsedd för ett L-format mätstift. För enkla mätstift rekommenderar HEIDENHAIN cykel **1404 PROBE SLOT/RIDGE**.

**Ytterligare information:** ["Cykel 1404 PROBE SLOT/RIDGE ", Sida 154](#page-153-0)

### **5.8.1 Cykelparametrar**

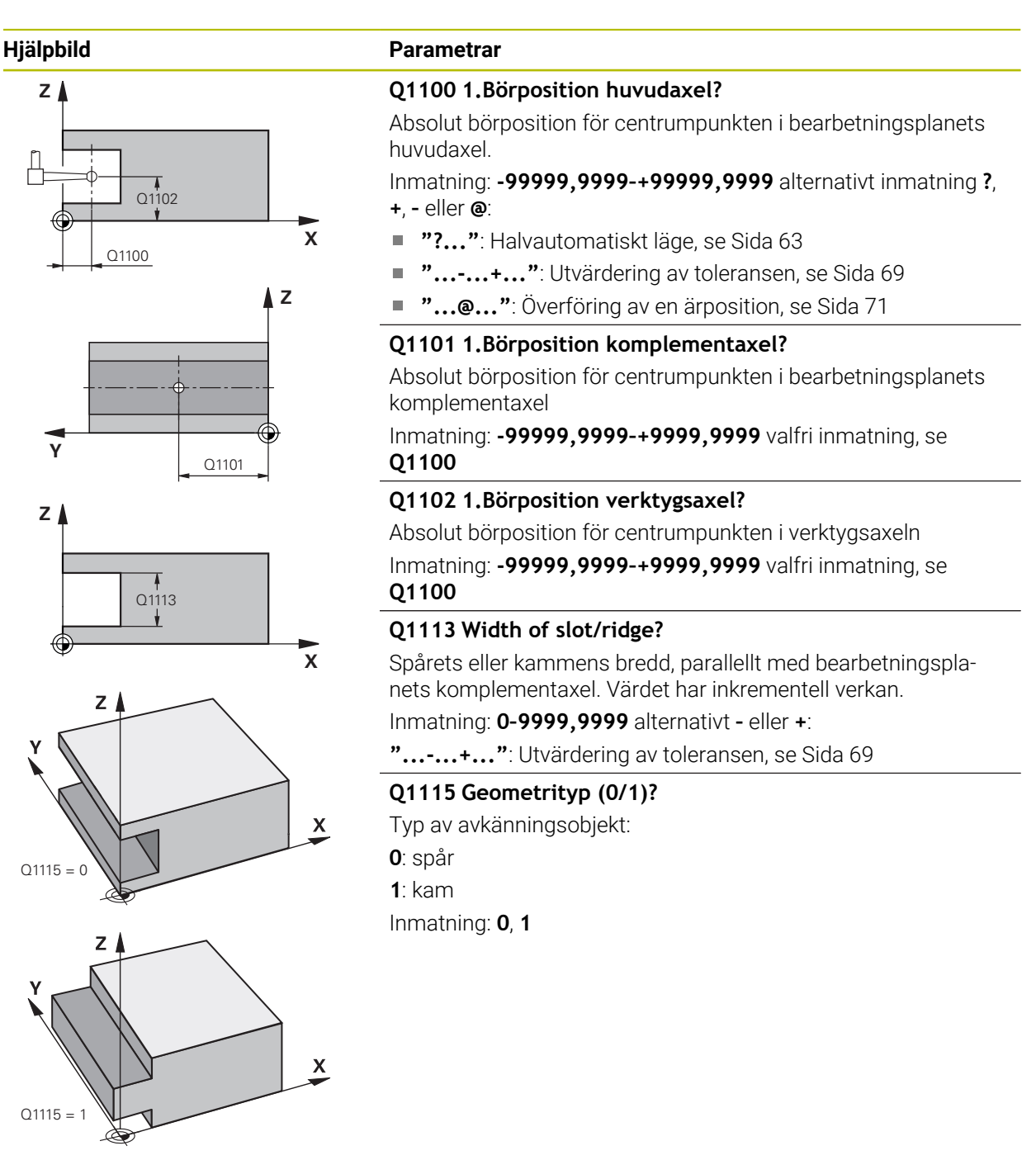

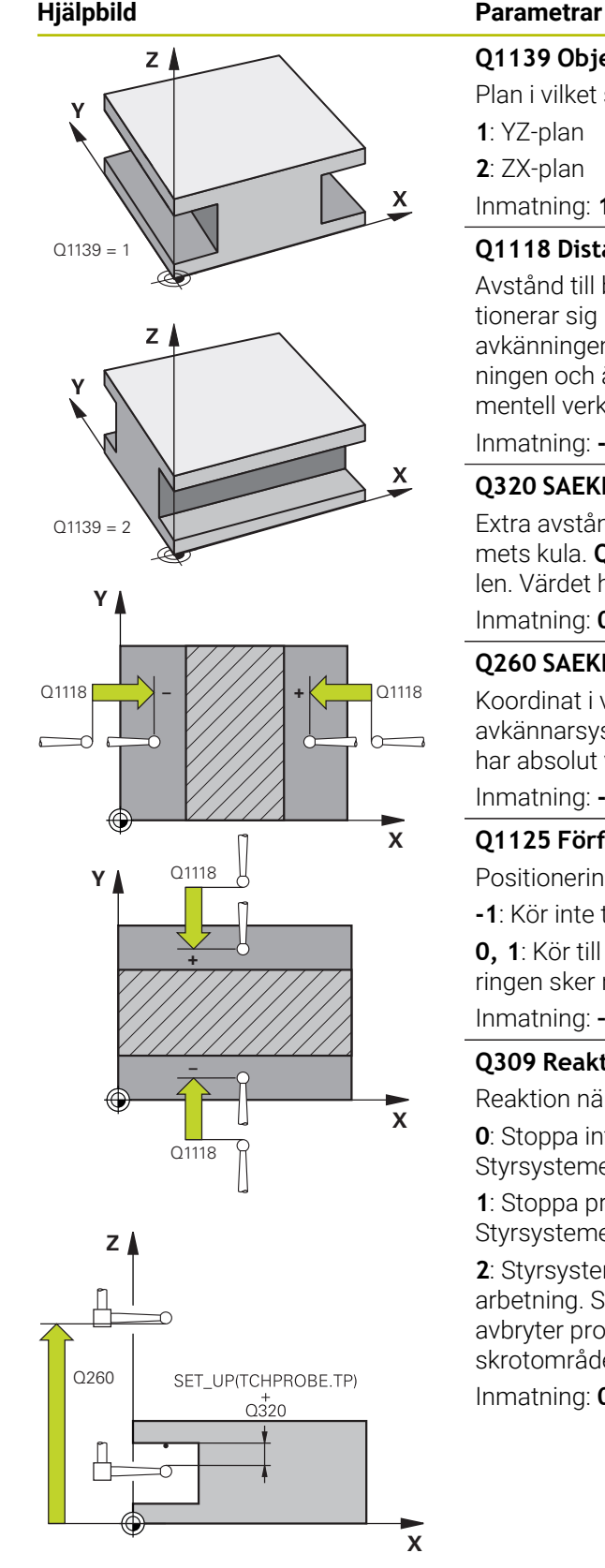

#### **Q1139 Object plane (1-2)?**

Plan i vilket styrsystemet tolkar avkänningsriktningen.

- **1**: YZ-plan
- **2**: ZX-plan

Inmatning: **1**, **2**

#### **Q1118 Distance of radial approach?**

Avstånd till börpositionen, på vilket avkännarsystemet förpositionerar sig i bearbetningsplanet och till vilket det återgår efter avkänningen. Riktningen hos **Q1118** motsvarar avkänningsriktningen och är den motsatta mot förtecknet. Värdet har inkrementell verkan.

#### Inmatning: **-99999,9999–+9999,9999**

#### **Q320 SAEKERHETSAVSTAAND ?**

Extra avstånd mellan avkänningspunkten och avkännarsystemets kula. **Q320** adderas till kolumnen **SET\_UP** i avkännartabellen. Värdet har inkrementell verkan.

Inmatning: **0–99999,9999** alternativt **PREDEF**

#### **Q260 SAEKERHETSHOEJD ?**

Koordinat i verktygsaxeln, vid vilken ingen kollision mellan avkännarsystem och arbetsstycke (spänndon) kan ske. Värdet har absolut verkan.

#### Inmatning: **-99999,9999–+99999,9999** alternativt **PREDEF**

#### **Q1125 Förflyttning till säkerhetshöjd?**

Positioneringsbeteende före och efter cykeln:

**-1**: Kör inte till säkerhetshöjd.

**0, 1**: Kör till säkerhetshöjd före och efter cykeln. Förpositioneringen sker med **FMAX\_PROBE**.

Inmatning: **–1**, **0**, **+1**

#### **Q309 Reaktion vid toleransfel?**

Reaktion när toleransen överskrids:

**0**: Stoppa inte programexekveringen om toleransen överskrids. Styrsystemet öppnar inget fönster med resultat.

**1**: Stoppa programexekveringen om toleransen överskrids. Styrsystemet öppnar ett fönster med resultat.

**2**: Styrsystemet öppnar inget fönster med resultat vid efterbearbetning. Styrsystemet öppnar ett fönster med resultat och avbryter programkörningen om ärpositionerna befinner sig i skrotområdet.

Inmatning: **0**, **1**, **2**

#### **Q1120 Position för överföring?**

Bestäm om styrsystemet ska korrigera den aktiva utgångspunkten:

**0**: Ingen korrigering

**1**: Korrigering av den aktiva utgångspunkten i förhållande till spårets eller kammens centrumpunkt. Styrsystemet korrigerar den aktiva utgångspunkten med avvikelsen mellan bör- och ärpositionen för centrumpunkten.

Inmatning: **0**, **1**

#### **Exempel**

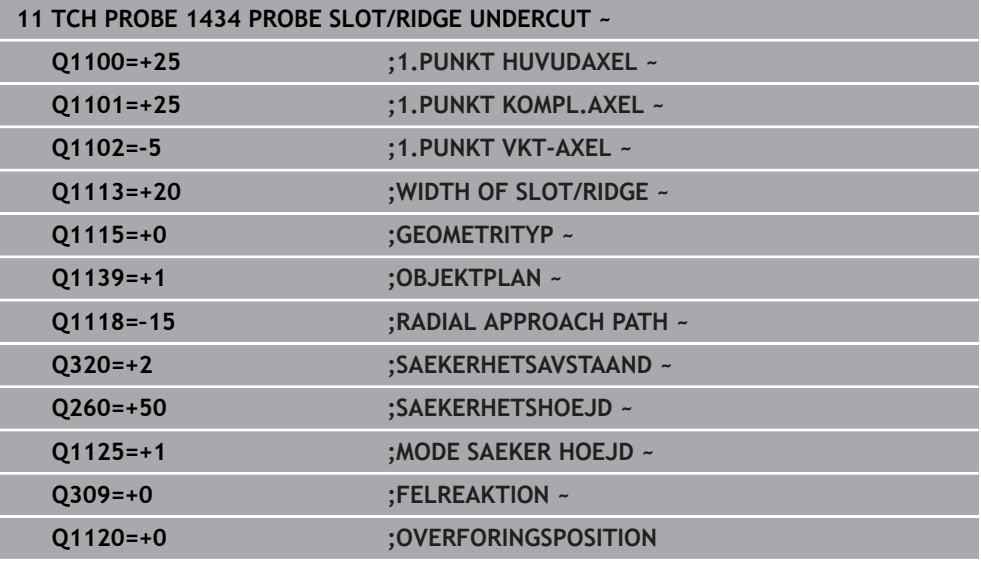

## <span id="page-168-0"></span>**5.9 Grunder för avkännarcykler 4xx vid inställning av utgångspunkten**

### <span id="page-168-1"></span>**5.9.1 Gemensamma egenskaper hos alla avkännarcykler 4xx för inställning av utgångspunkten**

beroende på inställningen av den valfria maskinparametern 6 **CfgPresetSettings** (nr 204600) kontrolleras vid avkänningen om rotationsaxelns position överensstämmer med tiltvinkeln **3D ROT**. Om så inte är fallet visar styrsystemet ett felmeddelande.

Styrsystemet tillhandahåller cykler med vilka du kan beräkna utgångspunkter automatiskt och bearbeta dem på följande sätt:

- Sätt det uppmätta värdet direkt som positionsvärde
- Skriv det uppmätta värdet till utgångspunktstabellen
- Skriv uppmätta värden i en nollpunktstabell

#### **Utgångspunkt och avkännaraxel**

**5**

Styrsystemet ställer in utgångspunkten i det bearbetningsplan som du har definierat via avkännaraxeln i ditt mätprogram.

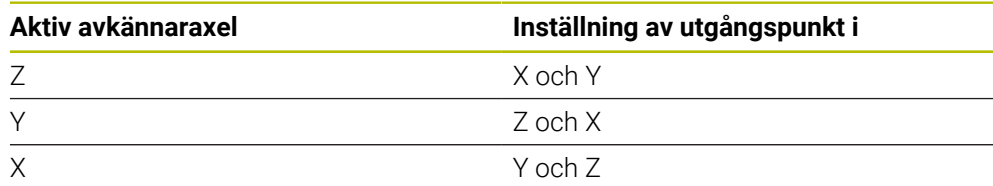

#### <span id="page-169-0"></span>**Lagra beräknad utgångspunkt**

Vid alla cykler för inställning av utgångspunkten kan du via inmatningsparameter **Q303** och **Q305** fastlägga hur styrsystemet ska lagra den beräknade utgångspunkten:

- **Q305 = 0, Q303 = 1:** Den aktiva utgångspunkten kopieras till rad 0, ändras och aktiverar rad 0, vilket raderar enkla transformationer
- **Q305 skilt från 0, Q303 = 0:** Resultatet skrivs i nollpunktstabellen, rad **Q305**, **aktivera nollpunkten via TRANS DATUM i NC-programmet Ytterligare information:** Bruksanvisning Programmering och testning
- **Q305skilt från 0, Q303 = 1:** Resultatet skrivs i utgångspunkttabellen, rad **Q305**, **du måste aktivera utgångspunkten i NC-programmet via cykel 247**
- **Q305 ej lika med 0, Q303 = -1**

 $\mathbf i$ 

Denna kombination kan endast uppstå om man

- läser in NC-program med cyklerna **410** till **418**, som har skapats i en TNC 4xx
- läser in NC-program med cyklerna **410** till **418**, som har skapats i en iTNC 530 med äldre programvara
- inte medvetet har definierat mätvärdesöverföringen via parameter **Q303** vid definition av cykeln

I sådana fall visar styrsystemet ett felmeddelande eftersom hela hanteringen i kombination med nollpunktstabeller som utgår från REF har ändrats och du måste fastlägga en definierad mätvärdesöverföring via parameter **Q303**.

#### **Mätresultat i Q-parametrar**

Styrsystemet lägger in mätresultatet från respektive avkänningscykel i de globalt verksamma Q-parametrarna **Q150** till **Q160**. Du kan använda den här parametern i ditt NC-program. Beakta tabellen med mätresultat som finns listad vid varje cykelbeskrivning.

## **5.10 Cykel 410 UTGPKT INV. REKTANG.**

#### **ISO-programmering G410**

#### **Användningsområde**

Avkännarcykel **410** mäter en rektangulär fickas centrumpunkt och ställer in den här centrumpunkten som utgångspunkt. Eventuellt kan styrsystemet också skriva centrumpunkten i en nollpunktstabell eller en utgångspunktstabell.

#### **Cykelförlopp**

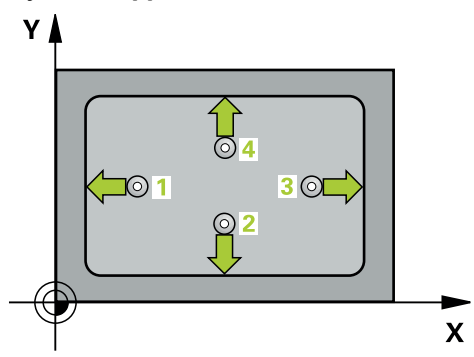

1 Styrsystemet positionerar avkännarsystemet med snabbtransport (värdet från kolumnen **FMAX**) och positioneringslogik vid avkänningspunkt **1**. Styrsystemet beräknar avkänningspunkterna med hjälp av uppgifterna i cykeln och säkerhetsavståndet från kolumnen **SET\_UP** i avkännartabellen

**Ytterligare information:** ["Positioneringslogik", Sida 54](#page-53-0)

- 2 Därefter förflyttas avkännarsystemet till den angivna mäthöjden och utför den första avkänningen med avkänningsmatning (kolumn **F**)
- 3 Efter detta förflyttas avkännarsystemet antingen axelparallellt på mäthöjden eller linjärt på säkerhetshöjden till nästa avkänningspunkt **2** och utför där den andra avkänningen
- 4 Styrsystemet positionerar avkännarsystemet till avkänningspunkt **3** och sedan till avkänningspunkt **4** och utför där den tredje och fjärde avkänningen
- 5 Styrsystemet positionerar avkännarsystemet vid säkerhetshöjden igen
- 6 Styrsystemet bearbetar den beräknade utgångspunkten utifrån cykelparametrarna **Q303** och **Q305**, [se "Grunder för avkännarcykler 4xx vid inställning av](#page-168-0) [utgångspunkten", Sida 169](#page-168-0)
- 7 Därefter sparar styrsystemet ärvärdena i Q-parametrarna nedan
- 8 Om så önskas mäter sedan styrsystemet även upp utgångspunkten i avkännaraxeln genom en separat avkänning

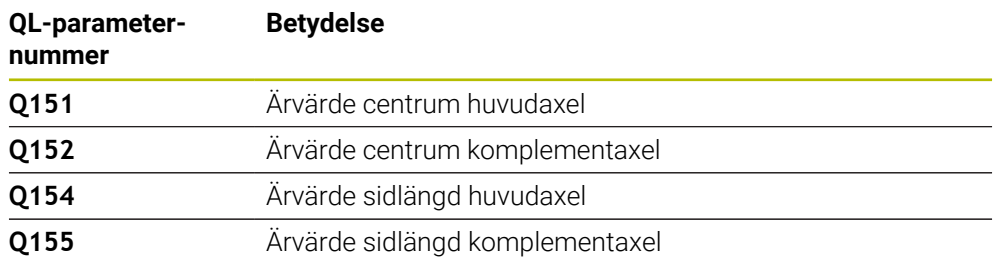

## *HÄNVISNING*

#### **Varning kollisionsrisk!**

Vid utförande av avkännarcyklerna **400** till **499** får inga cykler för koordinatomräkning vara aktiva. Det finns risk för kollision!

- Aktivera inte följande cykler före användning av avkännarcykler: cykel **7 NOLLPUNKT**, cykel **8 SPEGLING**, cykel **10 VRIDNING**, cykel **11 SKALFAKTOR** och cykel **26 SKALFAKTOR AXELSP.**.
- Återställ koordinatomräkningarna före

## *HÄNVISNING*

#### **Varning kollisionsrisk!**

Om fickans mått och säkerhetsavståndet inte tillåter en förpositionering i närheten av avkänningspunkten utför styrsystemet alltid avkänningen utifrån fickans centrum. Då förflyttas avkännarsystemet inte till säkerhetshöjden mellan de fyra avkänningspunkterna. Det finns risk för kollision!

- För att undvika kollision mellan avkännarsystemet och arbetsstycket anger man något för **låga** värden för den 1:a och den 2:a sidans längd.
- Före cykeldefinitionen måste du ha programmerat ett verktygsanrop för att definiera avkännaraxeln
- Denna cykel kan du enbart genomföra i bearbetningsläget **FUNCTION MODE MILL**.
- Styrsystemet återställer en tidigare aktiverad grundvridning vid cykelns början.

### **5.10.1 Cykelparametrar**

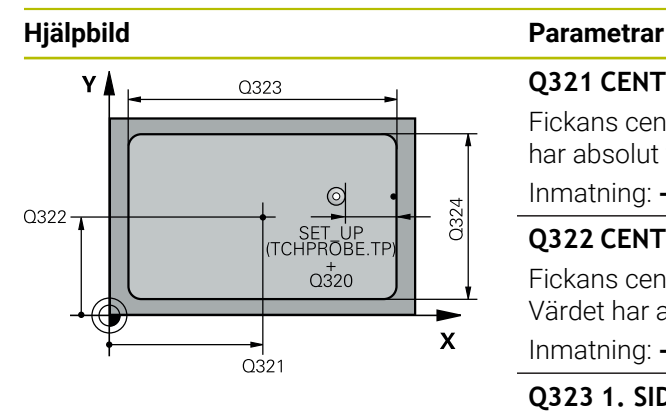

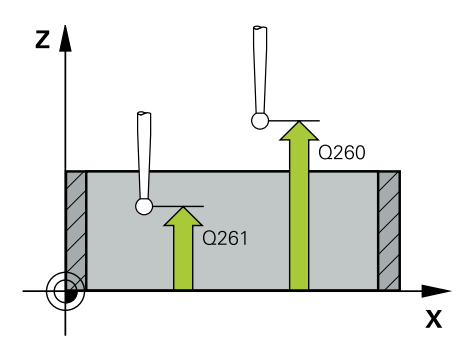

#### **Q321 CENTRUM 1. AXEL ?**

Fickans centrum i bearbetningsplanets huvudaxel. Värdet har absolut verkan.

Inmatning: **-99999,9999–+99999,9999**

#### **Q322 CENTRUM 2. AXEL ?**

Fickans centrum i bearbetningsplanets komplementaxel. Värdet har absolut verkan.

Inmatning: **-99999,9999–+99999,9999**

#### **Q323 1. SIDANS LAENGD ?**

Fickans längd, parallellt med bearbetningsplanets huvudaxel. Värdet har inkrementell verkan.

#### Inmatning: **0–99999,9999**

#### **Q324 2. SIDANS LAENGD ?**

Fickans längd, parallellt med bearbetningsplanets komplementaxel. Värdet har inkrementell verkan.

## Inmatning: **0–99999,9999**

#### **Q261 Mäthöjd i avkänningsaxel?**

Koordinat för kulans centrum i avkännaraxeln, vid vilken mätningen ska utföras. Värdet har absolut verkan.

Inmatning: **-99999,9999–+99999,9999**

#### **Q320 SAEKERHETSAVSTAAND ?**

Extra avstånd mellan avkänningspunkten och avkännarsystemets kula. **Q320** adderas till kolumnen **SET\_UP** i avkännartabellen. Värdet har inkrementell verkan.

#### Inmatning: **0–99999,9999** alternativt **PREDEF**

#### **Q260 SAEKERHETSHOEJD ?**

Koordinat i verktygsaxeln, vid vilken ingen kollision mellan avkännarsystem och arbetsstycke (spänndon) kan ske. Värdet har absolut verkan.

#### Inmatning: **-99999,9999–+99999,9999** alternativt **PREDEF**

#### **Q301 Förfl. till säkerhetshöjd (0/1)?**

Bestämmer hur avkännarsystemet skall förflyttas mellan mätpunkterna:

- **0**: Kör till mäthöjd mellan mätpunkterna
- **1**: Kör till säker höjd mellan mätpunkterna

Inmatning: **0**, **1**

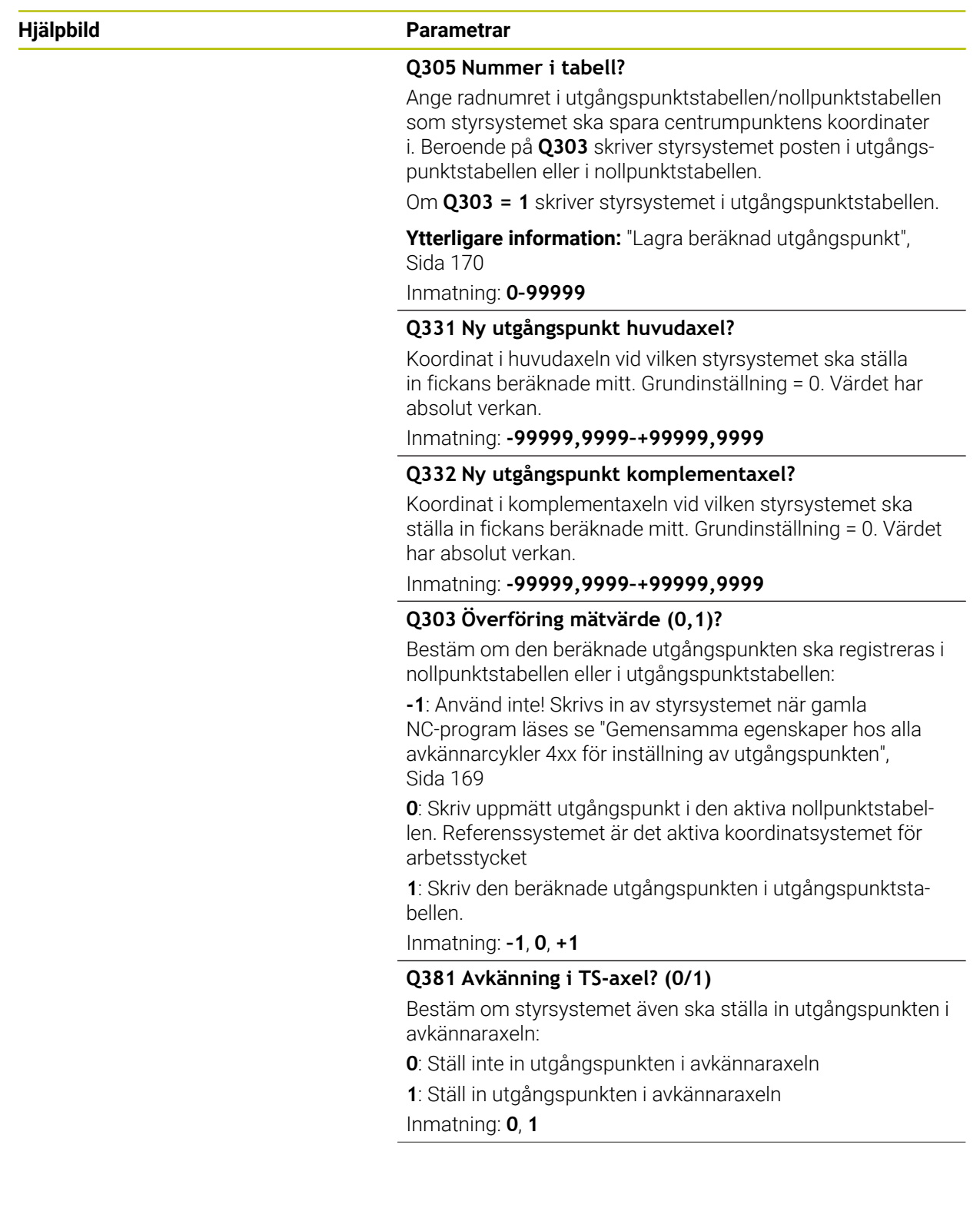

**Avkännarcykler för automatisk registrering av utgångspunkterna | Cykel 410 UTGPKT INV. REKTANG.**

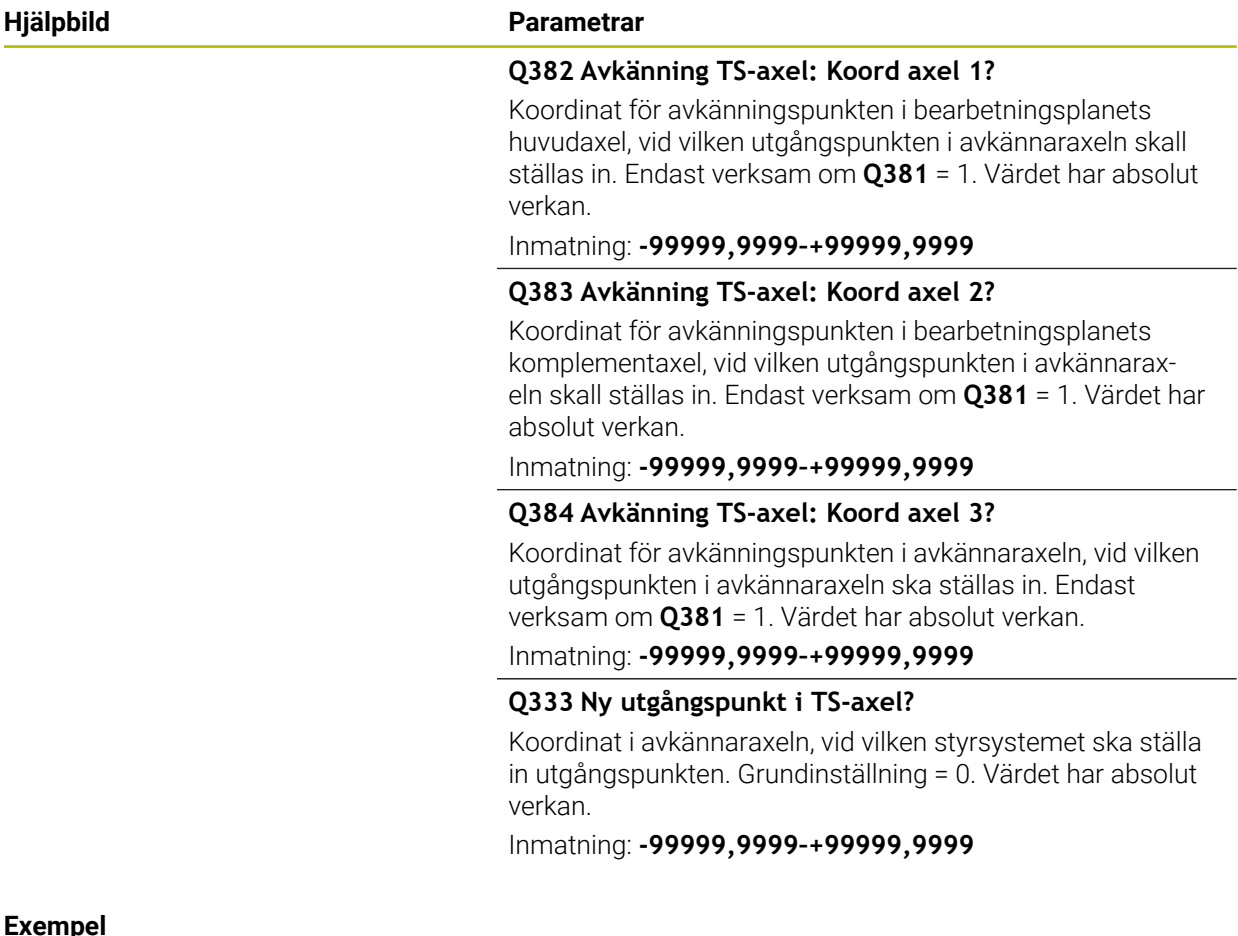

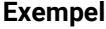

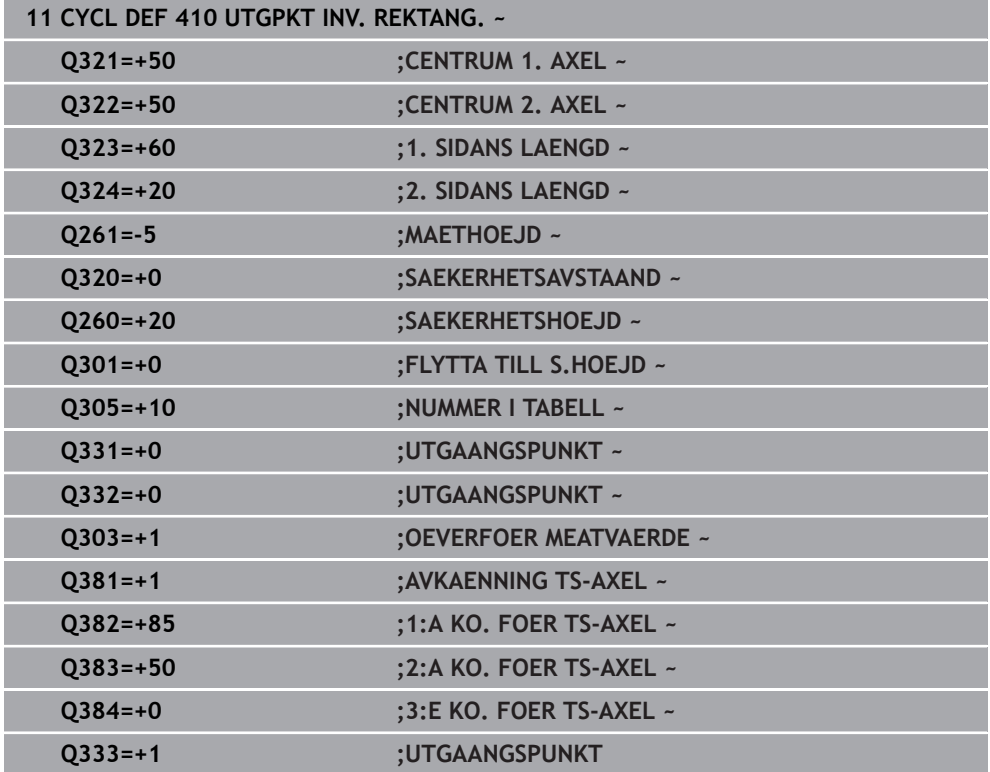

## **5.11 Cykel 411 UTGPKT UTV. REKTANG.**

#### **ISO-programmering G411**

## **Användningsområde**

Avkännarcykel **411** mäter en rektangulär tapps centrumpunkt och ställer in den här centrumpunkten som utgångspunkt. Eventuellt kan styrsystemet också skriva centrumpunkten i en nollpunktstabell eller en utgångspunktstabell.

#### **Cykelförlopp**

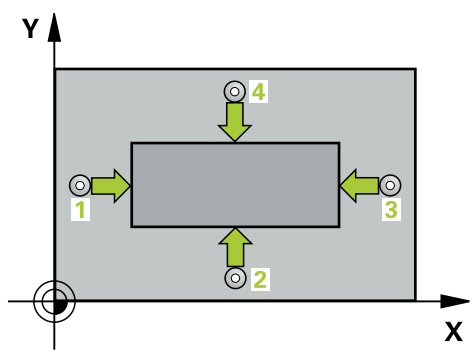

1 Styrsystemet positionerar avkännarsystemet med snabbtransport (värdet från kolumnen **FMAX**) och positioneringslogik vid avkänningspunkt **1**. Styrsystemet beräknar avkänningspunkterna med hjälp av uppgifterna i cykeln och säkerhetsavståndet från kolumnen **SET\_UP** i avkännartabellen

**Ytterligare information:** ["Positioneringslogik", Sida 54](#page-53-0)

- 2 Därefter förflyttas avkännarsystemet till den angivna mäthöjden och utför den första avkänningen med avkänningsmatning (kolumn **F**)
- 3 Efter detta förflyttas avkännarsystemet antingen axelparallellt på mäthöjden eller linjärt på säkerhetshöjden till nästa avkänningspunkt **2** och utför där den andra avkänningen
- 4 Styrsystemet positionerar avkännarsystemet till avkänningspunkt **3** och sedan till avkänningspunkt **4** och utför där den tredje och fjärde avkänningen
- 5 Styrsystemet positionerar avkännarsystemet vid säkerhetshöjden igen
- 6 Styrsystemet bearbetar den beräknade utgångspunkten utifrån cykelparametrarna **Q303** och **Q305**, [se "Grunder för avkännarcykler 4xx vid inställning av](#page-168-0) [utgångspunkten", Sida 169](#page-168-0)
- 7 Därefter sparar styrsystemet ärvärdena i Q-parametrarna nedan
- 8 Om så önskas mäter sedan styrsystemet även upp utgångspunkten i avkännaraxeln genom en separat avkänning

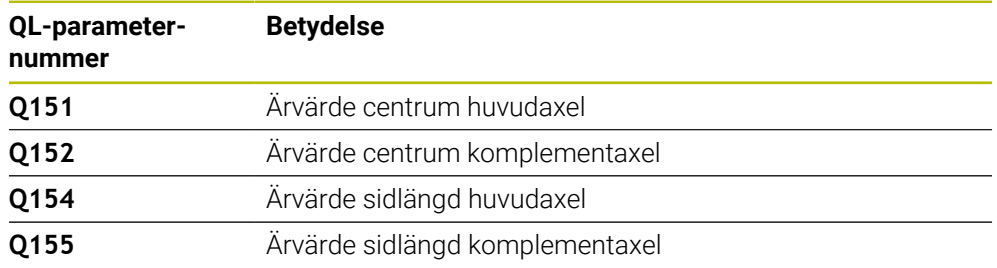

## *HÄNVISNING*

#### **Varning kollisionsrisk!**

Vid utförande av avkännarcyklerna **400** till **499** får inga cykler för koordinatomräkning vara aktiva. Det finns risk för kollision!

- Aktivera inte följande cykler före användning av avkännarcykler: cykel **7 NOLLPUNKT**, cykel **8 SPEGLING**, cykel **10 VRIDNING**, cykel **11 SKALFAKTOR** och cykel **26 SKALFAKTOR AXELSP.**.
- Återställ koordinatomräkningarna före

## *HÄNVISNING*

#### **Varning kollisionsrisk!**

För att undvika kollision mellan avkännarsystemet och arbetsstycket anger man något för **stora** värden för tappens 1:a och 2:a sidas längd.

- Före cykeldefinitionen måste du ha programmerat ett verktygsanrop för att definiera avkännaraxeln
- Denna cykel kan du enbart genomföra i bearbetningsläget **FUNCTION MODE MILL**.
- Styrsystemet återställer en tidigare aktiverad grundvridning vid cykelns början.

## **5.11.1 Cykelparametrar**

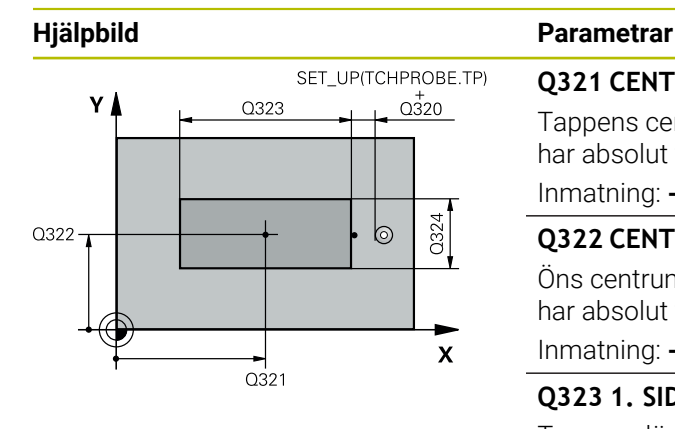

# $z \mid$  $\overline{Q}$ 260  $Q26$  $\mathbf{x}$

#### **Q321 CENTRUM 1. AXEL ?**

Tappens centrum i bearbetningsplanets huvudaxel. Värdet har absolut verkan.

Inmatning: **-99999,9999–+9999,9999**

#### **Q322 CENTRUM 2. AXEL ?**

Öns centrum i bearbetningsplanets komplementaxel. Värdet har absolut verkan.

Inmatning: **-99999,9999–+99999,9999**

#### **Q323 1. SIDANS LAENGD ?**

Tappens längd parallellt med bearbetningsplanets huvudaxel. Värdet har inkrementell verkan.

#### Inmatning: **0–99999,9999**

#### **Q324 2. SIDANS LAENGD ?**

Tappens längd parallellt med bearbetningsplanets komplementaxel. Värdet har inkrementell verkan. Inmatning: **0–99999,9999**

## **Q261 Mäthöjd i avkänningsaxel?**

Koordinat för kulans centrum i avkännaraxeln, vid vilken mätningen ska utföras. Värdet har absolut verkan.

Inmatning: **-99999,9999–+99999,9999**

#### **Q320 SAEKERHETSAVSTAAND ?**

Extra avstånd mellan avkänningspunkten och avkännarsystemets kula. **Q320** adderas till kolumnen **SET\_UP** i avkännartabellen. Värdet har inkrementell verkan.

#### Inmatning: **0–99999,9999** alternativt **PREDEF**

#### **Q260 SAEKERHETSHOEJD ?**

Koordinat i verktygsaxeln, vid vilken ingen kollision mellan avkännarsystem och arbetsstycke (spänndon) kan ske. Värdet har absolut verkan.

#### Inmatning: **-99999,9999–+99999,9999** alternativt **PREDEF**

#### **Q301 Förfl. till säkerhetshöjd (0/1)?**

Bestämmer hur avkännarsystemet skall förflyttas mellan mätpunkterna:

- **0**: Kör till mäthöjd mellan mätpunkterna
- **1**: Kör till säker höjd mellan mätpunkterna

Inmatning: **0**, **1**

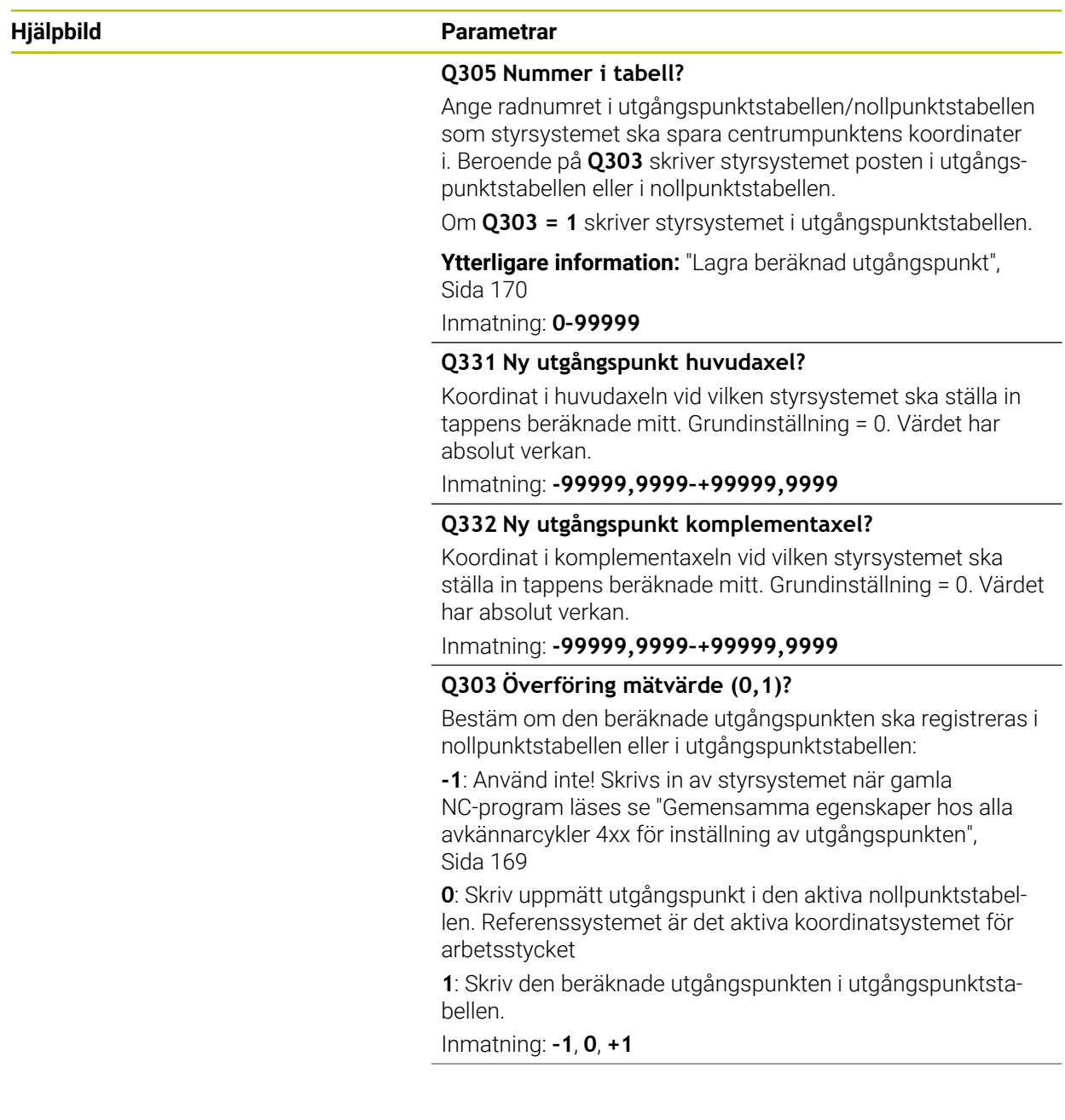

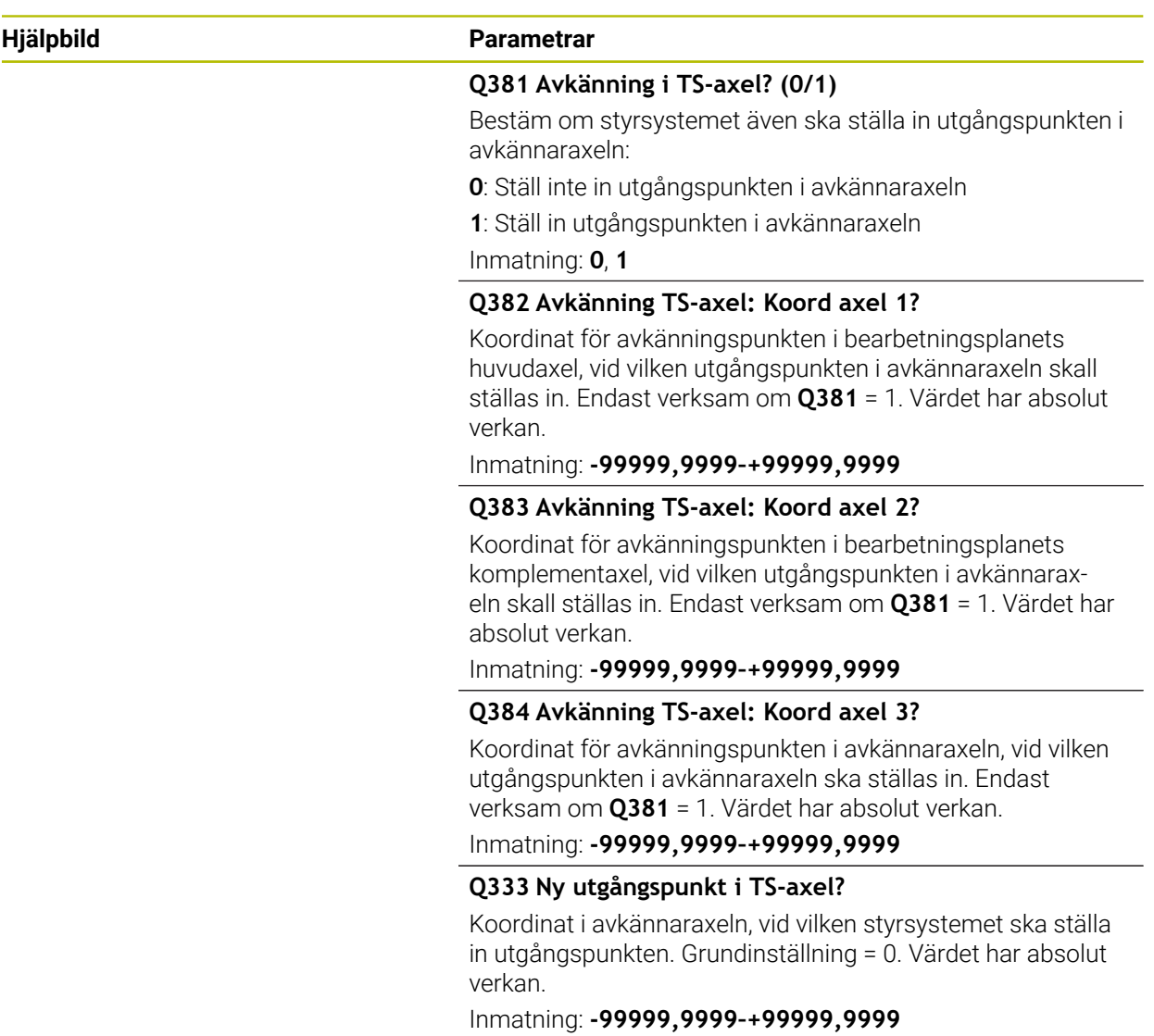
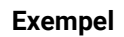

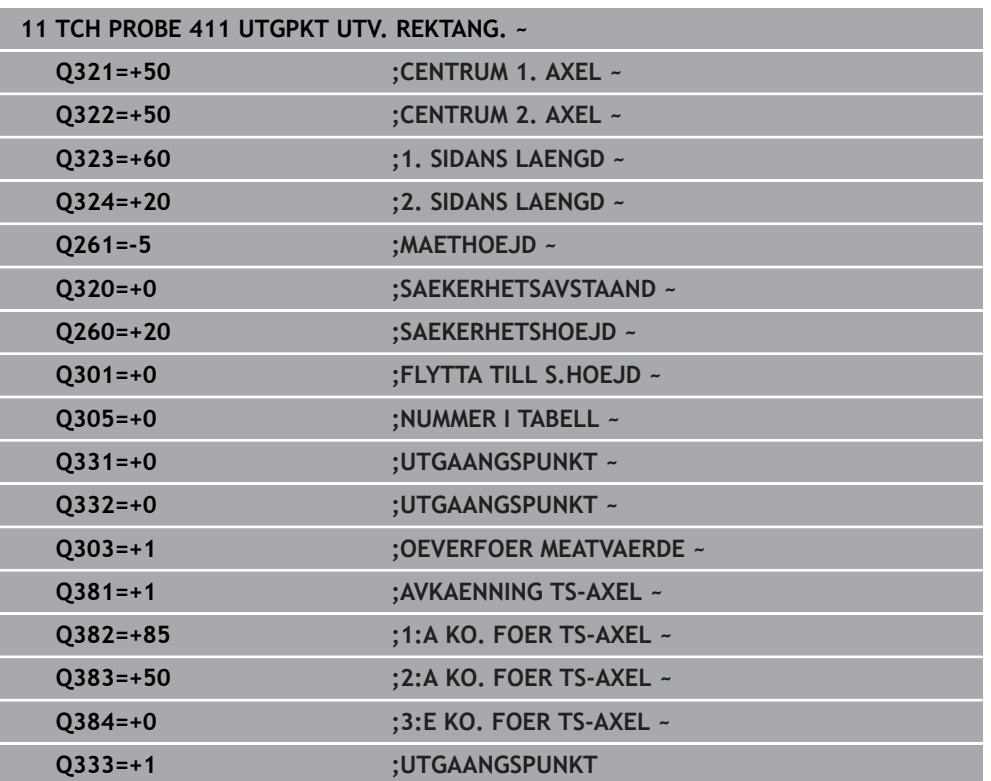

# **5.12 Cykel 412 UTGPKT INV. CIRKEL**

### **ISO-programmering G412**

## **Användningsområde**

Avkännarcykel **412** mäter en cirkulär fickas (håls) centrumpunkt och ställer in den här centrumpunkten som utgångspunkt. Eventuellt kan styrsystemet också skriva centrumpunkten i en nollpunktstabell eller en utgångspunktstabell.

## **Cykelförlopp**

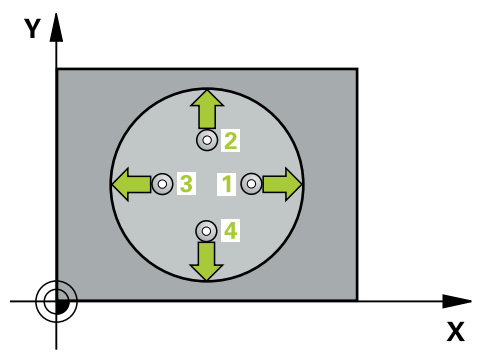

1 Styrsystemet positionerar avkännarsystemet med snabbtransport (värdet från kolumnen **FMAX**) och positioneringslogik vid avkänningspunkt **1**. Styrsystemet beräknar avkänningspunkterna med hjälp av uppgifterna i cykeln och säkerhetsavståndet från kolumnen **SET\_UP** i avkännartabellen

**Ytterligare information:** ["Positioneringslogik", Sida 54](#page-53-0)

- 2 Därefter förflyttas avkännarsystemet till den angivna mäthöjden och utför den första avkänningen med avkänningsmatning (kolumn **F**). Styrsystemet bestämmer automatiskt avkänningsriktningen med ledning av den programmerade startvinkeln
- 3 Efter detta förflyttas avkännarsystemet på en cirkelbåge, antingen på mäthöjden eller på säkerhetshöjden, till nästa avkänningspunkt **2** och utför där den andra avkänningen
- 4 Styrsystemet positionerar avkännarsystemet till avkänningspunkt **3** och sedan till avkänningspunkt **4** och utför där den tredje och fjärde avkänningen
- 5 Styrsystemet positionerar avkännarsystemet vid säkerhetshöjden igen
- 6 Styrsystemet bearbetar den beräknade utgångspunkten utifrån cykelparametrarna **Q303** och **Q305**, [se "Grunder för avkännarcykler 4xx vid inställning av](#page-168-0) [utgångspunkten", Sida 169](#page-168-0)
- 7 Därefter sparar styrsystemet ärvärdena i Q-parametrarna nedan
- 8 Om så önskas mäter sedan styrsystemet även upp utgångspunkten i avkännaraxeln genom en separat avkänning

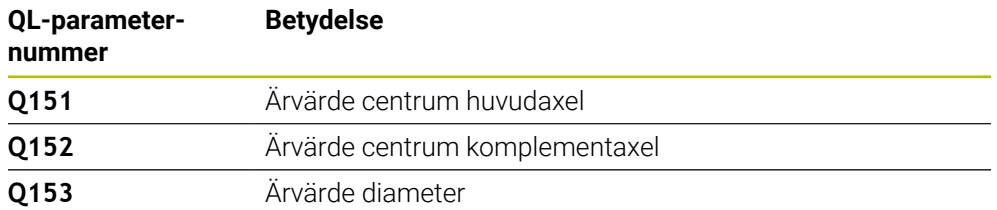

## *HÄNVISNING*

### **Varning kollisionsrisk!**

Vid utförande av avkännarcyklerna **400** till **499** får inga cykler för koordinatomräkning vara aktiva. Det finns risk för kollision!

- Aktivera inte följande cykler före användning av avkännarcykler: cykel **7 NOLLPUNKT**, cykel **8 SPEGLING**, cykel **10 VRIDNING**, cykel **11 SKALFAKTOR** och cykel **26 SKALFAKTOR AXELSP.**.
- Återställ koordinatomräkningarna före

# *HÄNVISNING*

### **Varning kollisionsrisk!**

Om fickans mått och säkerhetsavståndet inte tillåter en förpositionering i närheten av avkänningspunkten utför styrsystemet alltid avkänningen utifrån fickans centrum. Då förflyttas avkännarsystemet inte till säkerhetshöjden mellan de fyra avkänningspunkterna. Det finns risk för kollision!

- I fickan/hålet får inget material vara kvar
- För att undvika kollision mellan avkännarsystemet och arbetsstycket anger du en något för **liten** bördiameter för fickan (hålet).
- Denna cykel kan du enbart genomföra i bearbetningsläget **FUNCTION MODE MILL**.
- Styrsystemet återställer en tidigare aktiverad grundvridning vid cykelns början.

#### **Anvisningar om programmering**

■ Ju mindre vinkelsteg **Q247** du programmerar desto mindre noggrann blir styrsystemets beräkning av utgångspunkten. Minsta inmatningsvärde: 5°

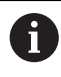

Programmera ett vinkelsteg som är mindre än 90°

## **5.12.1 Cykelparametrar**

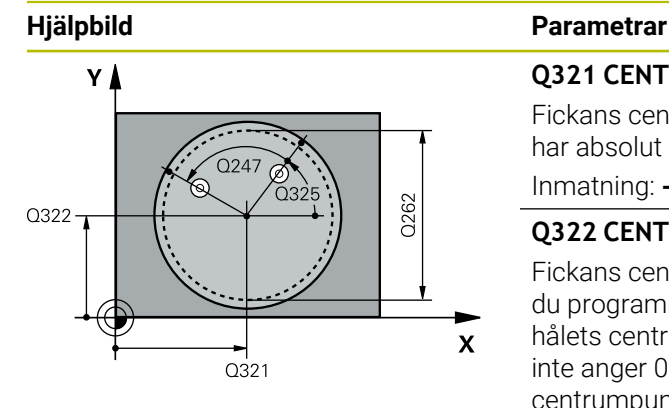

### **Q321 CENTRUM 1. AXEL ?**

Fickans centrum i bearbetningsplanets huvudaxel. Värdet har absolut verkan.

## Inmatning: **-99999,9999–+99999,9999**

## **Q322 CENTRUM 2. AXEL ?**

Fickans centrum i bearbetningsplanets komplementaxel. Om du programmerar **Q322** = 0 kommer styrsystemet att rikta in hålets centrumpunkt i den positiva Y-axelns riktning. Om du inte anger 0 i **Q322** kommer styrsystemet att rikta in hålets centrumpunkt till börpositionen. Värdet har absolut verkan.

## Inmatning: **-99999,9999–+99999,9999**

## **Q262 Nominell diameter?**

Den cirkulära fickans (hålets) ungefärliga diameter. Ange ett något för litet värde.

Inmatning: **0–99999,9999**

#### **Q325 STARTVINKEL ?**

Vinkel mellan bearbetningsplanets huvudaxel och den första avkänningspunkten. Värdet har absolut verkan.

Inmatning: **-360 000–+360000**

## **Q247 VINKELSTEG ?**

Vinkel mellan två mätpunkter, vinkelstegets förtecken bestämmer rotationsriktningen (- = medurs) med vilken avkännarsystemet kör till nästa mätpunkt. Om man vill mäta upp cirkelbågar programmerar man ett vinkelsteg som är mindre än 90°. Värdet har inkrementell verkan.

## Inmatning: **-120–+120**

## **Q261 Mäthöjd i avkänningsaxel?**

Koordinat för kulans centrum i avkännaraxeln, vid vilken mätningen ska utföras. Värdet har absolut verkan.

Inmatning: **-99999,9999–+99999,9999**

## **Q320 SAEKERHETSAVSTAAND ?**

Extra avstånd mellan avkänningspunkten och avkännarsystemets kula. **Q320** adderas till kolumnen **SET\_UP** i avkännartabellen. Värdet har inkrementell verkan.

Inmatning: **0–99999,9999** alternativt **PREDEF**

## **Q260 SAEKERHETSHOEJD ?**

Koordinat i verktygsaxeln, vid vilken ingen kollision mellan avkännarsystem och arbetsstycke (spänndon) kan ske. Värdet har absolut verkan.

Inmatning: **-99999,9999–+99999,9999** alternativt **PREDEF**

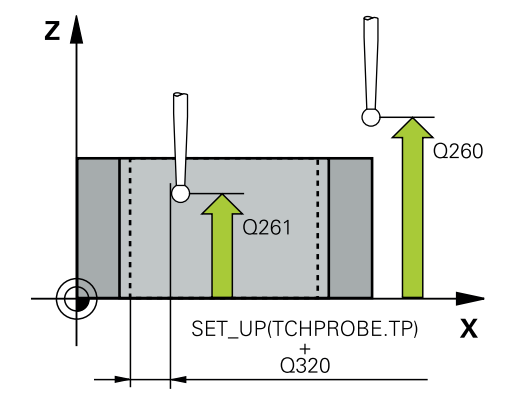

**Avkännarcykler för automatisk registrering av utgångspunkterna | Cykel 412 UTGPKT INV. CIRKEL**

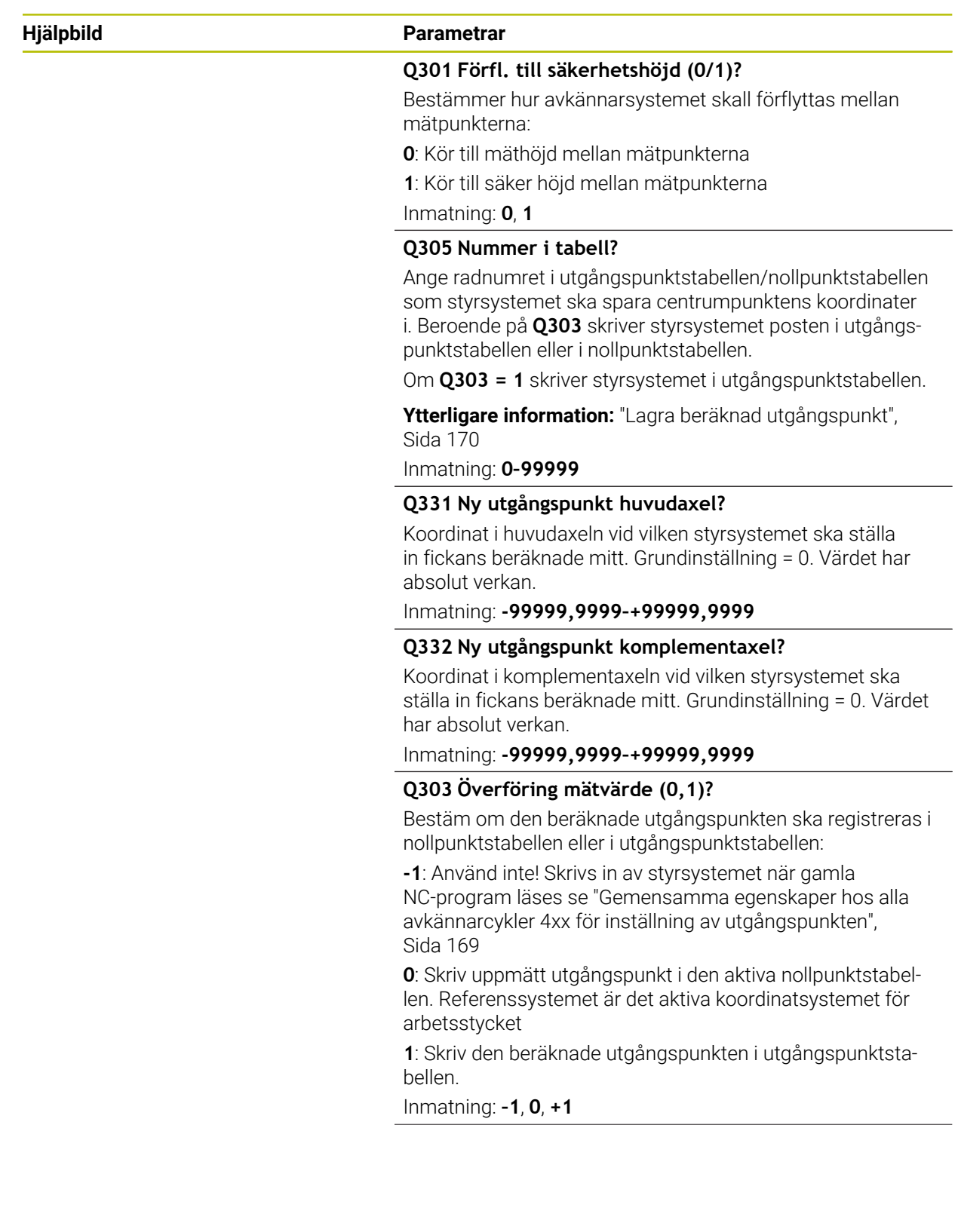

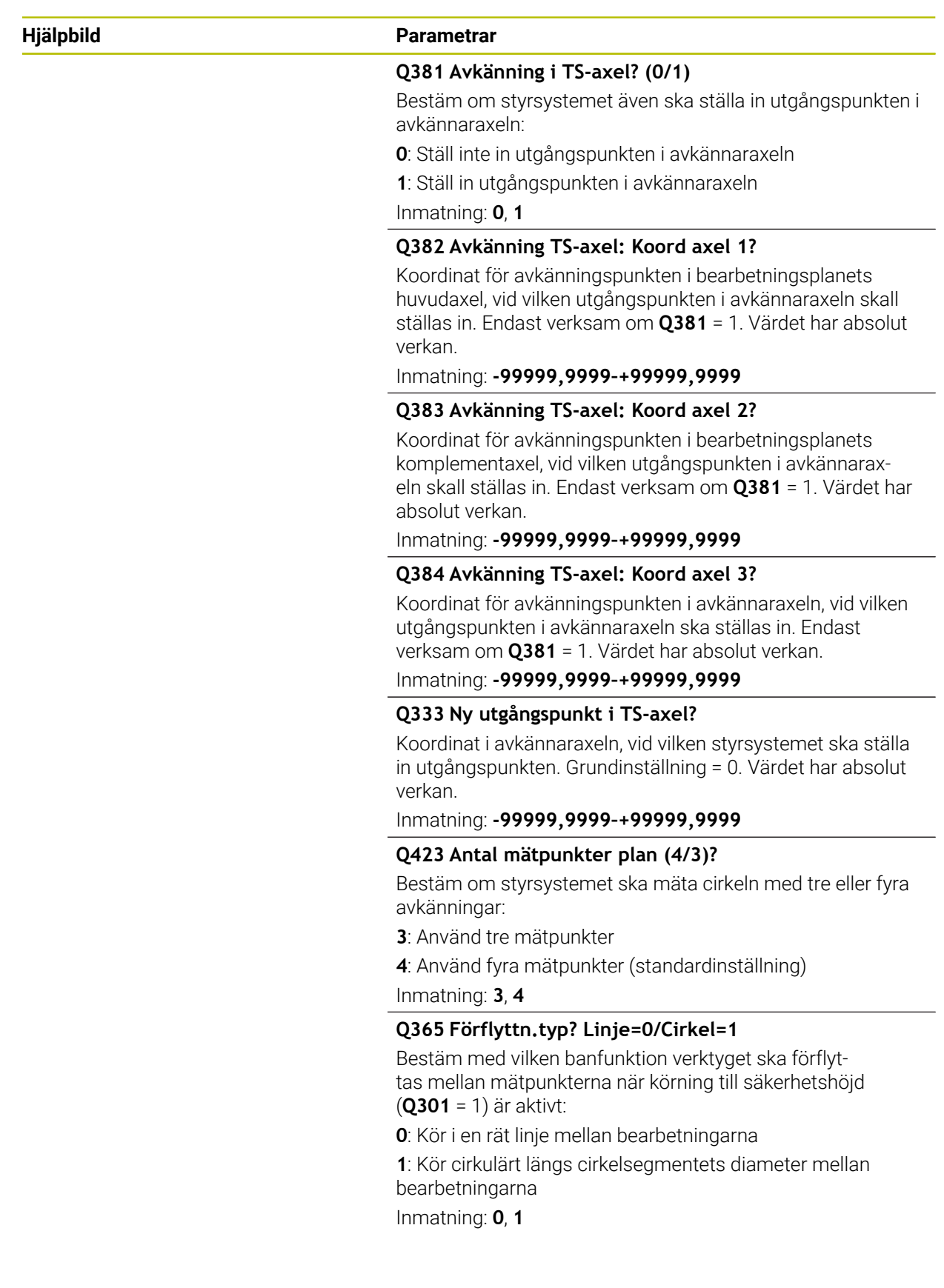

**Avkännarcykler för automatisk registrering av utgångspunkterna | Cykel 412 UTGPKT INV. CIRKEL**

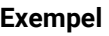

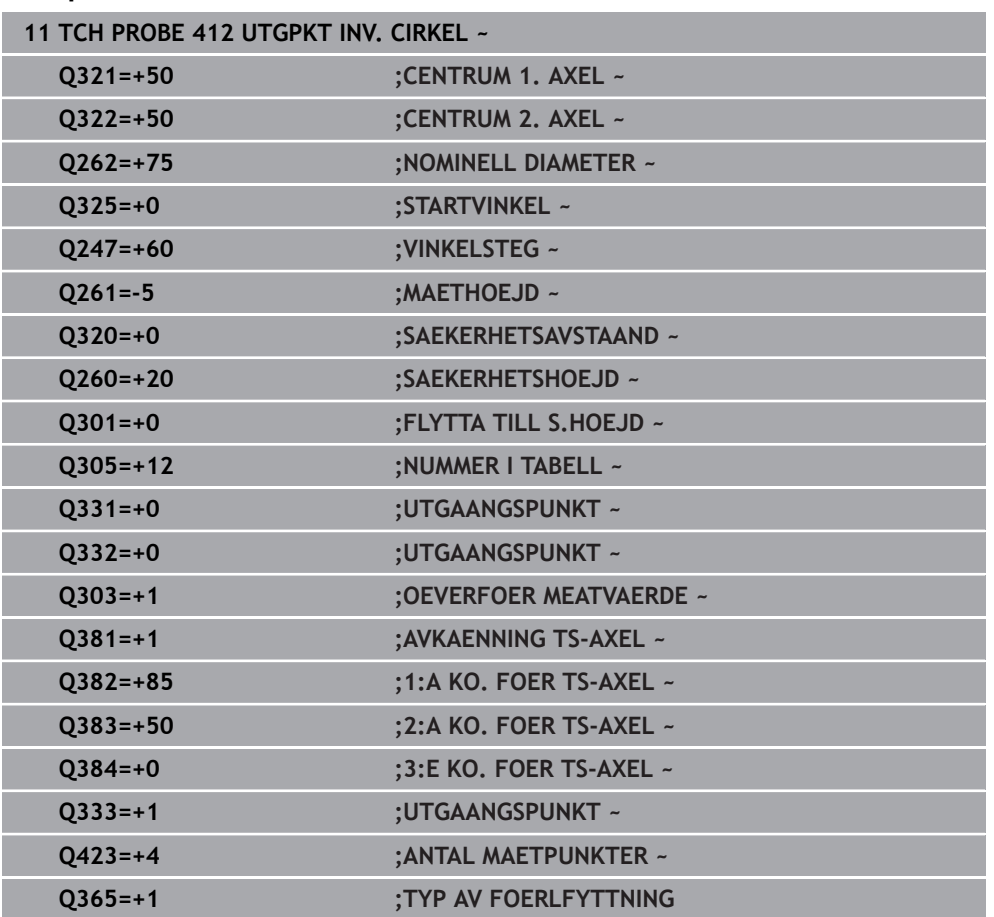

# **5.13 Cykel 413 UTGPKT UTV. CIRKEL**

## **ISO-programmering G413**

## **Användningsområde**

Avkännarcykel **413** mäter en cirkulär tapps centrumpunkt och ställer in den här centrumpunkten som utgångspunkt. Eventuellt kan styrsystemet också skriva centrumpunkten i en nollpunktstabell eller en utgångspunktstabell.

## **Cykelförlopp**

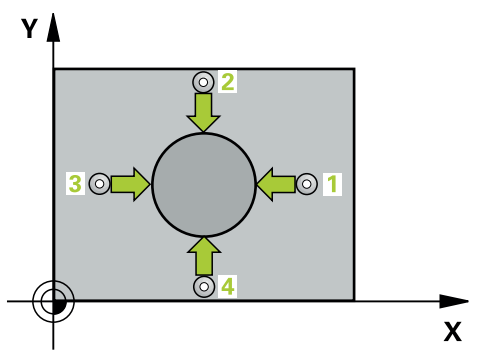

1 Styrsystemet positionerar avkännarsystemet med snabbtransport (värdet från kolumnen **FMAX**) och positioneringslogik vid avkänningspunkt **1**. Styrsystemet beräknar avkänningspunkterna med hjälp av uppgifterna i cykeln och säkerhetsavståndet från kolumnen **SET\_UP** i avkännartabellen

**Ytterligare information:** ["Positioneringslogik", Sida 54](#page-53-0)

- 2 Därefter förflyttas avkännarsystemet till den angivna mäthöjden och utför den första avkänningen med avkänningsmatning (kolumn **F**). Styrsystemet bestämmer automatiskt avkänningsriktningen med ledning av den programmerade startvinkeln
- 3 Efter detta förflyttas avkännarsystemet på en cirkelbåge, antingen på mäthöjden eller på säkerhetshöjden, till nästa avkänningspunkt **2** och utför där den andra avkänningen
- 4 Styrsystemet positionerar avkännarsystemet till avkänningspunkt **3** och sedan till avkänningspunkt **4** och utför där den tredje och fjärde avkänningen
- 5 Styrsystemet positionerar avkännarsystemet vid säkerhetshöjden igen
- 6 Styrsystemet bearbetar den beräknade utgångspunkten utifrån cykelparametrarna **Q303** och **Q305**, [se "Grunder för avkännarcykler 4xx vid inställning av](#page-168-0) [utgångspunkten", Sida 169](#page-168-0)
- 7 Därefter sparar styrsystemet ärvärdena i Q-parametrarna nedan
- 8 Om så önskas mäter sedan styrsystemet även upp utgångspunkten i avkännaraxeln genom en separat avkänning

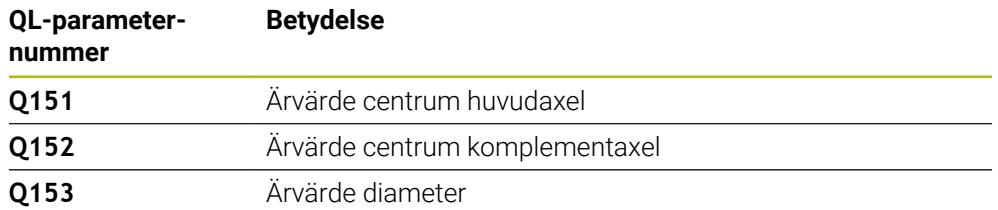

## *HÄNVISNING*

#### **Varning kollisionsrisk!**

Vid utförande av avkännarcyklerna **400** till **499** får inga cykler för koordinatomräkning vara aktiva. Det finns risk för kollision!

- Aktivera inte följande cykler före användning av avkännarcykler: cykel **7 NOLLPUNKT**, cykel **8 SPEGLING**, cykel **10 VRIDNING**, cykel **11 SKALFAKTOR** och cykel **26 SKALFAKTOR AXELSP.**.
- Återställ koordinatomräkningarna före

# *HÄNVISNING*

## **Varning kollisionsrisk!**

För att förhindra kollision mellan avkännarsystemet och arbetsstycket anger man en något för **stor** nominell diameter för tappen.

- Före cykeldefinitionen måste du ha programmerat ett verktygsanrop för att definiera avkännaraxeln
- Styrsystemet återställer en tidigare aktiverad grundvridning vid cykelns början.
- Denna cykel kan du enbart genomföra i bearbetningsläget **FUNCTION MODE MILL**.
- Ju mindre vinkelsteg **Q247** du programmerar desto mindre noggrann blir styrsystemets beräkning av utgångspunkten. Minsta inmatningsvärde: 5°

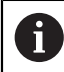

Programmera ett vinkelsteg som är mindre än 90°

# **5.13.1 Cykelparametrar**

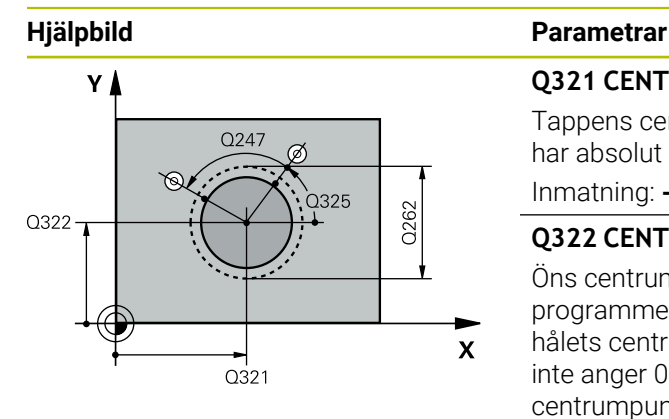

### **Q321 CENTRUM 1. AXEL ?**

Tappens centrum i bearbetningsplanets huvudaxel. Värdet har absolut verkan.

## Inmatning: **-99999,9999–+9999,9999**

## **Q322 CENTRUM 2. AXEL ?**

Öns centrum i bearbetningsplanets komplementaxel. Om du programmerar **Q322** = 0 kommer styrsystemet att rikta in hålets centrumpunkt i den positiva Y-axelns riktning. Om du inte anger 0 i **Q322** kommer styrsystemet att rikta in hålets centrumpunkt till börpositionen. Värdet har absolut verkan.

## Inmatning: **-99999,9999–+99999,9999**

## **Q262 Nominell diameter?**

Ungefärlig diameter för tappen. Ange ett något för stort värde.

Inmatning: **0–99999,9999**

#### **Q325 STARTVINKEL ?**

Vinkel mellan bearbetningsplanets huvudaxel och den första avkänningspunkten. Värdet har absolut verkan.

Inmatning: **-360 000–+360000**

## **Q247 VINKELSTEG ?**

Vinkel mellan två mätpunkter, vinkelstegets förtecken bestämmer rotationsriktningen (- = medurs) med vilken avkännarsystemet kör till nästa mätpunkt. Om man vill mäta upp cirkelbågar programmerar man ett vinkelsteg som är mindre än 90°. Värdet har inkrementell verkan.

## Inmatning: **-120–+120**

## **Q261 Mäthöjd i avkänningsaxel?**

Koordinat för kulans centrum i avkännaraxeln, vid vilken mätningen ska utföras. Värdet har absolut verkan.

Inmatning: **-99999,9999–+99999,9999**

## **Q320 SAEKERHETSAVSTAAND ?**

Extra avstånd mellan avkänningspunkten och avkännarsystemets kula. **Q320** adderas till kolumnen **SET\_UP** i avkännartabellen. Värdet har inkrementell verkan.

## Inmatning: **0–99999,9999** alternativt **PREDEF**

## **Q260 SAEKERHETSHOEJD ?**

Koordinat i verktygsaxeln, vid vilken ingen kollision mellan avkännarsystem och arbetsstycke (spänndon) kan ske. Värdet har absolut verkan.

Inmatning: **-99999,9999–+99999,9999** alternativt **PREDEF**

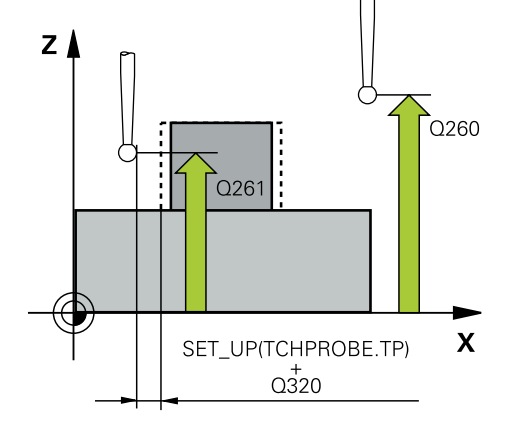

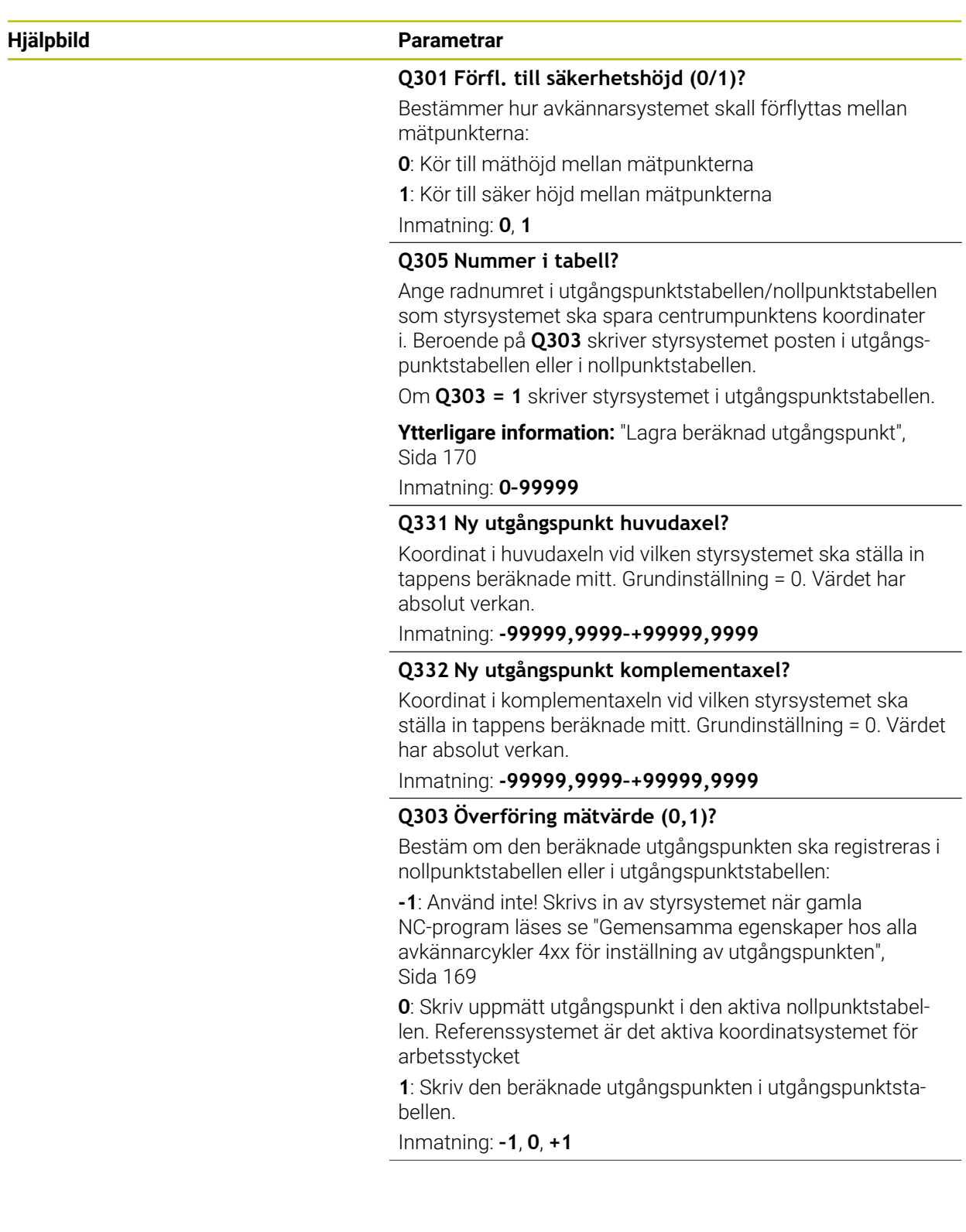

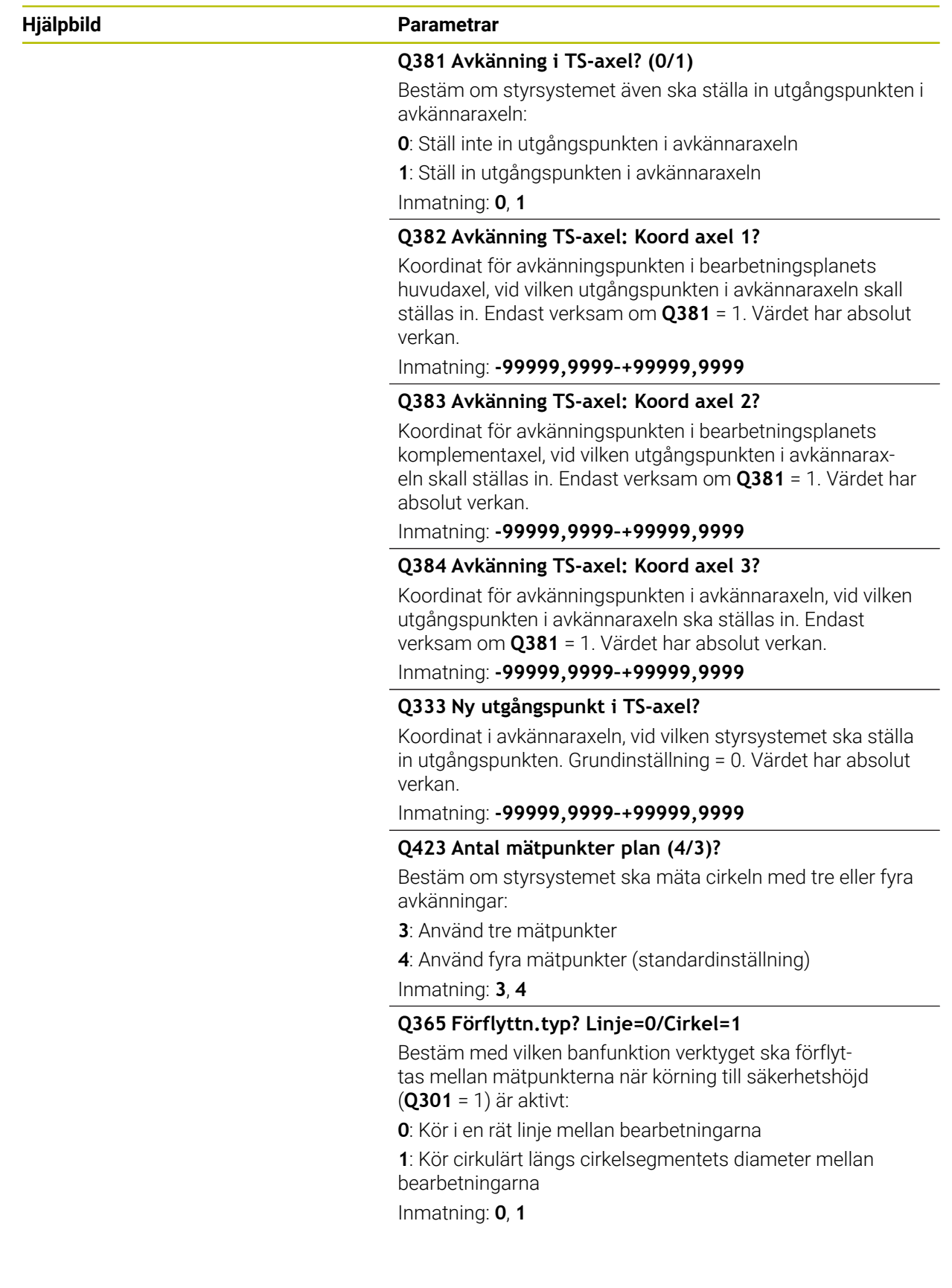

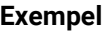

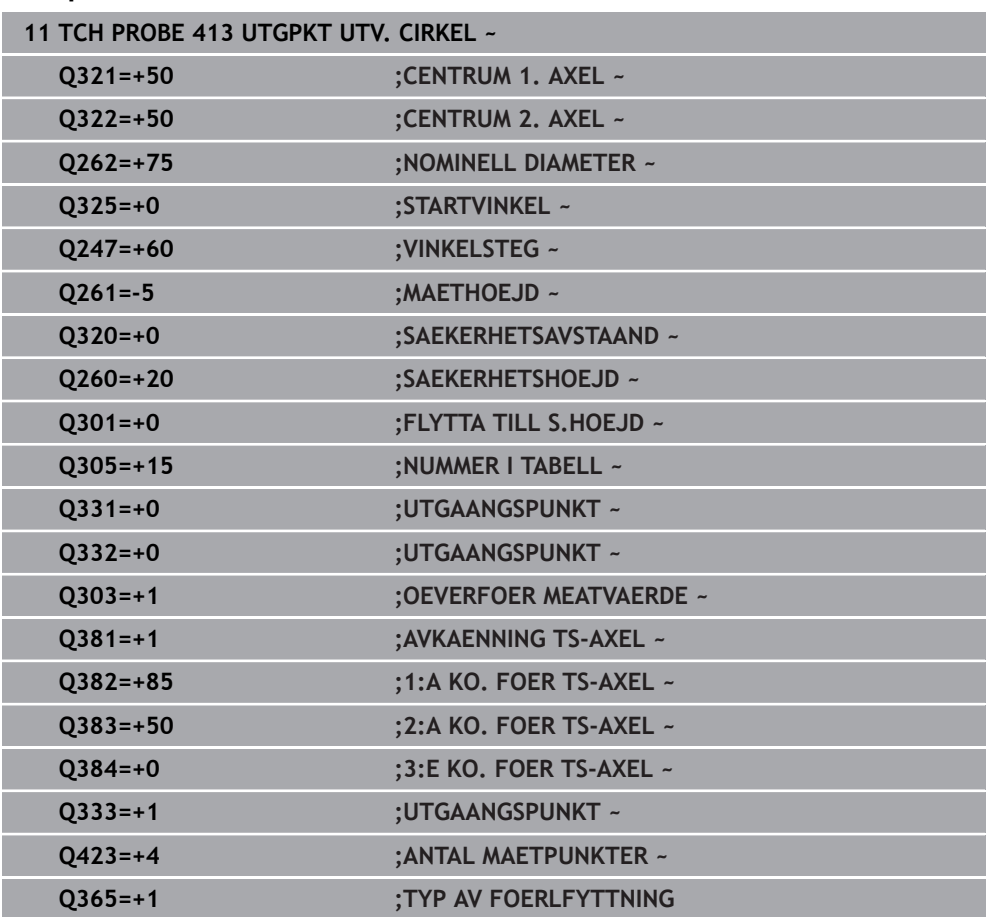

# **5.14 Cykel 414 UTGPKT UTV. HOERN**

## **ISO-programmering G414**

## **Användningsområde**

Avkännarcykel **414** mäter skärningspunkten mellan två linjer och ställer in den här skärningspunkten som utgångspunkt. Man kan välja om styrsystemet även skall skriva skärningspunkten till en nollpunkts- eller utgångspunktstabell.

## **Cykelförlopp**

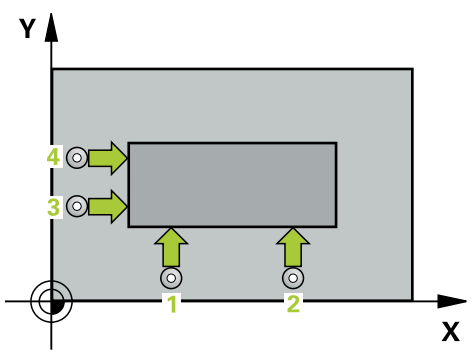

1 Styrsystemet positionerar avkännarsystemet med snabbtransport (värdet från kolumnen **FMAX**) och positioneringslogik vid den första avkänningspunkten **1** (se bild). Styrsystemet förskjuter då avkännarsystemet med säkerhetsavståndet i motsatt riktning i förhållande till respektive förflyttningsriktning

**Ytterligare information:** ["Positioneringslogik", Sida 54](#page-53-0)

- 2 Därefter förflyttas avkännarsystemet till den angivna mäthöjden och utför den första avkänningen med avkänningsmatning (kolumn **F**). Styrsystemet bestämmer automatiskt avkänningsriktningen med ledning av den programmerade tredje mätpunkten
- 3 Sedan förflyttas avkännarsystemet till nästa avkänningspunkt och **2** utför den andra avkänningen
- 4 Styrsystemet positionerar avkännarsystemet till avkänningspunkt **3** och sedan till avkänningspunkt **4** och utför där den tredje och fjärde avkänningen
- 5 Styrsystemet positionerar avkännarsystemet vid säkerhetshöjden igen
- 6 Styrsystemet bearbetar den beräknade utgångspunkten utifrån cykelparametrarna **Q303** och **Q305**, [se "Grunder för avkännarcykler 4xx vid inställning av](#page-168-0) [utgångspunkten", Sida 169](#page-168-0)
- 7 Därefter sparar styrsystemet koordinaterna för det uppmätta hörnet i Q-parametrarna nedan
- 8 Om så önskas mäter sedan styrsystemet även upp utgångspunkten i avkännaraxeln genom en separat avkänning

Styrsystemet mäter alltid den första linjen i bearbetningsplanets  $\mathbf i$ komplementaxels riktning.

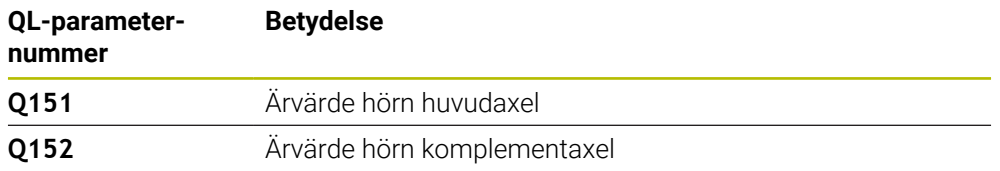

#### **Definiera hörnet**

Med hjälp av läget på mätpunkterna **1** och **3** bestämmer du vilket hörn som styrsystemet ska ställa in utgångspunkten i (se bilden och tabellen).

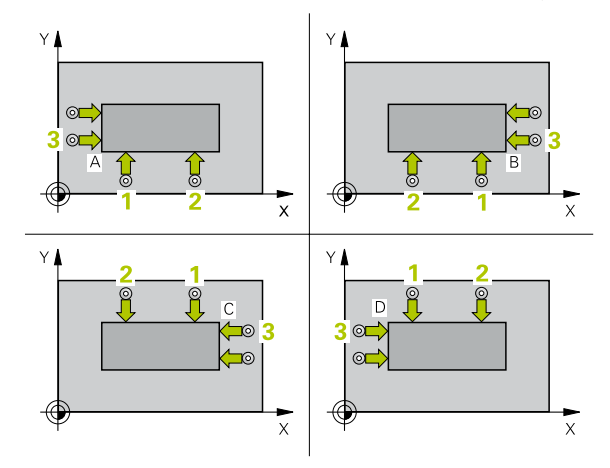

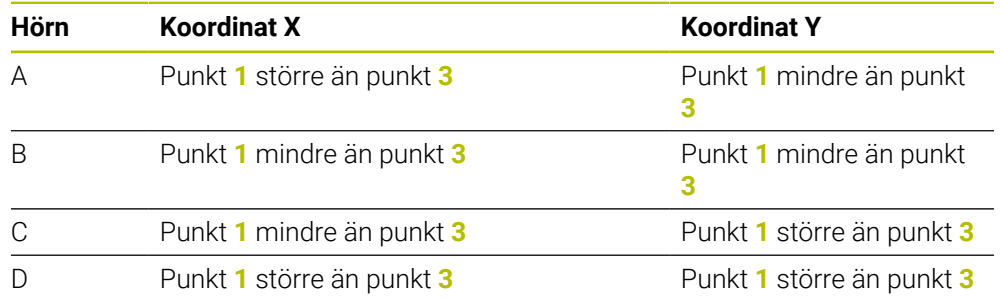

## **Anmärkning**

# *HÄNVISNING*

### **Varning kollisionsrisk!**

Vid utförande av avkännarcyklerna **400** till **499** får inga cykler för koordinatomräkning vara aktiva. Det finns risk för kollision!

- Aktivera inte följande cykler före användning av avkännarcykler: cykel **7 NOLLPUNKT**, cykel **8 SPEGLING**, cykel **10 VRIDNING**, cykel **11 SKALFAKTOR** och cykel **26 SKALFAKTOR AXELSP.**.
- Återställ koordinatomräkningarna före
- Denna cykel kan du enbart genomföra i bearbetningsläget **FUNCTION MODE MILL**.
- Styrsystemet återställer en tidigare aktiverad grundvridning vid cykelns början.

#### **Anvisningar om programmering**

■ Före cykeldefinitionen måste du ha programmerat ett verktygsanrop för att definiera avkännaraxeln.

# **5.14.1 Cykelparametrar**

## **Hjälpbild Parametrar**

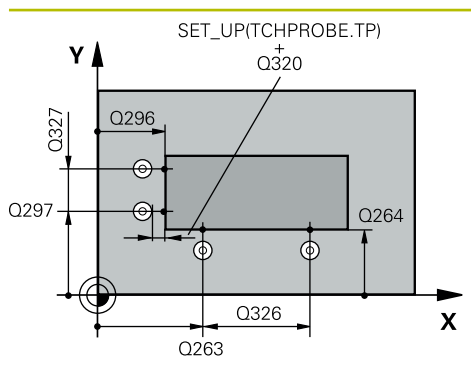

#### **Q263 1:a mätpunkt i 1:a axeln?**

Koordinat för första avkänningspunkten i bearbetningsplanets huvudaxel. Värdet har absolut verkan.

## Inmatning: **-99999,9999–+99999,9999**

## **Q264 1:a mätpunkt i 2:a axeln?**

Koordinat för första avkänningspunkten i bearbetningsplanets komplementaxel. Värdet har absolut verkan.

Inmatning: **-99999,9999–+99999,9999**

## **Q326 AVSTAAND 1. AXEL ?**

Avstånd mellan den första och den andra mätpunkten i bearbetningsplanets huvudaxel. Värdet har inkrementell verkan.

## Inmatning: **0–99999,9999**

## **Q296 3:e mätpunkt i 1:a axeln?**

Koordinat för tredje avkänningspunkten i bearbetningsplanets huvudaxel. Värdet har absolut verkan.

Inmatning: **-99999,9999–+99999,9999**

## **Q297 3:e mätpunkt i 2:a axeln?**

Koordinat för tredje avkänningspunkten i bearbetningsplanets komplementaxel. Värdet har absolut verkan.

## Inmatning: **-99999,9999–+99999,9999**

## **Q327 AVSTAAND 2. AXEL ?**

Avstånd mellan den tredje och den fjärde mätpunkten i bearbetningsplanets komplementaxel. Värdet har inkrementell verkan.

## Inmatning: **0–99999,9999**

## **Q261 Mäthöjd i avkänningsaxel?**

Koordinat för kulans centrum i avkännaraxeln, vid vilken mätningen ska utföras. Värdet har absolut verkan.

Inmatning: **-99999,9999–+99999,9999**

## **Q320 SAEKERHETSAVSTAAND ?**

Extra avstånd mellan avkänningspunkten och avkännarsystemets kula. **Q320** adderas till kolumnen **SET\_UP** i avkännartabellen. Värdet har inkrementell verkan.

## Inmatning: **0–99999,9999** alternativt **PREDEF**

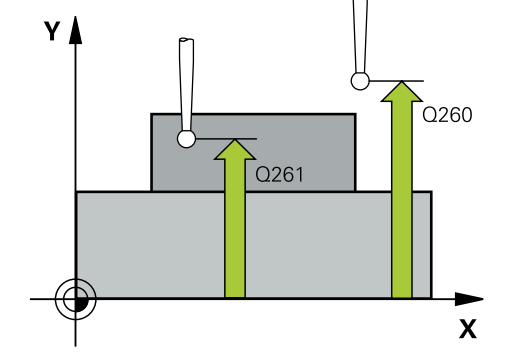

**Hjälpbild Parametrar**

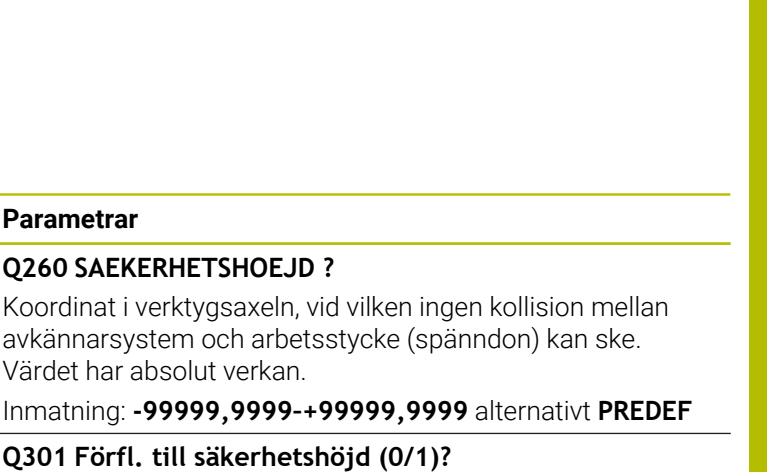

Bestämmer hur avkännarsystemet skall förflyttas mellan mätpunkterna:

**0**: Kör till mäthöjd mellan mätpunkterna

**1**: Kör till säker höjd mellan mätpunkterna

Inmatning: **0**, **1**

## **Q304 Utför grundvridning (0/1)?**

Bestäm om styrsystemet ska kompensera arbetsstyckets snedställning med hjälp av grundvridning:

- **0**: Genomför ingen grundvridning
- **1**: Genomför en grundvridning

## Inmatning: **0**, **1**

## **Q305 Nummer i tabell?**

Ange radnumret i utgångspunktstabellen/nollpunktstabellen som styrsystemet ska spara hörnets koordinater i. Beroende på **Q303** skriver styrsystemet posten i utgångspunktstabellen eller i nollpunktstabellen:

Om **Q303 = 1** beskriver styrsystemet utgångspunktstabellen.

Om **Q303 = 0** skriver styrsystemet i nollpunktstabellen. Nollpunkten aktiveras inte automatiskt.

**Ytterligare information:** ["Lagra beräknad utgångspunkt",](#page-169-0) [Sida 170](#page-169-0)

Inmatning: **0–99999**

#### **Q331 Ny utgångspunkt huvudaxel?**

Koordinat i huvudaxeln vid vilken styrsystemet ska ställa in det uppmätta hörnet. Grundinställning = 0. Värdet har absolut verkan.

Inmatning: **-99999,9999–+99999,9999**

#### **Q332 Ny utgångspunkt komplementaxel?**

Koordinat i komplementaxeln vid vilken styrsystemet ska ställa in det uppmätta hörnet. Grundinställning = 0. Värdet har absolut verkan.

Inmatning: **-99999,9999–+99999,9999**

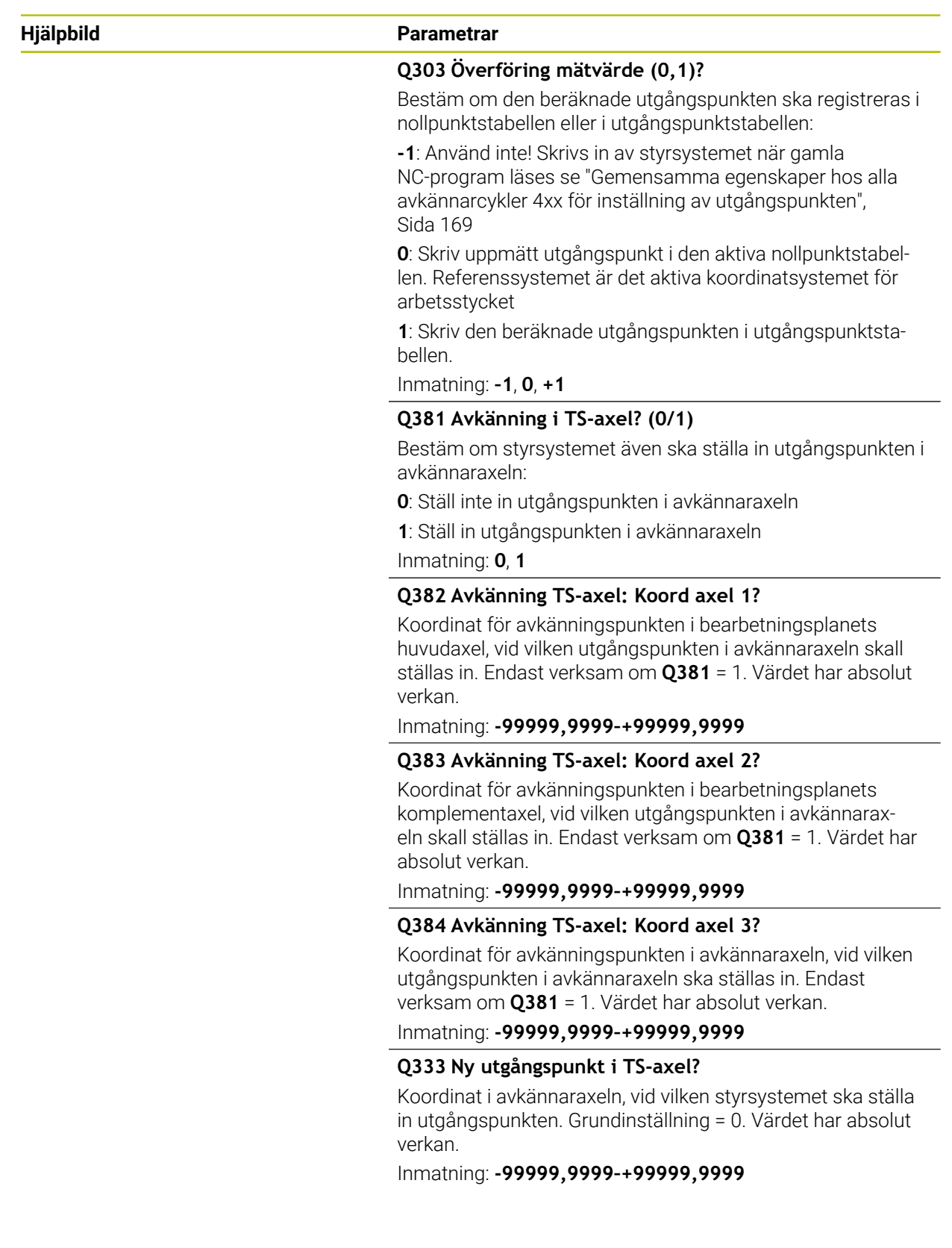

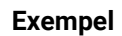

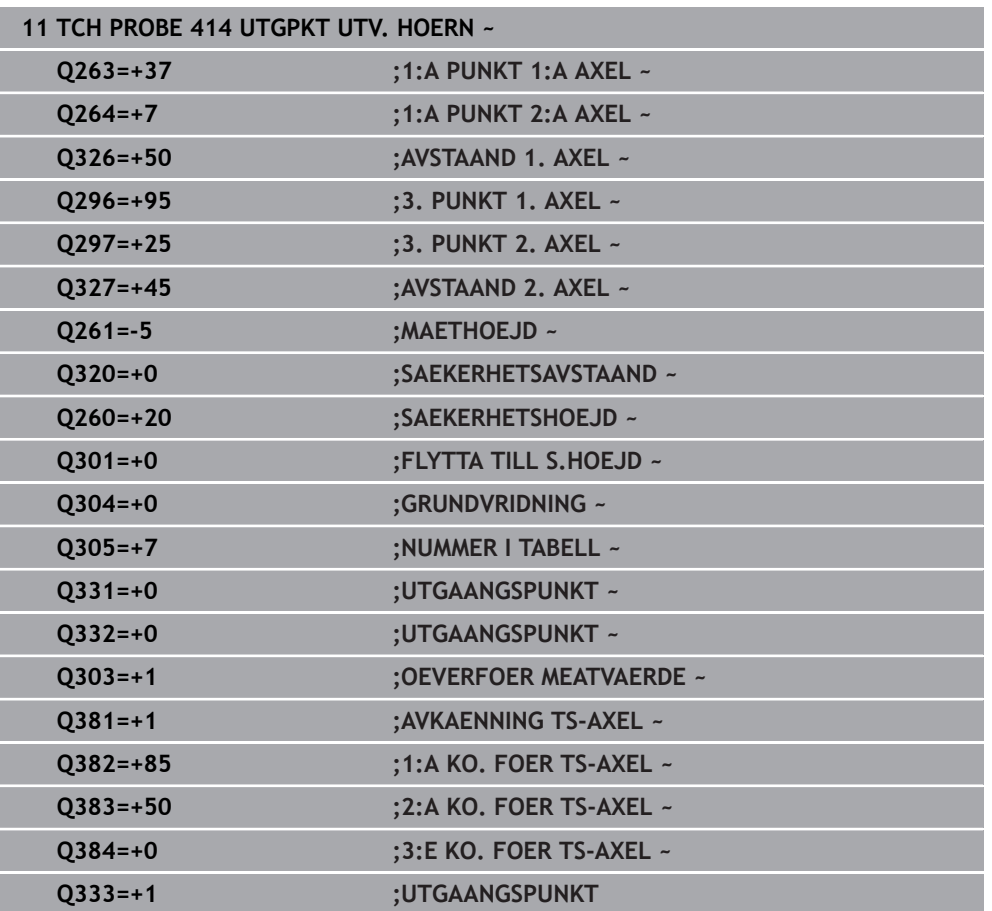

# **5.15 Cykel 415 UTGPKT INV. HOERN**

## **ISO-programmering G415**

## **Användningsområde**

Avkännarcykel **415** mäter skärningspunkten mellan två linjer och ställer in den här skärningspunkten som utgångspunkt. Man kan välja om styrsystemet även skall skriva skärningspunkten till en nollpunkts- eller utgångspunktstabell.

## **Cykelförlopp**

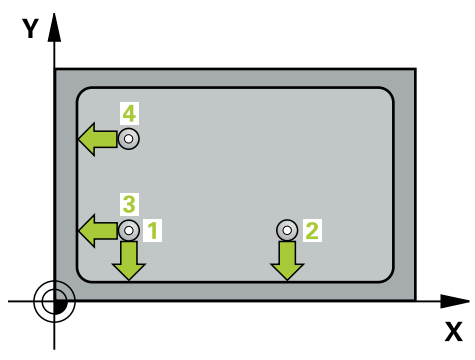

1 Styrsystemet positionerar avkännarsystemet med snabbtransport (värdet från kolumnen **FMAX**) och positioneringslogik vid den första avkänningspunkten **1** (se bild). Styrsystemet förskjuter då avkännarsystemet i huvud- och komplementaxeln med säkerhetsavståndet **Q320** + **SET\_UP** + mätkulans radie (i motsatt riktning i förhållande till respektive förflyttningsriktning)

**Ytterligare information:** ["Positioneringslogik", Sida 54](#page-53-0)

- 2 Därefter förflyttas avkännarsystemet till den angivna mäthöjden och utför den första avkänningen med avkänningsmatning (kolumn **F**). Avkänningsriktningen utläses ur hörnnumret
- 3 Därefter förflyttas avkännarsystemet till nästa avkänningspunkt **2**, styrsystemet förskjuter då avkännarsystemet i komplementaxeln med säkerhetsavståndet **Q320** + **SET\_UP** + mätkulans radie och genomför där den andra avkänningen
- 4 Styrsystemet positionerar avkännarsystemet till avkänningspunkt **3** (positioneringslogik som vid första avkänningspunkten) och genomför den
- 5 Därefter förflyttas avkännarsystemet till avkänningspunkt **4**. Styrsystemet förskjuter då avkännarsystemet i huvudaxeln med säkerhetsavståndet **Q320** + **SET\_UP** + mätkulans radie och genomför där den fjärde avkänningen
- 6 Styrsystemet positionerar avkännarsystemet vid säkerhetshöjden igen
- 7 Styrsystemet bearbetar den beräknade utgångspunkten utifrån cykelparametrarna **Q303** och **Q305**, [se "Grunder för avkännarcykler 4xx vid inställning av](#page-168-0) [utgångspunkten", Sida 169](#page-168-0)
- 8 Därefter sparar styrsystemet koordinaterna för det uppmätta hörnet i Q-parametrarna nedan
- 9 Om så önskas mäter sedan styrsystemet även upp utgångspunkten i avkännaraxeln genom en separat avkänning

Styrsystemet mäter alltid den första linjen i bearbetningsplanets komplementaxels riktning.

 $\mathbf{i}$ 

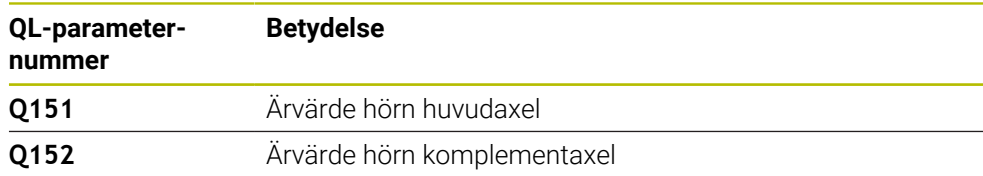

# *HÄNVISNING*

## **Varning kollisionsrisk!**

Vid utförande av avkännarcyklerna **400** till **499** får inga cykler för koordinatomräkning vara aktiva. Det finns risk för kollision!

- Aktivera inte följande cykler före användning av avkännarcykler: cykel **7 NOLLPUNKT**, cykel **8 SPEGLING**, cykel **10 VRIDNING**, cykel **11 SKALFAKTOR** och cykel **26 SKALFAKTOR AXELSP.**.
- Återställ koordinatomräkningarna före
- Denna cykel kan du enbart genomföra i bearbetningsläget **FUNCTION MODE MILL**.
- Styrsystemet återställer en tidigare aktiverad grundvridning vid cykelns början.

#### **Anvisningar om programmering**

■ Före cykeldefinitionen måste du ha programmerat ett verktygsanrop för att definiera avkännaraxeln.

# **5.15.1 Cykelparametrar**

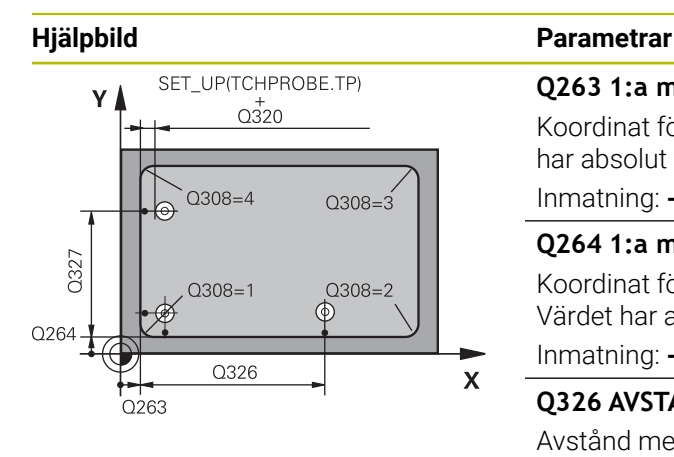

## **Q263 1:a mätpunkt i 1:a axeln?**

Koordinat för hörnet i bearbetningsplanets huvudaxel. Värdet har absolut verkan.

## Inmatning: **-99999,9999–+99999,9999**

## **Q264 1:a mätpunkt i 2:a axeln?**

Koordinat för hörnet i bearbetningsplanets komplementaxel. Värdet har absolut verkan.

## Inmatning: **-99999,9999–+99999,9999**

## **Q326 AVSTAAND 1. AXEL ?**

Avstånd mellan hörnet och den andra mätpunkten i bearbetningsplanets huvudaxel. Värdet har inkrementell verkan.

## Inmatning: **0–99999,9999**

## **Q327 AVSTAAND 2. AXEL ?**

Avstånd mellan hörnet och den fjärde mätpunkten i bearbetningsplanets komplementaxel. Värdet har inkrementell verkan.

Inmatning: **0–99999,9999**

## **Q308 Hörn? (1/2/3/4)**

Numret på hörnet, i vilket styrsystemet ska ställa in utgångspunkten.

Inmatning: **1**, **2**, **3**, **4**

## **Q261 Mäthöjd i avkänningsaxel?**

Koordinat för kulans centrum i avkännaraxeln, vid vilken mätningen ska utföras. Värdet har absolut verkan.

Inmatning: **-99999,9999–+99999,9999**

## **Q320 SAEKERHETSAVSTAAND ?**

Extra avstånd mellan avkänningspunkten och avkännarsystemets kula. **Q320** adderas till kolumnen **SET\_UP** i avkännartabellen. Värdet har inkrementell verkan.

## Inmatning: **0–99999,9999** alternativt **PREDEF**

## **Q260 SAEKERHETSHOEJD ?**

Koordinat i verktygsaxeln, vid vilken ingen kollision mellan avkännarsystem och arbetsstycke (spänndon) kan ske. Värdet har absolut verkan.

## Inmatning: **-99999,9999–+99999,9999** alternativt **PREDEF**

## **Q301 Förfl. till säkerhetshöjd (0/1)?**

Bestämmer hur avkännarsystemet skall förflyttas mellan mätpunkterna:

**0**: Kör till mäthöjd mellan mätpunkterna

**1**: Kör till säker höjd mellan mätpunkterna

Inmatning: **0**, **1**

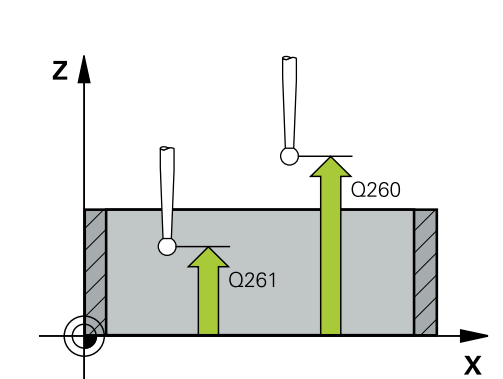

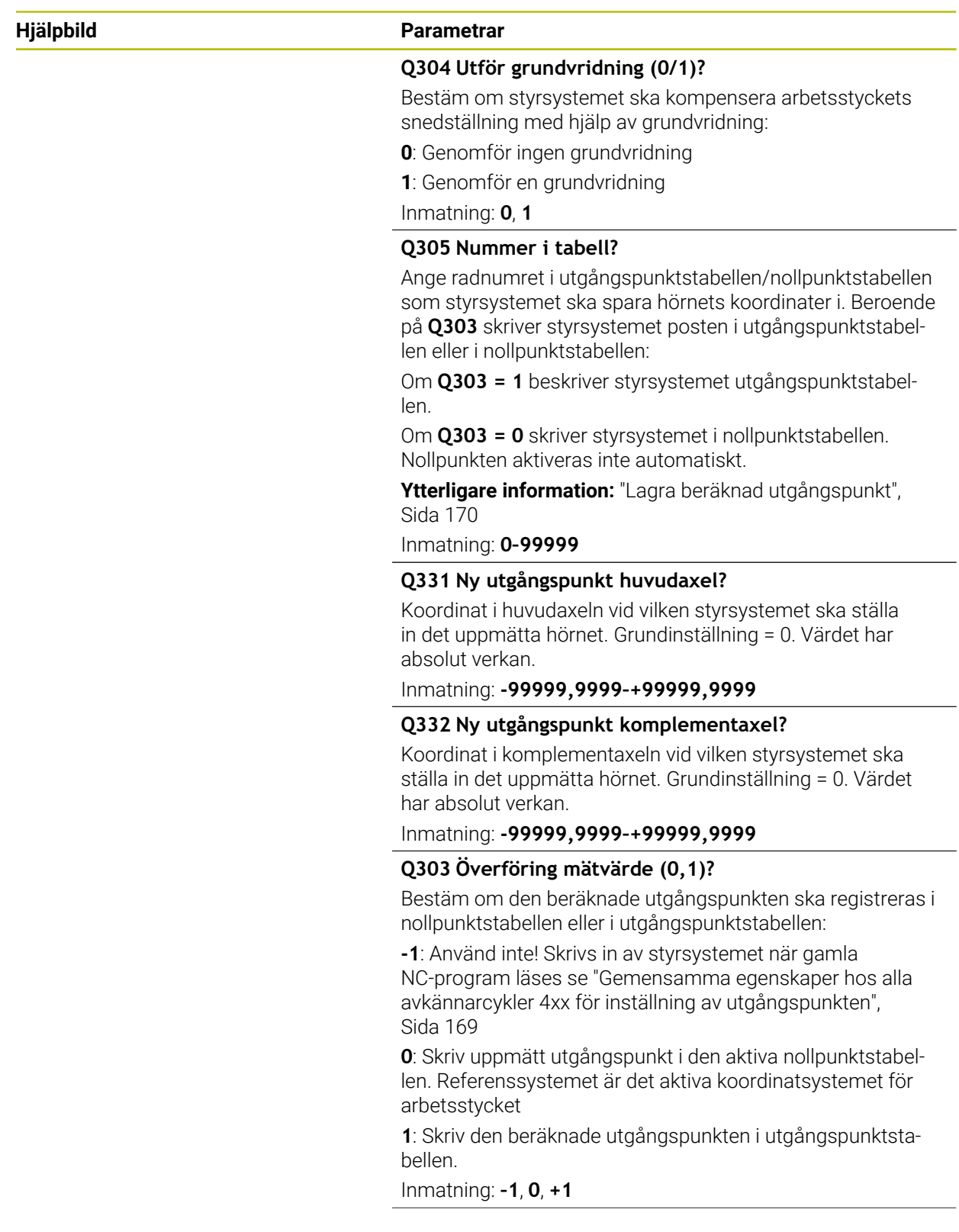

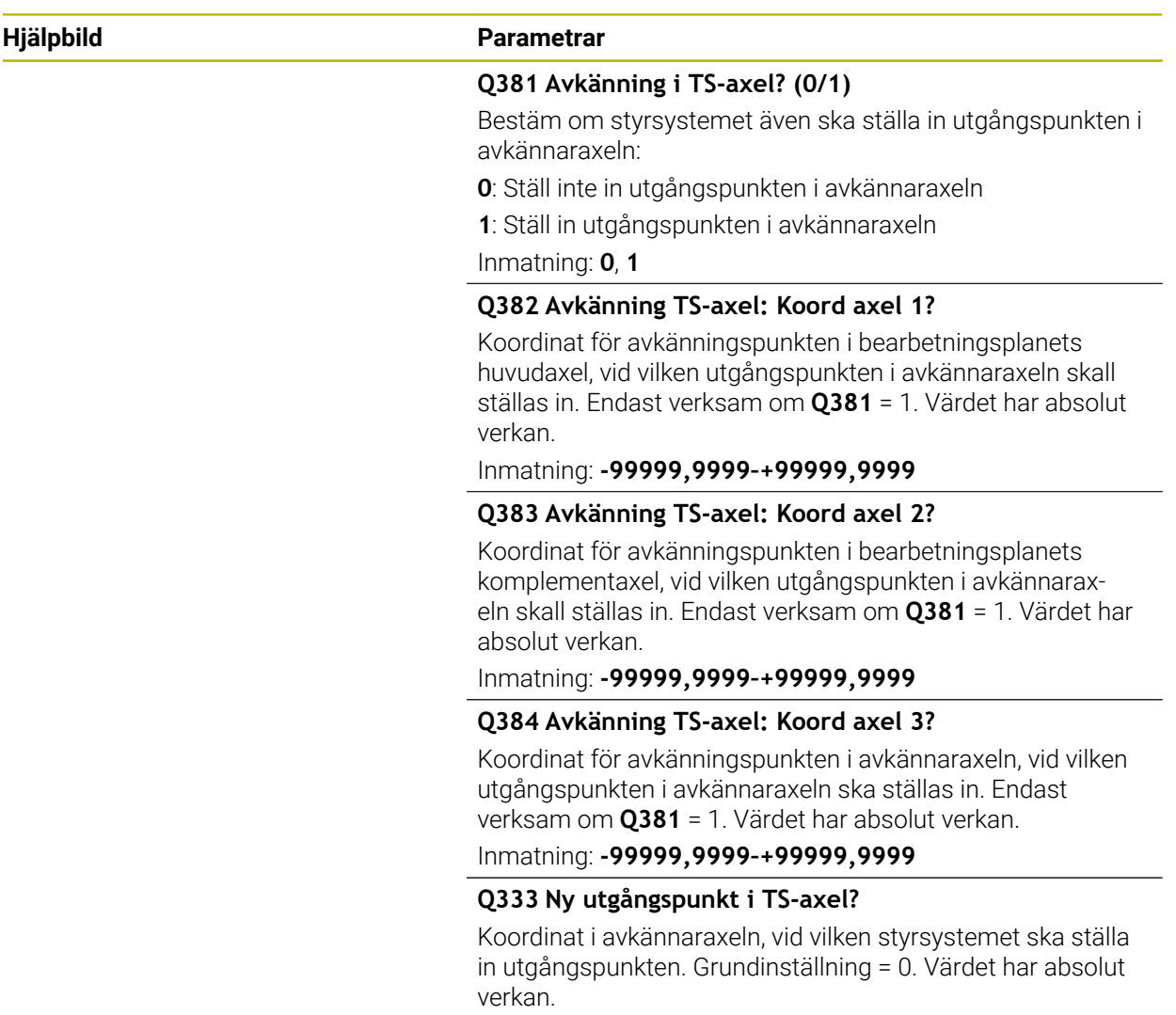

Inmatning: **-99999,9999–+99999,9999**

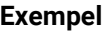

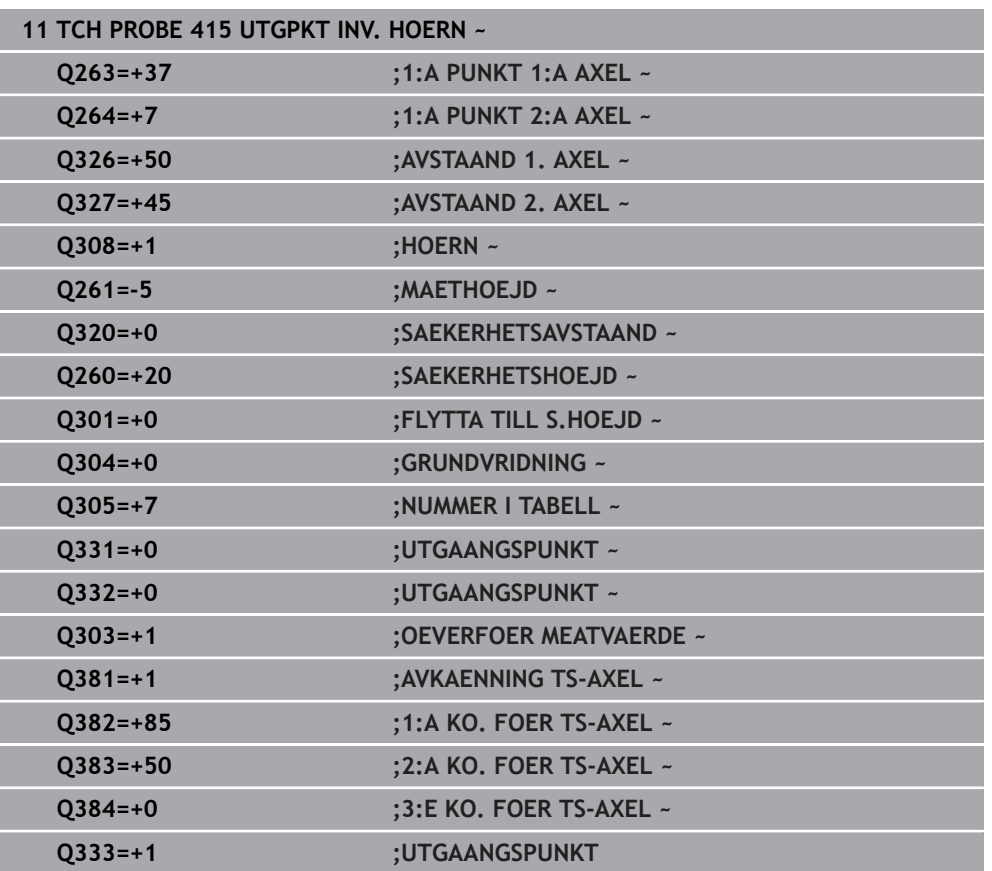

# **5.16 Cykel 416 UTGPKT HAALCIRKEL CC**

## **ISO-programmering G416**

## **Användningsområde**

Avkännarcykel **416** beräknar en hålcirkels centrumpunkt genom mätning av tre hål och ställer in den här centrumpunkten som utgångspunkt. Eventuellt kan styrsystemet också skriva centrumpunkten i en nollpunktstabell eller en utgångspunktstabell.

## **Cykelförlopp**

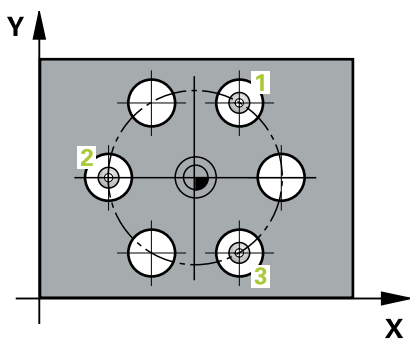

1 Styrsystemet positionerar avkännarsystemet med snabbrörelse (värdet från kolumnen **FMAX**) och positioneringslogik vid den angivna centrumpunkten för det första hålet **1**

**Ytterligare information:** ["Positioneringslogik", Sida 54](#page-53-0)

- 2 Därefter förflyttas avkännarsystemet till den angivna mäthöjden och mäter det första hålets centrum genom fyra avkänningar
- 3 Därefter positionerar TNC:n avkännarsystemet tillbaka till säkerhetshöjden och sedan till den angivna centrumpunkten för det andra hålet **2**
- 4 Styrsystemet förflyttar avkännarsystemet till den angivna mäthöjden och mäter det andra hålets centrum genom fyra avkänningar
- 5 Därefter positionerar TNC:n avkännarsystemet tillbaka till säkerhetshöjden och sedan till den angivna centrumpunkten för det tredje hålet **3**
- 6 Styrsystemet förflyttar avkännarsystemet till den angivna mäthöjden och mäter det tredje hålets centrum genom fyra avkänningar
- 7 Styrsystemet positionerar avkännarsystemet vid säkerhetshöjden igen
- 8 Styrsystemet bearbetar den beräknade utgångspunkten utifrån cykelparametrarna **Q303** och **Q305**, [se "Grunder för avkännarcykler 4xx vid inställning av](#page-168-0) [utgångspunkten", Sida 169](#page-168-0)
- 9 Därefter sparar styrsystemet ärvärdena i Q-parametrarna nedan
- 10 Om så önskas mäter sedan styrsystemet även upp utgångspunkten i avkännaraxeln genom en separat avkänning

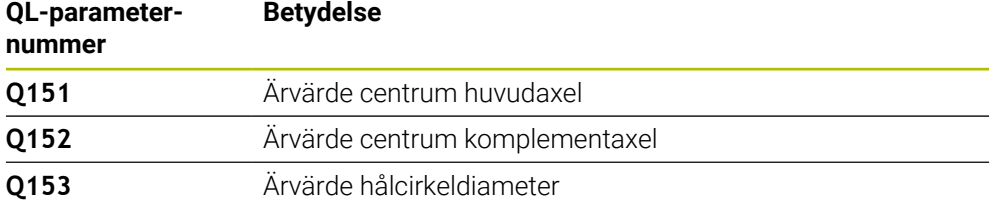

# *HÄNVISNING*

### **Varning kollisionsrisk!**

Vid utförande av avkännarcyklerna **400** till **499** får inga cykler för koordinatomräkning vara aktiva. Det finns risk för kollision!

- Aktivera inte följande cykler före användning av avkännarcykler: cykel **7 NOLLPUNKT**, cykel **8 SPEGLING**, cykel **10 VRIDNING**, cykel **11 SKALFAKTOR** och cykel **26 SKALFAKTOR AXELSP.**.
- Återställ koordinatomräkningarna före
- Denna cykel kan du enbart genomföra i bearbetningsläget **FUNCTION MODE MILL**.
- Styrsystemet återställer en tidigare aktiverad grundvridning vid cykelns början.

#### **Anvisningar om programmering**

■ Före cykeldefinitionen måste du ha programmerat ett verktygsanrop för att definiera avkännaraxeln.

## **5.16.1 Cykelparametrar**

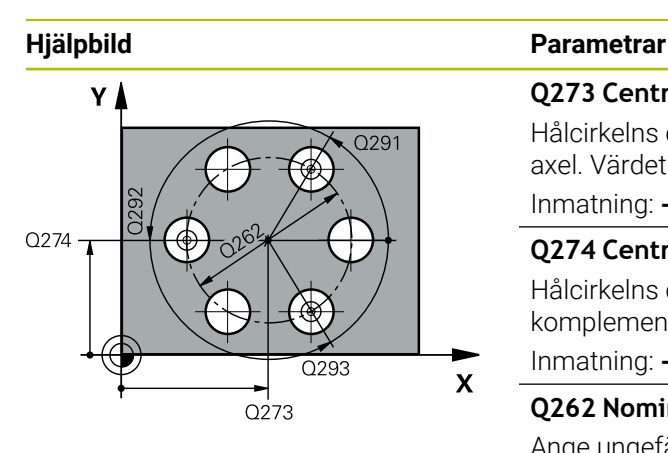

#### **Q273 Centrum i 1:a axel (nom. värde)?**

Hålcirkelns centrum (börvärde) i bearbetningsplanets huvudaxel. Värdet har absolut verkan.

Inmatning: **-99999,9999–+99999,9999**

## **Q274 Centrum i 2:a axel (nom. värde)?**

Hålcirkelns centrum (börvärde) i bearbetningsplanets komplementaxel. Värdet har absolut verkan.

Inmatning: **-99999,9999–+99999,9999**

## **Q262 Nominell diameter?**

Ange ungefärlig hålcirkeldiameter. Ju mindre håldiametern är desto noggrannare måste man ange den nominella diametern.

#### Inmatning: **0–99999,9999**

#### **Q291 Polär koord. vinkel 1:a hålet?**

Polär koordinatvinkel för det första hålets centrumpunkt i bearbetningsplanet. Värdet har absolut verkan. Inmatning: **-360 000–+360000**

### **Q292 Polär koord. vinkel 2:a hålet?**

Polär koordinatvinkel för det andra hålets centrumpunkt i bearbetningsplanet. Värdet har absolut verkan.

Inmatning: **-360 000–+360000**

## **Q293 Polär koord. vinkel 3:a hålet?**

Polär koordinatvinkel för det tredje hålets centrumpunkt i bearbetningsplanet. Värdet har absolut verkan.

#### Inmatning: **-360 000–+360000**

## **Q261 Mäthöjd i avkänningsaxel?**

Koordinat för kulans centrum i avkännaraxeln, vid vilken mätningen ska utföras. Värdet har absolut verkan.

Inmatning: **-99999,9999–+99999,9999**

#### **Q260 SAEKERHETSHOEJD ?**

Koordinat i verktygsaxeln, vid vilken ingen kollision mellan avkännarsystem och arbetsstycke (spänndon) kan ske. Värdet har absolut verkan.

Inmatning: **-99999,9999–+99999,9999** alternativt **PREDEF**

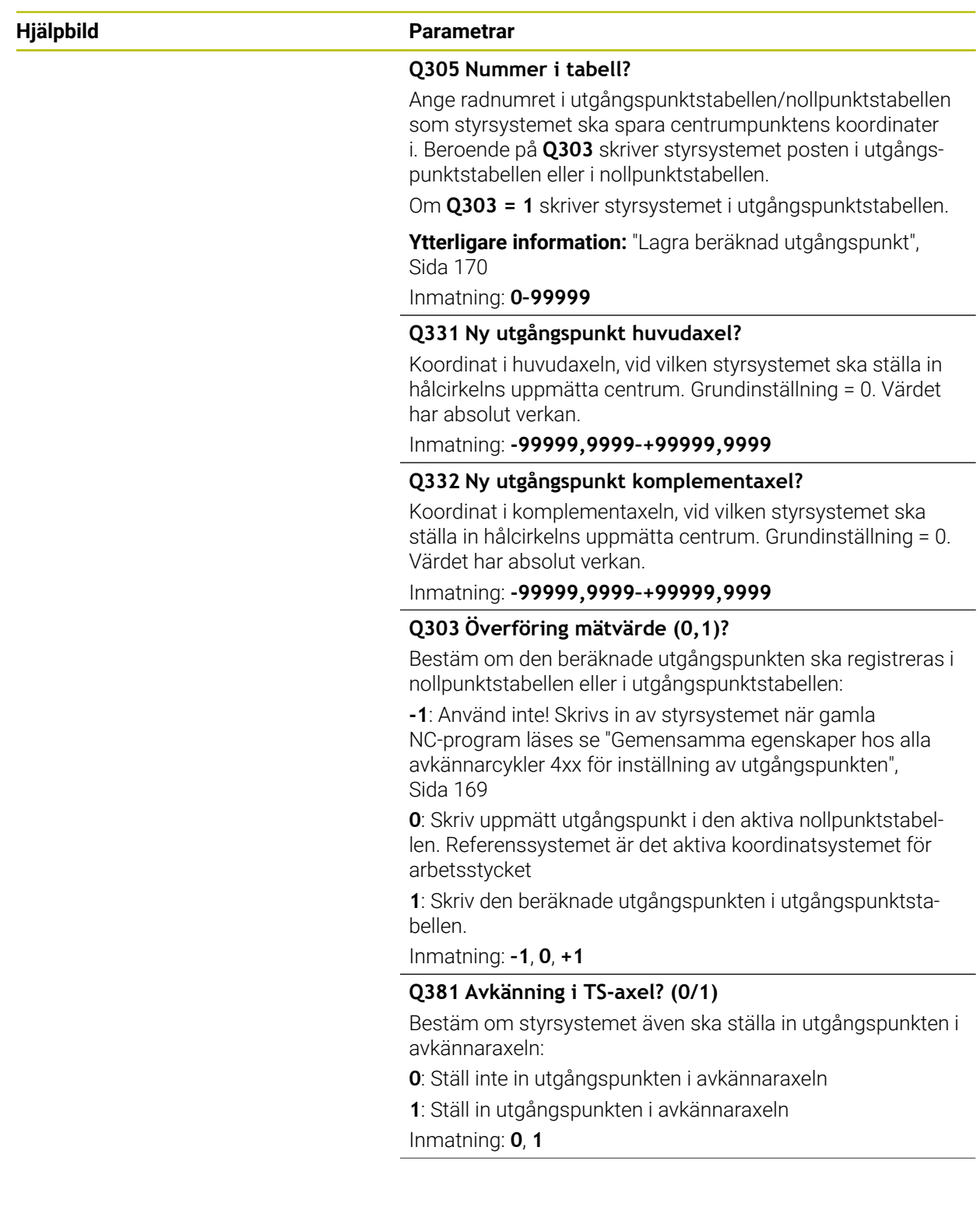

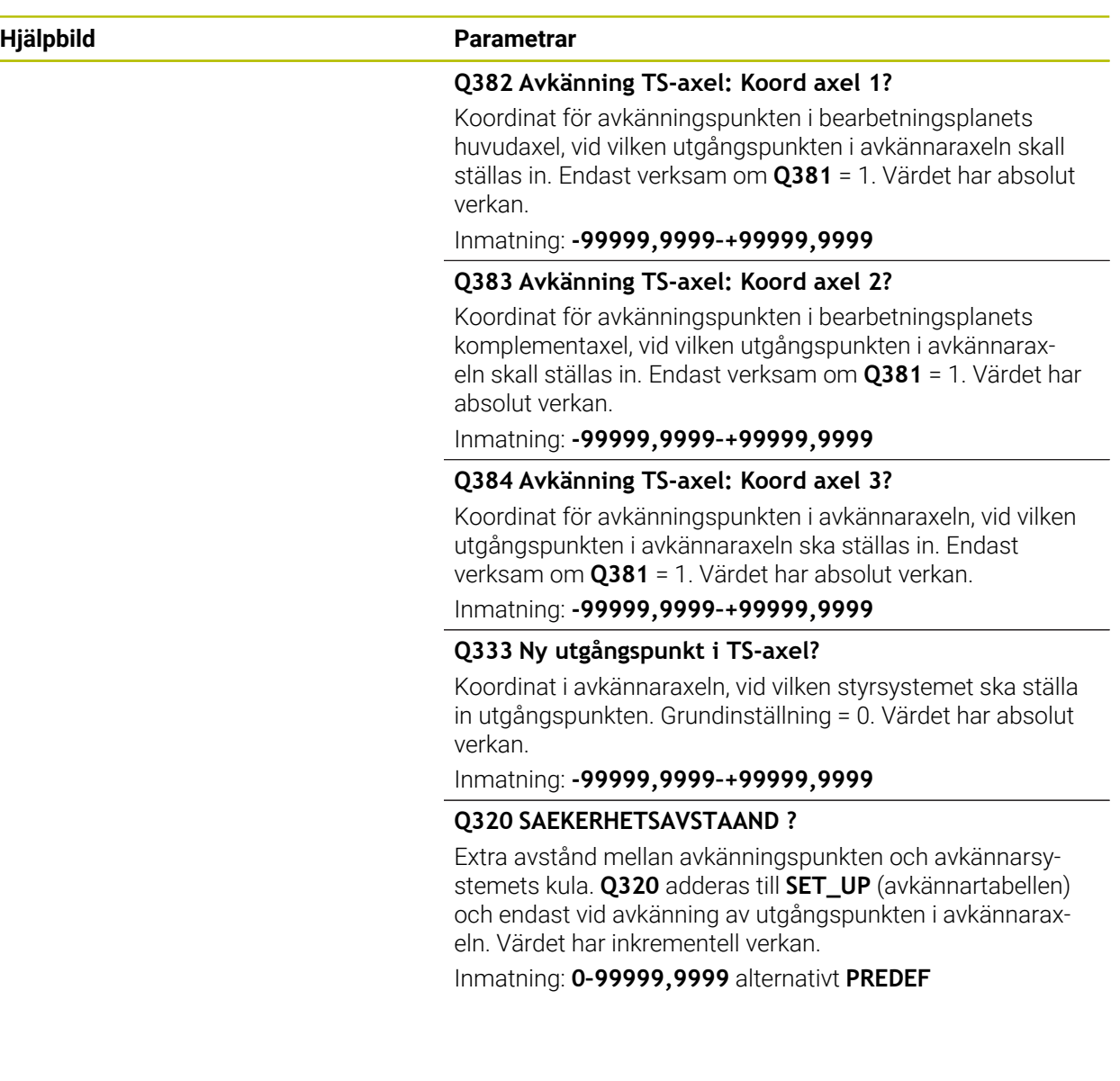

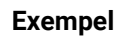

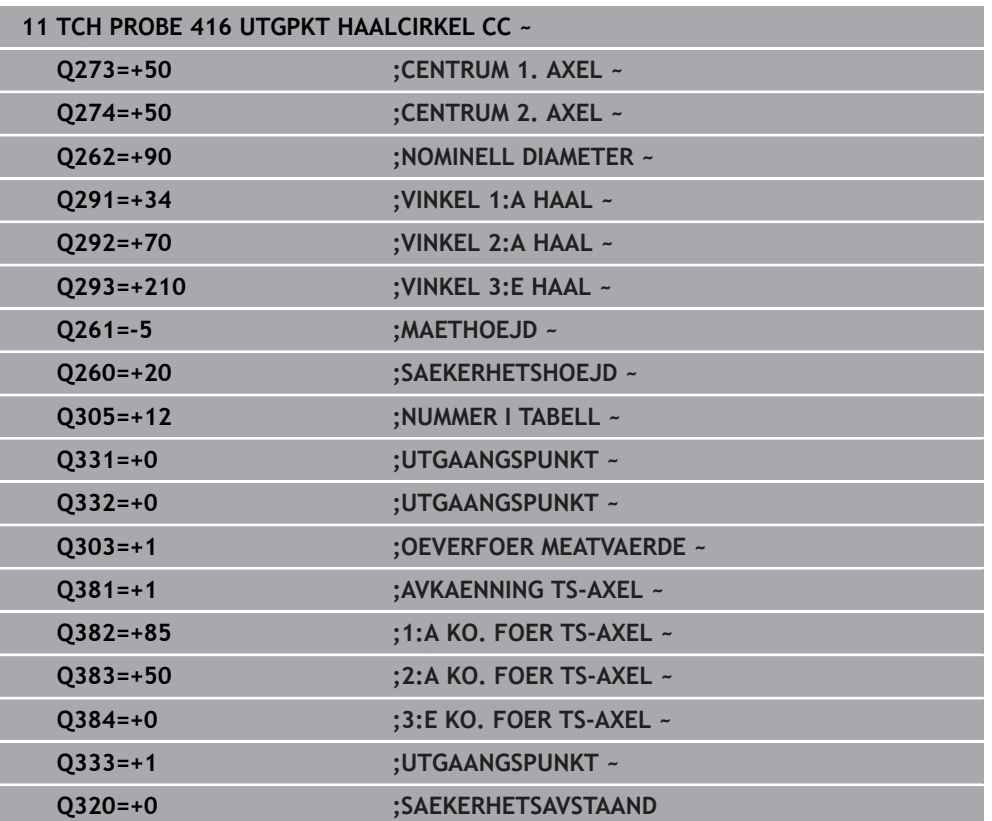

# **5.17 Cykel 417 UTG.PUNKT I TS-AXEL**

## **ISO-programmering G417**

## **Användningsområde**

Avkännarcykel **417** mäter en godtycklig koordinat i avkännaraxeln och ställer in den här koordinaten som utgångspunkt. Eventuellt kan styrsystemet också skriva den uppmätta koordinaten i en nollpunktstabell eller en utgångspunktstabell.

## **Cykelförlopp**

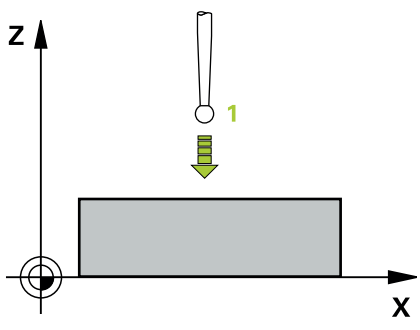

1 Styrsystemet positionerar avkännarsystemet med snabbtransport (värdet från kolumnen **FMAX**) och positioneringslogik vid den programmerade avkänningspunkten **1**. Styrsystemet förskjuter då avkännarsystemet med säkerhetsavståndet i riktning mot den positiva avkännaraxeln

**Ytterligare information:** ["Positioneringslogik", Sida 54](#page-53-0)

- 2 Därefter förflyttas avkännarsystemet i avkännaraxeln till den angivna koordinaten för avkänningspunkten **1** och mäter upp ärpositionen genom en enkel avkänning
- 3 Styrsystemet positionerar avkännarsystemet vid säkerhetshöjden igen
- 4 Styrsystemet bearbetar den beräknade utgångspunkten utifrån cykelparametrarna **Q303** och **Q305**, [se "Grunder för avkännarcykler 4xx vid inställning av](#page-168-0) [utgångspunkten", Sida 169](#page-168-0)
- 5 Därefter sparar styrsystemet ärvärdena i Q-parametrarna nedan

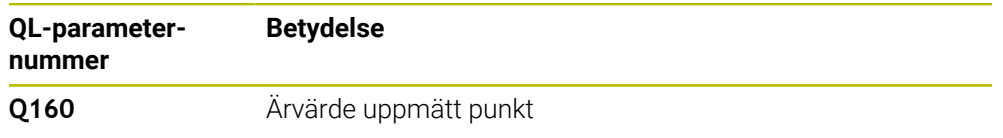

# *HÄNVISNING*

### **Varning kollisionsrisk!**

Vid utförande av avkännarcyklerna **400** till **499** får inga cykler för koordinatomräkning vara aktiva. Det finns risk för kollision!

- Aktivera inte följande cykler före användning av avkännarcykler: cykel **7 NOLLPUNKT**, cykel **8 SPEGLING**, cykel **10 VRIDNING**, cykel **11 SKALFAKTOR** och cykel **26 SKALFAKTOR AXELSP.**.
- Återställ koordinatomräkningarna före
- Denna cykel kan du enbart genomföra i bearbetningsläget **FUNCTION MODE MILL**.
- Styrsystemet ställer in utgångspunkten i denna axel.
- Styrsystemet återställer en tidigare aktiverad grundvridning vid cykelns början.

#### **Anvisningar om programmering**

■ Före cykeldefinitionen måste du ha programmerat ett verktygsanrop för att definiera avkännaraxeln.

## **5.17.1 Cykelparametrar**

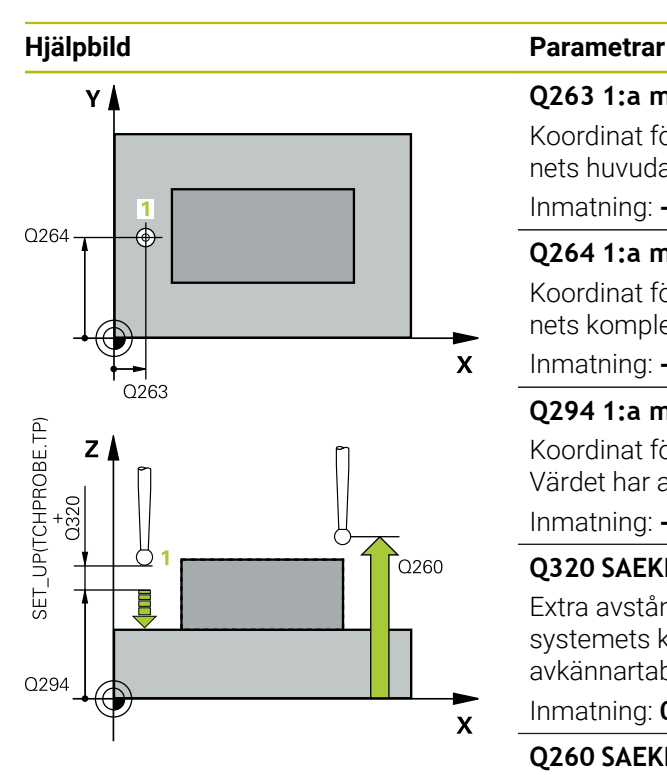

#### **Q263 1:a mätpunkt i 1:a axeln?**

Koordinat för första avkänningspunkten i bearbetningsplanets huvudaxel. Värdet har absolut verkan.

## Inmatning: **-99999,9999–+99999,9999**

#### **Q264 1:a mätpunkt i 2:a axeln?**

Koordinat för första avkänningspunkten i bearbetningsplanets komplementaxel. Värdet har absolut verkan.

Inmatning: **-99999,9999–+99999,9999**

## **Q294 1:a mätpunkt i 3:e axeln?**

Koordinat för första avkänningspunkten i avkännaraxeln. Värdet har absolut verkan.

#### Inmatning: **-99999,9999–+99999,9999**

#### **Q320 SAEKERHETSAVSTAAND ?**

Extra avstånd mellan avkänningspunkten och avkännarsystemets kula. **Q320** adderas till kolumnen **SET\_UP** i avkännartabellen. Värdet har inkrementell verkan.

#### Inmatning: **0–99999,9999** alternativt **PREDEF**

## **Q260 SAEKERHETSHOEJD ?**

Koordinat i verktygsaxeln, vid vilken ingen kollision mellan avkännarsystem och arbetsstycke (spänndon) kan ske. Värdet har absolut verkan.

#### Inmatning: **-99999,9999–+99999,9999** alternativt **PREDEF**

#### **Q305 Nummer i tabell?**

Ange radnumret i utgångspunktstabellen/nollpunktstabellen som styrsystemet ska spara koordinaterna i. Beroende på **Q303** skriver styrsystemet posten i utgångspunktstabellen eller i nollpunktstabellen.

Om **Q303 = 1** skriver styrsystemet i utgångspunktstabellen.

Om **Q303 = 0** skriver styrsystemet i nollpunktstabellen. Nollpunkten aktiveras inte automatiskt

**Ytterligare information:** ["Lagra beräknad utgångspunkt",](#page-169-0) [Sida 170](#page-169-0)

## **Q333 Ny utgångspunkt i TS-axel?**

Koordinat i avkännaraxeln, vid vilken styrsystemet ska ställa in utgångspunkten. Grundinställning = 0. Värdet har absolut verkan.

Inmatning: **-99999,9999–+99999,9999**

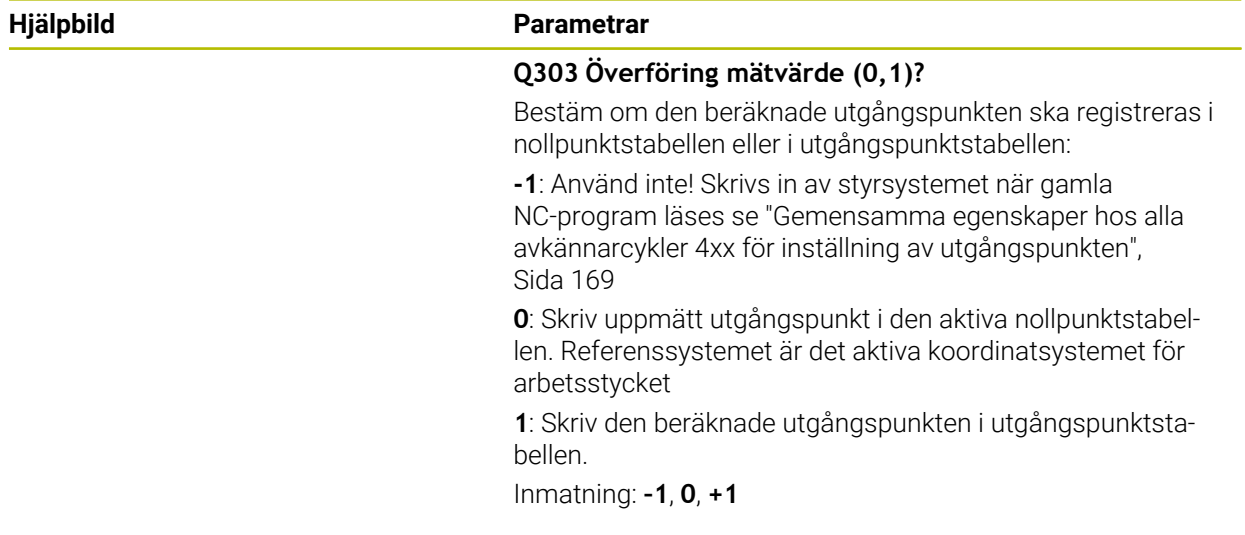

## **Exempel**

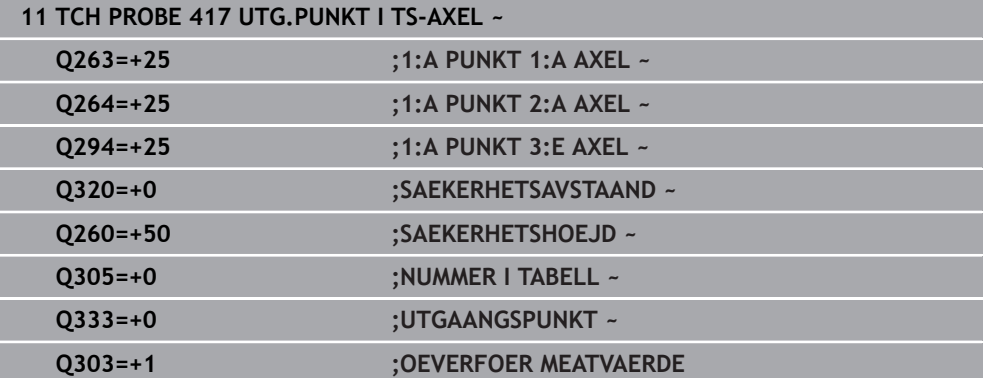

# **5.18 Cykel 418 UTG.PKT VIA 4 HAAL**

## **ISO-programmering G418**

## **Användningsområde**

Avkännarcykeln **418** beräknar skärningspunkten för förbindelselinjerna mellan två olika hålcentrumpunkter och anger den här skärningspunkten som utgångspunkt. Man kan välja om styrsystemet även skall skriva skärningspunkten till en nollpunktseller utgångspunktstabell.

## **Cykelförlopp**

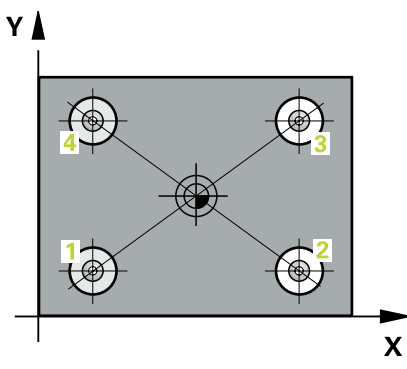

- 1 Styrsystemet positionerar avkännarsystemet med snabbtransport (värdet från kolumnen **FMAX**) och med positioneringslogik i mitten på det första hålet **1 Ytterligare information:** ["Positioneringslogik", Sida 54](#page-53-0)
- 2 Därefter förflyttas avkännarsystemet till den angivna mäthöjden och mäter det första hålets centrum genom fyra avkänningar
- 3 Därefter positionerar TNC:n avkännarsystemet tillbaka till säkerhetshöjden och sedan till den angivna centrumpunkten för det andra hålet **2**
- 4 Styrsystemet förflyttar avkännarsystemet till den angivna mäthöjden och mäter det andra hålets centrum genom fyra avkänningar
- 5 Styrsystemet upprepar matningen för hålen **3** och **4**
- 6 Styrsystemet positionerar avkännarsystemet vid säkerhetshöjden igen
- 7 Styrsystemet bearbetar den beräknade utgångspunkten utifrån cykelparametrarna **Q303** och **Q305**, [se "Grunder för avkännarcykler 4xx vid inställning av](#page-168-0) [utgångspunkten", Sida 169](#page-168-0)
- 8 Styrsystemet beräknar utgångspunkten som skärningspunkten mellan linjerna som förbinder hålcentrum **1**/**3** och **2**/**4** och lagrar ärvärdena i de nedan angivna Q-parametrarna
- 9 Om så önskas mäter sedan styrsystemet även upp utgångspunkten i avkännaraxeln genom en separat avkänning

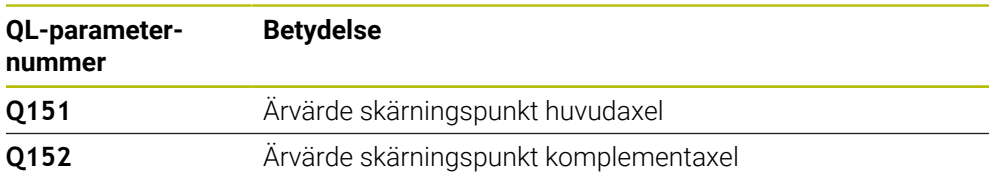
#### **Anmärkning**

## *HÄNVISNING*

#### **Varning kollisionsrisk!**

Vid utförande av avkännarcyklerna **400** till **499** får inga cykler för koordinatomräkning vara aktiva. Det finns risk för kollision!

- Aktivera inte följande cykler före användning av avkännarcykler: cykel **7 NOLLPUNKT**, cykel **8 SPEGLING**, cykel **10 VRIDNING**, cykel **11 SKALFAKTOR** och cykel **26 SKALFAKTOR AXELSP.**.
- Återställ koordinatomräkningarna före
- Denna cykel kan du enbart genomföra i bearbetningsläget **FUNCTION MODE MILL**.
- Styrsystemet återställer en tidigare aktiverad grundvridning vid cykelns början.

#### **Anvisningar om programmering**

■ Före cykeldefinitionen måste du ha programmerat ett verktygsanrop för att definiera avkännaraxeln.

## **5.18.1 Cykelparametrar**

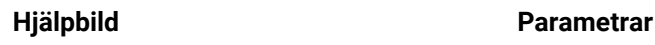

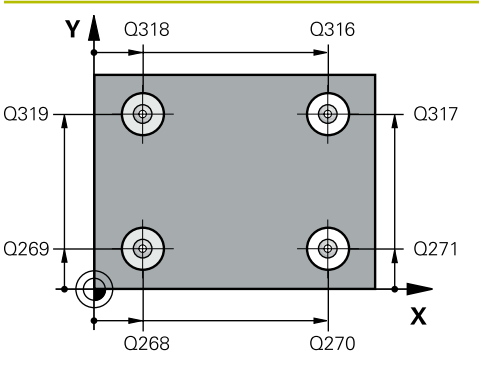

#### **Q268 1:a hål: Centrum i 1:a axeln?**

Det första hålets centrumpunkt i bearbetningsplanets huvudaxel. Värdet har absolut verkan.

Inmatning: **-99999,9999–+9999,9999**

#### **Q269 1:a hål: Centrum i 2:a axeln?**

Det första hålets centrumpunkt i bearbetningsplanets komplementaxel. Värdet har absolut verkan.

Inmatning: **-99999,9999–+99999,9999**

#### **Q270 2:a hål: Centrum i 1:a axeln?**

Det andra hålets centrumpunkt i bearbetningsplanets huvudaxel. Värdet har absolut verkan.

Inmatning: **-99999,9999–+99999,9999**

#### **Q271 2:a hål: Centrum i 2:a axeln?**

Det andra hålets centrumpunkt i bearbetningsplanets komplementaxel. Värdet har absolut verkan.

## Inmatning: **-99999,9999–+99999,9999**

#### **Q316 3:e hål: Centrum i 1:a axel?**

Det tredje hålets centrumpunkt i bearbetningsplanets huvudaxel. Värdet har absolut verkan.

#### Inmatning: **-99999,9999–+99999,9999**

#### **Q317 3:e hål: Centrum i 2:a axel?**

Det tredje hålets centrumpunkt i bearbetningsplanets komplementaxel. Värdet har absolut verkan.

Inmatning: **-99999,9999–+99999,9999**

#### **Q318 4:e hål: Centrum i 1:a axel?**

Det fjärde hålets centrumpunkt i bearbetningsplanets huvudaxel. Värdet har absolut verkan.

Inmatning: **-99999,9999–+99999,9999**

#### **Q319 4:e hål: Centrum i 2:a axel?**

Det fjärde hålets centrumpunkt i bearbetningsplanets komplementaxel. Värdet har absolut verkan.

Inmatning: **-99999,9999–+99999,9999**

#### **Q261 Mäthöjd i avkänningsaxel?**

Koordinat för kulans centrum i avkännaraxeln, vid vilken mätningen ska utföras. Värdet har absolut verkan.

## Inmatning: **-99999,9999–+99999,9999**

#### **Q260 SAEKERHETSHOEJD ?**

Koordinat i verktygsaxeln, vid vilken ingen kollision mellan avkännarsystem och arbetsstycke (spänndon) kan ske. Värdet har absolut verkan.

Inmatning: **-99999,9999–+99999,9999** alternativt **PREDEF**

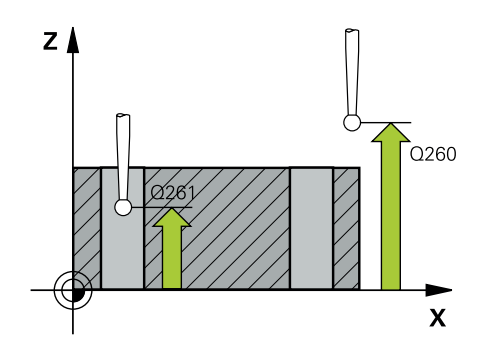

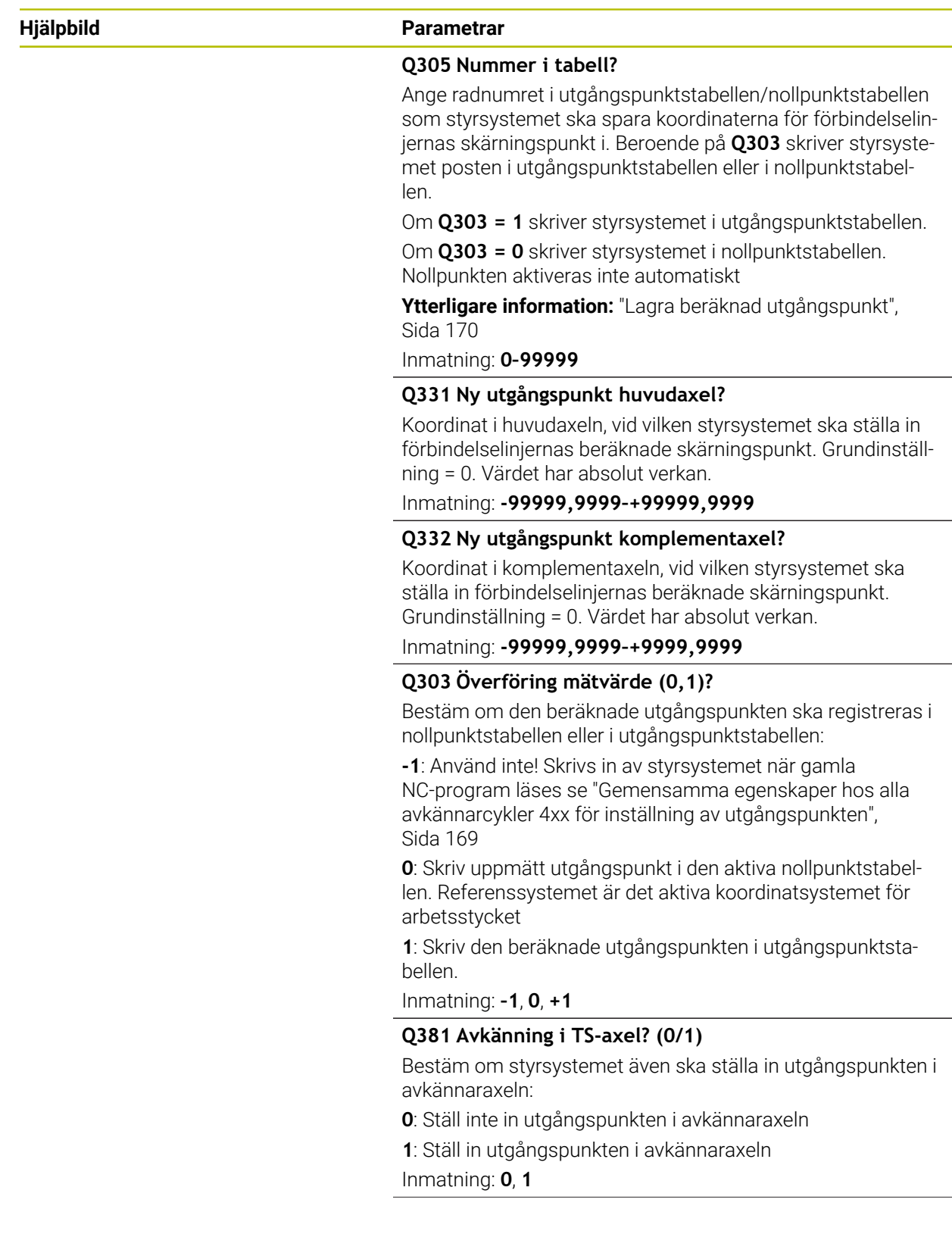

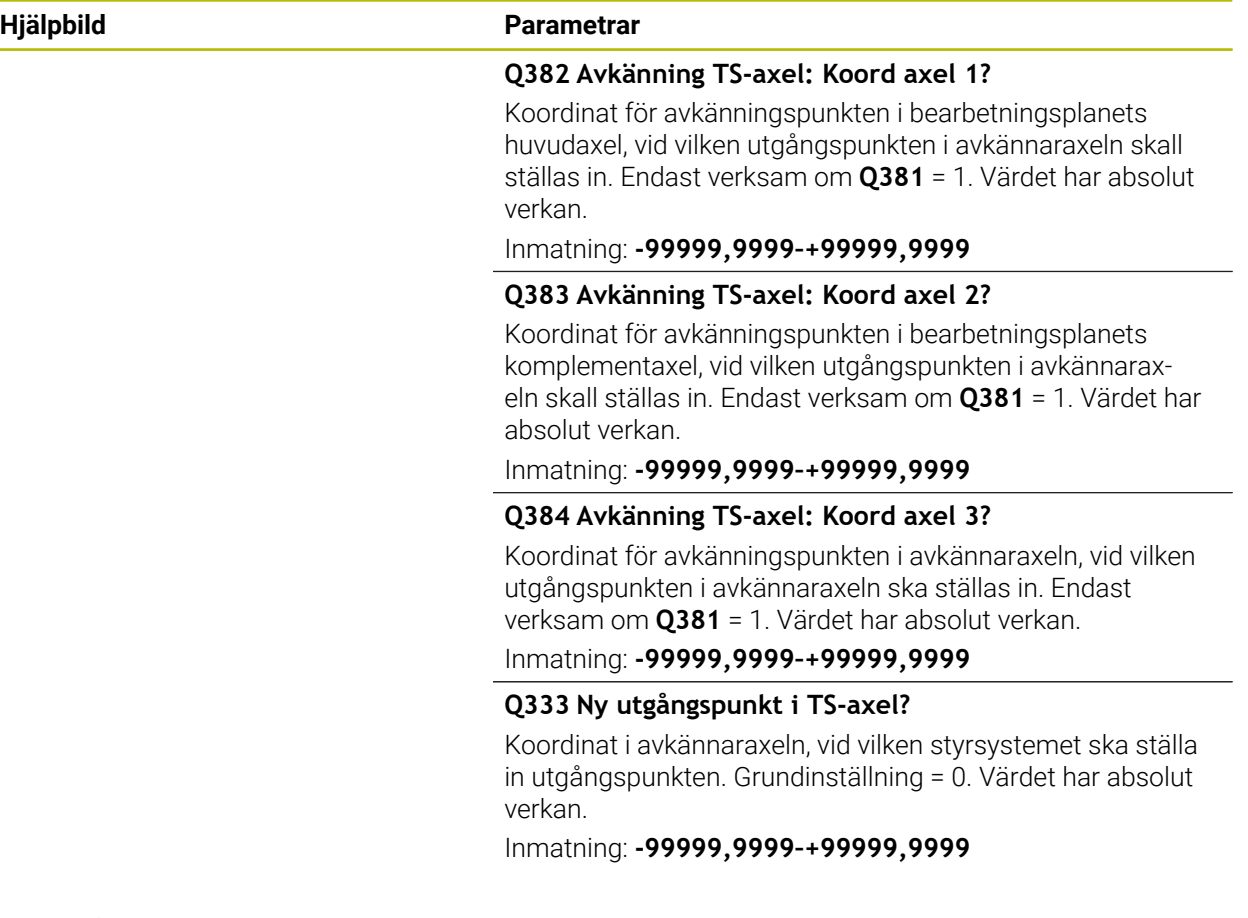

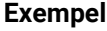

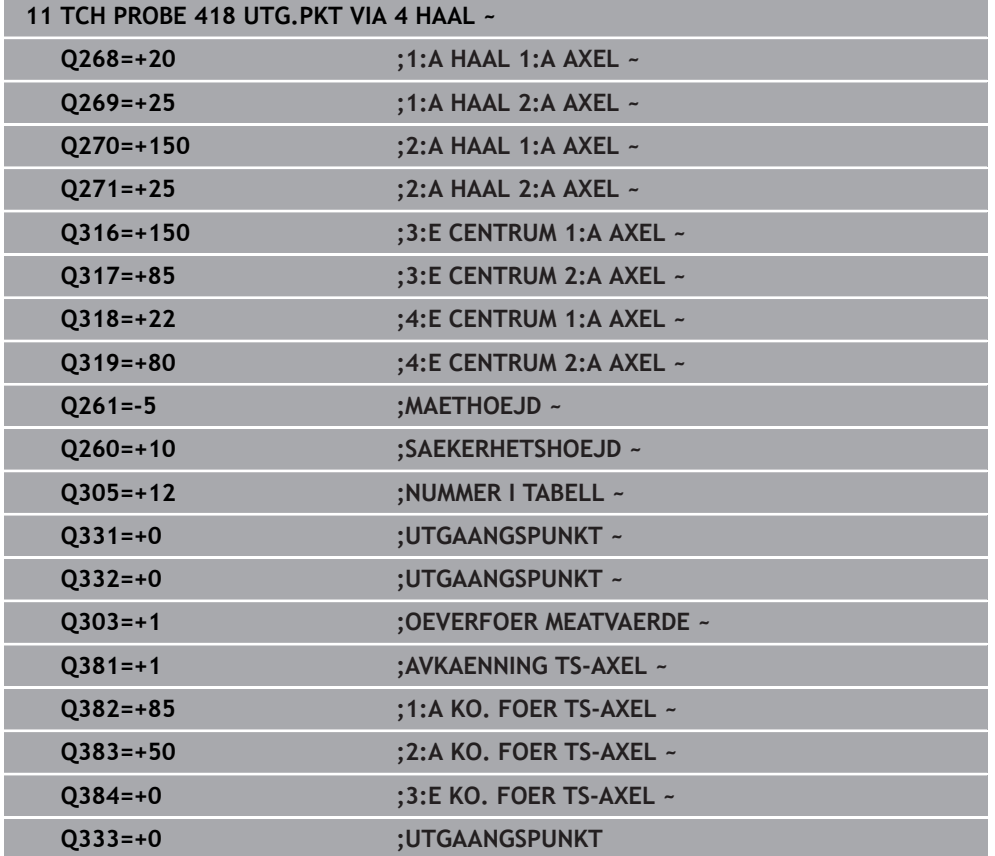

## **5.19 Cykel 419 UTGPUNKT I EN AXEL**

#### **ISO-programmering G419**

#### **Användningsområde**

Avkännarcykel **419** mäter en godtycklig koordinat i en valbar axel och ställer in den här koordinaten som utgångspunkt. Eventuellt kan styrsystemet också skriva den uppmätta koordinaten i en nollpunktstabell eller en utgångspunktstabell.

#### **Cykelförlopp**

- 1 Styrsystemet positionerar avkännarsystemet med snabbtransport (värdet från kolumnen **FMAX**) och positioneringslogik vid den programmerade avkänningspunkten **1**. Styrsystemet förskjuter då avkännarsystemet med säkerhetsavståndet i motsatt riktning mot den programmerade avkänningsriktningen **Ytterligare information:** ["Positioneringslogik", Sida 54](#page-53-0)
- 2 Därefter förflyttas avkännarsystemet till den angivna mäthöjden och mäter ärpositionen genom en enstaka avkänning.
- 3 Styrsystemet positionerar avkännarsystemet vid säkerhetshöjden igen
- 4 Styrsystemet bearbetar den beräknade utgångspunkten utifrån cykelparametrarna **Q303** och **Q305**, [se "Grunder för avkännarcykler 4xx vid inställning av](#page-168-1) [utgångspunkten", Sida 169](#page-168-1)

#### **Anmärkning**

## *HÄNVISNING*

#### **Varning kollisionsrisk!**

Vid utförande av avkännarcyklerna **400** till **499** får inga cykler för koordinatomräkning vara aktiva. Det finns risk för kollision!

- Aktivera inte följande cykler före användning av avkännarcykler: cykel **7 NOLLPUNKT**, cykel **8 SPEGLING**, cykel **10 VRIDNING**, cykel **11 SKALFAKTOR** och cykel **26 SKALFAKTOR AXELSP.**.
- Återställ koordinatomräkningarna före
- Denna cykel kan du enbart genomföra i bearbetningsläget **FUNCTION MODE MILL**.
- Om du vill spara referenspunkten i flera axlar i utgångspunktstabellen, kan du använda cykel **419** flera gånger efter varandra. För detta måste du dock aktivera utgångspunktstabellen på nytt efter varje exekvering av cykel **419**. Arbetar du med utgångspunkt 0 som aktiv utgångspunkt, utgår detta arbetssteg.
- Styrsystemet återställer en tidigare aktiverad grundvridning vid cykelns början.

#### **Anvisningar om programmering**

Före cykeldefinitionen måste du ha programmerat ett verktygsanrop för att definiera avkännaraxeln.

## **5.19.1 Cykelparametrar**

#### **Hjälpbild Parametrar**

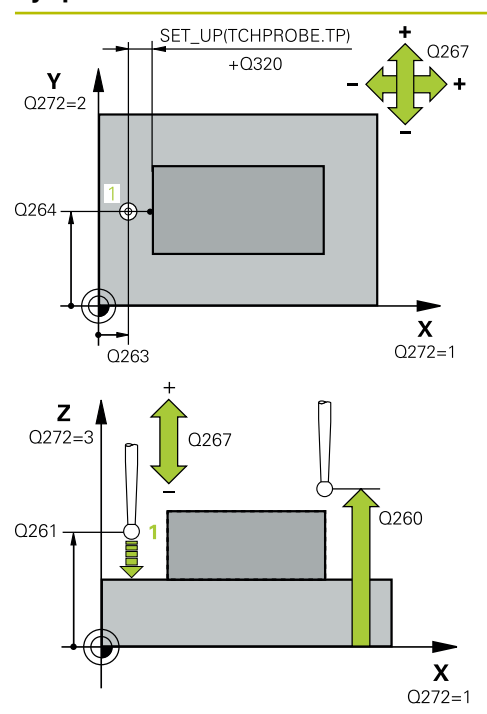

#### **Q263 1:a mätpunkt i 1:a axeln?**

Koordinat för första avkänningspunkten i bearbetningsplanets huvudaxel. Värdet har absolut verkan.

### Inmatning: **-99999,9999–+99999,9999**

#### **Q264 1:a mätpunkt i 2:a axeln?**

Koordinat för första avkänningspunkten i bearbetningsplanets komplementaxel. Värdet har absolut verkan.

Inmatning: **-99999,9999–+99999,9999**

#### **Q261 Mäthöjd i avkänningsaxel?**

Koordinat för kulans centrum i avkännaraxeln, vid vilken mätningen ska utföras. Värdet har absolut verkan.

Inmatning: **-99999,9999–+99999,9999**

#### **Q320 SAEKERHETSAVSTAAND ?**

Extra avstånd mellan avkänningspunkten och avkännarsystemets kula. **Q320** adderas till kolumnen **SET\_UP** i avkännartabellen. Värdet har inkrementell verkan.

Inmatning: **0–99999,9999** alternativt **PREDEF**

#### **Q260 SAEKERHETSHOEJD ?**

Koordinat i verktygsaxeln, vid vilken ingen kollision mellan avkännarsystem och arbetsstycke (spänndon) kan ske. Värdet har absolut verkan.

#### Inmatning: **-99999,9999–+99999,9999** alternativt **PREDEF**

#### **Q272 Mätaxel (1/2/3, 1=huvudaxel)?**

Axel, i vilken mätningen skall utföras:

- **1**: Huvudaxel = mätaxel
- **2**: Komplementaxel = mätaxel
- **3**: Avkännaraxel = mätaxel

#### **Axeltilldelning**

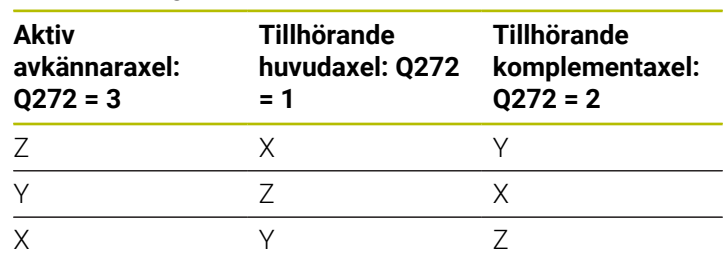

#### Inmatning: **1**, **2**, **3**

#### **Q267 Rörelseriktning 1 (+1=+ / -1=-)?**

Riktning i vilken avkännarsystemet skall närma sig arbetsstycket:

- **-1**: Negativ rörelseriktning
- **+1**: Positiv rörelseriktning
- Inmatning: **-1**, **+1**

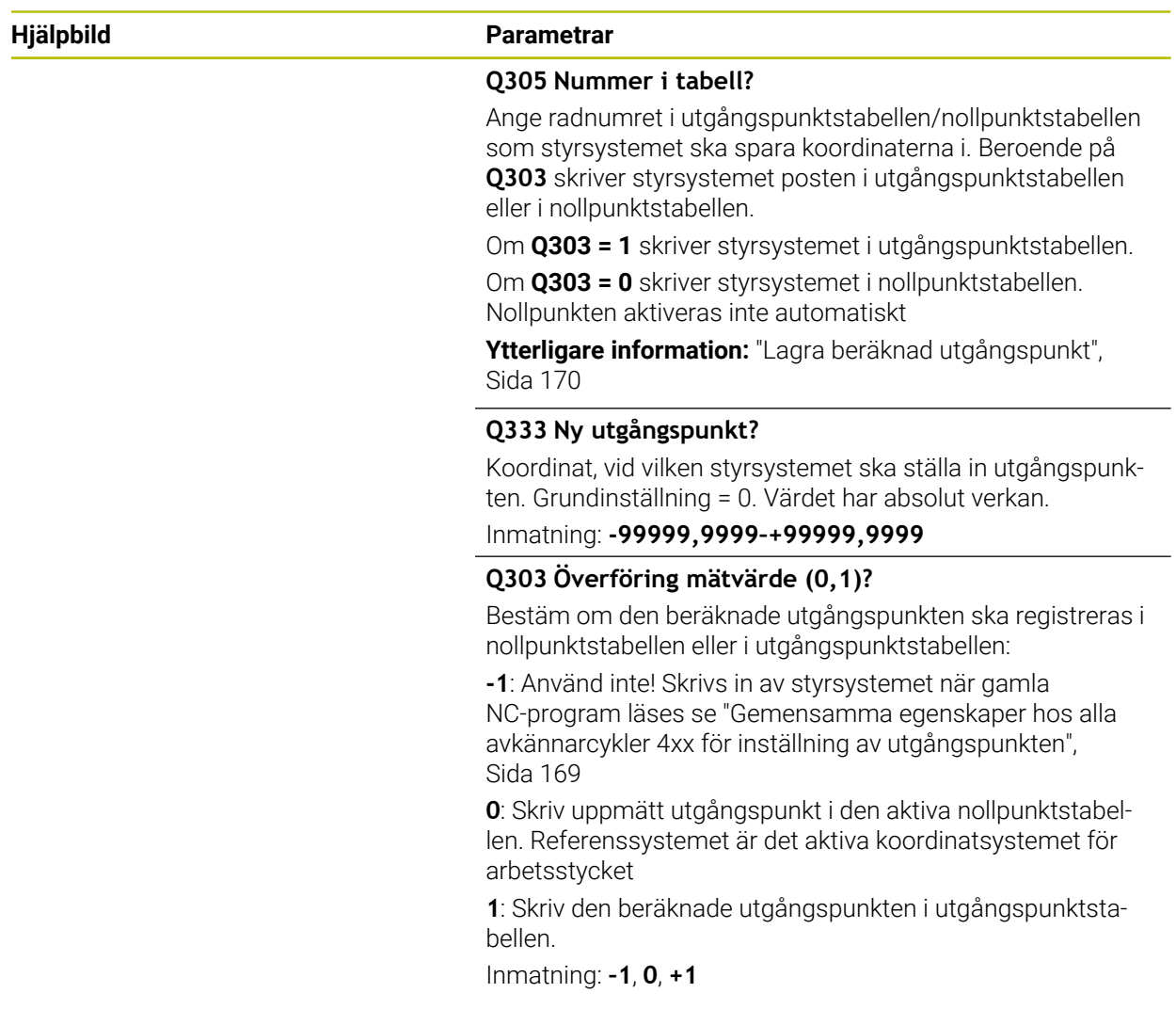

#### **Exempel**

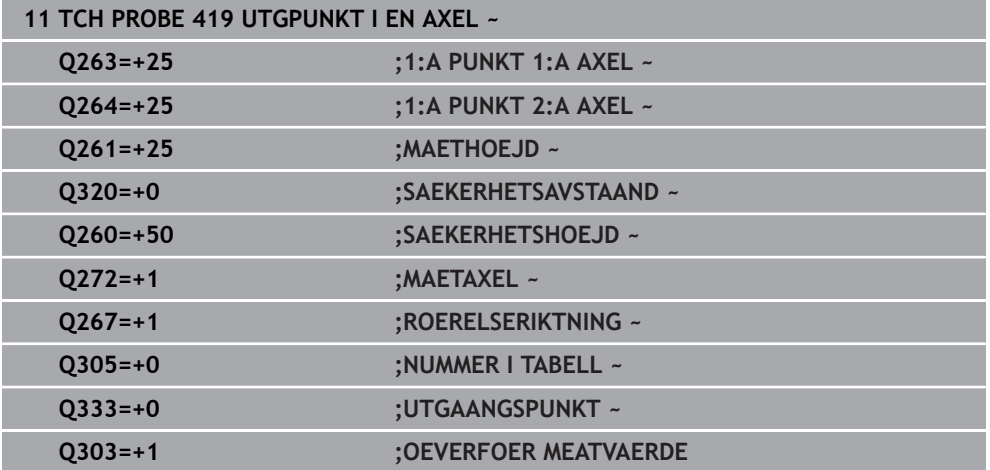

## **5.20 Cykel 408 UTGPKT SPARCENTRUM**

#### **ISO-programmering G408**

### **Användningsområde**

Avkännarcykel **408** mäter ett spårs centrumpunkt och ställer in den här centrumpunkten som utgångspunkt. Eventuellt kan styrsystemet också skriva centrumpunkten i en nollpunktstabell eller en utgångspunktstabell.

#### **Cykelförlopp**

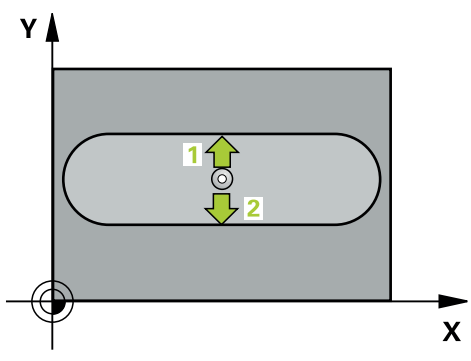

1 Styrsystemet positionerar avkännarsystemet med snabbtransport (värdet från kolumnen **FMAX**) och positioneringslogik vid avkänningspunkt **1**. Styrsystemet beräknar avkänningspunkterna med hjälp av uppgifterna i cykeln och säkerhetsavståndet från kolumnen **SET\_UP** i avkännartabellen

**Ytterligare information:** ["Positioneringslogik", Sida 54](#page-53-0)

- 2 Därefter förflyttas avkännarsystemet till den angivna mäthöjden och utför den första avkänningen med avkänningsmatning (kolumn **F**)
- 3 Efter detta förflyttas avkännarsystemet antingen axelparallellt på mäthöjden eller linjärt på säkerhetshöjden till nästa avkänningspunkt **2** och utför där den andra avkänningen
- 4 Styrsystemet positionerar avkännarsystemet vid säkerhetshöjden igen
- 5 Styrsystemet bearbetar den beräknade utgångspunkten utifrån cykelparametrarna **Q303** och **Q305**, [se "Grunder för avkännarcykler 4xx vid inställning av](#page-168-1) [utgångspunkten", Sida 169](#page-168-1)
- 6 Därefter sparar styrsystemet ärvärdena i Q-parametrarna nedan
- 7 Om så önskas mäter sedan styrsystemet även upp utgångspunkten i avkännaraxeln genom en separat avkänning

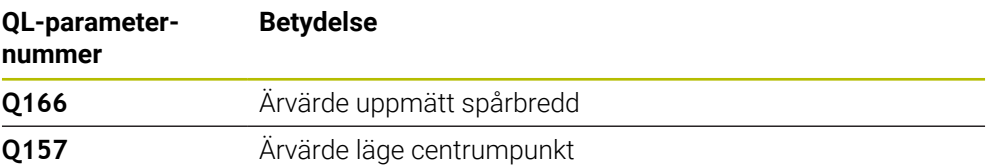

#### **Anmärkning**

## *HÄNVISNING*

#### **Varning kollisionsrisk!**

Vid utförande av avkännarcyklerna **400** till **499** får inga cykler för koordinatomräkning vara aktiva. Det finns risk för kollision!

- Aktivera inte följande cykler före användning av avkännarcykler: cykel **7 NOLLPUNKT**, cykel **8 SPEGLING**, cykel **10 VRIDNING**, cykel **11 SKALFAKTOR** och cykel **26 SKALFAKTOR AXELSP.**.
- Återställ koordinatomräkningarna före

## *HÄNVISNING*

#### **Varning kollisionsrisk!**

Om spårets bredd och säkerhetsavståndet inte tillåter en förpositionering i närheten av avkänningspunkten kommer styrsystemet alltid att utföra avkänningen utifrån spårets centrum. Då förflyttas avkännarsystemet inte till säkerhetshöjden mellan de båda avkänningspunkterna. Det finns risk för kollision!

- För att undvika kollision mellan avkännarsystemet och arbetsstycket anger man en något för **liten** spårbredd.
- Före cykeldefinitionen måste du ha programmerat ett verktygsanrop för att definiera avkännaraxeln
- Denna cykel kan du enbart genomföra i bearbetningsläget **FUNCTION MODE MILL**.
- Styrsystemet återställer en tidigare aktiverad grundvridning vid cykelns början.

## **5.20.1 Cykelparametrar**

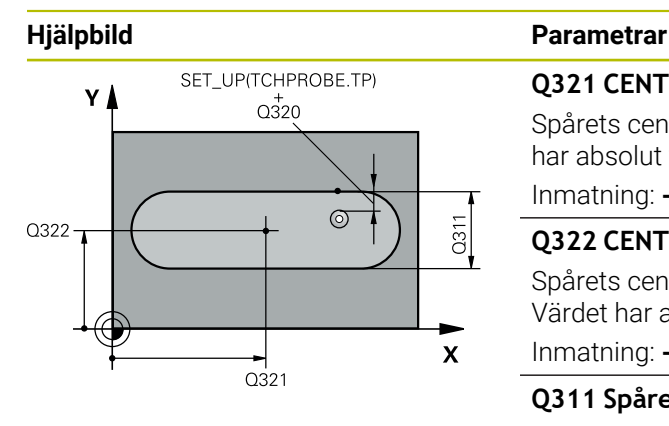

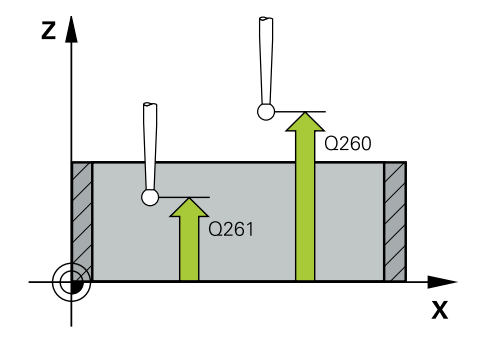

#### **Q321 CENTRUM 1. AXEL ?**

Spårets centrum i bearbetningsplanets huvudaxel. Värdet har absolut verkan.

Inmatning: **-99999,9999–+99999,9999**

#### **Q322 CENTRUM 2. AXEL ?**

Spårets centrum i bearbetningsplanets komplementaxel. Värdet har absolut verkan.

#### Inmatning: **-99999,9999–+99999,9999**

#### **Q311 Spårets bredd?**

Spårets bredd oberoende av läget i bearbetningsplanet. Värdet har inkrementell verkan.

#### Inmatning: **0–99999,9999**

#### **Q272 Mätaxel (1=1:a axel/2=2:a axel)?**

Axel i bearbetningsplanet, i vilken mätningen skall utföras:

**1**: Huvudaxel = mätaxel

**2**: Komplementaxel = mätaxel

Inmatning: **1**, **2**

### **Q261 Mäthöjd i avkänningsaxel?**

Koordinat för kulans centrum i avkännaraxeln, vid vilken mätningen ska utföras. Värdet har absolut verkan. Inmatning: **-99999,9999–+99999,9999**

## **Q320 SAEKERHETSAVSTAAND ?**

Extra avstånd mellan avkänningspunkten och avkännarsystemets kula. **Q320** adderas till kolumnen **SET\_UP** i avkännartabellen. Värdet har inkrementell verkan.

#### Inmatning: **0–99999,9999** alternativt **PREDEF**

#### **Q260 SAEKERHETSHOEJD ?**

Koordinat i verktygsaxeln, vid vilken ingen kollision mellan avkännarsystem och arbetsstycke (spänndon) kan ske. Värdet har absolut verkan.

Inmatning: **-99999,9999–+99999,9999** alternativt **PREDEF**

#### **Q301 Förfl. till säkerhetshöjd (0/1)?**

Bestämmer hur avkännarsystemet skall förflyttas mellan mätpunkterna:

- **0**: Kör till mäthöjd mellan mätpunkterna
- **1**: Kör till säker höjd mellan mätpunkterna

Inmatning: **0**, **1**

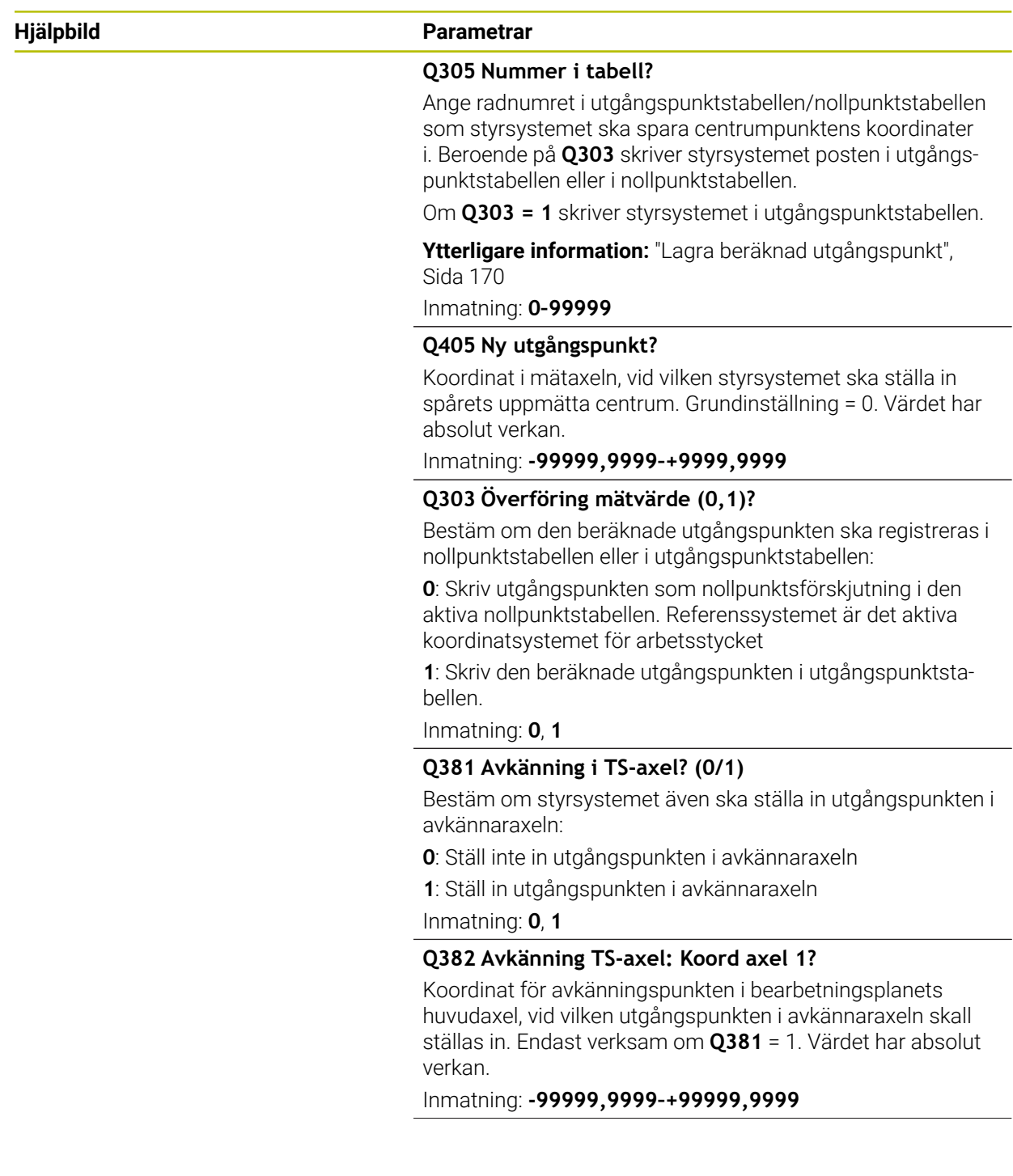

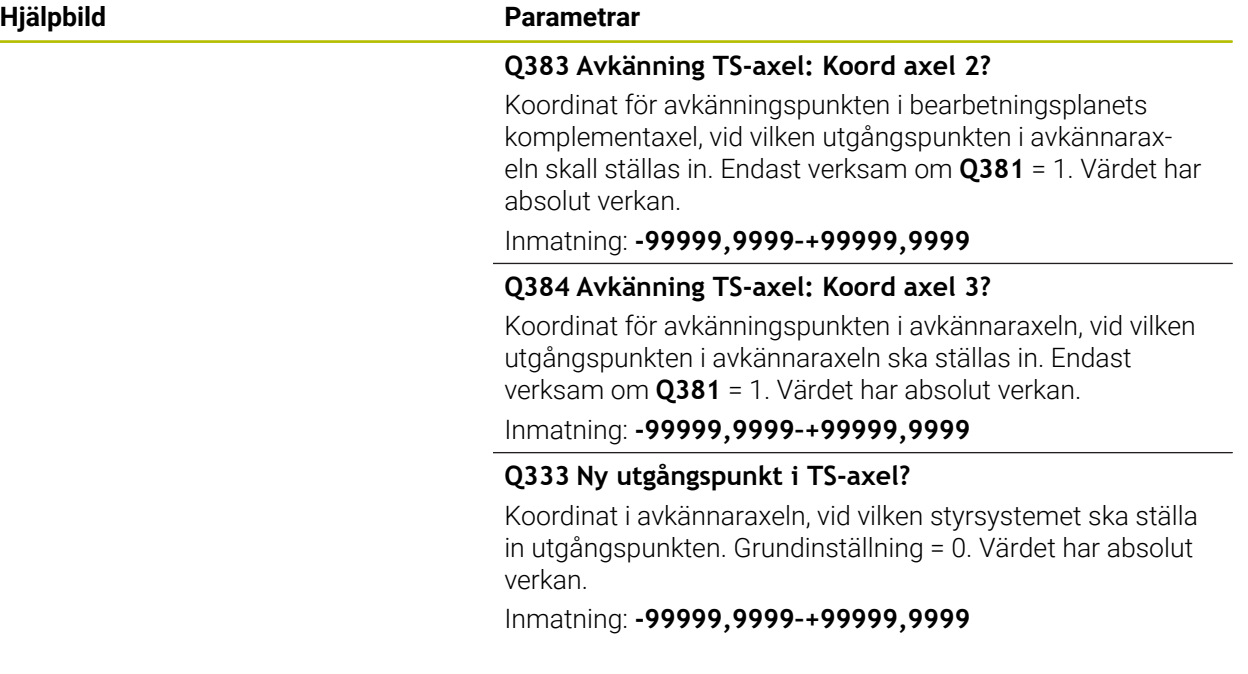

#### **Exempel**

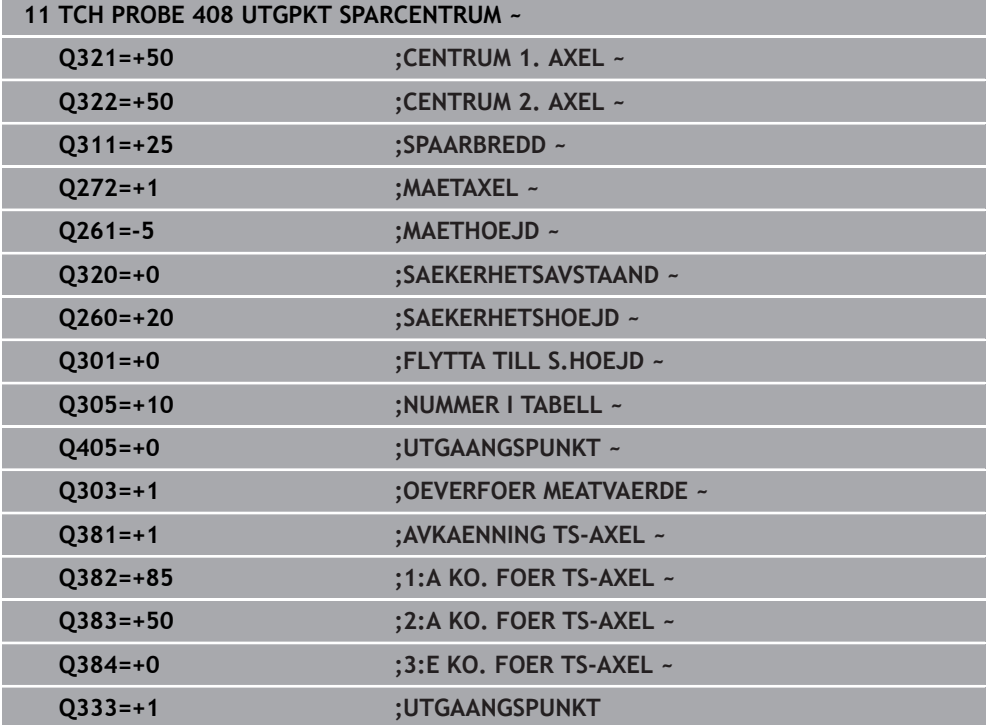

## **5.21 Cykel 409 UTGPKT. CENTRUM KAM**

#### **ISO-programmering G409**

#### **Användningsområde**

Avkännarcykel **409** mäter en kams centrumpunkt och ställer in den här centrumpunkten som utgångspunkt. Eventuellt kan styrsystemet också skriva centrumpunkten i en nollpunktstabell eller en utgångspunktstabell.

#### **Cykelförlopp**

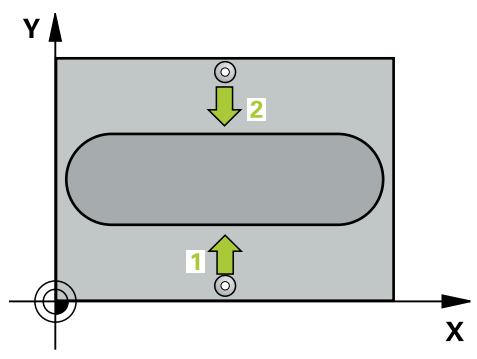

1 Styrsystemet positionerar avkännarsystemet med snabbtransport (värdet från kolumnen **FMAX**) och positioneringslogik vid avkänningspunkt **1**. Styrsystemet beräknar avkänningspunkterna med hjälp av uppgifterna i cykeln och säkerhetsavståndet från kolumnen **SET\_UP** i avkännartabellen

**Ytterligare information:** ["Positioneringslogik", Sida 54](#page-53-0)

- 2 Därefter förflyttas avkännarsystemet till den angivna mäthöjden och utför den första avkänningen med avkänningsmatning (kolumn **F**)
- 3 Sedan förflyttas avkännarsystemet till nästa avkänningspunkt på säkerhetshöjden **2** och utför den andra avkänningen
- 4 Styrsystemet positionerar avkännarsystemet vid säkerhetshöjden igen
- 5 Styrsystemet bearbetar den beräknade utgångspunkten utifrån cykelparametrarna **Q303** och **Q305**, [se "Grunder för avkännarcykler 4xx vid inställning av](#page-168-1) [utgångspunkten", Sida 169](#page-168-1)
- 6 Därefter sparar styrsystemet ärvärdena i Q-parametrarna nedan
- 7 Om så önskas mäter sedan styrsystemet även upp utgångspunkten i avkännaraxeln genom en separat avkänning

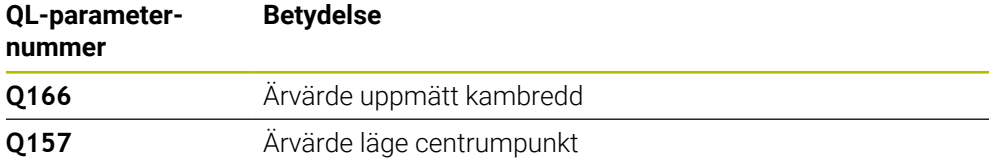

## **Anmärkning**

## *HÄNVISNING*

#### **Varning kollisionsrisk!**

Vid utförande av avkännarcyklerna **400** till **499** får inga cykler för koordinatomräkning vara aktiva. Det finns risk för kollision!

- Aktivera inte följande cykler före användning av avkännarcykler: cykel **7 NOLLPUNKT**, cykel **8 SPEGLING**, cykel **10 VRIDNING**, cykel **11 SKALFAKTOR** och cykel **26 SKALFAKTOR AXELSP.**.
- Återställ koordinatomräkningarna före

## *HÄNVISNING*

#### **Varning kollisionsrisk!**

För att undvika kollision mellan avkännarsystemet och arbetsstycket skall man ange en kambredd som är något för **stor**.

- Före cykeldefinitionen måste du ha programmerat ett verktygsanrop för att definiera avkännaraxeln
- Denna cykel kan du enbart genomföra i bearbetningsläget **FUNCTION MODE MILL**.
- Styrsystemet återställer en tidigare aktiverad grundvridning vid cykelns början.

### **5.21.1 Cykelparametrar**

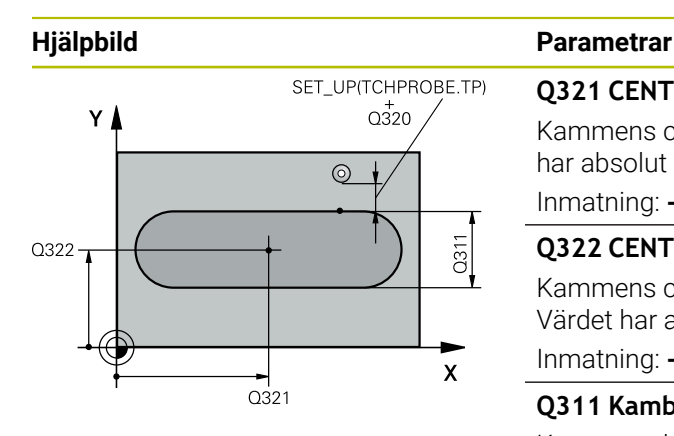

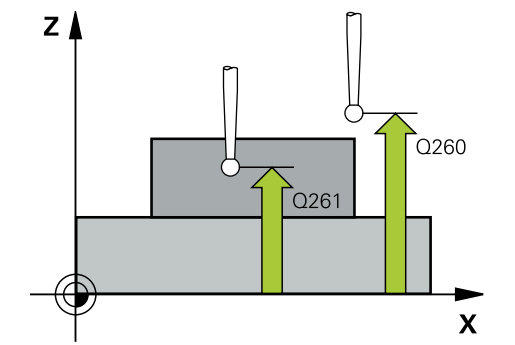

#### **Q321 CENTRUM 1. AXEL ?**

Kammens centrum i bearbetningsplanets huvudaxel. Värdet har absolut verkan.

#### Inmatning: **-99999,9999–+99999,9999**

#### **Q322 CENTRUM 2. AXEL ?**

Kammens centrum i bearbetningsplanets komplementaxel. Värdet har absolut verkan.

#### Inmatning: **-99999,9999–+99999,9999**

#### **Q311 Kambredd?**

Kammens bredd oberoende av läget i bearbetningsplanet. Värdet har inkrementell verkan.

#### Inmatning: **0–99999,9999**

#### **Q272 Mätaxel (1=1:a axel/2=2:a axel)?**

Axel i bearbetningsplanet, i vilken mätningen skall utföras:

**1**: Huvudaxel = mätaxel

**2**: Komplementaxel = mätaxel

#### Inmatning: **1**, **2**

#### **Q261 Mäthöjd i avkänningsaxel?**

Koordinat för kulans centrum i avkännaraxeln, vid vilken mätningen ska utföras. Värdet har absolut verkan.

Inmatning: **-99999,9999–+99999,9999**

#### **Q320 SAEKERHETSAVSTAAND ?**

Extra avstånd mellan avkänningspunkten och avkännarsystemets kula. **Q320** adderas till kolumnen **SET\_UP** i avkännartabellen. Värdet har inkrementell verkan.

Inmatning: **0–99999,9999** alternativt **PREDEF**

#### **Q260 SAEKERHETSHOEJD ?**

Koordinat i verktygsaxeln, vid vilken ingen kollision mellan avkännarsystem och arbetsstycke (spänndon) kan ske. Värdet har absolut verkan.

Inmatning: **-99999,9999–+99999,9999** alternativt **PREDEF**

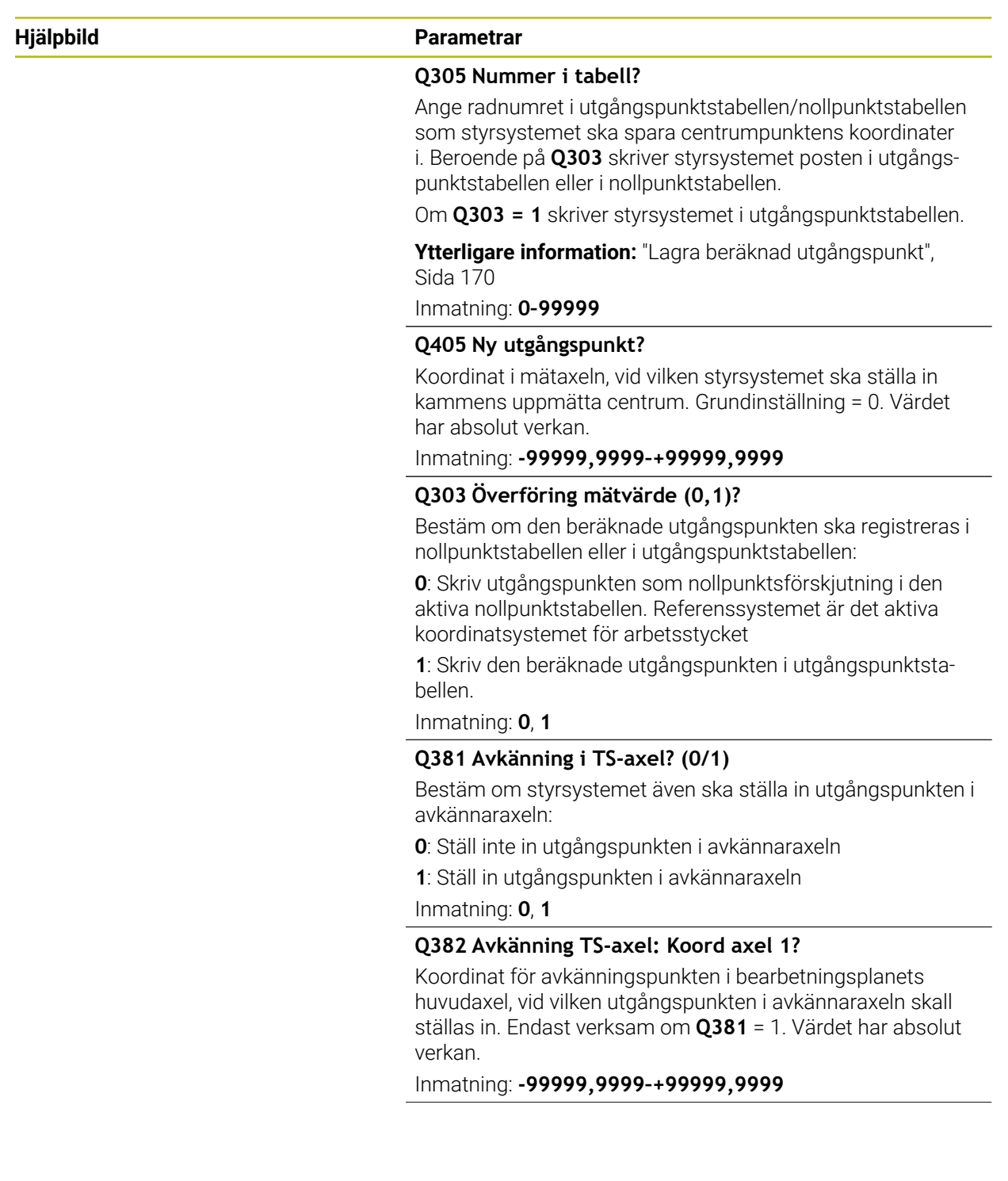

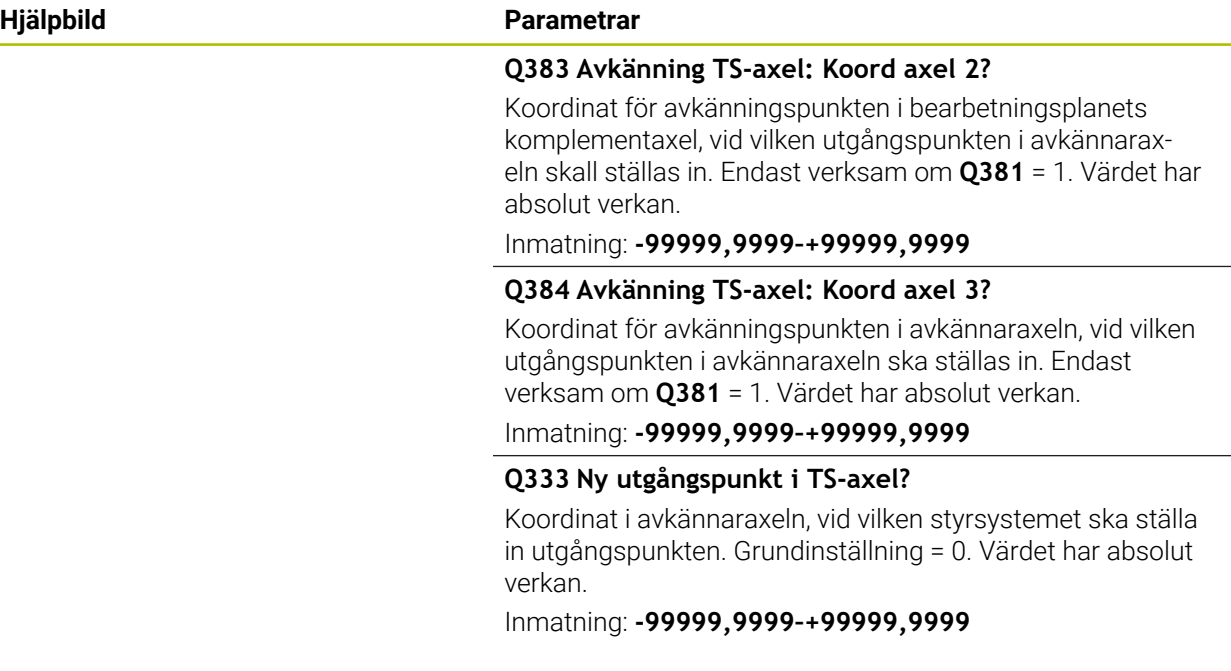

### **Exempel**

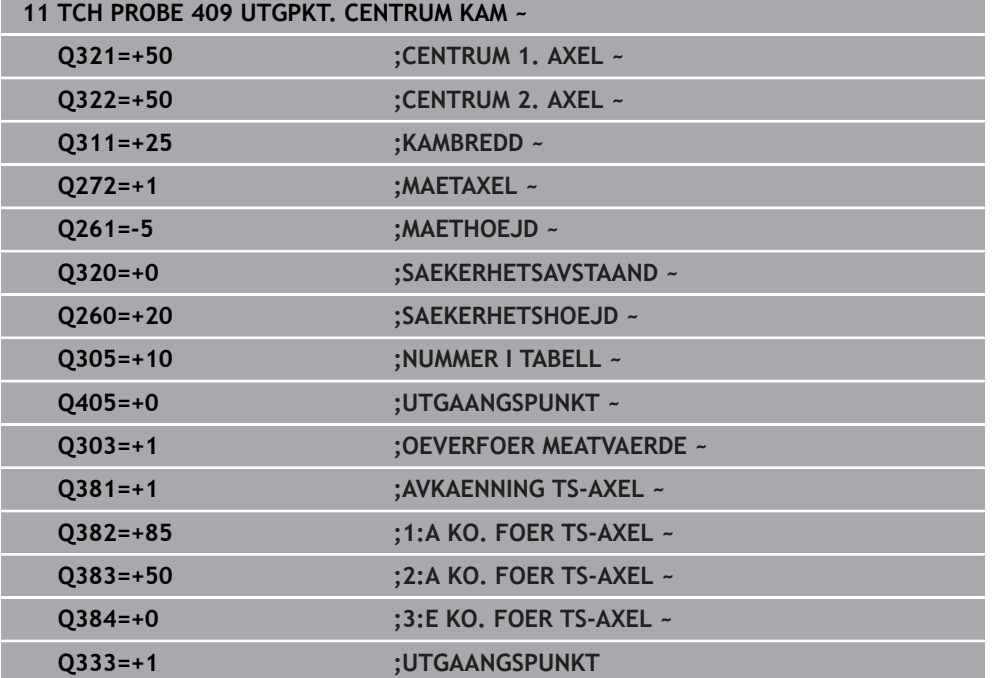

## **5.22 Exempel: Inställning av utgångspunkt till arbetsstyckets överkant och ett cirkelsegments centrum**

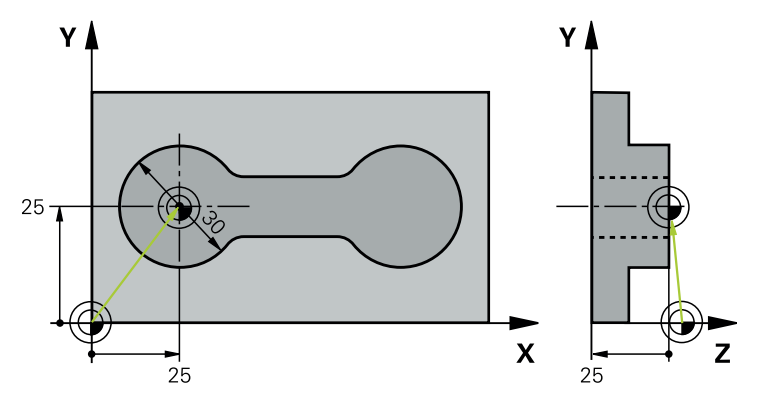

- **Q325** = Polär koordinatvinkel för den första avkänningspunkten
- **Q247** = Vinkelsteg för beräkning av avkänningspunkt 2 till 4
- **Q305** = Skriv i utgångspunktstabellen, rad nr 5
- **Q303** = Skriv in den beräknade utgångspunkten i utgångspunktstabellen
- **Q381** = Ställ även in utgångspunkten i avkännaraxeln
- **Q365** = Kör i cirkelbana mellan mätpunkterna

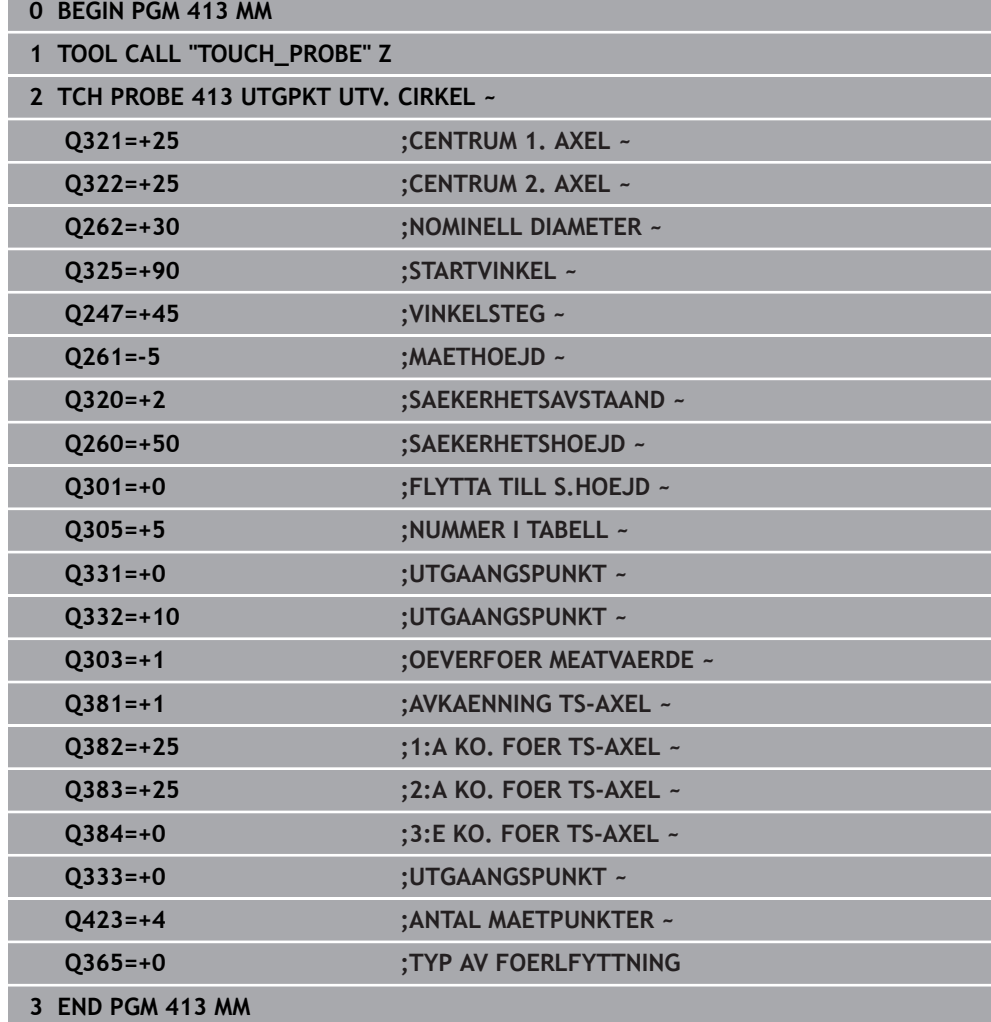

## **5.23 Exempel: Inställning av utgångspunkt till arbetsstyckets överkant och en hålcirkels centrum**

Den uppmätta hålbildens centrumpunkt skall skrivas till en utgångspunktstabell för senare användning.

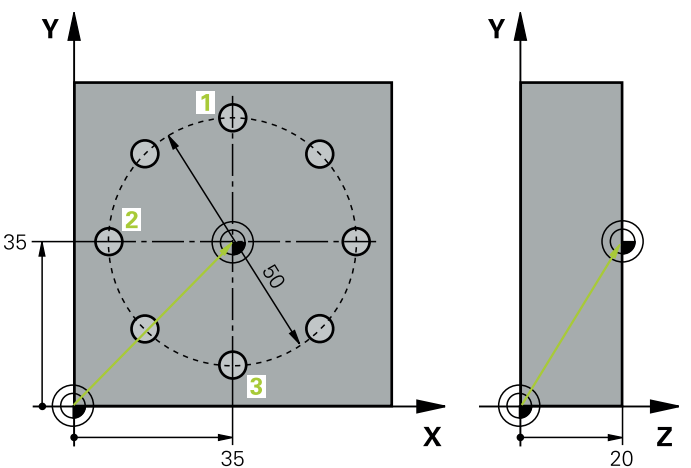

- **Q291** = Polär koordinatvinkel för den första hålcentrumpunkten **1**
- **Q292** = Polär koordinatvinkel för den andra hålcentrumpunkten **2**
- **Q293** = Polär koordinatvinkel för den tredje hålcentrumpunkten **3**
- **Q305** = Skriv in hålcirkelcentrum (X och Y) på rad 1
- **Q303** = Spara den beräknade utgångspunkten med avseende på det maskinfasta koordinatsystemet (REF-systemet) i utgångspunktstabellen **PRESET.PR**

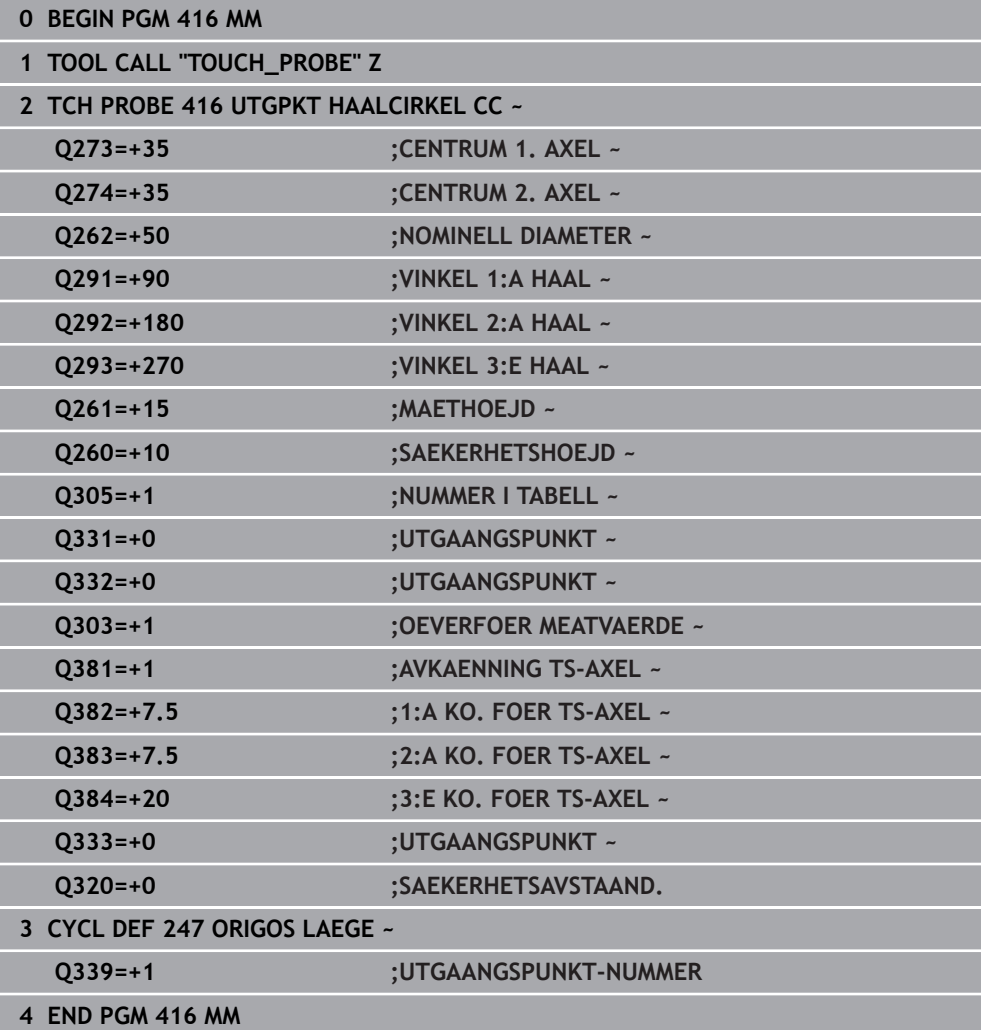

**6**

**Avkännarcykler för automatisk kontroll av arbetsstyckena**

## **6.1 Grunder**

## **6.1.1 Översikt**

0

Styrsystemet måste vara förberett av maskintillverkaren för användning av avkännarsystemet.

HEIDENHAIN garanterar avkännarcyklernas funktion under förutsättning att de används tillsammans med avkännarsystem från HEIDENHAIN.

## *HÄNVISNING*

#### **Varning kollisionsrisk!**

Vid utförande av avkännarcyklerna **400** till **499** får inga cykler för koordinatomräkning vara aktiva. Det finns risk för kollision!

- Aktivera inte följande cykler före användning av avkännarcykler: cykel **7 NOLLPUNKT**, cykel **8 SPEGLING**, cykel **10 VRIDNING**, cykel **11 SKALFAKTOR** och cykel **26 SKALFAKTOR AXELSP.**.
- Återställ koordinatomräkningarna före

Styrsystemet tillhandahåller cykler med vilka du kan mäta arbetsstyckena automatiskt:

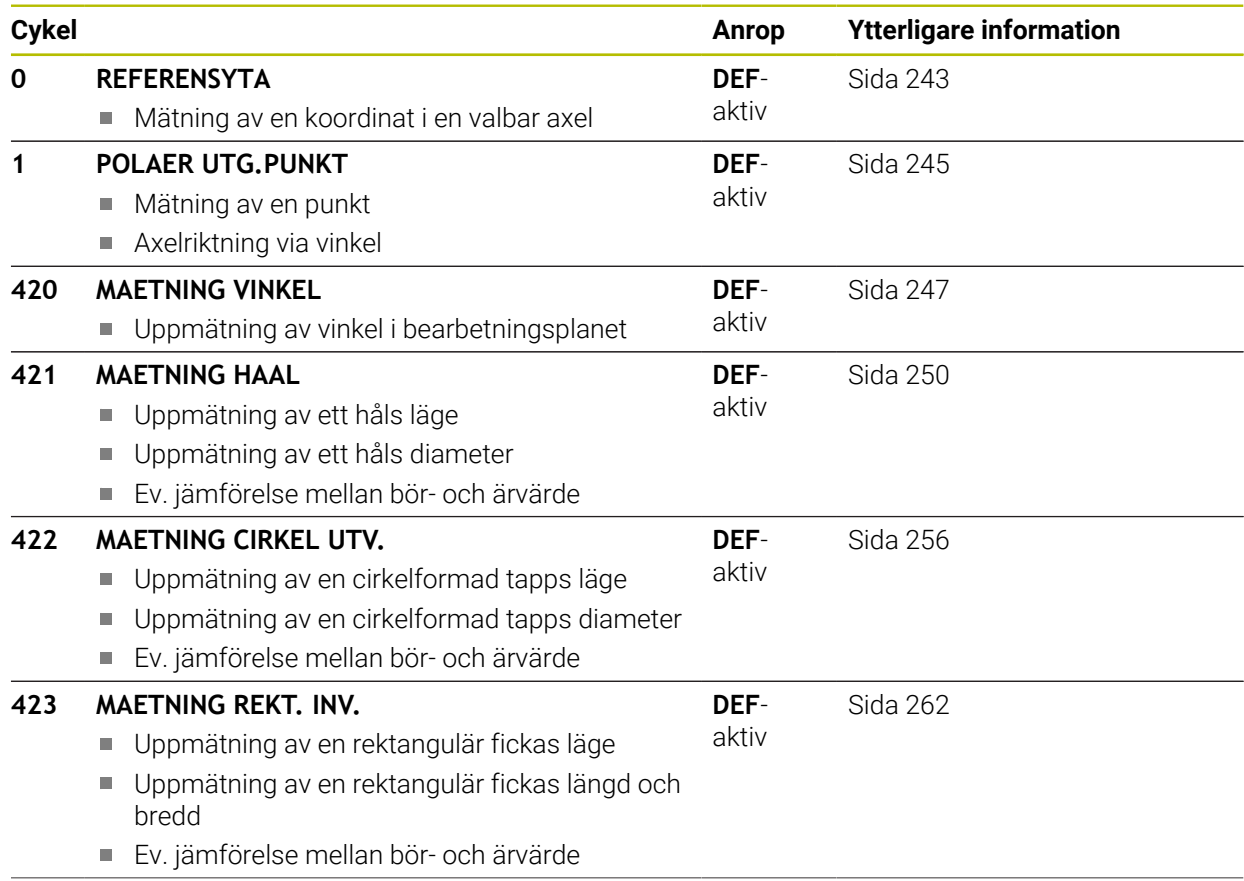

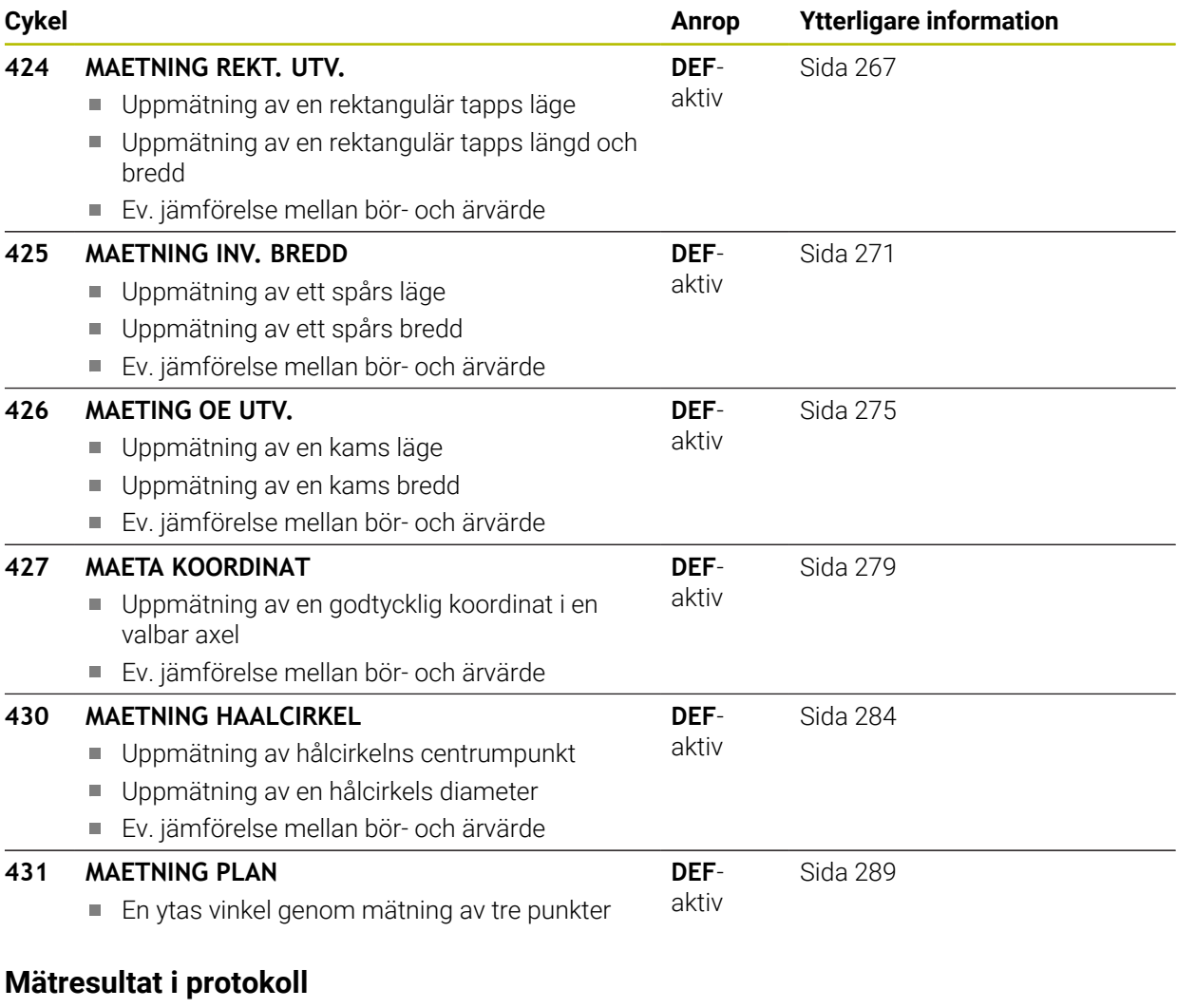

Styrsystemet kan skapa ett mätprotokoll till alla cykler som du kan mäta arbetsstycken automatiskt med (undantag: cykel **0** och **1**). I respektive avkännarcykel kan du definiera om styrsystemet

skall spara mätprotokollet i en fil

**6.1.2** 

 $\mathbf{i}$ 

- skall presentera mätprotokollet i bildskärmen och stoppa programexekveringen
- inte skall skapa något mätprotokoll

När du vill spara mätprotokollet i en fil lagrar styrsystemet data standardmässigt som en ASCII-fil. Styrsystemet väljer att spara i den mapp där det tillhörande NCprogrammet ligger.

Högst upp i protokollfilen visas huvudprogrammets måttenhet.

Använd HEIDENHAIN dataöverföringsprogram TNCremo om du vill skicka ut mätprotokollet via datasnittet.

Exempel: Protokollfil för avkännarcykel **421**:

#### **Mätprotokoll avkännarcykel 421 Mätning av hål**

Datum: 30-06-2005 Klockan: 6:55:04 Mätprogram: TNC:\GEH35712\CHECK1.H Måttsättningstyp (0 = MM/1 = TUM): 0

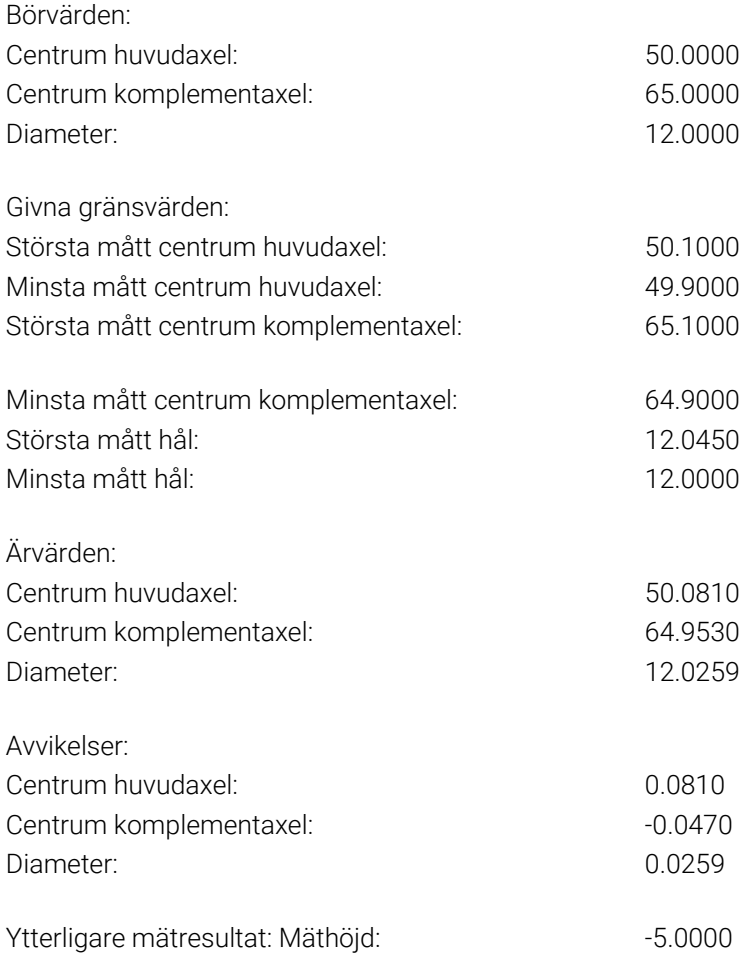

#### **Mätprotokoll slut**

#### **6.1.3 Mätresultat i Q-parametrar**

Styrsystemet lägger in mätresultatet från respektive avkänningscykel i de globalt verksamma Q-parametrarna **Q150** till **Q160**. Avvikelsen från börvärdet lagras i parametrarna **Q161** till **Q166**. Beakta tabellen med mätresultat som finns listad vid varje cykelbeskrivning.

Dessutom visar styrsystemet resultatparametrarna i hjälpbilden för respektive cykel i samband med cykeldefinitionen . Därvid hör de resultatparametrar som visas på ljus bakgrund ihop med respektive inmatningsparameter.

#### **6.1.4 Mätningens status**

Vid vissa cykler kan du kontrollera mätningens status via de globalt verksamma Qparametrarna **Q180** till **Q182**.

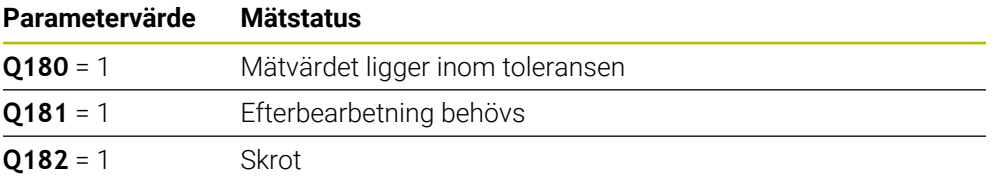

Styrsystemet anger efterbearbetnings- eller avvisningsmarkörerna så snart ett mätvärde ligger utanför toleransen. För att fastställa vilket mätresultat som ligger utanför toleransen måste du kontrollera mätprotokollet eller jämföra respektive mätresultat (**Q150** till **Q160**) med deras gränsvärden.

Vid cykel **427** utgår styrsystemet standardmässigt från att du mäter ett utvändigt mått (en tapp). Genom lämpligt val av största och minsta mått i kombination med avkänningsriktningen kan du dock ställa in mätningens status korrekt.

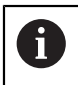

Styrsystemet anger statusmarkörerna även om du inte har angivit något toleransvärde eller största/minsta mått.

## **6.1.5 Toleransövervakning**

Med de flesta cykler för arbetsstyckeskontroll kan du låta styrsystemet genomföra en toleransövervakning. För att åstadkomma detta måste du definiera de erforderliga gränsvärdena i cykeldefinitionen. Om du inte vill utföra någon toleransövervakning anger du 0 i dessa parametrar (= förinställt värde).

### **6.1.6 Verktygsövervakning**

Vid vissa cykler för arbetsstyckeskontroll kan du låta styrsystemet genomföra en verktygskontroll. Styrsystemet övervakar då om

- avvikelser från börvärdet (värde i **Q16x**) indikerar att verktygsradien ska korrigeras
- avvikelser från börvärdet (värde i **Q16x**) är större än verktygets brott-tolerans

#### **Korrigera verktyg Förutsättning:**

- Aktiv verktygstabell
- Verktygsövervakningen i cykeln måste vara påslagen: ange **Q330** ej lika med 0 eller ange ett verktygsnamn. Välj inmatning av verktygsnamnet via **Namn** i åtgärdsfältet.

HEIDENHAIN rekommenderar att du bara utför den här funktionen när du har bearbetat konturen med verktyget som ska korrigeras och en eventuellt nödvändig efterbearbetning också sker med det här verktyget.

Om du vill utföra flera kompenseringsmätningar, så adderar styrsystemet de olika uppmätta avvikelserna till de värde som redan finns sparat i verktygstabellen.

### **Fräsverktyg**

 $\mathbf i$ 

Om du hänvisar till ett fräsverktyg i parametern **Q330**, korrigeras motsvarande värden på följande sätt:

Styrsystemet korrigerar normalt alltid verktygsradien i kolumnen **DR** i verktygstabellen, även om den uppmätta avvikelsen ligger inom den angivna toleransen.

Via parameter **Q181** kan du i NC-programmet kontrollera huruvida efterbearbetning krävs (**Q181** = 1: Efterbearbetning krävs).

#### **Svarvverktyg**

Gäller endast för cyklerna **421**, **422**, **427**.

Om du hänvisar till ett svarvverktyg i parameter **Q330**, korrigeras motsvarande värden i kolumnerna DZL resp. DXL. Styrsystemet övervakar även brott-toleransen, som är definierad i kolumnen LBREAK.

Via parameter **Q181** kan du i NC-programmet kontrollera huruvida efterbearbetning krävs (**Q181** = 1: Efterbearbetning krävs).

#### **Korrigera indikerat verktyg**

Om du vill korrigera ett indikerat verktyg med verktygsnamn automatiskt programmerar du på följande sätt:

- **QS0** = "VERKTYGSNAMN"
- **FN18: SYSREAD Q0 = ID990 NR10 IDX0**; under **IDX** anges numret för **QS**parametern
- **Q0**= **Q0** +0.2; Lägg till index på basverktygens nummer
- I cykeln: **Q330** = **Q0**; använd verktygsnummer med index

#### **Övervakning av verktygsbrott Förutsättning:**

- Aktiv verktygstabell
- Verktygsövervakningen i cykeln måste vara påslagen (ange **Q330** ej lika med 0)
- RBREAK måste vara större än 0 (i det angivna verktygsnumret i tabellen)

**Ytterligare information:** Bruksanvisning Inställning och exekvering

Styrsystemet visar ett felmeddelande och stoppar programexekveringen om den uppmätta avvikelsen är större än verktygets brott-tolerans. Samtidigt spärras verktyget i verktygstabellen (kolumn TL = L).

#### **6.1.7 Referenssystem för mätresultat**

Styrsystemet rapporterar alla mätresultat via resultat-parametrarna och via protokollfilen i det aktiva – alltså i vissa fall i det förskjutna eller/och vridna/tippade – koordinatsystemet.

## <span id="page-242-0"></span>**6.2 Cykel 0 REFERENSYTA**

**ISO-programmering G55**

#### **Användningsområde**

Avkännarcykeln mäter en godtycklig position på arbetsstycket i en valbar axelriktning.

#### **Cykelförlopp**

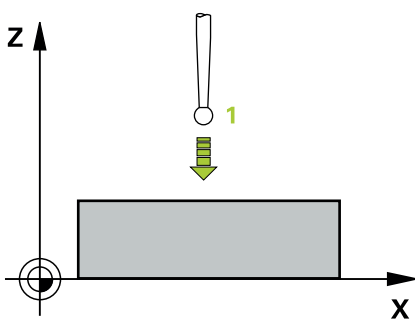

- 1 Avkännarsystemet förflyttas på en 3D-rätlinje med snabbtransport (värde från kolumnen **FMAX**) till den i cykeln programmerade förpositionen **1**
- 2 Därefter utför avkännarsystemet avkänningen med avkänningsmatning (kolumn **F**). Avkänningsriktningen definieras i cykeln
- 3 När styrsystemet har mätt upp positionen förflyttas avkännarsystemet tillbaka till avkänningsförloppets startpunkt och lagrar den uppmätta koordinaten i en Q-parameter. Styrsystemet lagrar dessutom positionens koordinater, som avkännaren befinner sig i då den kommer i kontakt med arbetsstycket, i parameter **Q115** till **Q119**. Mätstiftets längd och kulradie inkluderas inte av styrsystemet i dessa parametervärden

#### **Anmärkning**

## *HÄNVISNING*

#### **Varning kollisionsrisk!**

Styrsystemet förflyttar avkännarsystemet med en tredimensionell rörelse med snabbtransport till den i cykeln programmerade förpositionen. Beroende på vilken position verktyget befinner sig på före finns en kollisionsrisk!

- Förpositionera så att ingen kollision kan uppstå vid framkörningen till den programmerade förpositionen
- Denna cykel kan du enbart genomföra i bearbetningsläget **FUNCTION MODE MILL**.

## **6.2.1 Cykelparametrar**

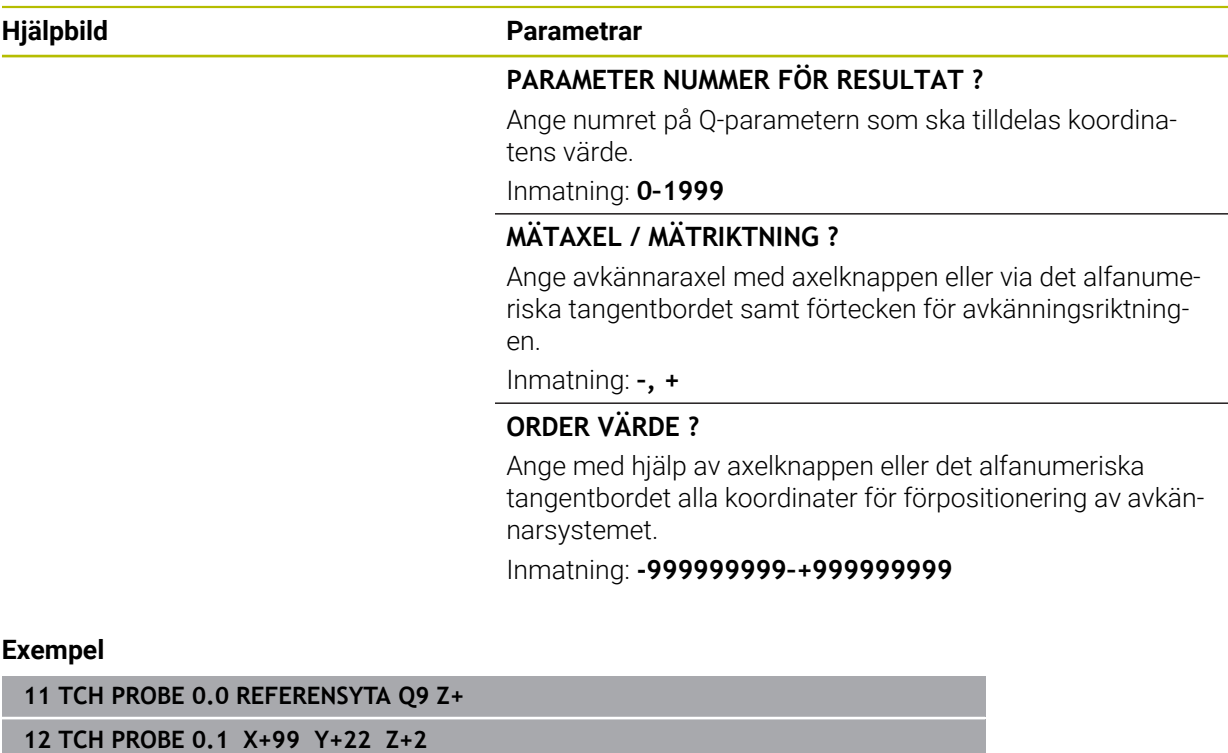

## <span id="page-244-0"></span>**6.3 Cykel 1 POLAER UTG.PUNKT**

#### **ISO-programmering**

NC-syntax endast tillgänglig i klartext.

#### **Användningsområde**

Avkännarcykel **1** mäter en valfri position på arbetsstycket i en valfri avkänningsriktning.

#### **Cykelförlopp**

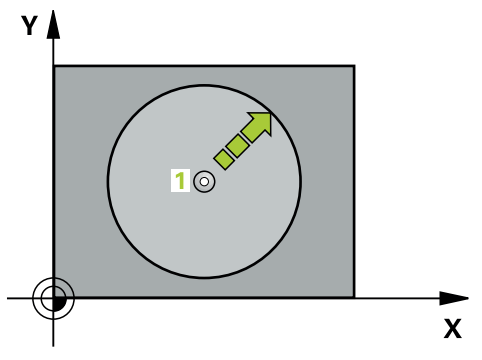

- 1 Avkännarsystemet förflyttas på en 3D-rätlinje med snabbtransport (värde från kolumnen **FMAX**) till den i cykeln programmerade förpositionen **1**
- 2 Därefter utför avkännarsystemet avkänningen med avkänningsmatning (kolumn **F**). Vid avkänningsförloppet förflyttar styrsystemet 2 axlar samtidigt (beroende på avkänningsvinkeln). Avkänningsriktningen fastläggs i cykeln med polär vinkel
- 3 När styrsystemet har mätt upp positionen förflyttas avkännarsystemet tillbaka till avkänningsförloppets startpunkt. Styrsystemet lagrar dessutom positionens koordinater, som avkännaren befinner sig i då den kommer i kontakt med arbetsstycket, i parameter **Q115** till **Q119**.

#### **Anmärkning**

#### *HÄNVISNING*

#### **Varning kollisionsrisk!**

Styrsystemet förflyttar avkännarsystemet med en tredimensionell rörelse med snabbtransport till den i cykeln programmerade förpositionen. Beroende på vilken position verktyget befinner sig på före finns en kollisionsrisk!

- Förpositionera så att ingen kollision kan uppstå vid framkörningen till den programmerade förpositionen
- Denna cykel kan du enbart genomföra i bearbetningsläget **FUNCTION MODE MILL**.
- Den i cykeln definierade avkännaraxeln bestämmer avkänningsplanet: Avkännaraxel X: X/Y-planet Avkännaraxel Y: Y/Z-planet Avkännaraxel Z: Z/X-planet

## **6.3.1 Cykelparametrar**

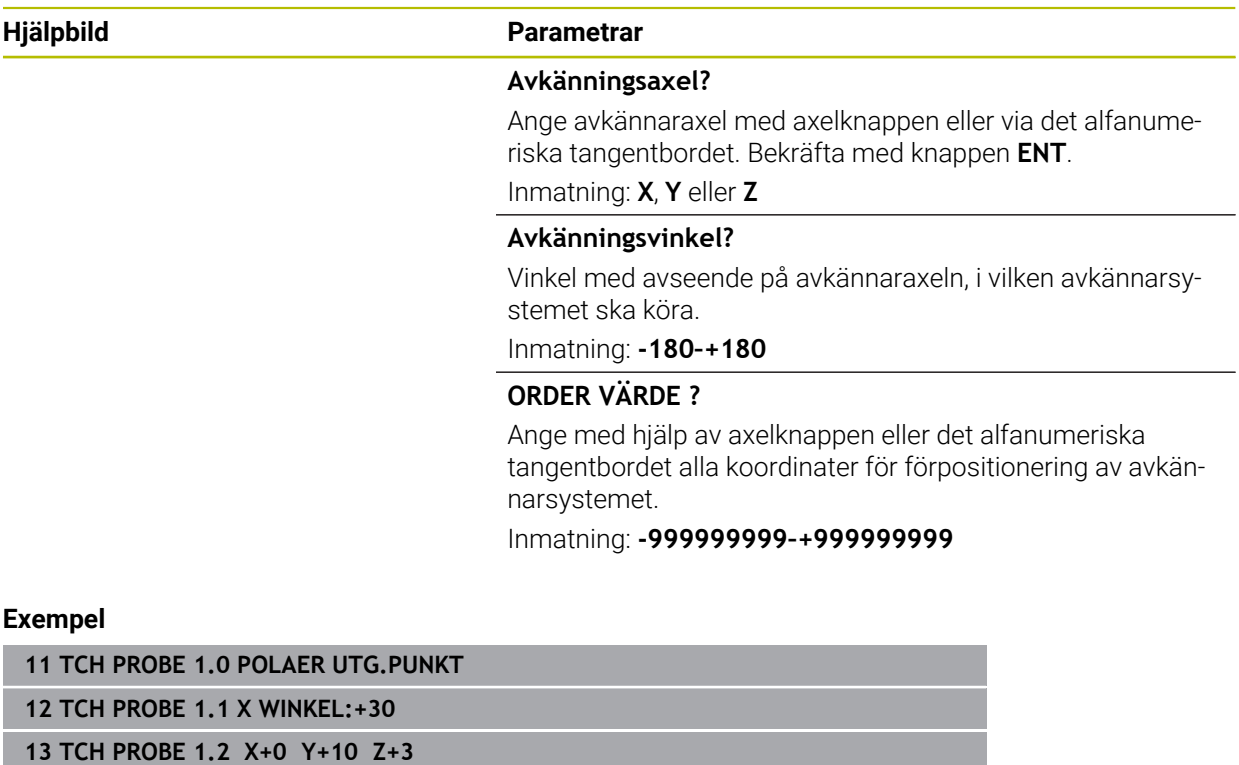

## <span id="page-246-0"></span>**6.4 Cykel 420 MAETNING VINKEL**

#### **ISO-programmering G420**

#### **Användningsområde**

Avkännarcykel **420** mäter vinkeln mellan en godtycklig rät linje och bearbetningsplanets huvudaxel.

#### **Cykelförlopp**

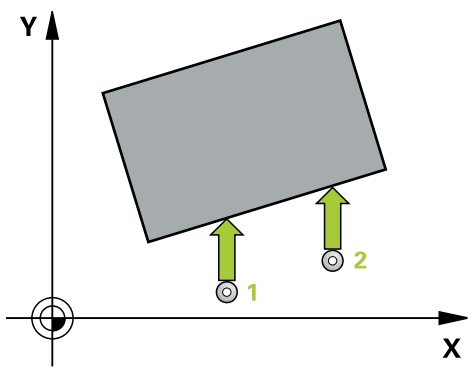

1 Styrsystemet positionerar avkännarsystemet med snabbtransport (värdet från kolumnen **FMAX**) och positioneringslogik vid den programmerade avkänningspunkten **1**. Summan av **Q320**, **SET\_UP** och mätkulans radie beaktas vid avkänning i varje avkänningsriktning. Mätkulans mitt förskjuts av denna summa av sonderingspunkten mot avkänningsriktningen när avkänningsrörelsen startas

**Ytterligare information:** ["Positioneringslogik", Sida 54](#page-53-0)

- 2 Därefter förflyttas avkännarsystemet till den angivna mäthöjden och utför den första avkänningen med avkänningsmatning (kolumn **F**)
- 3 Sedan förflyttas avkännarsystemet till nästa avkänningspunkt och **2** utför den andra avkänningen
- 4 Styrsystemet positionerar avkännarsystemet tillbaka till säkerhetshöjden och lagrar den uppmätta vinkeln i följande Q-parameter:

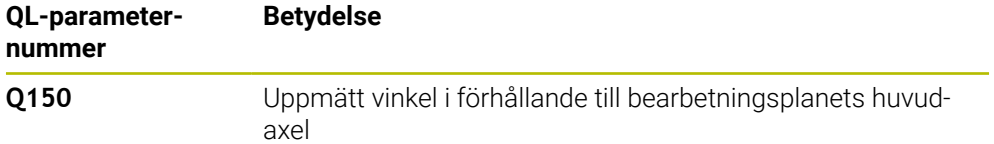

#### **Anmärkning**

- Denna cykel kan du enbart genomföra i bearbetningsläget **FUNCTION MODE**  $\mathbb{R}^n$ **MILL**.
- Om avkännaraxeln definieras som mätaxeln kan du mäta i A-axelns eller B-axelns riktning:
	- Om vinkeln ska mätas i A-axelns riktning, välj **Q263** som lika med **Q265** och **Q264** som olika **Q266**
	- Om vinkeln ska mätas i B-axelns riktning, välj **Q263** som olika **Q265** och **Q264** som lika med **Q266**
- Styrsystemet återställer en tidigare aktiverad grundvridning vid cykelns början.

#### **Anvisningar om programmering**

■ Före cykeldefinitionen måste du ha programmerat ett verktygsanrop för att definiera avkännaraxeln.

## **6.4.1 Cykelparametrar**

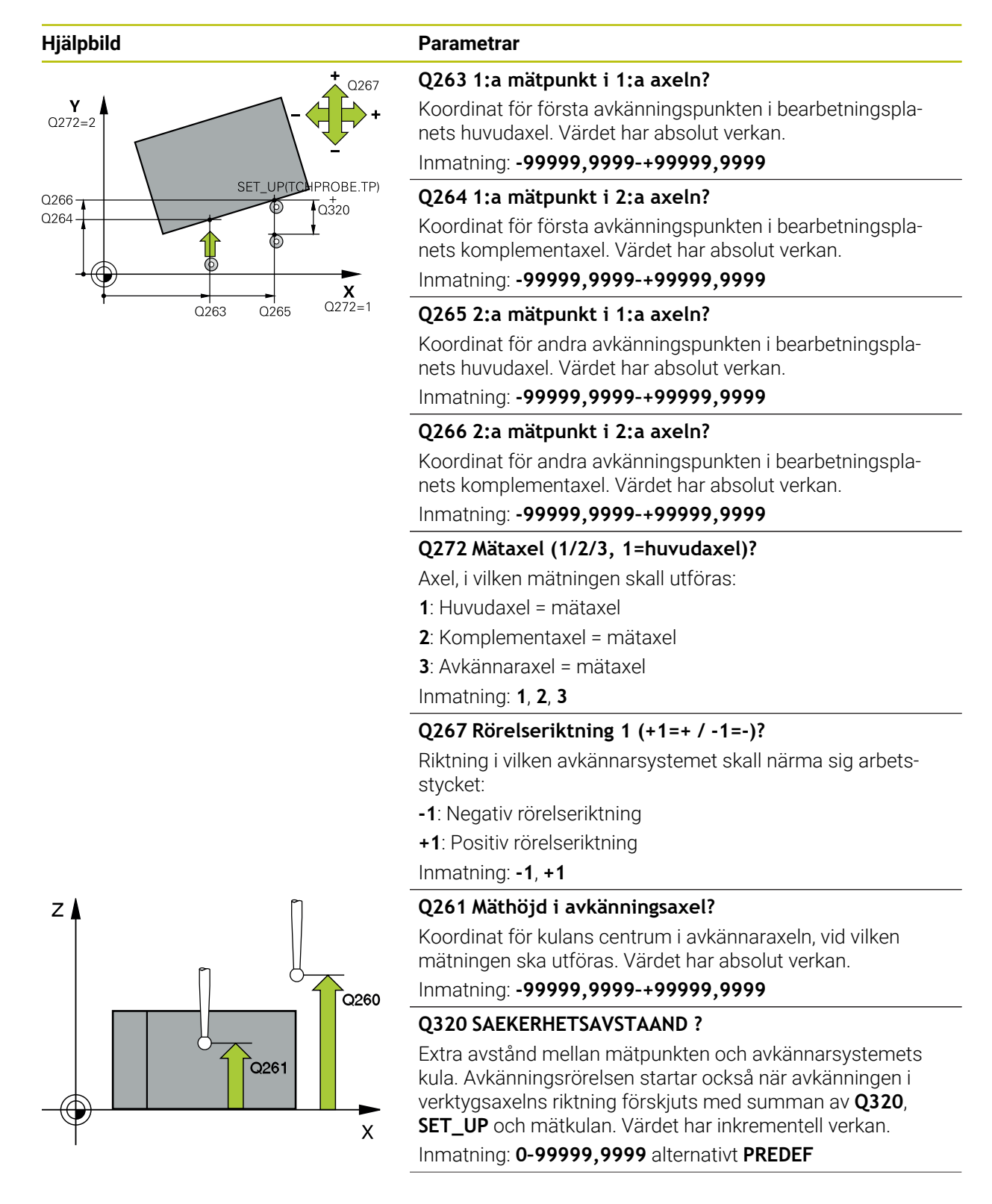

**Avkännarcykler för automatisk kontroll av arbetsstyckena | Cykel 420 MAETNING VINKEL**

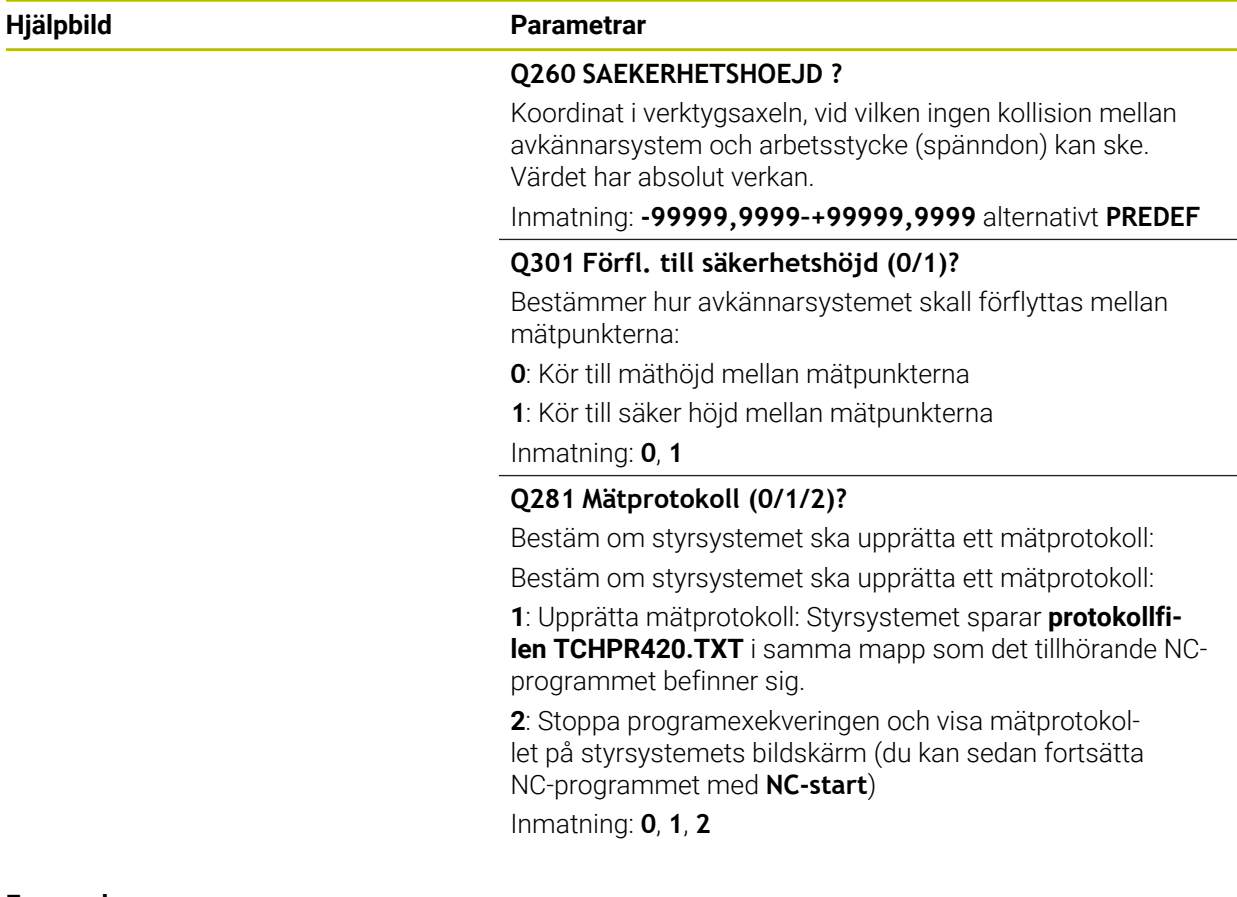

#### **Exempel**

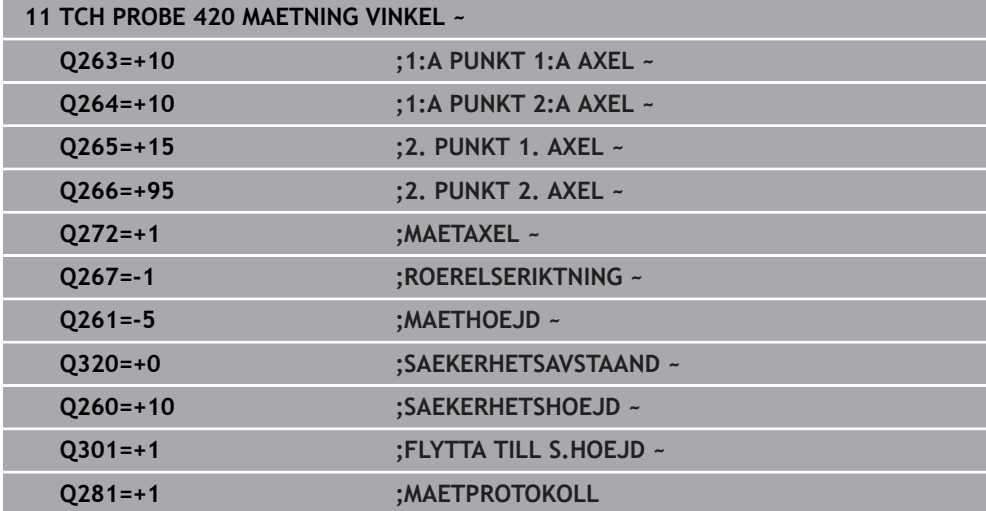

## <span id="page-249-0"></span>**6.5 Cykel 421 MAETNING HAAL**

#### **ISO-programmering G421**

## **Användningsområde**

Avkännarcykel **421** mäter ett håls (cirkulär fickas) diameter och centrumpunkt. Om du definierar respektive toleransvärde i cykeln kommer styrsystemet att genomföra jämförelse mellan bör- och ärvärde samt lägga in avvikelserna i Q-parametrar.

#### **Cykelförlopp**

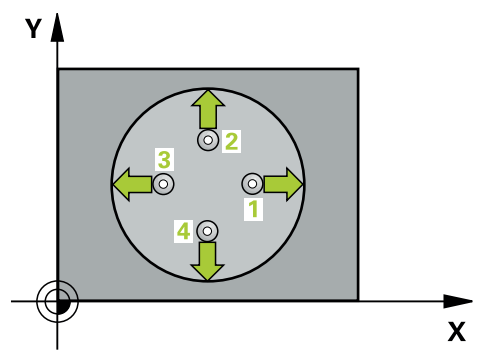

1 Styrsystemet positionerar avkännarsystemet med snabbtransport (värdet från kolumnen **FMAX**) och positioneringslogik vid avkänningspunkt **1**. Styrsystemet beräknar avkänningspunkterna med hjälp av uppgifterna i cykeln och säkerhetsavståndet från kolumnen SET\_UP i avkännartabellen

**Ytterligare information:** ["Positioneringslogik", Sida 54](#page-53-0)

- 2 Därefter förflyttas avkännarsystemet till den angivna mäthöjden och utför den första avkänningen med avkänningsmatning (kolumn **F**). Styrsystemet bestämmer automatiskt avkänningsriktningen med ledning av den programmerade startvinkeln
- 3 Efter detta förflyttas avkännarsystemet på en cirkelbåge, antingen på mäthöjden eller på säkerhetshöjden, till nästa avkänningspunkt **2** och utför där den andra avkänningen
- 4 Styrsystemet positionerar avkännarsystemet till avkänningspunkt **3** och sedan till avkänningspunkt **4** och utför där den tredje och fjärde avkänningen
- 5 Slutligen positionerar styrsystemet avkännarsystemet tillbaka till säkerhetshöjden och lagrar ärvärden och avvikelser i följande Q-parametrar:

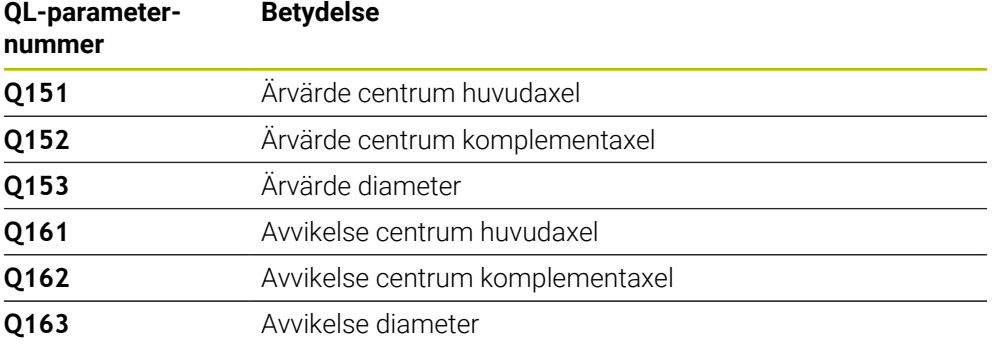

#### **Anmärkning**

- Denna cykel kan du enbart genomföra i bearbetningsläget **FUNCTION MODE MILL**.
- Ju mindre vinkelsteg du programmerar, desto mindre noggrann blir styrsystemets beräkning av hålets dimensioner. Minsta inmatningsvärde: 5°.
- Styrsystemet återställer en tidigare aktiverad grundvridning vid cykelns början.

#### **Anvisningar om programmering**

- Före cykeldefinitionen måste du ha programmerat ett verktygsanrop för att definiera avkännaraxeln.
- Bördiametern **Q262** måste ligga mellan det minsta och det största måttet (**Q276**/**Q275**).
- Om du hänvisar till ett fräsverktyg i parameter **Q330**, har inmatningarna i parametrarna **Q498** och **Q531** ingen verkan.
- Om du hänvisar till ett svarvverktyg i parameter Q330, gäller följande:
	- Parameter **Q498** och **Q531** måste beskrivas
	- Inmatningarna i parameter **Q498**, **Q531** från t.ex. cykel **800** måste stämma överens med dessa inmatningar
	- Om styrsystemet genomför en korrektur av svarvverktyget korrigeras motsvarande värden i kolumnerna **DZL** resp. **DXL**
	- Styrsystemet övervakar även brott-toleransen, som är definierad i kolumnen **LBREAK**

## **6.5.1 Cykelparametrar**

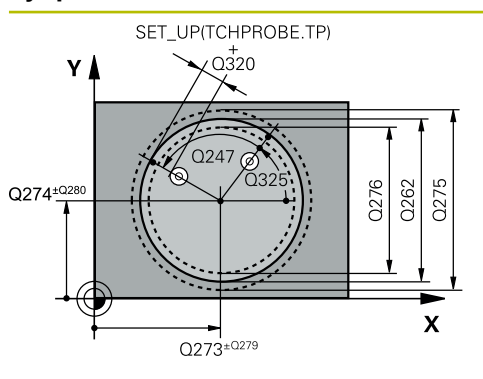

# $Z$  $O260$  $Q261$  $\mathbf{x}$

### **Hjälpbild Parametrar**

#### **Q273 Centrum i 1:a axel (nom. värde)?**

Hålets mitt i bearbetningsplanets huvudaxel. Värdet har absolut verkan.

#### Inmatning: **-99999,9999–+99999,9999**

#### **Q274 Centrum i 2:a axel (nom. värde)?**

Hålets mitt i bearbetningsplanets komplementaxel Värdet har absolut verkan.

#### Inmatning: **-99999,9999–+99999,9999**

#### **Q262 Nominell diameter?**

Ange hålets diameter.

Inmatning: **0–99999,9999**

### **Q325 STARTVINKEL ?**

Vinkel mellan bearbetningsplanets huvudaxel och den första avkänningspunkten. Värdet har absolut verkan.

Inmatning: **-360 000–+360000**

#### **Q247 VINKELSTEG ?**

Vinkel mellan två mätpunkter, vinkelstegets förtecken bestämmer rotationsriktningen (- = medurs) med vilken avkännarsystemet kör till nästa mätpunkt. Om man vill mäta upp cirkelbågar programmerar man ett vinkelsteg som är mindre än 90°. Värdet har inkrementell verkan.

Inmatning: **-120–+120**

#### **Q261 Mäthöjd i avkänningsaxel?**

Koordinat för kulans centrum i avkännaraxeln, vid vilken mätningen ska utföras. Värdet har absolut verkan.

Inmatning: **-99999,9999–+99999,9999**

#### **Q320 SAEKERHETSAVSTAAND ?**

Extra avstånd mellan avkänningspunkten och avkännarsystemets kula. **Q320** adderas till kolumnen **SET\_UP** i avkännartabellen. Värdet har inkrementell verkan.

#### Inmatning: **0–99999,9999** alternativt **PREDEF**

#### **Q260 SAEKERHETSHOEJD ?**

Koordinat i verktygsaxeln, vid vilken ingen kollision mellan avkännarsystem och arbetsstycke (spänndon) kan ske. Värdet har absolut verkan.

#### Inmatning: **-99999,9999–+99999,9999** alternativt **PREDEF**

#### **Q301 Förfl. till säkerhetshöjd (0/1)?**

Bestämmer hur avkännarsystemet skall förflyttas mellan mätpunkterna:

- **0**: Kör till mäthöjd mellan mätpunkterna
- **1**: Kör till säker höjd mellan mätpunkterna

Inmatning: **0**, **1**
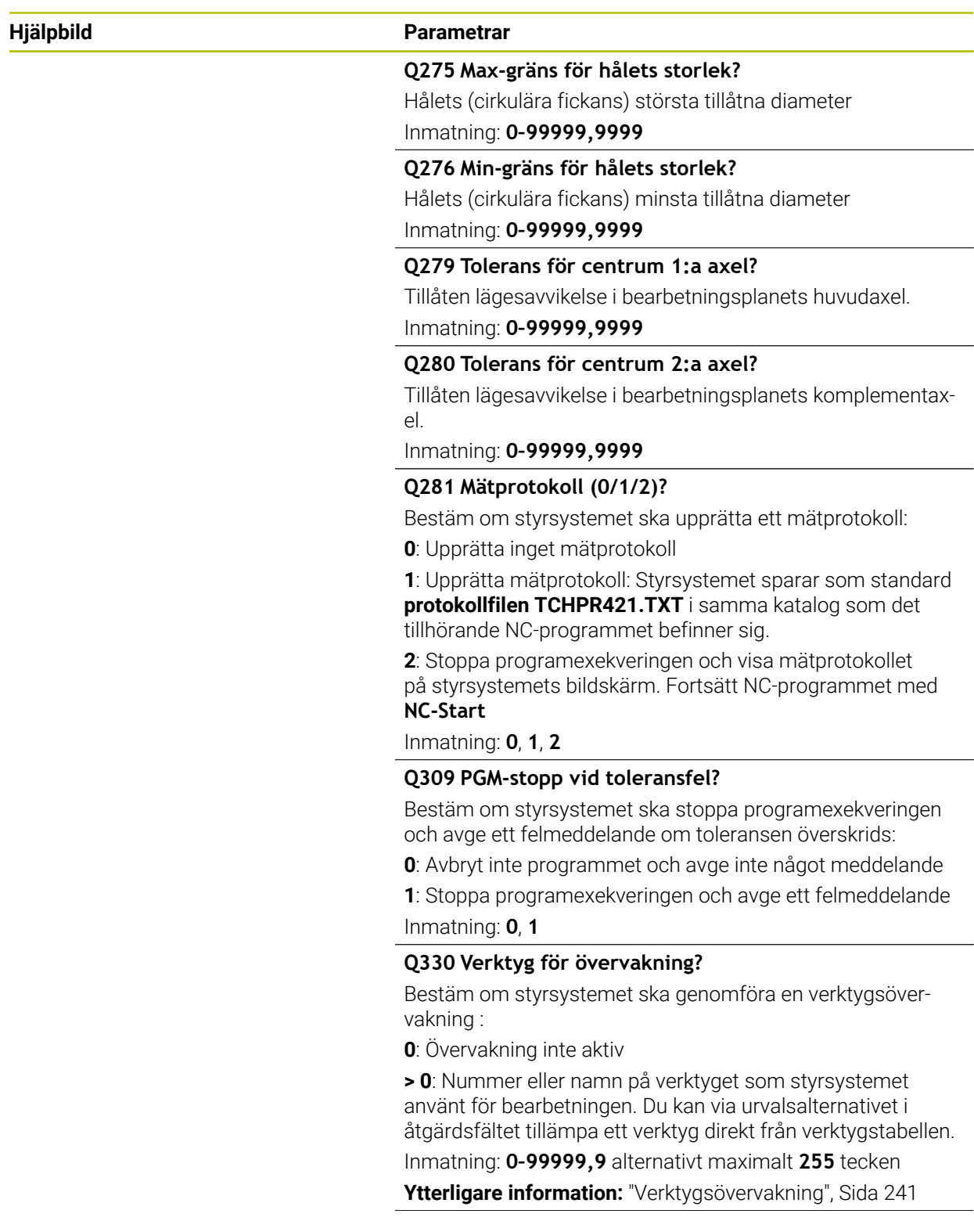

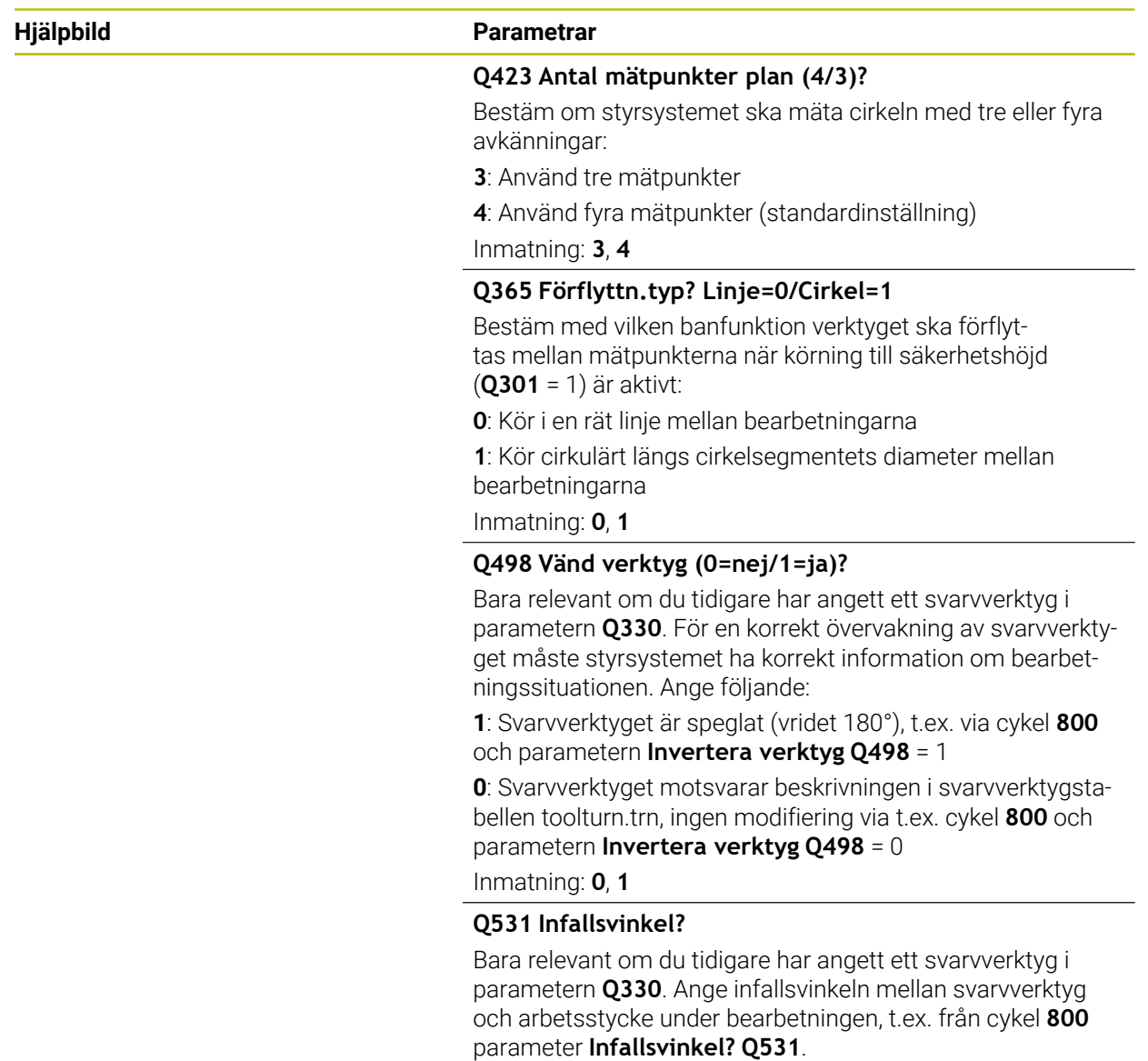

Inmatning: **-180–+180**

**Avkännarcykler för automatisk kontroll av arbetsstyckena | Cykel 421 MAETNING HAAL**

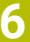

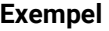

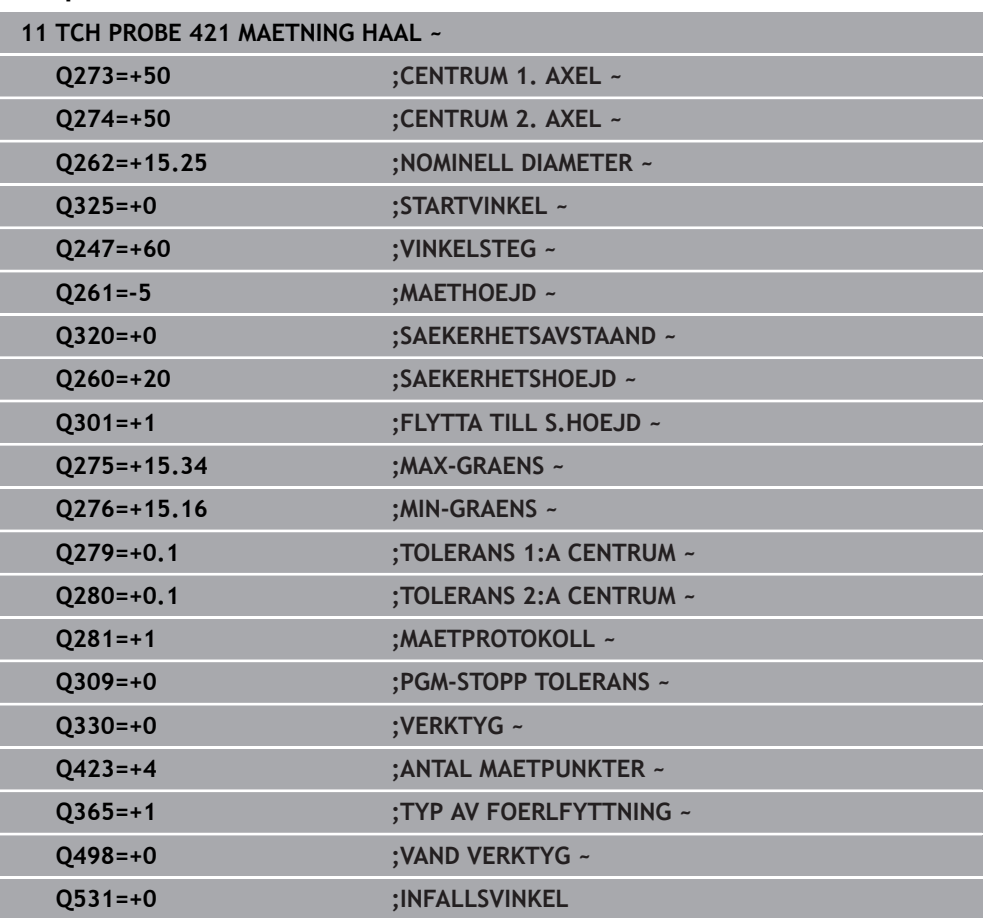

# **6.6 Cykel 422 MAETNING CIRKEL UTV.**

### **ISO-programmering G422**

# **Användningsområde**

Avkännarcykel **422** mäter en cirkulär tapps diameter och centrumpunkt. Om du definierar respektive toleransvärde i cykeln kommer styrsystemet att genomföra jämförelse mellan bör- och ärvärde samt lägga in avvikelserna i Q-parametrar.

# **Cykelförlopp**

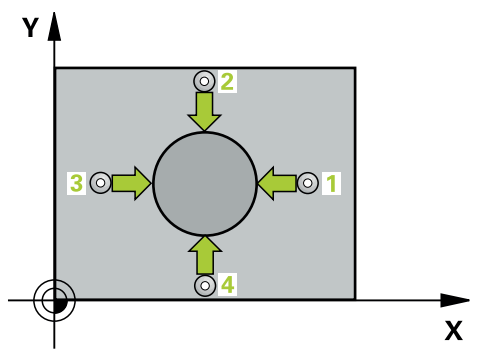

1 Styrsystemet positionerar avkännarsystemet med snabbtransport (värdet från kolumnen **FMAX**) och positioneringslogik vid avkänningspunkt **1**. Styrsystemet beräknar avkänningspunkterna med hjälp av uppgifterna i cykeln och säkerhetsavståndet från kolumnen **SET\_UP** i avkännartabellen

**Ytterligare information:** ["Positioneringslogik", Sida 54](#page-53-0)

- 2 Därefter förflyttas avkännarsystemet till den angivna mäthöjden och utför den första avkänningen med avkänningsmatning (kolumn **F**). Styrsystemet bestämmer automatiskt avkänningsriktningen med ledning av den programmerade startvinkeln
- 3 Efter detta förflyttas avkännarsystemet på en cirkelbåge, antingen på mäthöjden eller på säkerhetshöjden, till nästa avkänningspunkt **2** och utför där den andra avkänningen
- 4 Styrsystemet positionerar avkännarsystemet till avkänningspunkt **3** och sedan till avkänningspunkt **4** och utför där den tredje och fjärde avkänningen
- 5 Slutligen positionerar styrsystemet avkännarsystemet tillbaka till säkerhetshöjden och lagrar ärvärden och avvikelser i följande Q-parametrar:

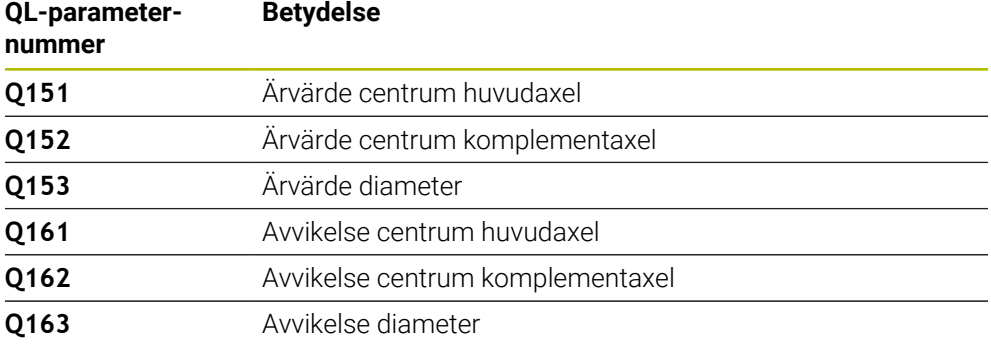

### **Anmärkning**

- Denna cykel kan du enbart genomföra i bearbetningsläget **FUNCTION MODE MILL**.
- Ju mindre vinkelsteg du programmerar, desto mindre noggrann blir styrsystemets beräkning av hålets dimensioner. Minsta inmatningsvärde: 5°.
- Styrsystemet återställer en tidigare aktiverad grundvridning vid cykelns början.

#### **Anvisningar om programmering**

- Före cykeldefinitionen måste du ha programmerat ett verktygsanrop för att definiera avkännaraxeln.
- Om du hänvisar till ett fräsverktyg i parameter **Q330**, har inmatningarna i parametrarna **Q498** och **Q531** ingen verkan.
- Om du hänvisar till ett svarvverktyg i parameter Q330, gäller följande:
	- Parameter **Q498** och **Q531** måste beskrivas
	- Inmatningarna i parameter **Q498**, **Q531** från t.ex. cykel **800** måste stämma överens med dessa inmatningar
	- Om styrsystemet genomför en korrektur av svarvverktyget korrigeras motsvarande värden i kolumnerna **DZL** resp. **DXL**
	- Styrsystemet övervakar även brott-toleransen, som är definierad i kolumnen **LBREAK**

# **6.6.1 Cykelparametrar**

### **Hjälpbild Parametrar**

 $Z<sub>1</sub>$ 

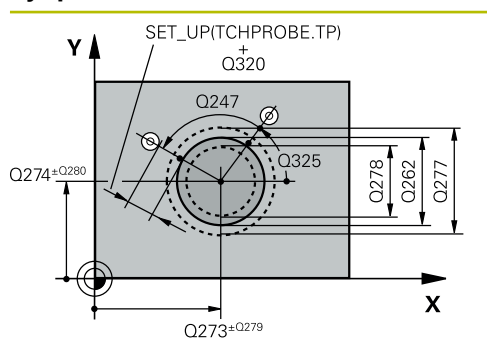

#### **Q273 Centrum i 1:a axel (nom. värde)?**

Tappens centrum i bearbetningsplanets huvudaxel. Värdet har absolut verkan.

#### Inmatning: **-99999,9999–+99999,9999**

#### **Q274 Centrum i 2:a axel (nom. värde)?**

Öns centrum i bearbetningsplanets komplementaxel. Värdet har absolut verkan.

#### Inmatning: **-99999,9999–+99999,9999**

**Q262 Nominell diameter?**

Ange tappens diameter.

Inmatning: **0–99999,9999**

# **Q325 STARTVINKEL ?**

Vinkel mellan bearbetningsplanets huvudaxel och den första avkänningspunkten. Värdet har absolut verkan.

Inmatning: **-360 000–+360000**

# **Q247 VINKELSTEG ?**

Vinkel mellan två mätpunkter, vinkelstegets förtecken bestämmer rotationsriktningen (- = medurs). Om man vill mäta upp cirkelbågar programmerar man ett vinkelsteg som är mindre än 90°. Värdet har inkrementell verkan.

Inmatning: **-120–+120**

 $\overline{O}260$ 

 $\mathbf{x}$ 

# **Q261 Mäthöjd i avkänningsaxel?**

Koordinat för kulans centrum i avkännaraxeln, vid vilken mätningen ska utföras. Värdet har absolut verkan.

Inmatning: **-99999,9999–+99999,9999**

# **Q320 SAEKERHETSAVSTAAND ?**

Extra avstånd mellan avkänningspunkten och avkännarsystemets kula. **Q320** adderas till kolumnen **SET\_UP** i avkännartabellen. Värdet har inkrementell verkan.

Inmatning: **0–99999,9999** alternativt **PREDEF**

# **Q260 SAEKERHETSHOEJD ?**

Koordinat i verktygsaxeln, vid vilken ingen kollision mellan avkännarsystem och arbetsstycke (spänndon) kan ske. Värdet har absolut verkan.

#### Inmatning: **-99999,9999–+99999,9999** alternativt **PREDEF**

# **Q301 Förfl. till säkerhetshöjd (0/1)?**

Bestämmer hur avkännarsystemet skall förflyttas mellan mätpunkterna:

**0**: Kör till mäthöjd mellan mätpunkterna

**1**: Kör till säker höjd mellan mätpunkterna

#### Inmatning: **0**, **1**

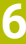

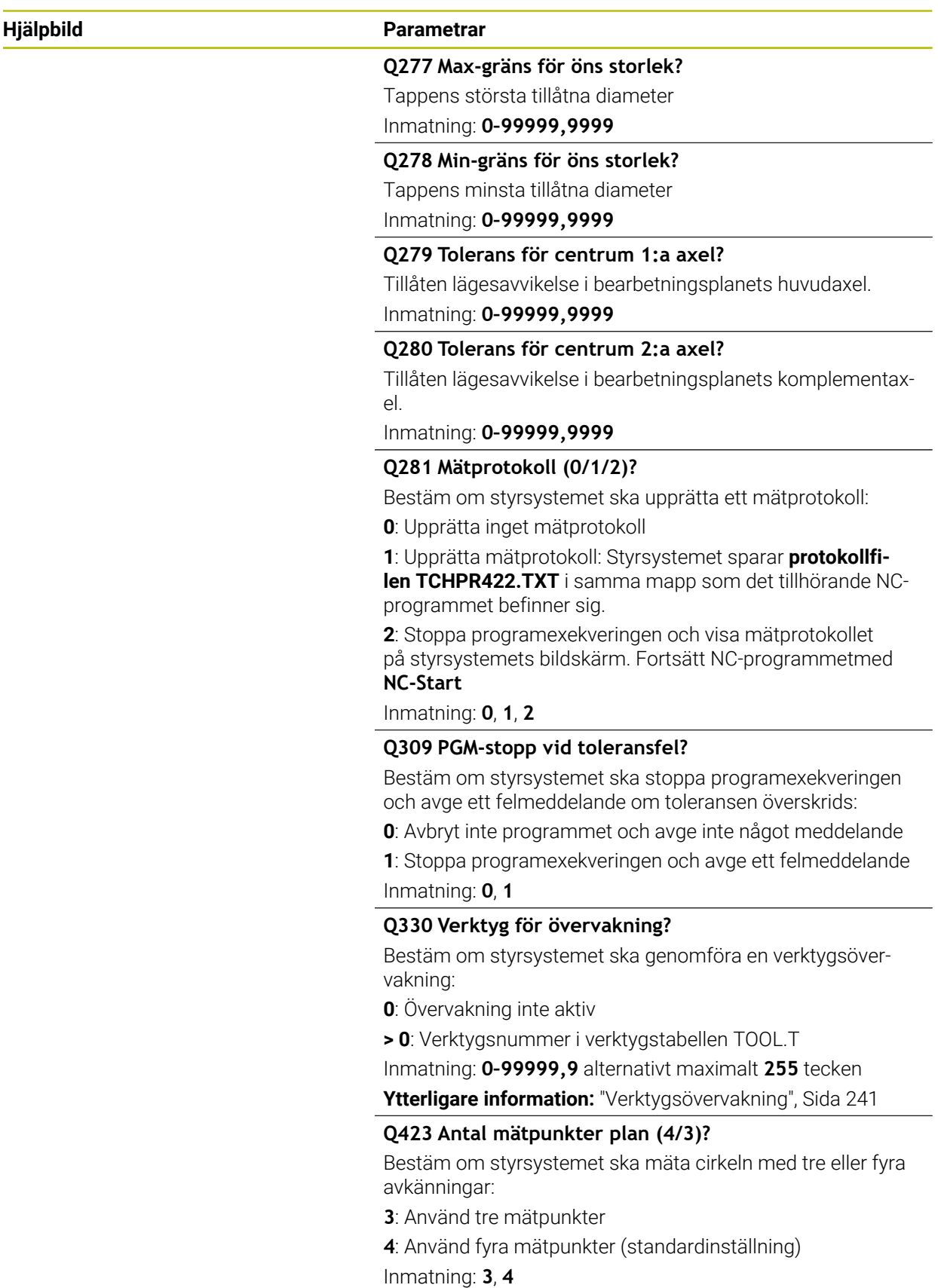

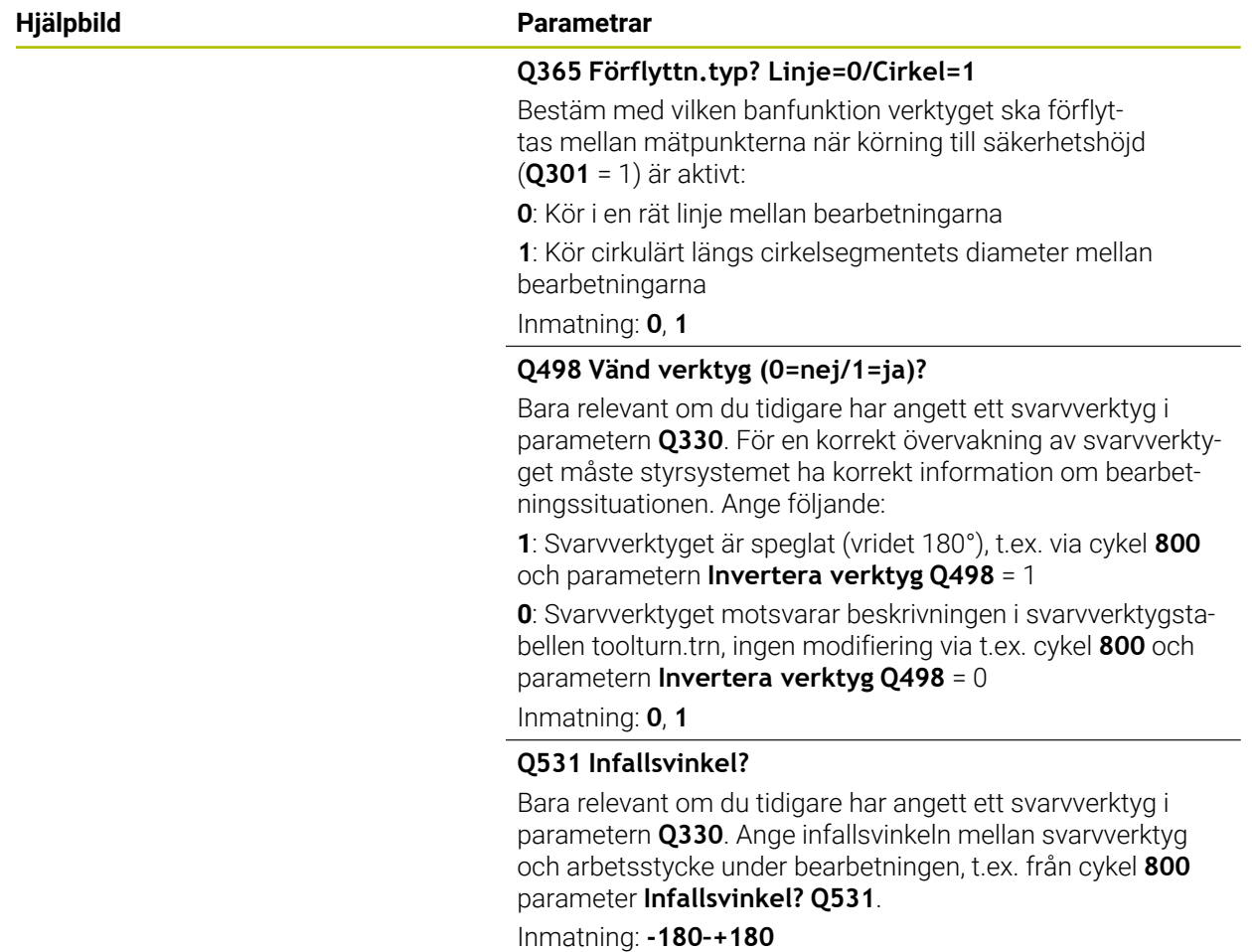

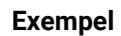

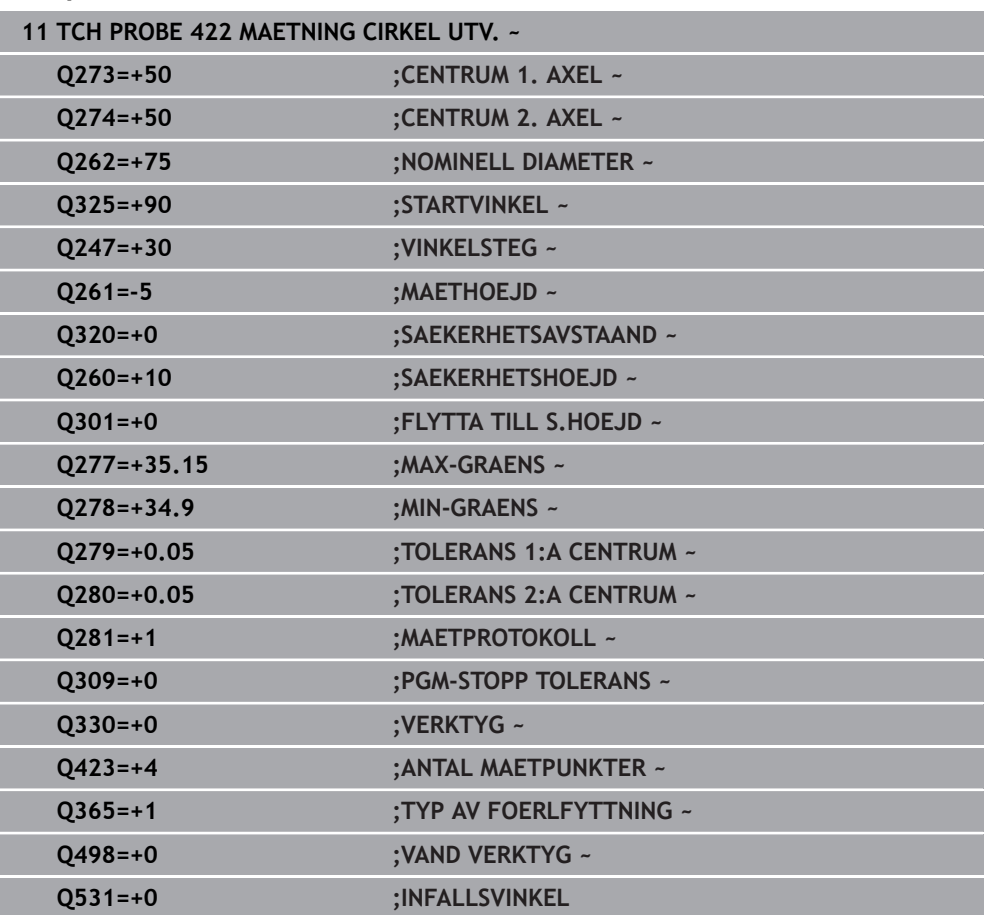

# **6.7 Cykel 423 MAETNING REKT. INV.**

### **ISO-programmering G423**

# **Användningsområde**

Avkännarcykel **423** mäter en rektangulär fickas centrumpunkt, längd och bredd. Om du definierar respektive toleransvärde i cykeln kommer styrsystemet att genomföra jämförelse mellan bör- och ärvärde samt lägga in avvikelserna i Q-parametrar.

# **Cykelförlopp**

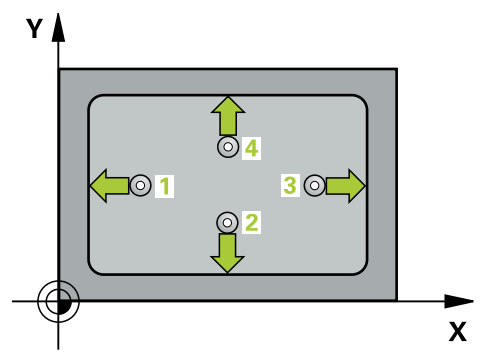

1 Styrsystemet positionerar avkännarsystemet med snabbtransport (värdet från kolumnen **FMAX**) och positioneringslogik vid avkänningspunkt **1**. Styrsystemet beräknar avkänningspunkterna med hjälp av uppgifterna i cykeln och säkerhetsavståndet från kolumnen **SET\_UP** i avkännartabellen

**Ytterligare information:** ["Positioneringslogik", Sida 54](#page-53-0)

- 2 Därefter förflyttas avkännarsystemet till den angivna mäthöjden och utför den första avkänningen med avkänningsmatning (kolumn **F**)
- 3 Efter detta förflyttas avkännarsystemet antingen axelparallellt på mäthöjden eller linjärt på säkerhetshöjden till nästa avkänningspunkt **2** och utför där den andra avkänningen
- 4 Styrsystemet positionerar avkännarsystemet till avkänningspunkt **3** och sedan till avkänningspunkt **4** och utför där den tredje och fjärde avkänningen
- 5 Slutligen positionerar styrsystemet avkännarsystemet tillbaka till säkerhetshöjden och lagrar ärvärden och avvikelser i följande Q-parametrar:

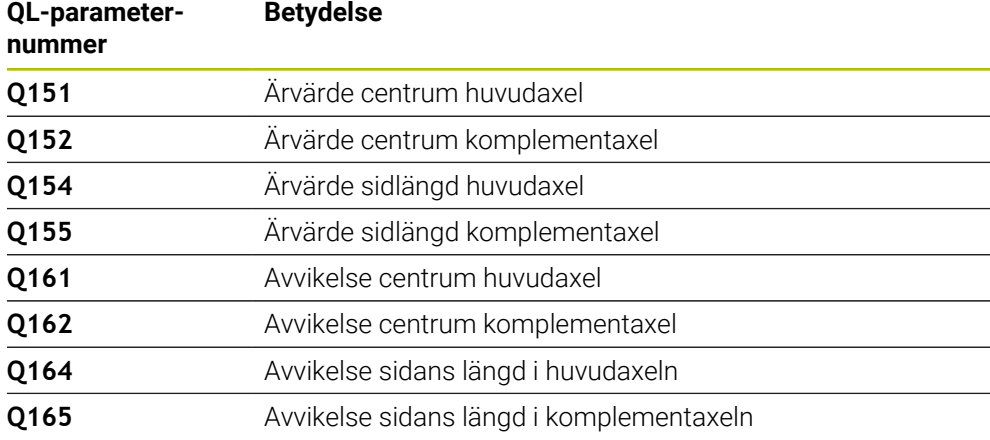

### **Anmärkning**

- Denna cykel kan du enbart genomföra i bearbetningsläget **FUNCTION MODE MILL**.
- Om fickans mått och säkerhetsavståndet inte tillåter en förpositionering i närheten av avkänningspunkten utför styrsystemet alltid avkänningen utifrån fickans centrum. Då förflyttas avkännarsystemet inte till säkerhetshöjden mellan de fyra avkänningspunkterna.
- Verktygsövervakningen är beroende av avvikelsen för den första sidans längd.
- Styrsystemet återställer en tidigare aktiverad grundvridning vid cykelns början.

#### **Anvisningar om programmering**

■ Före cykeldefinitionen måste du ha programmerat ett verktygsanrop för att definiera avkännaraxeln.

# **6.7.1 Cykelparametrar**

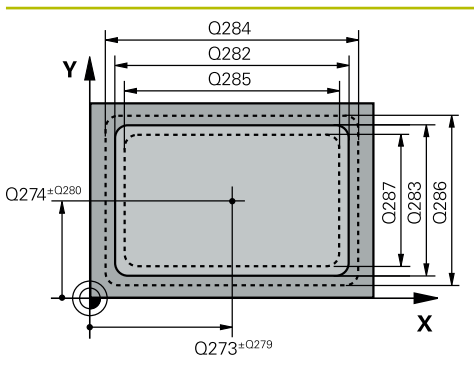

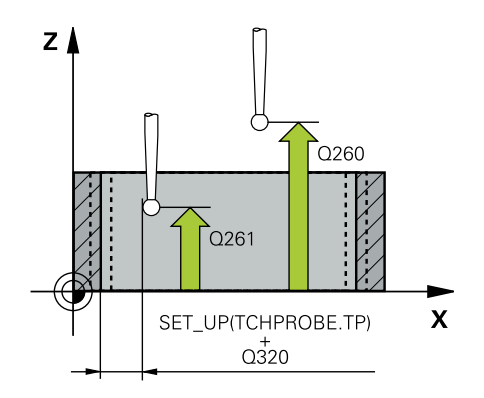

### **Hjälpbild Parametrar**

#### **Q273 Centrum i 1:a axel (nom. värde)?**

Fickans centrum i bearbetningsplanets huvudaxel. Värdet har absolut verkan.

#### Inmatning: **-99999,9999–+99999,9999**

#### **Q274 Centrum i 2:a axel (nom. värde)?**

Fickans centrum i bearbetningsplanets komplementaxel. Värdet har absolut verkan.

#### Inmatning: **-99999,9999–+99999,9999**

#### **Q282 1:a sidans längd (nom. värde)?**

Fickans längd, parallellt med bearbetningsplanets huvudaxel Inmatning: **0–99999,9999**

# **Q283 2:a sidans längd (nom. värde)?**

Fickans längd, parallellt med bearbetningsplanets komplementaxel

Inmatning: **0–99999,9999**

### **Q261 Mäthöjd i avkänningsaxel?**

Koordinat för kulans centrum i avkännaraxeln, vid vilken mätningen ska utföras. Värdet har absolut verkan.

Inmatning: **-99999,9999–+99999,9999**

#### **Q320 SAEKERHETSAVSTAAND ?**

Extra avstånd mellan avkänningspunkten och avkännarsystemets kula. **Q320** adderas till kolumnen **SET\_UP** i avkännartabellen. Värdet har inkrementell verkan.

#### Inmatning: **0–99999,9999** alternativt **PREDEF**

#### **Q260 SAEKERHETSHOEJD ?**

Koordinat i verktygsaxeln, vid vilken ingen kollision mellan avkännarsystem och arbetsstycke (spänndon) kan ske. Värdet har absolut verkan.

#### Inmatning: **-99999,9999–+99999,9999** alternativt **PREDEF**

#### **Q301 Förfl. till säkerhetshöjd (0/1)?**

Bestämmer hur avkännarsystemet skall förflyttas mellan mätpunkterna:

- **0**: Kör till mäthöjd mellan mätpunkterna
- **1**: Kör till säker höjd mellan mätpunkterna

Inmatning: **0**, **1**

#### **Q284 Max-gräns 1:a sidans längd?**

Fickans största tillåtna längd

Inmatning: **0–99999,9999**

#### **Q285 Min-gräns 1:a sidans längd?**

Fickans minsta tillåtna längd

Inmatning: **0–99999,9999**

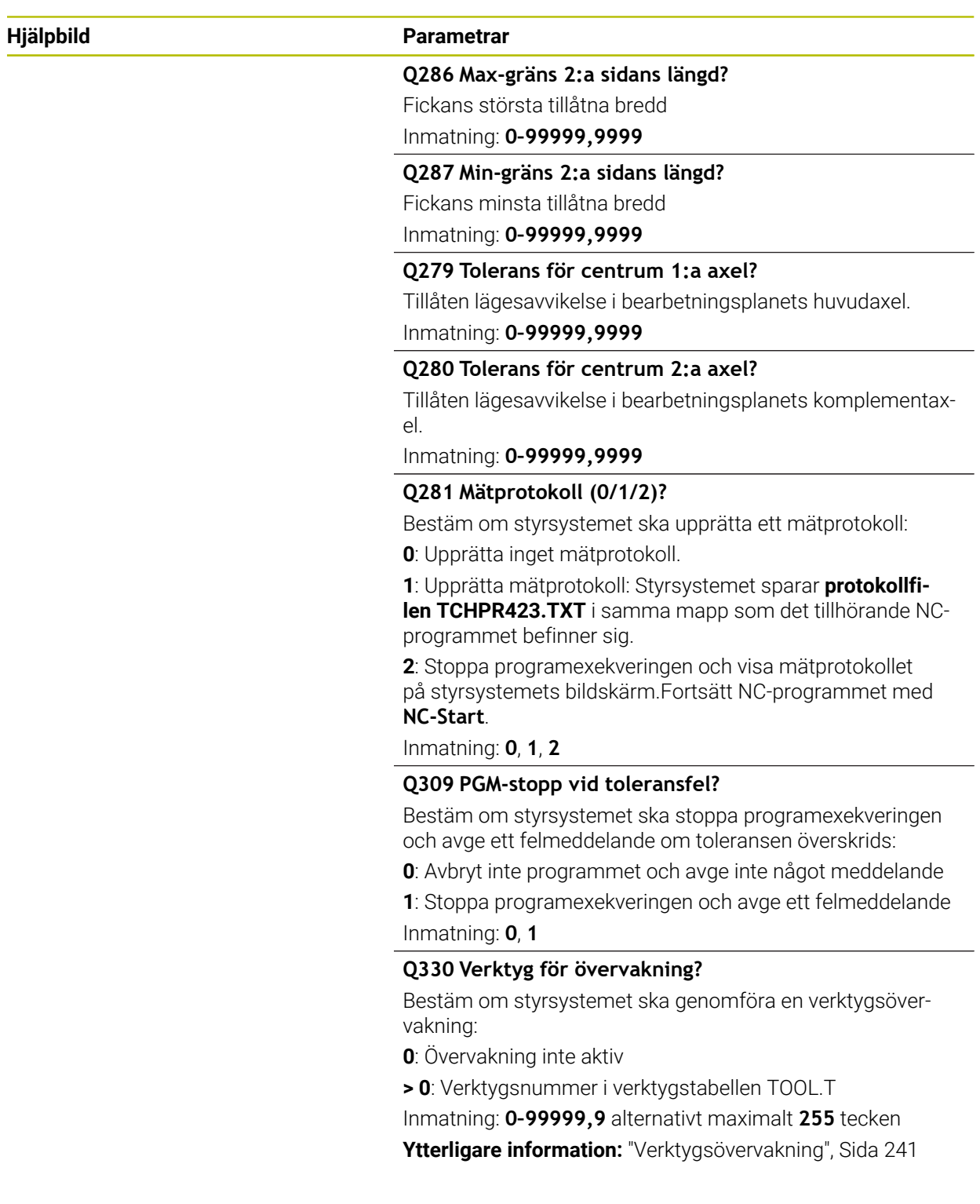

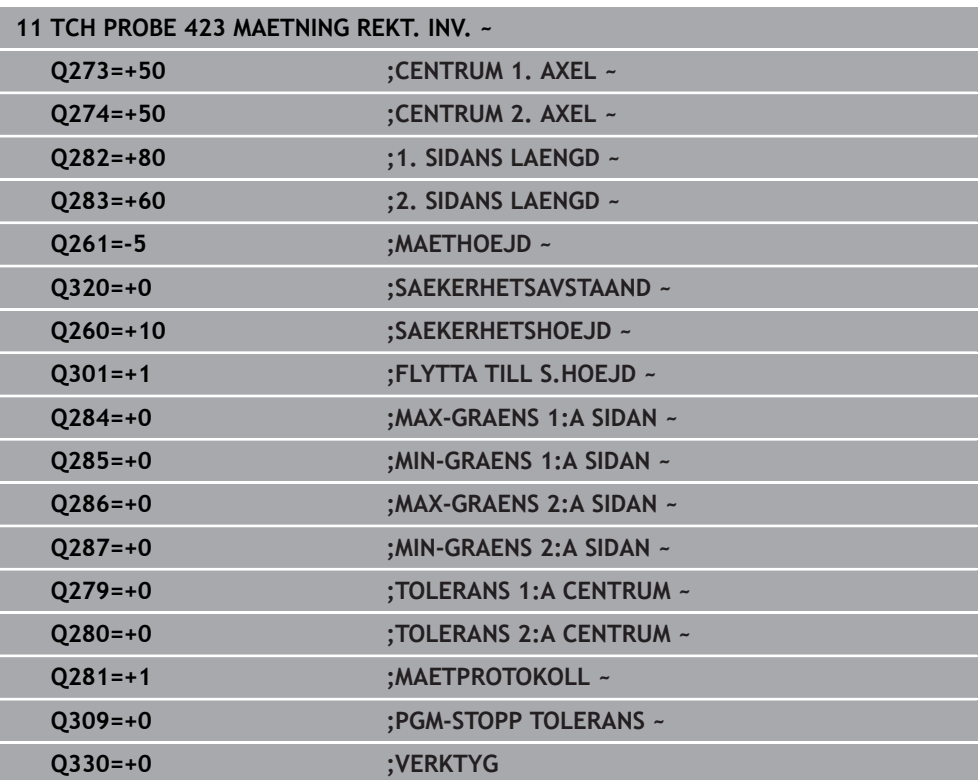

# **6.8 Cykel 424 MAETNING REKT. UTV.**

#### **ISO-programmering G424**

### **Användningsområde**

Avkännarcykel **424** mäter en rektangulär tapps centrumpunkt samt dess längd och bredd. Om du definierar respektive toleransvärde i cykeln kommer styrsystemet att genomföra jämförelse mellan bör- och ärvärde samt lägga in avvikelserna i Qparametrar.

**Cykelförlopp**

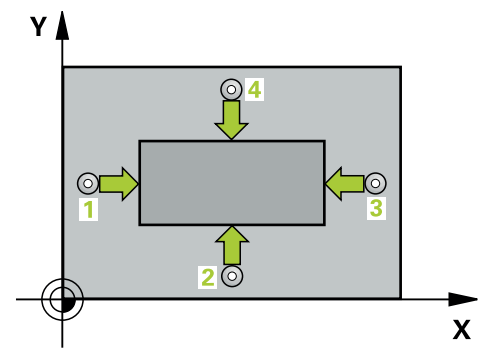

1 Styrsystemet positionerar avkännarsystemet med snabbtransport (värdet från kolumnen **FMAX**) och positioneringslogik vid avkänningspunkt **1**. Styrsystemet beräknar avkänningspunkterna med hjälp av uppgifterna i cykeln och säkerhetsavståndet från kolumnen **SET\_UP** i avkännartabellen

**Ytterligare information:** ["Positioneringslogik", Sida 54](#page-53-0)

- 2 Därefter förflyttas avkännarsystemet till den angivna mäthöjden och utför den första avkänningen med avkänningsmatning (kolumn **F**)
- 3 Efter detta förflyttas avkännarsystemet antingen axelparallellt på mäthöjden eller linjärt på säkerhetshöjden till nästa avkänningspunkt **2** och utför där den andra avkänningen
- 4 Styrsystemet positionerar avkännarsystemet till avkänningspunkt **3** och sedan till avkänningspunkt **4** och utför där den tredje och fjärde avkänningen
- 5 Slutligen positionerar styrsystemet avkännarsystemet tillbaka till säkerhetshöjden och lagrar ärvärden och avvikelser i följande Q-parametrar:

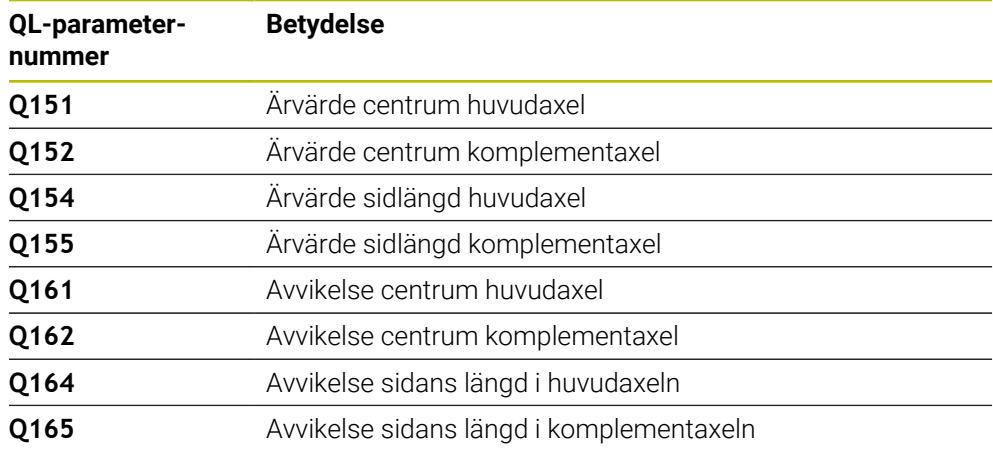

# **Anmärkning**

- Denna cykel kan du enbart genomföra i bearbetningsläget **FUNCTION MODE MILL**.
- m. Verktygsövervakningen är beroende av avvikelsen för den första sidans längd.
- Styrsystemet återställer en tidigare aktiverad grundvridning vid cykelns början.

#### **Anvisningar om programmering**

■ Före cykeldefinitionen måste du ha programmerat ett verktygsanrop för att definiera avkännaraxeln.

# **6.8.1 Cykelparametrar**

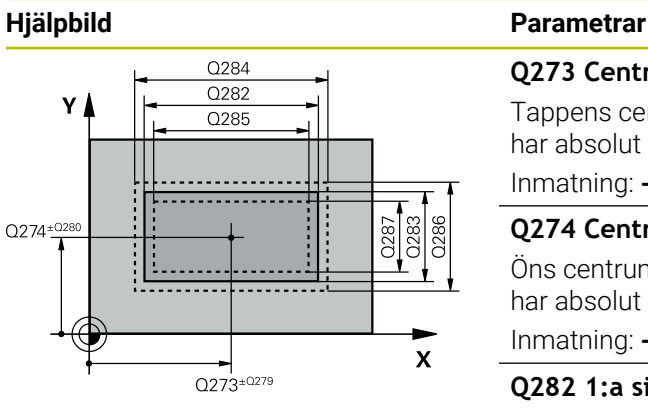

# **Q273 Centrum i 1:a axel (nom. värde)?**

Tappens centrum i bearbetningsplanets huvudaxel. Värdet har absolut verkan.

#### Inmatning: **-99999,9999–+99999,9999**

#### **Q274 Centrum i 2:a axel (nom. värde)?**

Öns centrum i bearbetningsplanets komplementaxel. Värdet har absolut verkan.

#### Inmatning: **-99999,9999–+99999,9999**

### **Q282 1:a sidans längd (nom. värde)?**

Tappens längd parallellt med bearbetningsplanets huvudaxel Inmatning: **0–99999,9999**

#### **Q283 2:a sidans längd (nom. värde)?**

Tappens längd parallellt med bearbetningsplanets komplementaxel

#### Inmatning: **0–99999,9999**

# **Q261 Mäthöjd i avkänningsaxel?**

Koordinat för kulans centrum i avkännaraxeln, vid vilken mätningen ska utföras. Värdet har absolut verkan.

Inmatning: **-99999,9999–+99999,9999**

#### **Q320 SAEKERHETSAVSTAAND ?**

Extra avstånd mellan avkänningspunkten och avkännarsystemets kula. **Q320** adderas till kolumnen **SET\_UP** i avkännartabellen. Värdet har inkrementell verkan.

# Inmatning: **0–99999,9999** alternativt **PREDEF**

#### **Q260 SAEKERHETSHOEJD ?**

Koordinat i verktygsaxeln, vid vilken ingen kollision mellan avkännarsystem och arbetsstycke (spänndon) kan ske. Värdet har absolut verkan.

#### Inmatning: **-99999,9999–+99999,9999** alternativt **PREDEF**

# **Q301 Förfl. till säkerhetshöjd (0/1)?**

Bestämmer hur avkännarsystemet skall förflyttas mellan mätpunkterna:

- **0**: Kör till mäthöjd mellan mätpunkterna
- **1**: Kör till säker höjd mellan mätpunkterna
- Inmatning: **0**, **1**

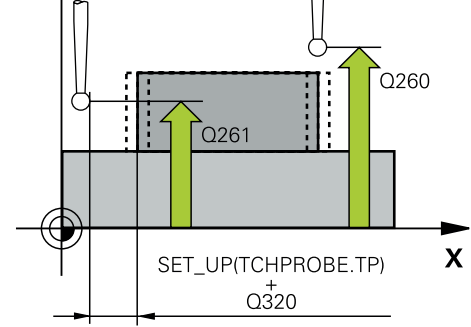

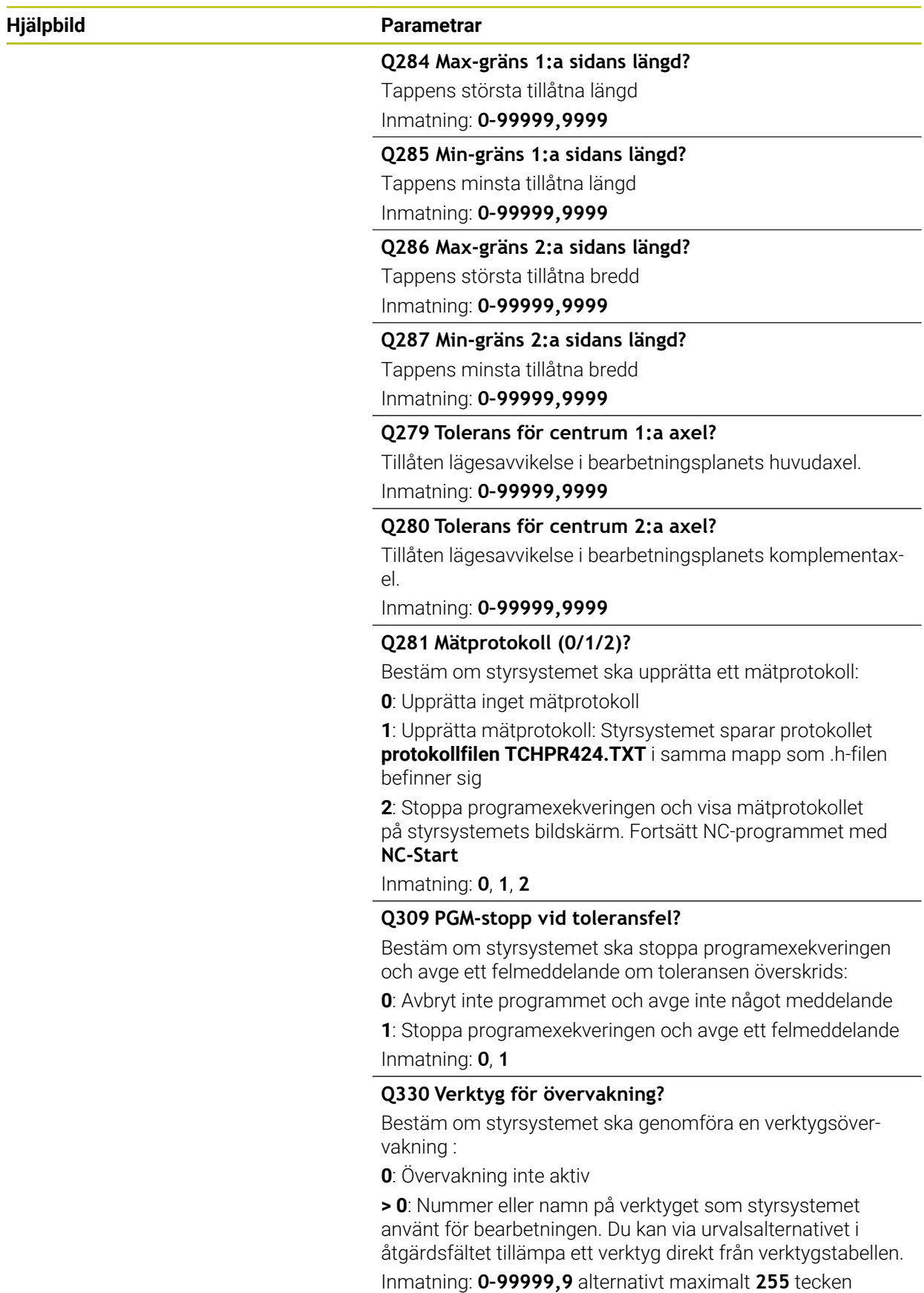

**Ytterligare information:** ["Verktygsövervakning", Sida 241](#page-240-0)

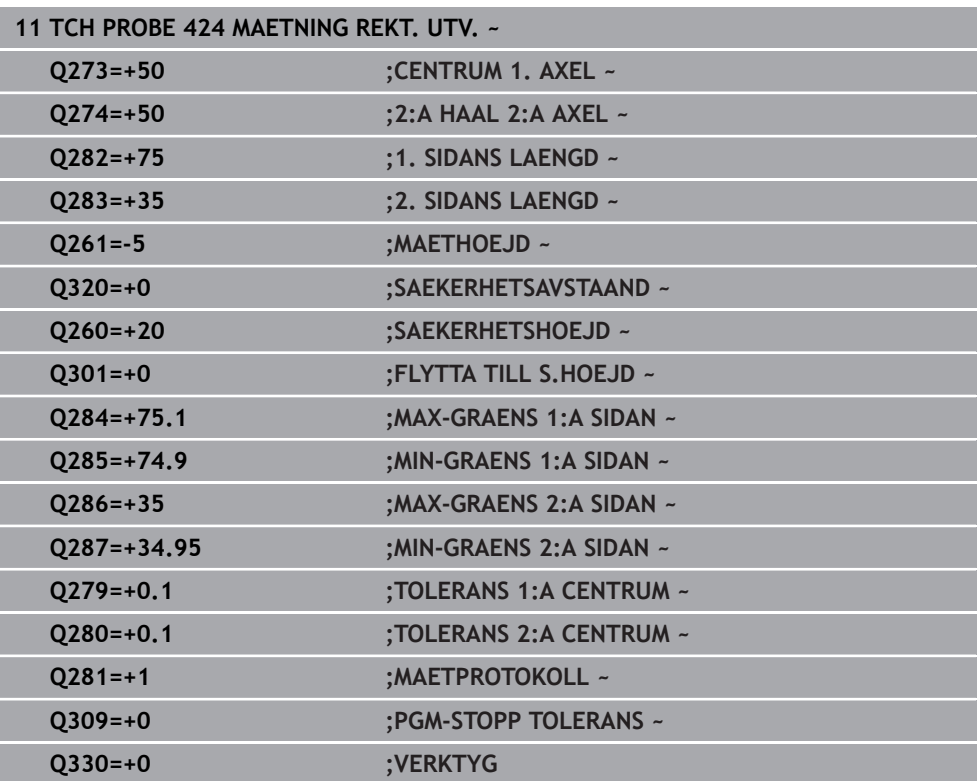

# **6.9 Cykel 425 MAETNING INV. BREDD**

#### **ISO-programmering G425**

# **Användningsområde**

Avkännarcykel **425** mäter ett spårs (fickas) läge och bredd. Om du definierar respektive toleransvärde i cykeln kommer styrsystemet att genomföra jämförelse mellan bör- och ärvärde samt lägga in avvikelsen i en Q-parameter.

#### **Cykelförlopp**

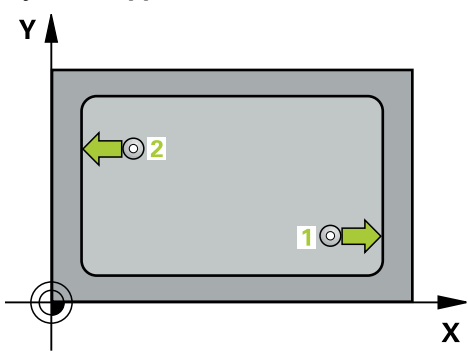

1 Styrsystemet positionerar avkännarsystemet med snabbtransport (värdet från kolumnen **FMAX**) och positioneringslogik vid avkänningspunkt **1**. Styrsystemet beräknar avkänningspunkterna med hjälp av uppgifterna i cykeln och säkerhetsavståndet från kolumnen **SET\_UP** i avkännartabellen

**Ytterligare information:** ["Positioneringslogik", Sida 54](#page-53-0)

- 2 Därefter förflyttas avkännarsystemet till den angivna mäthöjden och utför den första avkänningen med avkänningsmatning (kolumn **F**). 1. avkänningen utförs alltid i den programmerade axelns positiva riktning.
- 3 Om du anger en offset för den andra mätningen, kommer styrsystemet att förflytta avkännarsystemet (i förekommande fall på säkerhetshöjd) till nästa avkänningspunkt **2** och utför där den andra avkänningen. Vid stora nominella längder positionerar styrsystemet med snabbtransport till den andra avkänningspunkten. Om du inte anger någon förskjutning mäter styrsystemet bredden direkt i den motsatta riktningen
- 4 Slutligen positionerar styrsystemet avkännarsystemet tillbaka till säkerhetshöjden och lagrar ärvärde och avvikelse i följande Q-parametrar:

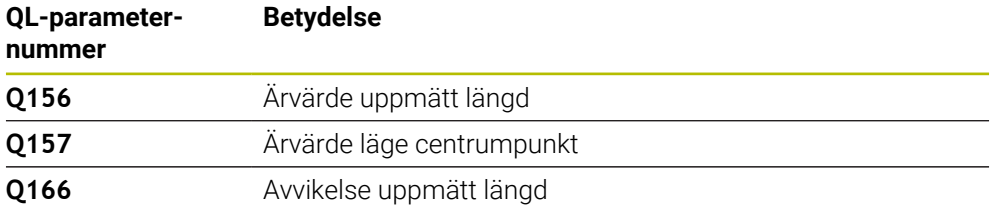

# **Anmärkning**

- Denna cykel kan du enbart genomföra i bearbetningsläget **FUNCTION MODE**  $\mathbf{u}$ **MILL**.
- Styrsystemet återställer en tidigare aktiverad grundvridning vid cykelns början.

#### **Anvisningar om programmering**

- Före cykeldefinitionen måste du ha programmerat ett verktygsanrop för att  $\blacksquare$ definiera avkännaraxeln.
- Börlängden **Q311** måste ligga mellan det minsta och det största måttet (**Q276**/**Q275**).

# **6.9.1 Cykelparametrar**

 $Z$ 

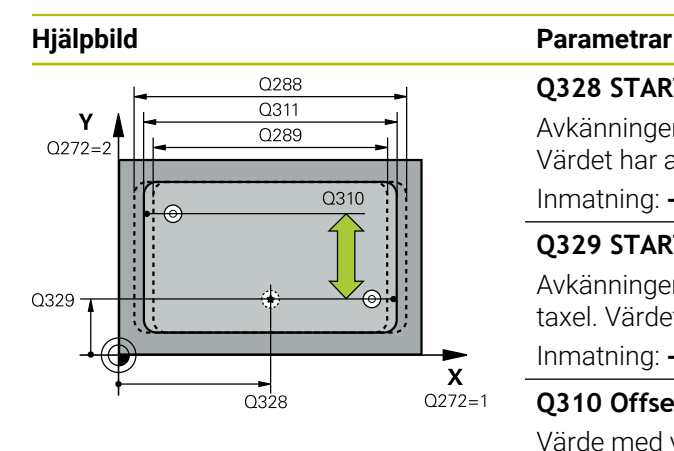

.<br>ດາ60

 $\boldsymbol{\mathsf{x}}$ 

 $Q261$ 

# **Q328 STARTPUNKT 1. AXEL ?**

Avkänningens startpunkt i bearbetningsplanets huvudaxel. Värdet har absolut verkan.

Inmatning: **-99999,9999–+99999,9999**

#### **Q329 STARTPUNKT 2. AXEL ?**

Avkänningens startpunkt i bearbetningsplanets komplementaxel. Värdet har absolut verkan.

#### Inmatning: **-99999,9999–+99999,9999**

#### **Q310 Offset för 2:a mätning (+/-)?**

Värde med vilket avkännarsystemet förskjuts före den andra mätningen. Om du anger 0 kommer styrsystemet inte att förskjuta avkännarsystemet. Värdet har inkrementell verkan.

#### Inmatning: **-99999,9999–+99999,9999**

#### **Q272 Mätaxel (1=1:a axel/2=2:a axel)?**

Axel i bearbetningsplanet, i vilken mätningen skall utföras:

- **1**: Huvudaxel = mätaxel
- **2**: Komplementaxel = mätaxel

Inmatning: **1**, **2**

#### **Q261 Mäthöjd i avkänningsaxel?**

Koordinat för kulans centrum i avkännaraxeln, vid vilken mätningen ska utföras. Värdet har absolut verkan. Inmatning: **-99999,9999–+99999,9999**

#### **Q260 SAEKERHETSHOEJD ?**

Koordinat i verktygsaxeln, vid vilken ingen kollision mellan avkännarsystem och arbetsstycke (spänndon) kan ske. Värdet har absolut verkan.

Inmatning: **-99999,9999–+99999,9999** alternativt **PREDEF**

#### **Q311 Nominell längd?**

Börvärde för längden som skall mätas Inmatning: **0–99999,9999**

#### **Q288 Max-gräns storlek?**

Största tillåtna längd

Inmatning: **0–99999,9999**

# **Q289 Min-gräns storlek?**

Minsta tillåtna längd

Inmatning: **0–99999,9999**

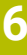

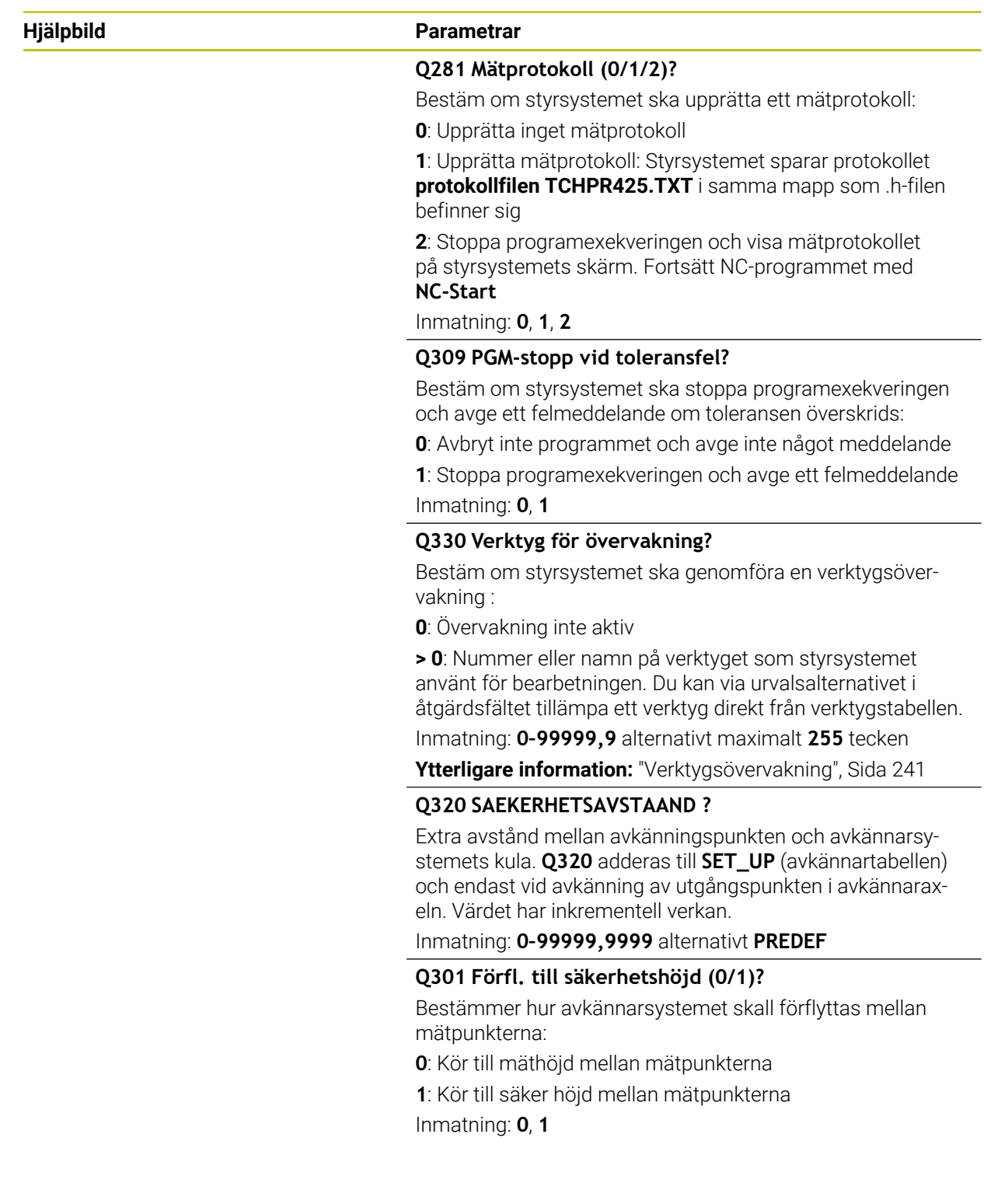

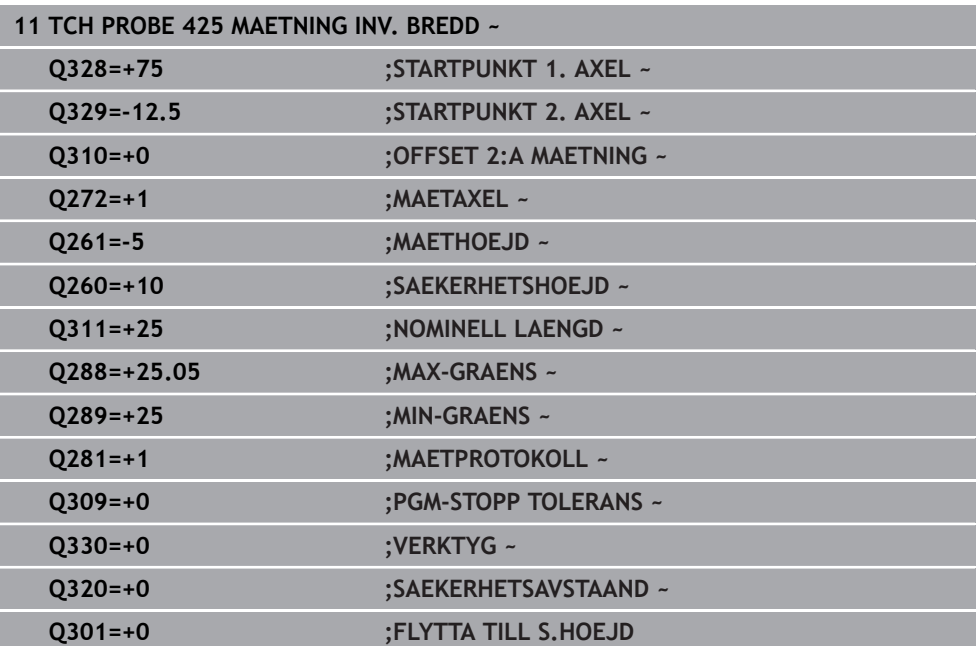

# **6.10 Cykel 426 MAETING OE UTV.**

#### **ISO-programmering G426**

### **Användningsområde**

Avkännarcykel **426** mäter en kams läge och bredd. Om du definierar respektive toleransvärde i cykeln kommer styrsystemet att genomföra jämförelse mellan böroch ärvärde samt lägga in avvikelsen i en Q-parameter.

#### **Cykelförlopp**

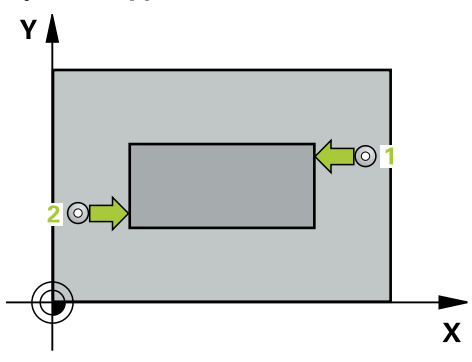

1 Styrsystemet positionerar avkännarsystemet med snabbtransport (värdet från kolumnen **FMAX**) och positioneringslogik vid avkänningspunkt **1**. Styrsystemet beräknar avkänningspunkterna med hjälp av uppgifterna i cykeln och säkerhetsavståndet från kolumnen **SET\_UP** i avkännartabellen

**Ytterligare information:** ["Positioneringslogik", Sida 54](#page-53-0)

- 2 Därefter förflyttas avkännarsystemet till den angivna mäthöjden och utför den första avkänningen med avkänningsmatning (kolumn **F**). 1. avkänningen utförs alltid i den programmerade axelns negativa riktning.
- 3 Sedan förflyttas avkännarsystemet till nästa avkänningspunkt på säkerhetshöjden och utför den andra avkänningen
- 4 Slutligen positionerar styrsystemet avkännarsystemet tillbaka till säkerhetshöjden och lagrar ärvärde och avvikelse i följande Q-parametrar:

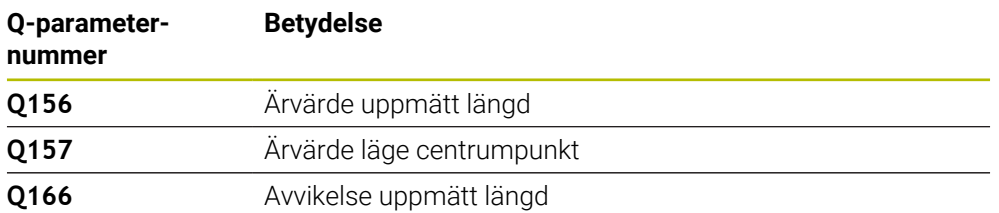

#### **Anmärkning**

- Denna cykel kan du enbart genomföra i bearbetningsläget **FUNCTION MODE MILL**.
- Styrsystemet återställer en tidigare aktiverad grundvridning vid cykelns början.

#### **Anvisningar om programmering**

■ Före cykeldefinitionen måste du ha programmerat ett verktygsanrop för att definiera avkännaraxeln.

# **6.10.1 Cykelparametrar**

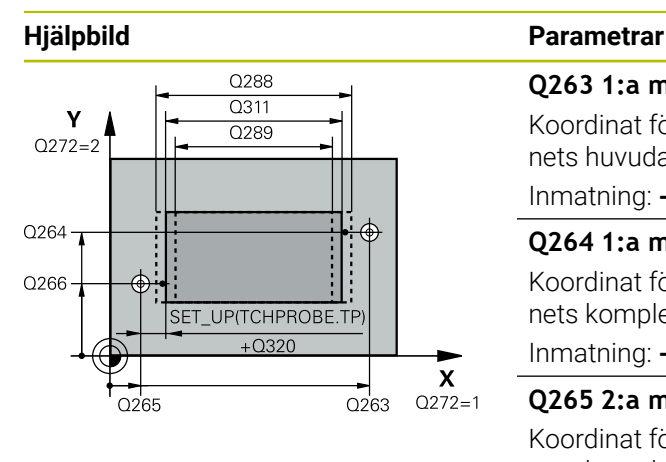

# $Z \mid$  $C260$  $Q261$  $\mathbf{x}$

#### **Q263 1:a mätpunkt i 1:a axeln?**

Koordinat för första avkänningspunkten i bearbetningsplanets huvudaxel. Värdet har absolut verkan.

# Inmatning: **-99999,9999–+99999,9999**

### **Q264 1:a mätpunkt i 2:a axeln?**

Koordinat för första avkänningspunkten i bearbetningsplanets komplementaxel. Värdet har absolut verkan.

Inmatning: **-99999,9999–+99999,9999**

# **Q265 2:a mätpunkt i 1:a axeln?**

Koordinat för andra avkänningspunkten i bearbetningsplanets huvudaxel. Värdet har absolut verkan.

Inmatning: **-99999,9999–+99999,9999**

### **Q266 2:a mätpunkt i 2:a axeln?**

Koordinat för andra avkänningspunkten i bearbetningsplanets komplementaxel. Värdet har absolut verkan.

# Inmatning: **-99999,9999–+99999,9999**

# **Q272 Mätaxel (1=1:a axel/2=2:a axel)?**

Axel i bearbetningsplanet, i vilken mätningen skall utföras:

- **1**: Huvudaxel = mätaxel
- **2**: Komplementaxel = mätaxel

Inmatning: **1**, **2**

# **Q261 Mäthöjd i avkänningsaxel?**

Koordinat för kulans centrum i avkännaraxeln, vid vilken mätningen ska utföras. Värdet har absolut verkan.

Inmatning: **-99999,9999–+99999,9999**

# **Q320 SAEKERHETSAVSTAAND ?**

Extra avstånd mellan avkänningspunkten och avkännarsystemets kula. **Q320** adderas till kolumnen **SET\_UP** i avkännartabellen. Värdet har inkrementell verkan.

Inmatning: **0–99999,9999** alternativt **PREDEF**

# **Q260 SAEKERHETSHOEJD ?**

Koordinat i verktygsaxeln, vid vilken ingen kollision mellan avkännarsystem och arbetsstycke (spänndon) kan ske. Värdet har absolut verkan.

# Inmatning: **-99999,9999–+99999,9999** alternativt **PREDEF**

# **Q311 Nominell längd?**

Börvärde för längden som skall mätas

Inmatning: **0–99999,9999**

# **Q288 Max-gräns storlek?**

Största tillåtna längd

Inmatning: **0–99999,9999**

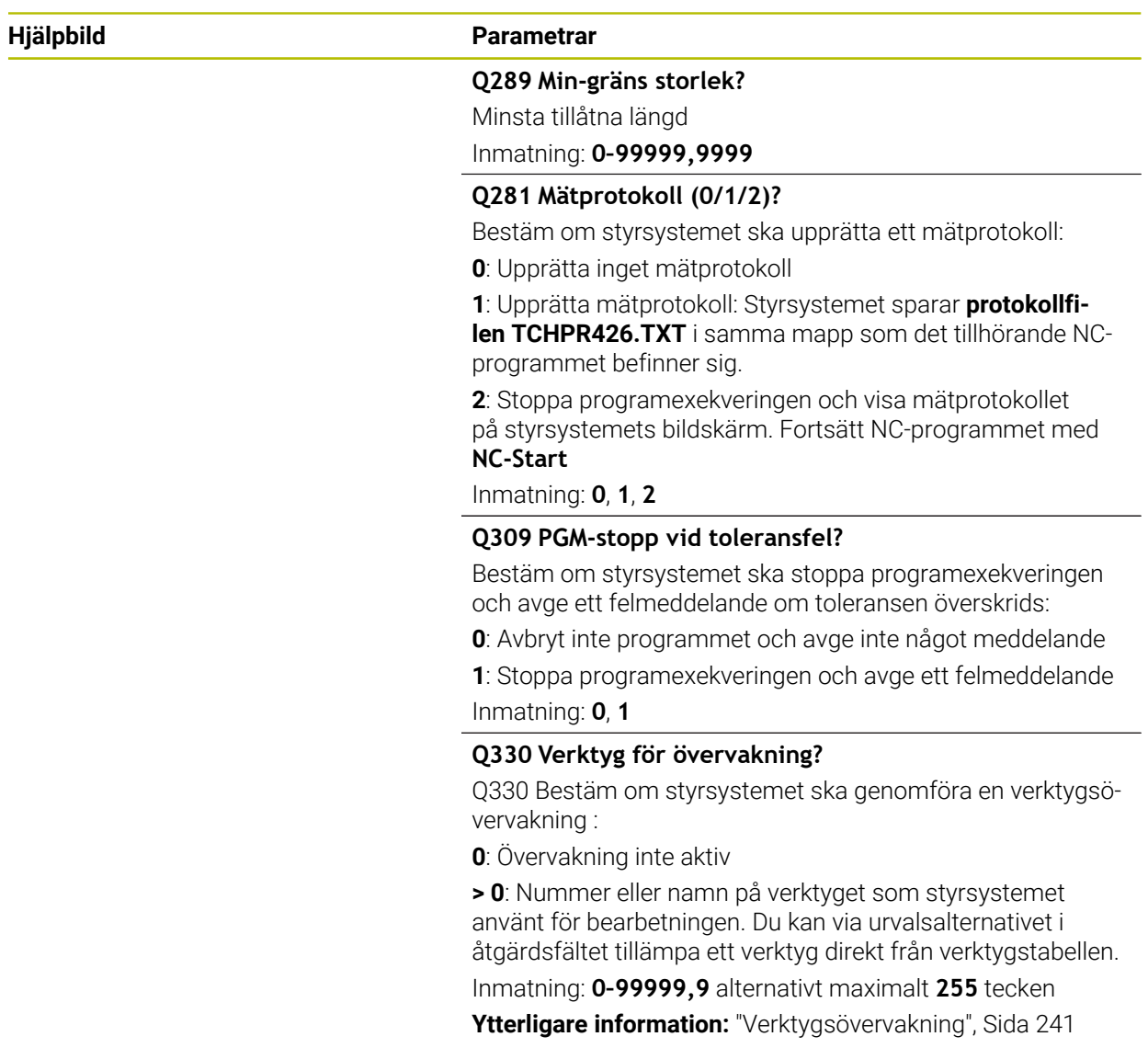

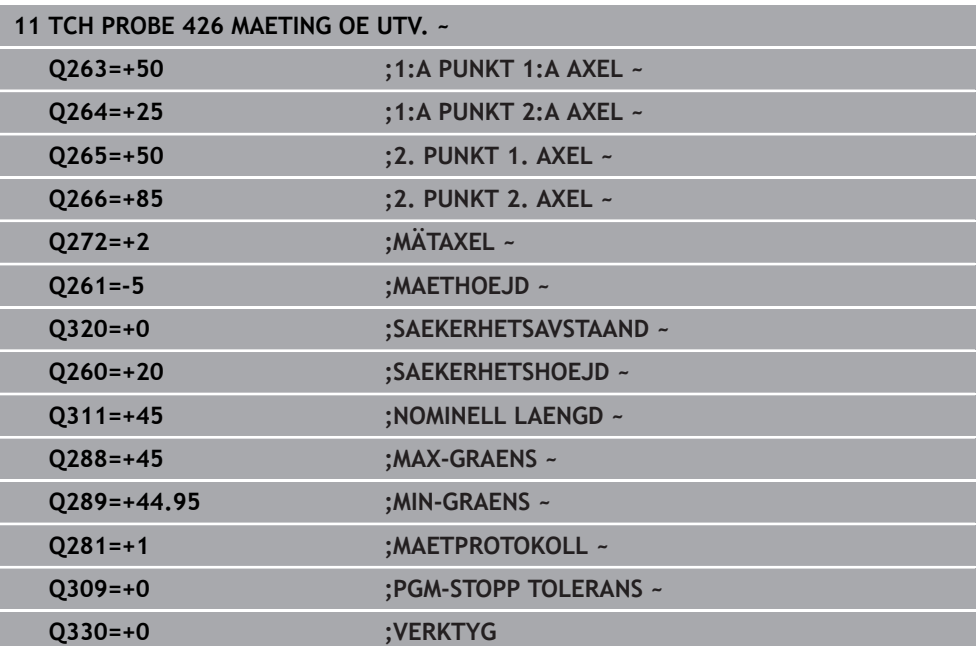

# **6.11 Cykel 427 MAETA KOORDINAT**

#### **ISO-programmering G427**

### **Användningsområde**

Avkännarcykel **427** mäter en koordinat i en valbar axel och för in värdet i en Qparameter. Om du definierar respektive toleransvärde i cykeln kommer styrsystemet att genomföra jämförelse mellan bör- och ärvärde samt lägga in avvikelsen i en Qparameter.

### **Cykelförlopp**

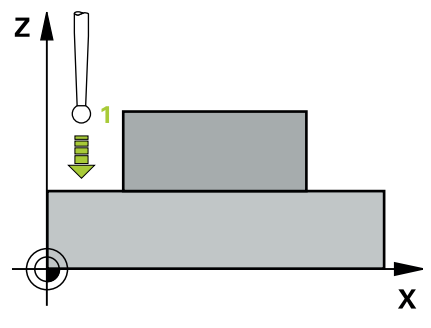

1 Styrsystemet positionerar avkännarsystemet med snabbtransport (värdet från kolumnen **FMAX**) och positioneringslogik vid avkänningspunkten **1**. Styrsystemet förskjuter då avkännarsystemet med säkerhetsavståndet i motsatt riktning i förhållande till fastställd förflyttningsriktning

**Ytterligare information:** ["Positioneringslogik", Sida 54](#page-53-0)

- 2 Därefter positionerar styrsystemet avkännarsystemet i bearbetningsplanet till den angivna avkänningspunkten **1** och mäter där ärvärdet i den valda axeln
- 3 Slutligen positionerar styrsystemet avkännarsystemet tillbaka till säkerhetshöjden och lagrar den uppmätta koordinaten i följande Q-parameter:

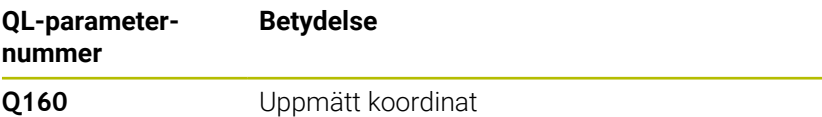

#### **Anmärkning**

- Denna cykel kan du enbart genomföra i bearbetningsläget **FUNCTION MODE MILL**.
- Om en av det aktiva bearbetningsplanets axlar definieras som mätaxel (**Q272** = 1 eller 2), utför styrsystemet en kompensering av verktygsradien. Styrsystemet utvärderar kompenseringsriktning med ledning av den definierade förflyttningsriktningen (**Q267**)
- Om avkännaraxeln har valts som mätaxel (**Q272** = 3), utför styrsystemet en kompensering av verktygslängden.
- Styrsystemet återställer en tidigare aktiverad grundvridning vid cykelns början.

#### **Anvisningar om programmering**

- Före cykeldefinitionen måste du ha programmerat ett verktygsanrop för att definiera avkännaraxeln.
- Mäthöjden **Q261** måste ligga mellan det minsta och det största måttet (**Q276**/**Q275**).
- Om du hänvisar till ett fräsverktyg i parameter **Q330**, har inmatningarna i parametrarna **Q498** och **Q531** ingen verkan.
- Om du hänvisar till ett svarvverktyg i parameter Q330, gäller följande:
	- Parameter **Q498** och **Q531** måste beskrivas
	- Inmatningarna i parameter **Q498**, **Q531** från t.ex. cykel **800** måste stämma överens med dessa inmatningar
	- Om styrsystemet genomför en korrektur av svarvverktyget korrigeras motsvarande värden i kolumnerna **DZL** resp. **DXL**
	- Styrsystemet övervakar även brott-toleransen, som är definierad i kolumnen **LBREAK**

### **6.11.1 Cykelparametrar**

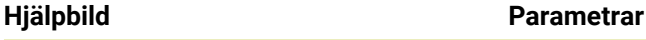

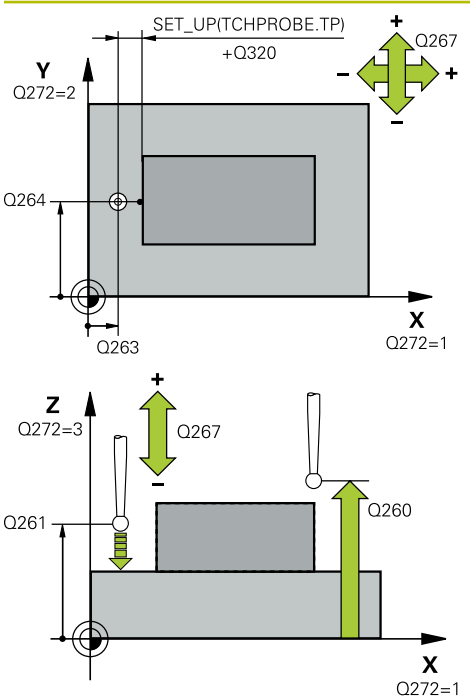

#### **Q263 1:a mätpunkt i 1:a axeln?**

Koordinat för första avkänningspunkten i bearbetningsplanets huvudaxel. Värdet har absolut verkan.

# Inmatning: **-99999,9999–+99999,9999**

#### **Q264 1:a mätpunkt i 2:a axeln?**

Koordinat för första avkänningspunkten i bearbetningsplanets komplementaxel. Värdet har absolut verkan.

Inmatning: **-99999,9999–+99999,9999**

#### **Q261 Mäthöjd i avkänningsaxel?**

Koordinat för kulans centrum i avkännaraxeln, vid vilken mätningen ska utföras. Värdet har absolut verkan.

Inmatning: **-99999,9999–+99999,9999**

#### **Q320 SAEKERHETSAVSTAAND ?**

Extra avstånd mellan avkänningspunkten och avkännarsystemets kula. **Q320** adderas till kolumnen **SET\_UP** i avkännartabellen. Värdet har inkrementell verkan. Inmatning: **0–99999,9999** alternativt **PREDEF**

**Q272 Mätaxel (1/2/3, 1=huvudaxel)?**

Axel, i vilken mätningen skall utföras:

- **1**: Huvudaxel = mätaxel
- **2**: Komplementaxel = mätaxel
- **3**: Avkännaraxel = mätaxel

Inmatning: **1**, **2**, **3**

#### **Q267 Rörelseriktning 1 (+1=+ / -1=-)?**

Riktning i vilken avkännarsystemet skall närma sig arbetsstycket:

- **-1**: Negativ rörelseriktning
- **+1**: Positiv rörelseriktning

Inmatning: **-1**, **+1**

#### **Q260 SAEKERHETSHOEJD ?**

Koordinat i verktygsaxeln, vid vilken ingen kollision mellan avkännarsystem och arbetsstycke (spänndon) kan ske. Värdet har absolut verkan.

Inmatning: **-99999,9999–+99999,9999** alternativt **PREDEF**

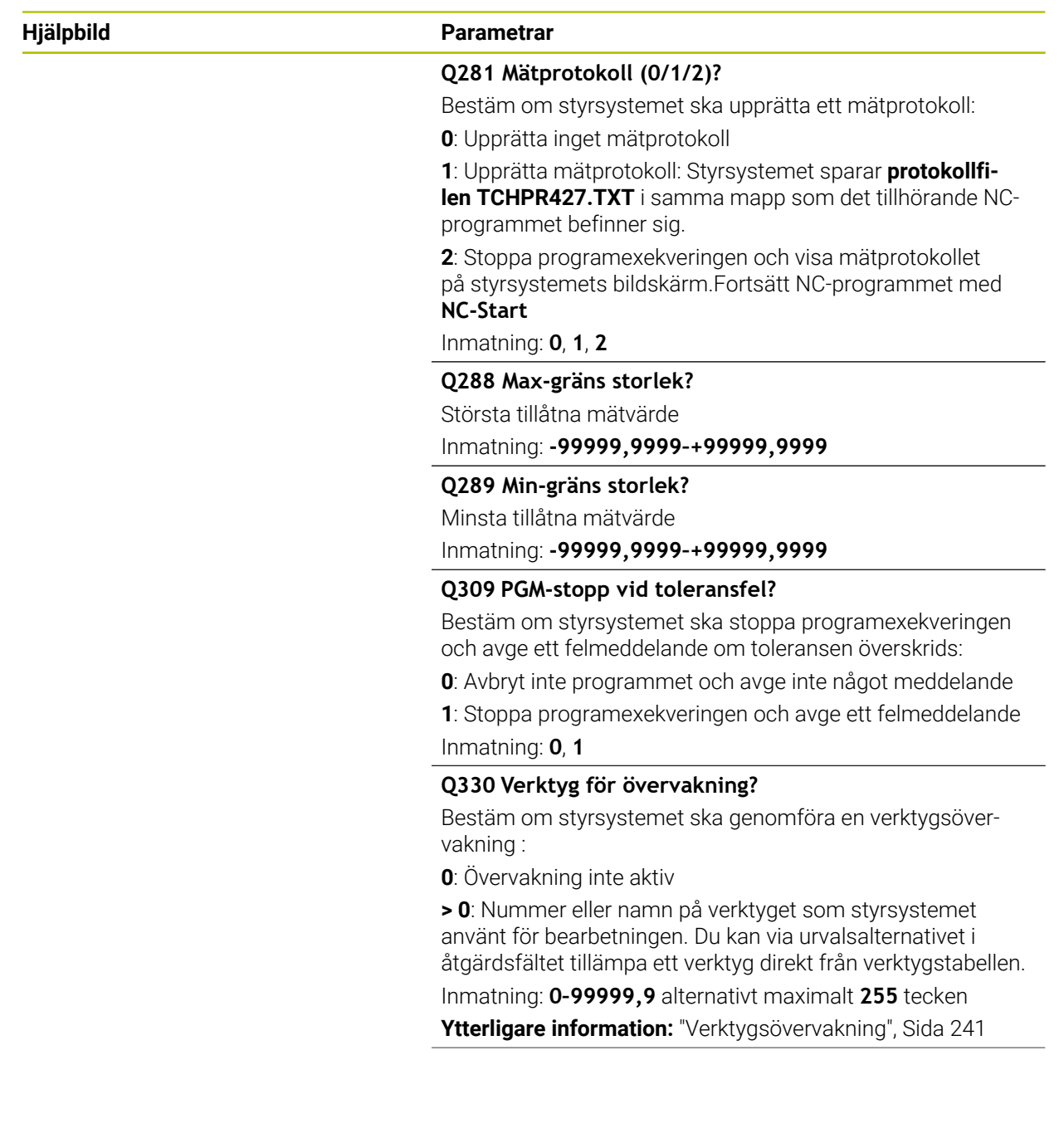

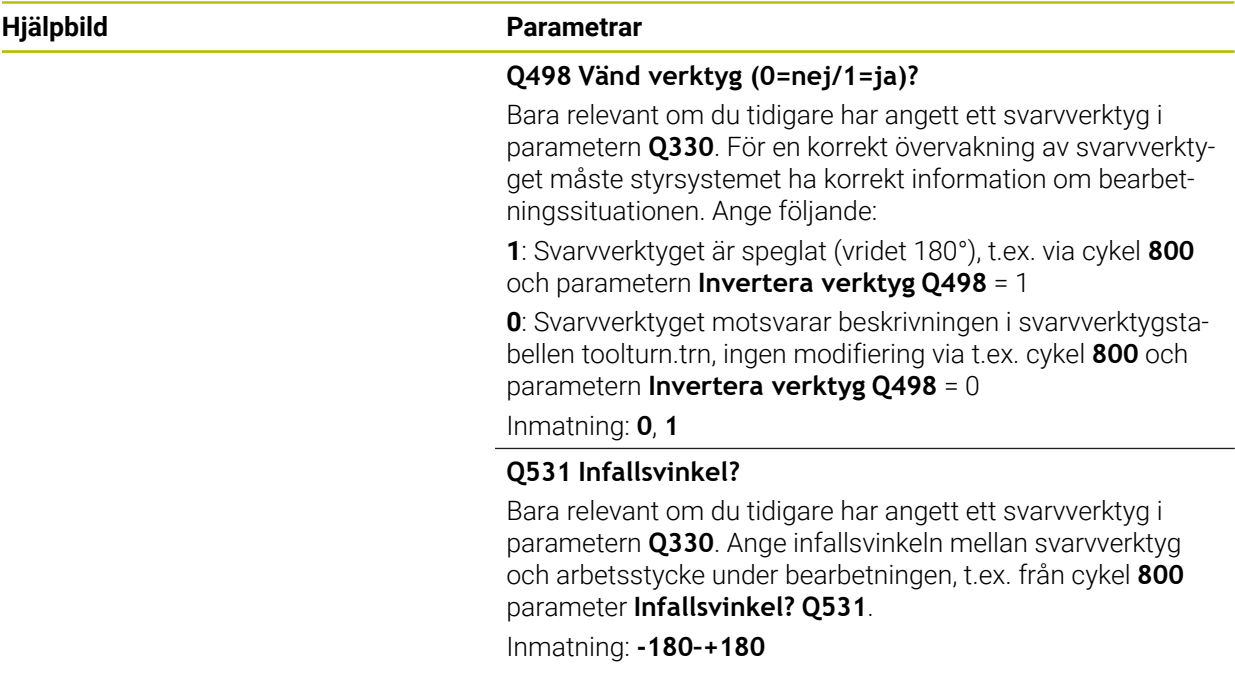

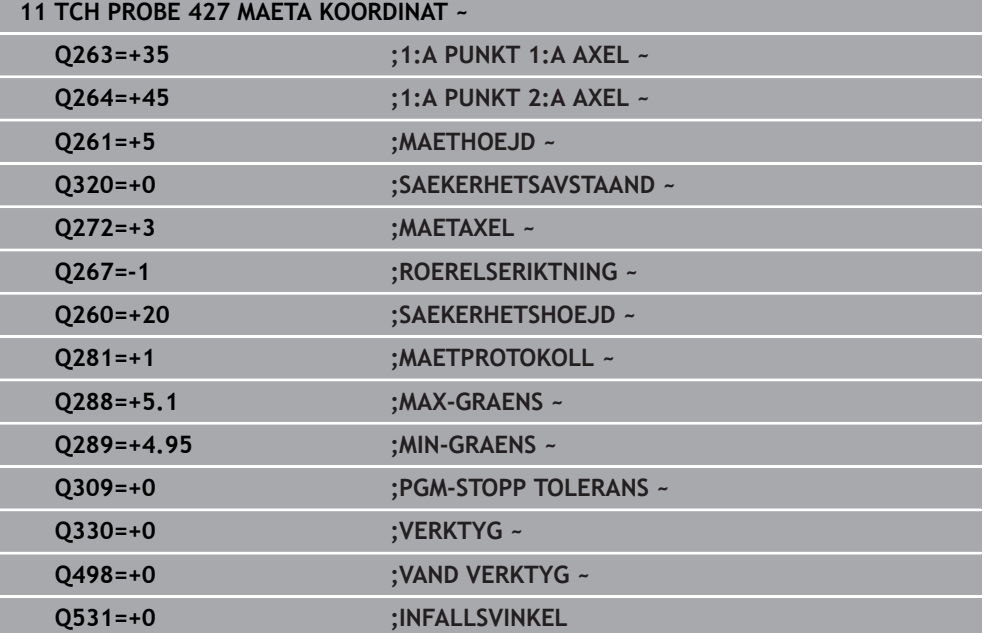

# **6.12 Cykel 430 MAETNING HAALCIRKEL**

### **ISO-programmering G430**

# **Användningsområde**

Avkännarcykel **430** beräknar en hålcirkels centrumpunkt och diameter genom mätning av tre hål. Om du definierar respektive toleransvärde i cykeln kommer styrsystemet att genomföra jämförelse mellan bör- och ärvärde samt lägga in avvikelsen i en Q-parameter.

### **Cykelförlopp**

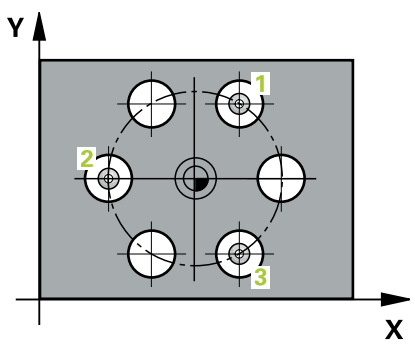

1 Styrsystemet positionerar avkännarsystemet med snabbrörelse (värdet från kolumnen **FMAX**) och positioneringslogik vid den angivna centrumpunkten för det första hålet **1**

**Ytterligare information:** ["Positioneringslogik", Sida 54](#page-53-0)

- 2 Därefter förflyttas avkännarsystemet till den angivna mäthöjden och mäter det första hålets centrum genom fyra avkänningar
- 3 Därefter positionerar TNC:n avkännarsystemet tillbaka till säkerhetshöjden och sedan till den angivna centrumpunkten för det andra hålet **2**
- 4 Styrsystemet förflyttar avkännarsystemet till den angivna mäthöjden och mäter det andra hålets centrum genom fyra avkänningar
- 5 Därefter positionerar TNC:n avkännarsystemet tillbaka till säkerhetshöjden och sedan till den angivna centrumpunkten för det tredje hålet **3**
- 6 Styrsystemet förflyttar avkännarsystemet till den angivna mäthöjden och mäter det tredje hålets centrum genom fyra avkänningar
- 7 Slutligen positionerar styrsystemet avkännarsystemet tillbaka till säkerhetshöjden och lagrar ärvärden och avvikelser i följande Q-parametrar:

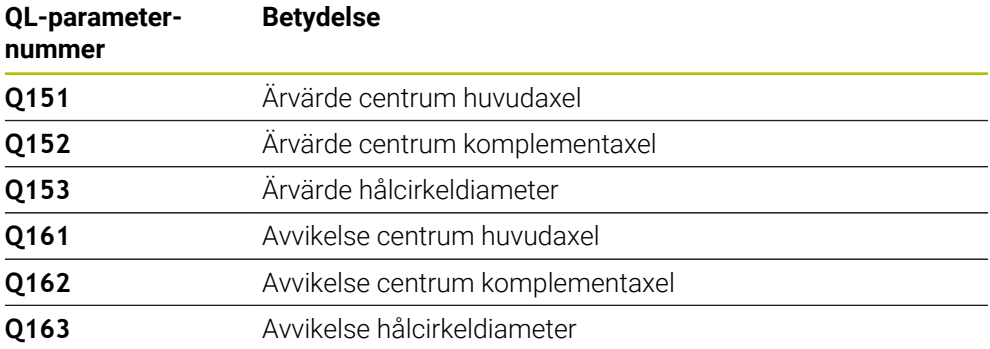

# **Anmärkning**

- Denna cykel kan du enbart genomföra i bearbetningsläget **FUNCTION MODE MILL**.
- Cykel **430** utför enbart brottövervakning, ingen automatisk verktygskompensering.
- Styrsystemet återställer en tidigare aktiverad grundvridning vid cykelns början.

#### **Anvisningar om programmering**

■ Före cykeldefinitionen måste du ha programmerat ett verktygsanrop för att definiera avkännaraxeln.

# **6.12.1 Cykelparametrar**

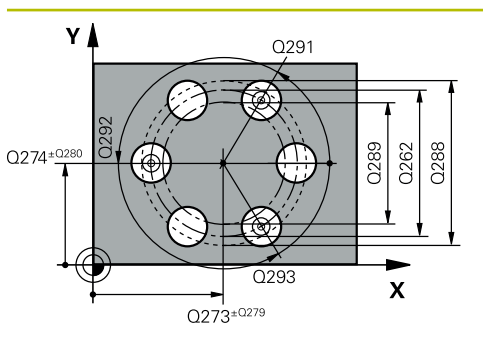

# $\mathsf{Z}$ Q260  $\overline{\mathbf{X}}$

#### **Hjälpbild Parametrar**

#### **Q273 Centrum i 1:a axel (nom. värde)?**

Hålcirkelns centrum (börvärde) i bearbetningsplanets huvudaxel. Värdet har absolut verkan.

Inmatning: **-99999,9999–+99999,9999**

### **Q274 Centrum i 2:a axel (nom. värde)?**

Hålcirkelns centrum (börvärde) i bearbetningsplanets komplementaxel. Värdet har absolut verkan.

Inmatning: **-99999,9999–+99999,9999**

### **Q262 Nominell diameter?**

Ange hålets diameter.

Inmatning: **0–99999,9999**

# **Q291 Polär koord. vinkel 1:a hålet?**

Polär koordinatvinkel för det första hålets centrumpunkt i bearbetningsplanet. Värdet har absolut verkan. Inmatning: **-360 000–+360000**

# **Q292 Polär koord. vinkel 2:a hålet?**

Polär koordinatvinkel för det andra hålets centrumpunkt i bearbetningsplanet. Värdet har absolut verkan.

Inmatning: **-360 000–+360000**

#### **Q293 Polär koord. vinkel 3:a hålet?**

Polär koordinatvinkel för det tredje hålets centrumpunkt i bearbetningsplanet. Värdet har absolut verkan.

Inmatning: **-360 000–+360000**

# **Q261 Mäthöjd i avkänningsaxel?**

Koordinat för kulans centrum i avkännaraxeln, vid vilken mätningen ska utföras. Värdet har absolut verkan.

Inmatning: **-99999,9999–+99999,9999**

#### **Q260 SAEKERHETSHOEJD ?**

Koordinat i verktygsaxeln, vid vilken ingen kollision mellan avkännarsystem och arbetsstycke (spänndon) kan ske. Värdet har absolut verkan.

Inmatning: **-99999,9999–+99999,9999** alternativt **PREDEF**

#### **Q288 Max-gräns storlek?**

Största tillåtna hålcirkeldiameter Inmatning: **0–99999,9999**

**Q289 Min-gräns storlek?**

Minsta tillåtna hålcirkeldiameter

Inmatning: **0–99999,9999**

#### **Q279 Tolerans för centrum 1:a axel?**

Tillåten lägesavvikelse i bearbetningsplanets huvudaxel. Inmatning: **0–99999,9999**

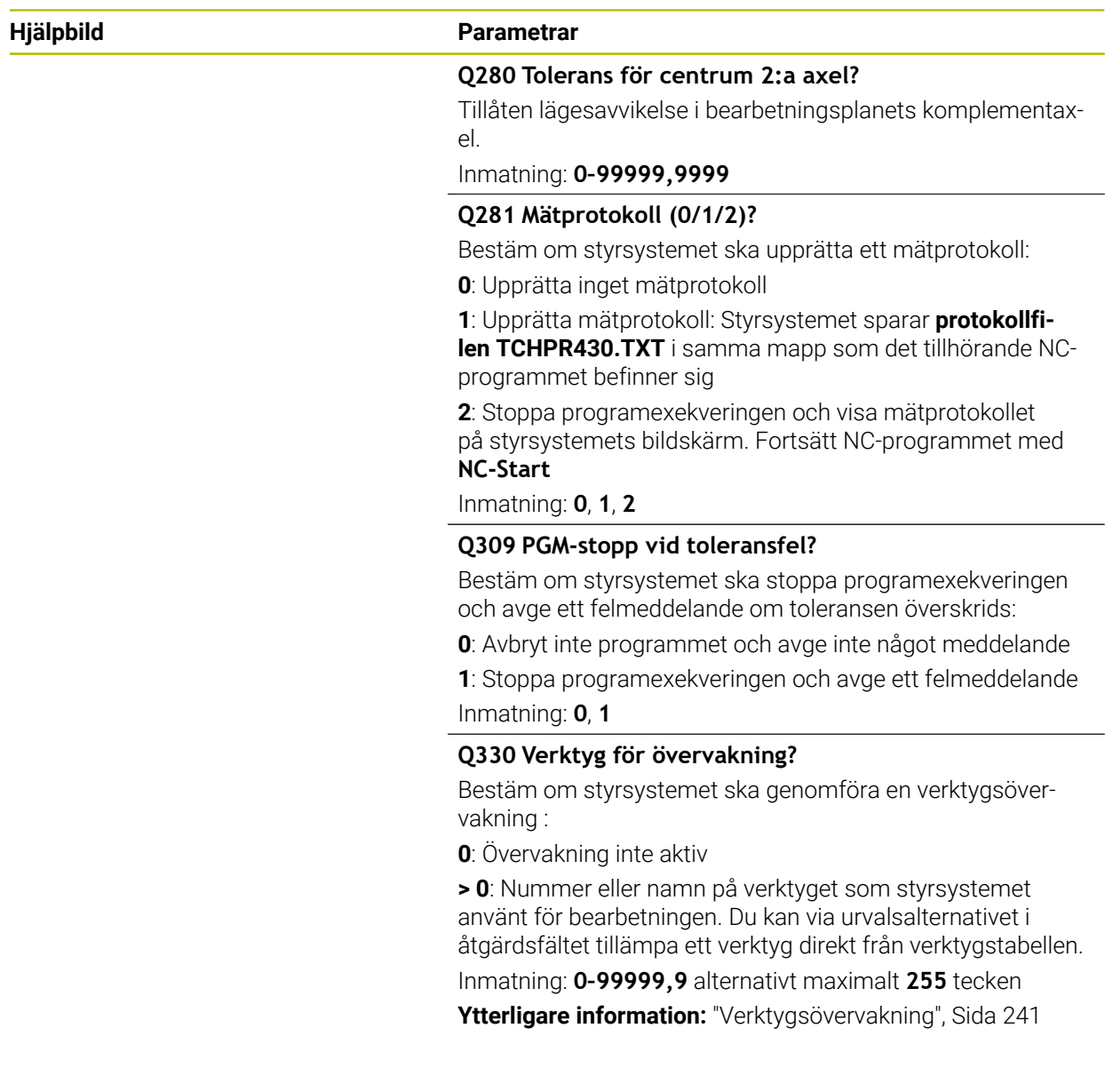

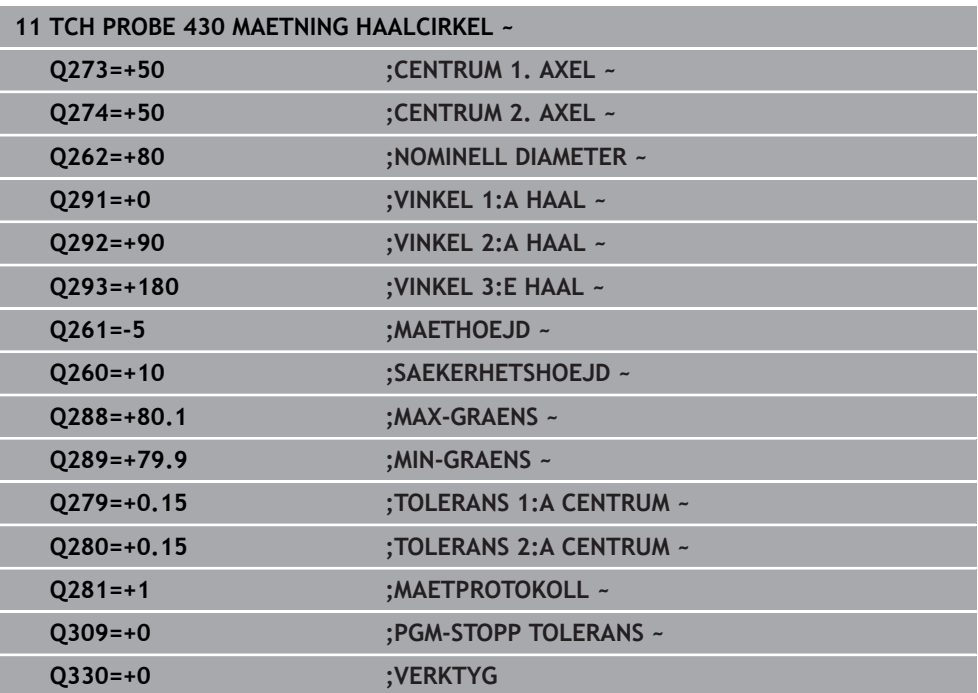
# **6.13 Cykel 431 MAETNING PLAN**

#### **ISO-programmering G431**

### **Användningsområde**

Avkännarcykel **431** beräknar en ytas vinkel genom mätning av tre punkter och för in värdena i Q-parametrar.

### **Cykelförlopp**

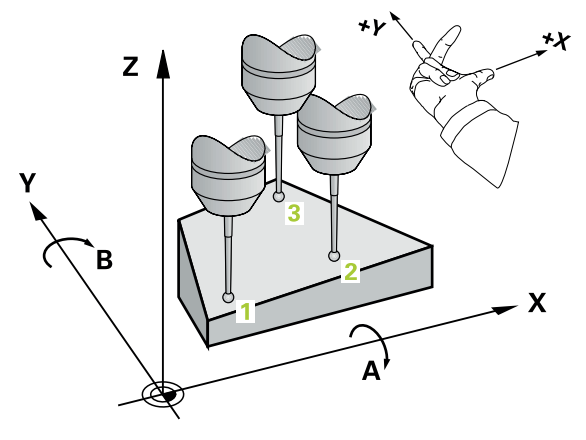

1 Styrsystemet positionerar avkännarsystemet med snabbtransport (värdet från kolumnen **FMAX**) och positioneringslogik vid den programmerade avkänningspunkten **1** och mäter där den första punkten i planet. Styrsystemet förskjuter då avkännarsystemet med säkerhetsavståndet i motsatt riktning i förhållande till den fastlagda avkänningsriktningen

**Ytterligare information:** ["Positioneringslogik", Sida 54](#page-53-0)

- 2 Sedan förflyttas avkännarsystemet tillbaka till säkerhetshöjd, efter detta i bearbetningsplanet till avkänningspunkt **2** och mäter där den andra ytpunktens ärvärde
- 3 Sedan förflyttas avkännarsystemet tillbaka till säkerhetshöjd, efter detta i bearbetningsplanet till avkänningspunkt **3** och mäter där den tredje ytpunktens ärvärde
- 4 Slutligen positionerar styrsystemet avkännarsystemet tillbaka till säkerhetshöjden och lagrar det uppmätta vinkelvärdena i följande Q-parametrar:

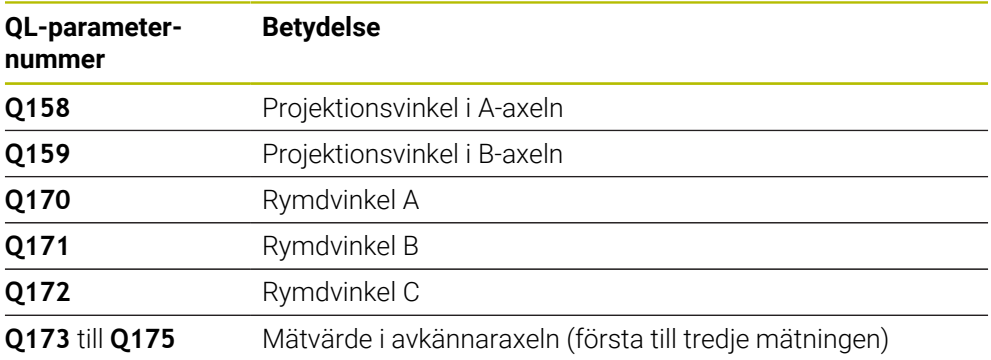

# **Anmärkning**

# *HÄNVISNING*

### **Varning kollisionsrisk!**

Om du sparar dina vinklar i utgångspunktstabellen och sedan tiltar med **PLANE SPATIAL** till **SPA** = 0, **SPB** = 0, **SPC** = 0 resulterar det i flera lösningar, där tiltaxlarna står på 0. Det finns risk för kollision!

Programmera **SYM** (**SEQ**) + eller **SYM** (**SEQ**) -

- Denna cykel kan du enbart genomföra i bearbetningsläget **FUNCTION MODE MILL**.
- För att styrsystemet skall kunna beräkna vinkelvärdet får de tre mätpunkterna inte ligga på en linje.
- Styrsystemet återställer en tidigare aktiverad grundvridning vid cykelns början.

### **Anvisningar om programmering**

- Före cykeldefinitionen måste du ha programmerat ett verktygsanrop för att definiera avkännaraxeln.
- I parametrarna **Q170 Q172** lagras den rymdvinkel som sedan behövs i funktionen **VRID BEARBETNINGSPLAN**. Via de första två mätpunkterna bestämmer man uppriktningen av huvudaxeln vid 3D-vridning av bearbetningsplanet.
- Den tredje mätpunkten bestämmer verktygsaxelns riktning. Definiera den tredje mätpunkten i den positiva Y-axelns riktning, därigenom hamnar verktygsaxeln korrekt i det högerroterade koordinatsystemet.

### **6.13.1 Cykelparametrar**

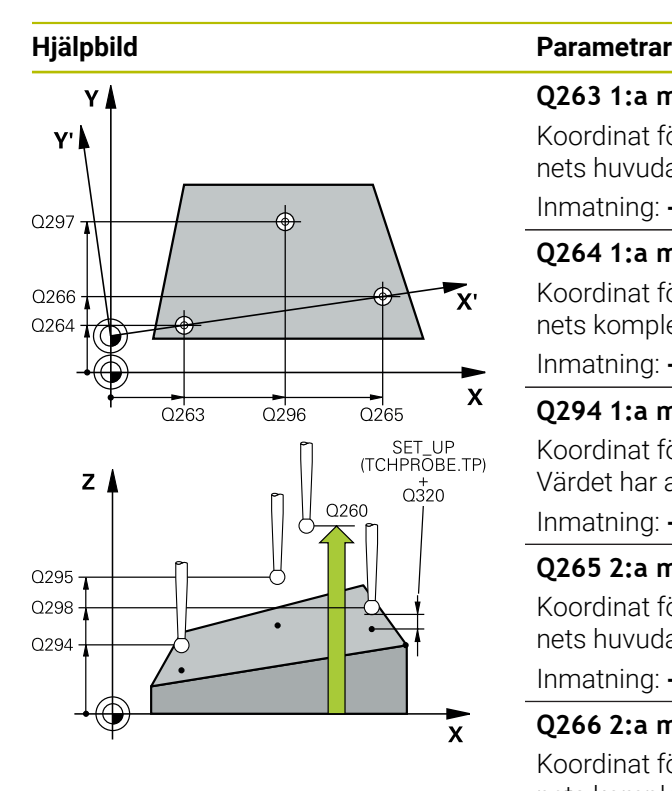

#### **Q263 1:a mätpunkt i 1:a axeln?**

Koordinat för första avkänningspunkten i bearbetningsplanets huvudaxel. Värdet har absolut verkan.

### Inmatning: **-99999,9999–+99999,9999**

### **Q264 1:a mätpunkt i 2:a axeln?**

Koordinat för första avkänningspunkten i bearbetningsplanets komplementaxel. Värdet har absolut verkan.

Inmatning: **-99999,9999–+99999,9999**

### **Q294 1:a mätpunkt i 3:e axeln?**

Koordinat för första avkänningspunkten i avkännaraxeln. Värdet har absolut verkan.

Inmatning: **-99999,9999–+99999,9999**

#### **Q265 2:a mätpunkt i 1:a axeln?**

Koordinat för andra avkänningspunkten i bearbetningsplanets huvudaxel. Värdet har absolut verkan.

Inmatning: **-99999,9999–+99999,9999**

### **Q266 2:a mätpunkt i 2:a axeln?**

Koordinat för andra avkänningspunkten i bearbetningsplanets komplementaxel. Värdet har absolut verkan.

Inmatning: **-99999,9999–+99999,9999**

#### **Q295 2:a mätpunkt i 3:e axeln?**

Koordinat för andra avkänningspunkten i avkännaraxeln. Värdet har absolut verkan.

#### Inmatning: **-99999,9999–+99999,9999**

#### **Q296 3:e mätpunkt i 1:a axeln?**

Koordinat för tredje avkänningspunkten i bearbetningsplanets huvudaxel. Värdet har absolut verkan.

Inmatning: **-99999,9999–+99999,9999**

#### **Q297 3:e mätpunkt i 2:a axeln?**

Koordinat för tredje avkänningspunkten i bearbetningsplanets komplementaxel. Värdet har absolut verkan.

### Inmatning: **-99999,9999–+99999,9999**

#### **Q298 3:e mätpunkt i 3:e axeln?**

Koordinat för tredje avkänningspunkten i avkännaraxeln. Värdet har absolut verkan.

Inmatning: **-99999,9999–+99999,9999**

#### **Q320 SAEKERHETSAVSTAAND ?**

Extra avstånd mellan avkänningspunkten och avkännarsystemets kula. **Q320** adderas till kolumnen **SET\_UP** i avkännartabellen. Värdet har inkrementell verkan.

Inmatning: **0–99999,9999** alternativt **PREDEF**

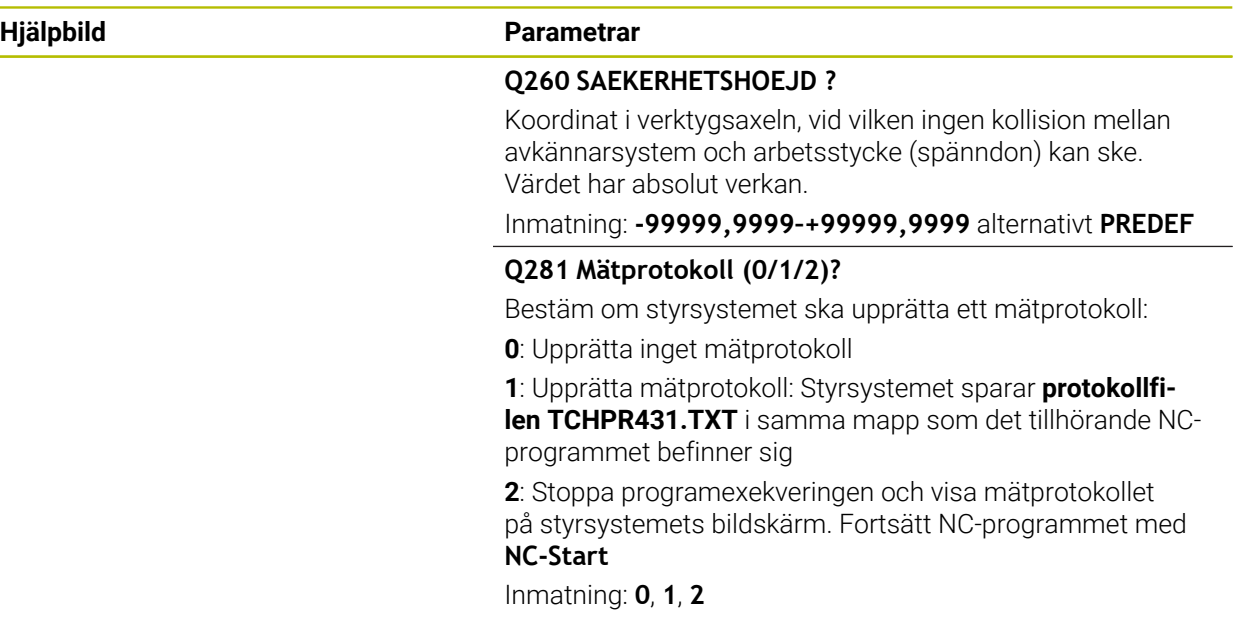

## **Exempel**

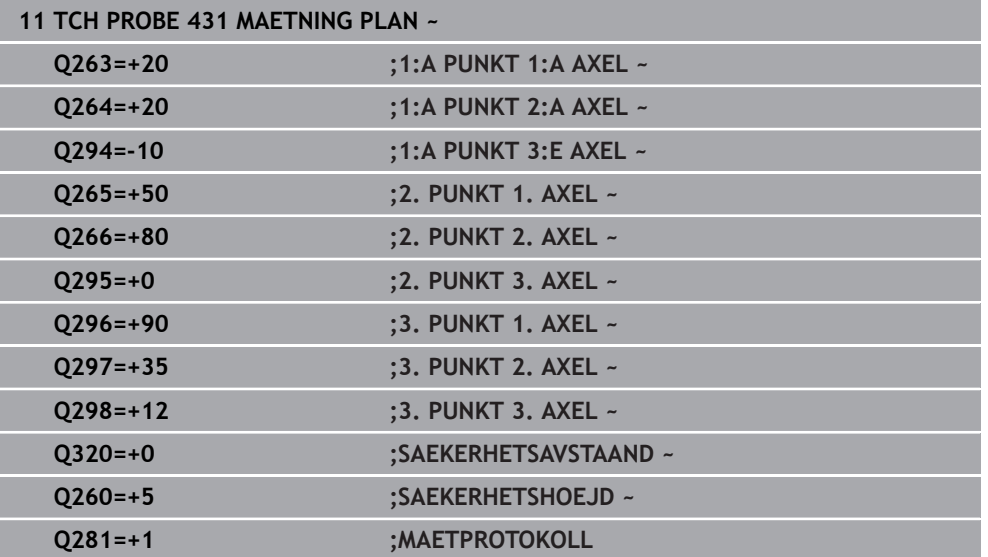

# **6.14 Programmeringsexempel**

# **6.14.1 Exempel: Mätning och efterbearbetning av en rektangulär tapp Programexekvering**

- Grovbearbetning av rektangulär tapp med tilläggsmått 0,5
- Mät rektangulär tapp
- Finbearbetning av rektangulär tapp med hänsyn till mätvärdet

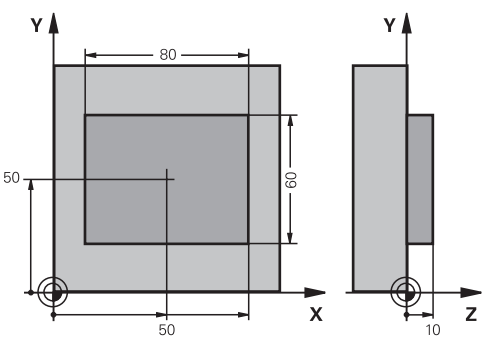

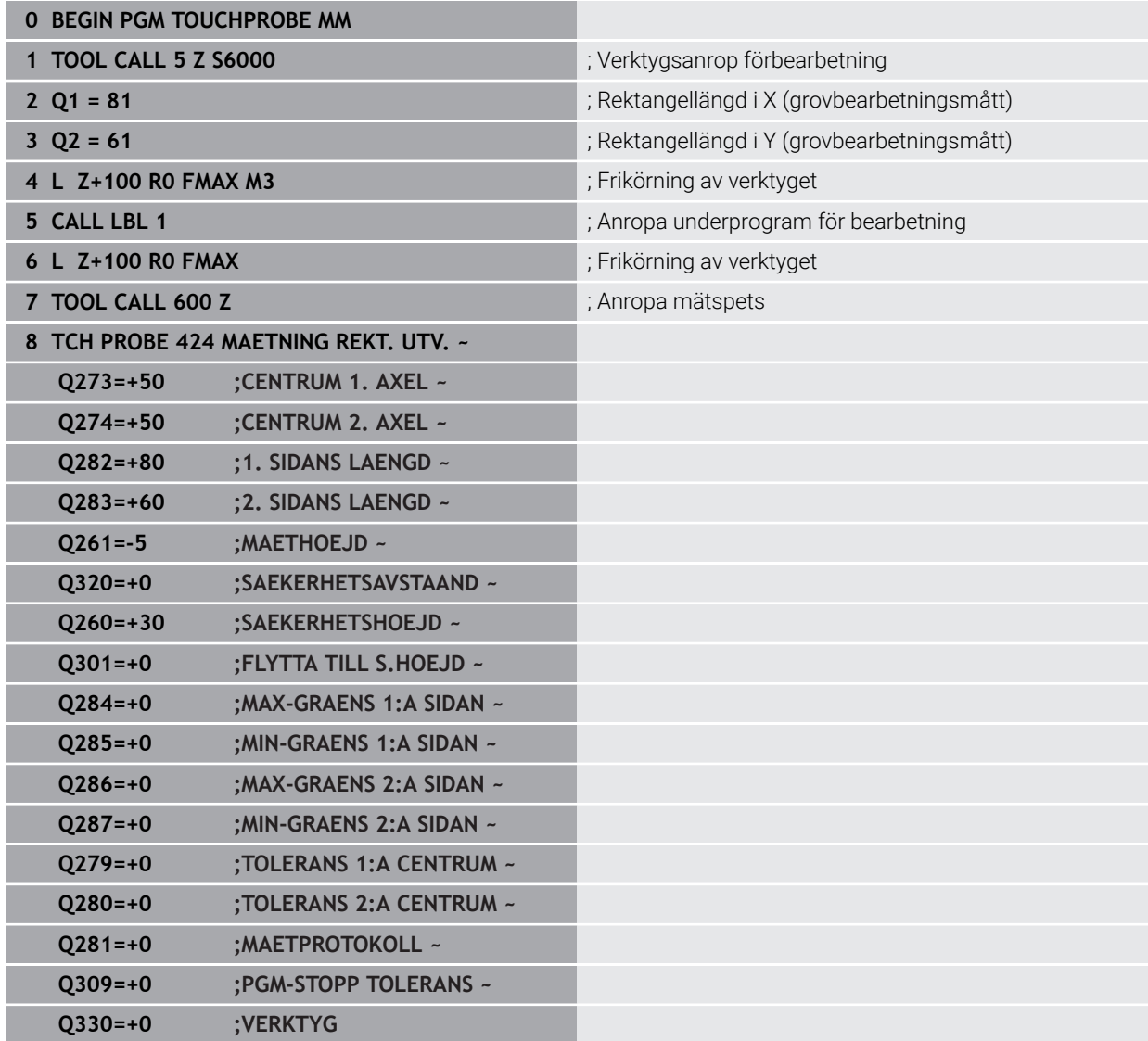

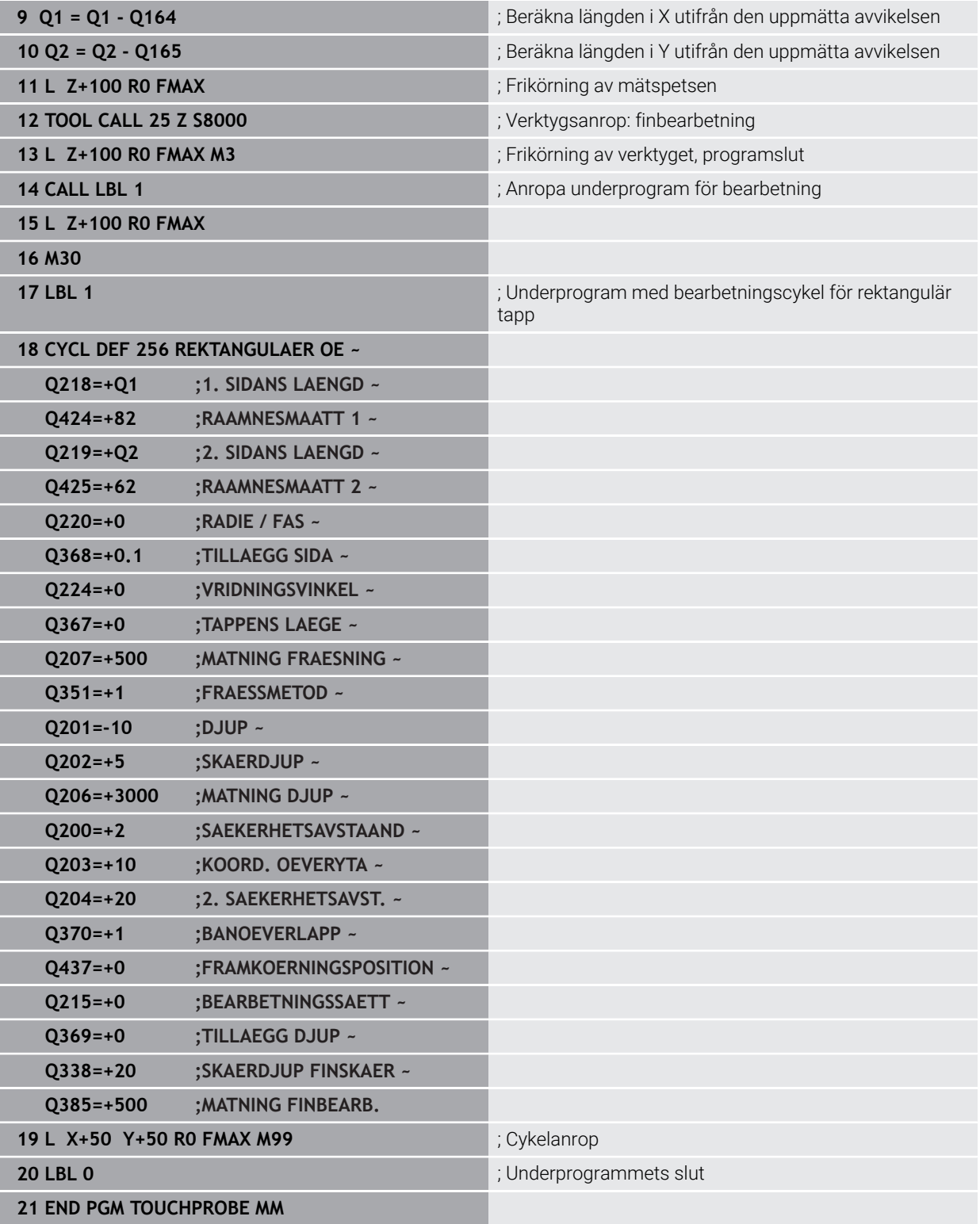

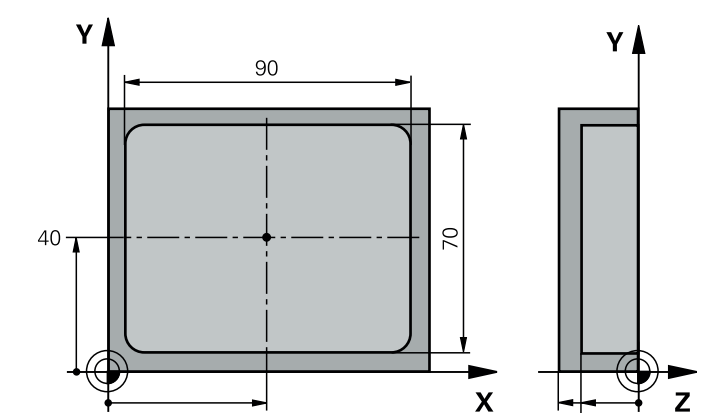

 $\overline{50}$ 

# **6.14.2 Exempel: Uppmätning av rektangulär ficka, spara mätresultat i protokoll**

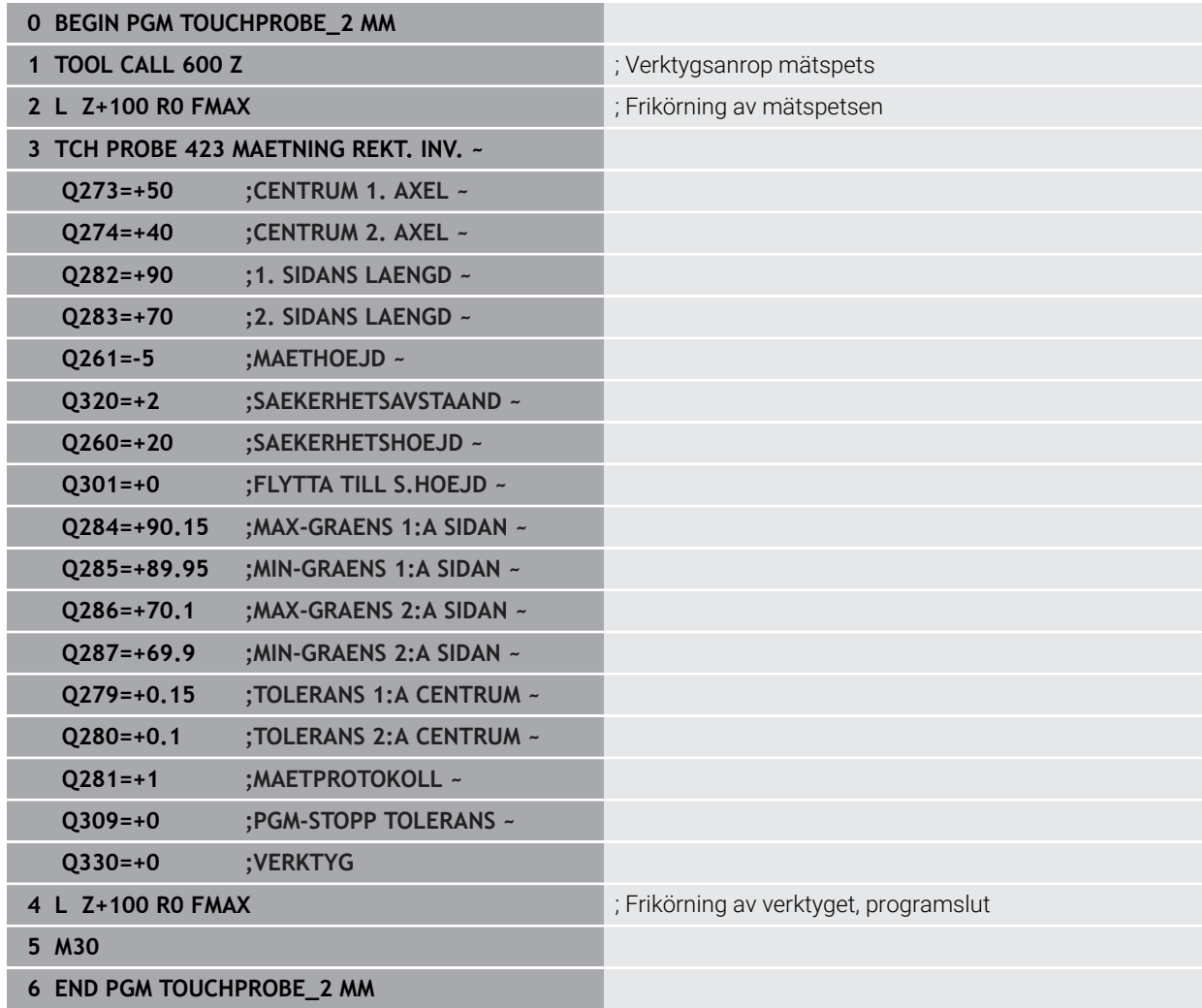

 $-20$ 

 $-15$ 

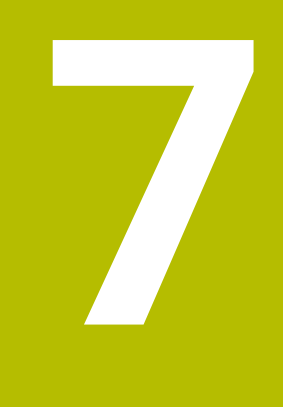

# **Avkännarcykler för specialfunktioner**

# **7.1 Grunder**

# **7.1.1 Översikt**

0

Styrsystemet måste vara förberett av maskintillverkaren för användning av avkännarsystemet.

HEIDENHAIN garanterar avkännarcyklernas funktion under förutsättning att de används tillsammans med avkännarsystem från HEIDENHAIN.

# *HÄNVISNING*

### **Varning kollisionsrisk!**

Vid utförande av avkännarcyklerna **400** till **499** får inga cykler för koordinatomräkning vara aktiva. Det finns risk för kollision!

- Aktivera inte följande cykler före användning av avkännarcykler: cykel **7 NOLLPUNKT**, cykel **8 SPEGLING**, cykel **10 VRIDNING**, cykel **11 SKALFAKTOR** och cykel **26 SKALFAKTOR AXELSP.**.
- Återställ koordinatomräkningarna före

Styrsystemet erbjuder cykler avsedda för följande specialtillämpningar:

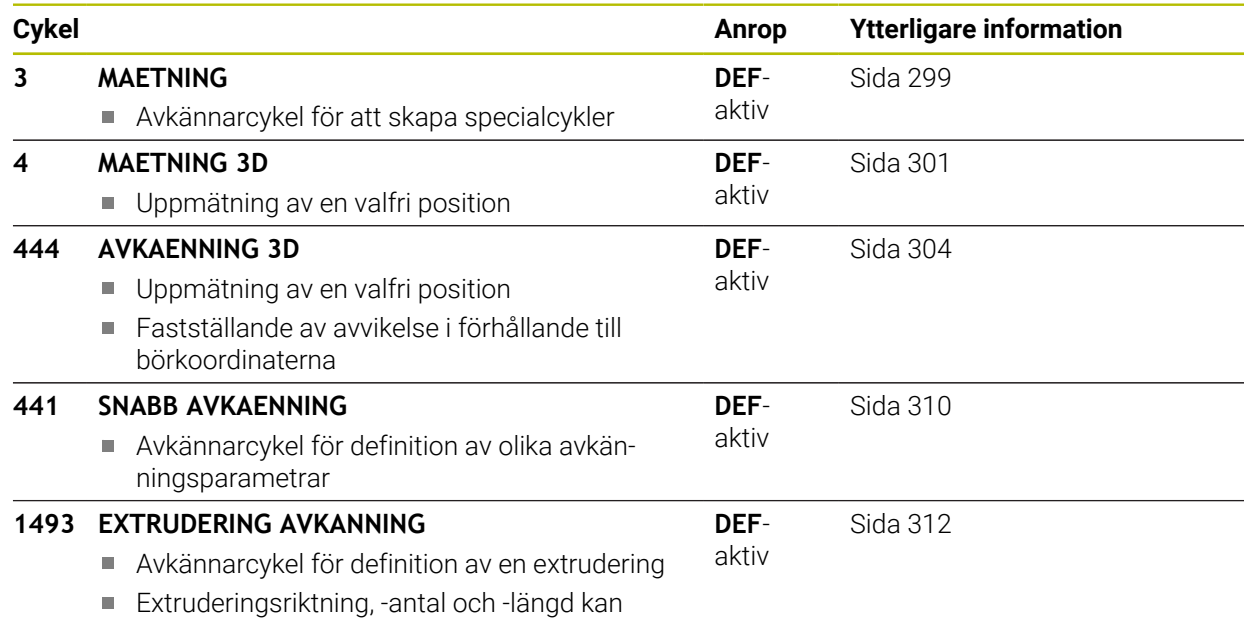

programmeras

# <span id="page-298-0"></span>**7.2 Cykel 3 MAETNING**

### **ISO-programmering**

NC-syntax endast tillgänglig i klartext.

## **Användningsområde**

Avkännarcykel **3** mäter en valfri position på arbetsstycket i en valbar avkänningsriktning. I motsats till andra avkännarcykler kan du själv ange mätsträckan **AVST** och mäthastigheten **F** direkt i cykel **3**. Även returen efter registrering av mätvärdet sker med ett värde **MB** som kan anges.

### **Cykelförlopp**

- 1 Avkännarsystemet förflyttas från den aktuella positionen, i den definierade avkänningsriktningen med den angivna matningen. Avkänningsriktningen fastläggs i cykeln med polär vinkel
- 2 När styrsystemet har registrerat positionen stoppas avkännarsystemet. Styrsystemet lagrar koordinaterna X/Y/Z för mätkulans centrum i tre på varandra följande Q-parametrar. Styrsystemet utför ingen längd- eller radiekompensering. Man definierar den första resultatparameterns nummer i cykeln.
- 3 Därefter förflyttar styrsystemet avkännarsystemet tillbaka i motsatt riktning i förhållande till avkänningsriktningen, med värdet som du har definierat i parameter **MB**

### **Anmärkning**

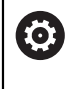

Det exakta funktionssättet för avkännarcykel **3** bestäms av din maskintillverkare eller en programvarutillverkare som använder cykel **3** i speciella avkännarcykler.

- Denna cykel kan endast genomföras i bearbetningslägena **FUNCTION MODE MILL** och **FUNCTION MODE TURN**.
- Avkännarsystemdata **DIST** (maximal förflyttningssträcka till avkänningspunkt) och **F** (avkänningsmatning) som är verksamma vid andra avkännarcykler har ingen verkan i avkännarcykel **3**.
- Beakta att styrsystemet alltid skriver till fyra på varandra följande Q-parametrar.
- Om styrsystemet inte kunde bestämma en giltig avkänningspunkt fortsätter körningen av NC-programmet utan felmeddelande. I detta fall tilldelar styrsystemet den fjärde resultatparametern värdet -1, så att du själv kan genomföra en lämplig felåtgärd.
- Styrsystemet förflyttar avkännarsystemet maximalt tillbaka med retursträckan **MB**, dock inte längre tillbaka än startpunkten. Därför kan inte någon kollision ske vid returen.

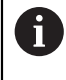

Med funktion **FN17: SYSWRITE ID 990 NR 6** kan man bestämma huruvida cykeln skall arbeta med avkännaringång X12 eller X13.

# **7.2.1 Cykelparametrar**

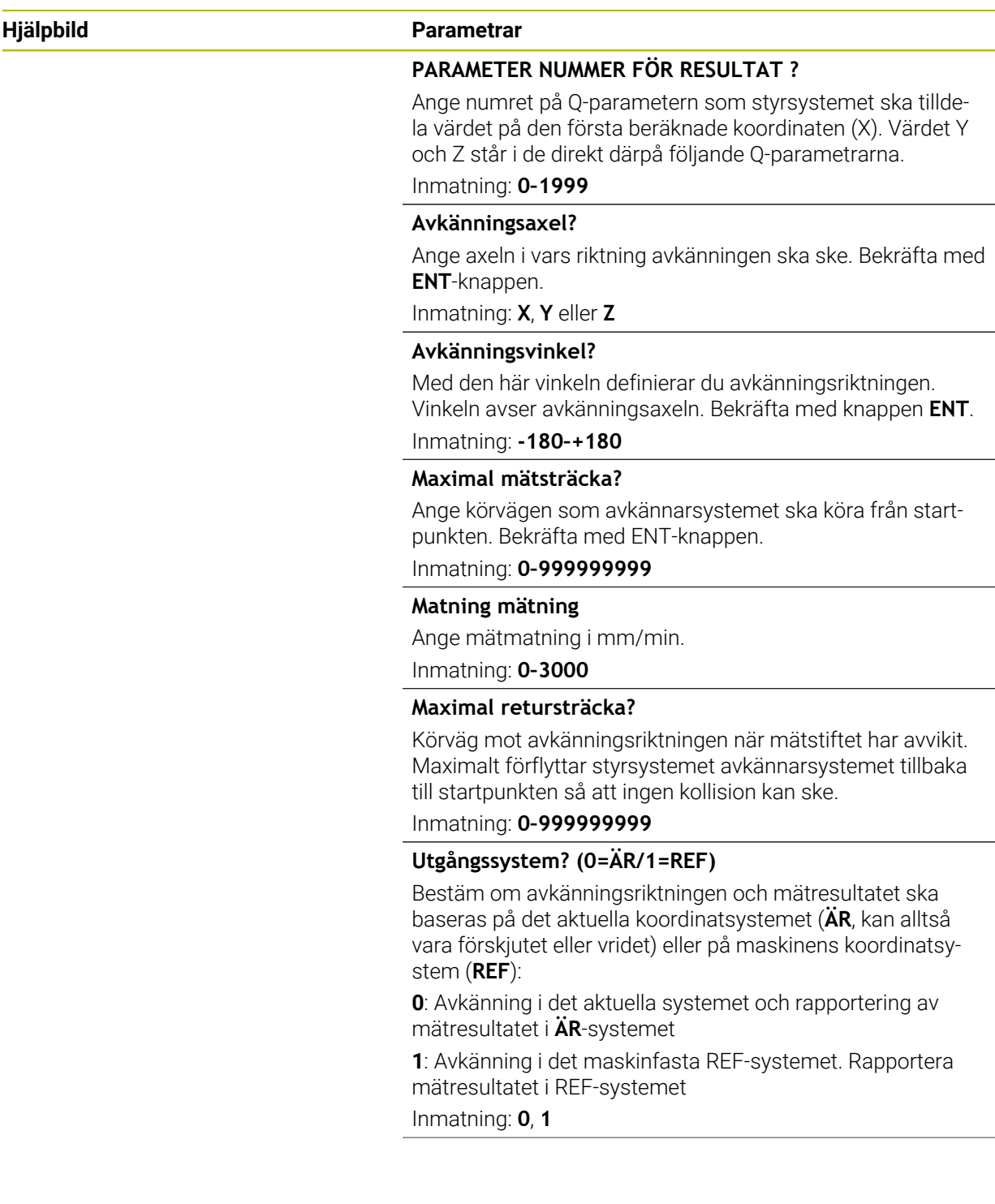

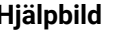

## **Parametrar**

**Felläge? (0 = AV/1 = PÅ)** Bestäm om styrsystemet ska avge ett felmeddelande eller inte om mätstiftet avviker vid cykelns början. Om läget **1** har valts sparar styrsystemet värdet **-1** i den fjärde resultatparametern och fortsätter att exekvera cykeln:

**0**: Avge felmeddelande

**1**: Ange inget felmeddelande

Inmatning: **0**, **1**

### **Exempel**

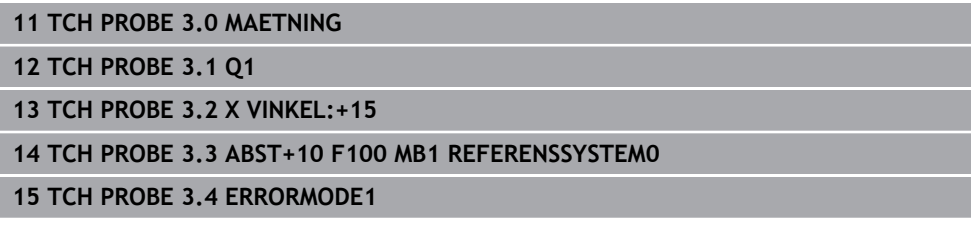

# <span id="page-300-0"></span>**7.3 Cykel 4 MAETNING 3D**

### **ISO-programmering**

NC-syntax endast tillgänglig i klartext.

# **Användningsområde**

Avkännarcykel **4** mäter en godtycklig position på arbetsstycket i en via vektor definierbar avkänningsriktning. I motsats till andra avkännarcykler kan du själv ange mätsträckan och mäthastigheten direkt i cykel **4**. Även returen efter registrering av mätvärdet sker med ett värde som kan anges.

Cykel **4** är en hjälpcykel som du kan använda för avkänningsrörelser med valfritt avkännarsystem (TS eller TT). Styrsystemet erbjuder ingen cykel som du kan kalibrera avkännarsystem TS i valfri avkänningsriktning med.

### **Cykelförlopp**

- 1 Styrsystemet utför en förflyttning från den aktuella positionen med den angivna matningen i den definierade avkänningsriktningen. Avkänningsriktningen bestäms via en vektor (delta-värde i X, Y och Z) i cykeln
- 2 När styrsystemet har registrerat positionen stoppar styrsystemet avkänningsrörelsen. Styrsystemet lagrar avkänningspunktens koordinater X, Y, Z i tre på varandra följande Q-parametrar. Man definierar den första parameterns nummer i cykeln. När du använder ett avkännarsystem TS, korrigeras avkänningsresultatet med den kalibrerade centrumoffseten.
- 3 Slutligen utför styrsystemet en positionering i motsatt riktning i förhållande till avkänningsriktningen. Du definierar förflyttningssträckan i parameter **MB**, rörelsen kan som mest sträcka sig till startpositionen

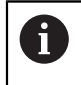

Vid förpositionering bör beaktas att styrsystemet okompenserat kör mätkulans centrumpunkt till den definierade positionen.

# **Anmärkning**

# *HÄNVISNING*

### **Varning kollisionsrisk!**

Om styrsystemet inte har lyckats beräkna någon giltig avkänningspunkt får den fjärde resultatparametern värdet -1. Styrsystemet avbryter **inte** programmet! Det finns risk för kollision!

- Säkerställ att alla avkänningspunkter kan uppnås
- Denna cykel kan endast genomföras i bearbetningslägena **FUNCTION MODE MILL** och **FUNCTION MODE TURN**.
- Styrsystemet förflyttar avkännarsystemet maximalt tillbaka med retursträckan **MB**, dock inte längre tillbaka än startpunkten. Därför kan inte någon kollision ske vid returen.
- Beakta att styrsystemet alltid skriver till fyra på varandra följande Q-parametrar.

# **7.3.1 Cykelparametrar**

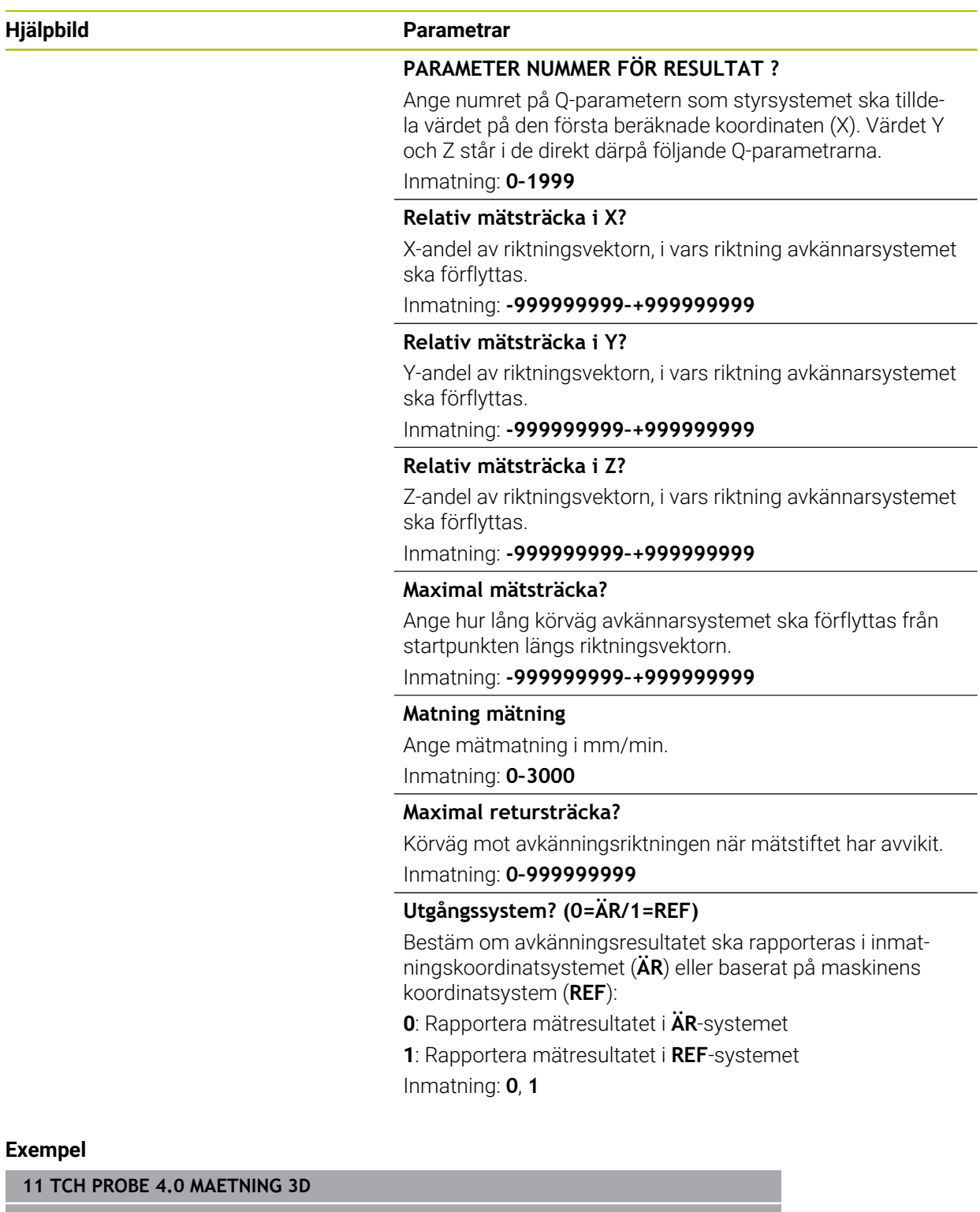

**12 TCH PROBE 4.1 Q1**

**13 TCH PROBE 4.2 IX-0.5 IY-1 IZ-1**

**14 TCH PROBE 4.3 ABST+45 F100 MB50 REFERENSSYSTEM0**

 $\overline{a}$ 

# <span id="page-303-0"></span>**7.4 Cykel 444 AVKAENNING 3D**

**ISO-programmering G444**

# <span id="page-303-1"></span>**Användningsområde**

Beakta anvisningarna i Er maskinhandbok! 6 Denna funktion måste friges och anpassas av maskintillverkaren.  $OS400="a-b"$ ň C  $\bigcirc$ 

Cykel **444** kontrollerar en enskild punkt på en detaljs yta. Denna cykel används t.ex. vid uppmätning av detaljer med friformsytor. Det går att kontrollera om en punkt på detaljens yta ligger under eller över tolerans i förhållande till en börkoordinat. Operatören kan sedan utföra ytterligare arbetsoperationer såsom efterbearbetning etc.

Cykel **444** känner av en valfri punkt i utrymmet och fastställer avvikelsen i förhållande till en börkoordinat. Här beaktas en normalvektor som bestäms via parameter **Q581**, **Q582** och **Q583**. Normalvektorn är vinkelrät mot ett (tänkt) plan där börkoordinaten ligger. Normalvektorn pekar bort från ytan och bestämmer inte avkänningssträckan. Det är lämpligt att använda ett CAD- eller CAM-system för att fastställa normalvektorn. Ett toleransområde **QS400** definierar den tillåtna avvikelsen mellan är- och börkoordinater längs normalvektorn. På detta sätt går det exempelvis att definiera att programmet stoppas när ett undermått registreras. Dessutom genererar styrsystemet ett protokoll och avvikelserna läggs in i de Qparametrar som listas nedan.

**Cykelförlopp**

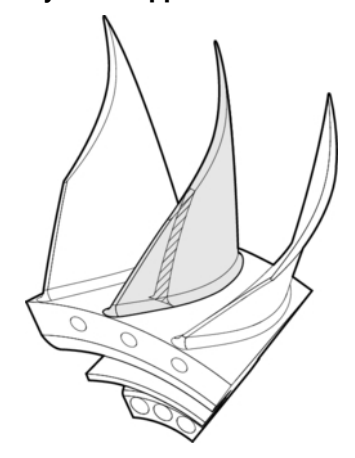

1 Avkännarsystemet förflyttas från den aktuella positionen, till en punkt på normalvektorn som befinner sig på följande avstånd från börkoordinaten: Avstånd = avkännarkula + värde **SET\_UP** från tabellen tchprobe.tp (TNC:\table \tchprobe.tp) + **Q320**. Förpositioneringen tar hänsyn till en säkerhetshöjd.

**Ytterligare information:** ["Exekvera avkännarcykler", Sida 54](#page-53-1)

- 2 Därefter förflyttas avkännarsystemet mot börkoordinaten. Avkänningssträckan definieras av DIST (inte av normalvektorn! Normalvektorn används bara för en korrekt beräkning av koordinaterna.)
- 3 När styrsystemet har registrerat positionen lyfts avkännarsystemet tillbaka och stoppas. Styrsystemet lagrar kontaktpunktens koordinater i Q-parametrar
- 4 Därefter förflyttar styrsystemet avkännarsystemet tillbaka i motsatt riktning i förhållande till avkänningsriktningen, med värdet som du har definierat i parameter **MB**

### **Resultatparametrar**

Styrsystemet lagrar avkänningsförloppets resultat i följande parametrar:

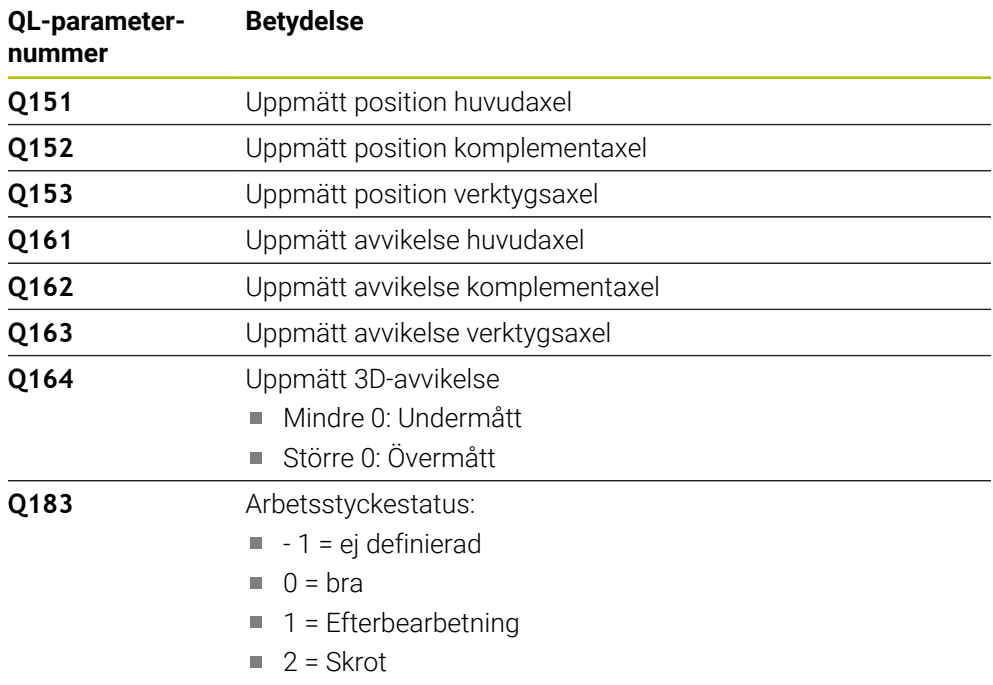

### **Protokollfunktion**

Efter exekvering skapar styrsystemet ett protokoll i .html-format. I protokollet registreras resultat från huvud-, komplement- och verktygsaxlar samt 3D-avvikelse. Styrsystemet sparar protokollet i samma katalog som .h-filen också ligger i (under förutsättning att någon sökväg för FN16 inte har konfigurerats).

Protokollet visar följande innehåll i huvud-, komplement- och verktygsaxeln:

- Faktisk avkänningsriktning (som vektor i inmatningssystemet). Vektorns värde motsvarar då den konfigurerade avkänningssträckan
- Definierad bör-koordinat
- (om en tolerans **QS400** har definierats:) Utmatning av övre och undre tolerans  $\Box$ samt den fastställda avvikelsen längs normalvektorn
- Uppmätt är-koordinat
- Färgpresentation av värden (grön för "Godkänd", orange "Efterbearbetning", röd för "Skrot")

# **Anmärkning**

- Denna cykel kan du enbart genomföra i bearbetningsläget **FUNCTION MODE MILL**.
- För att det ska gå att erhålla noggranna resultat med det använda avkännarsystemet måste en 3D-kalibrering genomföras innan cykel **444** körs. Option 92 **3D-ToolComp** behövs för 3D-kalibrering.
- Cykel **444** skapar ett mätprotokoll i html-format.
- Ett felmeddelande presenteras om cykel **8 SPEGLING**, cykel **11 SKALFAKTOR** eller cykel **26 SKALFAKTOR AXELSP.** är aktiv innan cykel **444** utförs.
- En aktiv TCPM beaktas vid avkänning. En avkänning av positioner med aktiv TCPM kan också ske i ett inkonsekvent tillstånd hos **VRID BEARBETNINGSPLAN**.
- När din maskin är utrustad med en reglerad spindel, bör du aktivera vinkelföljning i avkännartabellen (**Kolumn TRACK**). Därigenom ökar du generellt sett noggrannheten vid mätning med ett 3D-avkännarsystem.
- Cykel **444** relaterar alla koordinater till inmatningssystemet.
- Styrsystemet skriver de uppmätta värdena till returparametrarna.

**Ytterligare information:** ["Användningsområde", Sida 304](#page-303-1)

■ Via Q-parametern **Q183** sätts arbetsstyckets status Godkänd/Efterbearbetning/Skrot oberoende av parametern **Q309**.

**Ytterligare information:** ["Användningsområde", Sida 304](#page-303-1)

#### **Anvisning i samband med maskinparametrar**

Beroende på inställningen av den valfria maskinparametern **chkTiltingAxes** (nr 204600) kontrolleras vid avkänningen om rotationsaxelns position överensstämmer med tiltvinkeln (3D-ROT). Om så inte är fallet visar styrsystemet ett felmeddelande.

**7**

# **7.4.1 Cykelparametrar**

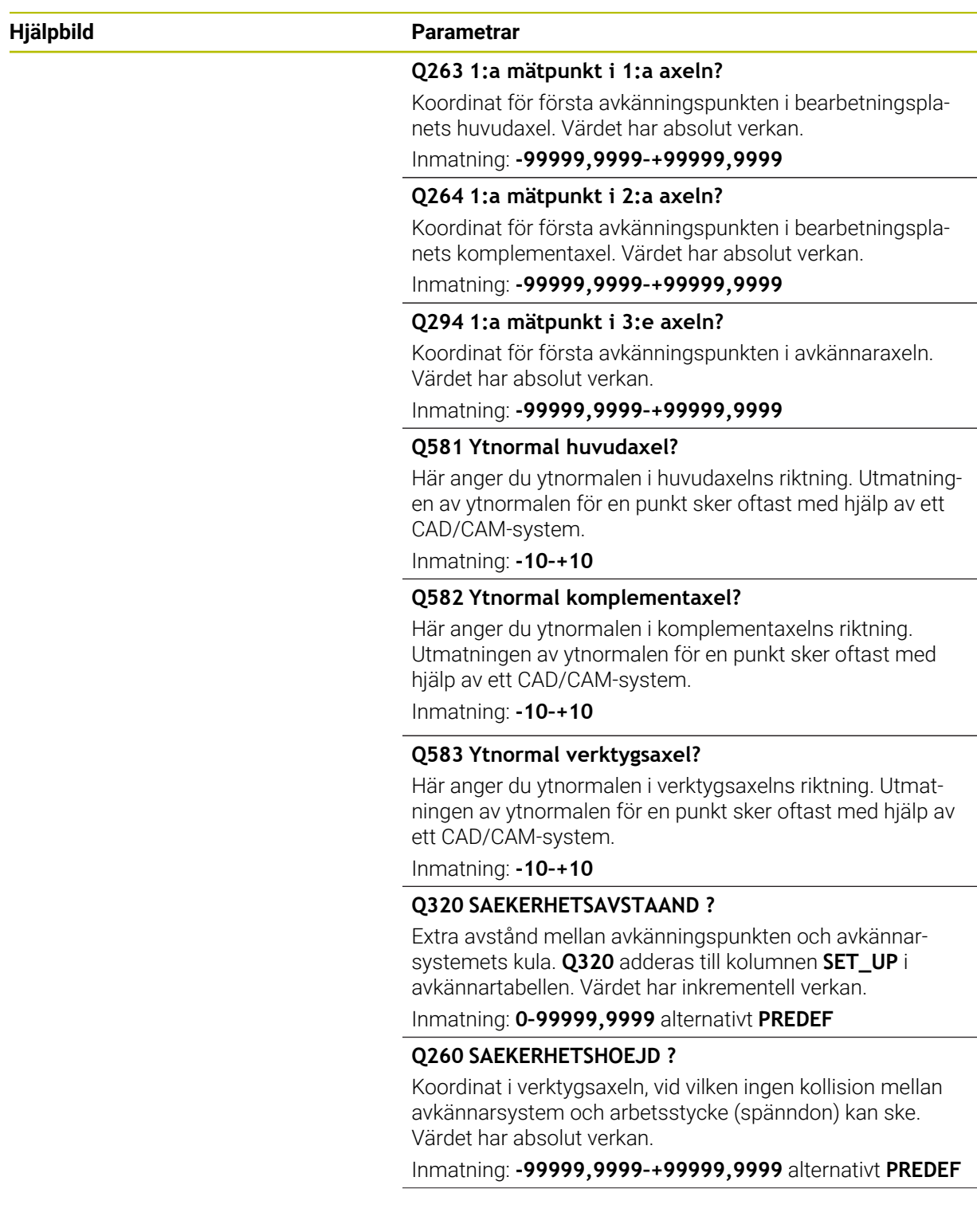

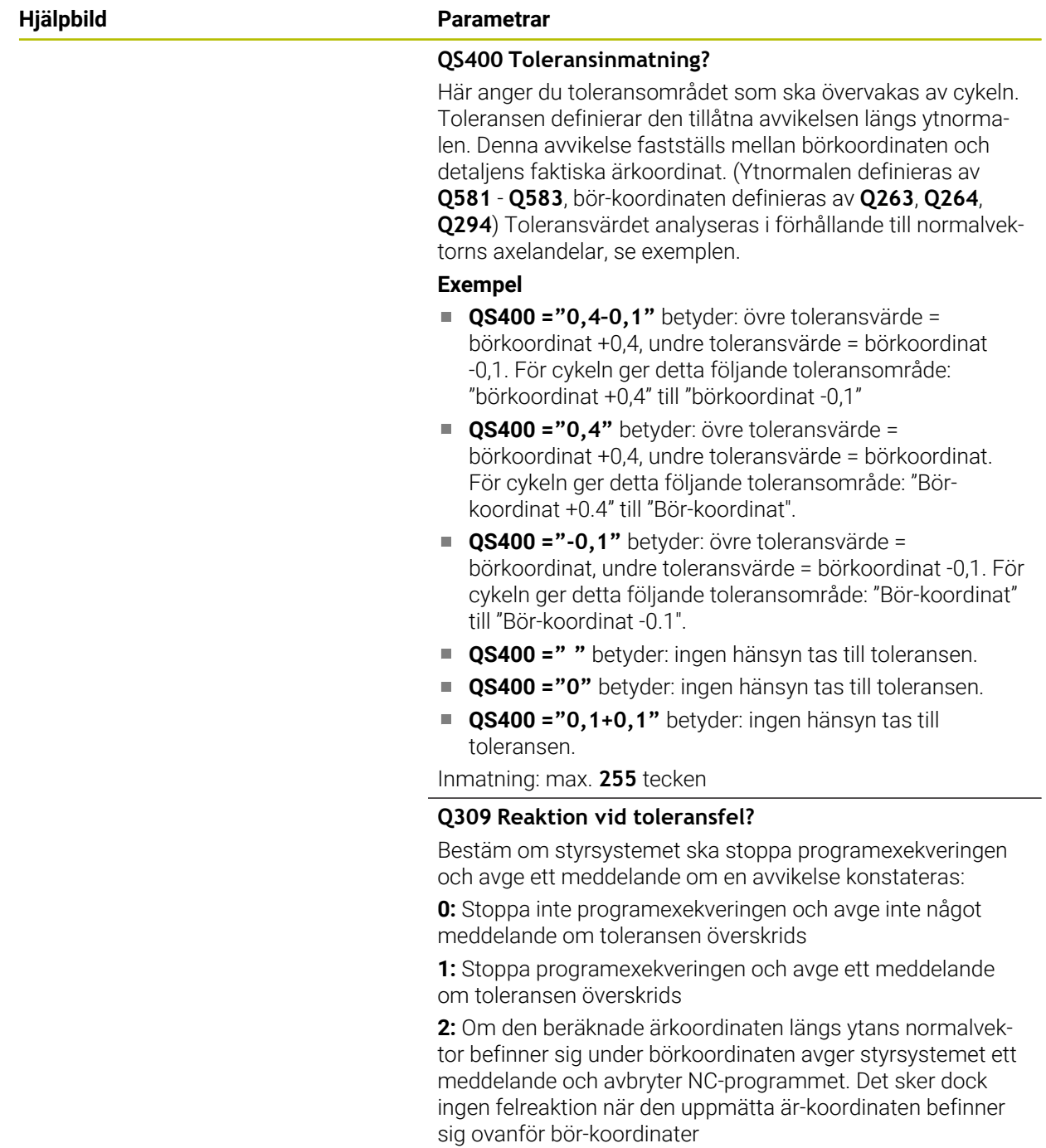

Inmatning: **0**, **1**, **2**

### **Exempel**

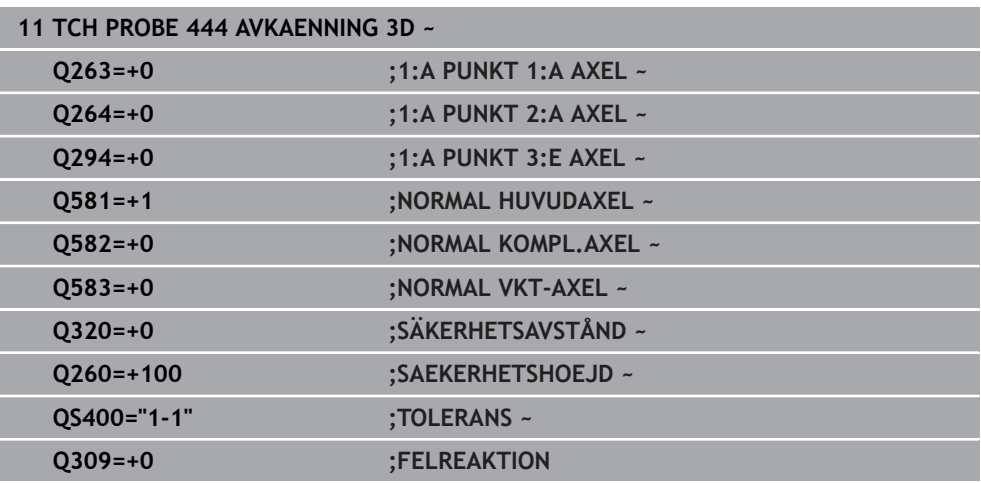

# <span id="page-309-0"></span>**7.5 Cykel 441 SNABB AVKAENNING**

# **ISO-programmering**

**G441**

# **Användningsområde**

Med avkännarcykel **441** kan du ställa in olika avkänningsparametrar, till exempel positioneringshastigheten, globalt för alla efterföljande avkännarcykler.

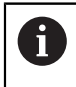

Cykel **441** ställer in parametrar för avkännarcykler. Denna cykel utför inte några maskinrörelser.

# **Anmärkning**

- Denna cykel kan du enbart genomföra i bearbetningsläget **FUNCTION MODE MILL**.
- **END PGM**, **M2**, **M30** återställer de globala inställningarna från cykel **441**.
- Cykelparameter **Q399** beror på maskinens konfiguration. Möjligheten att från NC-programmet orientera avkännarsystemet måste vara inställt av din maskintillverkare.
- Även när din maskin är utrustad med separata potentiometrar för snabbtransport och matning kan du bara justera matningen med potentiometern för matningsrörelser även om **Q397**=1.

### **Anvisning i samband med maskinparametrar**

■ Med maskinparametern **maxTouchFeed** (nr 122602) kan maskintillverkaren begränsa matningen. I den här maskinparametern definieras den absoluta, maximala matningen.

# **7.5.1 Cykelparametrar**

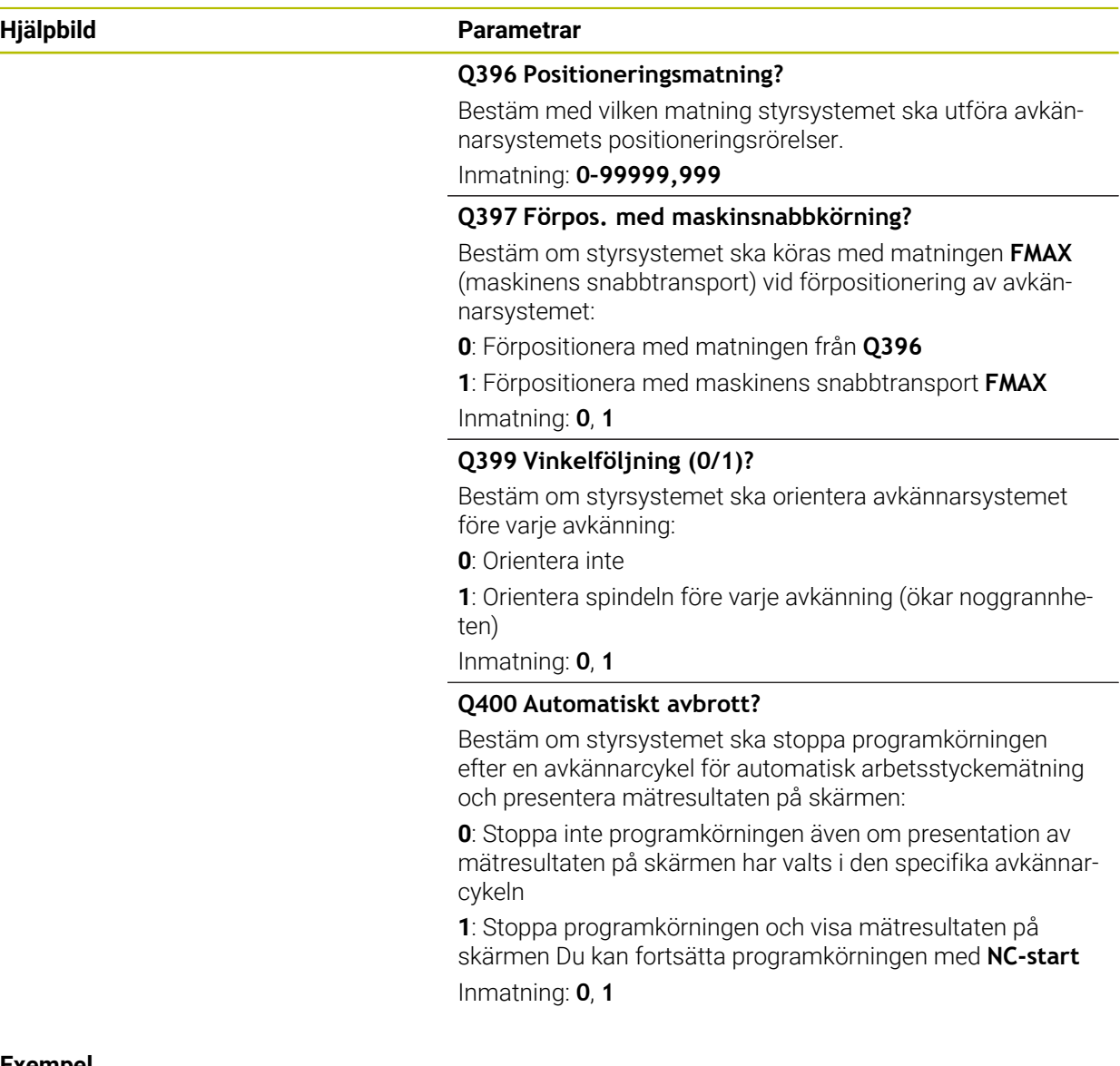

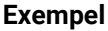

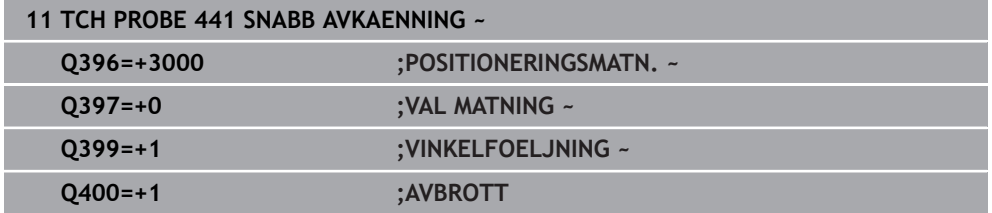

<u>in</u>

# <span id="page-311-0"></span>**7.6 Cykel 1493 EXTRUDERING AVKANNING**

**ISO-programmering G1493**

# **Användningsområde**

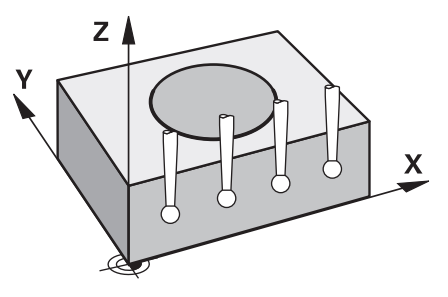

Med cykel **1493** kan du upprepa avkänningspunkter från vissa avkännarcykler längs en rät linje. Riktning, längd och antal upprepningar definierar du i cykeln.

Med hjälp av upprepningar kan du t.ex. genomföra flera mätningar på olika höjd för att fastställa avvikelser till följd av att verktyget trängs undan. Du kan även använda extruderingen för ökad noggrannhet vid avkänning. Med flera mätningar kan du lättare upptäcka smuts på arbetsstycket eller grova ytor.

För att aktivera upprepningar för bestämda avkänningspunkter måste du definiera cykel **1493** före avkännarcykeln. Beroende på definition förblir den här cykeln endast aktiv under nästa cykel eller under hela NC-programmet. Styrsystemet tolkar extruderingen i inmatningskoordinatsystemet **I-CS**.

Följande cykler kan utföra en extrudering

- **AVKAENNING PLAN** (cykel **1420**, DIN/ISO: **G1420**, option 17), [se Sida 72](#page-71-0)
- **AVKAENNING KANT** (cykel **1410**, DIN/ISO: **G1410**), [se Sida 79](#page-78-0)
- **AVKAENNING TVAA CIRKLAR** (cykel **1411**, DIN/ISO: **G1411**), [se Sida 86](#page-85-0)
- **AVKANNING SNED KANT** (cykel **1412**, DIN/ISO: **G1412**), [se Sida 94](#page-93-0)
- **AVKÄNNING SKÄRNINGSPUNKT** (cykel **1416**, DIN/ISO: **G1416**), [se Sida 101](#page-100-0)
- **AVKANNING POSITION** (cykel **1400**, DIN/ISO: **G1400**), [se Sida 140](#page-139-0)
- **AVKANNING CIRKEL** (cykel **1401**, DIN/ISO: **G1401**), [se Sida 145](#page-144-0)
- **PROBE SLOT/RIDGE** (cykel **1404**, DIN/ISO: **G1404**), [se Sida 154](#page-153-0)
- **PROBE POSITION OF UNDERCUT** (cykel **1430**, DIN/ISO: **G1430**), [se Sida 159](#page-158-0)
- **PROBE SLOT/RIDGE UNDERCUT** (cykel **1434**, DIN/ISO: **G1434**), [se Sida 164](#page-163-0)

### **Resultatparametrar**

Styrsystemet sparar avkännarcykelns resultat i följande i Q-parametrar:

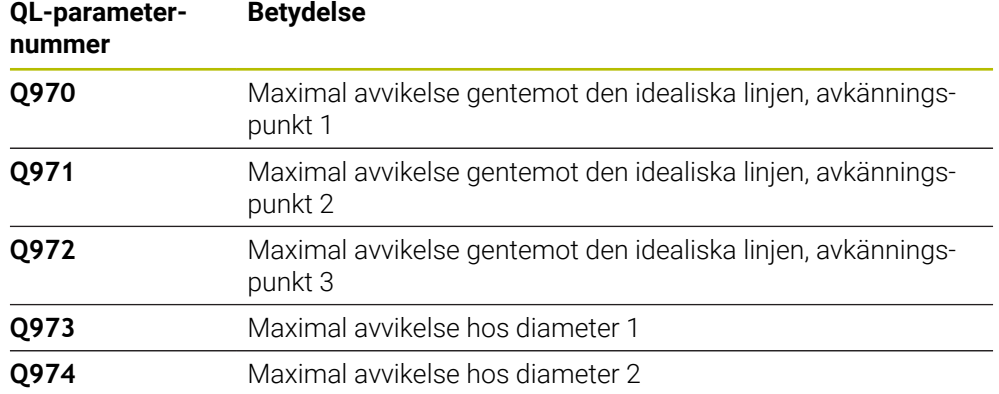

#### **QS-parametrar**

Förutom returparametern **Q97x** sparar styrsystemet enskilda resultat i QSparametrarna **QS97x**. I respektive QS-parameter sparar styrsystemet resultaten för alla mätpunkter för **en** extrudering. Varje resultat är tio tecken långt, och resultaten separeras från varandra med ett mellanslag. Det gör att styrsystemet enkelt kan omvandla de enskilda värdena i NC-programmet med strängbearbetning och använda dem för speciella automatiserade analyser.

Resultat i en QS-parameter:

**QS970** = "0,12345678 -1,1234567 -2,1234567 -3,12345678"

**Ytterligare information:** Bruksanvisning Programmering och testning

### **Protokollfunktion**

Efter exekveringen skapar styrsystemet ett protokoll i form av en HTML-fil. Protokollet innehåller en grafisk presentation och en tabell med resultaten av 3Davvikelsen. Styrsystemet sparar protokollet i samma mapp som NC-programmet befinner sig.

Protokollet innehåller följande information i huvud-, komplement- och verktygsaxeln resp. cirkelns mittpunkt och diametern, beroende på cykeln i fråga:

- Faktisk avkänningsriktning (som vektor i inmatningssystemet). Vektorns värde motsvarar då den konfigurerade avkänningssträckan
- Definierad bör-koordinat
- Övre och undre tolerans samt den fastställda avvikelsen längs normalvektorn
- Uppmätt är-koordinat
- Färgvisning av värdena:
	- Grön: godkänd
	- Orange: efterbearbetning
	- Röd: skrot
- **Extruderingspunkter**

#### **Extruderingspunkter:**

Den horisontella axeln visar extruderingsriktningen. De blå punkterna är de enskilda mätpunkterna. Röda linjer visar måttens undre och övre gräns. När ett värde överskrider en toleransuppgift rödmarkerar styrsystemet området i grafiken.

### **Anmärkning**

- Denna cykel kan du enbart genomföra i bearbetningsläget **FUNCTION MODE MILL**.
- Om **Q1145 > 0** och **Q1146 = 0** utför styrsystemet antalet extruderingspunkter på samma ställe.
- Om du utför en extrudering med cykel **1401 AVKANNING CIRKEL** eller **1411 AVKAENNING TVAA CIRKLAR** måste extruderingsriktningen motsvara **Q1140 = +3**, annars avger styrsystemet ett felmeddelande.

# **7.6.1 Cykelparametrar**

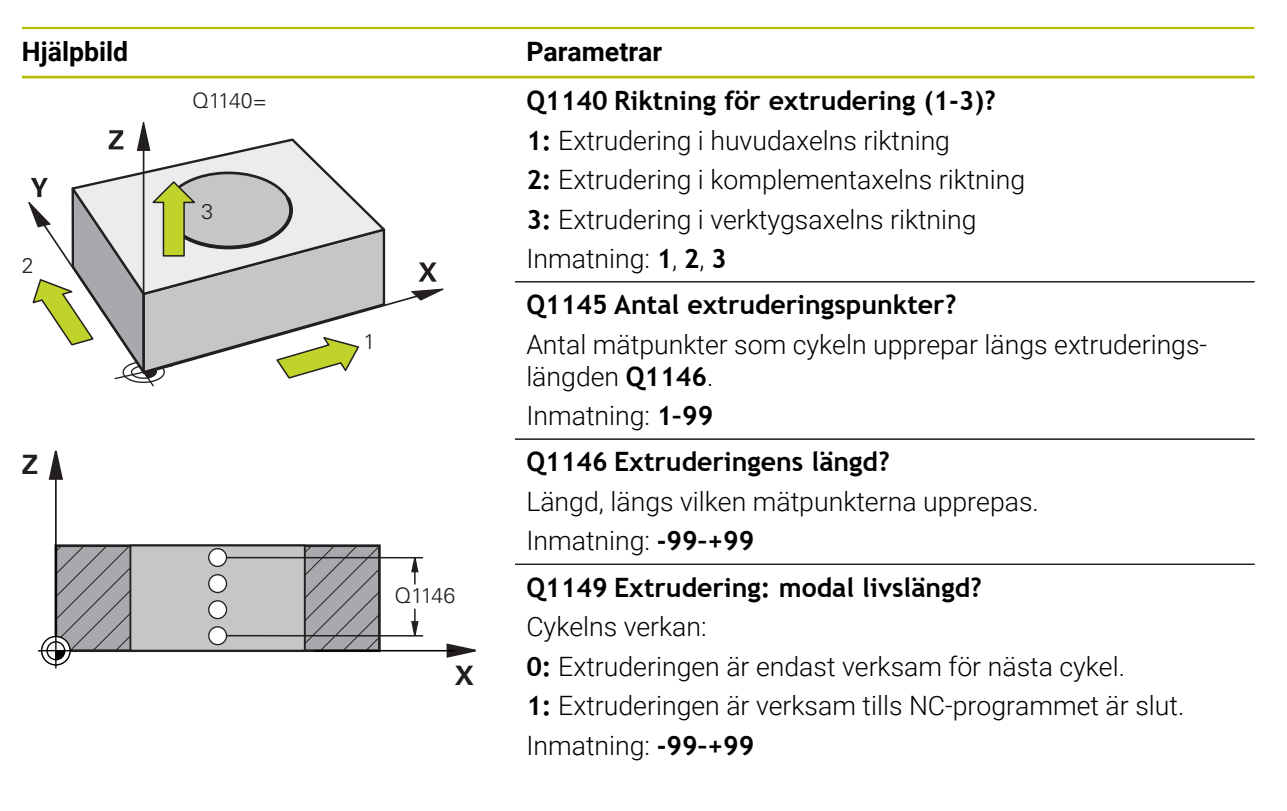

### **Exempel**

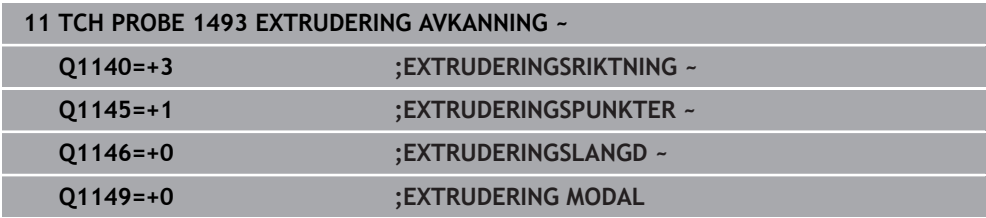

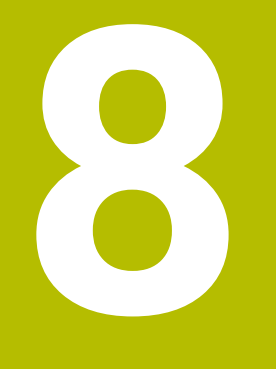

# **Avkännarcykler för kalibrering**

# **8.1 Grunder**

# **8.1.1 Översikt**

6

 $\mathbf i$ 

Styrsystemet måste vara förberett av maskintillverkaren för användning av avkännarsystemet.

HEIDENHAIN garanterar avkännarcyklernas funktion under förutsättning att de används tillsammans med avkännarsystem från HEIDENHAIN.

För att exakt kunna bestämma ett 3D-avkännarsystems exakta triggpunkt måste du kalibrera avkännarsystemet, annars kan styrsystemet inte erhålla några exakta mätresultat.

Kalibrera alltid avkännarsystemet vid:

- **Driftsättning**
- Mätstiftsbrott
- Mätstiftsbyte
- Förändring av avkänningshastigheten
- Förändringar som temperaturförändringar i maskinen
- Ändring av den aktiva verktygsaxeln

Styrsystemet använder kalibreringsvärdet för det aktiva avkännarsystemet direkt efter kalibreringsförloppet. Uppdaterade verktygsdata är verksamma omedelbart. En upprepat verktygsanrop är inte nödvändigt.

Vid kalibrering beräknar styrsystemet mätspetsens effektiva längd och mätkulans effektiva radie. Vid kalibrering av 3D-avkännarsystemet spänner du fast en kontrollring eller tapp med känd höjd och radie på maskinbordet.

Styrsystemet förfogar över kalibreringscykler för längdkalibrering och för radiekalibrering:

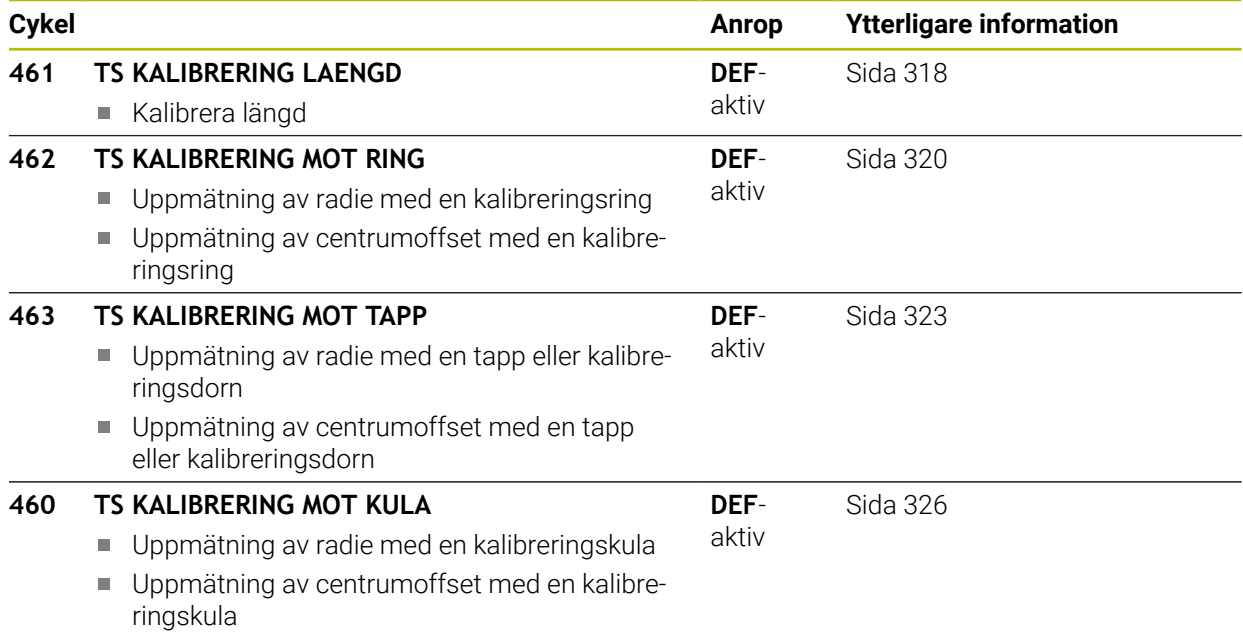

## **8.1.2 Kalibrering av brytande avkännarsystem**

För att exakt kunna bestämma ett 3D-avkännarsystems exakta triggpunkt måste du kalibrera avkännarsystemet, annars kan styrsystemet inte erhålla några exakta mätresultat.

#### **Kalibrera alltid avkännarsystemet vid:**

- **Driftsättning**
- Mätstiftsbrott
- Mätstiftsbyte

 $\mathbf{f}$ 

- Förändring av avkänningshastigheten
- Förändringar som temperaturförändringar i maskinen
- Ändring av den aktiva verktygsaxeln

Vid kalibrering beräknar styrsystemet mätspetsens effektiva längd och mätkulans effektiva radie. Vid kalibrering av 3D-avkännarsystemet spänner du fast en kontrollring eller tapp med känd höjd och radie på maskinbordet.

Styrsystemet har kalibreringscykler för längdkalibrering och för radiekalibrering.

- Styrsystemet använder kalibreringsvärdet för det aktiva avkännarsystemet direkt efter kalibreringsförloppet. Uppdaterade verktygsdata är verksamma omedelbart. En upprepat verktygsanrop är inte nödvändigt.
	- Kontrollera att avkännarnumret i verktygstabellen är samma som avkännarnumret i avkännartabellen.

**Ytterligare information:** Bruksanvisning Inställning och exekvering

### **8.1.3 Visa kalibreringsvärden**

Styrsystemet sparar avkännarsystemets effektiva längd och effektiva radie i verktygstabellen. Styrsystemet sparar avkännarsystemets centrumförskjutning i avkännartabellen, i kolumnen **CAL\_OF1** (huvudaxel) och **CAL\_OF2** (komplementaxel).

Under kalibreringen skapas automatiskt ett mätprotokoll. Det här protokollet heter **TCHPRAUTO.html**. Denna fil sparas på samma ställe som programfilen. Mätprotokollet kan visas i styrsystemet med browsern. Om flera cykler används för kalibrering av avkännarsystemet i ett NC-program, så finns alla mätprotokoll under **TCHPRAUTO.html**.

# <span id="page-317-0"></span>**8.2 Cykel 461 TS KALIBRERING LAENGD**

**ISO-programmering G461**

## **Användningsområde**

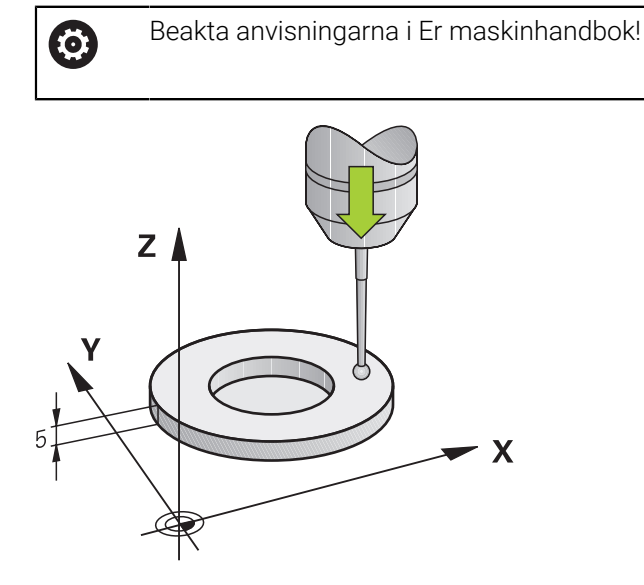

Innan du startar kalibreringscykeln måste du ställa in utgångspunkten i spindelaxeln så att maskinbordet är Z = 0 och förpositionera avkännarsystemet över kalibreringsringen.

Under kalibreringen skapas automatiskt ett mätprotokoll. Det här protokollet heter **TCHPRAUTO.html**. Denna fil sparas på samma ställe som programfilen. Mätprotokollet kan visas i styrsystemet med browsern. Om flera cykler används för kalibrering av avkännarsystemet i ett NC-program, så finns alla mätprotokoll under **TCHPRAUTO.html**.

### **Cykelförlopp**

- 1 Styrsystemet orienterar avkännarsystemet till vinkeln **CAL\_ANG** från tabellen med avkännarsystem (endast när ditt avkännarsystem kan orienteras)
- 2 Styrsystemet känner av från den aktuella positionen i negativ spindelaxelriktning med avkänningsmatning (kolumnen **F** i tabellen med avkännarsystem)
- 3 Slutligen positionerar styrsystemet avkännarsystemet med snabbtransport (Kolumnen **FMAX** i tabellen med avkännarsystem) tillbaka till startpositionen

# **Anmärkning**

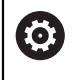

HEIDENHAIN garanterar avkännarcyklernas funktion under förutsättning att de används tillsammans med avkännarsystem från HEIDENHAIN.

# *HÄNVISNING*

### **Varning kollisionsrisk!**

Vid utförande av avkännarcyklerna **400** till **499** får inga cykler för koordinatomräkning vara aktiva. Det finns risk för kollision!

- Aktivera inte följande cykler före användning av avkännarcykler: cykel **7 NOLLPUNKT**, cykel **8 SPEGLING**, cykel **10 VRIDNING**, cykel **11 SKALFAKTOR** och cykel **26 SKALFAKTOR AXELSP.**.
- Återställ koordinatomräkningarna före
- Denna cykel kan endast genomföras i bearbetningslägena **FUNCTION MODE MILL** och **FUNCTION MODE TURN**.
- Avkännarsystemets effektiva längd utgår alltid från verktygens utgångspunkt. Verktygets utgångspunkt befinner sig ofta vid den s.k. spindelnosen, spindelns planyta. Maskintillverkaren kan även placera verktygets utgångspunkt på ett annat ställe.
- Under kalibreringen skapas automatiskt ett mätprotokoll. Detta protokoll har namnet TCHPRAUTO.html.

### **Anvisningar om programmering**

 $\blacksquare$ Före cykeldefinitionen måste du ha programmerat ett verktygsanrop för att definiera avkännaraxeln.

# **8.2.1 Cykelparametrar**

#### **Cykelparametrar**

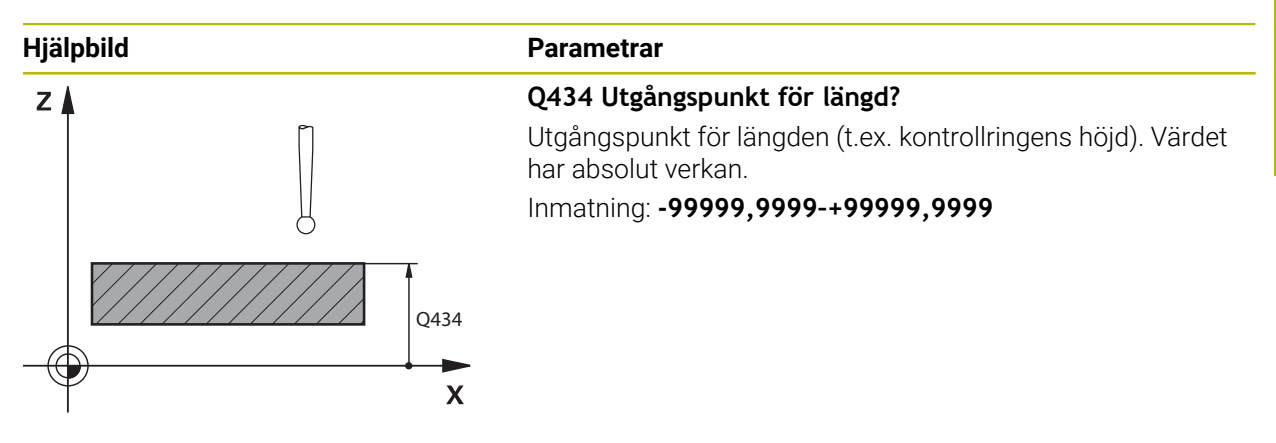

#### **Exempel**

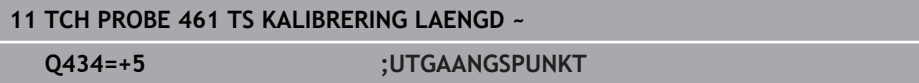

# <span id="page-319-0"></span>**8.3 Cykel 462 TS KALIBRERING MOT RING**

**ISO-programmering G462**

## **Användningsområde**

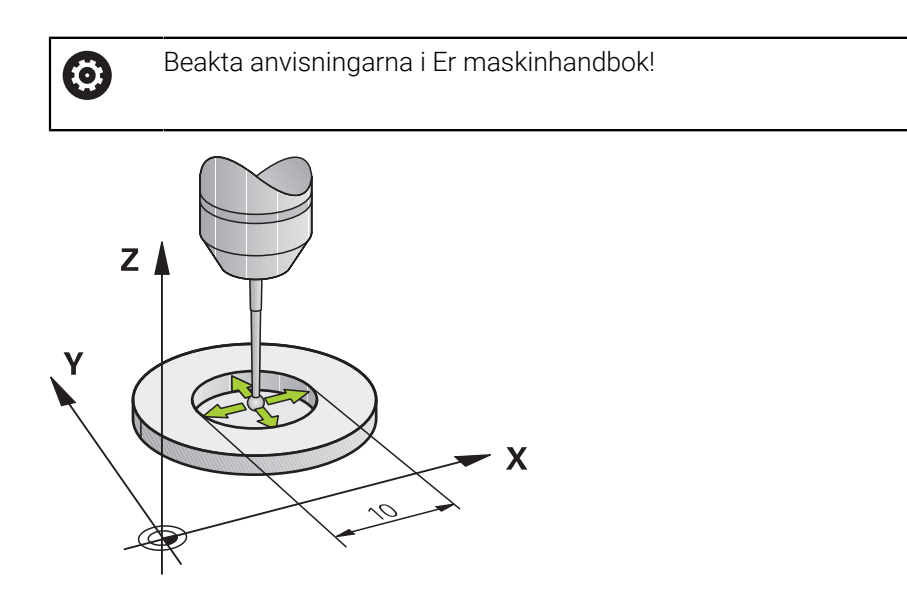

Innan du startar kalibreringscykeln måste du förpositionera avkännarsystemet centrerat i kalibreringsringen på den önskade mäthöjden.

Vid kalibrering av mätkulans radie utför styrsystemet en automatisk avkänningsrutin. I det första förloppet mäter styrsystemet upp kalibreringsringens respektive tappens centrum (grovmätning) och positionerar avkännarsystemet till detta centrum. Därefter mäts mätkulans radie upp i det egentliga kalibreringsförloppet (finmätning). Om omslagsmätning är möjligt med avkännarsystemet, kommer centrumoffset att mätas upp i ett ytterligare förlopp. Under kalibreringen skapas automatiskt ett mätprotokoll. Det här protokollet heter **TCHPRAUTO.html**. Denna fil sparas på samma ställe som programfilen. Mätprotokollet kan visas i styrsystemet med browsern. Om flera cykler används för kalibrering av avkännarsystemet i ett NC-program, så finns alla mätprotokoll under **TCHPRAUTO.html**.

### Avkännarsystemets orientering bestämmer kalibreringsrutinen:

- Ingen orientering möjlig eller orientering endast möjlig i en riktning: Styrsystemet en grov- och en finmätning samt registrerar mätkulans effektiva radie (kolumn R i tool.t)
- Orientering möjlig i två riktningar (t.ex. Kabel-avkännarsystem från HEIDENHAIN): Styrsystemet utför en grov- och en finmätning, vrider avkännarsystemet med 180° och utför ytterligare fyra avkänningsrutiner. Genom omslagsmätningen fastställs utöver radien även centrumförskjutningen (**CAL\_OF** i avkännartabellen)
- Valfri orientering möjlig (till exempel det infraröda avkännarsystemet från HEIDENHAIN): Avkänningsrutin: Se "Orientering möjlig i två riktningar"

# **Anmärkning**

0

Styrsystemet måste förberedas av maskintillverkaren för att kunna bestämma mätkulans centrumförskjutning.

Egenskapen att ditt avkännarsystem kan orienteras eller inte är fördefinierat för HEIDENHAIN-avkännarsystem. Andra avkännarsystem konfigureras av maskintillverkaren.

HEIDENHAIN garanterar avkännarcyklernas funktion under förutsättning att de används tillsammans med avkännarsystem från HEIDENHAIN.

# *HÄNVISNING*

#### **Varning kollisionsrisk!**

Vid utförande av avkännarcyklerna **400** till **499** får inga cykler för koordinatomräkning vara aktiva. Det finns risk för kollision!

- Aktivera inte följande cykler före användning av avkännarcykler: cykel **7 NOLLPUNKT**, cykel **8 SPEGLING**, cykel **10 VRIDNING**, cykel **11 SKALFAKTOR** och cykel **26 SKALFAKTOR AXELSP.**.
- Återställ koordinatomräkningarna före
- Denna cykel kan endast genomföras i bearbetningslägena **FUNCTION MODE MILL** och **FUNCTION MODE TURN**.
- Du kan bara mäta upp centrumförskjutningen med ett därför lämpligt avkännarsystem.
- Under kalibreringen skapas automatiskt ett mätprotokoll. Detta protokoll har namnet TCHPRAUTO.html.

#### **Anvisningar om programmering**

■ Före cykeldefinitionen måste du ha programmerat ett verktygsanrop för att definiera avkännaraxeln.

# **8.3.1 Cykelparametrar**

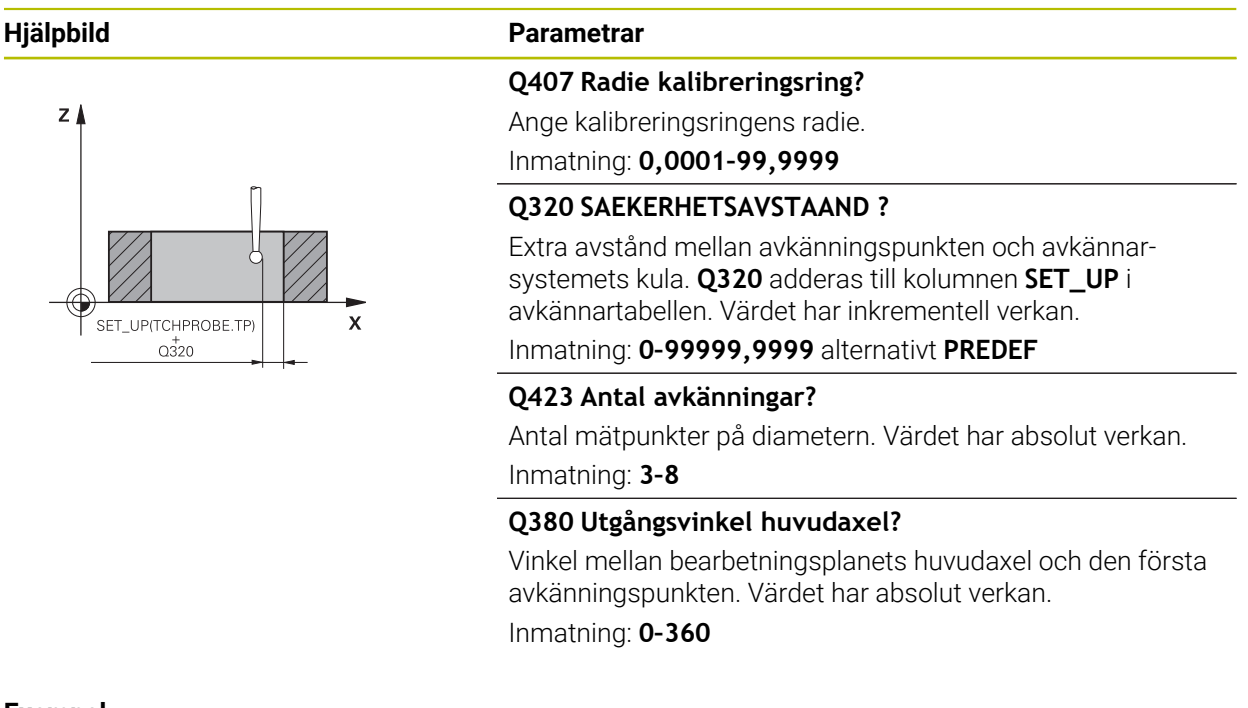

#### **Exempel**

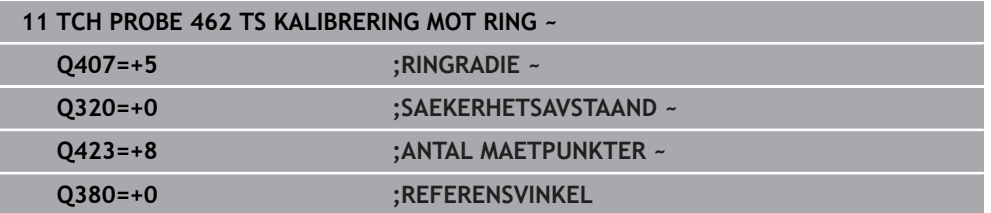

# <span id="page-322-0"></span>**8.4 Cykel 463 TS KALIBRERING MOT TAPP**

**ISO-programmering G463**

6

# **Användningsområde**

Beakta anvisningarna i Er maskinhandbok!

Innan du startar kalibreringscykeln måste du förpositionera avkännarsystemet centrerat över kalibreringsdornen. Positionera avkännarsystemet i avkännaraxeln ungefär till säkerhetsavståndet (värde från avkännartabellen + värde från cykeln) över kalibreringsdornen.

Vid kalibrering av mätkulans radie utför styrsystemet en automatisk avkänningsrutin. I det första förloppet mäter styrsystemet upp kalibreringsringens eller tappens centrum (grovmätning) och positionerar avkännarsystemet till detta centrum. Därefter mäts mätkulans radie upp i det egentliga kalibreringsförloppet (finmätning). Om omslagsmätning är möjligt med avkännarsystemet, kommer centrumoffset att mätas upp i ett ytterligare förlopp.

Under kalibreringen skapas automatiskt ett mätprotokoll. Det här protokollet heter **TCHPRAUTO.html**. Denna fil sparas på samma ställe som programfilen. Mätprotokollet kan visas i styrsystemet med browsern. Om flera cykler används för kalibrering av avkännarsystemet i ett NC-program, så finns alla mätprotokoll under

### **TCHPRAUTO.html**.

Avkännarsystemets orientering bestämmer kalibreringsrutinen:

- Ingen orientering möjlig eller orientering endast möjlig i en riktning: styrsystemet utför en grov- och en finmätning samt registrerar mätkulans effektiva radie (kolumn **R** i tool.t)
- Orientering möjlig i två riktningar (t.ex. Kabel-avkännarsystem från HEIDENHAIN): Styrsystemet utför en grov- och en finmätning, vrider avkännarsystemet med 180° och utför ytterligare fyra avkänningsrutiner. Genom omslagsmätningen fastställs utöver radien även centrumförskjutningen (CAL\_OF i avkännartabellen)
- Valfri orientering möjlig (till exempel det infraröda avkännarsystemet från HEIDENHAIN): Avkänningsrutin: Se "Orientering möjlig i två riktningar"

# **Hänvisning**

(o)

Styrsystemet måste förberedas av maskintillverkaren för att kunna bestämma mätkulans centrumförskjutning.

Egenskapen att ditt avkännarsystem kan orienteras eller inte är redan fördefinierad för HEIDENHAIN-avkännarsystem. Andra avkännarsystem konfigureras av maskintillverkaren.

HEIDENHAIN garanterar avkännarcyklernas funktion under förutsättning att de används tillsammans med avkännarsystem från HEIDENHAIN.

# *HÄNVISNING*

### **Varning kollisionsrisk!**

Vid utförande av avkännarcyklerna **400** till **499** får inga cykler för koordinatomräkning vara aktiva. Det finns risk för kollision!

- Aktivera inte följande cykler före användning av avkännarcykler: cykel **7 NOLLPUNKT**, cykel **8 SPEGLING**, cykel **10 VRIDNING**, cykel **11 SKALFAKTOR** och cykel **26 SKALFAKTOR AXELSP.**.
- Återställ koordinatomräkningarna före
- Denna cykel kan endast genomföras i bearbetningslägena **FUNCTION MODE MILL** och **FUNCTION MODE TURN**.
- Du kan bara mäta upp centrumförskjutningen med ett därför lämpligt avkännarsystem.
- $\overline{\mathbb{R}^n}$ Under kalibreringen skapas automatiskt ett mätprotokoll. Detta protokoll har namnet TCHPRAUTO.html.

#### **Anvisningar om programmering**

■ Före cykeldefinitionen måste du ha programmerat ett verktygsanrop för att definiera avkännaraxeln.
# **8.4.1 Cykelparametrar**

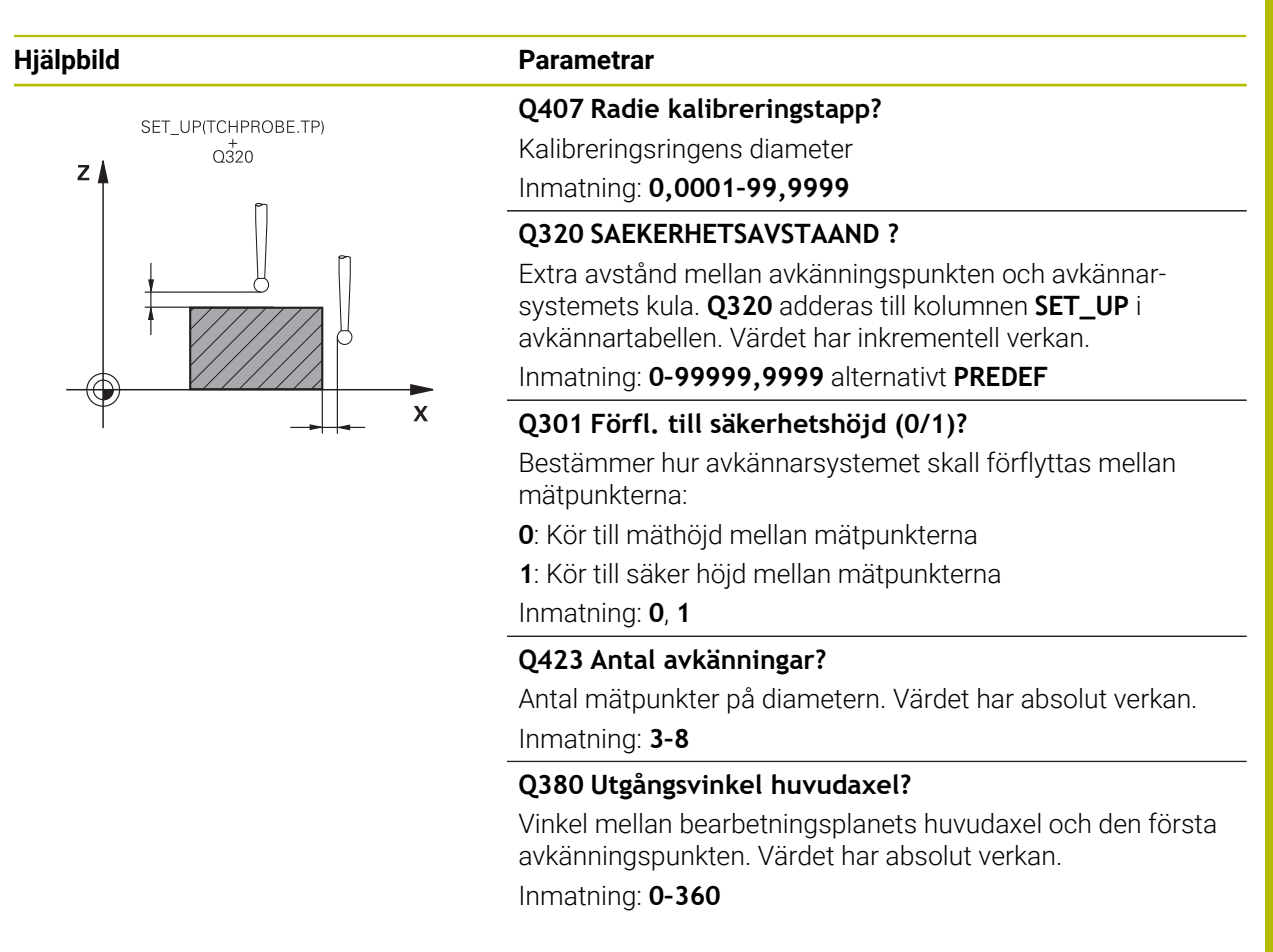

#### **Exempel**

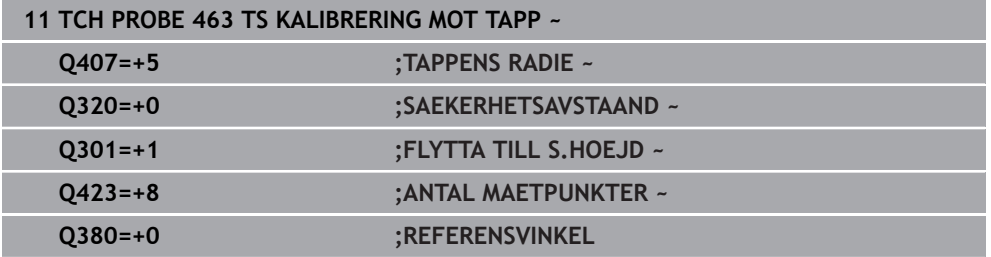

# **8.5 Cykel 460 TS KALIBRERING MOT KULA (option 17)**

**ISO-programmering G460**

# **Tillämpning**

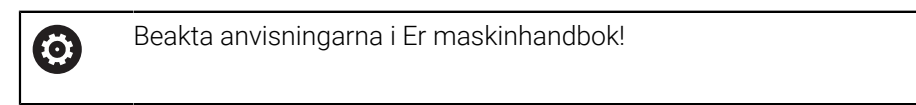

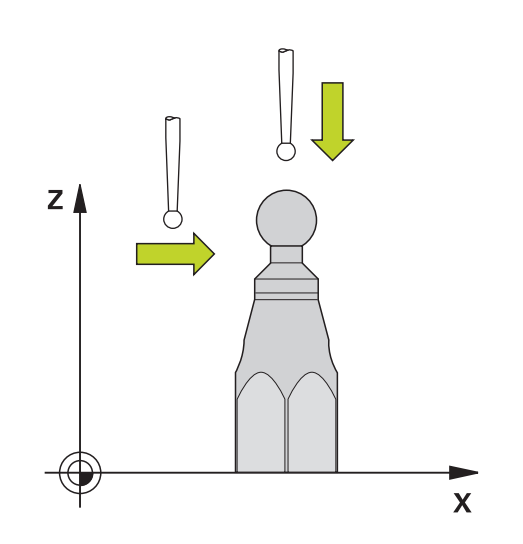

Innan du startar kalibreringscykeln måste du förpositionera avkännarsystemet centrerat över kalibreringskulan. Positionera avkännarsystemet i avkännaraxeln ungefär till säkerhetsavståndet (värde från avkännartabellen + värde från cykeln) över kalibreringskulan.

Med cykel **460** kan ett brytande 3D-avkännarsystem kalibreras automatiskt mot en exakt kalibreringskula.

Dessutom är det möjligt att mäta upp 3D-kalibreringsdata. För detta behövs option 92, 3D-ToolComp. 3D-kalibreringsdata beskriver avkännarsystemets utböjningsförhållande i olika avkänningsriktningar. Under TNC:\system\3D-ToolComp\\* sparas 3D-kalibreringsdata. Kolumnen **DR2TABLE** i verktygstabellen hänvisar till 3DTC-tabellen. Vid avkänningsförloppet tas sedan hänsyn till 3Dkalibreringsdata. Denna 3D-kalibrering är nödvändig när du vill uppnå en mycket hög noggrannhet med 3D-avkänning, t.ex. cykel **444** eller ställa in arbetsstycket grafiskt (option 159).

#### **Innan du kalibrerar ett enkelt mätstift:**

Innan du startar kalibreringscykeln måste du förpositionera avkännarsystemet:

- Definiera ett ungefärligt värde för radien R och längden L för avkännarsystemet
- Positionera avkännarsystemet i bearbetningsplanet mitt ovanför kalibreringskulan
- Positionera avkännarsystemet i avkännarsystemaxeln ungefär på säkerhetsavstånd ovanför kalibreringskulan. Säkerhetsavståndet består av värdet i avkännartabellen och värdet i cykeln.

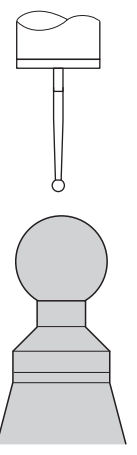

Förpositionering med ett enkelt mätstift

#### **Innan du kalibrerar ett L-format mätstift:**

Spänn upp kalibreringskulan ь

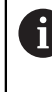

Vid kalibrering måste avkänning vid nord- och sydpolen vara möjlig. Om detta inte är möjligt kan styrsystemet inte beräkna kulans radie. Förvissa dig om att ingen kollision kan ske.

- Definiera ett ungefärligt värde för radien **R** och längden **L** för avkännarsystemet. Dessa kan du få fram med en förinställningsapparat.
- Registrera den ungefärliga mittförskjutningen i avkännartabellen:
	- **CAL\_OF1**: Utliggarens längd
	- **CAL\_OF2**: **0**
- Växla in avkännarsystemet och orientera det parallellt med huvudaxeln, t.ex. med cykel **13 ORIENTERING**
- Ange kalibreringsvinkeln i kolumnen **CAL\_ANG** i avkännartabellen
- Positionera avkännarsystemets mitt ovanför kalibreringskulans mitt
- Eftersom mätstiftet är vinklat befinner sig avkännarsystemets kula inte mitt ovanför kalibreringskulan.
- Positionera avkännarsystemet i verktygsaxeln ungefär på säkerhetsavstånd (värdet från avkännartabellen + värdet från cykeln) ovanför kalibreringskulan

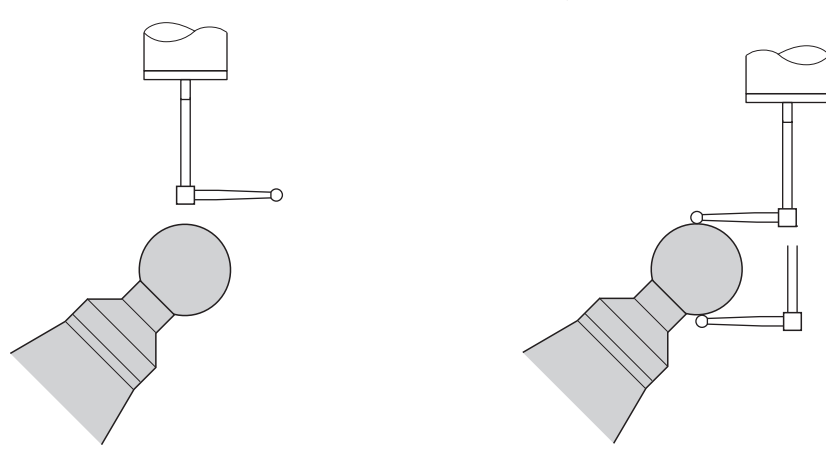

Förpositionering med ett L-format mätstift Kalibrering med ett L-format mätstift

#### **Cykelförlopp**

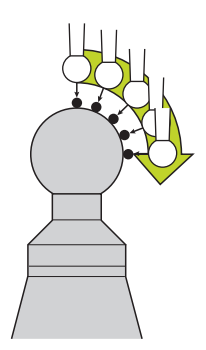

Beroende på parameter **Q433** kan du genomföra enbart en radiekalibrering eller en radie- och längdkalibrering.

#### **Radiekalibrering Q433=0**

- 1 Spänn upp kalibreringskulan. Kontrollera att det inte finns risk för kollision
- 2 Positionera avkännarsystemet i avkännaraxeln över kalibreringskulan och ungefär till kulans centrum i bearbetningsplanet
- 3 Styrsystemet utför den första förflyttningen i planet i förhållande till utgångsvinkeln (**Q380**)
- 4 Styrsystemet positionerar avkännarsystemet i avkännaraxeln
- 5 Avkänningsförloppet startar och styrsystemet börjar söka efter kalibreringskulans ekvator
- 6 När ekvatorn har beräknats börjar bestämningen av spindelvinkeln för kalibreringen **CAL\_ANG** (för L-format mätstift)
- 7 När **CAL\_ANG** har beräknats påbörjas radiekalibreringen
- 8 Slutligen lyfter styrsystemet avkännarsystemet tillbaka till den höjd i avkännaraxeln som avkännarsystemet hade förpositionerats till

#### **Radie- och längdkalibrering Q433=1**

- 1 Spänn upp kalibreringskulan. Kontrollera att det inte finns risk för kollision
- 2 Positionera avkännarsystemet i avkännaraxeln över kalibreringskulan och ungefär till kulans centrum i bearbetningsplanet
- 3 Styrsystemet utför den första förflyttningen i planet i förhållande till utgångsvinkeln (**Q380**)
- 4 Därefter positionerar styrsystemet avkännarsystemet i avkännaraxeln
- 5 Avkänningsförloppet startar och styrsystemet börjar söka efter kalibreringskulans ekvator
- 6 När ekvatorn har beräknats börjar bestämningen av spindelvinkeln för kalibreringen **CAL\_ANG** (för L-format mätstift)
- 7 När **CAL\_ANG** har beräknats påbörjas radiekalibreringen
- 8 Därefter lyfter styrsystemet avkännarsystemet tillbaka till den höjd i avkännaraxeln som avkännarsystemet hade förpositionerats till
- 9 Styrsystemet mäter upp avkännarsystemets längd mot kalibreringskulans nordpol

10 Vid cykelns slut lyfter styrsystemet avkännarsystemet tillbaka till den höjd i avkännaraxeln som avkännarsystemet hade förpositionerats till

Beroende på parameter **Q433** kan du dessutom genomföra en 3D-kalibrering.

#### **3D-kalibrering Q455= 1...30**

A

- 1 Spänn upp kalibreringskulan. Kontrollera att det inte finns risk för kollision
- 2 Efter kalibreringen av radien och längden lyfter styrsystemet avkännarsystemet tillbaka i avkännaraxeln. Därefter positionerar styrsystemet avkännarsystemet över den norra polen
- 3 Avkänningsförloppet startar vid nordpolen med flera steg mot ekvatorn. Avvikelser från börvärdet och därmed de specifika utböjningsförhållandena fastställs
- 4 Du kan definiera antalet avkänningspunkter mellan nordpolen och ekvatorn. Detta antal styrs av inmatningsparameter **Q455**. Ett värde mellan 1 och 30 kan programmeras. Om du programmerar **Q455**=0, genomförs inte någon 3Dkalibrering
- 5 De i samband med kalibreringen uppmätta avvikelserna sparas i en 3DTC-tabell
- 6 Vid cykelns slut lyfter styrsystemet avkännarsystemet tillbaka till den höjd i avkännaraxeln som avkännarsystemet hade förpositionerats till
	- För ett L-format mätstift sker kalibreringen mellan nord- och sydpolen.
	- För att en längdkalibrering ska kunna genomföras måste positionen för centrumpunkten (**Q434**) hos kalibreringskulan i relation till den aktiva nollpunkten vara känd. Om så inte är fallet är det inte lämpligt att genomföra en längdkalibrering med cykel **460**.
	- Ett användningsexempel för längdkalibrering med cykel **460** är justering av två avkännarsystem.

# **Anmärkning**

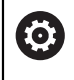

HEIDENHAIN garanterar avkännarcyklernas funktion under förutsättning att de används tillsammans med avkännarsystem från HEIDENHAIN.

# *HÄNVISNING*

#### **Varning kollisionsrisk!**

Vid utförande av avkännarcyklerna **400** till **499** får inga cykler för koordinatomräkning vara aktiva. Det finns risk för kollision!

- Aktivera inte följande cykler före användning av avkännarcykler: cykel **7 NOLLPUNKT**, cykel **8 SPEGLING**, cykel **10 VRIDNING**, cykel **11 SKALFAKTOR** och cykel **26 SKALFAKTOR AXELSP.**.
- Återställ koordinatomräkningarna före
- Denna cykel kan endast genomföras i bearbetningslägena **FUNCTION MODE MILL** och **FUNCTION MODE TURN**.
- Under kalibreringen skapas automatiskt ett mätprotokoll. Det här protokollet heter **TCHPRAUTO.html**. Denna fil sparas på samma ställe som programfilen. Mätprotokollet kan visas i styrsystemet med browsern. Om flera cykler används för kalibrering av avkännarsystemet i ett NC-program, så finns alla mätprotokoll under **TCHPRAUTO.html**.
- Avkännarsystemets effektiva längd utgår alltid från verktygens utgångspunkt. Verktygets utgångspunkt befinner sig ofta vid den s.k. spindelnosen, spindelns planyta. Maskintillverkaren kan även placera verktygets utgångspunkt på ett annat ställe.
- Sökningen efter kalibreringskulans ekvator kräver olika många avkänningspunkter beroende på förpositioneringens noggrannhet.
- För att optimala resultat ska uppnås med ett L-format mätstift i fråga om noggrannhet, rekommenderar HEIDENHAIN att avkänningen och kalibreringen utförs med samma hastighet. Observera matningsoverridens läge om denna är verksam vid avkänning.
- Om du programmerar **Q455 = 0** utför styrsystemet ingen 3D-kalibrering.
- Om du programmerar **Q455 = 1** till **30** genomförs en 3D-kalibrering av avkännarsystemet. Då mäts avvikelserna i utböjningsförhållandet upp vid olika vinklar. Om du använder cykel **444** bör du först genomföra en 3D-kalibrering.
- Om du programmerar **Q455 = 1** till **30** sparas en tabell under TNC:\system\3D-ToolComp\\*.
- Om en referens till en kalibreringstabell redan existerar (uppgift i **DR2TABLE**), kommer denna tabell att skrivas över.
- Om en referens till en kalibreringstabell ännu inte existerar (uppgift i **DR2TAB-LE**), kommer en referens och tillhörande tabell att skapas för det aktuella verktygsnumret.

#### **Anvisningar om programmering**

Före cykeldefinitionen -måste du programmera ett verktygsanrop för att definiera avkännaraxeln.

# **8.5.1 Cykelparametrar**

#### **Cykelparametrar**

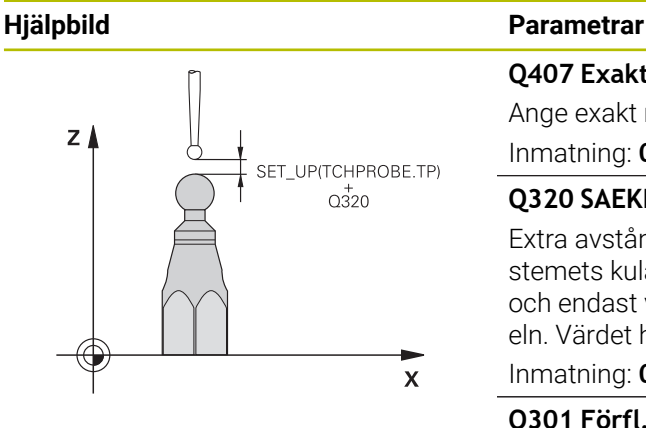

#### **Q407 Exakt kalibreringsradie?**

Ange exakt radie för den kalibreringskula som används. Inmatning: **0,0001–99,9999**

### **Q320 SAEKERHETSAVSTAAND ?**

Extra avstånd mellan avkänningspunkten och avkännarsystemets kula. **Q320** adderas till **SET\_UP** (avkännartabellen) och endast vid avkänning av utgångspunkten i avkännaraxeln. Värdet har inkrementell verkan.

#### Inmatning: **0–99999,9999** alternativt **PREDEF**

#### **Q301 Förfl. till säkerhetshöjd (0/1)?**

Bestämmer hur avkännarsystemet skall förflyttas mellan mätpunkterna:

- **0**: Kör till mäthöjd mellan mätpunkterna
- **1**: Kör till säker höjd mellan mätpunkterna

Inmatning: **0**, **1**

### **Q423 Antal avkänningar?**

Antal mätpunkter på diametern. Värdet har absolut verkan. Inmatning: **3–8**

#### **Q380 Utgångsvinkel huvudaxel?**

Ange utgångsvinkeln (grundvridningen) för registrering av mätpunkterna i det verksamma arbetsstyckeskoordinatsystemet. Definitionen av en referensvinkel kan öka en axels mätområde markant. Värdet har absolut verkan.

#### Inmatning: **0–360**

#### **Q433 Kalibrera längd (0/1)?**

Bestäm om styrsystemet även ska kalibrera avkännarsystemets längd efter radiekalibreringen:

- **0**: Kalibrera inte avkännarsystemets längd
- **1**: Kalibrera avkännarsystemets längd

Inmatning: **0**, **1**

#### **Q434 Utgångspunkt för längd?**

Koordinat för kalibreringskulans centrum. Definition endast nödvändig då längdkalibrering skall genomföras. Värdet har absolut verkan.

Inmatning: **-99999,9999–+99999,9999**

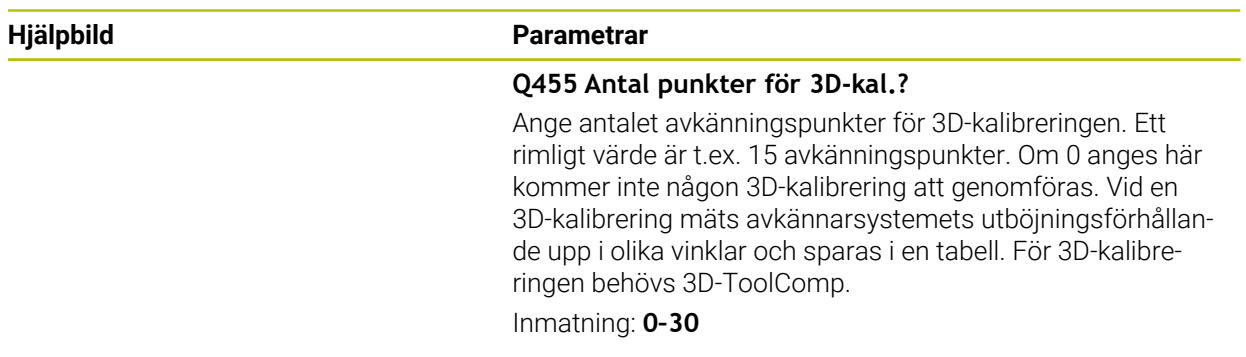

# **Exempel**

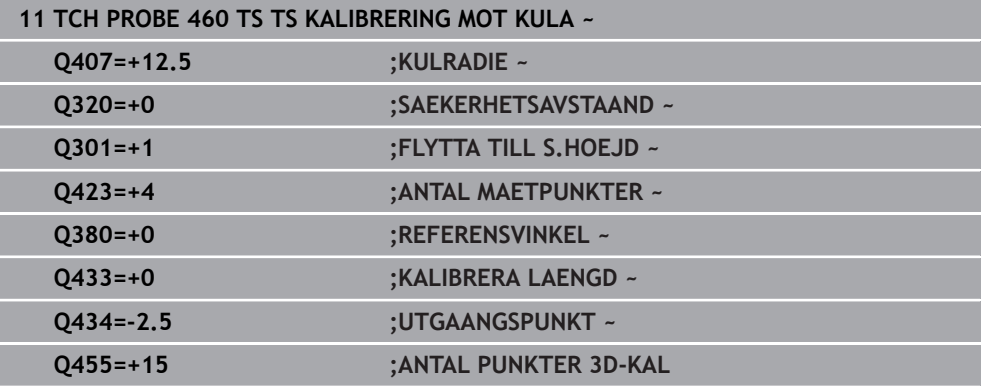

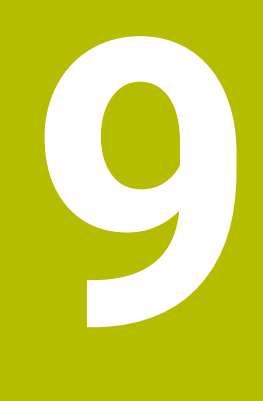

**Avkännarcykler för automatisk mätning av kinematiken**

# **9.1 Grunder (option 48)**

# **9.1.1 Översikt**

0

Styrsystemet måste vara förberett av maskintillverkaren för användning av avkännarsystemet.

HEIDENHAIN garanterar avkännarcyklernas funktion under förutsättning att de används tillsammans med avkännarsystem från HEIDENHAIN.

Styrsystemet har två cykler med vilka du automatiskt kan skydda, återställa, kontrollera och optimera maskinens kinematik:

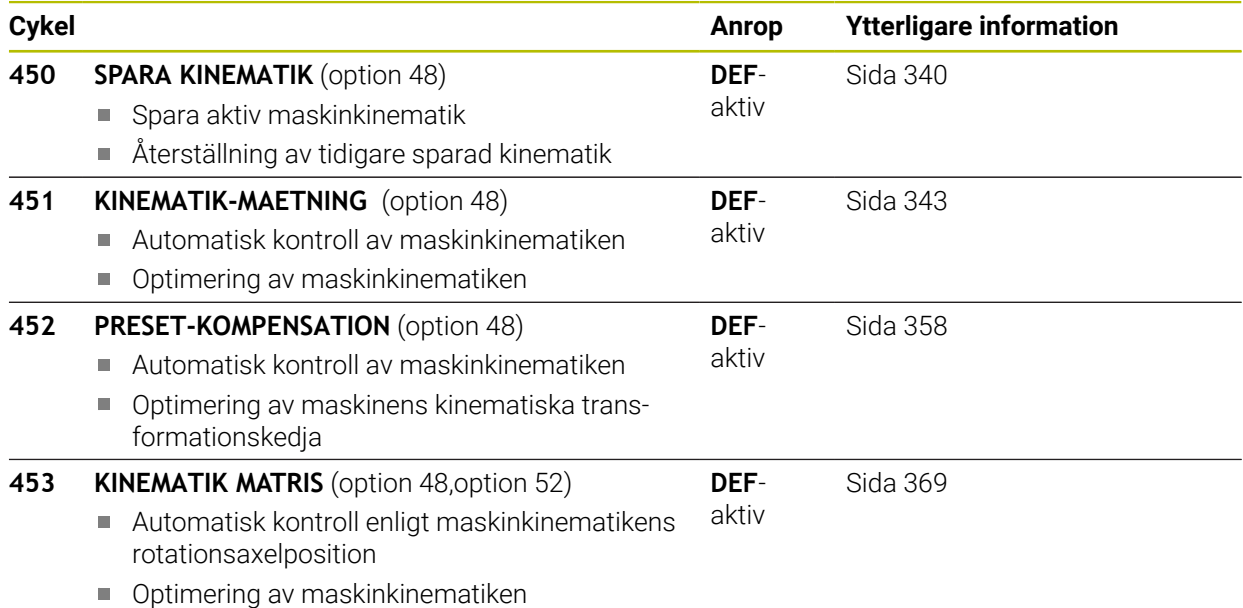

# **9.1.2 Grundläggande**

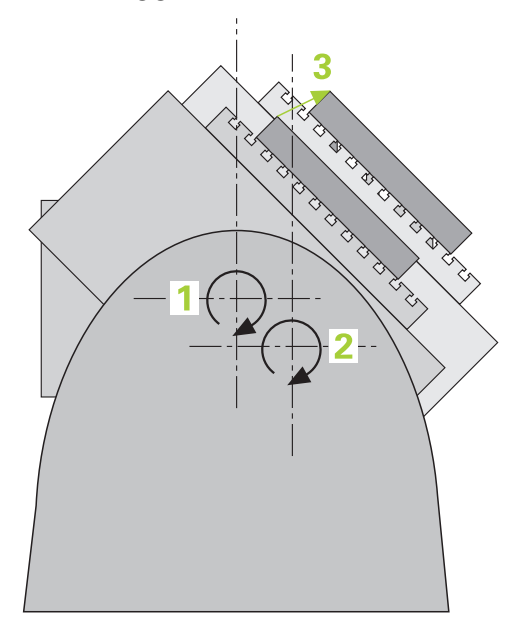

Speciellt inom området för 5-axlig bearbetning ökar noggrannhetskraven hela tiden. Komplexa detaljer skall kunna tillverkas exakt och med hög reproducerbarhet även över lång tid.

Orsakerna till avvikelser vid fleraxlig bearbetning är bland annat avvikelser mellan den kinematiska modellen som finns inlagd i styrsystemet (se bild **1**) och den kinematiska verklighet som faktiskt gäller i maskinen (se bild **2**). Dessa avvikelser leder vid positionering av rotationsaxlarna till ett fel på arbetsstycket (se bild **3**). Alltså behövs en möjlighet att justera modellen så att den ligger så nära verkligheten som möjligt.

Styrsystemsfunktionen **KinematicsOpt** är ett viktigt hjälpmedel för att omsätta dessa komplexa behov till verklighet: En 3D-avkännarcykel mäter helt automatiskt upp de rotationsaxlar som finns i din maskin, helt oberoende av om rotationsaxlar mekaniskt är konfigurerade som huvuden eller bord. Därvid fästs en kalibreringskula på ett valfritt ställe på maskinbordet och mäts med en precision som kan definieras av dig. Du bestämmer enkelt det område som skall mätas för respektive axel vid definitionen av cykeln.

Utifrån de uppmätta värdena beräknar styrsystemet den statiska tiltnoggrannheten. Därvid minimerar programvaran det positioneringsfel som uppstår på grund av rotationsrörelserna och sparar automatiskt maskingeometrin vid slutet av mätförloppet i respektive maskinkonstanter i kinematiktabellen.

# **9.1.3 Förutsättningar**

6

6

 $\mathbf{i}$ 

Beakta anvisningarna i Er maskinhandbok! Advanced Function Set 1 (Option #8) måste vara frigiven. Option #48 måste vara frigiven. Maskinen och styrsystemet måste vara förberedda av maskintillverkaren.

### **Förutsättningar för att använda KinematicsOpt:**

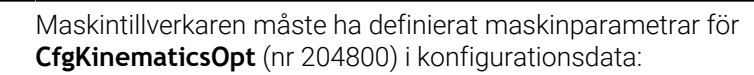

- **maxModification** (nr 204801) bestämmer den toleransgräns från vilken styrsystemet ska presentera ett meddelande om ändringarna av kinematikdata överskrider detta gränsvärde
- **maxDevCalBall** (nr 204802) bestämmer hur stor den uppmätta kalibreringskulans radie får vara i förhållande till den inmatade cykelparametern
- **mStrobeRotAxPos** (nr 204803) bestämmer en specifik M-funktion som maskintillverkaren har definierat, vilken används för att positionera rotationsaxlarna
- Det 3D-avkännarsystem som används för mätningen måste vara kalibrerat
- Cyklerna kan enbart utföras med verktygsaxel Z
- En mätkula med exakt känd radie och tillräcklig styvhet måste finnas infäst på ett valfritt ställe på maskinbordet
- Maskinens kinematikbeskrivning måste vara fullständigt och korrekt definierad och transformationsmåtten måste vara inskrivna med en noggrannhet på ca 1 mm
- Maskinen måste vara fullständigt geometriskt uppmätt (utförs av maskintillverkaren vid idrifttagningen)

HEIDENHAIN rekommenderar användning av kalibreringskula **KKH 250 (beställningsnummer 655475-01)** eller **KKH 80 (beställningsnummer 655475-03)** eftersom de har en mycket hög styvhet och har konstruerats speciellt för maskinkalibrering. Kontakta HEIDENHAIN om du är intresserad.

### **9.1.4 Anmärkning**

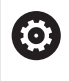

HEIDENHAIN garanterar avkännarcyklernas funktion under förutsättning att avkännarsystem från HEIDENHAIN används.

# *HÄNVISNING*

#### **Varning kollisionsrisk!**

Vid utförande av avkännarcyklerna **400** till **499** får inga cykler för koordinatomräkning vara aktiva. Det finns risk för kollision!

- Aktivera inte följande cykler före användning av avkännarcykler: cykel **7 NOLLPUNKT**, cykel **8 SPEGLING**, cykel **10 VRIDNING**, cykel **11 SKALFAKTOR** och cykel **26 SKALFAKTOR AXELSP.**.
- Återställ koordinatomräkningarna före

# *HÄNVISNING*

#### **Varning kollisionsrisk!**

En ändring av kinematiken resulterar också alltid i en ändring av utgångspunkten. Grundvridningar nollställs alltid automatiskt. Det finns risk för kollision!

Ställ in en ny utgångspunkt efter en optimering

#### **Anvisningar i samband med maskinparametrar**

- Med maskinparametern **mStrobeRotAxPos** (nr 204803) definierar maskintillverkaren positioneringen av rotationsaxlarna. När en M-funktion har angetts i maskinparametern måste du positionera rotationsaxlarna till 0 grader (ÄRsystem) innan du startar någon av KinematicsOpt-cyklerna (förutom **450**).
- Förändras maskinparametrarna via en av KinematicsOpt-cyklerna, måste styrsystemet startas om. Annars finns i vissa situationer en risk att ändringen går förlorad.

# <span id="page-339-0"></span>**9.2 Cykel 450 SPARA KINEMATIK (option 48)**

**ISO-programmering G450**

# **Användningsområde**

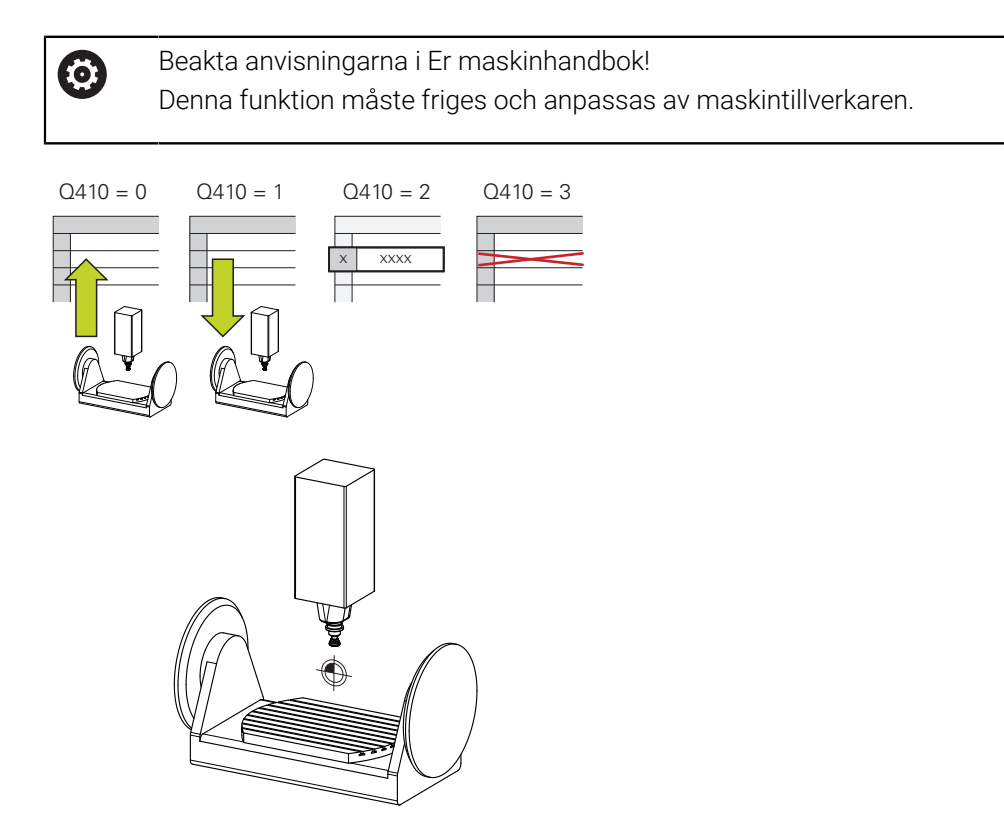

Med avkännarcykel **450** kan du spara den aktiva maskinkinematiken eller återställa en tidigare sparad maskinkinematik. Lagrade data kan presenteras och raderas. Totalt finns 16 minnesplatser tillgängliga.

# **Anmärkning**

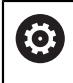

Spara och återskapa med cykel **450** ska bara användas när inte någon verktygshållarkinematik med transformationer är aktiv.

- Denna cykel kan endast genomföras i bearbetningslägena **FUNCTION MODE MILL** och **FUNCTION MODE TURN**.
- Innan du utför en kinematikoptimering bör du alltid spara den aktiva kinematiken. Fördelar:
	- Motsvarar inte resultatet förväntningarna eller inträffar ett fel vid optimeringen (till exempel strömavbrott) kan du återställa gamla data
- Beakta vid Mode **Skapa**:
	- Styrsystemet kan bara återställa säkerhetskopierade data till en identisk kinematikbeskrivning
	- En ändring av kinematiken resulterar också alltid i en ändring av utgångspunkten, sätt ev. in utgångspunkt på nytt
- Cykeln genererar inte längre lika värden. Den skapar endast data om dessa skiljer sig från befintliga data. Även kompensationer utförs endast om de har säkerhetskopierats.

# **Anmärkning om datahantering**

Styrsystemet lagrar sparade data i filen **TNC:\table\DATA450.KD**. Den här filen kan till exempel säkerhetskopieras med hjälp av **TNCremo** till en extern PC Raderas filen så försvinner även sparade data. En manuell förändring av data i filen kan få till resultat att datablocken blir korrupta och därför inte längre användbara.

# Användningsråd:  $\mathbf{i}$ ■ Om filen **TNC:\table\DATA450.KD** inte finns, genereras denna automatiskt när cykel **450** exekveras. Observera att eventuella tomma filer med namnet **TNC:\table \DATA450.KD** måste raderas, innan du startar cykel **450**. Om det finns en tom minnestabell (**TNC:\table\DATA450.KD**), som ännu inte innehåller några rader, visas ett felmeddelande när cykel **450** exekveras. Radera i detta fall den tomma minnestabellen och exekvera cykeln på nytt. Utför inga manuella ändringar av lagrade data. ■ Säkerhetskopiera filen **TNC:\table\DATA450.KD** för att vid behov (till exempel defekt datadisk) kunna återskapa filen.

**9**

# **9.2.1 Cykelparametrar**

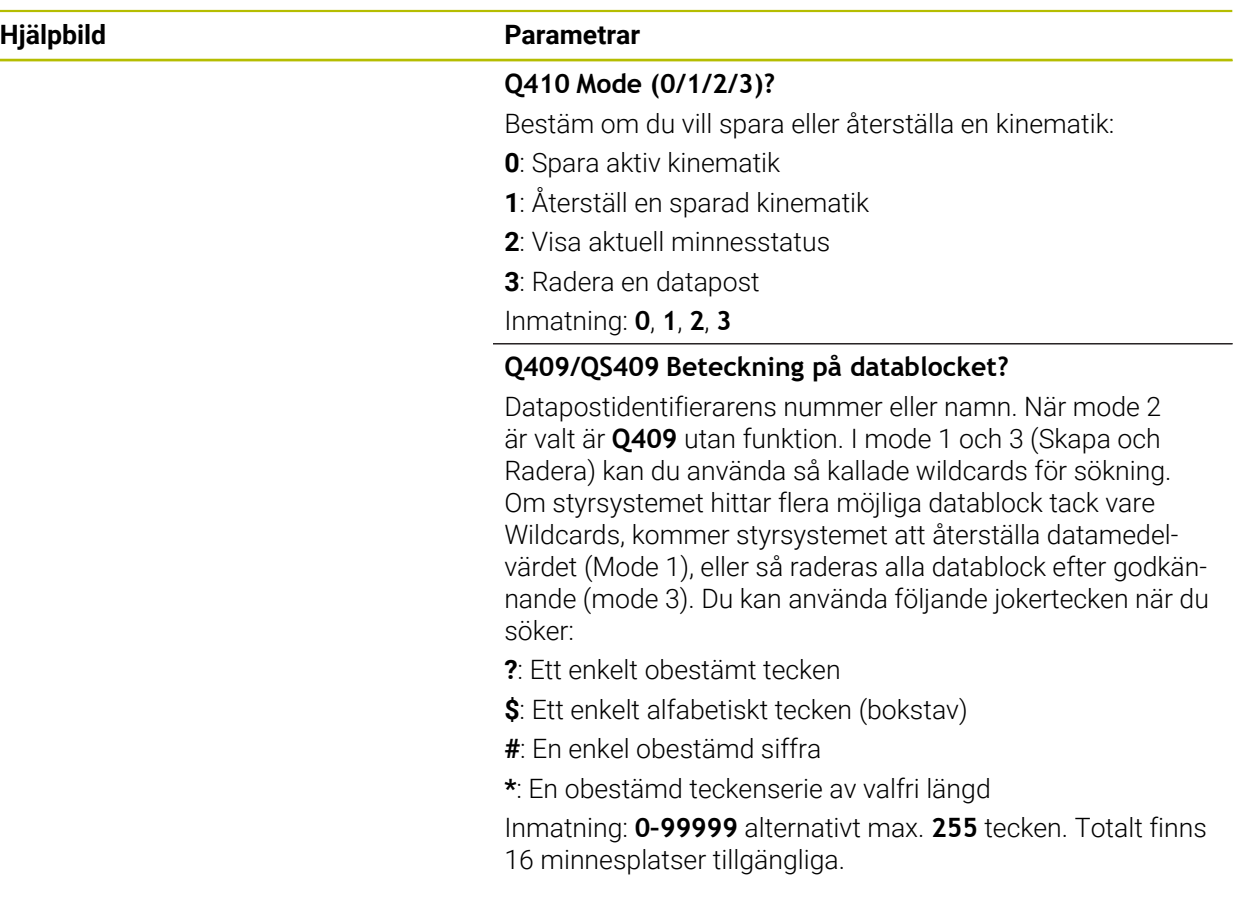

# **Spara den aktiva Kinematiken**

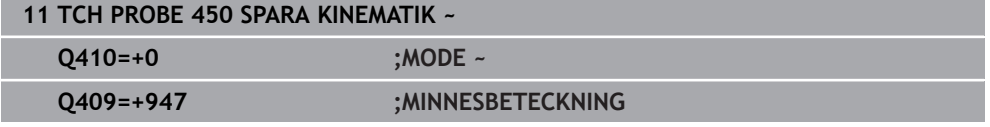

# **Återställa datablock**

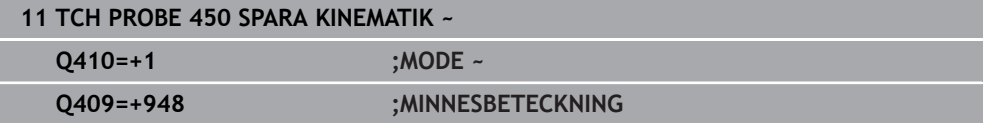

#### **Presentera alla lagrade datablock**

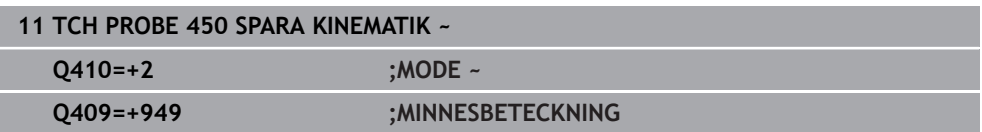

### **Radera datablock**

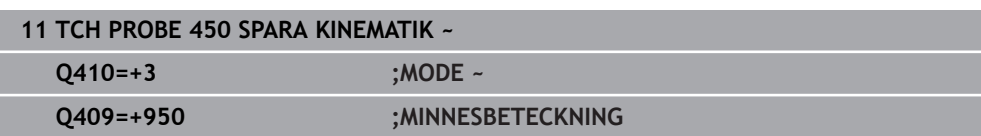

# **9.2.2 Protokollfunktion**

Efter exekvering av cykel **450** skapar styrsystemet ett protokoll (**TCHPRAUTO.html**) som innehåller följande data:

- Datum och klockslag när protokollet skapades
- Namnet på NC-programmet som cykeln utfördes i
- Identifierare för den aktiva Kinematiken
- Aktivt verktyg

Övriga data i protokollet beror på den valda moden:

- Mode 0: Protokoll för alla axel- och transformationsuppgifter i kinematikkedjan som styrsystemet har sparat
- Mode 1: Protokoll för alla transformationsuppgifter före och efter återställningen
- Mode 2: Lista med lagrade datablock
- Mode 3: Lista med raderade datablock

# <span id="page-342-0"></span>**9.3 Cykel 451 KINEMATIK-MAETNING (option 48)**

**ISO-programmering G451**

#### **Användningsområde**

Beakta anvisningarna i Er maskinhandbok! 6 Denna funktion måste friges och anpassas av maskintillverkaren.

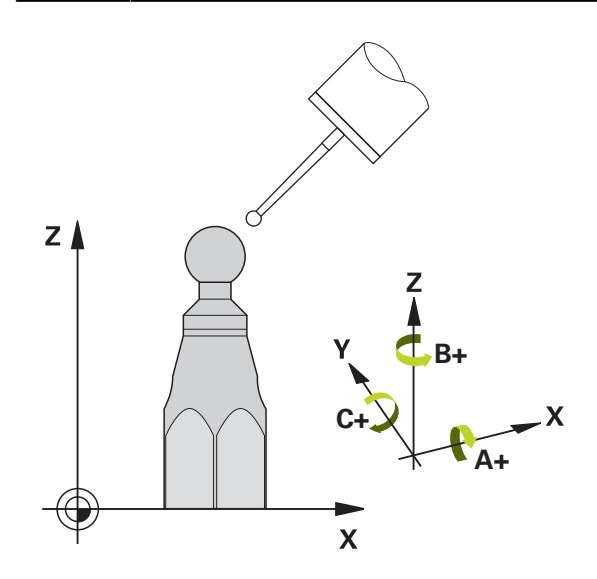

Med avkännarcykel **451** kan du kontrollera din maskins kinematik och vid behov optimera den. Därvid mäter du en kalibreringskula från HEIDENHAIN som du har placerat på maskinbordet med 3D-avkännarsystemet TS.

Styrsystemet beräknar den statiska tiltnoggrannheten. Därvid minimerar programvaran det rymdfel som uppstår på grund av rotationsrörelserna och sparar automatiskt maskingeometrin vid slutet av mätförloppet i respektive maskinkonstanter i kinematikbeskrivningen.

# **Cykelförlopp**

Ŧ

- 1 Spänn fast kalibreringskulan, tillse att risk för kollision inte föreligger
- 2 Ställ in utgångspunkten till kulans centrum i driftart **Manual operation** när **Q431** = 1 eller **Q431** = 3 är definierat: Positionera avkännarsystemet manuellt över kalibreringskulan i avkännaraxeln och vid kulans centrum i bearbetningsplanet
- 3 Välj programkörningsdriftsätt och starta kalibreringsprogrammet
- 4 Styrsystemet mäter automatiskt upp alla rotationsaxlarna efter varandra med den av dig definierade precisionen
	- Programmerings- och handhanvandeanvisning: När de i mode Optimering uppmätta kinematikdata ligger över det tillåtna gränsvärdet (**maxModification** nr 204801) visar styrsystemet en varning. Du måste bekräfta överföringen av de uppmätta värdena med **NC-start**.
		- Under utgångspunktsinställningen övervakas kalibreringskulans programmerade radie endast under den andra mätningen. Eftersom om förpositioneringen i förhållande till kalibreringskulan är felaktig och du sedan ställer in utgångspunkten kommer kalibreringskulan att beröras två gånger.

### **Mätvärdena sparar styrsystemet i följande Q-parametrar:**

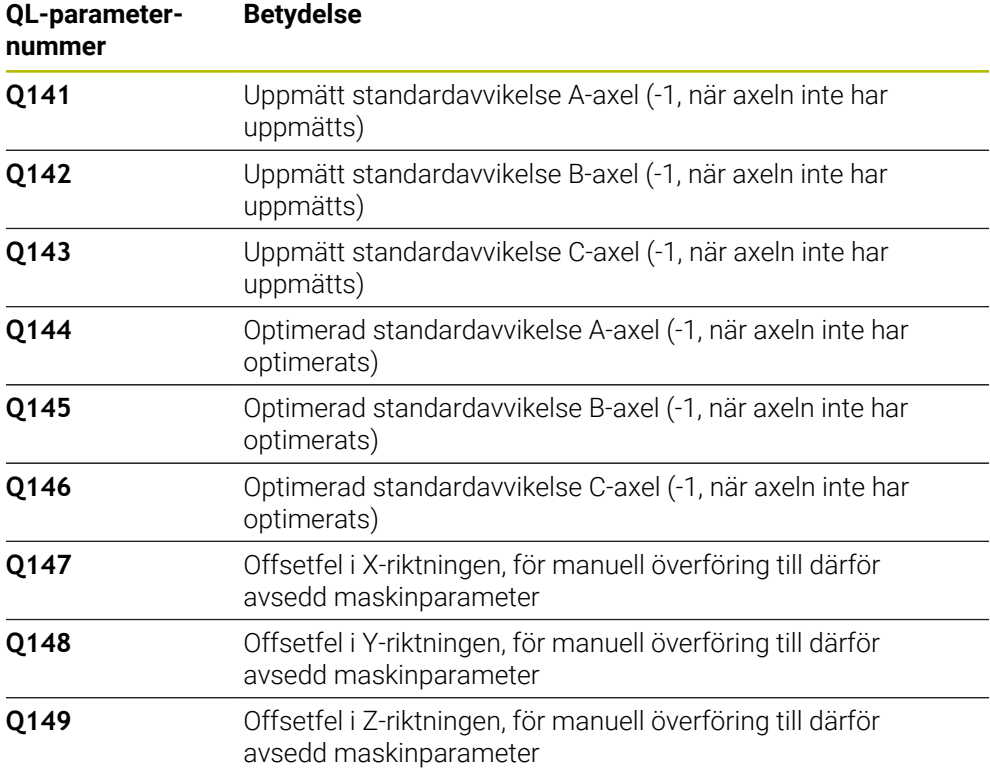

#### **9.3.1 Positioneringsriktning**

Positioneringsriktningen för den rotationsaxel som skall mätas erhålls från den av dig i cykeln definierade start- och slutvinkeln. Vid 0° sker automatiskt en referensmätning.

Välj start- och slutvinkel, så att samma position inte mäts flera gånger av styrsystemet. En dubblerad mätpunktregistering (till exempel mätposition +90° och -270°) är inte meningsfull, men leder dock inte till något felmeddelande.

- Exempel: Startvinkel = +90°, Slutvinkel = -90°
	- $\blacksquare$  Startvinkel = +90°
	- $\blacksquare$  Slutvinkel = -90°
	- Antal mätpunkter =  $4$
	- $\blacksquare$  Därav beräknat vinkelsteg = (-90° till +90°)/(4-1) = -60°
	- $\blacksquare$  Mätpunkt 1 = +90°
	- $\blacksquare$  Mätpunkt 2 = +30°
	- $\blacksquare$  Mätpunkt 3 = -30°
	- $\blacksquare$  Mätpunkt 4 = -90°
- Exempel: Startvinkel =  $+90^\circ$ . Slutvinkel =  $+270^\circ$ 
	- Startvinkel =  $+90^\circ$
	- $\blacksquare$  Slutvinkel = +270°
	- Antal mätpunkter =  $4$
	- $\blacksquare$  Därav beräknat vinkelsteg = (270°–90°)/(4–1) = +60°
	- $\blacksquare$  Mätpunkt 1 = +90°
	- $\blacksquare$  Mätpunkt 2 = +150°
	- $\blacksquare$  Mätpunkt 3 = +210°
	- $\blacksquare$  Mätpunkt 4 = +270°

**9**

# **9.3.2 Maskiner med axlar som har hirth-kopplingar**

# *HÄNVISNING*

#### **Varning kollisionsrisk!**

För positioneringen måste axeln flyttas ut ur hirth-rastret. Styrsystemet avrundar i förekommande fall mätpositionerna, så att de passar i hirth-delningen (beror på startvinkel, slutvinkel och antal mätpunkter). Det finns risk för kollision!

- Tillse därför att säkerhetsavståndet är tillräckligt stort så att kollision mellan avkännarsystemet och kalibreringskulan inte sker
- Beakta samtidigt att det finns tillräckligt utrymme vid framkörningen till säkerhetsavståndet (mjukvarugränsläge)

# *HÄNVISNING*

#### **Varning kollisionsrisk!**

Beroende på maskinkonfigurationen kan styrsystemet inte positionera rotationsaxeln automatiskt. I dessa fall behövs en speciell M-funktion från maskintillverkaren med vilken styrsystemet kan förflytta rotationsaxlarna. I maskinparameter **mStrobeRotAxPos** (nr 204803) måste maskintillverkaren också ha angivit numret på M-funktionen. Det finns risk för kollision!

Beakta dokumentationen från din maskintillverkare

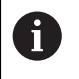

- Definiera returhöjd större än 0 om option #2 inte är tillgänglig.
- Mätpositionerna beräknas med ledning av startvinkel, slutvinkel och antalet mätningar för respektive axel och hirth-delning.

# **9.3.3 Räkneexempel mätpositioner för en A-axel:**

Startvinkel **Q411** = -30 Slutvinkel **Q412** = +90 Antal mätpunkter **Q414** = 4 Hirth-delning = 3° Beräknat vinkelsteg = (**Q412** - **Q411**) / (**Q414**) Beräknat vinkelsteg = (90° - (-30°)) / (4 – 1) = 120 / 3 = 40° Mätposition 1 = **Q411** + 0 \* vinkelsteg = -30° --> -30° Mätposition  $2 = \textbf{Q411} + 1 * \text{vinkel}$  =  $+10° \rightarrow 9°$ Mätposition  $3 = Q411 + 2 *$  vinkelsteg =  $+50° - > 51°$ Mätposition  $4 = \frac{Q411 + 3 \times \text{vinkel} + 90^{\circ}}{80^{\circ}}$  --> 90°

# **9.3.4 Val av antalet mätpunkter**

För att spara tid kan du genomföra en grovoptimering, exempelvis vid driftsättning, med ett mindre antal mätpunkter (1–2).

En efterföljande finoptimering genomför du sedan med ett medelstort antal mätpunkter (rekommenderat värde = ca. 4). Ett ännu högre antal mätpunkter ger för det mesta inte något förbättrat resultat. Idealt borde du fördela mätpunkterna jämnt över axeln rotationsområde.

En axel med rotationsområde på 0–360° bör du därför mäta med tre mätpunkter på 90°, 180° och 270°. Definiera alltså startvinkeln till 90° och slutvinkeln till 270°.

När du vill kontrollera noggrannheten kan du också ange ett högre antal mätpunkter i mode **Kontroll**.

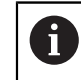

När en mätpunkt är definierad vid 0°, kommer denna att ignoreras, eftersom referensmätningen alltid utförs vid 0°.

### **9.3.5 Val av kalibreringskulans position på maskinbordet**

I princip kan du placera kalibreringskulan på alla tillgängliga positioner på maskinbordet, men även fästa på spännanordning eller arbetsstycke. Följande faktorer borde påverka mätresultatet positivt:

- Maskiner med rundbord/tiltbord: Spänn upp kalibreringskulan så långt som  $\blacksquare$ möjligt från rotationscentrum
- Maskiner med långa rörelser: Spänn upp kalibreringskulan så nära den framtida bearbetningspositionen som möjligt

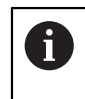

Välj kalibreringskulans position på maskinbordet så att mätförloppet kan utföras utan risk för kollision.

# **9.3.6 Upplysning om olika kalibreringsmetoder**

# **Grovoptimering under drifttagning efter inmatning av ungefärliga mått**

- Antal mätpunkter mellan 1 och 2
- Vinkelsteg för rotationsaxlarna: Ca. 90°
- **Finoptimering över hela rörelseområdet**
	- Antal mätpunkter mellan 3 och 6
	- Start- och slutvinkel bör täcka en så stor del av rotationsaxelns rörelseområde som möjligt
	- Placera kalibreringskulan på maskinbordet så att en stor mätradie uppstår vid vridning av bordsrotationsaxlarna eller så att rotationsaxlar i huvudet kan utföra mätningen vid en representativ position (till exempel i rörelseområdets mitt)

# **Optimering av en speciell rotationsaxelposition**

- Antal mätpunkter mellan 2 och 3
- Mätningarna sker med hjälp av en axels infallsvinkel (Q413/Q417/Q421) vid den rotationsaxelvinkel som bearbetningen sedan ska utföras vid
- Positionera kalibreringskulan på maskinbordet så att kalibreringen kan ske vid det ställe som bearbetningen också skall utföras vid

# **Kontroll av maskinnoggrannheten**

- Antal mätpunkter mellan 4 och 8
- Start- och slutvinkel bör täcka en så stor del av rotationsaxelns rörelseområde som möjligt

### **Fastställande av glappet i en rotationsaxel**

- Antal mätpunkter mellan 8 och 12
- Start- och slutvinkel bör täcka en så stor del av rotationsaxelns rörelseområde som möjligt

# **9.3.7 Upplysning beträffande noggrannhet**

6

Deaktivera i förekommande fall rotationsaxlarnas låsningar under mätningen, annars kan mätresultatet förvanskas. Beakta anvisningarna i maskinhandboken.

Maskinens geometri- och positioneringsfel påverkar mätvärdet och därmed också optimeringen av en rotationsaxel. Ett restfel som inte kan åtgärdas kommer därför alltid att existera.

Utgår man från att geometri- och positioneringsfel inte existerar kommer de värden som mäts upp av cykeln att vara exakt reproducerbara vid varje godtycklig punkt i maskinen vid en bestämd tidpunkt. Ju större geometri- och positioneringsfelen är desto större blir spridningen av mätresultatet när mätningarna utförs på olika positioner.

Den spridning som styrsystemet matar ut i mätprotokollet är ett mått på en maskins rotationsrörelsers statiska noggrannhet. Vid betraktande av noggrannheten måste alltid hänsyn tas till mätcirkelns radie och även antalet och läget på mätpunkterna. Vid enbart en mätpunkt kan ingen spridning beräknas, den rapporterade spridningen motsvarar i detta fall mätpunktens rymdfel.

Om flera rotationsaxlar förflyttar sig samtidigt så överlagras deras fel och i värsta fall adderas de.

När din maskin är utrustad med en reglerad spindel, bör du aktivera vinkelföljning i avkännartabellen (**Kolumn TRACK**). Därigenom ökar du generellt sett noggrannheten vid mätning med ett 3D-avkännarsystem.

#### **9.3.8 Glapp**

 $\mathbf{i}$ 

O.

Ħ

Med vändglapp menar man ett mindre glapp mellan rotationsgivare (vinkelmätsystem) och bordet som uppstår vid en riktningsändring. Har rotationsaxeln ett glapp utanför reglerrörelsen, exempelvis eftersom vinkelmätningen sker med motorgivaren, kan detta leda till avsevärda fel vid tiltning. Med inmatningsparameter **Q432** kan man aktivera en mätning av glappet. Då anger du en vinkel som styrsystemet skall använda som passervinkel. Cykeln utför då två mätningar per rotationsaxel. När du överför vinkelvärde 0 mäter inte styrsystemet något glapp.

> När en M-funktion är angiven i den valfria maskinparametern **mStrobeRotAxPos** (nr 204803) för att positionera rotationsaxlarna, eller om axeln är en hirth-axel, kan ingen uppmätning av glappet utföras.

Programmerings- och handhanvandeanvisning:

- Styrsystemet utför inte någon automatisk kompensering för glappet.
	- Är mätcirkelns radie < 1 mm utför styrsystemet ingen glappberäkning. Ju större mätcirkelns radie är, desto noggrannare kan styrsystemet bestämma rotationsaxelglappet.

**Ytterligare information:** ["Protokollfunktion", Sida 357](#page-356-0)

# **9.3.9 Anmärkning**

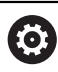

En vinkelkompensering är enbart möjlig med option 52 KinematicsComp.

# *HÄNVISNING*

#### **Varning kollisionsrisk!**

När du exekverar den här cykeln får ingen grundvridning eller 3D-grundvridning vara aktiv. Styrsystemet raderar i förekommande fall värdena i kolumnerna **SPA**, **SPB** och **SPC** i utgångspunktstabellen. Efter cykeln måste du ställa in en ny grundvridning eller 3D-grundvridning, annars finns det risk för kollision.

- Avaktivera grundvridningen innan cykeln exekveras.
- Ställ in en ny utgångspunkt och grundvridning efter en optimering
- Denna cykel kan du enbart genomföra i bearbetningsläget **FUNCTION MODE MILL**.
- Kontrollera före cykelstart, att **M128** eller **FUNCTION TCPM** är avstängda.
- Cykel **453**, samt också **451** och **452** lämnas med en aktiv 3D-ROT i automatikdrift som överensstämmer med rotationsaxlarnas positioner.
- Före cykeldefinitionen måste du ha ställt in utgångspunkten i kalibreringskulans centrum samt att ha aktiverat den här, eller så definierar du inmatningsparameter **Q431** till 1 eller 3.
- Styrsystemet använder det minsta värdet från cykelparameter **Q253** och **FMAX**värdet från avkännartabellen som positioneringsmatning för framkörning till avkänningshöjden i avkännaraxeln. Styrsystemet utför rotationsaxelrörelser med positioneringsmatning **Q253**, därvid är avkännarövervakningen inaktiv.
- Styrsystemet ignorerar inmatningar för icke aktiva axlar i cykeldefinitionen.
- En korrigering i maskinens nollpunkt (**Q406**= 3) är endast möjlig om huvud- eller bordssidans överlagrade rotationsaxlar mäts.
- När du har aktiverat att utgångspunkten ska anges före uppmätningen (**Q431** = 1/3), ska du positionera avkännarsystemet till en position ungefär mitt över kalibreringskulan med säkerhetsavståndet (**Q320** + SET\_UP) före cykelstart.
- Inch-programmering: styrsystemet skapar mätresultat och protokolldata i mm.
- Efter kinematikmätningen måste du registrera utgångspunkten på nytt.

#### **Anvisningar i samband med maskinparametrar**

- Om den valfria maskinparametern **mStrobeRotAxPos** (nr 204803) inte är definierad med -1 (M-funktion positionerar rotationsaxel) så får du bara starta mätningen när alla rotationsaxlar befinner sig på 0°.
- Styrsystemet beräknar först kalibreringskulans radie vid varje avkänningsförlopp. Avviker den uppmätta kulans radie från den angivna kulans radie med mer än vad du har definierat i den valfria maskinparametern **maxDevCalBall** (nr 204802) visar styrsystemet ett felmeddelande och avbryter mätningen.
- För en optimering av vinkeln kan maskintillverkaren ha förhindrat konfigurationen i enlighet med detta.

# **9.3.10 Cykelparametrar**

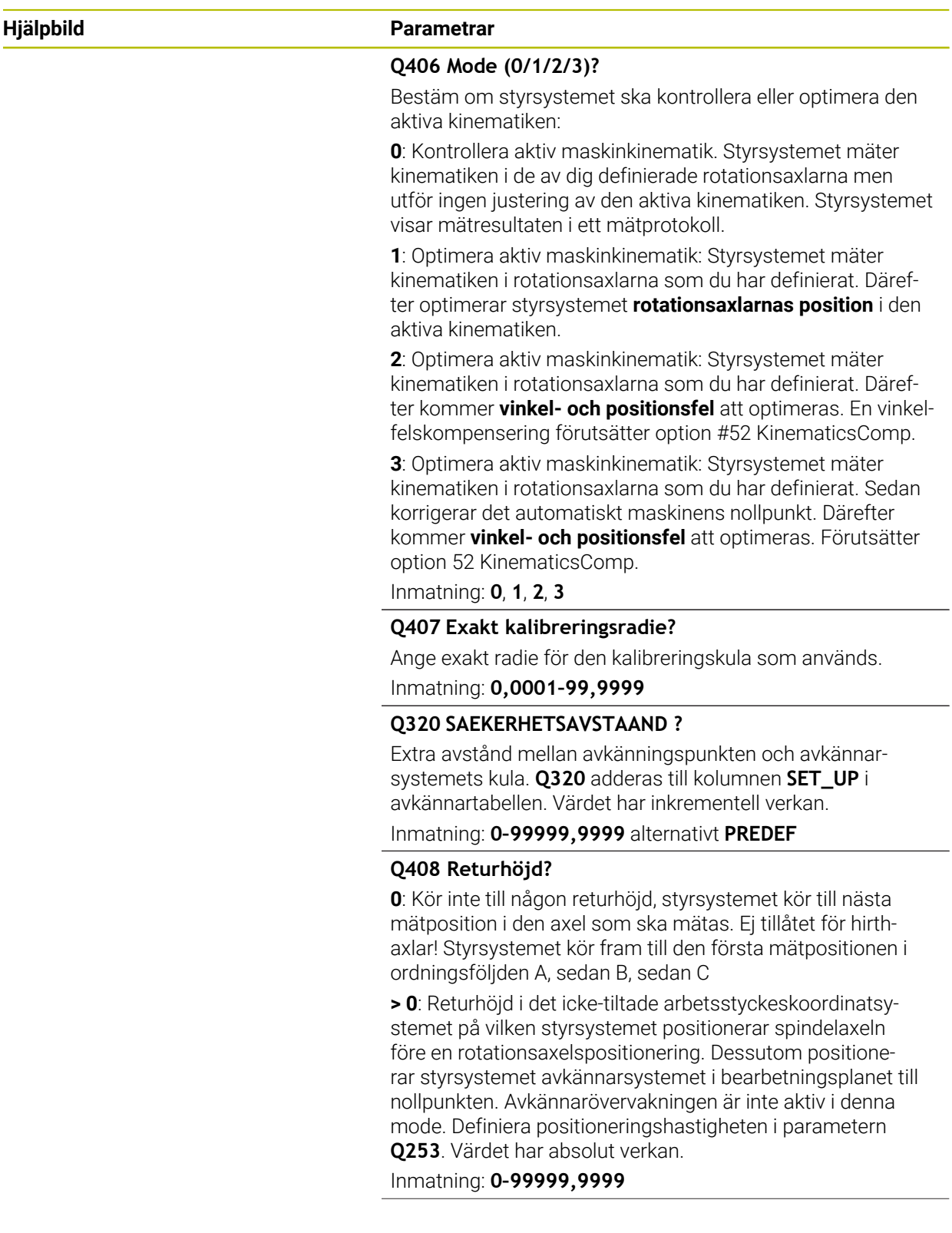

HEIDENHAIN | TNC7 | Bruksanvisning Mätcykler för arbetsstycken och verktyg | 10/2022 **351**

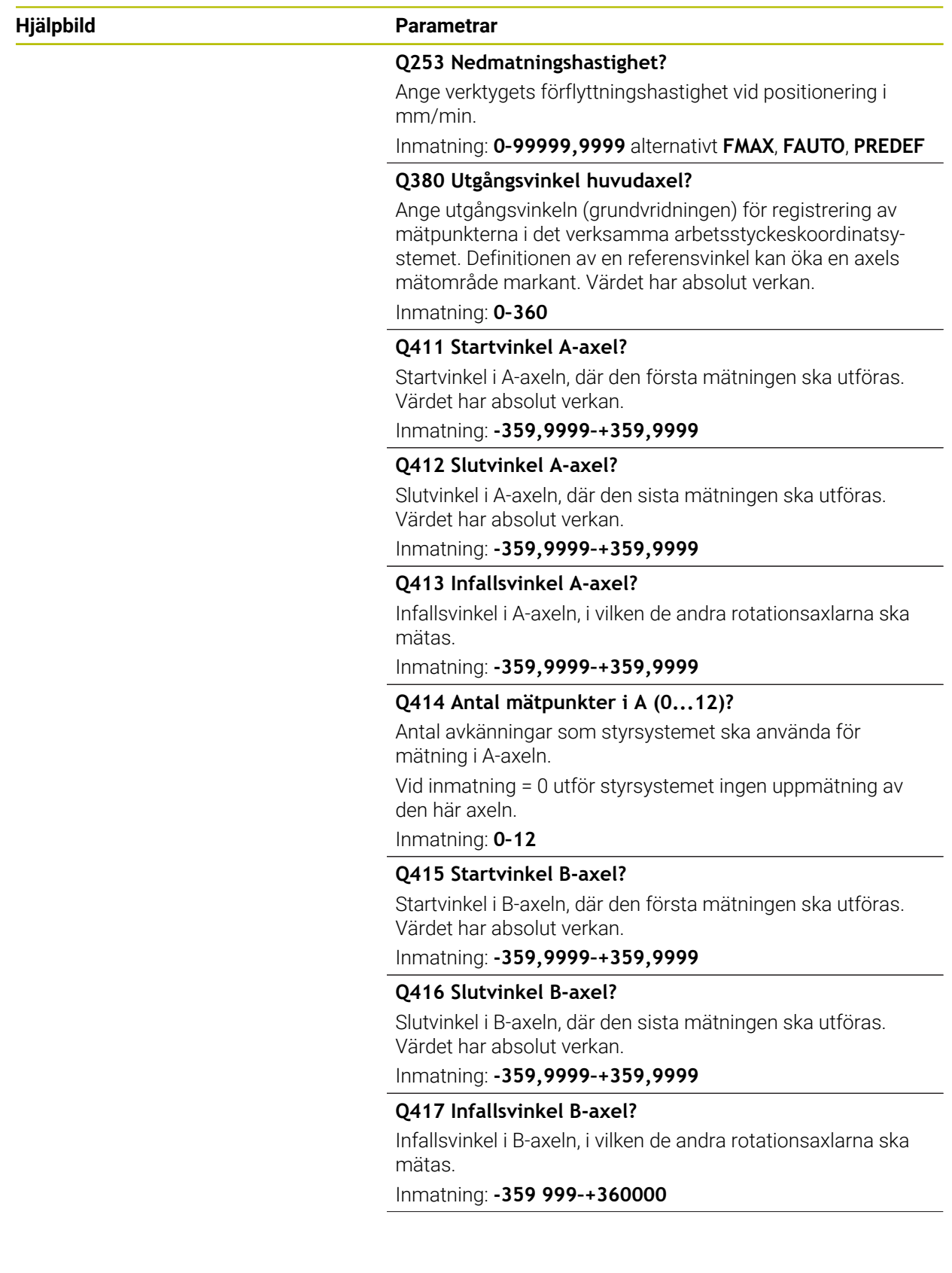

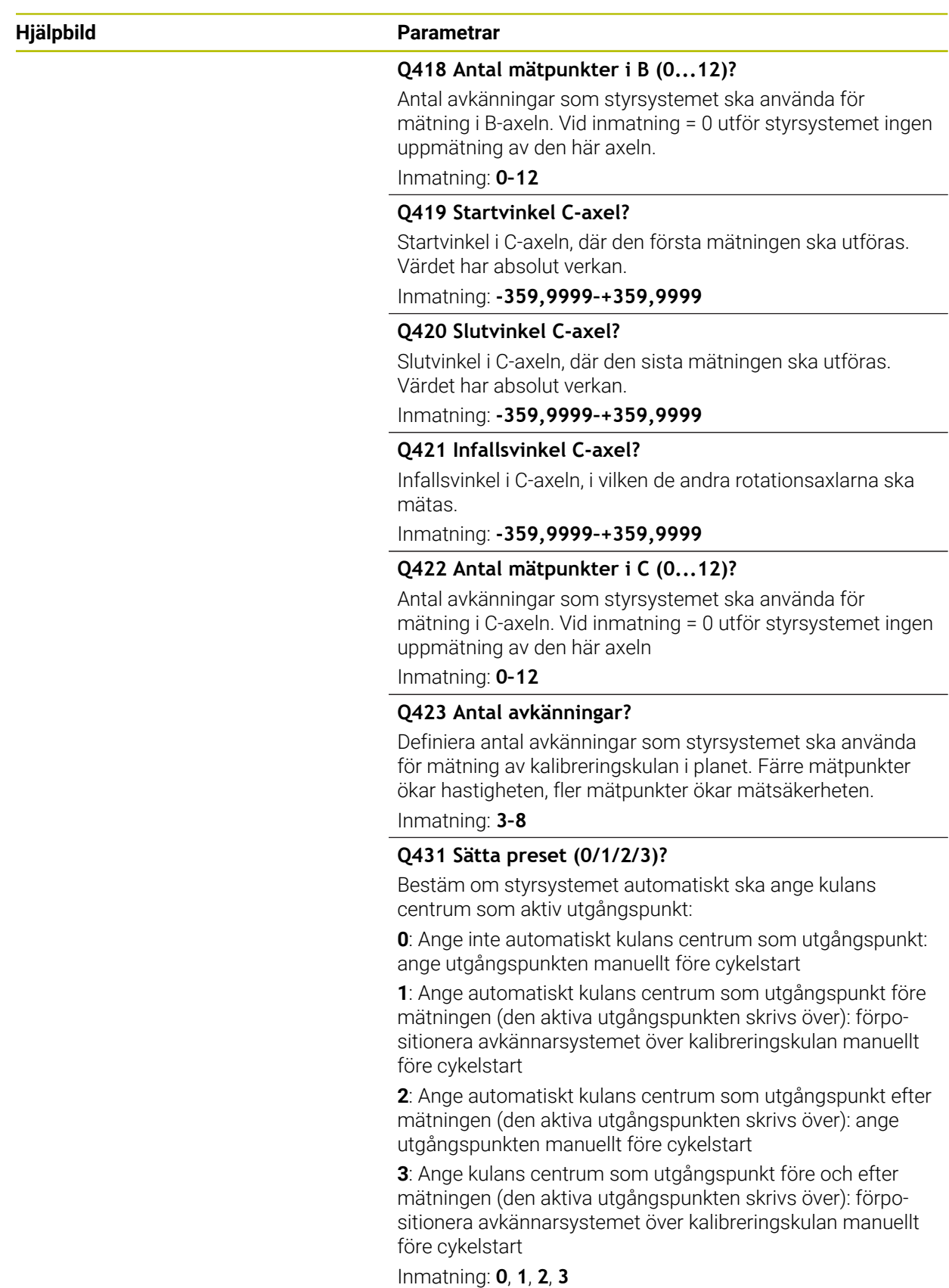

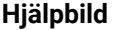

#### **Parametrar**

**Q432 Vinkelområde glappkompensering?**

Här definierar du vinkelvärdet som ska användas som överfart för mätningen av rotationsaxelglappet. Passervinkeln måste vara betydligt större än rotationsaxelns verkliga glapp. Vid inmatning = 0 utför styrsystemet ingen uppmätning av glappet.

Inmatning: **-3–+3**

#### **Spara och kontrollera kinematiken**

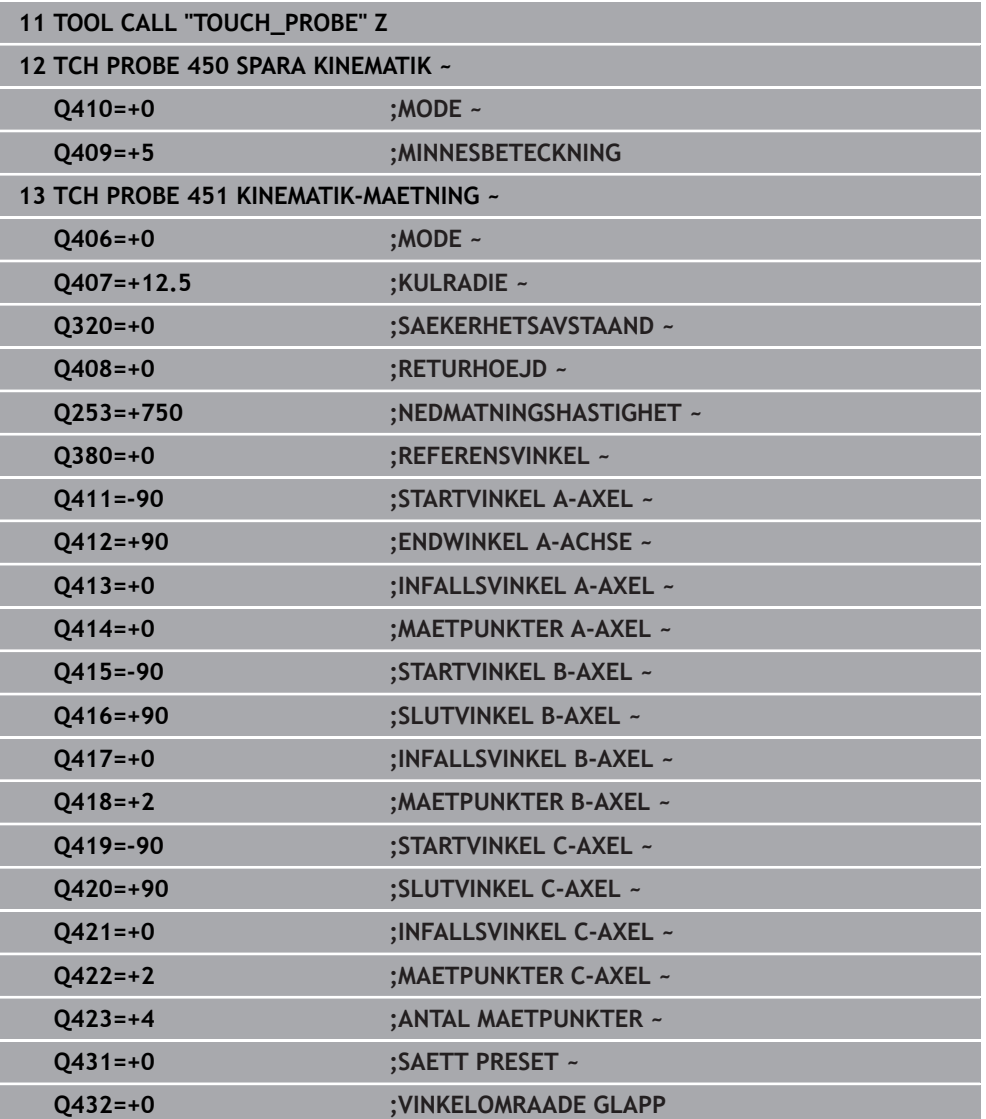

# **9.3.11 Olika mode (Q406)**

#### **Mode kontrollera Q406 = 0**

- Styrsystemet mäter rotationsaxlarna i de definierade positionerna och fastställer därigenom den statiska noggrannheten av vridningstransformationen
- $\mathbb{R}^n$ Styrsystemet loggar resultat av en möjlig positionsoptimering men utför inga justeringar

#### **Mode optimera rotationsaxlarnas position Q406 = 1**

- Styrsystemet mäter rotationsaxlarna i de definierade positionerna och fastställer därigenom den statiska noggrannheten av vridningstransformationen
- Därvid försöker styrsystemet förändra positionen av rotationsaxlarna i kinematik- $\mathcal{L}_{\mathcal{A}}$ modellen, så att en högre noggrannhet uppnås
- Anpassningarna av maskindata sker automatiskt

#### **Mode position- och vinkeloptimering Q406 = 2**

- Styrsystemet mäter rotationsaxlarna i de definierade positionerna och fastställer därigenom den statiska noggrannheten av vridningstransformationen
- Först försöker styrsystemet att kompensera rotationsaxelns vinkelläge genom en kompensering (option 52 KinematicsComp)
- Efter vinkeloptimeringen genomförs positionsoptimeringen. Det behövs inte någon ytterligare mätning för att göra detta, positionsoptimeringen beräknas automatiskt av styrsystemet

 $\mathbf{i}$ 

 $\mathbf i$ 

HEIDENHAIN rekommenderar att du, utifrån maskinkinematiken för korrekt bestämning av vinkeln, genomför mätningen en gång med en infallsvinkel på 0°.

#### **Läget Optimera maskinens nollpunkt, position och vinkel Q406 = 3**

- Styrsystemet mäter rotationsaxlarna i de definierade positionerna och fastställer därigenom den statiska noggrannheten av vridningstransformationen
- Styrsystemet försöker automatiskt att optimera maskinens nollpunkt (option 52 KinematicsComp). För att det ska gå att korrigera vinkelläget hos en rotationsaxel med en maskinnollpunkt, måste rotationsaxeln som ska korrigeras ligga närmare maskinbädden i maskinkinematiken än den uppmätta rotationsaxeln
- Styrsystemet försöker därefter att optimera rotationsaxelns vinkelläge genom en kompensering (option 52 KinematicsComp)
- Efter vinkeloptimeringen genomförs positionsoptimeringen. Det behövs inte någon ytterligare mätning för att göra detta, positionsoptimeringen beräknas automatiskt av styrsystemet
	- HEIDENHAIN rekommenderar att du, för korrekt bestämning av vinkellägesfel, genomför mätningen med en infallsvinkel på 0° hos rotationsaxeln i fråga.
	- Efter korrigeringen av en maskinnollpunkt försöker styrsystemet att reducera kompenseringen av det tillhörande vinkellägesfelet (**locErrA**/**locErrB**/**locErrC**) hos den uppmätta rotationsaxeln.

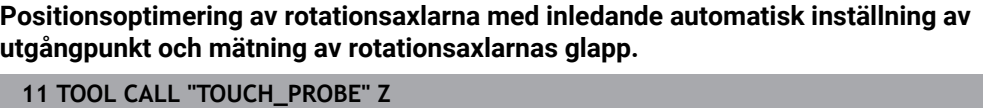

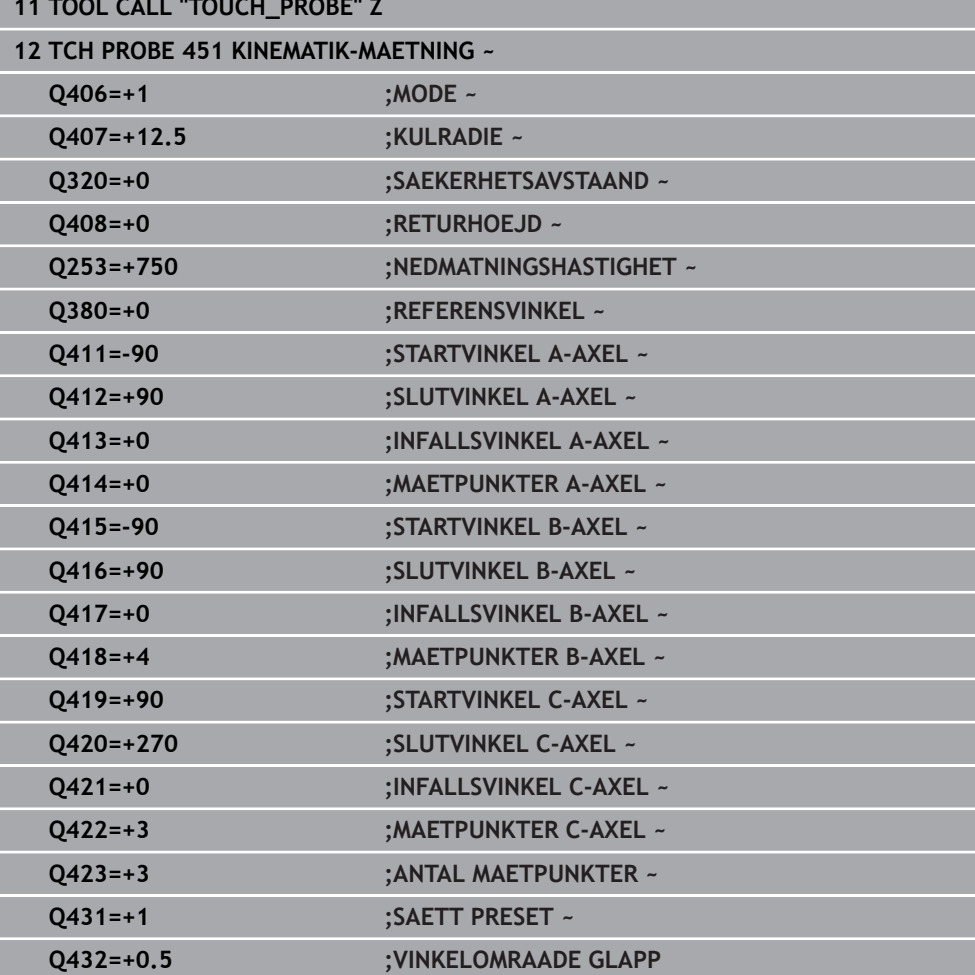

# <span id="page-356-0"></span>**9.3.12 Protokollfunktion**

Efter exekvering av cykel 451 skapar styrsystemet ett protokoll **(TCHPRAUTO.html**) och lagrar protokollfilen i samma mapp som det tillhörande NC-programmet. Protokollet innehåller följande data:

- Datum och klockslag när protokollet skapades
- Sökväg till NC-programmet som cykelns utfördes i
- Verktvasnamn
- Aktiv kinematik
- Genomfört läge (0 = kontrollera/1 = optimera position/2 = optimera läge/3 = optimera maskinnollpunkt och läge)
- Infallsvinklar
- För varje uppmätt rotationsaxel:
	- Startvinkel
	- **Slutvinkel**
	- Antal mätpunkter
	- Mätcirkelradie
	- Genomsnittligt glapp när **Q423 > 0**
	- Axlarnas positioner
	- Vinkellägesfel (endast med option 52 **KinematicsComp**)
	- Standardavvikelse (spridning)
	- Maximal avvikelse
	- **Vinkelfel**
	- Korrigeringsvärde i alla axlar (förskjutning av utgångspunkt)
	- De kontrollerade rotationsaxlarnas position före optimeringen (utgår från den kinematiska transformationskedjans början, oftast från spindelnosen)
	- De kontrollerade rotationsaxlarnas position efter optimeringen (utgår från den kinematiska transformationskedjans början, oftast från spindelnosen)
	- Genomsnittligt positioneringsfel och standardavvikelse hos positionsfelen från 0
	- SVG-filer med diagram: uppmätta och optimerade fel hos de enskilda mätpositionerna.
		- Röd linje: uppmätta positioner
		- Grön linje: optimerade värden efter cykelförloppet
		- Diagrammets beteckning: axelbeteckning beroende på rotationsaxeln, t.ex. EYC = komponentfel i Y för axeln C.
		- Diagrammets X-axel: rotationsaxelns läge i grader °
		- Diagrammets Y-axel: positionsavvikelser i mm

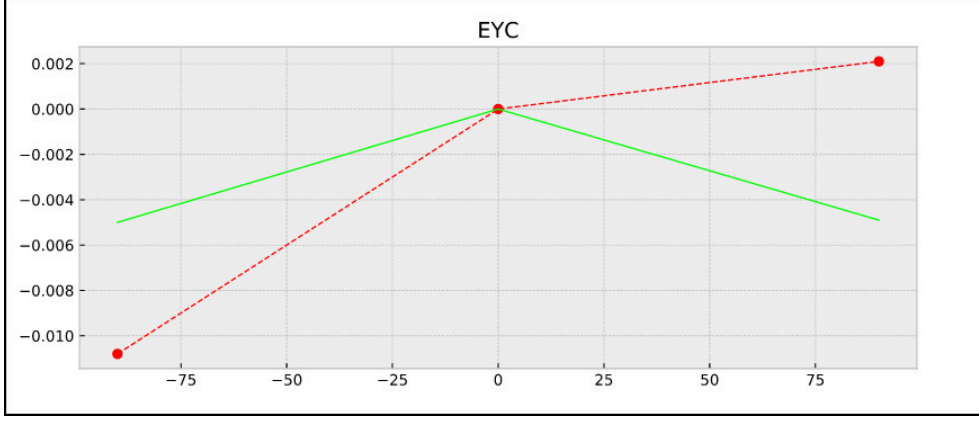

Exempel på mätning EYC: komponentfel i Y för axeln C

# <span id="page-357-0"></span>**9.4 Cykel 452 PRESET-KOMPENSATION (option 48)**

**ISO-programmering G452**

 $\odot$ 

# **Användningsområde**

Beakta anvisningarna i Er maskinhandbok! Denna funktion måste friges och anpassas av maskintillverkaren.

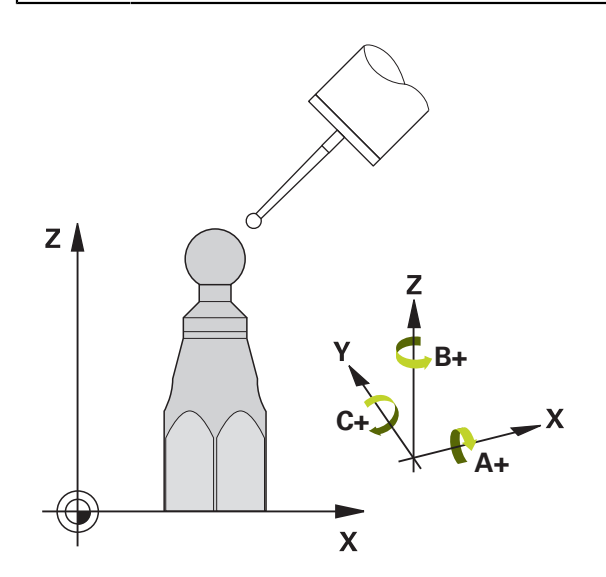

Med avkännarcykel **452** kan du optimera din maskins kinematiska transformationskedja [\(se "Cykel 451 KINEMATIK-MAETNING \(option 48\)",](#page-342-0) [Sida 343\)](#page-342-0). Därefter korrigerar styrsystemet också arbetsstyckets koordinatsystem i kinematikmodellen så att den aktuella utgångspunkten befinner sig i kalibreringskulans centrum efter optimeringen.

#### **Cykelförlopp**

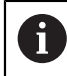

Välj kalibreringskulans position på maskinbordet så att mätförloppet kan utföras utan risk för kollision.

Med den här cykeln kan du till exempel stämma av utbyten av huvuden.

- 1 Spänn upp kalibreringskulan
- 2 Mät upp referenshuvudet fullständigt med cykel **451** och låt slutligen cykel **451** ställa in utgångspunkten till kulans centrum
- 3 Växla in det andra huvudet
- 4 Mät upp det växlingsbara huvudet fram till infästningsanordningen med cykel **452**
- 5 Justera ytterligare växlingsbara huvuden i förhållande till referenshuvudet med hjälp av cykel **452**

Om du lämnar kvar kalibreringskulan på maskinbordet under bearbetningen kan du exempelvis kompensera för en drift i maskinen. Denna procedur är även möjlig i en maskin utan rotationsaxlar.

- 1 Spänn fast kalibreringskulan, tillse att risk för kollision inte föreligger
- 2 Ange utgångspunkt i kalibreringskulan
- 3 Sätt utgångspunkten vid arbetsstycket och starta bearbetning av arbetsstycket
- 4 Utför en preset-kompensering med regelbundna intervaller med hjälp av cykel **452**. Då registrerar styrsystemet driften i de berörda axlarna och korrigerar den här i kinematiken

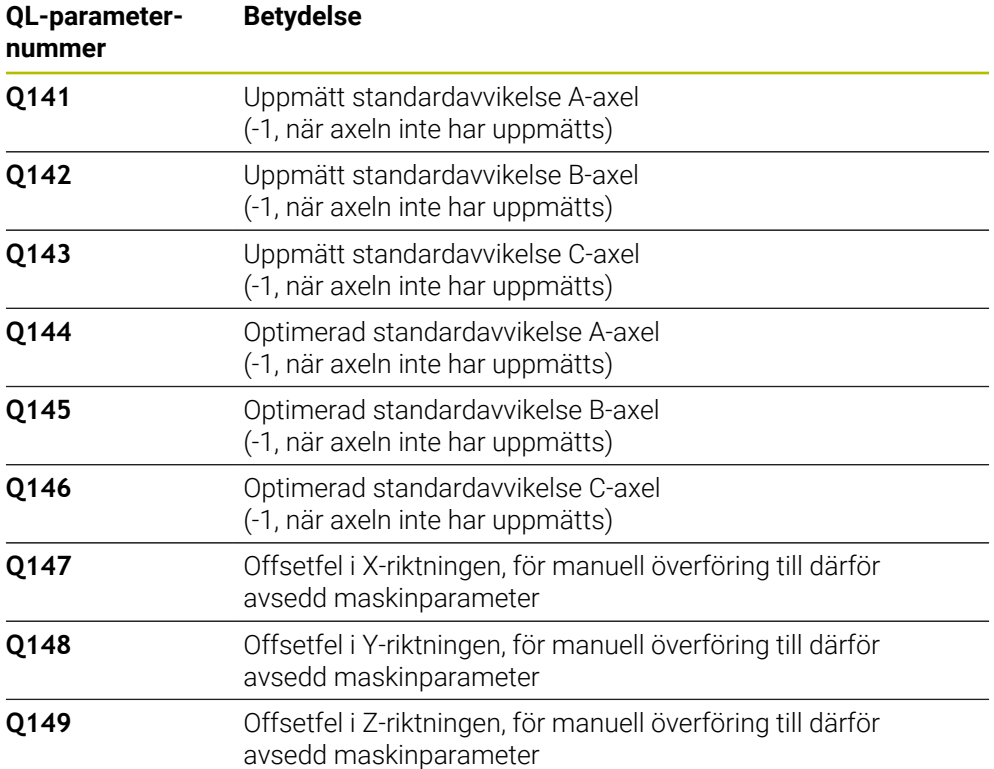

# **Anmärkning**

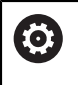

i

För att kunna utföra en preset-kompensering måste kinematiken vara förberedd för detta. Beakta anvisningarna i maskinhandboken.

# *HÄNVISNING*

#### **Varning kollisionsrisk!**

När du exekverar den här cykeln får ingen grundvridning eller 3D-grundvridning vara aktiv. Styrsystemet raderar i förekommande fall värdena i kolumnerna **SPA**, **SPB** och **SPC** i utgångspunktstabellen. Efter cykeln måste du ställa in en ny grundvridning eller 3D-grundvridning, annars finns det risk för kollision.

- Avaktivera grundvridningen innan cykeln exekveras.
- Ställ in en ny utgångspunkt och grundvridning efter en optimering
- Denna cykel kan du enbart genomföra i bearbetningsläget **FUNCTION MODE MILL**.
- Kontrollera före cykelstart, att **M128** eller **FUNCTION TCPM** är avstängda.
- Cykel 453, samt också 451 och 452 lämnas med en aktiv 3D-ROT i automatikdrift som överensstämmer med rotationsaxlarnas positioner.
- Beakta att alla funktioner för tiltning av bearbetningsplanet stängs av.
- Före cykeldefinitionen måste du ha ställt in utgångspunkten i kalibreringskulans centrum samt ha aktiverat den här.
- Välj mätpunkter vid axlar utan separat positionsmätsystem så att de har 1 grads förflyttning kvar till ändläget. Styrsystemet behöver den här sträckan för den interna glappkompenseringen.
- Styrsystemet använder det minsta värdet från cykelparameter **Q253** och **FMAX**värdet från avkännartabellen som positioneringsmatning för framkörning till avkänningshöjden i avkännaraxeln. Styrsystemet utför rotationsaxelrörelser med positioneringsmatning **Q253**, därvid är avkännarövervakningen inaktiv.
- Inch-programmering: styrsystemet skapar mätresultat och protokolldata i mm.

När du avbryter cykeln under mätningen, kan i förekommande fall kinematikdata inte längre motsvara den ursprungliga statusen. Spara den aktiva kinematiken före en optimering med cykel **450** för att du vid fel ska kunna återställa den senast aktiva kinematiken.

#### **Anvisningar i samband med maskinparametrar**

- Med maskinparametern **maxModification** (nr 204801) definierar maskintillverkaren det tillåtna gränsvärdet för ändringar av en transformation. När uppmätta kinematikdata ligger över det tillåtna gränsvärdet visar styrsystemet en varning. Du måste bekräfta överföringen av de uppmätta värdena med **NC-start**.
- Med maskinparametern **maxDevCalBall** (nr 204802) definierar maskintillverkaren kalibreringskulans maximala radieavvikelse. Styrsystemet beräknar först kalibreringskulans radie vid varje avkänningsförlopp. Avviker den uppmätta kulradien mer från den angivna kulradien än vad du har definierat i maskinparametern **maxDevCalBall** (nr 204802) visar styrsystemet ett felmeddelande och avbryter mätningen.
# **9.4.1 Cykelparametrar**

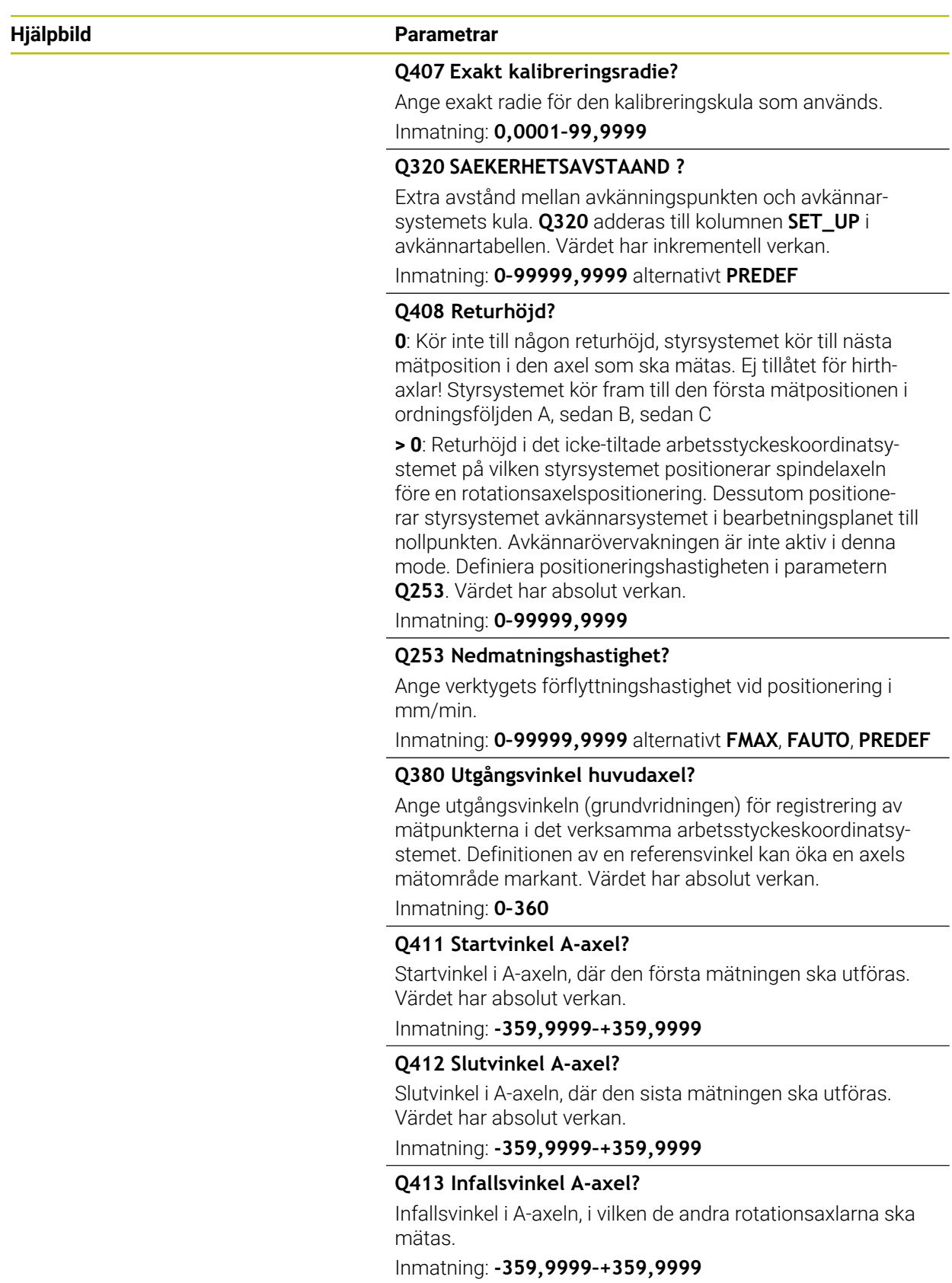

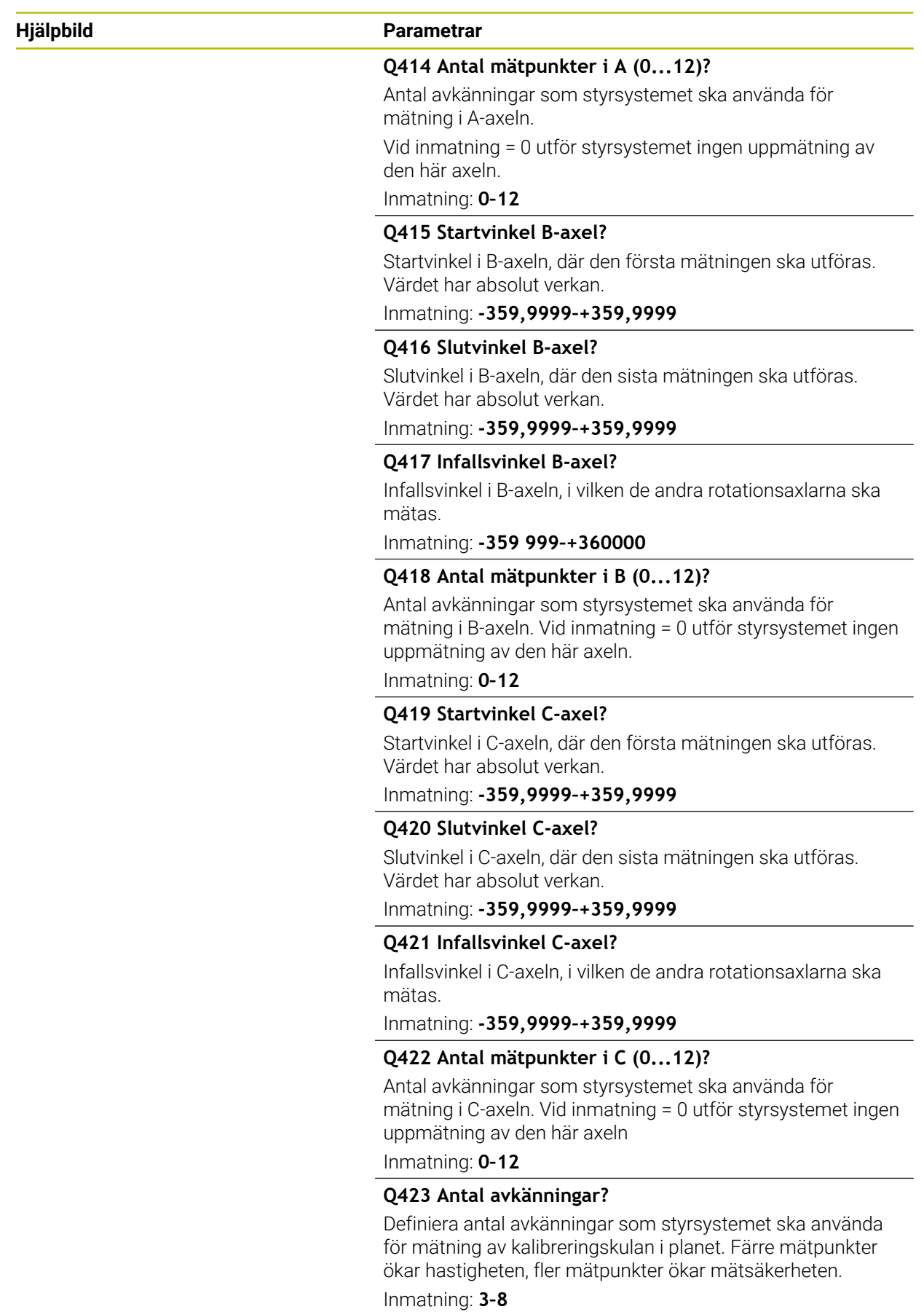

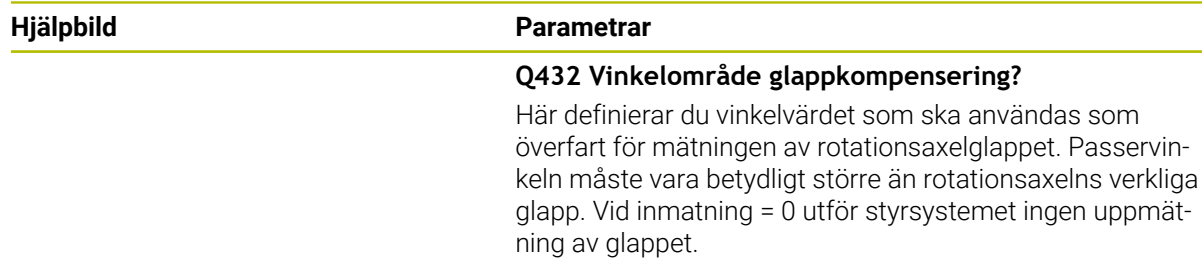

Inmatning: **-3–+3**

## **Kalibreringsprogram**

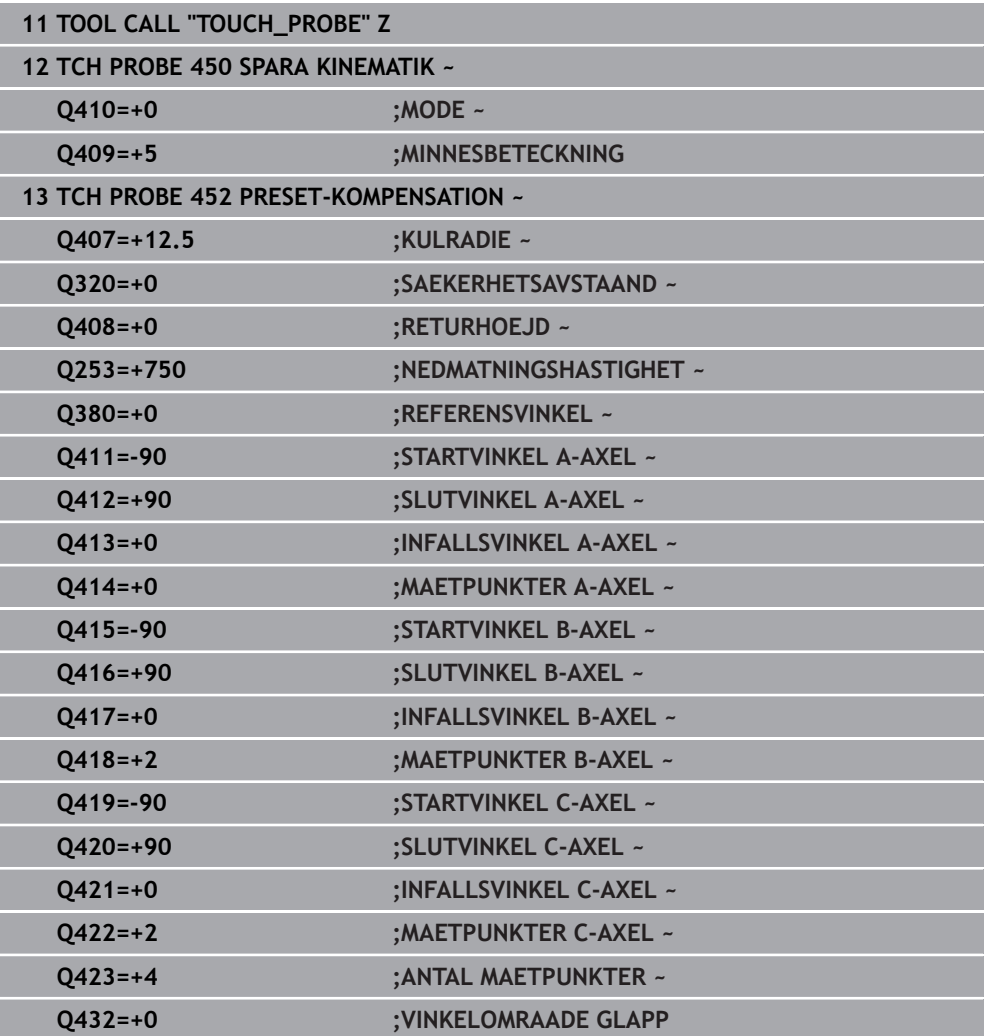

# **9.4.2 Justering av växlingsbara huvuden**

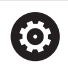

Växling av huvuden är en maskinspecifik funktion. Beakta anvisningarna i Er maskinhandbok.

- Växla in det andra huvudet
- Växla in avkännarsystemet
- Mät upp växlingshuvudet med cykel **452**
- Mät bara i den axel som faktiskt har växlats (i exemplet bara A-axeln, C-axeln väljs bort med **Q422**)
- Du får inte ändra utgångspunkten eller kalibreringskulans position under hela den här processen
- Du kan justera alla andra växlingshuvuden på samma sätt

#### **Justera växlingshuvud**

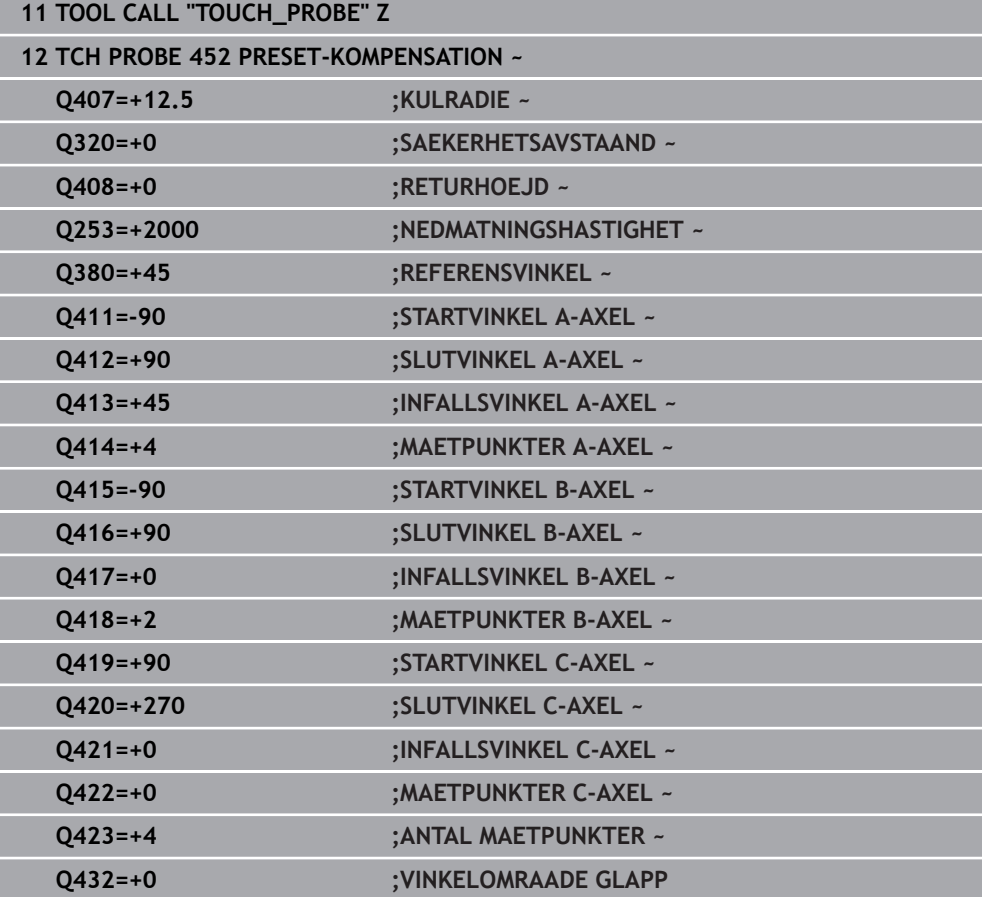

Målsättning med den här proceduren är att utgångspunkten skall vara oförändrad på arbetsstycket efter en växling av rotationsaxlar (huvudväxling)

I följande exempel beskrivs en justering av ett gaffelhuvud med axlarna AC. A-axeln växlas, C-axeln är kvar i grundmaskinen.

- Inväxling av huvudet som används som referenshuvud
- Spänn upp kalibreringskulan
- Växla in avkännarsystemet
- Mät upp den fullständiga kinematiken med referenshuvudet med hjälp av cykel **451**
- Ange utgångspunkten (med **Q431** = 2 eller 3 i cykel **451**) efter uppmätningen av referenshuvudet

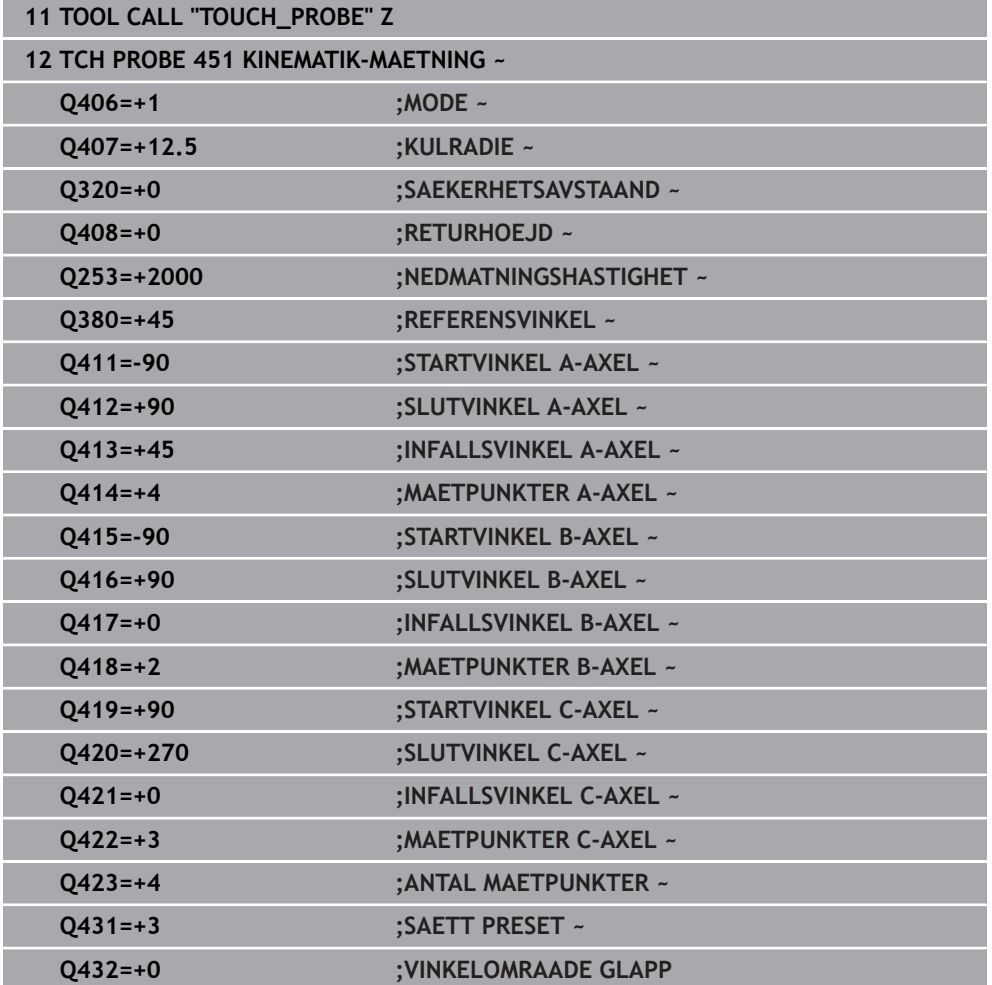

#### **Uppmätning referenshuvud**

## **9.4.3 Driftkompensering**

 $\mathbf i$ 

Denna procedur är även möjlig i maskiner utan rotationsaxlar.

Under bearbetningen påverkas olika maskinkomponenter av drift på grund av ändrade omgivningsförhållanden. Om driften är tillräckligt konstant över hela rörelseområdet och det går att ha kalibreringskulan kvar på maskinbordet under bearbetningen, så kan driften registreras och kompenseras via cykel **452**.

- Spänn upp kalibreringskulan
- Växla in avkännarsystemet
- Mät upp kinematiken fullständigt med cykel **451** innan du påbörjar bearbetningen
- Ange utgångspunkten (med **Q432** = 2 eller 3 i cykel **451**) efter uppmätningen av kinematiken
- Ange sedan utgångspunkten för ditt arbetsstycke och starta bearbetningen

#### **Referensmätning för driftkompensering**

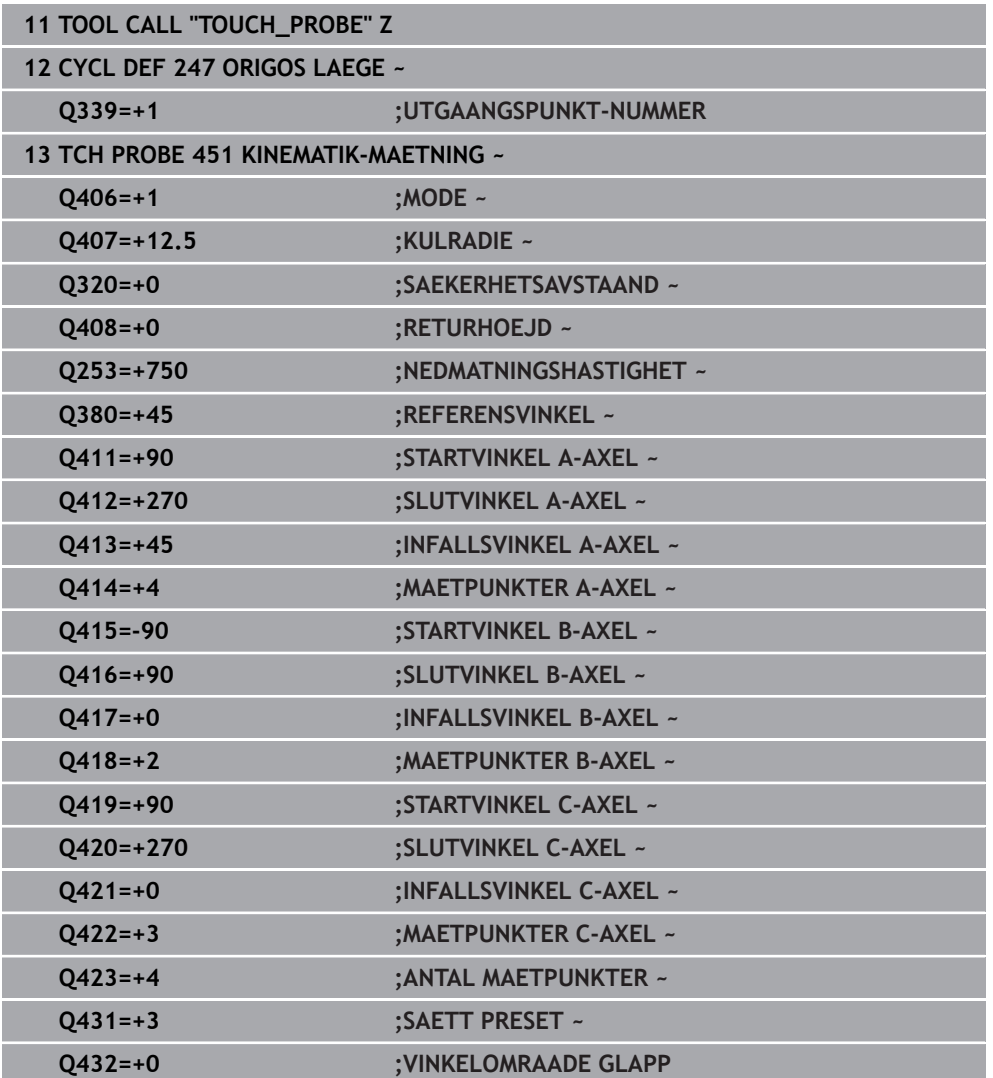

- Mät upp axlarnas drift med regelbundna intervaller
- Växla in avkännarsystemet
- Aktivera utgångspunkt i kalibreringskulan
- Mät upp kinematiken med cykel **452**
- Du får inte ändra utgångspunkten eller kalibreringskulans position under hela den här processen

#### **Kompensera drift**

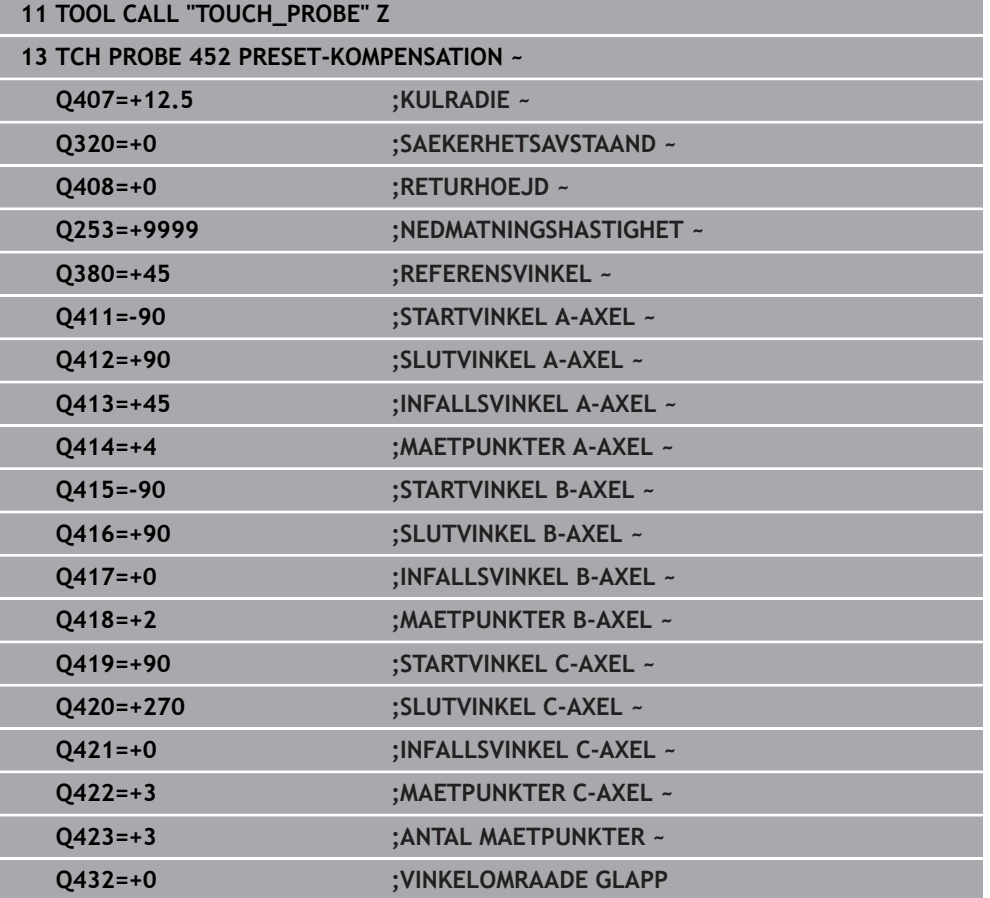

## **9.4.4 Protokollfunktion**

Efter exekvering av cykel **452** skapar styrsystemet ett protokoll **(TCHPRAUTO.html)** och lagrar protokollfilen i samma mapp som det tillhörande NC-programmet. Protokollet innehåller följande data:

- Datum och klockslag när protokollet skapades  $\mathbb{R}^n$
- Sökväg till NC-programmet som cykelns utfördes i  $\blacksquare$
- Verktygsnamn п
- Aktiv kinematik
- Genomfört läge
- **Infallsvinklar**
- För varje uppmätt rotationsaxel:
	- **Startvinkel**
	- Slutvinkel
	- Antal mätpunkter
	- Mätcirkelradie
	- Genomsnittligt glapp när **Q423 > 0**
	- Axlarnas positioner
	- Standardavvikelse (spridning)
	- Maximal avvikelse
	- **vinkelfel**
	- Korrigeringsvärde i alla axlar (förskjutning av utgångspunkt)
	- De kontrollerade rotationsaxlarnas position före preset-kompenseringen m. (utgår från den kinematiska transformationskedjans början, oftast från spindelnosen)
	- De kontrollerade rotationsaxlarnas position efter optimeringen (utgår från den kinematiska transformationskedjans början, oftast från spindelnosen)
	- Medelvärde positioneringsfel
	- SVG-filer med diagram: uppmätta och optimerade fel hos de enskilda mätpositionerna.
		- Röd linje: uppmätta positioner
		- Grön linje: optimerade värden
		- Diagrammets beteckning: axelbeteckning beroende på rotationsaxeln, t.ex. EYC = avvikelser i Y-axeln beroende på C-axeln
		- Diagrammets X-axel: rotationsaxelns läge i grader °
		- $\overline{\phantom{a}}$ Diagrammets Y-axel: positionsavvikelser i mm

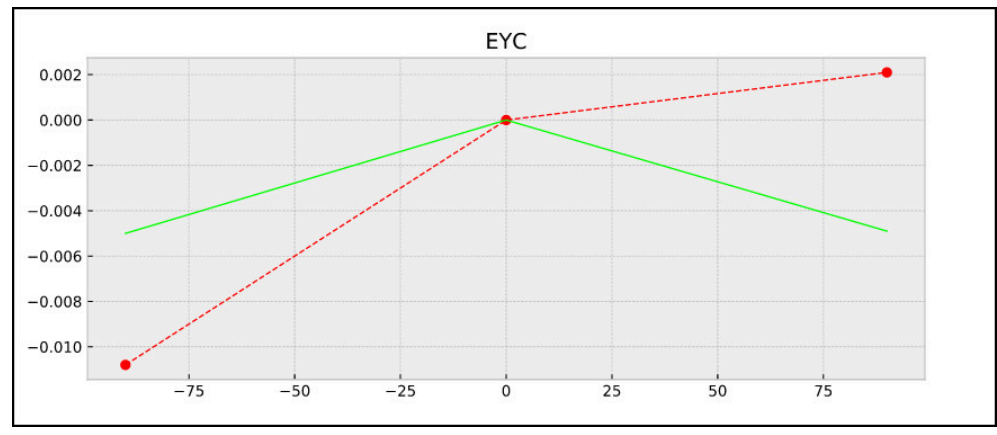

Exempel på mätning EYC: avvikelser i Y-axeln beroende på C-axeln

# **9.5 Cykel 453 KINEMATIK MATRIS**

**ISO-programmering G453**

6

### **Användningsområde**

Beakta anvisningarna i Er maskinhandbok!

Software-optionen KinematicsOpt (option #48) behövs.

Denna funktion måste friges och anpassas av maskintillverkaren.

För att det ska gå att använda denna cykel måste din maskintillverkare först ha skapat och konfigurerat en kompenseringstabell (\*.kco), samt ha gjort ytterligare inställningar.

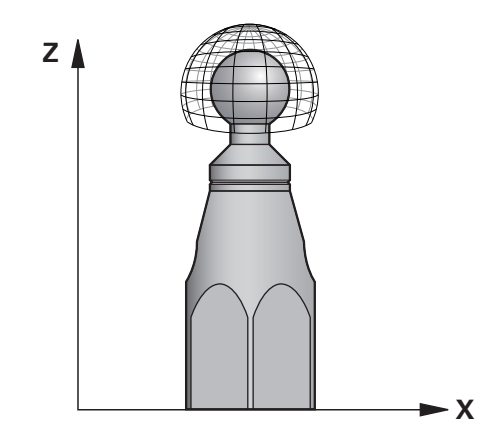

Även om din maskin har optimerats avseende lägesfel (till exempel via cykel **451**), kan det finnas kvar restfel i Tool Center Point (**TCP**) vid tiltning av rotationsaxlarna. De kan vara resultatet av exempelvis komponentfel (till exempel på grund av fel i ett lager) i huvudets rotationsaxlar.

Med cykel **453 KINEMATIK MATRIS** kan fel hos vridbara spindelhuvuden fastställas i relation till rundaxelpositionerna och kompenseras. Så snart du vill skriva kompenseringsvärden med den här cykeln, kräver cykeln optionen **Kinematisk komp.** (option 52). Med denna cykel mäter du med hjälp av ett 3D-avkännarsystem TS en HEIDENHAIN-kalibreringskula som du har fäst på maskinbordet. Cykeln förflyttar då avkännarsystemet automatiskt till positioner som är placerade som ett gitter runt kalibreringskulan. Din maskintillverkare bestämmer dessa tiltaxelpositioner. Positionerna kan ligga i upp till tre dimensioner. (Varje dimension är en rotationsaxel). Efter avkänningsförloppet på kulan kan en kompensering av felen ske via en flerdimensionell tabell. Denna kompenseringstabell (\*.kco) specificeras av din maskintillverkare, som också bestämmer var denna tabell finns lagrad.

När du arbetar med cykel **453**, utförs cykeln på flera olika positioner i arbetsområdet. På detta sätt kan du kontrollera om kompenseringen med cykel **453** har gett det önskade positiva resultatet när det gäller maskinens noggrannhet. Endast om samma kompenseringsvärden resulterar i den önskade förbättringen på flera olika positioner, är en sådan kompensation lämplig för den specifika maskinen. Om så inte är fallet skall felet sökas utanför rotationsaxlarna.

Utför mätningen med cykel **453** i ett optimerat tillstånd hos rotationsaxelns lägesfel. För att göra detta arbetar du först med exempelvis cykel **451**.

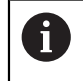

HEIDENHAIN rekommenderar användning av kalibreringskula **KKH 250 (beställningsnummer 655475-01)** eller **KKH 100 (beställningsnummer 655475-02)** eftersom de har en mycket hög styvhet och har konstruerats speciellt för maskinkalibrering. Kontakta HEIDENHAIN om du är intresserad.

Styrsystemet optimerar din maskins noggrannhet. När den gör det sparar den efter mätförloppet automatiskt kompenseringsvärden i en kompenseringstabell (\*kco). (Vid mode **Q406**= 1)

## **Cykelförlopp**

- 1 Spänn fast kalibreringskulan, tillse att risk för kollision inte föreligger
- 2 Ställ in utgångspunkten till kulans centrum i driftsätt Manuell, när **Q431 = 1** eller **Q431 = 3** är definierat: Positionera avkännarsystemet manuellt över kalibreringskulan i avkännaraxeln och till kulans centrum i bearbetningsplanet
- 3 Välj programkörningsdriftsätt och starta NC-program
- 4 Hur cykeln utförs beror på **Q406** (-1=Radera / 0=Kontrollera / 1=Kompensera)

Under utgångspunktsinställningen övervakas kalibreringskulans programmerade radie endast under den andra mätningen. Eftersom om förpositioneringen i förhållande till kalibreringskulan är felaktig och du sedan ställer in utgångspunkten kommer kalibreringskulan att beröras två gånger.

# **9.5.1 Olika mode (Q406)**

j.

## **Läget Radera Q406 = -1 (option 52 Kinematisk komp.)**

- Det sker inga förflyttningar i axlarna
- Styrsystemet beskriver alla värden i kompensationstabellen (\*.kco) med "0". Detta leder till att ingen extra kompensering påverkar den aktuellt valda kinematiken

## **Mode kontrollera Q406 = 0**

- Styrsystemet utför avkänningen på kalibreringskulan.
- Resultaten lagras i ett protokoll i html-format och sparas i samma mapp som det aktuella NC-programmet befinner sig i

## **Läget Kompensera Q406 = 1 (option 52 Kinematisk komp.)**

- Styrsystemet utför avkänningen på kalibreringskulan
- Styrsystemet registrerar avvikelserna i kompensationstabellen (\*.kco), tabellen uppdateras och kompenseringen blir verksam omedelbart
- Resultaten lagras i ett protokoll i html-format och sparas i samma mapp som det aktuella NC-programmet befinner sig i

# **9.5.2 Val av kalibreringskulans position på maskinbordet**

I princip kan du placera kalibreringskulan på alla tillgängliga positioner på maskinbordet, men även fästa på spännanordning eller arbetsstycke. Det rekommenderas dock att spänna upp kalibreringskulan så nära den framtida bearbetningspositionen som möjligt.

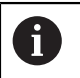

Välj kalibreringskulans position på maskinbordet så att mätförloppet kan utföras utan risk för kollision.

## **9.5.3 Anmärkning**

6

 $\mathbf i$ 

Software-optionen KinematicsOpt (option #48) behövs. Softwareoptionen KinematicsComp (option #52) behövs.

Denna funktion måste friges och anpassas av maskintillverkaren. Maskintillverkaren bestämmer var kompensationstabellen (\*.kco) finns sparad.

# *HÄNVISNING*

#### **Varning kollisionsrisk!**

När du exekverar den här cykeln får ingen grundvridning eller 3D-grundvridning vara aktiv. Styrsystemet raderar i förekommande fall värdena i kolumnerna **SPA**, **SPB** och **SPC** i utgångspunktstabellen. Efter cykeln måste du ställa in en ny grundvridning eller 3D-grundvridning, annars finns det risk för kollision.

- Avaktivera grundvridningen innan cykeln exekveras.
- Ställ in en ny utgångspunkt och grundvridning efter en optimering
- Denna cykel kan du enbart genomföra i bearbetningsläget **FUNCTION MODE MILL**.
- Kontrollera före cykelstart, att **M128** eller **FUNCTION TCPM** är avstängda.
- Cykel **453**, samt också **451** och **452** lämnas med en aktiv 3D-ROT i automatikdrift som överensstämmer med rotationsaxlarnas positioner.
- Före cykeldefinitionen måste du ställa in utgångspunkten i kalibreringskulans centrum samt aktivera den här, eller så definierar du inmatningsparameter **Q431** till 1 eller 3.
- Styrsystemet använder det minsta värdet från cykelparameter **Q253** och **FMAX**värdet från avkännartabellen som positioneringsmatning för framkörning till avkänningshöjden i avkännaraxeln. Styrsystemet utför rotationsaxelrörelser med positioneringsmatning **Q253**, därvid är avkännarövervakningen inaktiv.
- Inch-programmering: styrsystemet skapar mätresultat och protokolldata i mm.
- När du har aktiverat att utgångspunkten ska anges före uppmätningen (**Q431** = 1/3), ska du positionera avkännarsystemet till en position ungefär mitt över kalibreringskulan med säkerhetsavståndet (**Q320** + **SET\_UP**) före cykelstart.

När din maskin är utrustad med en reglerad spindel, bör du aktivera vinkelföljning i avkännartabellen (**Kolumn TRACK**). Därigenom ökar du generellt sett noggrannheten vid mätning med ett 3D-avkännarsystem.

#### **Anvisningar i samband med maskinparametrar**

- Med maskinparametern **mStrobeRotAxPos** (nr 204803) definierar maskintillverkaren den maximala tillåtna ändringen av en transformation. Om värdet inte är lika med -1 (en M-funktion positionerar rotationsaxeln) så får du bara starta mätningen när alla rotationsaxlar befinner sig på 0°.
- Med maskinparametern **maxDevCalBall** (nr 204802) definierar maskintillverkaren kalibreringskulans maximala radieavvikelse. Styrsystemet beräknar först kalibreringskulans radie vid varje avkänningsförlopp. Avviker den uppmätta kulradien mer från den angivna kulradien än vad du har definierat i maskinparametern **maxDevCalBall** (nr 204802) visar styrsystemet ett felmeddelande och avbryter mätningen.

# **9.5.4 Cykelparametrar**

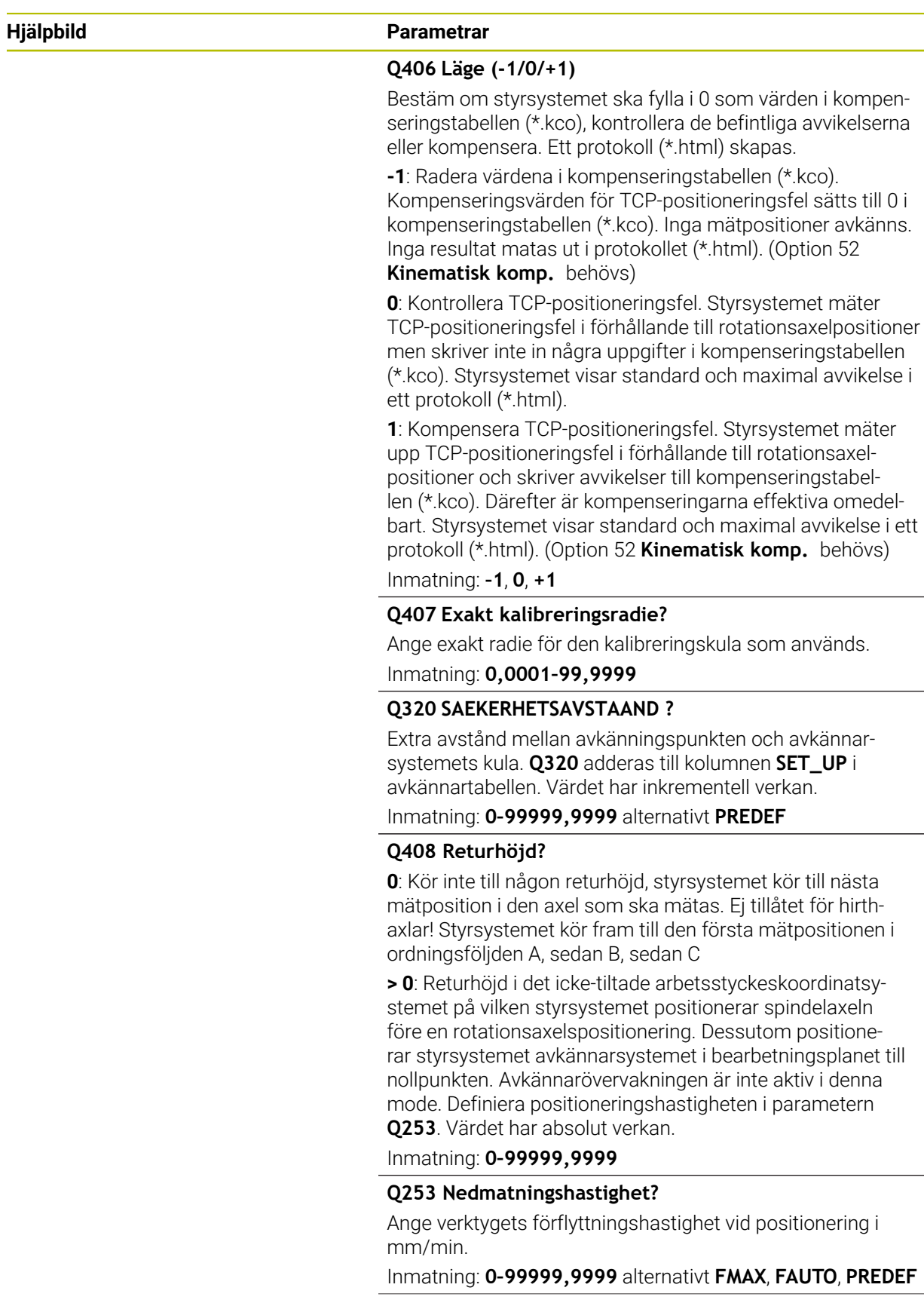

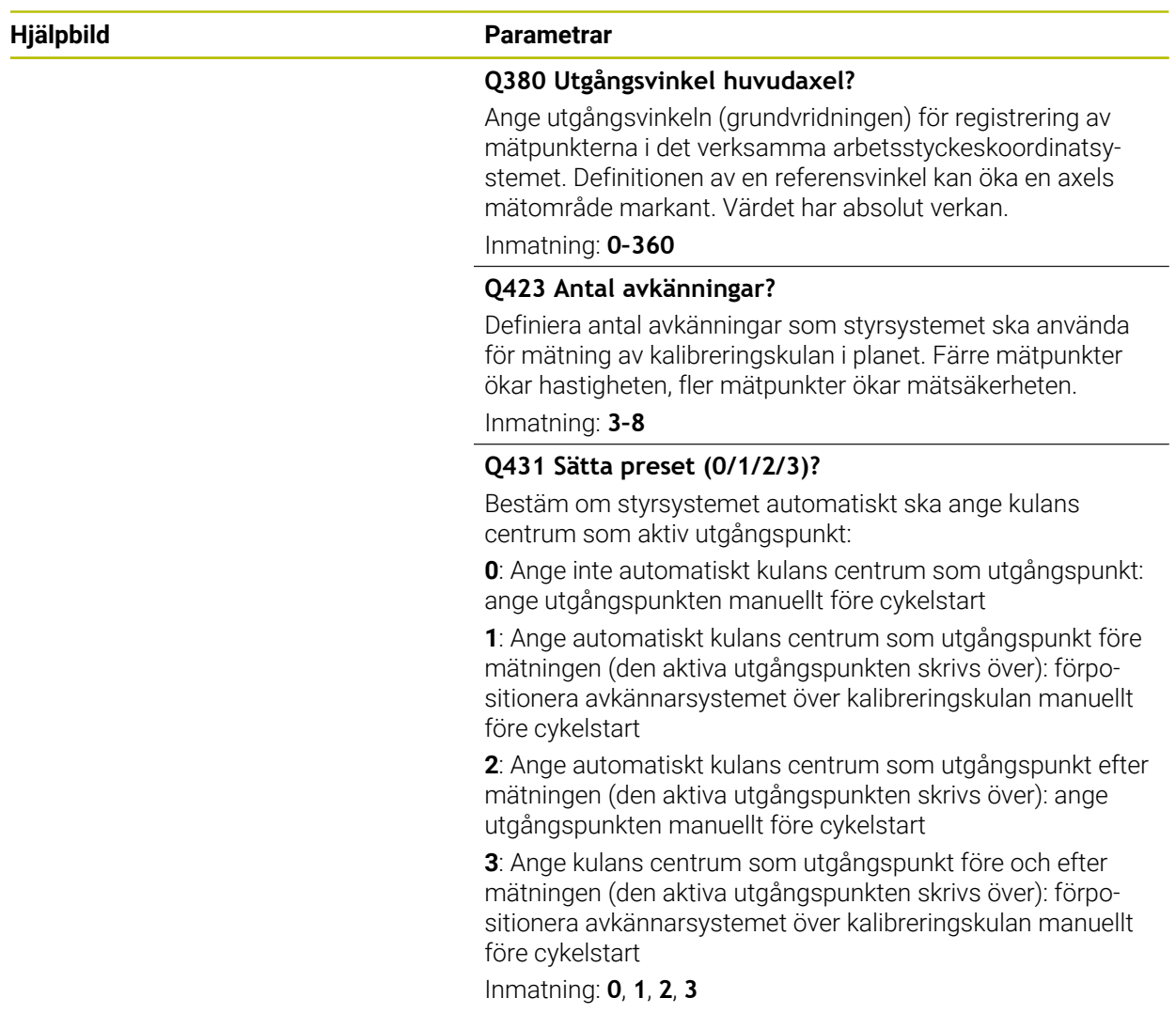

## **Avkänning med cykel 453**

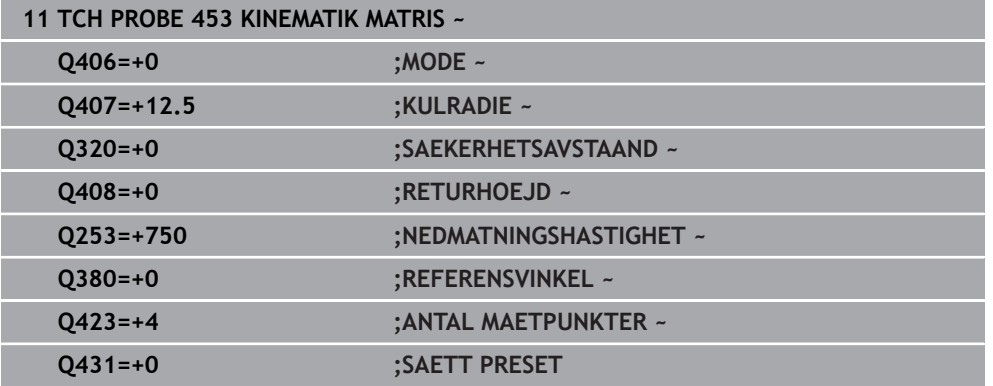

## **9.5.5 Protokollfunktion**

Efter exekvering av cykel **453** skapar styrsystemet ett protokoll **(TCHPRAUTO.html)**. Protokollet sparas i samma mapp som det aktuella NC-programmet finns sparat i. Det innehåller följande data:

- Datum och klockslag när protokollet skapades
- Sökväg till NC-programmet som cykelns utfördes i
- Det aktiva verktygets nummer och namn
- Mode
- Uppmätta data: Standardavvikelser och maximal avvikelse
- Info, vid vilken positioner i grader ( $\degree$ ) den maximala avvikelsen har konstaterats
- **Antal mätpositioner**

**10**

**Avkännarcykler för automatisk mätning av verktyg**

# **10.1 Grunder**

## **10.1.1 Översikt**

6

Beakta anvisningarna i Er maskinhandbok!

I vissa maskiner finns inte alla här beskrivna cykler och funktioner tillgängliga.

Optionen #17 behövs.

Styrsystemet måste vara förberett av maskintillverkaren för användning av avkännarsystemet.

HEIDENHAIN garanterar avkännarcyklernas funktion under förutsättning att de används tillsammans med avkännarsystem från HEIDENHAIN.

# *HÄNVISNING*

### **Varning kollisionsrisk!**

Vid utförande av avkännarcyklerna **400** till **499** får inga cykler för koordinatomräkning vara aktiva. Det finns risk för kollision!

- Aktivera inte följande cykler före användning av avkännarcykler: cykel **7 NOLLPUNKT**, cykel **8 SPEGLING**, cykel **10 VRIDNING**, cykel **11 SKALFAKTOR** och cykel **26 SKALFAKTOR AXELSP.**.
- Återställ koordinatomräkningarna före

Med verktygsavkännaren och styrsystemets cykler för verktygsmätning kan verktygens dimensioner mätas upp automatiskt: kompenseringsvärdena för längd och radie sparas i verktygstabellen och används automatiskt vid slutet på avkännarcykeln. Följande typer av verktygsmätning finns tillgängliga:

- Verktygsmätning med stillastående verktyg
- Mätning med roterande verktyg
- Mätning av individuella skär

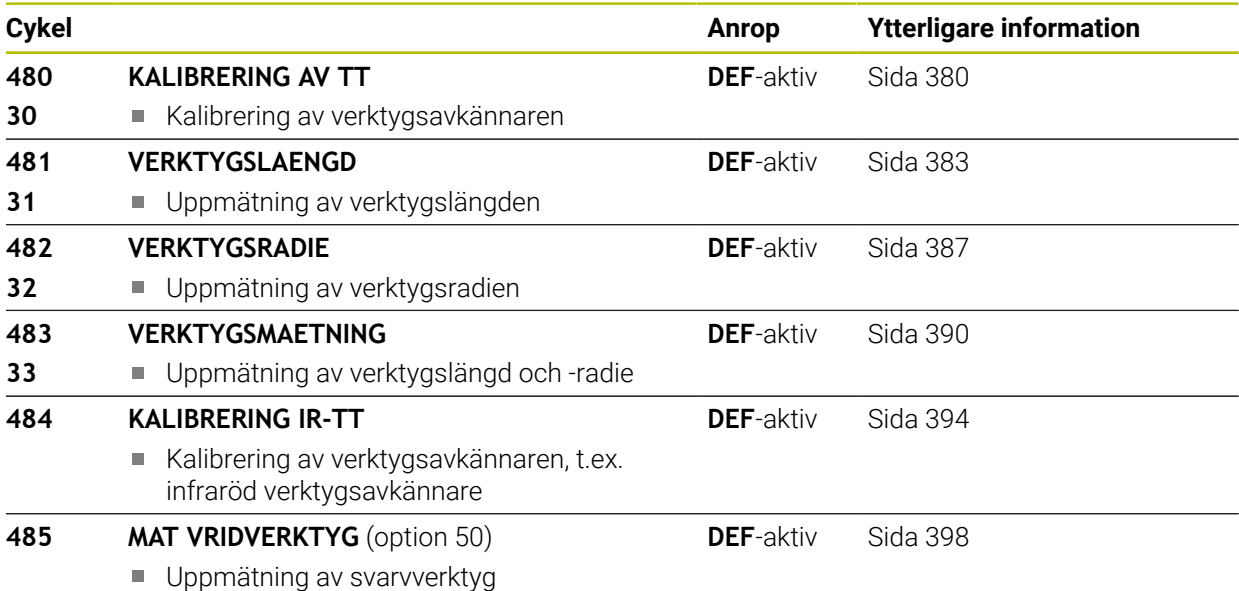

## <span id="page-376-0"></span>**10.1.2 Skillnader mellan cyklerna 30 till 33 och 480 till 483**

Funktionsomfånget och cykelförloppet är helt identiskt. Skillnaderna mellan cyklerna **30** till **33** och **480** till **483** består endast av följande punkter:

- Cyklerna **480** till **483** finns även tillgängliga i DIN/ISO i form av **G480** till **G483**.
- Istället för en fritt valbar parameter för att indikera status för mätningen använder sig cyklerna **481** till **483** av den fasta parametern **Q199**

## **10.1.3 Ställ in maskinparameter**

Avkännarcyklerna **480**, **481**, **482**, **483**, **484** kan döljas med den valfria 6 maskinparametern **hideMeasureTT** (nr 128901).

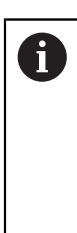

Programmerings- och handhanvandeanvisning:

- Innan du börjar arbeta med avkännarcyklerna, kontrollera alla maskinparametrar som är definierade i **ProbeSettings** > **CfgTT** (nr 122700) och **CfgTTRoundStylus** (nr 114200) eller **CfgTTRectStylus** (nr 114300).
	- Vid mätning med stillastående spindel använder styrsystemet avkänningshastigheten från maskinparametern **probingFeed** (nr 122709).

Vid mätning med roterande verktyg beräknar styrsystemet automatiskt spindelvarvtalet och avkänningsmatningen.

Spindelvarvtalet beräknas på följande sätt:

n = **maxPeriphSpeedMeas** / (r • 0,0063) med

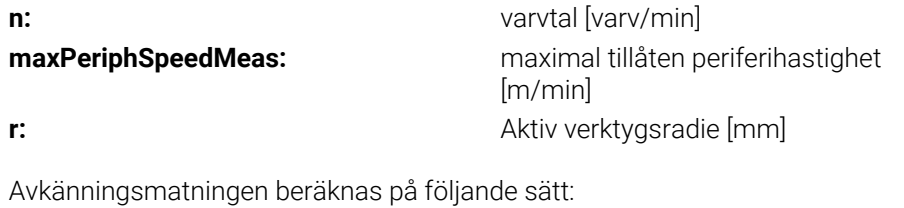

v = Mättolerans • n med

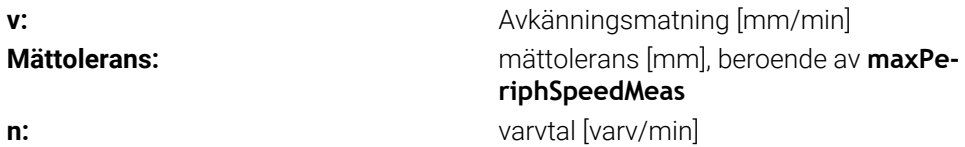

Med **probingFeedCalc** (nr 122710) ställs beräkningen av avkänningsmatningen in: **probingFeedCalc** (nr 122710) = **ConstantTolerance**:

Mättoleransen förblir konstant – oberoende av verktygsradien. Vid mycket stora verktyg blir avkänningsmatningen noll. Ju mindre maximal periferihastighet (**maxPeriphSpeedMeas** nr 122712) och ju mindre tillåten mättolerans (**measureTolerance1** nr 122715) desto tidigare blir denna effekt märkbar.

### **probingFeedCalc** (nr 122710) = **VariableTolerance**:

Mättoleransen förändrar sig med den aktuella verktygsradien. Därigenom säkerställs en tillräcklig avkänningsmatning även vid stora verktygsradier. Styrsystemet förändrar mättoleransen enligt följande tabell:

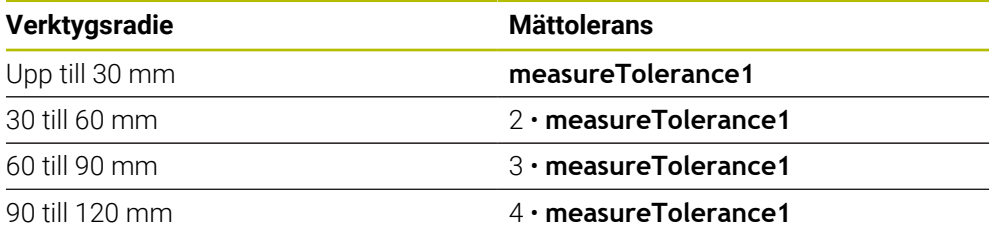

### **probingFeedCalc** (Nr. 122710) = **ConstantFeed**:

Avkänningsmatningen förblir konstant men mätfelet ökar linjärt med storleken på verktygsradien:

Mättolerans = (r • **measureTolerance1**)/ 5 mm) med

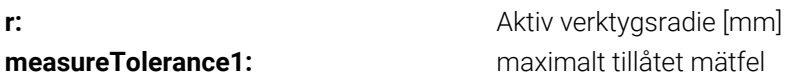

# **10.1.4 Inmatning i verktygstabellen för fräs- och svarvverktyg**

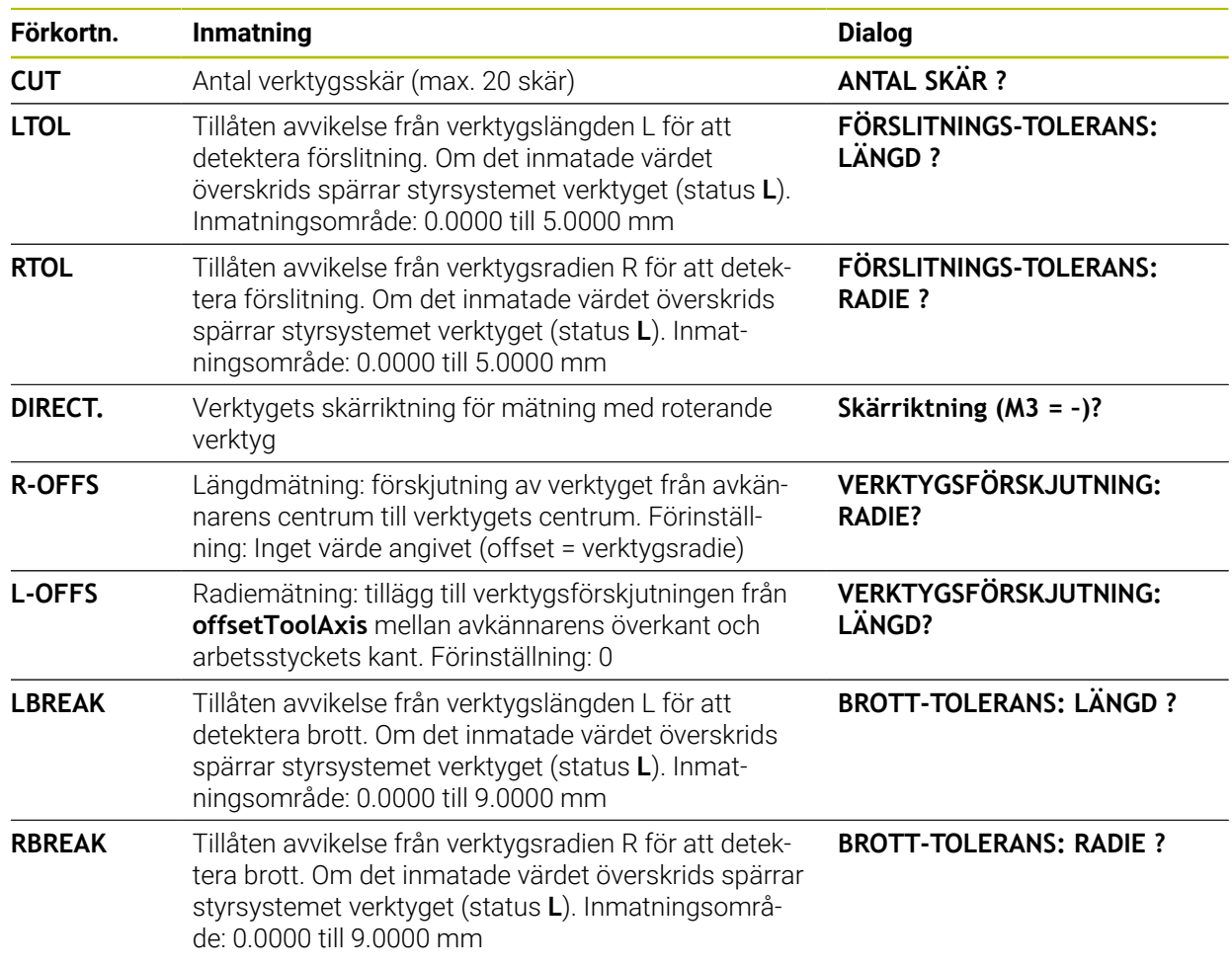

## **Exempel på vanliga verktygstyper**

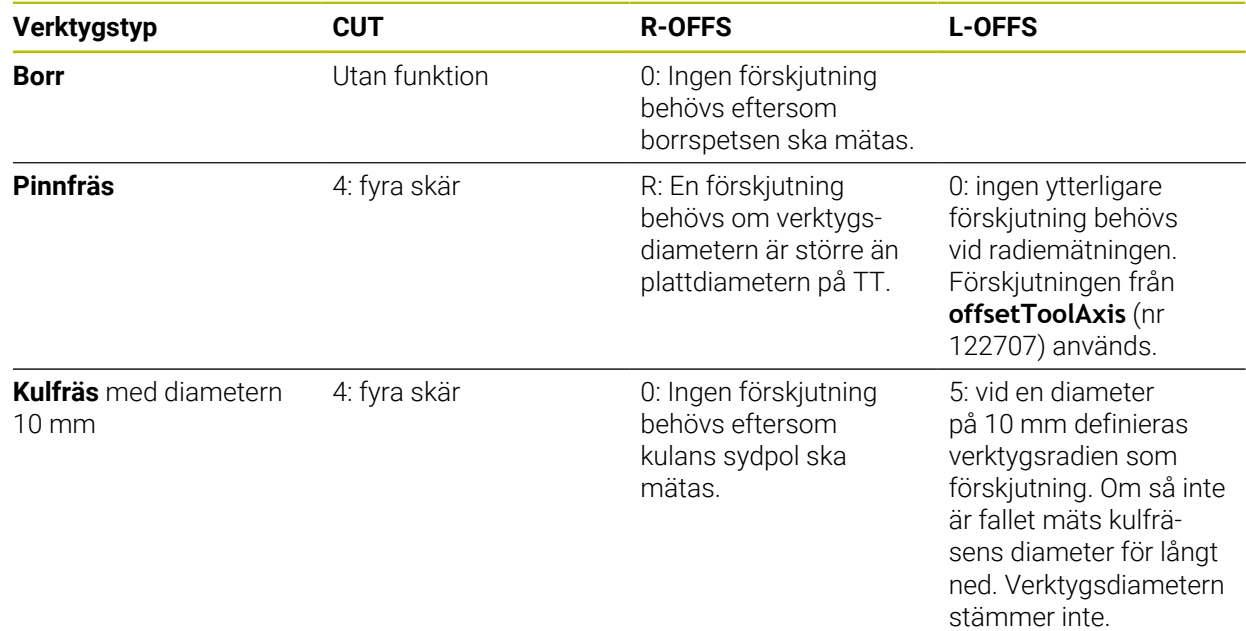

# <span id="page-379-0"></span>**10.2 Cykel 30 eller 480 KALIBRERING AV TT**

**ISO-programmering G480**

## **Användningsområde**

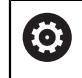

Beakta anvisningarna i maskinhandboken!

Kalibrering av TT utförs med avkännarcykel **30** eller **480** ([se "Skillnader mellan](#page-376-0) [cyklerna 30 till 33 och 480 till 483", Sida 377\)](#page-376-0). Kalibreringsförloppet utförs automatiskt. Styrsystemet beräknar även kalibreringsverktygets centrumförskjutning automatiskt. För att göra detta roterar styrsystemet spindeln till 180° efter halva kalibreringscykeln.

Kalibrering av TT utförs med avkännarcykel **30** eller **480** .

### **Avkännarsystem**

Använd ett runt eller kubformigt avkänningselement som avkännarsystem.

### **Kubformigt avkänningselement**

För ett kubformigt avkänningselement kan maskintillverkaren i den valfria maskinparametern **detectStylusRot** (nr 114315) och **tippingTolerance** (nr 114319) ange att vrid- och tippvinkeln ska beräknas. Genom att beräkna vridvinkeln kan man justera den vid mätning av verktyg. När tippvinkeln överskrids avger styrsystemet en varning. De uppmätta värdena kan granskas i **TT**-statusvisningen.

**Ytterligare information:** Bruksanvisning Inställning och exekvering

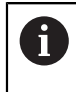

När du spänner fast verktygsavkännaren ska du se till att kanterna på det kubformiga avkänningselementet är inriktade så axelparallellt som möjligt. Vridvinkeln bör vara mindre än 1° och tippvinkeln mindre än 0,3°.

## **Kalibreringsverktyg**

Som kalibreringsverktyg används en exakt cylindrisk detalj, t.ex. ett cylinderstift. De erhållna kalibreringsvärdena lagras automatiskt i styrsystemet och tas automatiskt i beaktande vid efterföljande verktygsmätningar.

### **Cykelförlopp**

- 1 Sätt i kalibreringsverktyget. Som kalibreringsverktyg används en exakt cylindrisk detalj, t.ex. ett cylinderstift
- 2 Positionera kalibreringsverktyget manuellt i bearbetningsplanet över centrum TT
- 3 Positionera kalibreringsverktyget i verktygsaxeln ca. 15 mm + säkerhetsavståndet över TT
- 4 Styrenhetens första förflyttning sker i verktygsaxeln. Verktyget förflyttas först till en säker höjd på 15 mm + säkerhetsavståndet
- 5 Kalibreringsförloppet startar i verktygsaxeln
- 6 Därefter sker kalibreringen i bearbetningsplanet
- 7 Styrsystemet positionerar kalibreringsverktyget först i bearbetningsplanet till ett värde på 11 mm + TT-radien + säkerhetsavståndet
- 8 Sedan förflyttar styrsystemet verktyget i verktygsaxeln nedåt och startar kalibreringsförloppet
- 9 Under avkänningsförloppet utför styrsystemet en kvadratisk rörelsebild
- 10 Styrsystemet sparar kalibreringsvärden och tar dem i beaktande vid efterföljande verktygsmätningar
- 11 Slutligen lyfter styrsystemet kalibreringsverktyget i verktygsaxeln till säkerhetsavståndet och förflyttar det till mitten av TT

## **Anmärkning**

- Denna cykel kan du enbart genomföra i bearbetningsläget **FUNCTION MODE MILL**.
- Innan du utför kalibreringen måste kalibreringsverktygets exakta radie och längd anges i verktygstabellen TOOL.T.

### **Anvisningar i samband med maskinparametrar**

- Med maskinparametern **CfgTTRoundStylus** (nr 114200) eller **CfgTTRectStylus** (nr 114300) definierar du kalibreringscykelns funktion. Beakta anvisningarna i Er maskinhandbok.
	- I maskinparametern **centerPos** bestämmer du läget på TT i arbetsområdet.
- Om du ändrar positionen hos TT på bordet och/eller en maskinparameter **centerPos** måste TT kalibreras på nytt.
- Med maskinparametern **probingCapability** (nr 122723) definierar maskintillverkaren cykelns funktion. Med den här parametern kan du bland annat tillåta mätning av verktygslängden med stillastående spindel och samtidigt spärra mätning av verktygsradien och individuella skär.

# **10.2.1 Cykelparametrar**

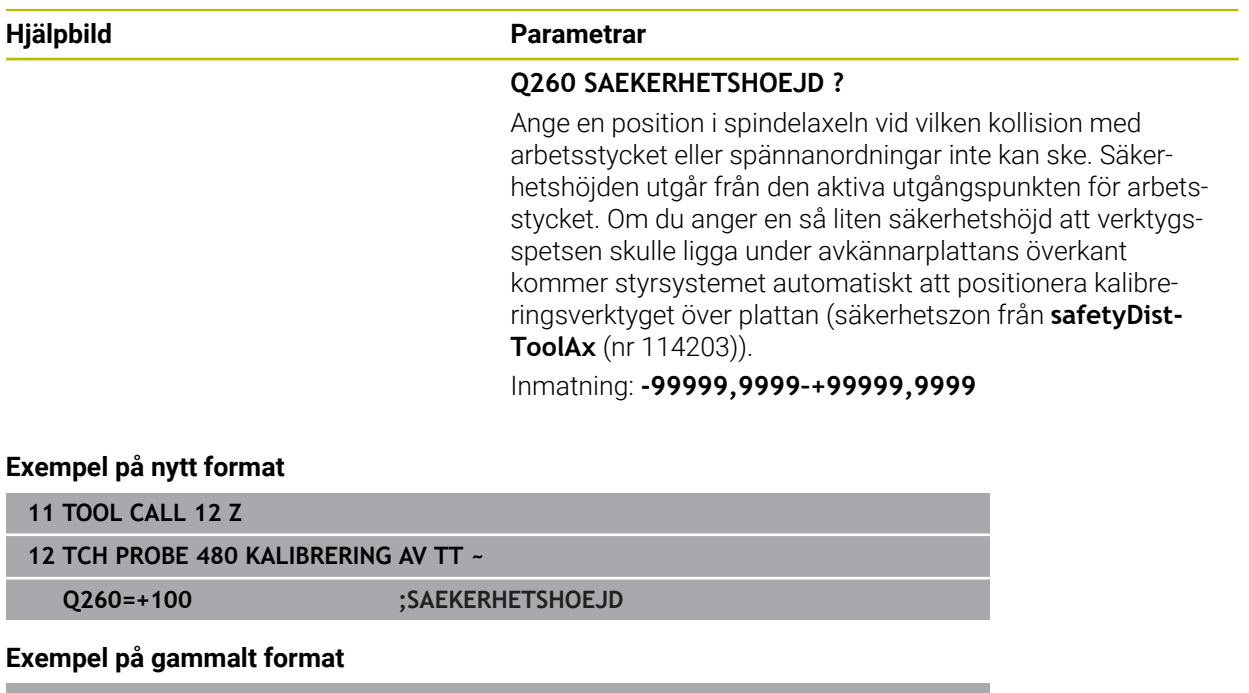

**11 TOOL CALL 12 Z**

**12 TCH PROBE 30.0 KALIBRERING AV TT**

**13 TCH PROBE 30.1 HOEJD:+90**

# <span id="page-382-0"></span>**10.3 Cykel 31 eller 481 VERKTYGSLAENGD**

**ISO-programmering G481**

## **Användningsområde**

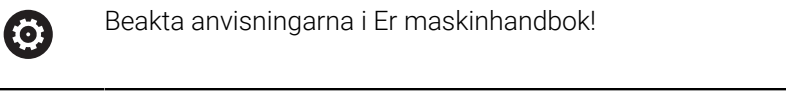

Programmera avkännarcykel **31** eller **482** [\(se "Skillnader mellan cyklerna 30 till](#page-376-0) [33 och 480 till 483", Sida 377](#page-376-0)) för att mäta verktygslängden. Beroende av angivna inmatningsvärden kan verktygslängden mätas på följande tre sätt:

- Om verktygsdiametern är större än diametern på avkännarens mätyta mäter du med roterande verktyg
- Om verktygsdiametern är mindre än diametern på avkännarens mätyta eller vid längdmätning på borr eller kulfräs mäter du med stillastående verktyg
- Om verktygsdiametern är större än avkännarens mätyta kan du mäta individuella skär med stillastående verktyg

### **Förlopp "Mätning med roterande verktyg"**

För att erhålla det längsta skäret förskjuts verktyget som skall mätas i förhållande till verktygsavkännarens centrum och förflyttas roterande mot mätytan på TT. Förskjutningen programmeras i verktygstabellen under Verktygsförskjutning: Radie (**R-OFFS**).

#### **Förlopp "Mätning med stillastående verktyg" (till exempel för borr)**

Verktyget som skall mätas förflyttas till en position över mätytans centrum. Därefter förflyttas det med stillastående spindel mot mätytan på TT. För den här mätningen måste Verktygsförskjutning: Radie (**TT: R-OFFS**) anges till "0" i verktygstabellen.

### **Körning "Mätning av individuella skär"**

Styrsystemet positionerar verktyget som ska mätas till en position bredvid verktygsavkännaren. Verktygsspetsen kommer då att befinna sig på det i **offsetToolAxis** (nr 122707) angivna måttet under avkännarens överkant. I verktygstabellen kan du under Verktygsförskjutning: Längd (**L-OFFS**) ange en ytterligare förskjutning. Styrsystemet mäter verktyget radiellt, under rotation, för att bestämma startvinkeln för mätningen av de individuella skären. Slutligen mäts de individuella skärens längd med hjälp av spindelorienteringar. För den här mätningen programmerar du **AVKAENNING AV SKAER** i cykel **31** = 1.

# **Anmärkning**

# *HÄNVISNING*

### **Varning kollisionsrisk!**

Om du ställer in **stopOnCheck** (nr 122717) till **FALSE** analyserar inte styrsystemet resultatparametern **Q199**. NC-programmet stoppas inte vid överskridande av brottstolerans. Det finns risk för kollision!

Ställ in **stopOnCheck** (nr 122717) till **TRUE**

- ▶ Se ev. till att du själv stoppar NC-programmet vid överskridande av brottstoleransen
- Denna cykel kan du enbart genomföra i bearbetningsläget **FUNCTION MODE MILL**.
- Innan verktyg mäts för första gången måste den ungefärliga radien, den ungefärliga längden, antalet skär och skärriktningen anges för respektive verktyg i verktygstabellen TOOL.T.
- Man kan utföra mätning av individuella skär med verktyg som har upp till 20 **skär**.
- Cyklerna **31** och **481** har inte stöd för några svarv- eller skärpningsverktyg eller några avkännarsystem.

## <span id="page-383-0"></span>**Uppmätning av slipverktyg**

Cykeln tar hänsyn till grundläggande data och korrigeringsdata från **TOOLGRIN-D.GRD** och slitage- och korrigeringsdata (**LBREAK** och **LTOL**) från **TOOL.T**.

## **Q340**: **0** och **1**

■ Beroende på om en initialskärpning (**INIT\_D**) har angetts eller inte förändras korrigeringsdata eller grundläggande data. Cykeln registrerar automatiskt värdena på rätt ställe i **TOOLGRIND.GRD**.

Följ det angivna tillvägagångssättet när du ställer in ett slipverktyg. **Ytterligare information:** Bruksanvisning Inställning och exekvering

# **10.3.1 Cykelparametrar**

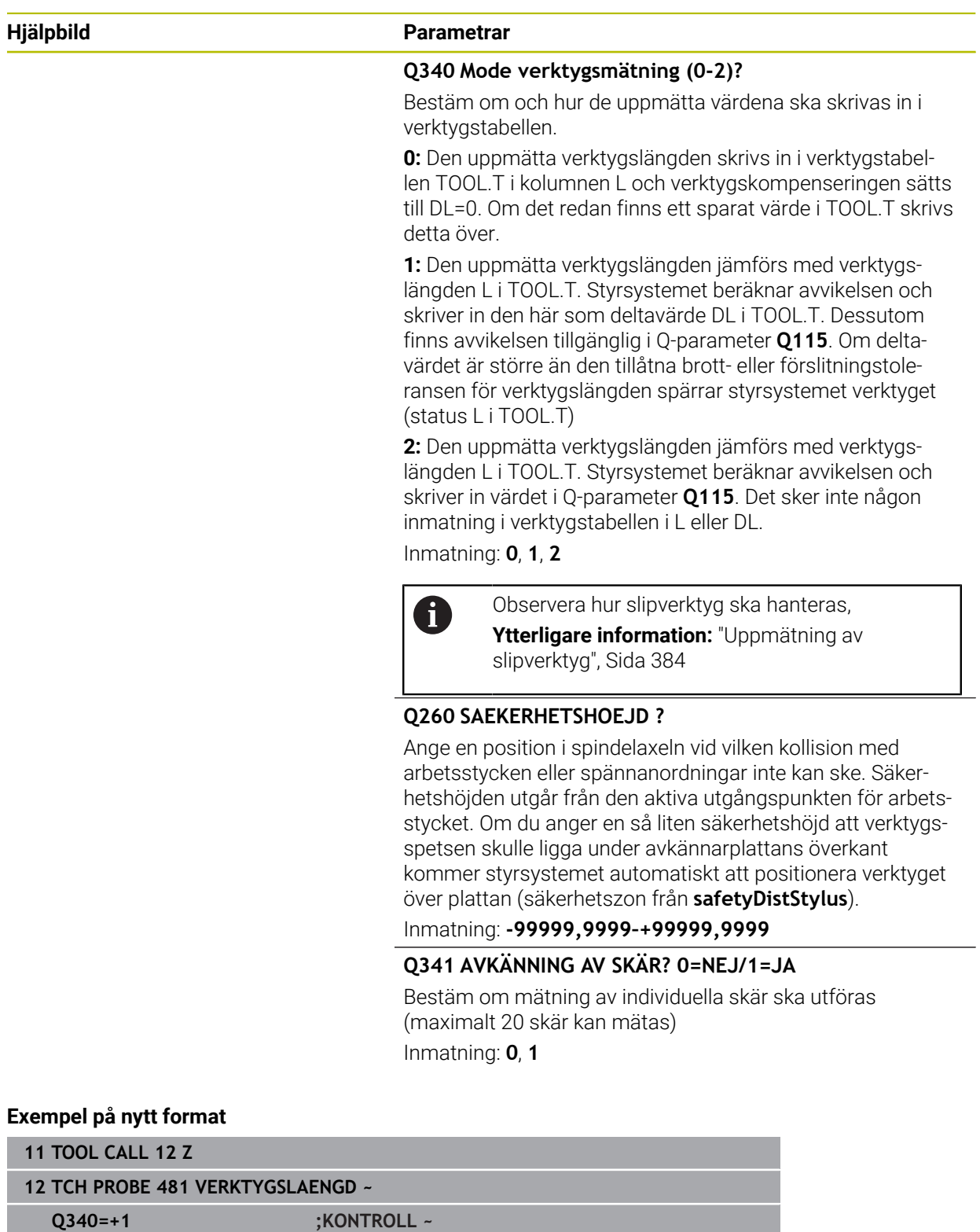

**Q260=+100 ;SAEKERHETSHOEJD ~ Q341=+1 ;AVKAENNING AV SKAER** Cykel **31** innehåller en extra parameter:

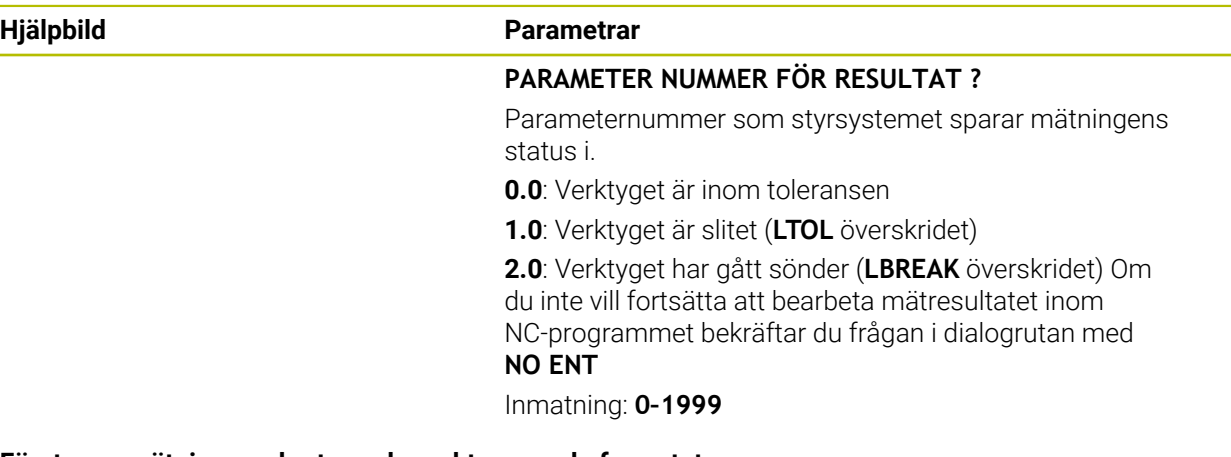

**Första uppmätning med roterande verktyg; gamla formatet**

**11 TOOL CALL 12 Z 12 TCH PROBE 31.0 VERKTYGSLAENGD 13 TCH PROBE 31.1 KONTROLL:0 14 TCH PROBE 31.2 HOEJD::+120 15 TCH PROBE 31.3 AVKAENNING AV SKAER:0**

### **Kontroll med mätning av enskilda skär, lagra status i Q5; gamla formatet**

**11 TOOL CALL 12 Z**

**12 TCH PROBE 31.0 VERKTYGSLAENGD**

**13 TCH PROBE 31.1 KONTROLL:1 Q5**

**14 TCH PROBE 31.2 HOEJD:+120**

**15 TCH PROBE 31.3 AVKAENNING AV SKAER:1**

# <span id="page-386-0"></span>**10.4 Cykel 32 eller 482 VERKTYGSRADIE**

**ISO-programmering G482**

61

## **Användningsområde**

Beakta anvisningarna i maskinhandboken!

Programmera avkännarcykel **32** eller **482** [\(se "Skillnader mellan cyklerna 30 till](#page-376-0) [33 och 480 till 483", Sida 377](#page-376-0)) för att mäta verktygsradien. Beroende av angivna inmatningsvärden kan verktygsradien mätas på följande två sätt:

- Mätning med roterande verktyg
- Mätning med roterande verktyg och därefter mätning av individuella skär

Styrsystemet positionerar verktyget som ska mätas till en position bredvid verktygsavkännaren. Fräsens framsida kommer då att befinna sig på det i **offsetToolAxis** (nr 122707) angivna måttet under avkännarens överkant. Styrsystemet mäter verktyget radiellt, under rotation. Om dessutom en enda mätning av ett individuellt skär ska utföras mäts radierna för alla skärkanter med hjälp av spindelorientering.

## **Anmärkning**

## *HÄNVISNING*

#### **Varning kollisionsrisk!**

Om du ställer in **stopOnCheck** (nr 122717) till **FALSE** analyserar inte styrsystemet resultatparametern **Q199**. NC-programmet stoppas inte vid överskridande av brottstolerans. Det finns risk för kollision!

- Ställ in **stopOnCheck** (nr 122717) till **TRUE**
- ▶ Se ev. till att du själv stoppar NC-programmet vid överskridande av brottstoleransen
- Denna cykel kan du enbart genomföra i bearbetningsläget **FUNCTION MODE MILL**.
- Innan verktyg mäts för första gången måste den ungefärliga radien, den ungefärliga längden, antalet skär och skärriktningen anges för respektive verktyg i verktygstabellen TOOL.T.
- Cyklerna **32** och **482** har inte stöd för några svarv- eller skärpningsverktyg eller några avkännarsystem.

### **Uppmätning av slipverktyg**

Cykeln tar hänsyn till grundläggande data och korrigeringsdata från **TOOLGRIN-D.GRD** och slitage- och korrigeringsdata (**RBREAK** och **RTOL**) från **TOOL.T**.

**Q340**: **0** och **1**

■ Beroende på om en initialskärpning (**INIT\_D**) har angetts eller inte förändras korrigeringsdata eller grundläggande data. Cykeln registrerar automatiskt värdena på rätt ställe i **TOOLGRIND.GRD**.

Följ det angivna tillvägagångssättet när du ställer in ett slipverktyg. **Ytterligare information:** Bruksanvisning Inställning och exekvering

### **Anvisningar i samband med maskinparametrar**

- Med maskinparametern **probingCapability** (nr 122723) definierar maskintillverkaren cykelns funktion. Med den här parametern kan du bland annat tillåta mätning av verktygslängden med stillastående spindel och samtidigt spärra mätning av verktygsradien och individuella skär.
- Cylindriska verktyg med diamantyta kan mätas med stillastående spindel. Då måste du definiera antalet skär **CUT** med 0 i verktygstabellen och anpassa maskinparametern **CfgTT**. Beakta anvisningarna i Er maskinhandbok.

## **10.4.1 Cykelparametrar**

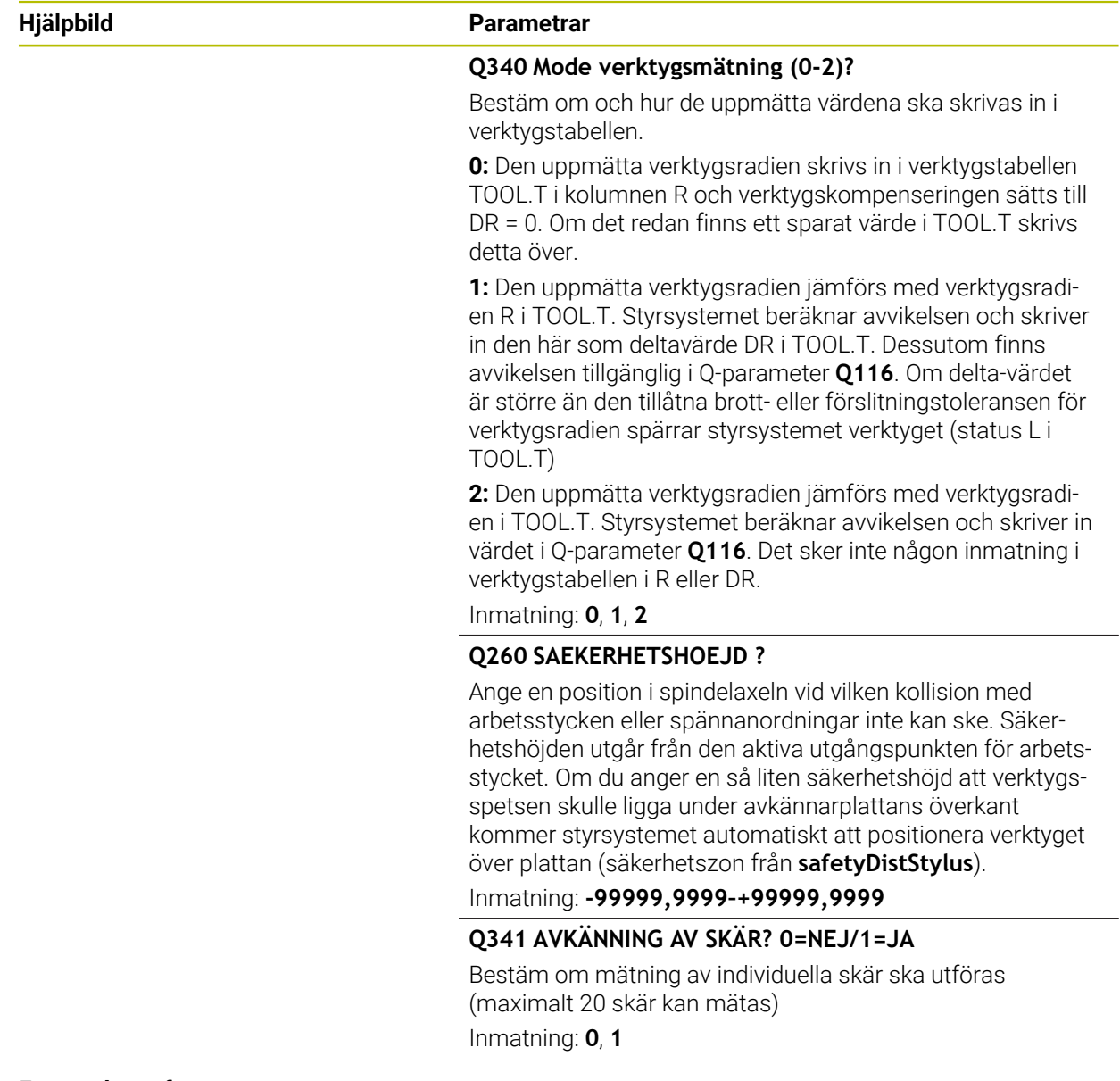

#### **Exempel nytt format**

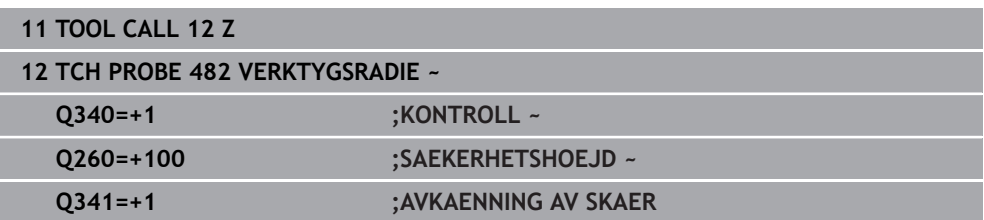

Cykel **32** innehåller en extra parameter:

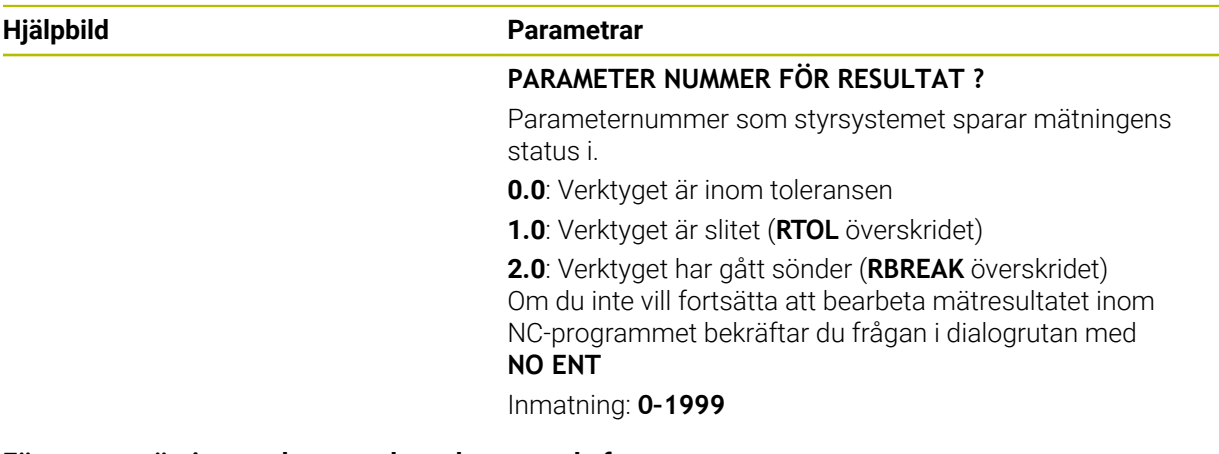

#### **Första uppmätning med roterande verktyg; gamla formatet**

**11 TOOL CALL 12 Z 12 TCH PROBE 32.0 VERKTYGSRADIE 13 TCH PROBE 32.1 KONTROLL:0 14 TCH PROBE 32.2 HOEJD:+120 15 TCH PROBE 32.3 AVKAENNING AV SKAER:0**

#### **Kontroll med mätning av enskilda skär, lagra status i Q5; gamla formatet**

**11 TOOL CALL 12 Z**

**12 TCH PROBE 32.0 VERKTYGSRADIE**

**13 TCH PROBE 32.1 KONTROLL:1 Q5**

**14 TCH PROBE 32.2 HOEJD:+120**

**15 TCH PROBE 32.3 AVKAENNING AV SKAER:1**

# <span id="page-389-0"></span>**10.5 Cykel 33 eller 483 VERKTYGSMAETNING**

**ISO-programmering G483**

## **Användningsområde**

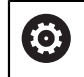

Beakta anvisningarna i maskinhandboken!

För att mäta verktyget helt (längd och radie), programmerar du avkännarcykel **33** eller **483** [\(se "Skillnader mellan cyklerna 30 till 33 och 480 till 483", Sida 377](#page-376-0)). Cykeln är mycket lämplig för första mätning av verktyg eftersom den – i jämförelse med separat mätning av längd och radie – ger stora tidsvinster. Via inmatningsparametrar kan man välja att mäta verktyget på följande två sätt:

- Mätning med roterande verktvg
- Mätning med roterande verktyg och därefter mätning av individuella skär

### **Mätning med roterande verktyg:**

Styrsystemet mäter verktyget enligt en fast förprogrammerad sekvens. Först (om det är möjligt) mäts verktygslängden och därefter mäts verktygsradien.

## **Mätning med mätning av individuella skär:**

Styrsystemet mäter verktyget enligt en fast förprogrammerad sekvens. Först mäts verktygsradien och därefter mäts verktygslängden. Mätförloppet motsvarar förloppen i avkännarcykel **31** och **32** samt **481** och **482**.

## **Anmärkning**

# *HÄNVISNING*

### **Varning kollisionsrisk!**

Om du ställer in **stopOnCheck** (nr 122717) till **FALSE** analyserar inte styrsystemet resultatparametern **Q199**. NC-programmet stoppas inte vid överskridande av brottstolerans. Det finns risk för kollision!

Ställ in **stopOnCheck** (nr 122717) till **TRUE**

- ▶ Se ev. till att du själv stoppar NC-programmet vid överskridande av brottstoleransen
- Denna cykel kan du enbart genomföra i bearbetningsläget **FUNCTION MODE MILL**.
- Innan verktyg mäts för första gången måste den ungefärliga radien, den ungefärliga längden, antalet skär och skärriktningen anges för respektive verktyg i verktygstabellen TOOL.T.
- Cyklerna **33** och **483** har inte stöd för några svarv- eller skärpningsverktyg eller några avkännarsystem.

### **Uppmätning av slipverktyg**

Cykeln tar hänsyn till grundläggande data och korrigeringsdata från **TOOLGRIN-D.GRD** och slitage- och korrigeringsdata (**LBREAK**, **RBREAK**, **LTOL** och **RTOL**) från **TOOL.T**.

**Q340**: **0** och **1**

■ Beroende på om en initialskärpning (**INIT\_D**) har angetts eller inte förändras korrigeringsdata eller grundläggande data. Cykeln registrerar automatiskt värdena på rätt ställe i **TOOLGRIND.GRD**.

Följ det angivna tillvägagångssättet när du ställer in ett slipverktyg. **Ytterligare information:** Bruksanvisning Inställning och exekvering

#### **Anvisningar i samband med maskinparametrar**

- Med maskinparametern **probingCapability** (nr 122723) definierar maskintillverkaren cykelns funktion. Med den här parametern kan du bland annat tillåta mätning av verktygslängden med stillastående spindel och samtidigt spärra mätning av verktygsradien och individuella skär.
- Cylindriska verktyg med diamantyta kan mätas med stillastående spindel. Då måste du definiera antalet skär **CUT** med 0 i verktygstabellen och anpassa maskinparametern **CfgTT**. Beakta anvisningarna i Er maskinhandbok.

# **10.5.1 Cykelparametrar**

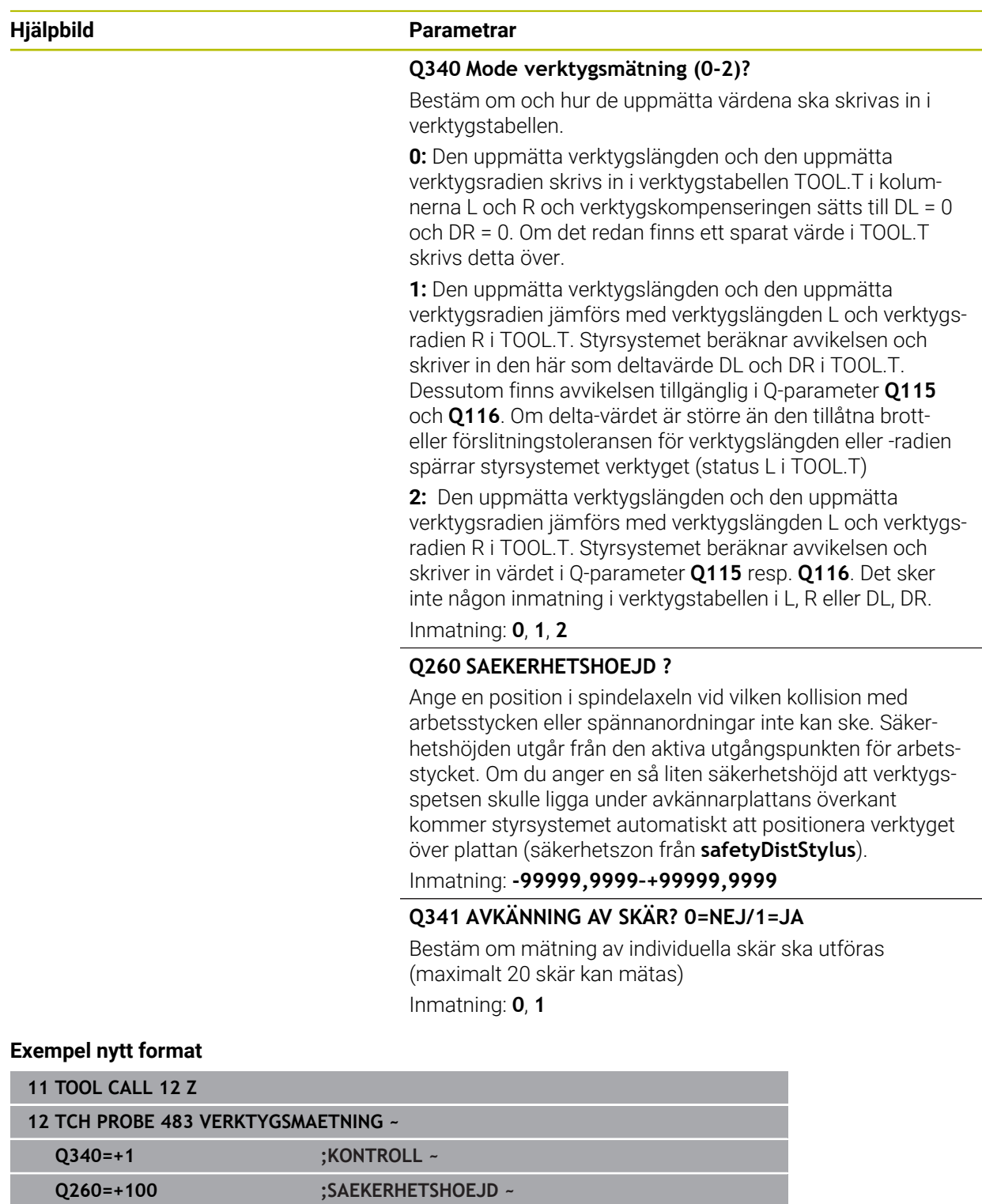

**Q341=+1 ;AVKAENNING AV SKAER**

Cykel **33** innehåller en extra parameter:

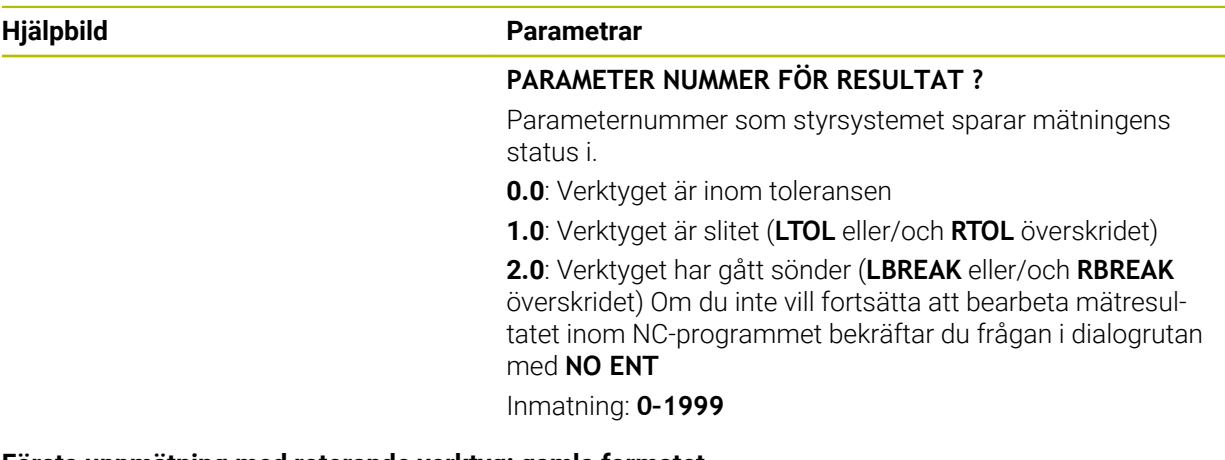

**Första uppmätning med roterande verktyg; gamla formatet**

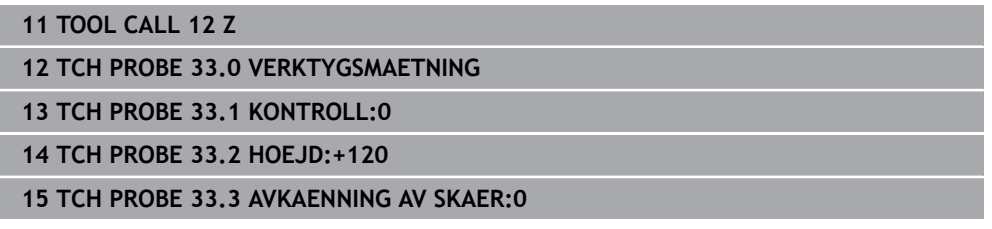

### **Kontroll med mätning av enskilda skär, lagra status i Q5; gamla formatet**

**11 TOOL CALL 12 Z**

**12 TCH PROBE 33.0 VERKTYGSMAETNING**

**13 TCH PROBE 33.1 KONTROLL:1 Q5**

**14 TCH PROBE 33.2 HOEJD:+120**

**15 TCH PROBE 33.3 AVKAENNING AV SKAER:1**

# <span id="page-393-0"></span>**10.6 Cykel 484 KALIBRERING IR-TT**

### **ISO-programmering G484**

## **Användningsområde**

Med cykel **484** kalibrerar du en verktygsavkännare, till exempel den kabelfria, infraröda verktygsavkännaren TT 460. Du kan genomföra kalibreringsförloppet med eller utan manuella ingrepp.

- **Med manuellt ingrepp:** Om du definierar **Q536** lika med 0, stannar styrsystemet före kalibreringen. Därefter måste du positionera verktyget över mitten på verktygsavkännaren manuellt.
- **Utan manuellt ingrepp:** Om du definierar **Q536** lika med 1, utför styrsystemet cykeln automatiskt. Du måste ev. först programmera en förpositionering. Detta beror på värdet på parametern **Q523 POSITION TT**.

# **Cykelförlopp**

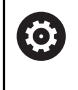

Beakta anvisningarna i Er maskinhandbok! Maskintillverkaren definierar cykelns funktion.

Programmera avkännarcykeln **484** för att kalibrera verktygsavkännaren. I inmatningsparametern **Q536** kan du ställa in om cykeln ska genomföras med eller utan manuellt ingrepp.

### **Avkännarsystem**

Använd ett runt eller kubformigt avkänningselement.

## **Kubformigt avkänningselement**:

För ett kubformigt avkänningselement kan maskintillverkaren i den valfria maskinparametern **detectStylusRot** (nr 114315) och **tippingTolerance** (nr 114319) ange att vrid- och tippvinkeln ska beräknas. Genom att beräkna vridvinkeln kan man justera den vid mätning av verktyg. När tippvinkeln överskrids avger styrsystemet en varning. De uppmätta värdena kan granskas i **TT**-statusvisningen.

**Ytterligare information:** Bruksanvisning Inställning och exekvering

När du spänner fast verktygsavkännaren ska du se till att kanterna på det kubformiga avkänningselementet är inriktade så axelparallellt som möjligt. Vridvinkeln bör vara mindre än 1° och tippvinkeln mindre än 0,3°.

## **Kalibreringsverktyg:**

i

Som kalibreringsverktyg används en exakt cylindrisk detalj, t.ex. ett cylinderstift. Ange den exakta radien och den exakta längden för kalibreringsverktyget i verktygstabellen TOOL.T. Efter kalibreringen sparar styrsystemet kalibreringsvärdena och tar hänsyn till dessa i efterföljande verktygsmätningar. Kalibreringsverktyget skall ha en diameter större än 15 mm och sticka fram ca. 50 mm från spännchucken.

### **Q536 = 0: Med manuellt ingrepp före kalibrering**

Gör på följande sätt:

- Växla inte kalibreringsverktyg
- Starta kalibreringscykeln
- > Styrsystemet avbryter kalibreringscykeln och öppnar en dialogruta.
- Positionera kalibreringsverktyget över mitten på verktygsavkännaren manuellt.

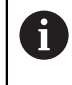

Kontrollera att kalibreringsverktyget befinner sig över mätplattans mätyta.

- Fortsätt cykeln med **NC start**
- Om du har programmerat **Q523** lika med **2**, skriver styrsystemet den kalibrerade positionen i maskinparametern **centerPos** (nr 114200)

#### **Q536 = 1: Utan manuellt ingrepp före kalibrering**

Gör på följande sätt:

 $\mathbf i$ 

- Växla inte kalibreringsverktyg
- Positionera kalibreringsverktyget över mitten på verktygsavkännaren innan du startar cykeln.
	- Kontrollera att kalibreringsverktyget befinner sig över mätplattans mätyta.
	- Vid kalibrering utan manuellt ingrepp behöver du inte positionera verktyget över mitten på verktygsavkännaren. Cykeln hämtar positionen från maskinparametrarna och kör automatiskt fram till den här positionen.
- Starta kalibreringscykeln
- > Kalibreringscykeln exekveras utan stopp.
- Om du har programmerat **Q523** lika med **2**, skriver styrsystemet tillbaka den kalibrerade positionen i maskinparametern **centerPos** (nr 114200).

## **Anmärkning**

# *HÄNVISNING*

### **Varning kollisionsrisk!**

Om du programmerar **Q536** = 1 måste verktyget förpositioneras före cykelanropet! Styrsystemet beräknar vid kalibreringsförloppet även kalibreringsverktygets centrumförskjutning. För att göra detta roterar styrsystemet spindeln till 180° efter halva kalibreringscykeln. Det finns risk för kollision!

- Bestäm om ett stopp skall ske före cykelstart eller om du vill låta cykeln exekveras automatiskt utan stopp.
- Denna cykel kan du enbart genomföra i bearbetningsläget **FUNCTION MODE MILL**.
- Kalibreringsverktyget skall ha en diameter större än 15 mm och sticka fram ca. 50 mm från spännchucken. Om du använder ett cylinderstift med dessa dimensioner, uppstår en böjning på enbart 0.1 µm per 1 N beröringskraft. Vid användning av ett kalibreringsverktyg, som har en för liten diameter och/eller sitter långt ut från spännchucken, kan stora avvikelser uppstå.
- Innan du utför kalibreringen måste kalibreringsverktygets exakta radie och längd anges i verktygstabellen TOOL.T.
- Du måste utföra en ny kalibrering om du förändrar TT:ns position på bordet.

## **Anvisning i samband med maskinparametrar**

■ Med maskinparametern **probingCapability** (nr 122723) definierar maskintillverkaren cykelns funktion. Med den här parametern kan du bland annat tillåta mätning av verktygslängden med stillastående spindel och samtidigt spärra mätning av verktygsradien och individuella skär.
# **10.6.1 Cykelparametrar**

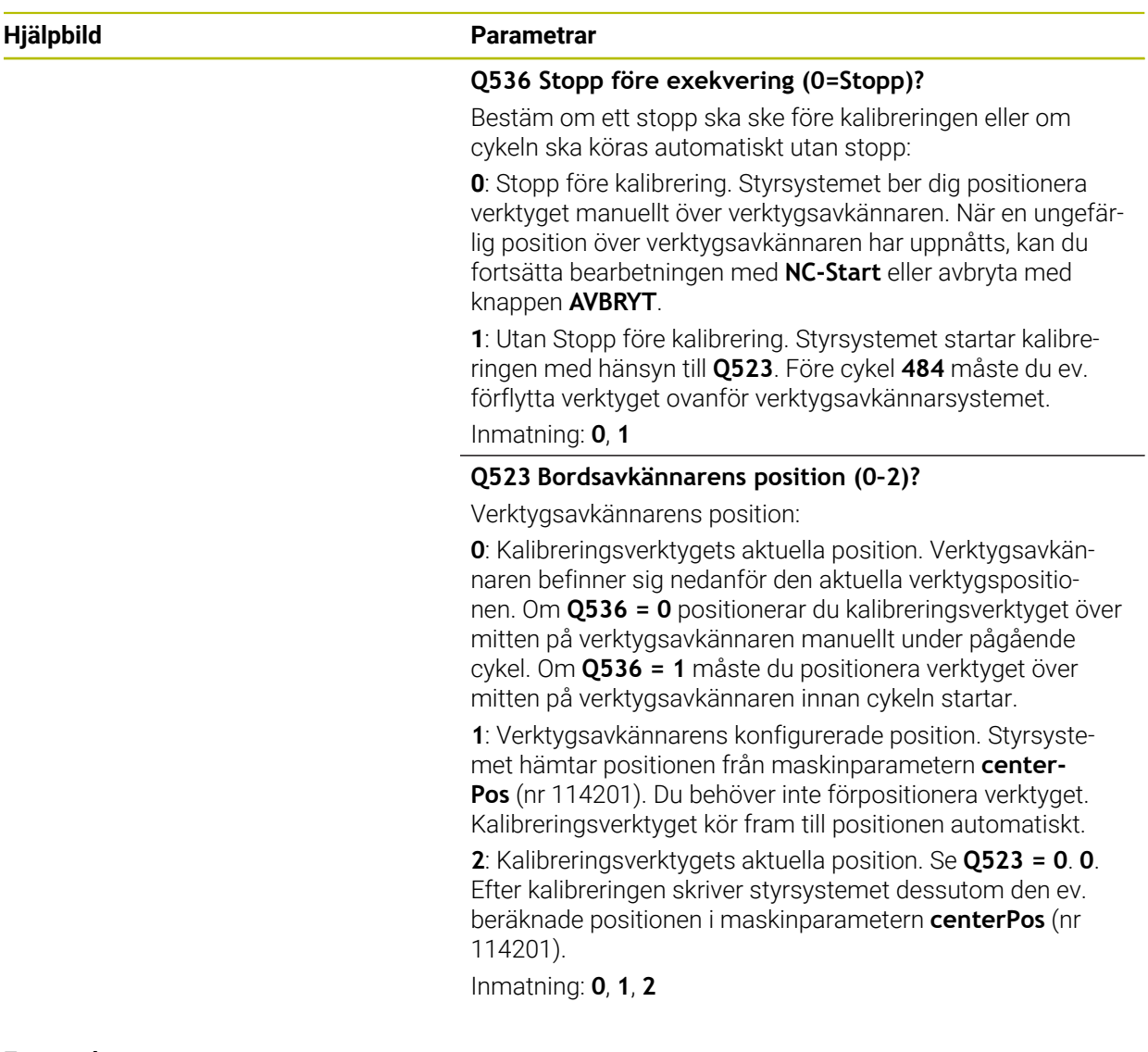

#### **Exempel**

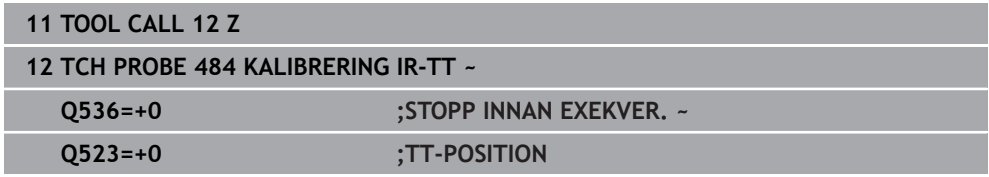

# **10.7 Cykel 485 MAT VRIDVERKTYG (option 50)**

<span id="page-397-0"></span>**ISO-programmering G485**

#### **Användningsområde**

6

Beakta anvisningarna i Er maskinhandbok!

Maskinen och styrsystemet måste vara förberedda av maskintillverkaren.

För att mäta svarvverktyg med HEIDENHAINs verktygsavkännare kan du använda cykeln **485 MAT VRIDVERKTYG**. Styrsystemet mäter verktyget enligt en fast förprogrammerad sekvens.

#### **Cykelförlopp**

- 1 Styrsystemet positionerar svarvverktyget på den säkra höjden
- 2 Svarvverktyget riktas in utifrån **TO** och **ORI**
- 3 Styrsystemet positionerar verktyget på huvudaxelns mätposition, arbetsrörelsen är interpolerande i huvud- och komplementaxeln
- 4 Därefter förflyttas svarvverktyget till verktygsaxelns mätposition
- 5 Verktyget mäts upp. Beroende på hur **Q340** har definierats ändras verktygsmåtten eller verktyget spärras
- 6 Mätresultatet överförs till resultatparametern **Q199**
- 7 Efter genomförd mätning positionerar styrsystemet verktyget i verktygsaxeln på säkerhetshöjden

#### **Resultatparametrar Q199:**

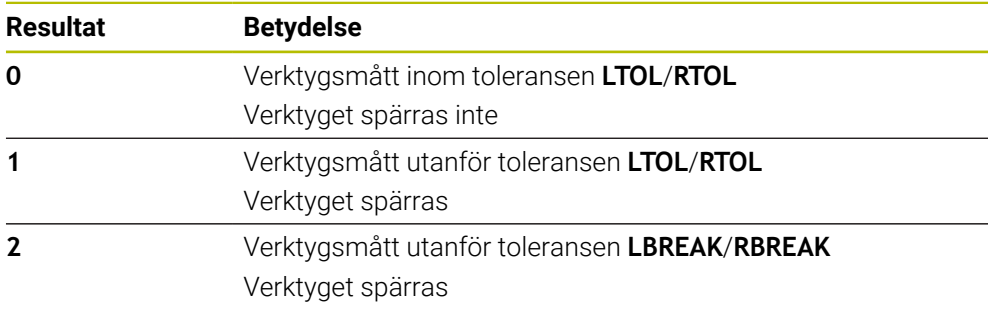

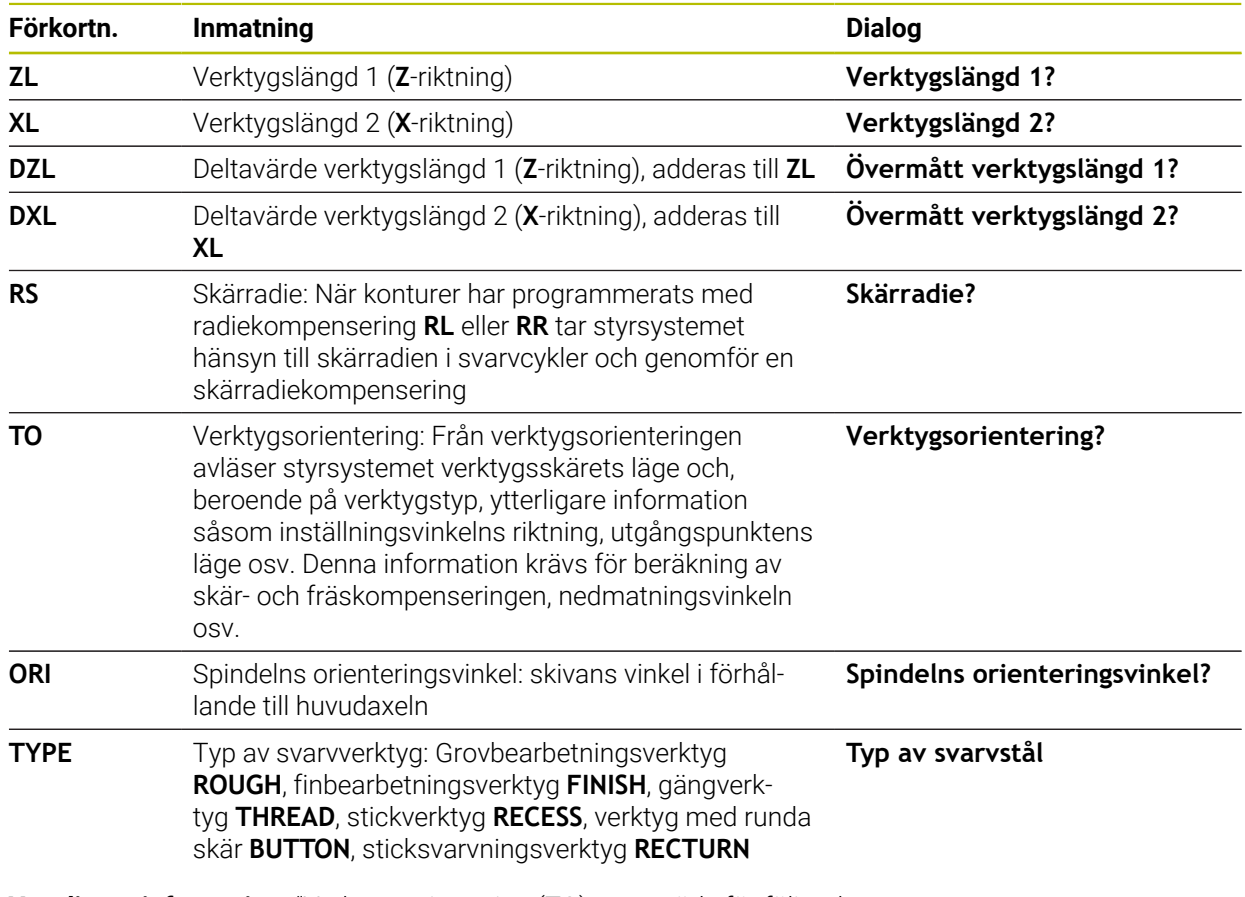

#### **Cykeln använder följande uppgifter ur toolturn.trn:**

**Ytterligare information:** ["Verktygsorientering \(TO\) som stöds för följande](#page-399-0) [svarvverktygstyper \(TYPE\)", Sida 400](#page-399-0)

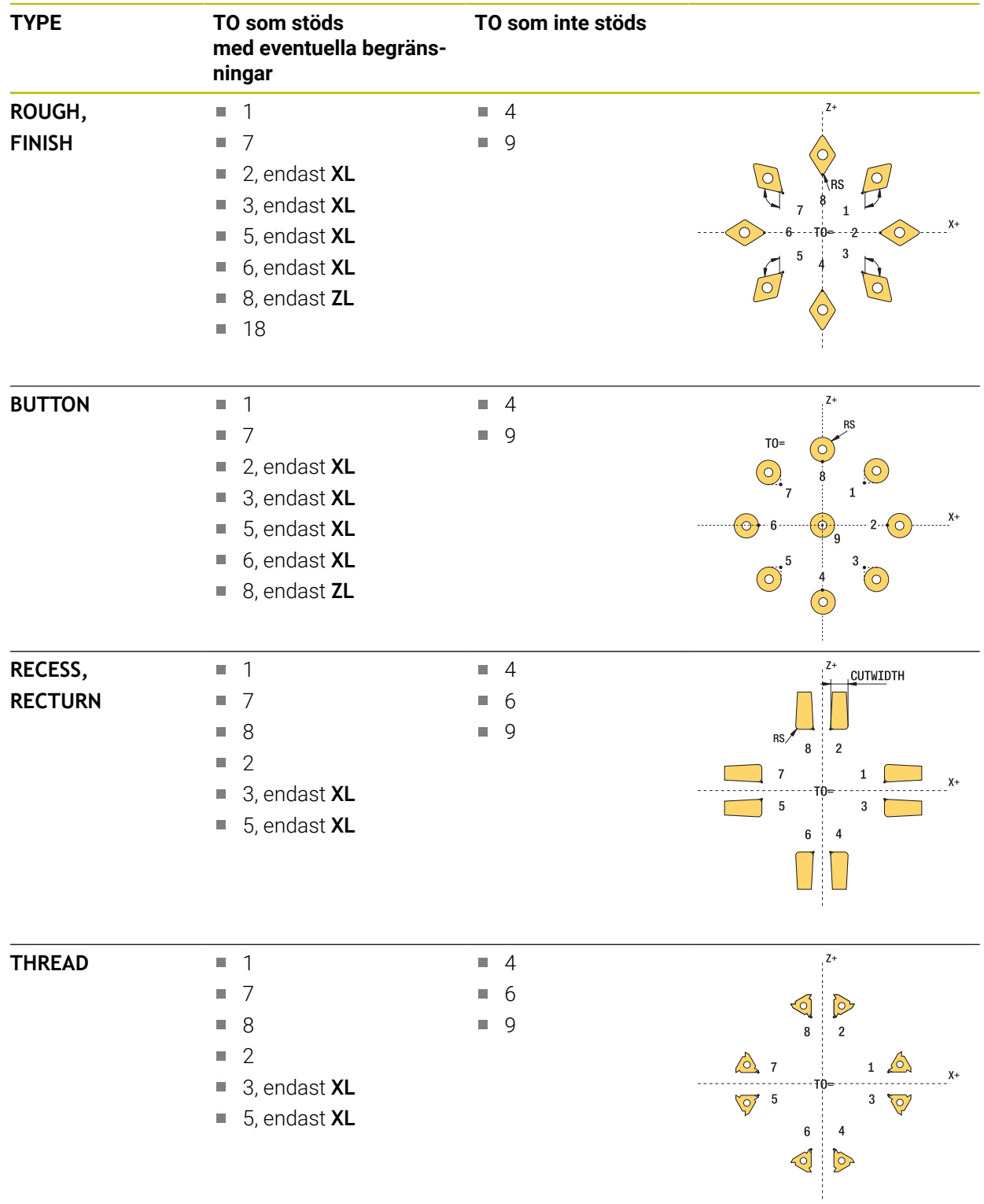

### <span id="page-399-0"></span>**Verktygsorientering (TO) som stöds för följande svarvverktygstyper (TYPE)**

#### **Anmärkning**

#### *HÄNVISNING*

#### **Varning kollisionsrisk!**

Om du ställer in **stopOnCheck** (nr 122717) till **FALSE** analyserar inte styrsystemet resultatparametern **Q199**. NC-programmet stoppas inte vid överskridande av brottstolerans. Det finns risk för kollision!

- Ställ in **stopOnCheck** (nr 122717) till **TRUE**
- ▶ Se ev. till att du själv stoppar NC-programmet vid överskridande av brottstoleransen

### *HÄNVISNING*

#### **Varning kollisionsrisk!**

Om verktygsdata **ZL**/**DZL** och **XL**/**DXL** avviker +/- 2 mm från verkliga verktygsdata finns det risk för kollision.

- Ange ungefärliga verktygsdata med högre noggrannhet än +/- 2 mm
- Exekvera cykeln försiktigt
- Denna cykel kan du enbart genomföra i bearbetningsläget **FUNCTION MODE MILL**.
- Innan cykeln startas måste du utföra en **TOOL CALL** med verktygsaxeln **Z**.
- Om du definierar **YL** och **DYL** med ett värde utanför +/- 5 mm når inte verktyget fram till verktygsavkännaren.
- Cykeln har inte stöd för någon **SPB-INSERT** (offsetvinkel). I **SPB-INSERT** måste du spara värdet 0. Annars visar styrsystemet ett felmeddelande.

#### **Anvisning i samband med maskinparametrar**

Cykeln är avhängig den valfria maskinparametern **CfgTTRectStylus** (nr 114300). Beakta anvisningarna i Er maskinhandbok.

# **10.7.1 Cykelparametrar**

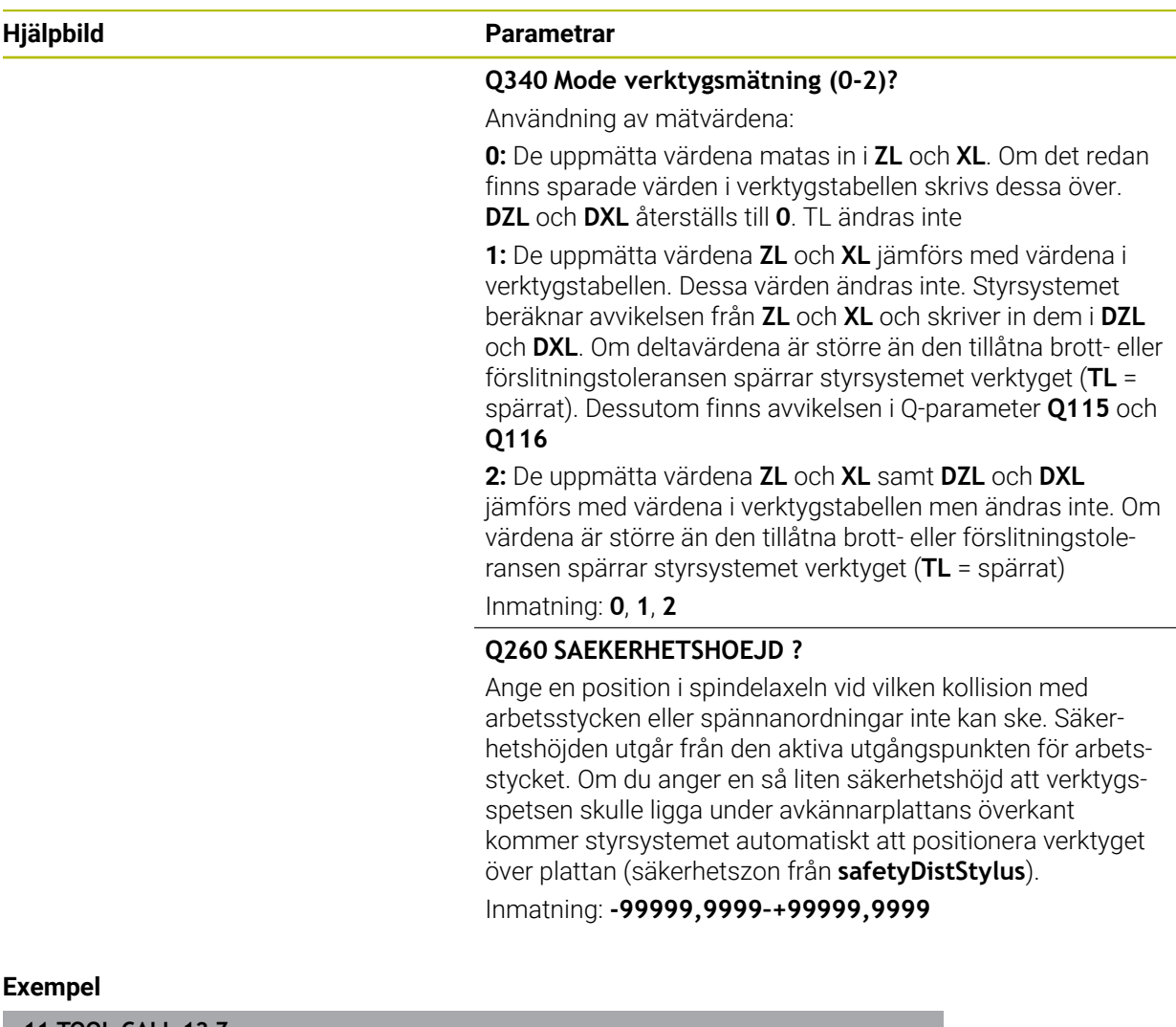

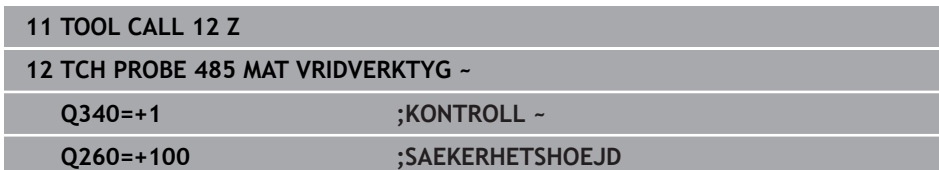

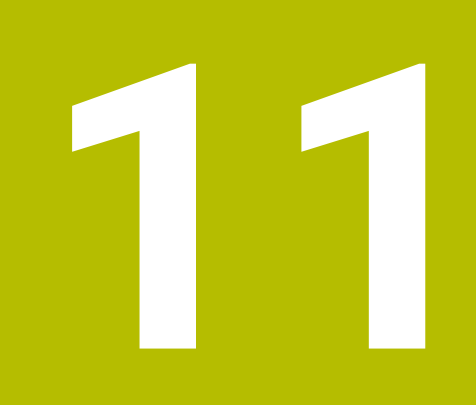

# **Specialcykler**

# **11.1 Grunder**

### **11.1.1 Översikt**

Styrsystemet tillhandahåller följande cykler för specialtillämpningar:

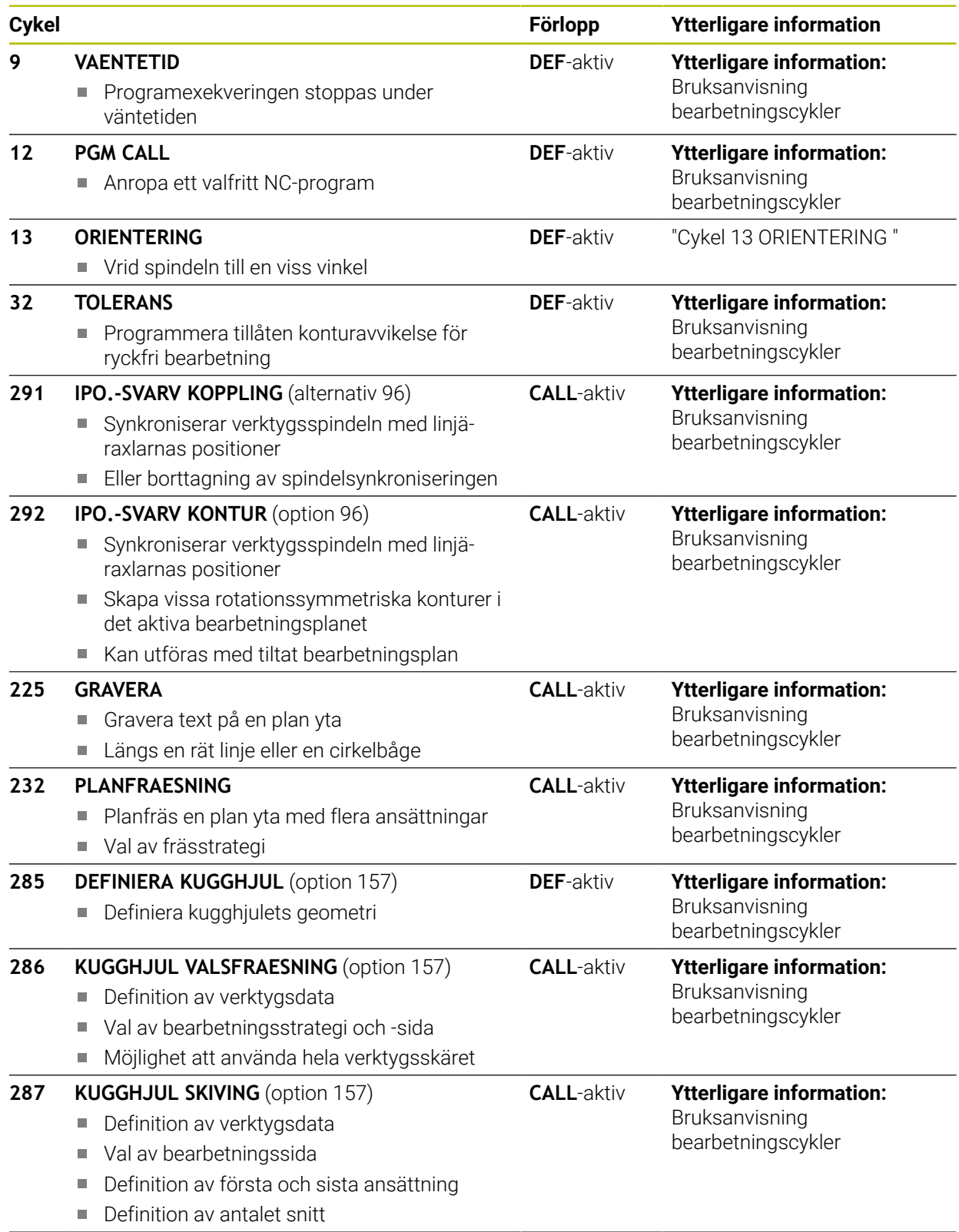

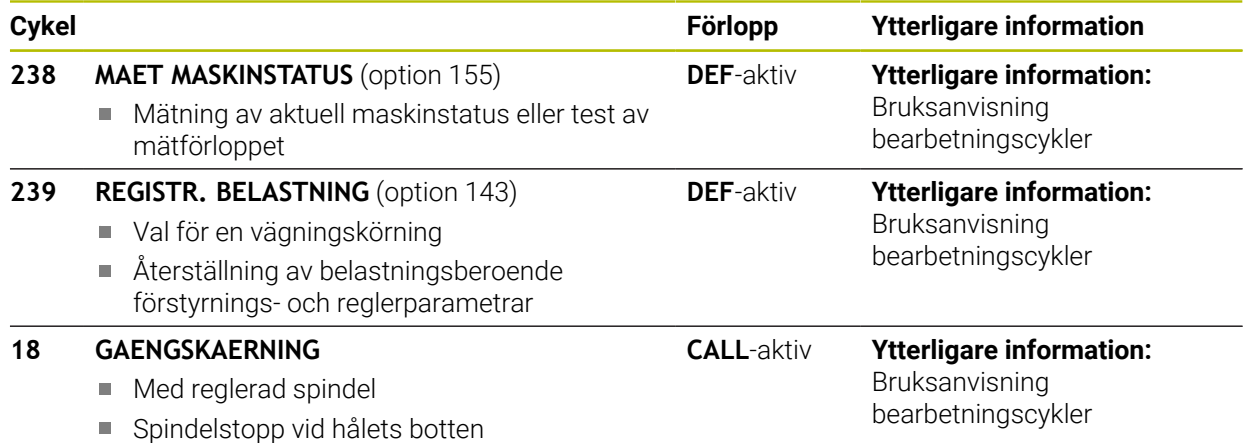

## <span id="page-405-0"></span>**11.2 Cykel 13 ORIENTERING**

<span id="page-405-1"></span>**ISO-programmering G36**

(Ö)

#### **Användningsområde**

Beakta anvisningarna i Er maskinhandbok! Maskinen och styrsystemet måste vara förberedda av maskintillverkaren.

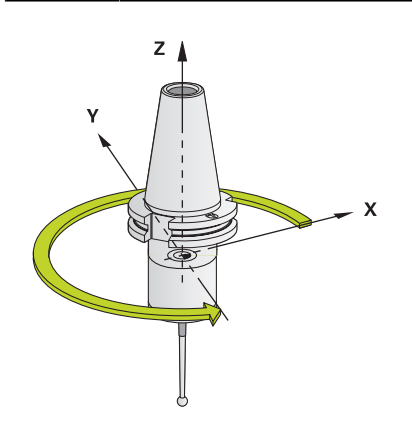

Styrsystemet kan styra en verktygsmaskins huvudspindel och placera den i en position som bestäms av en vinkel.

Spindelorienteringen behövs exempelvis:

- vid verktygsväxlarsystem med fast växlarposition för verktyget
- för att rikta in sändar- och mottagarfönstret i 3D-avkännarsystem med infraröd  $\mathbf{u}$ överföring

Styrsystemet placerar spindeln i det i cykeln definierade vinkelläget genom att **M19** eller **M20** programmeras (maskinberoende).

Om du programmerar **M19** eller **M20** utan att först ha definierat cykel **13**, placerar styrsystemet huvudspindeln på ett vinkelvärde som har definierats av maskintillverkaren.

#### **Anmärkning**

Denna cykel kan genomföras i bearbetningsläget **FUNCTION MODE MILL**, **FUNCTION MODE TURN** och **FUNCTION DRESS**

#### **11.2.1 Cykelparametrar**

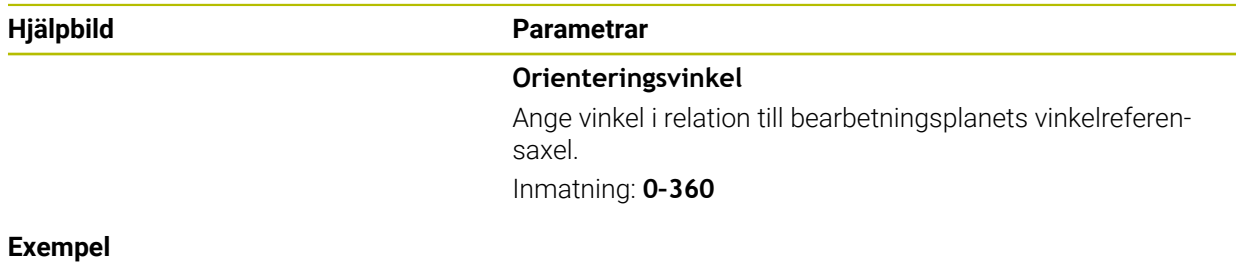

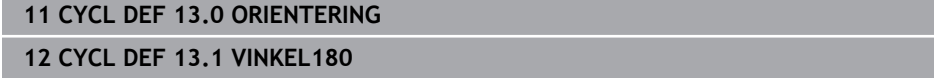

# **Index**

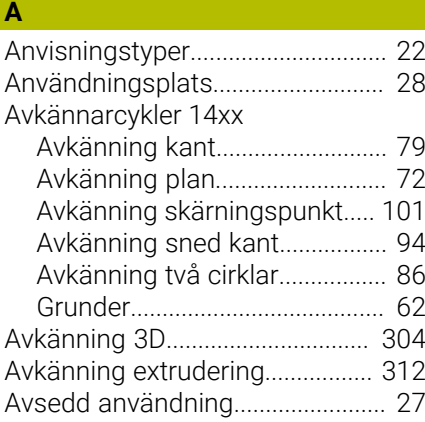

#### **B**

[Bruksanvisningens indelning.](#page-20-0)....... [21](#page-20-0)

#### **E**

[Extradokumentation](#page-20-1)....................... [21](#page-20-1)

#### **F**

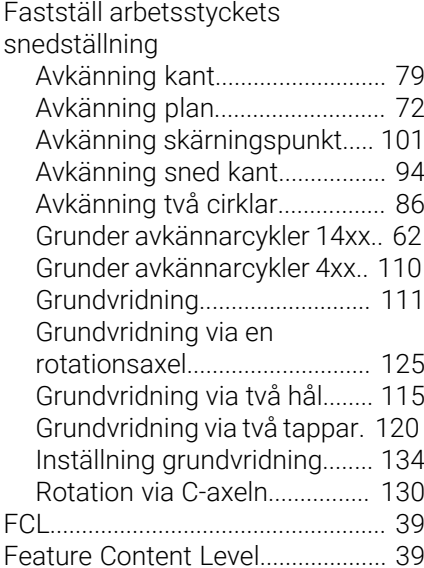

#### **G**

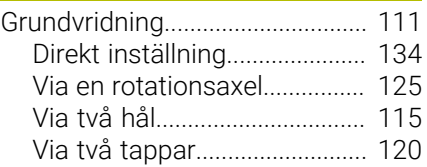

#### **J**

[Jämförelse av styrsystem.](#page-42-0)............ [43](#page-42-0)

#### **K**  $K$ alih

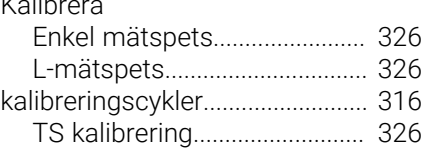

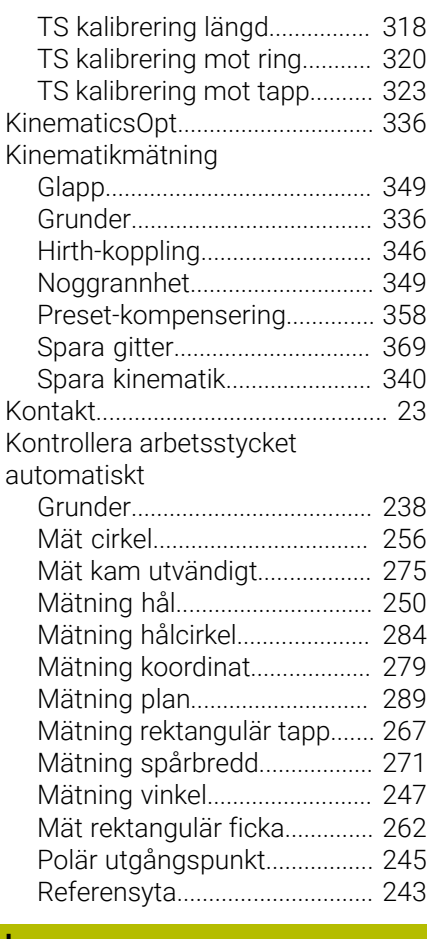

[Licensvillkor](#page-39-0)..................................... [40](#page-39-0)

#### **M**

**L**

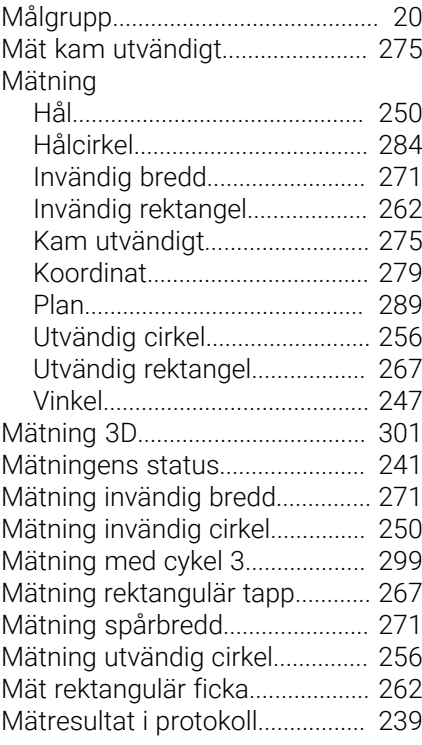

#### **O**

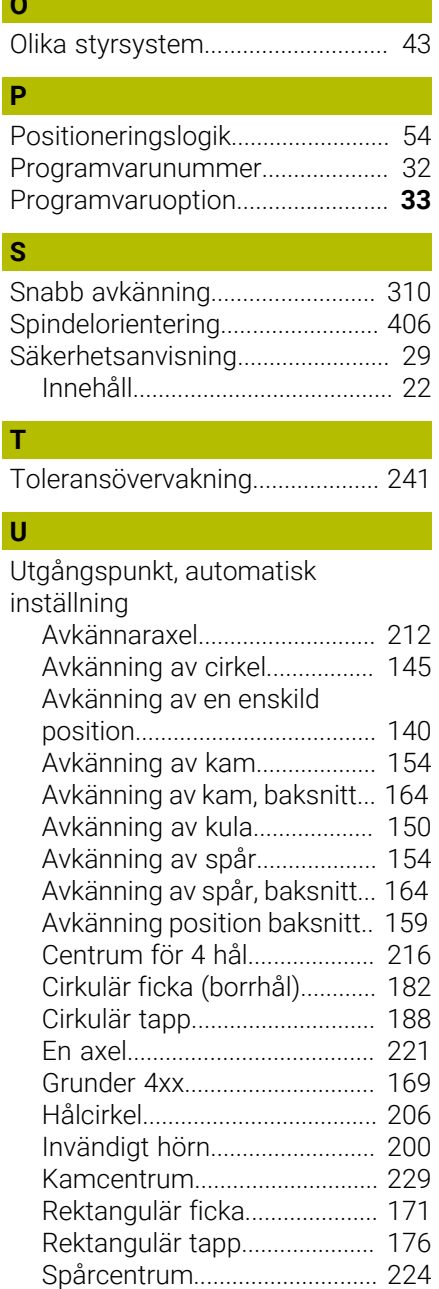

#### **V**

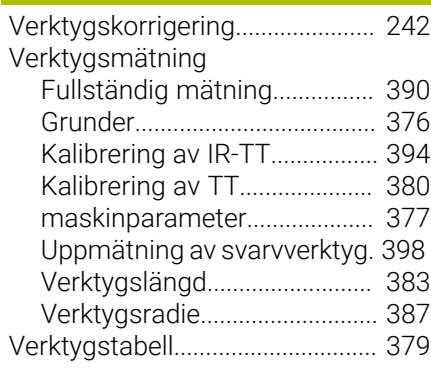

[Utvändigt hörn](#page-193-0)......................... [194](#page-193-0)

# **HEIDENHAIN**

**DR. JOHANNES HEIDENHAIN GmbH** Dr.-Johannes-Heidenhain-Straße 5 **83301 Traunreut, Germany** +49 8669 31-0  $FAX$  +49 8669 32-5061 info@heidenhain.de

**Technical support EAXI** +49 8669 32-1000 **Measuring systems**  $\overline{ }$  +49 8669 31-3104 service.ms-support@heidenhain.de **NC support**  $\qquad \qquad \textcircled{2} \quad +49\,8669\,31-3101$  service.nc-support@heidenhain.de **NC programming** <sup>**e** +49 8669 31-3103</sup> service.nc-pgm@heidenhain.de **PLC programming**  $\circledcirc$  +49 8669 31-3102 service.plc@heidenhain.de **APP programming** <sup>**@** +49 8669 31-3106</sup> service.app@heidenhain.de

**www.heidenhain.com**

# **Avkännarsystem från HEIDENHAIN**

hjälper dig att reducera ställtider och att förbättra arbetsstyckets måttriktighet.

### **Arbetsstyckesavkännare**

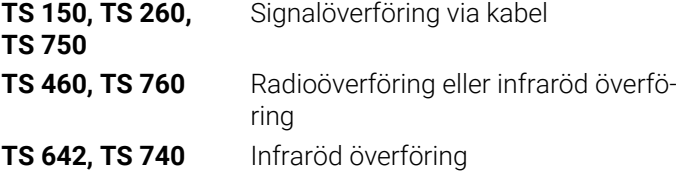

- Rikta upp arbetsstycken  $\mathcal{L}_{\mathcal{A}}$
- Ställa in utgångspunkten  $\overline{\Box}$
- $\mathbb{R}^2$ Mäta upp arbetsstycken

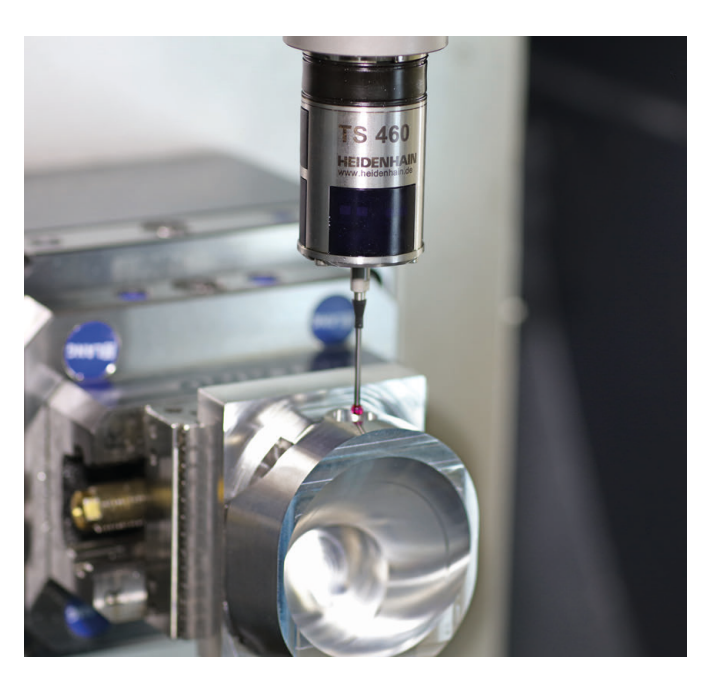

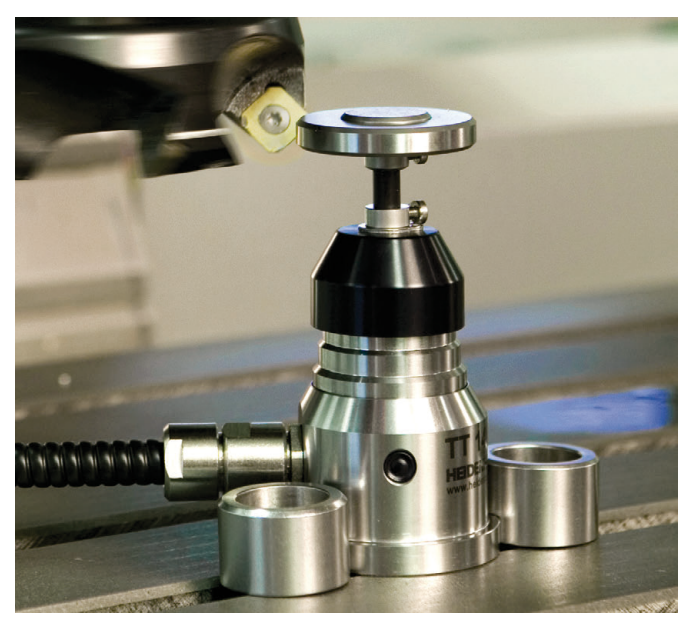

#### **Verktygsavkännare**

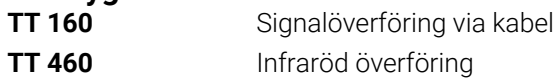

- Verktygsmätning  $\mathbf{r}$
- Övervaka förslitning Ľ,
- $\Box$ Detektera verktygsbrott